$6, -DM$   $0s50, -$ 

 $str 6.$ 

Das führende Schneider-Magazin

**CPC** 

ERNATIONAL

 $\cdot$  Joyce  $\cdot$  PC 1512

Superintendine de l'inte

jchneider

#### September 1987 3.Jahrgang

## NEU: CPC für Einsteiger

### Programme: **Tabellenkalkulation** Superpac

# CPIM:

Freie Farbwahl

## Joyce:

Rockhit

Tips zu Locoscript RPED

# PC 1512:

Alles über EGA. **CGA und Herkules** 

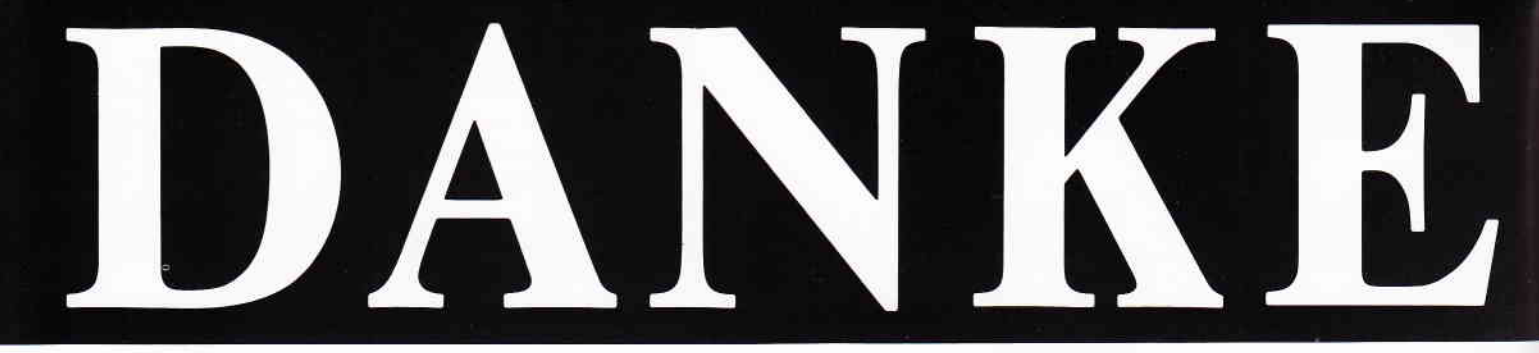

### ... für 10.000 in einem halben Jahr verkaufte STAR-WRITER PC

Ja, Sie haben richtig gelesen, STAR-DIVISION hat in einem halben Jahr nach Markteinführung 10.000 STAR-WRITER PC an zufriedene Anwender verkauft. Die vielen positiven Reaktionen der begeisterten Anwender, die uns angerufen und geschrieben haben, zeigen, daß STAR-DIVISION mit seinem Programm-Angebot und vor allen Dingen mit seiner Preispolitik genau richtig liegt; denn gute Programme müssen nicht teuer sein. Das zeigt der Preis von STAR-WRITER PC mit DM 398,-.

Seit dem 1. März 1987 haben wir die STAR-WRITER PC Version 2.0 auf den Markt gebracht. In dieser Programm-Version sind viele Anregungen der Anwender berücksichtigt worden. STAR-WRITER PC verfügt über eine neue Fußnotenverwaltung, arbeitet mit der HERCULES-Grafikkarte und es steht ein neues überarbeitetes Handbuch zur Verfügung. STAR-WRITER PC hat nun auch ein "Snapshot" Programm, mit dem Sie Grafiken aus anderen Programmen, z. B. LOTUS 123<sup>®</sup> oder MICROSOFT CHART<sup>®</sup> in den Text einbinden können.

FE

Selbstverständlich hat STAR-WRITER PC alle seine anderen Vorzüge, die so an ihm geschätzt werden, behalten.

Ob Sie lieber mit der Maus, dem Pull-Down-Menue, Funktionstasten oder mit Controll-Codes arbeiten, dieses Programm paßt sich Ihren Fähigkeiten Schritt für Schritt an.

Anfänger oder Profi, STAR-WRITER PC hält bewiesenermaßen allen Ansprüchen stand.

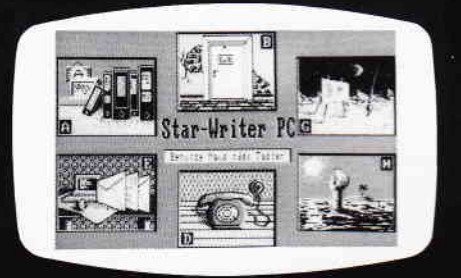

Bearbeiten Sie bis zu 7 Dokumente gleichzeitig auf Ihrem Bildschirm. Binden Sie Ihre Grafiken oder Fremdgrafiken in den Text ein. Erstellen Sie mit Text. Grafik und Adressen Ihre Serienbriefe.

Das ist ja gerade das Besondere an STAR-WRITER PC: Sie verfügen

mit STAR-WRITER PC über 4 Programme in einem. Ein hervorragendes Textsystem, ein äußerst creatives Grafikprogramm, eine perfekte Adressverwaltung und ein integriertes DFÜ-Programm mit Baudraten von 110 bis 9.600.

Natürlich können Sie mit STAR-WRITER PC wie mit einem normalen Taschenrechner rechnen. übersichtlich selbstrechnende Formulare, Stichwort- und Inhaltsverzeichnisse erstellen. Sie verwenden Floskeltasten, Macrofunktion und können mit über 50 verschiedenen Druckern durch die installierten Anpassungen arbeiten.

Umfangreiche Hilfstexte auf dem Bildschirm unterstützen jeden Ihrer Arbeitsschritte unabhängig vom ausführlichen Handbuch. Holen Sie sich noch heute die neue. überarbeitete Version 2.0 von STAR-WRITER PC, dann gehören auch Sie zu der immer größer werdenden zufriedenen STAR-**WRITER PC Gemeinde.** 

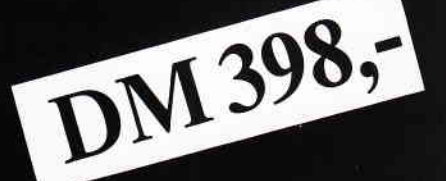

# STAREWRTHE Das Textsystem für alle IBM-Kompatiblen-Rechner und den Schneider PC!

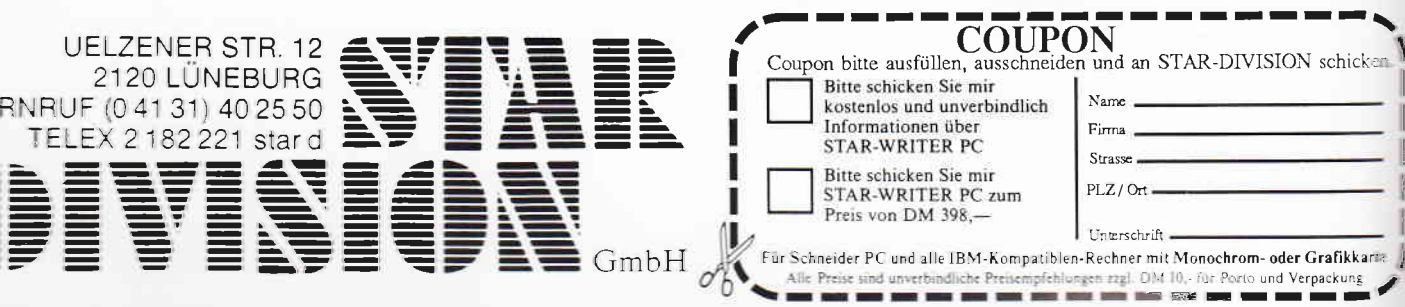

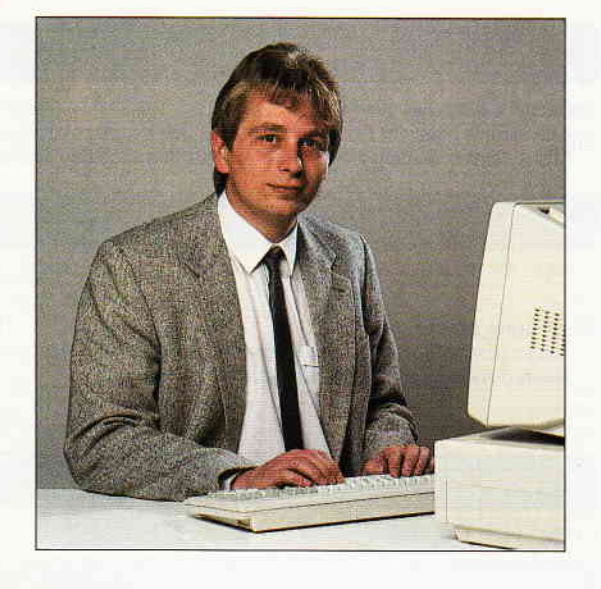

# Trendsetter

#### Liebe Leser,

Das Rezept ist denkbar einfach. Man nehme einen großen Koffer, fahre auf die Insel England, kaufe dort<br>Produkte ein und bringe diese herüber in dieses unseres Innd. Alsbald wird man feststellen, das diese Produkte bei uns gut ankommen und entsprechend nachgefragt werden. Bei welchen Produkten dies so ist?

Ganz klar, die Rede ist von Computern, Softuare und Peripherie. Seit Beginn der Homecomputerära und davon sprechen wir hier, war und ist England für deutsche Anbieter ein Trendsetter und Meilenstein. Alles, was in Englands Computermarkt erfolgreich war, konnte mit einer gewissen Zeitverzögerung auch hierzulande erstanden werdenselbstverständlich zu Preisen, die den Import bezahlbar machten.War zu Beginn ,man denke da an den legendären ZX-80 bzw.-81 von Sinclair, diese Zeitspanne noch mit etwa 1,5 Jahren zu beziffem,sind Englands Produkte heutzutage schon relativ kurzfristig auch bei uns im Angebot zu finden.

So manch findiger Händler hat auf diese Art seinen "Laden" in Schwung gebracht und konnte jahrelang aufdie Verbindung zum Inselstaat bauen. Hat sich an dieser Situation etwas geändert?

Nun, diese Frage ist nicht einfach zu beantworten. Nach wie vor tun sich in England Märkte auf, die hierzulande entweder noch gar nicht oder nur in den Anfdng en be stehen. Erwcihnen möchte ich nur die vorbildliche Leistung der Engländer im Bereich der Kommunikation; DFÜ, Prestel(entspricht unserem BTX) u.ä. ist dort heute eine Selbstverständlichkeit wie der 5 Uhr Tee.

Computer als Gebrauchsgut-eine Definition, die bei uns noch nicht flächendeckend greift. Ein weiteres Merkmal der englischen Mentalität ist der Drang zum Spiel. Eine Art Volksbegehren, die mit Bridge, Cricket, Fußball etc. die Wettbüros der Buchmacher zu wahren Umsatzriesen werden läßt. Demzufolge waren die Computer in erster Linie auch zum Spielen in Gebrauch.Das Erscheinen eines neuen Computers mit besserer Grafik und Sound,konnte schon in kürzester Zeit zum Neukauf verführen- der Computer wird quasi zum Konsumgut. (Dieses Denken

Herzlichst lhr

Stefau ftt

Stefan Ritter, Chefredakteur

k

ist den Deutschen nun doch fremd und wir meinen, das dies auch nicht Ziel sein sollte.) Umso erstaunlicher ist die gegenwärtige Entwicklung der englischen Computeranwender-die Spiel- und Drangphase scheint vorbei, an althergebrachten wird festgehalten und die Tendenz wandelt sich in Richtung Seriosität. Im Klartext heißt das, ein Computer wie  $z.B.$  der CPC 6128 wird nun auch in England für Anwendungen einqesetzt, wöhrend Spiele parallel dazu als Abwechslung willkommen sind und nach wie vor in riesigen Stückzahlen verkauft werden. Und genau diese Entwicklung zeigt Parallelen zu unserem Computermarkt auf, so daß folgende Bemerkung erlaubt sei: Es kommt der Tag, an dem die Trendsetter sich an Mdrkten orientieren werden,über die sie heute noch,teils auch aus traditionellen Gründen yerwegen lächeln.

Nichtsdestotrotz muß man in diesem Zusammenhang auf die nicht gerade üppige Zahl von Entwicklerfirmen eingehen, die in Deutschland eigene Peripherie entwickeln,fertigen und dann auch zum Vertieb bringen. Beispielhafi mag hier die Fa. Vortex erwöhnt werden, die den Schneider CPC von Beginn an mit Produkten aus eigener Entwicklung begleitet haben und auch entsprechenden Erfolg zu verzeichnen haben.

Wir erkennen daran, daß oft neben den finanziellen Aspekten nur der gute Wille fehlt, Computer mit Peripherie aus eigenen Produktionen zu versorgen. Daß das technische Know-How vorhanden ist,beweisen zudem auch yiele kleinere Firmen, die mit wirklich hervorragenden Entwicklungen für einiges Aufsehen sorgten, beim Marketing jedoch entscheidende Fehler begingen und die Produkte demzufolge mehr oder weniger im Sande verlaufen  $sind.$  Wäre ein Zusammenschluß von diesen potentiellen Firmen nicht empfehlenswert ?

Diese Praktik vollziehen zur Zeit einige Softwareanbieter sehr erfolgreich.

Auf diese Art und Weise könnten die Anbieter neben ihrem auch das nationale Image erheblich aufwerten und letztendlich zu ernsthafien Konkurrenten des ansonsten von Englands Entwicklern beherrschten Marktsegments anyancieren. Was meinen Sie?

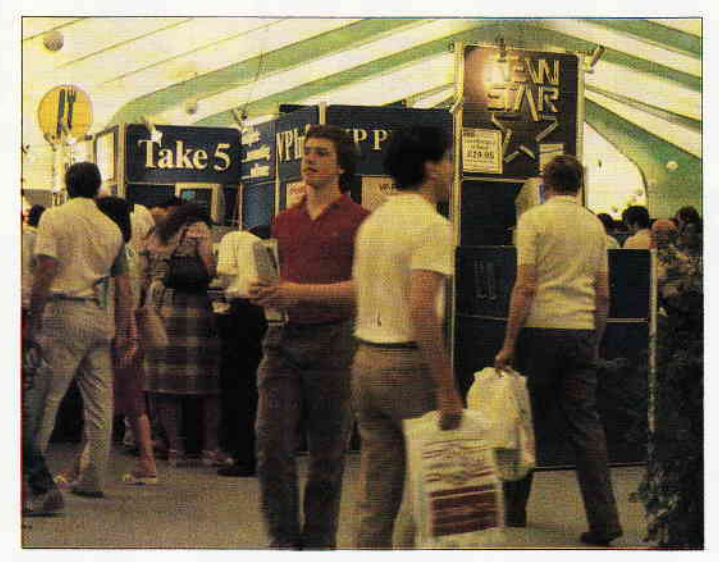

Rund um den Big Ben. Impressionen von der 7. Amstrad Computer Show in Londeon. s. 14

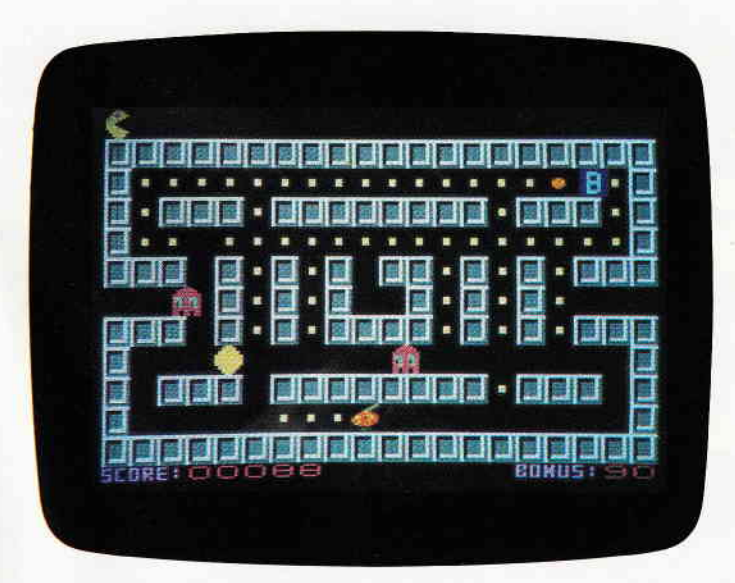

Super-Pac - unser Spielehit des Monats.

s.30

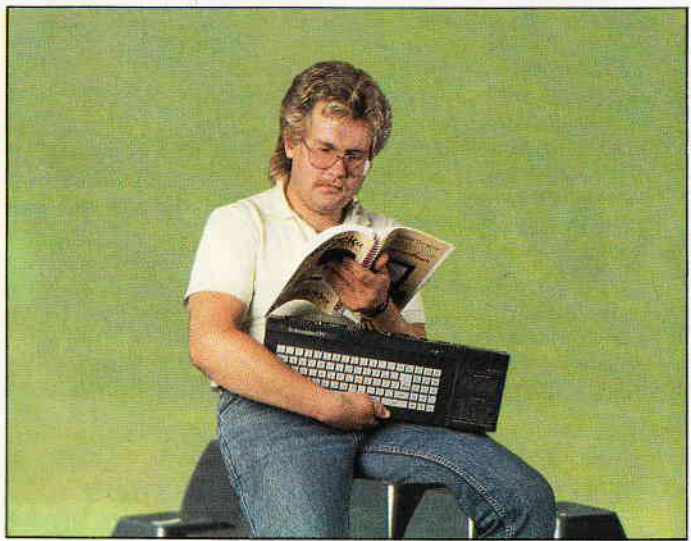

 $CPC$  für Einsteiger – die neue Rubrik bietet viele interessante Informationen. s. 18 **Berichte:** 

#### Amstrad Computer Show

- zum siebten Mal war London Schauplatz eher reinen Amstrad-Messe. Unser Bericht gibt Aufschluß über den aktuellen Markt.

L4

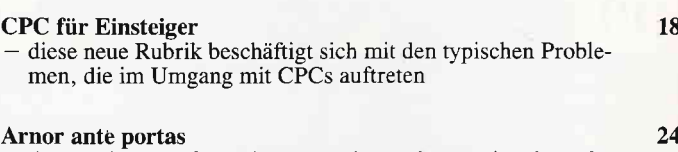

 $-$  das englische Softwarehaus gründete unlängst eine deutsche Niederlassung. Wir besuchten Arnor in Hamburg.

#### Serien:

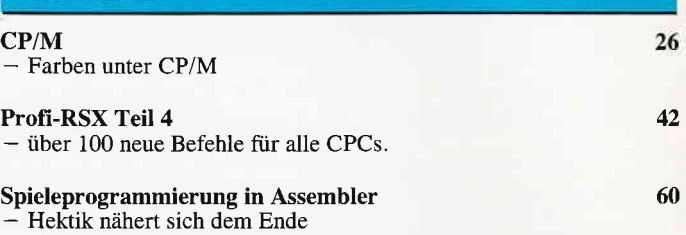

#### **Tips & Tricks:**

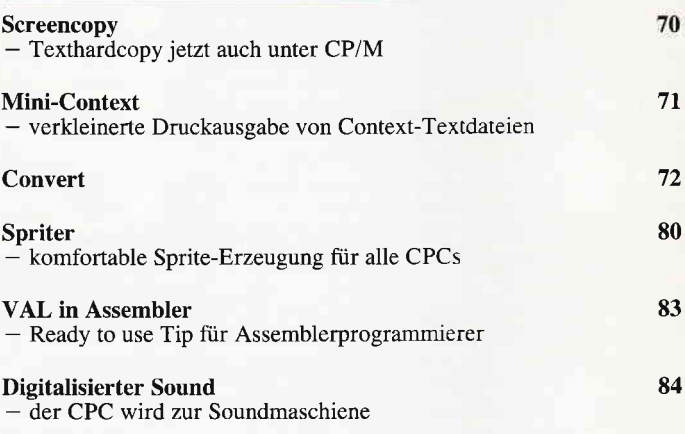

#### CP/M:

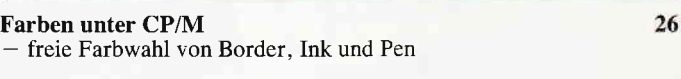

#### Hardware:

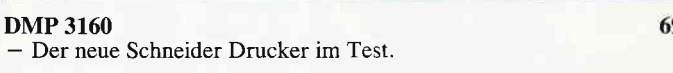

#### Programme:

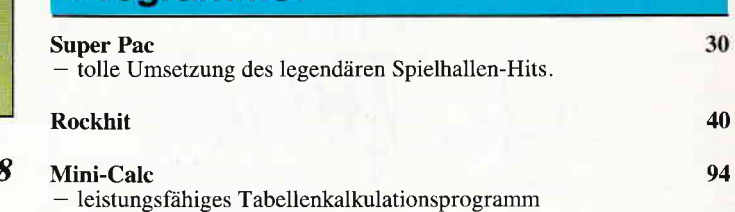

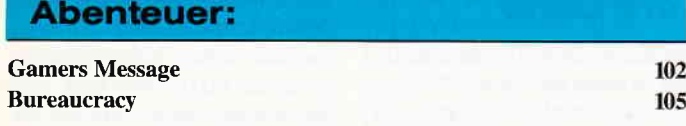

**Software Reviews:** 

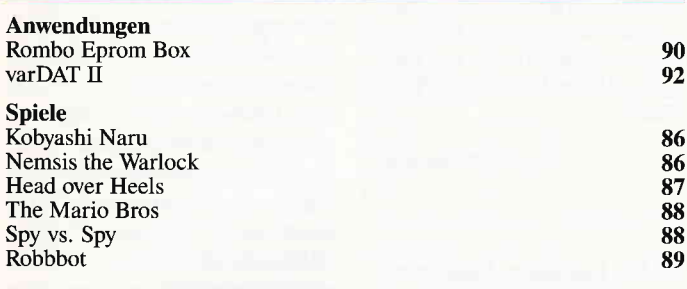

64

#### CAL:

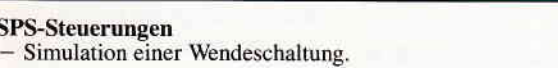

#### **Professional Computing:**

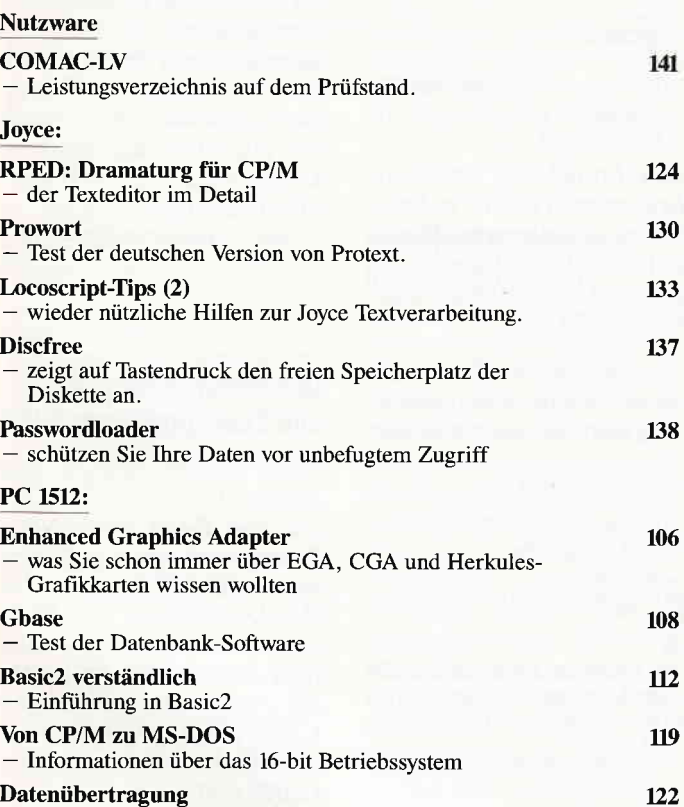

Datenübertragung<br>- Grüße vom kleinen Bruder

#### **Rubriken:**

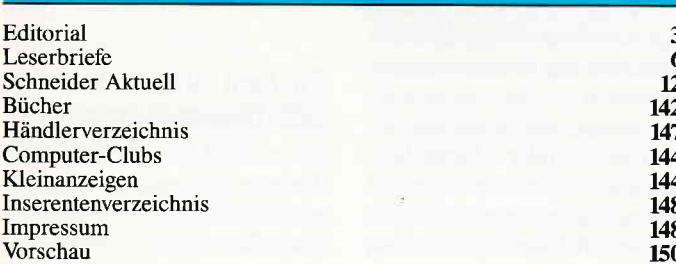

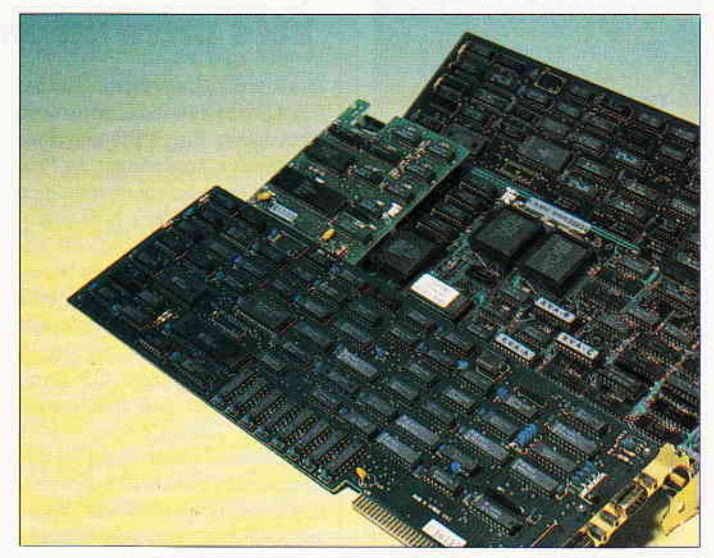

PC-Grafikkarten entschlüsselt. Alles über EGA, CGA- und Herkules.

S. 106

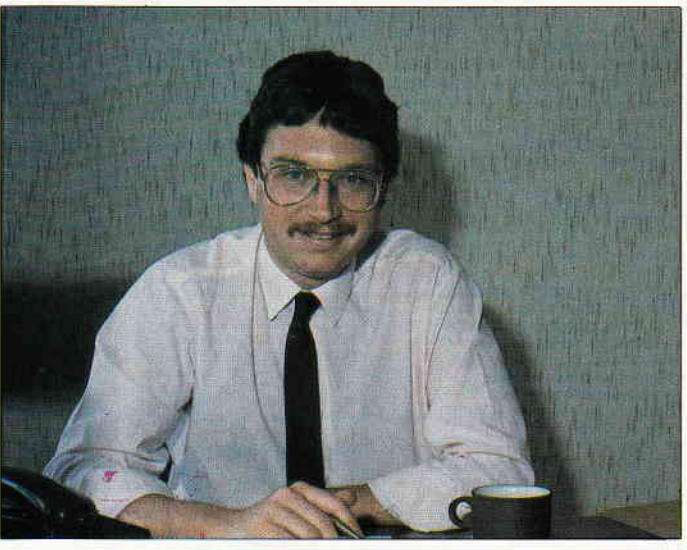

Nigel Holcroft führt die Geschäfte von Arnor Deutschland. Wir haben uns mit ihm unterhalten ...  $S.24$ 

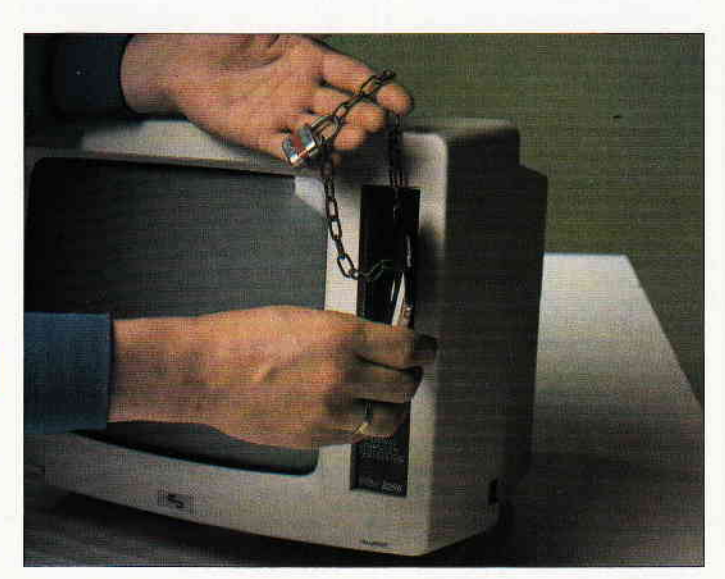

Wie Sie Ihre Software vor Fremdzugriffen schützen, zeigt unser Passwordloader für  $Joyce \dots$ 

S. 138

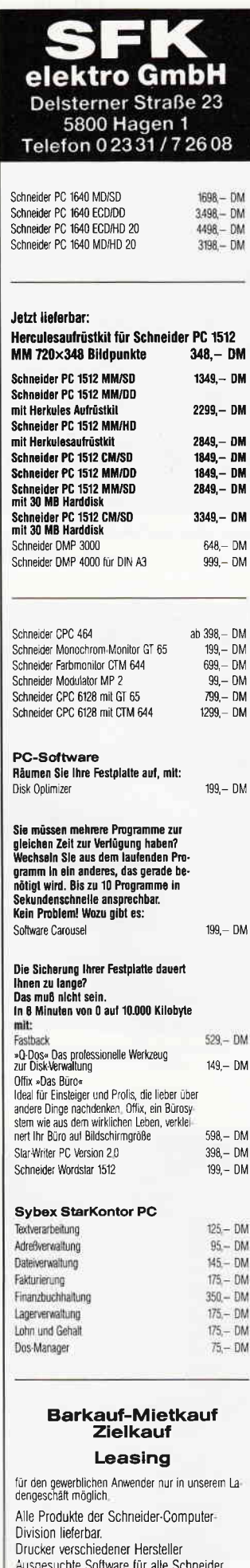

#### Eine Bitte an unsere Leser

Die Rubrik »Leserbriefe« ist eine Einrichtung für alle Leser, die in irgendeiner Form Fragen, Probleme oder Anregungen zu Produkten, Programmierproblemen oder zu unserer Zeitschrift haben. Selbstverständlich sind wir bemüht, alle Leserfragen zu beantworten. Doch haben Sie bitte Verständnis, daß wir nicht alle eingehenden Briefe persönlich beantworten können. Oft erreichen uns mehrere Briefe zum gleichen Thema, einer davon wird dann stellvertretend für alle in unserer Zeitschrift beantwortet. Da auch wir nicht alle Fragen auf Anhieb beantworten können. müssen wir recherchieren. Und

**Briefe** 

das dauert bekanntlich seine Zeit! Wir möchten hiermit alle PC-Leser noch einmal auf unseren Leserservice hinweisen und bitten bei der Vielzahl der eingehenden Briefe um etwas Geduld. Für eilige Anfragen steht unsere Redaktion jeden Mittwoch von 17 bis 20 Uhr am »Heißen Draht« zur Verfügung. Vielen Dank für Ihr Verständnis.

**Ihre PC-Redaktion** 

PS: Die Redaktion behält sich vor, Leserzuschriften in gekürzter Form wiederzugeben.

#### Korrektur zu RSX (Teil 2)

In der Ausgabe 7/87 ist in der Befehlsliste ein Fehler. Bei dem Befehl Nr.26 "W.Set" fehlt ein Parameter. Der korrekte Syntax lautet:

26. W. Set, Fenster-Nr., Adresse untere Speicherzelle, Länge des benötigten Speicherbereiches. Für den letzten Parameter ist der mit dem Befehl Nr. 24 berechnete Wert einzusetzen.

Klaus Kremer, **Bad Oeynhausen** 

#### **Betrifft:**  $LOGO - Allerlei (7/87)$

Herr Dr. Hintze meint, in BA-SIC sei die Programmierung der Hilbertkurve "wohl überhaupt nicht möglich". Hier unternimmt er offensichtlich den Versuch, BASIC in die Ecke ("nicht professionell") abzudrängen, in der er LOGO im Urteil der Programmierwelt wähnt, für ihn Anlaß zu bitterer Klage. Aber natürlich schafft Basic die Hilbertkurve:

10 INPUT"Ordnung, Laenge"; o, lg 11 CLS: ORIGIN 120, 0: dreh (1)=90 12 DEG: GOSUB 14: CALL &bb06:END

 $13$  $14$  if  $n = o$  then  $28$  $15 n = n + 1$  $16$  Winkel = winkel + dreh (n)  $17$  dreh  $(n+1)$  = -dreh  $(n)$ : GOSUB 14 18 GOSUB 30 19 winkel=winkel-dreh (n)  $20$  dreh  $(n+1)$  = dreh  $(n)$ : GOSUB 14 21 GOSUB 30

 $22$  dreh  $(n+1)$ =dreh  $(n)$ : GOSUB 14 23 winkel=winkel-dreh(n) 24 GOSUB 30  $25$  dreh  $(n+1)$  =  $-$  dreh  $(n)$ : GOSUB 14  $26$  winkel = winkel + dreh (n)  $27 n = n-1$ 28 RETURN

29

30 DRAW Ig \* SIN (winkel), Ig \* COS (winkel) 21 RETURN

Eine brauchbare Anleitung, Rekursion in BASIC zu handhaben, findet man bei Matthias Uphoff ("Das Software-Experiment" in: Schneider International 11/86).

Auch die Drachenkurve stellt für die BASIC-Programmierung keine Schwierigkeit dar:

10 INPUT"Ordnung";n 20 CLS: DEG: ORIGIN 180,260  $30 \text{ længe} = 320/2 \text{(n/2)}$ : dreh= $n*45+90$ : GOSUB 70

40 CALL & bb06: END  $50^{\circ}$ 

- 
- 70 IF n = 0 then DRAWR laenge\*SIN (dreh), laenge\*COS (dreh)
- $80$  IF  $n > 0$  THEN  $n = n-1$  GOSUB  $70:n = n + 1$ :  $dreh = dreh - 90:n = 1-n:GOSUB 70$
- : $n = 1 n$ 90 IF n < 0 THEN n = -1-n:GOSUB 70:

 $n=-1-n:$ dreh = dreh + 90: $n=n+1$ :  $GOSUB 70:n=n-1$ 100 RETURN

Übrigens bringt es nicht viel, irgendwelche Programmiersprachen auf Kosten anderer Sprachen profilieren zu wollen. Dazu eine Analogie aus dem Bereich der "Menschensprache": Würde man das Rezept zu einem Apfelkuchen ins Japanische übersetzen, dann

käme wahrscheinlich kein Apfelkuchen essender Japaner auf die Idee, seine Muttersprache zu bewundern, die ihm diesen Genuß ermöglicht. Auch der Übersetzer fände wenig Beachtung. Dem Erfinder des Apfelkuchenrezepts hingegen wäre Anerkennung gewiß. Diese einleuchtende Gewichtung scheint mir auf der Ebene der Programmiersprachen noch nicht erreicht zu sein. So sieht Herr Dr. Hintze in den Programmen "Hilbert" und "Drachen" einen Beleg für die "Fähigkeiten der Schildkröte beim Vermeiden schon begangener Wege". Nein! Die Faszination dieser Kurven liegt in keiner Programmiersprache begründet: die Sprachen sind nur Transporteure. Und hier habe ich eine Frage: Während bei Martin Gardner die Ursprünge der Drachenkurve sehr gut dokomentiert sind, habe ich bis jetzt noch nichts zur Hilbertkurve gefunden. Wem haben wir eigentlich das "Hilbert-Originalrezept" zu verdanken? Mit freundlichen Grüßen

Immo van den Berg Goch

#### Diskettenmonitor (3/87) und Zusatzprogramm (7/87)

Sehr geehrte Damen und Herren.

das von Ihnen abgedruckte Zusatzprogramm zum Diskettenmonitor läßt entgegen Ihrer Beschreibung nur das Rückwärtsblättern zu. Der Fehler liegt in Zeile 850. Hier ist in der Programmzeile 850 der CHR\$ (249) verwendet worden. Richtig  $mu\beta$  es heißen: CHR\$ (240).

Mit freundlichen Grüßen K.H.Friedrichs. Kassel

#### Zu dem Artikel über das **SET-Dienstprogramm**

Hier ein kleines Listing eines Unterprogrammes, mithilfe dessen man ein Kennwort für eine Datei (REL, SEQ) von

24 Stunden Versand-Service

Compuler

BASIC aus eingeben kann. Dieses Programm setzt das eingegebene Kennwort mittels der BDOS-Fkt. 109 als Standartkennwort. Stimmen eingegebenes und wirkliches Kennwort überein, so kann die Datei geöffnet werden, d.h. das Unterprogramm muß vor dem Öffnen ablaufen. Wird aus der Datei nur gelesen, so bleibt der Leseschutz erhalten, wird aber auch geschrieben, so wird der Schutz aufgehoben. Leider fand ich bisher keine Möglichkeit, den Schutz von **BASIC** aus wiederherzustellen, man muß also auf das SET-Dienstprogramm zurückgreifen. Die Zeilen 10023, 10024 kann man sparen, wenn man die Adressen (LOW/ HIGH) des Standardkennwortes (PASSW.  $% + 9$ ) explizit in der DATA-Zeile an die 4. und 5. Stelle schreibt  $(z, B, : PASSW, \% = HCOO = >$ DATA  $OE, 6A, 11, 09, CO, \ldots$ .

10000 PASSWORD  $10003$  passw.% = &HCxxxx: GOSUB 10021: M-CODE Laden 10005 PRINT TAB(6); "Datei ist Kennwort geschützt: 10006 PRINT: PRINT TAB (6); "Bitte Kennwort eingeben,";CHR\$(27)"f"; 10007 10008 FOR i=0 to 7 10009 tα\$=INKEY\$ WHILE  $\text{ta$}$ \$ = "": $\text{ta$}$ \$ = INKEY\$:WEND 10010 IF ta\$=CHR\$(13) THEN GOTO 10016: 'EINGABE FERTIG 10011 ta\$=UPPER\$ (ta\$) 10012 POKE passw.% + 9+i, ASC(ta\$)  $10013 \text{ ta}$ \$ = 10014 NEXT i 10015 10016 CALL passw.% 10017 PRINT CHR\$(27)"e" 10018 RETURN: ' UP - ENDE 10019 10021 RESTORE 10027 10022 FOR i=0 to 16:READ pass\$:POKE passw.%+i,VAL("&H"+pass\$):NEXT i  $10023 \text{ a}1\% = \text{NT}$  ((passw.%9) = 256:  $a2\% = (passw. % +9)-a1\% *256$  $a1\% = 256 + a1\%$ 10024 POKE passw.% + 3, α2%: POKE PASSW.  $%+4$ ,  $\alpha$ 1% 10025 RETURN 10026 10027 DATA 0E, 6A, 11, 00, 00, CD, 05, 00, C9,20,20,20,20,20,20,20,20

#### Integerarithmetik des **Schneider CPC 464**

Ich habe festgestellt, daß die Integer-Signum-Funktion des CPC 464 nicht korrekt arbeitet. Bei positiven Zahlen die Vielfache von 256 sind, gibt die Funktion SGN den Wert Null zurück. Richtig wäre Eins. Die folgende Routine arbeitet richtig:

SGN:  $ld \alpha, h$ ; $hl = 0$ ?  $or 1$ ret z  $\alpha \rightarrow \alpha = 0$  $hd \alpha h$ n n hhn sbc  $a, a$  $|h| < 0?$ ret c  $i \alpha \rightarrow \alpha = -1$  $inc \sigma$  $: h1 > 0$  $:\sigma = +1$ 

ret

Mit einem kleinen BASIC-Programm, das den Vektor &BDCA auf die neue SGN-Routine lenkt, kann der Fehler jederzeit behoben werden: 10 MEMORY HIMEM-9  $20$  FOR  $\mathrm{A}\!=\!\mathrm{HIMEM}\!+\!1$  TO  $\mathrm{HIMEM}\!+\!9$ 30 READ W: POKE A, W **40 NEXT** 50 POKE &BDCA, &C3 60 POKE & BDCB HIMEM-INT(HIMEM/256) \*256 70 POKE &BDCC, INT(HIMEM/256) 80 DATA & 7C, & B5, & C8, & 7C, & 87, 9F, &D8,&3C,&C9

Mit freundlichen Grüßen **Stefan Pieper** 

#### **Betrifft: CPC Monitor** Sonderheft (3/86)

Liebe Leser, wir bekommen immer wieder Anfragen betreff des CPC 464 Monitors. Es sollte nochmal genau klargestellt werden, daß das Programm läuft, allerdings nur mit Kassettenbetrieb und mit abgeschalteten Diskettenlaufwerk. Es wird auch darauf hingewiesen, daß es auf dem 66456128 laufen könnte, da sie ein erweitertes ROM haben. Aber dem ist nicht so. Bitte überspielen Sie das CPC-MON Programm auf Kassette. Dann läuft das Programm ohne weiteres (464).

**Ihre CPC Redaktion** 

#### **Betrifft:** Transfer v3.6 (7/87)

Sehr geehrte Damen und Herren!

"TRANSFER" ist ein sehr interessantes und nützliches Programm. Leider sind die Erläuterungen spärlich gehalten, so daß es manchem Leser nicht leicht fallen wird, den Programmablauf nachzuvollziehen. Wer weiß denn über den Aufbau einer DOS-Diskette, über FAT und DIRECTO-RY genau Bescheid? Sie haben bisher darüber auch noch nichts veröffentlicht.

Ein Trick, den der Autor verwendet, verdient es auch, besonders erwähnt zu werden: Wie "patcht" man den Code im DOS-ROM? Man transferiert ihn in das parallele VI-DEO-RAM und einem Patch steht nichts mehr im Wege. Das kann man sich für andere Anwendungen merken! Eine Bildschirmausgabe ist dann zwar nicht mehr möglich, aber wenn es sein muß, kann man ja auch über den Drucker ausgeben. Zwei Korrekturen und einen Tip möchte ich angeben:

1. Das UP "Lese Disk-id", Beginn in Zeile 950, sollte durch Einfügen von 985 RE-TURN ordnungsgemäß abgeschlossen werden. Dieser Fehler macht sich zwar nicht störend bemerkbar, aber das unmittelbar darauf folgende UP "Lese Sektor" wird dann nach dem Einlesen der FATunnötigerweise mit dem vom Programm nicht gesetzten Anfangswert  $Bl=0$  ausgeführt.

2. Im UP "Lese Sektor" wird in Zeile 1160 korrekt PhyTr 'gepoked", so daß der FDC den "SEEK TRACK"-Befehl mit "Doublestep" richtig ausführen kann. In Zeile 1190 muß dann die tatsächliche "Zylindernummer" (für SEK-<br>TOR-ID) "gepoked" werden. Diese ergibt sich sich als Track DIV 2 aber nur für doppelseitige Disketten! Dort gilt nämlich: Zyl.  $0 = Spur 0=1$ , Zyl.  $1 = Spur 2 = \hat{3}$  usw. Bei einseitigen Disketten gilt aber: Zyl.  $0 = Spur 0$ , Zyl.  $1 =$ Spur 1 usw. D.h. Zylindernummer=Track. Abhilfe kann erfolgen durch Einfügen von:

1070  $IF$  id = 1 THEN PhyTr = Track  $*2$ :  $Head = 0.2yl = Tracek:GOTO 1150$ 1095 Zyl=Track (geteilt durch) 2 1135 Zyl = Track (geteilt durch) 2 1190 POKE &DC01.Zvl

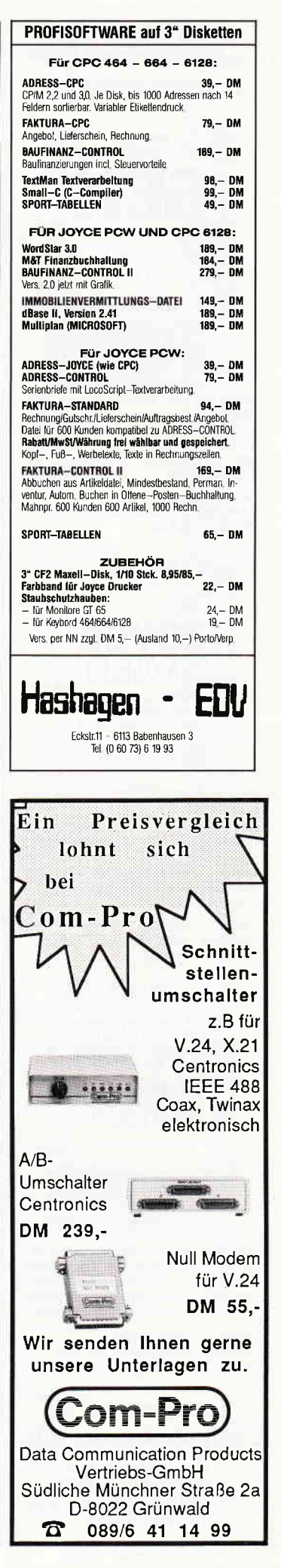

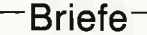

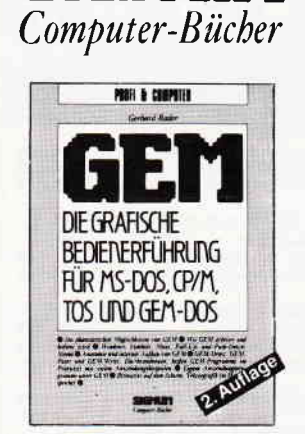

SIGNUM

Anatomie und interner Aufbau vor<br>GEM. Die brandneuen, heißen GEM-Programme im Praxistest mit vielen Anwendungsbeispielen. Bitmuster<br>auf dem Schirm, Vektorgraphik im Hauptspeicher

Gerhard Bader Autor: Umfang: 223 Seiten/zahlr. Abb.<br>Preis: DM 48,-

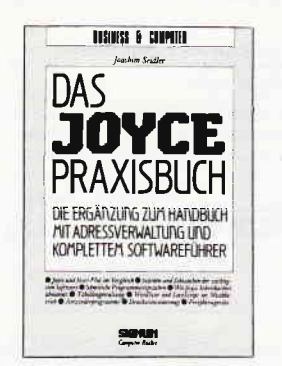

Dieses Buch ist der unentbehrliche Ratgeber für alle Joyce-Anwender. Es führt von Grund an die Textverarbeitung LocoScript heran, nimmt die Schwellenangst und gibt wertvolle Tips für die Praxis.

Autor: Joachim Seidler Umfang: 160 Seiten/zahlr. Abb.<br>Preis: DM 38,-Preis:

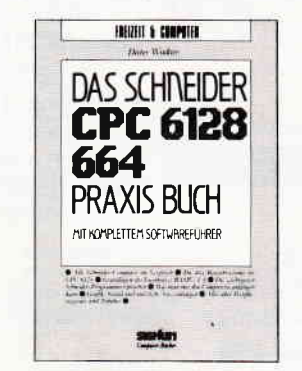

Die drei Betriebssysteme des CPC<br>6128. Grundlagen des Locomotive BASICs 1.1. Die wichtigsten Schneider-Programmiersprachen. Graphik,<br>Sound und nützliche Anwendungen.

Dieter Winkler Autor: Umfang: 240 Seiten/zahlr. Abb.<br>Preis: DM 29,80

#### Überall, wo es Computerbücher gibt.

Signum Medien Verlag Elsenheimerstraße 59 8000 München 21 Tel. 089-5705892

Ohne diese Änderungen lassen sich einseitige DOS-Disketten mit dem Programm nicht lesen.

3. Da dieses Programm nur unter Amsdos läuft, genügt es, wenn man beim CPC 6128 lediglich das Laufwerk F1-X anschließt und das VDOS-ROM fortläßt. Natürlich kann man auch ein 40-Spur Laufwerk anschließen. In diesem Falle entfällt der "Doublestep", d.h. die Anweisung mit PhyTr. In Zeile 1160 wird dann Zyl nach &4003 "gepoked". In der vorliegenden Form liest das Programm nur Disketten mit 9 Sektoren pro Spur. Das IBM-Format mit 8 Sektoren pro Spur wird abgewiesen. Daher füge ich noch ein Programm hinzu das es ermöglicht 8/9 Sektoren pro Spur zu lesen.

 $160$  IF (ID = 1) OR (ID = 11) THEN  $BLGR = 1$  DIRLG = 4 ELSE  $BIGR = 2:DIRLG = 7$  $162 \text{ IF (ID = 11) OR (ID = 22) THEN}$  $LASTSEC = 8 ELSE LASTSEC = 9$  $165$  IF (ID = 1) THEN ANF = 9 ELSE IF  $ID = 2 THEN ANF = 12 ELSE IF ID = 11$ **THEN**  $ANF = 7$  ELSE  $ANF = 10$  $200 \text{ IF (ID = 1) OR (ID = 11) THEN BL = -2}$ ELSE  $BL = -1.5$  $220$  FILE = 0:KK = 0  $240$  OFFS = &6000:ENDEBUF=512\*BLGR1:KK=  $KK + 1$  $340$  IF (J < = 1024) AND (KK < DIRLG) **THEN**  $BL = BL + 1$ : GOSUB 990: GOTO 240 955 PK50=PEEK (&5000) 960 IF PK50 = &FF THEN ID = 22 ELSE

IF  $PK50 = 8FE$  THEN  $ID = 11$  ELSE GOTO 965

962 RETURN 965 IF PK50 = &FD THEN ID = 2 ELSE IF PK50 = &FC THEN ID = 1 ELSE END 985 RETURN 1040 TRACK=BLI(GETELT DURCH)LASTSEC 1050 SEC = (BL1 MOD LASTSEC) + 1

 $noch$ die Zeilen hier 1070-1090 einfügen.

#### Erläuterung:

Im ersten Byte der FAT werden alle Kennungen für 40-Spur Disketten entschlüsselt und Id entsprechend gesetzt. Im Originalprogramm wird das Directory-Lesen abgebrochen, sobald ein Eintrag mit dem Anfangsbyte 00 gefunden wird. Ein solcher Eintrag existiert bei den älteren DOSFormaten nicht unbedingt. Daher wird die Variable Dirlg entsprechend dem

Format gesetzt und durch die Laufvariable KK dafür gesorgt, daß die Directory-Schleife auf jeden Fall korrekt beendet wird.

> H.G. Sanner, Ludwigshafen

#### $\mathbf{Red.}$ :

Vielen Dank für Ihre wertvollen Hinweise. In einer der nächsten Ausgaben werden wir uns eingehend mit dem Aufbau einer DOS-Diskette beschäftigen.

#### **Nachtrag: Basic-Zeilen** perfekt versteckt

Man kann auch die erste Zeile eines Programmes verstecken und zwar durch POKE 370,0:POKE 371,0.

Anwendungsmöglichkeit: Kennwortschutz **Beispiel:** 

1 lzeil = PEEK (370): hzei = PEEK (371): POKE 370, 0: POKE 371, 0: KEY DEF 66,0,0,0,0:FOR i=0 TO 3: INPUT "KENNWORT:";kenn\$:IF kenn\$="Kennwort" THEN POKE 370,lzei: POKE 371, hzei: GOTO 2 ELSE NEXT: CALL<sub>0</sub>

Wobei "Kennwort" das persönliche Kennwort sein muß. Das "KEY DEF 66,0,0,0,0" schaltet die "ESC"Taste aus. Sven Müller, Dortmund

#### **Betrifft: Aufstieg vom Jov**ce auf den PC mit Daten

Sehr geehrte Damen und Herren,

nachdem endlich die Übertragung vollständig funktioniert, habe ich einen neuen Leserbrief geschrieben. Das Problem lag in der unterschiedlichen Anzahl der Sektoren/ Spur. Ich habe zufällig festgestellt, daß die im neunten Sektor befindlichen Textteile einfach fehlten. Es ist schon lästig mit den vielen verschiedenen Formaten von Schneider. Ein Leser der einen CPC 6128 besitzt, berichtete mir, daß bei ihm der Übertrag nicht funktionierte. Ich mußte nun feststellen, daß er ein VortexLaufwerk hat, das mit 80 Spuren arbeitet. Deshalb konnte es nicht funktionieren.

Auch vom JOCYE kann man problemlos auf den PC umsteigen. Der JOYCE kann nämlich Disketten im CPC-Systemformat beschreiben. Anschließend geht man, wie in meinem Leserbrief "Aufstieg von CPC auf den PC mit Daten?" im Heft 6/87 der PC Schneider International auf Seite 9, vor. Dabei ist zu beachten, daß die Disketten höchstens mit 154 K belegt sein dürfen. Es müssen also auf der CPC-Systemformat-Diskette noch 15 K frei sein. Wie der JOYCE Disketten im **CPC-Systemformat herstellen** kann, wurde im Heft 7/87 der PC Schneider International auf Seite 112 beschrieben. Einfacher ist es jedoch sich die Disketten von seinem Bekannten, der den Datentransfer mit seinem CPC 6128 durchführt, vorher formatieren zu lassen. Ob das Programm "CPC-IBM Transfer" von W. Wantia auf dem JOYCE läuft (sofern man ein 5 1/4" Diskettenlaufwerk hat), konnte ich noch nicht ausprobieren. Mein Versuch, die einseitig formatierten Disketten des JOYCE, mit einem 1:1 Kopierprogramm auf 5 1/4" Disketten umzukopieren, war deshalb nicht erfolgreich, weil der 9. Sektor nicht gelesen werden konnte. D.h. die **CP/M Formatierung der Dis**ketten des JOYCE und des PC 1512 unterscheidet sich in der Anzahl der Sektore5Spur. Der PC 1512 liest nur 8 Sektore. Vergleich der einzelnen Diskettenformate:

#### CPC 6128 Systemformat

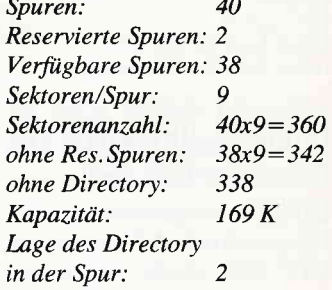

Briefe<sup>-</sup>

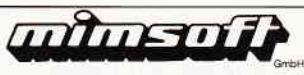

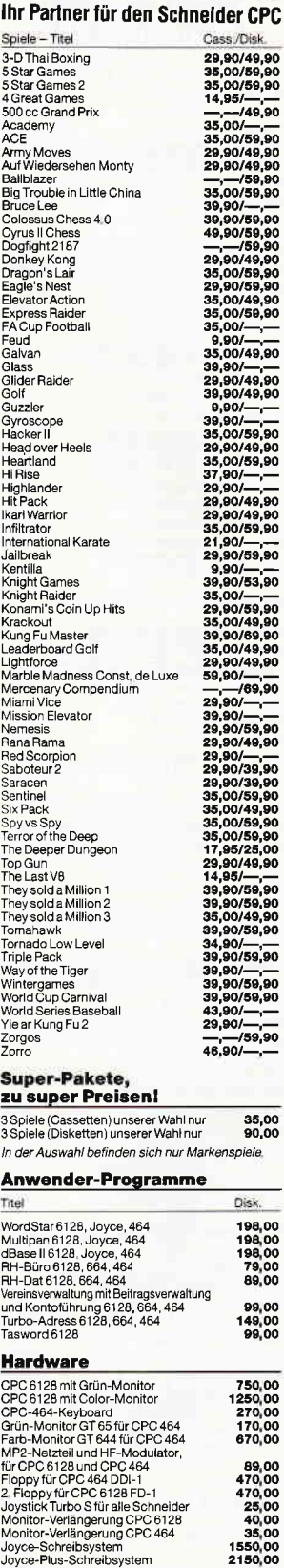

#### Drucker

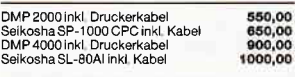

#### Disketten

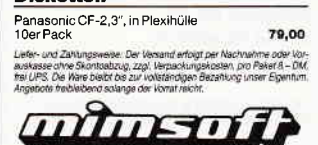

3500 Kassel · Postfach 102522<br>Telefon 05 61 / 82 28 46

Großalmerode

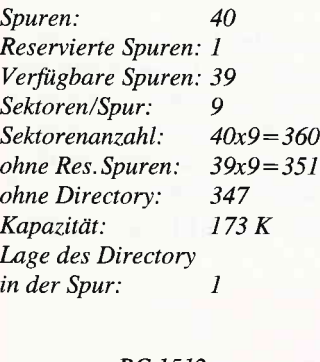

**JOYCE** 

#### PC 1512

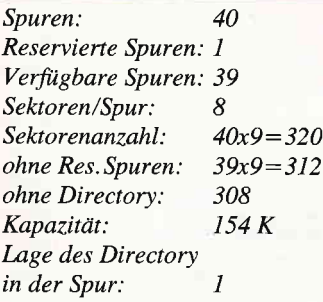

Dieter Zwinger, Oberstudienrat, Darmstadt

#### Red.:

Herzlichen Dank für die Zusammenstellung der Liste.

#### Speichererweiterung für Joyce

Nachdem ich diese Operation an meiner Joyce gerade erfolgreich abgeschlossen habe, möchte ich eine erfreuliche Entdeckung sogleich weiterverbreiten: Die Zeit der Drahtbrücken ist vorbei! Stattdessen gibt es an derselben Stelle, an der offenbar früher die Drahtbrücken waren, einen DlP-Schalter, mit dem man den Speicherbereich einstellen kann:

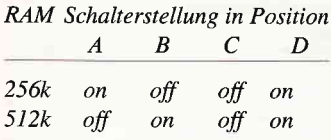

Somit ist es jetzt auch für des Lötens Unkundige leicht möglich, ihre Joyce aufzurüsten!

> Jeanette Winzenburg 1000 Berlin 61

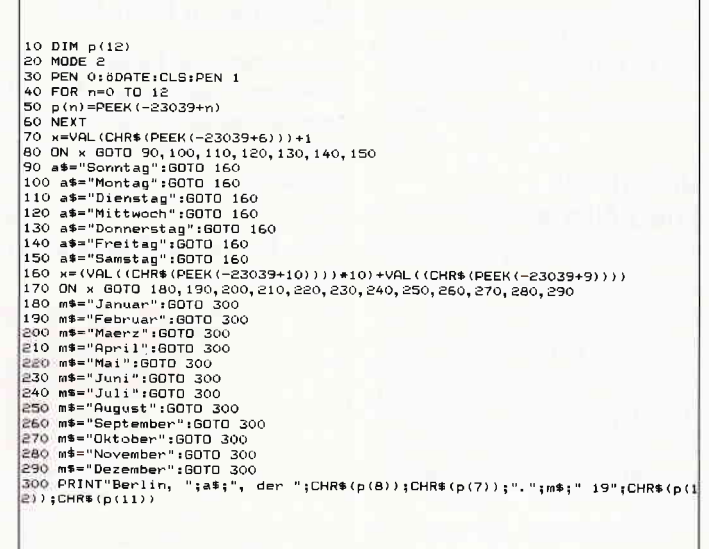

Echtzeituhr aus Heft 10/86

Listing Echtzeituhr

Da der Date-Befehl nicht direkt auf den Drucker ausgegebenwerdenkann, habe ich ein kleines Programm zur Datums ermittlung geschrieben. Ich bin mir sicher, daß man das Ganze noch vereinfachen kann, aber so effillt es auch seinen Zweck und kann vielleicht dem Einen oder Anderen eine recht nützliche Anregung sein.

> Frank Schulte 1000 Berlin 65

#### Listschutz bei Joyce-Programmen

Wer hat sich noch nicht darüber geärgert, daß er ein teures Programm gekaufi hat und es dann weder auflisten noch editieren und verbessern kann?

Auf ganz einfache Weise läßt sich der Listschutz entfernen. Schreiben Sie ein ganz kleines, beliebiges Programm, z.B.

 $10$  FOR  $i=1$  TO 9 20 PRINT i\*i 30 NEXT

Speichern Sie dieses Programm im ASCII-Format auf Diskette ab:

SAVE »test, bas«, A

Laden Sie nun das LISTgeschützte Programm ein, numerieren Sie neu (das geht nämlich):

#### RENUM lOO

und laden Sie nun mit

MERGE »test.bos«

das Kurzprogramm dazu und listen Sie es anschließend auf: Der Listschutz ist aufgehoben. Das Kurzprogramm kann nun wieder entfernt werden; mit RENUM wird dann die alte Numerierung wiederhergestellt.

> Dr. Alfred Hailer, 8031 Weßling

#### Mathematische Berechnung in MC

Sehr geehrte Damen und Herren, da ich einigermaßen mit Basic

zurechtkomme, mir diese Sprache aber zu langsam ist und zuviel Speicherplatz verschlingt, bin ich auf Maschinen umgestiegen. In den Grundzügen komme ich mit dieser Sprache klar (einige Programme laufen). Da ich aber vorhabe Grafik in Mas chinensprache zu programmieren, komme ich um die Funktion Sinus, Cosinus und Rechnung mit der Zahl PI nicht herum. Ich habe aber leider keine Ahnung wie man diese Funktion in Maschinensprache programmiert bzw. unter Maschinensprache mit der Zahl PI rechnen kann.<br>Stefan Engel,

#### 9'87 PC 9

#### **Briefe**

#### Augen auf beim **Computerkauf**

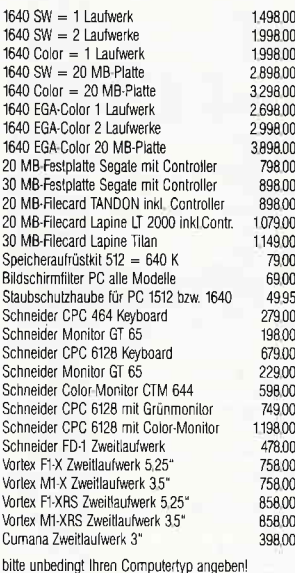

#### Wichtiges Zubehör lür lhren CPC 3 Zoll Disketten Maxell 10 Stück 7900

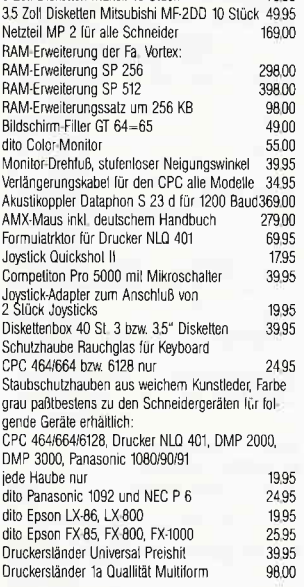

#### Druckerparade \* Druckrparade \* Druckerparade \*

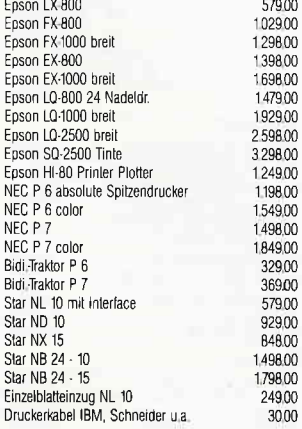

Tornado Computer Vertriebs GmbH Wangener Str. 99 D-7980 Ravensburg Telefon (07 51) 39 51

Nur Versand Abholung der Geräte nur nach Absprache in Ausnahmen möqlich

Auslielerung für die Schweiz ab Lager Zürich Bestellungen nur in Bavensburg tätigen

#### Red.:

Ist denn ein Leser bereit, dem Herrn Engel weiterzuhelfen?

#### Und wieder L0G0-Allerlei

Es läßt sich leicht vorstellen, daß die Programmiersprache LOGO für den, der sie beherrscht, eine Menge Möglichkeiten bietet, aber für den Anfänger jedoch, besonders für den Autodidakten, sieht die Geschichte erheblich anders aus!

Auf die unzumutbaren knappen und lückenhaften Informationen im Benutzerhandbuch wurde bereits hingewiesen, und dem Autor ist zu danken, daß er Literaturangaben zum Weiterstudium gemacht hat.

Zu den angefilhrten Punkten, mit denen LOGO hochgelobi wird, sind wohl einige Bemerkungen angebracht:

#### l. Rechengenauigkeit:

Bei den implementierten Funktionen ist sowohl der Zahlenbereich eingeschränkt, es werden zwar 15 Stellen ausgegeben (etwa für COSx), aber nur 7 Stellen sind richtig. Der Rest ist schiere Phantasie. Bei zu großen Argumenten beliebt der Computer überdies  $sang - und klanglos auszu$ steigen.

2. Der Grundwortschatz läßt einige Funktionen schmerzlich vermissen. Auf dem Joyce fehlt schon die Quadratwurzel, von Expe oder Ln ganz zu schweigen. Runden ist nur auf ganze Zahlen möglich.

3. Rechengeschwindigkeit LOGO ist ansich schon langsam, wenn aber noch selbstdefinierte Funktionen aufgerufen werden müssen, (für die der Normalverbraucher oft keine wirksamen Algorithmen zur Verfügung hat, weshalb er

#### Nachtrag zu Profi-RSX

Im letzten Heft haben ein wir Assembler-Listing, das in der zweiten Folge unserer Serie Profi-RSX nicht veröffentlicht wurde, nachgereicht. Dummerweise war dieses Listing das falsche. An dieser Stelle nun endlich das richtige Listing. Außerdem muß man in Teil 2 dieser Serie die Zeile 760 für die CPC's 664 und 6128 folgenderweise ändern:

760 DATA &77,&58,&CD,&55,&99,&EB, &21,&93, &B6, &E5, &01

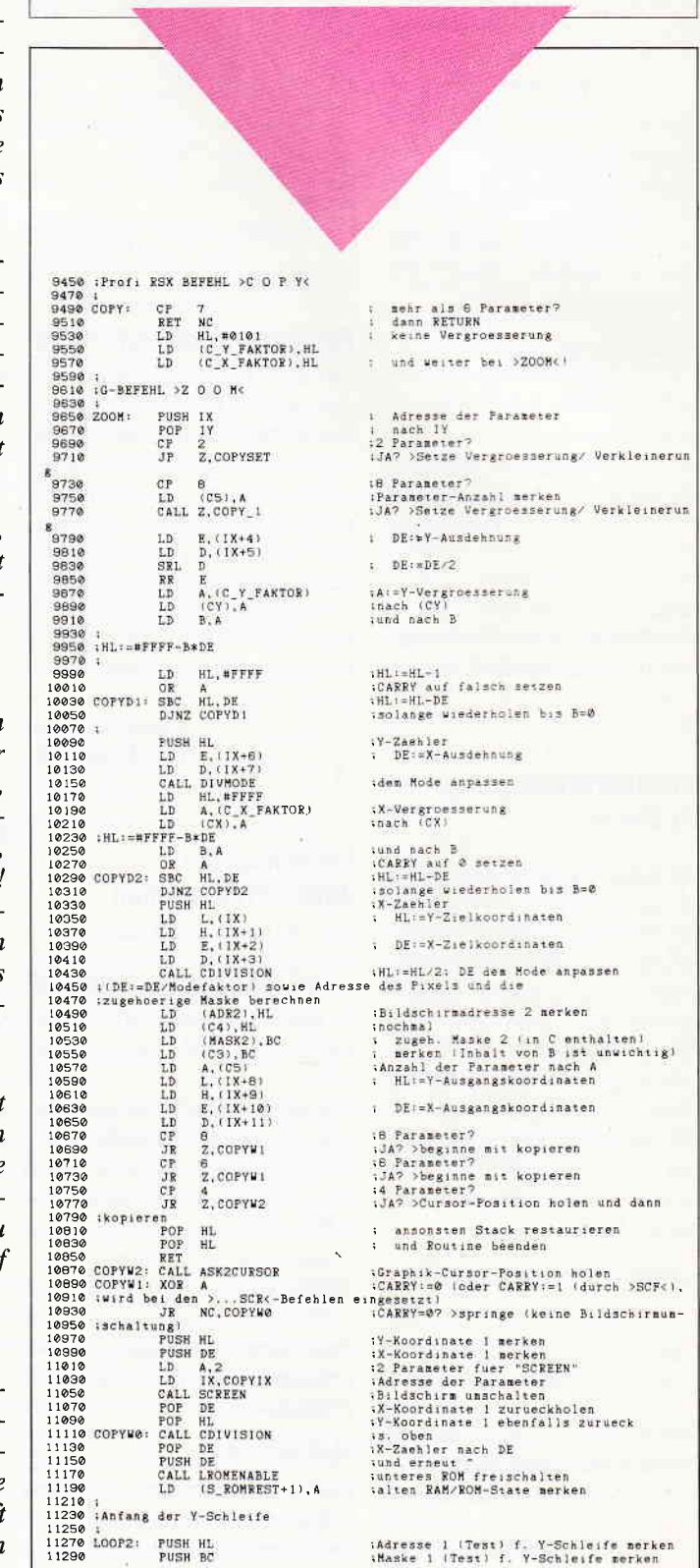

#### **Briefe**

11310 ;<br>11330 ;Anfang der X-Schleife 11330 (Antang del A-SC<br>11350 ;<br>11370 LOOP1: PUSH DE ;X-Zaehler ^<br>:Adresse 1 (Test) f. X-Schleife merken<br>:Maske 1 (Test) f. X-Schleife merken<br>:Bildschirmpunkt auf seine Farbe hin tes PUSH DE<br>PUSH HL<br>PUSH BC<br>CALL READ 11390<br>11410<br>11430 ten<br>
11450 LD HL, (C4)<br>
11450 LD HL, (C4)<br>
11450 LD HL, (C4)<br>
11490 SCF (CAREY:=1 CAREY:=1 (CAREY:=1 CAREY:=1 (CAREY:=1 (CAREY:=1 (CAREY:=1 (CAREY:=1 (CAREY:=1 (CAREY:=1 )<br>
11510 SVAPPER: CCREW:=1 (CAREY:=1 ) (CAREY:=1 )<br> POP DE<br>POP HL<br>PUSH HL<br>PUSH DE<br>PUSH BC 11610<br>11650<br>11650<br>11690<br>11710 11710<br>11730<br>11750 LAS\_1:<br>11770<br>11790<br>11810<br>11830 LD C.E<br>CALL INKENCODE 1750 LAS\_1: CALL INKENCODE<br>
1770 LAD CALL SCREWITE<br>
1810 LD A. (C5)<br>
1810 DD A. (C5)<br>
1830 DD HL. (C4)<br>
1850 DD HL. (C4)<br>
1850 SPIRGX: CALL INKENCODE<br>
1890 CALL SCREWITE<br>
1890 LAD CALL SCREWITE<br>
1890 LAD DE. #0001<br>
1950 SP *iRafbuummer zurusstanden*<br> *iHaske 2*<br> *iHaske 2*<br> *iVerschluesseln der Ink (in A)*<br> *iPerschluesseln der Ink (in A)*<br> *iPunkt plotten*<br> *iCFFSET fuer naechsten Bildpunkt*<br> *iOFFSET positiv (oder negativ d, SET 7,E* CALL ADDRELATIVE<br>LD (C4), HL<br>LD (C3), BC<br>POP BC<br>LD HL, CX<br>DEC (HL) inaechste Pixel-Adresse berechnen<br>isowie neue Adresse 2 (Plot)<br>isowie neue Maske 2 (Plot) merken<br>iMaske 1<br>iAdresse Zaehler f. X-Vergr. nach HL<br>iZaehler f. X-Vergroesserung um eins  $11970$ 11990<br>11990<br>12030<br>12050 (HL)<br>
1 ((HL):=(HL)-1)<br>
HL<br>
NZ,COPYW3<br>
A,(C\_X2\_FAKTOR)<br>
D,0<br>
E,A  $12070$ 12070<br>12090 :erniedrigen<br>12110 - POP<br>12130 - DR<br>12150 - LD<br>12170 - LD<br>12210 - CALL<br>12210 - CALL iAdresse 1<br>;Zaehler <>0? >keine Verkleinerung<br>;A:=X-Verkleinerung<br>; nach DE LD E, A<br>CALL ADDRELATIVE<br>LD A, (C\_X\_FAKTOR)<br>LD C(X), A<br>PCP DE<br>NOR A<br>CP DE NZ, LOOP1<br>JR NZ, LOOP1 inaechste Pixel-Adresse berechnen<br>iA:=X-Vergroesserung<br>inach (CX)<br>iX-Schleifen-Zaehler<br>iDE:=DE+1 12210<br>12230<br>12250<br>12270 COPYW3:<br>12330<br>12330 ;A:=0<br>;D=A?<br>;NEIN? >neuer Durchlauf 12330 CP D<br>
12350 JR NZ, LOOP1<br>
12350 :<br>
12390 : Ende der X-Schleife<br>
12410 :<br>
12450 LD A, (C\_X\_FAKTOR)<br>
12450 LD BC, (NASE2)<br>
12490 LD BC, (NASE2)<br>
12590 LD D, R01<br>
12530 SPIEGY: RES 7, D :A:=X-Vergroesserung<br>:nach (CX)<br>:HL:=Adresse 2<br>:C:=Maske 2<br>:Y-Offset fuer naechste Pixel-Zeile<br>:OFFSET positiv (oder negativ d. SET 7,E 12550<br>12570 CALL ADDYW<br>LD (ADR2), HL :Adresse der folgenden Zeile berechnen<br>;und merken (MASK 2 veraendert sich nich t)<br>12590<br>12610<br>den!<br>12630<br>12650 ;nochmal merken<br>;hier muss die Maske auch korrigiert wer  $_{\rm LD}^{\rm LD}$  $(C4), HL$ <br> $(C3), BC$ LD HL, CY<br>DEC (HL) ;Adresse Zaehler f. Y-Vergr. nach HL<br>;Zaehler um eins erniedrigen ((HL):=(HL) POP<br>POP<br>JR<br>LD<br>LD 12670 BC<br>HL<br>NZ,COPYW4<br>A,(C\_Y2\_FAKTOR)<br>D,A Maske<sub>1</sub> inaske i<br>iAdresse 1<br>iZaehler (>09 >keine Verkleinerung<br>iA:=Y-Verkleinerung<br>inach D (D=Y-Offset (entspricht Y-Verkl. 12670<br>12710<br>12730<br>12750 vance of the Vissel Pixel Zeile berechnen<br>
: (CV) kopiera<br>
: A V-Vergroeserung hach<br>
: A -= 0<br>
: A -= 0<br>
: A -= 0<br>
: A -= 0<br>
: V-Zaehler -= V-Zaehler-+<br>
: V-Zaehler -= V-Zaehler-+<br>
: Adresse 1<br>
: Caehler -= V-Zaehler-+<br>
: CALL ADDYW<br>LD A, (C\_Y\_FAKTOR)<br>LD (CY), A<br>FOF DE<br>FX (SF), HL<br>EX (SF), HL  $12770$ 12790<br>12810<br>12830 COPYW4:<br>12830<br>12870<br>12890<br>12910 EX (SP), HL<br>INC HL<br>CP H<br>EX (SP), HL<br>FUSH DE<br>JP NZ, LOOP2 12910 CP H<br>12930 EX (SP), HL<br>12950 FM JP NZ, LOOPZ<br>1970 JP NZ, LOOPZ<br>19800;<br>13030 ;<br>13030 ;<br>13030 ;<br>13030 ; FOR DE<br>POP HL<br>S\_ROMR: LD A, 0<br>JP ROMRESTORE : Stack restaurieren: X-Zaehler<br>: Y-Zaehler<br>: alten RAM/ROM-State<br>: wieder setzen und FERTIG! 13050<br>13050<br>13070  $13110$ 13010<br>
19110<br>
1920 : DEFERIL 22 OO ME CHARLESTORE<br>
1939 : DEFERIL 22 OO ME CHARLESTORE<br>
1939 : DEFERIL 2007<br>
1937 : School Term (1937)<br>
1939 : South distribution is allochim einschalten<br>
1989 : South distribution is alloch ELL Z<br>CP 1<br>JR Z.COPYCH<br>CALL COPYSL<br>CALL COPY<br>JR COPYC2 One of Parameter?<br>
San Parameter?<br>
San Sologiere den ganzen Bildschirm<br>
Sansonsten Unordnung stiften ....<br>
Sansonsten Unordnung bringen und FER<br>
Salles wieder in Ordnung bringen und FER 16330<br>16330 16370<br>16390<br>16410<br>TIGL 17810 :BEFEHL >S W A P<br/>C 17830 CHANGE : LD B, A 17850 LD 1504 APFL), A 17870 LD 151 CHAPFL), A 17910 CALL COPY 17936 LD 151 CWAPFL), A 17950 LD 152 ET 1820 LD 152 CWAPFL), A 17970 RET :PARAMETER-ANZAHL retten<br>:Obcode >NOP<<br>:und "Flag" fuer Swap setzen<br>:FARAMETER-ANZAHL zurueck nach A<br>:und diessal austauschen<br>:Obcode >CCF< iund wieder richtigstellen<br>idas war's!

sich oft mit schwerfälligen Potenzreihen zufrieden geben  $mu\beta$ ), dann wird die Programmlaufzeit unangenehm lang.

#### 4. Recursion

Recursion ist manchmal mehr eine Ideologie als Notwendigkeit. Da wo sie hingehört, ist es sicher eine schöne Sache. aber in vielen, vielleicht sogar den meisten Fällen kommt man mit der Iteration wesentlich schneller voran! Und zudem: Fremde Pro-

gramme die verschachtelter Recursion üppigen Gebrauch machen, sind meist nicht mehr durchschaubar. Da kann dann ein einziger Druckfehler im Listing (etwa » > « anstatt » < «) die ganze Mühe zunichte machen.

#### 5. Listen

Auf den ersten Blick scheinen Listen eine schöne Sache zu sein. Aber bei größeren Datenmengen hört das Vergnügen bald auf.

Der Datenaustausch mit Diskette ist ebenfalls etwas problematisch. Mir ist jedenfalls keine Möglichkeit bekannt, selektive Daten abzuspeichern, ohne zugleich auch alle Prozeduren mit abzuspeichern. (Aber vielleicht gibt es doch eine Möglichkeit?) Zudem verlangt das eingeben eines Elements an eine beliebige Stelle, also nicht am Anfang oder Ende, besonders bei verschachtelten Listen, schon wieder eine eigene zu schreibende, zeitaufwendige Prozedur.

Künstliche Intelligenz ist wohl nicht jedermanns Steckenpferd, dagegen wird man mit LOGO kaum sortieren wollen. Es ist sicherlich schön und nützlich, wenn man Kisuaheli sprechen kann, aber mit Englisch kommt man oft weiter.

Mit freundlichen Grüßen  $K.H.$  Waßmuth Hambrücken Besuchen Sie uns auf der

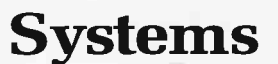

vom 19.10.1987 23.10.1987

in der Halle

 $21$ 

Stand

**B** 13

DMV-Verlag,

Fuldaerstr. 6 3440 Eschwege

#### **BEKANNTMACHUNG**

Bei unserem allseits bekannten und beliebten Telefon-Service, dem »Heißen Draht«. können Sie Ihre Fragen und Anregungen von

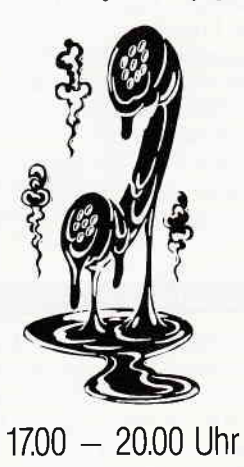

an die Bedaktion. von PC Schneider International richten. Auf Ihren Anruf freuen sich: Michael Ebbrecht (Hardware, Joyce), Claus Daschner (CPC) und Heinrich Stiller (Spiele/Adventures).

Jeden Mittwoch am **HEISSEN DRAHT** Tel. (05651) 8702

#### **Schneider Aktuell**

#### Para Plus ist da

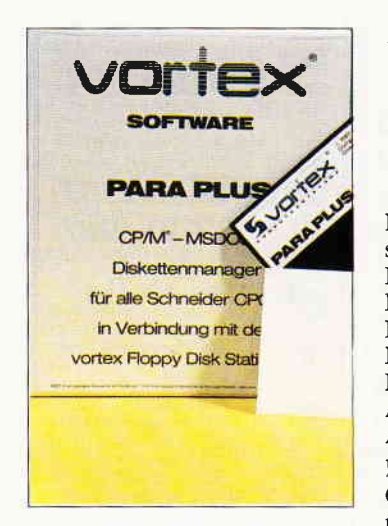

Mit Para Plus stellt Vortex einen neuen CP/M-MS-DOS 5 1/4" -Diskettenmanager vor.

Hier einige Leistungsdaten im Uberblick:

- $-$  fast alle CP/M 5 1/4<sup> $\div$ </sup> Formate einstellbar
- große Formatauswahl;Disketten können im gewählten Format formatiert werden

#### **PC-Sound Composer**

K-Minstrel heißt ein aus England stammendes Softwarepaket, das dem PC wohlklingende Töne entlocken soll. Das unter GEM laufende Programm ermöglicht das Komponieren am Bildschirm, die Daten können abgespeichert und auf Epson-kompatible Drucker ausgegeben werden.

Die Musikausgabe kann entweder über den eingebauten PC-Lautsprecher erfolgen (ist wohl

#### **CPC-Fast Disk**

Die Schneider CPCs werden in Kürze ein neues Speichermedium nutzen können. Die Fast Disk ist eine Art "Harddisk" und in Versionen von 256K, 5l2K und 1MB Speicherkapazität erhältlich. Dabei sind die jeweiligen Versionen aufrüstbar.

Die lMB-Version entspricht einer Aufteilung in bis zu 6 logische Laufiverke, die Zugriffszeiten sind ähnlich schnell wie die einer Harddisk.

Die Fast-Disk ist voll AMSDOSkompatibel und stellt eine Befehlserweiterung in Form von RSX-Befehlen zur Verfügung. Dazu ist das System ebenfalls CP/M-gängig. Zusätzliche Ei- invertierte Formate möglich - Commodore Cl28 Disketten werden verarbeitet

Kopieren von MS-DOS (PC-DOS) auf CP/M-Disketten (5 1/4") und umgekehrt

Folgende Formate werden unterstützt:

IBM 1x40, 8 Sektoren, 160K8 IBM 1×40, 9 Sektoren, 180KB IBM 2x40, 8 Sektoren, 320KB IBM 2x40, 9 Sektoren, 360KB IBM 2x80, 9 Sektoren, T20KB AtarisT,lx80, 9 Sektoren, 360K8 AtariST, 2+80, 9Sektoren, 720KB Para Plus läuft auf allen CPC-Computern in Verbindung mit einer Vortex 5 1/4 "Floppy (F1-S, Fl-DFl-X und Fl-XRS).

Das Programm kostet ca. DM 199,- und beinhaltet DOS-COPY (reiner MS-DOS-Disker tenmanager) und Para 3.0 (reiner CP/M-Diskettenmanager). DOS-COPY (DM 99,-) und Para 3.0 (DM  $149 -$ ) sind auch einzeln erhältlich.

Info: Vortex Computersysteme  $7101$  Flein  $\Box$ 

nicht zu empfehlen) oder über ein entsprechendes MIDI-Interface.Kuma Software, schon in CPC:Iönen erfahren, bietet ein solches Interface ebenfalls an.

Die PC-Software soll etwa 30

GB-Berkshire RG87JW  $\Box$ 

(ca. 195 engl.Pfd.).

Info: Kuma Software l2,Horsehoe Park

Pfd. kosten.

#### **EBUS-Programmgenerator**

Ein vollständiges Programmentwicklungssystem, mit dem jede beliebige Art von Software erstellt werden kann, wurde jetzt unter dem Namen EBUS-Generator-l vorgestellt. Vom Programmentwickler sind hier nur noch die individuellen Programmteile zu erstellen, den Rest erledigt der Generator vollautomatisch. Das Tool erzeugt BA-SlC-Sourcecode, der sofort compiliert werden kann und somit hohe Laufzeiten ermöglichen soll. Unterstützt werden z.Zt. die Compiler Turbo-Basic, Quick-Basic und MS-Business-Basic. EBUS verwaltet max. 1.000.000

#### **Pdisk-Festplattenutility**

Komfortable und rationelle Verwaltung Ihrer Festplattendaten ermöglicht Pdisk.

Das deutschsprachige Programm steuert und verwaltet die Festplatte, verkürzt die Zugriffszeiten und nutzt zusätzliche DOS-Kapazifäten durch einen umfangreiDatensätze pro Indexdatei und reorganisiert diese bei Stromausfall selbsttätig-Datenverlust ist somit kaum möglich. Integriert ist des weiteren ein komfortabler Maskengenerator sowie eine Indexverwaltung. Der Programmgenerator ist derzeit in 4 verschiedenen Versionen lieferbar (von  $5 - \text{max. } 30$  Indexdateien pro Programm) und kostet zwischen  $\overline{DM}$  999, - und DM  $2999 -$ .

Info: EBUS-EDV Software 80O0 München 2 Tel.:  $089/534892$ 

chen Befehlsvorrat(2.B. Park, Treecopy). Das Programm kostet ca. DM 399. - und läuft auf allen IBM-kompatiblen ab MS-DOS-Version 2.0. Info: Comfood Software  $4400$  Münster  $\Box$ 

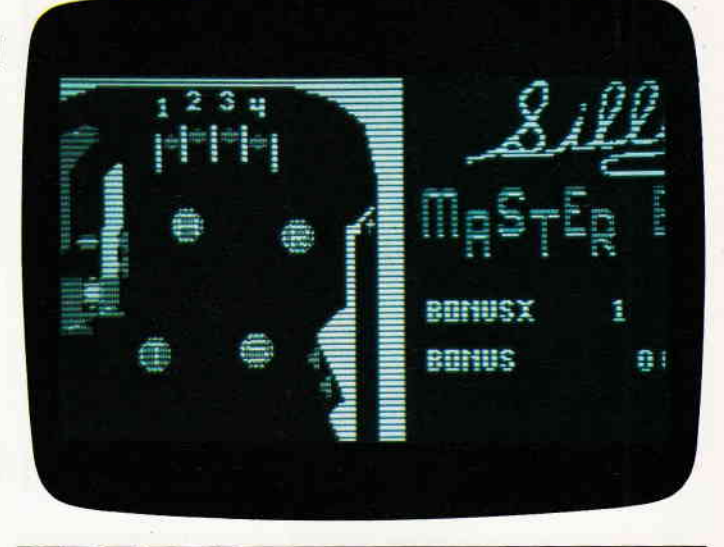

#### **Color-Grafik-Emulation**

Eine Softwarelösung zur Emulation des CGA-Grafikmodus erlaubt die Verwendung von vorhandenen Programmen für die CGA-Karte auf Computern mit Hercules-Grafikkarte.

Die Farbgrafiken werden durch ein im Hintergrund laufendes, speicherresidentes Programm kontinuierlich auf Hercules-Format konvertiert.

Die Geschwindigkeit des Computers sinkt dadurch auf etwa 70% der bisherigen ab. Die Farbgrafik wird in einem 64Ox209 großen Fenster der Hercules-Karte angezeigt, wobei Farben durch Rasterung dargestellt werden. Turbo-Pascal läuft mit dieser Emulation einwandfrei-Probleme können auftreten, wenn unter Turbo zwischen Text- und Graphikmodus hin- und hergeschaltet wird. Die Color Grafik Emulation ist zum Preis von DM 25, - erhältlich.

Info: Stefan Schubert Pfälzer Str. 28 8520 Erlangen  $\Box$ 

#### 12 PC 9'87

genschaften des neuen Speichermediums sind ein eingebautes Netzteil, so daß die Daten nach dem Ausschalten des Computers erhalten bleiben sowie ein 48 KB freies EPROM, das zur Aufnah-

Angektindigt wurde das Produkt für Herbst diesen Jahres,die Preise sollen lt. Hersteller zwischen DM  $400, -$  und DM  $600,$ liegen.

 $\Box$ 

me von Programmen dient.

Info: Fa. Otten/Fecht 7800 Freiburg Tel.: 0761/408527

#### **CPC spricht Arabisch**

Die englische Firma TMC hat einen Hardwarezusatz entwickelt, der an den Expansion Port der CPCs angeschlossen, das Betriebssystem in arabischer Sprache zur Verfügung stellt.Gleichzeitig kann jedoch auch das englische Befehlswort eingegeben werden. Der Ausdruck von Programmen etc. funktioniert allerdings nur mit einer 8-bit Druckerschnittstelle. Info: TMC Tel.: GB-0602/585737  $\Box$ 

Computer-Steckverbinder-Katalog

Zwei Sonderkataloge, die Steckverbinder für die Computertechnik und Schnittstellen-Systeme beinhalten, hat die Firma Schneider-Elektronik herausgegeben.

Der Steckverbinder-Katalog enthält ca. 900 Steckverbindersysteme, worunter auch'Problemfälle' fallen, die im freien Handel nicht oder nur schwer zu erhalten sind. Der Katalog'Schnittstellen-Systeme' enthält V.24 und

Centronics- Umschalter und -Konverter, Printerbuffer und allerlei Zubehör sowie allerlei techn. Informationen.

Die Kataloge können schriftlich angefordert werden bei:

Schneider Vertriebs GmbH Siegenstr. 124 4600 Dortmund 15

 $\Box$ 

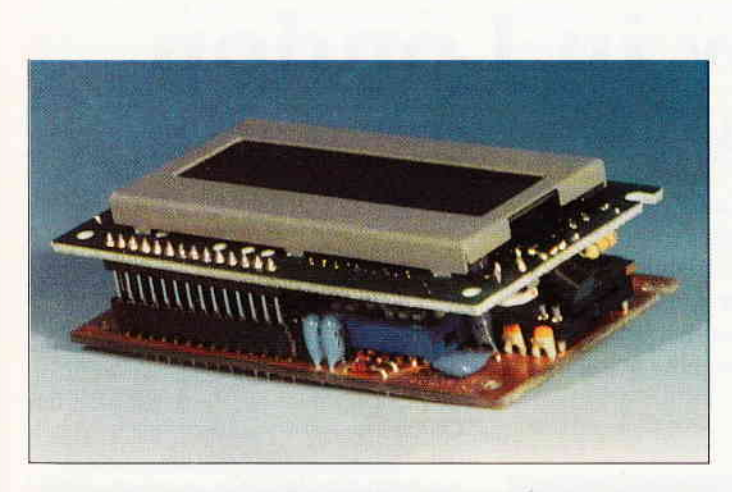

#### Interessante V.24-Module

Zwei Module zum Anschluß an V.24/RS 232-Schnittstellen bietet jetzt die Wuppertaler Firma Wiesemann Mikrocomputertechnik<br>an. Hierbei handelt es sich um ein LCD-Modul, welches in beliebige Geräte integriert werden kann und die Einstellung aller Schnittstellenparameter über DlP-Schalter erlaubt. Die notwendige Spannungsversorgung beträgt 5-12V bei einer Stromaufnahme von ca. 130 mA.

ein eigenständiges grafikfähiges V.24-Video-Interface, mit dem handelsübliche TTL- bzw. BAS-Monitore direkt an eine V. 24-Schnittstelle angeschlossen werden können. Per Soft- oder Hardware können doppelt hohe und breite Zeichen dargestellt

werden! Grafik und Text können beliebig gemischt werden. Das Interface ist mit dem kompletten IBM-Zeichensatz incl. der deutschen Umlaute ausgestattet. Die maximale Ubertragungsrate beträgt hier 19200 Baud; das Datenformat ist einstellbar. Die Zeilenfrequenz ist zwischen 15525 und 18432 Hz umschaltbar; die max. Auflösung beträgt 640x240 Grafrkpunkte. Das LCD-Modul kostet 348, - DM, das Video-Interface ist für 698, - DM erhältlich; beide Preise incl. MwSt.

#### Info:

Wiesemann Mikrocomputertechnik Winchenbachstr. 3-5 5600 Wuppertal 2

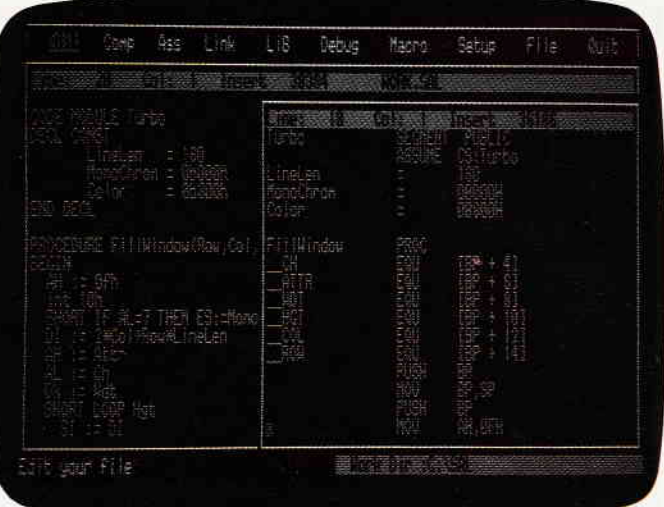

#### **BCI-Pascal versteht auch deutsch**

Mit dem BCI-Pascal kann der Anwender wahlweise in deutsch  $oder$  englisch  $-$  auch beides zugleich ist möglich  $-$  programmieren. Daher kann BCI-Pascal<br>als excellentes »Lernwerkzeug« für den deutschen Programmieranfänger, aber auch als mächtiges Entwicklungstool für den Profi bezeichnet werden. BCI-Pascal umfaßt den vollen Standard-Sprachumfang und beinhaltet auch die von anderen Compilern bekannten, gängigen Erweiterungen (Strings, Bitarithmetik etc. )

Alle Fehlermeldungen werden in Deutsch ausgegeben, reservierte Wörter können in Deutsch und/oder Englisch angegeben werden. Natürlich dürfen auch die Umlaute benutzt werden.

BCI-Pascal ermöglicht die Ausnutzung des gesamten vorhandenen Hauptspeichers, also bis zu 640 KB!

Weiteres Leistungsmerkmal ist die Unterstützung der modularen Compilierung, individuelle Module (externe Funktionen/Prozeduren) können übersetzt und in Bibliotheken gesammelt werden. Die Einbindung von Unterprograrnmen, die z.B. in C,Assembler, Fortran ... geschrieben wurden, ist ebenfalls möglich. Weitere Details:

#### Betriebssystem-Emulatoren

Alle IBM-PC XT/At-und Kompatible kommen mit dem CP/M-80-Emulatoren in den Genuß CP/M Software auf dem PC laufen zu lassen bzw. auch Software-Entwicklung zu betreiben. Die Emulatoren basieren auf einer 280-CPU und sind in Versio-

- Funktionen können als Ergebnis auch Strukturen zurückge-<br>ben.also ARRAYS.RE-ARRAYS, RE-CORDS...
- Felder unterschiedlicher Größe, Funktionen und Prozeduren können an Unterprogramme übergeben werden
- mehrere Optionen für Fließpunkt-Arithmetik
- Unterstützung der Coprozessoren 8087/80287
- BCD-Bibliothek sorgt für Beseitigung von binären Rundungsfehlern
- optimierte Codeerzeugung
- bedingte Compilierung
- kein Kopierschutz
- Grafikbibliothek

Die Möglichkeit der zweisprachigen Programmierung dürfte BCI-Pascal gerade für Schulen interessant machen, der Profi wird die Leistungsfähigkeit zu schätzen wissen.

BCI-Pascal ist z.Zt. in der MS-DOS Version lieferbar, weitere Adaptionen sollen lt. Hersteller folgen.

Der Preis wird mit ca. DM  $249 -$ angegeben.

Info: DMV-Verlag

Abt. Software  $3440$  Eschwege  $\Box$ 

nen mit 10 MHz und 12.5 MHz Taktfrequenz verfügbar. Die Preise liegen je nach Version zwischen DM  $285$ , - und DM  $1995, -$ . Info:

iSystem GmbH 8060 Dachau Translate

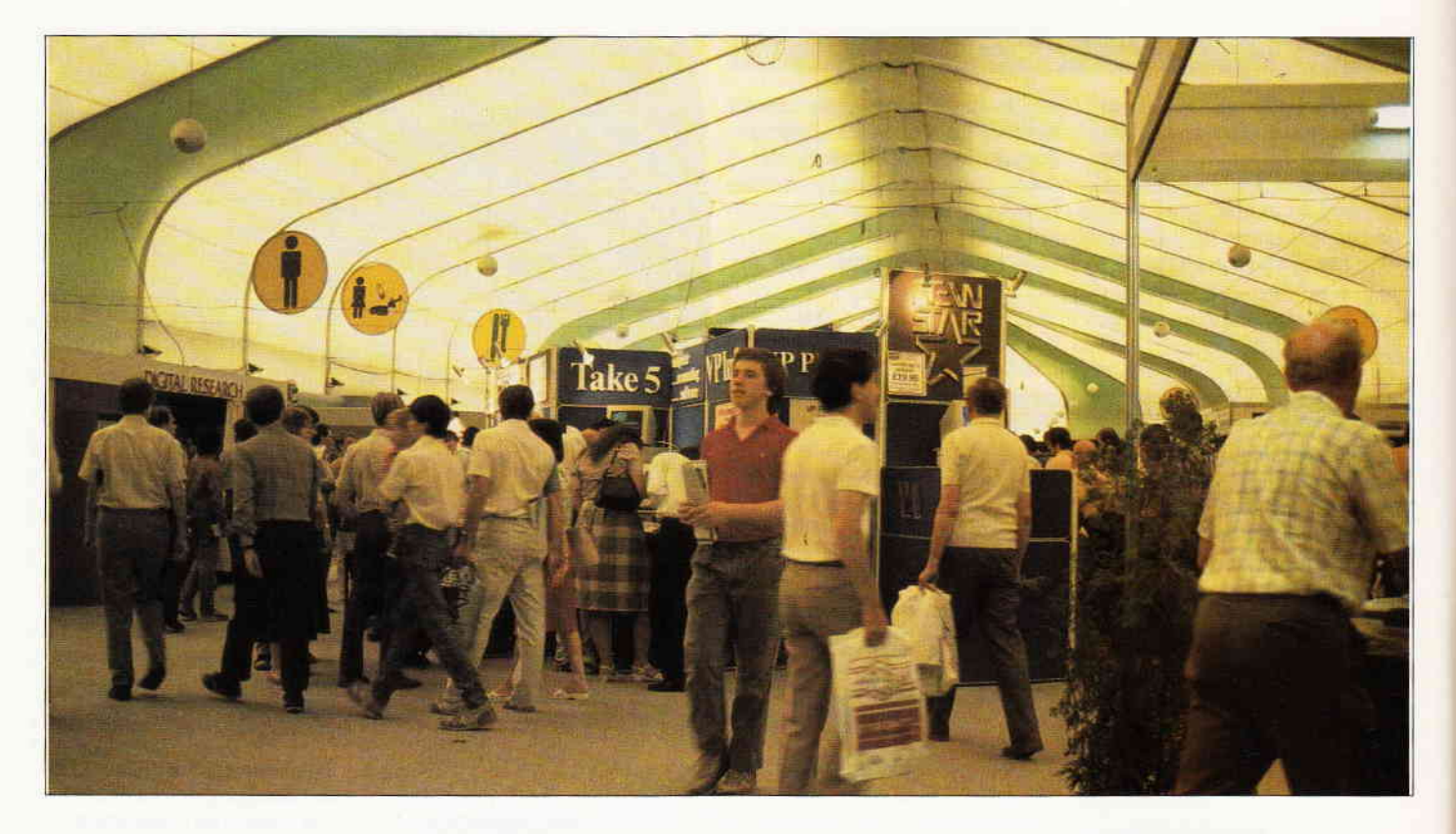

# **Amstrad-Show in London**

### ...Denkpause oder Ausverkauf?

Vom L0. bis zum 12. Juli fand im Alexandra Pavillon in London die siebente offizielle Amstrad Computer Show statt, das Mekka der englischen Schneider-Freaks und -Anwender. Der größte Teil der PC-Redaktion zog aus, um dem geneigten Leser das Neueste aus der Welt der Amstrad CPCs, PCWs und PCs zu berichten. Was unseren Tatendrang deutlich hemmte, waren die für London sehr untypischen Wetterverhältnisse; eine brütende Hitze lag über der Stadt...

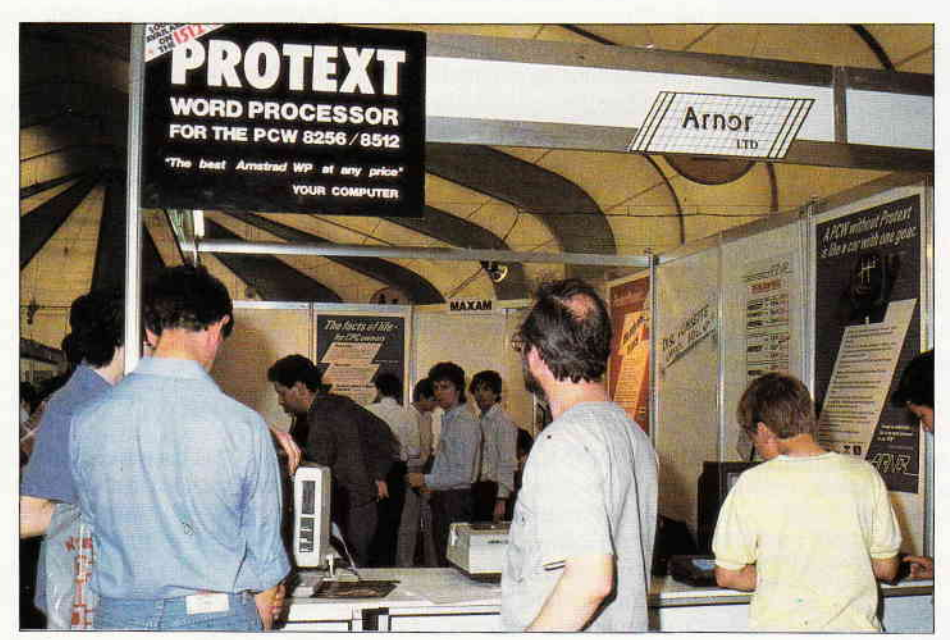

Bild 2: Arnor stellt Protext für die PCWs vor; die PC-Version soll folgen...

Seit dem Erscheinen der Amstrad CPCs im Jahre 1984 war die englische Amstrad-Show stets richtungsweisend für den deutschen Markt. Neuigkeiten und Verbesserungen an Soft- und Hardware wurden hier brandheiß vorgestellt; die Stimmung, die auf der Messe vorzufinden war, konnte als Barometer für das Geschehen auf dem Amstrad-Markt gelten. Diesmal jedoch waren keine Innovationen für die CPCs zu sehen. Andererseits kann man davon ausgehen, daß sich der Markt um die CPCs inzwischen gefestigt hat, wofür die Soft- und Hardwarehersteller nunmehr drei Jahre Zeit hatten. Ebenso wie bei anderen verbreiteten Homecomputern, wie z.B dem Marktführer Commodore 64, machen die Anbieter hauptsächlich mit Verbesserungen ihrer Produkte gute Geschäfte. So auch auf der Amstrad-Show zu sehen: keine Spur von Ausverkauf (außer bei den Ramschständen, die jedesmal dabei sind und die no-Name- Disketten und Billigspiele zu absoluten Dumping-Preisen anbieten! Beispiel: 10 St. 5,25"- Disketten für ca.  $3,50$  DM.(!)). Der Stand des offiziellen Amstrad-User-Clubs war stark bedrängt; anscheinend ist die Resonanz auf eine derartige

Institution in England doch wesentlich größer als hierzulande; stellt doch diese Vereinigung außer einer Informationsbörse auch noch ein leistungsfähiges Tauschforum und zusätzlich eine Quelle verbilligter Originalsoftware dar.

Renommierte Firmen wie Prospero, Arnor, Advanced Memory Systems (AMX), Digital Research, Microlink u.v.a.m. stellten Updates ihrer Software vor. Die wenigen Neuigkeiten, die für die CPCs vorgestellt wurden, waren von den englischen Computerfans umlagert, so auch die neue AMX-Grafik-Angebotspalette. Das deutlich verschnellerte AMX Mousepack  $(250, - DM)$  und auch andere Software kann jetzt von einer GEM-ähnlichen Benutzeroberfläche namens MAX (70, - DM) aus aufgerufen werden; komfortable Diskbefehle und Disk-Direktzugriff machen MAX hauptsächlich für Fortgeschrittene Anwender interes-<br>sant. Der bekannte Pagemaker (175, -DM) wird durch eine Extra! Extra!-Diskette ergänzt, die über 300 KB an speziell für Zeitungserstellung gestylten Bildern und Schriften enthält (89, - DM). Neu ist auch der Magazine Maker, der eine Kombination von Pagemaker und dem Rombo Video-Digitiser darstellt, um digitalisierte Bilder in eine mit dem Pagemaker erstellte Zeitungsseite einzubinden (460,- DM). Ein recht universelles Musikprogramm namens Music Maschine zum Preis von 210, - DM stellte die Firma Ram Electronics vor. Dieses Paket enthält Software, ein Mikrophon und Demoaufnahmen auf Kassette und ermöglicht Kompositionen aller Art in acht-Spur-Technik; MIDI-Recording wird voll unterstützt.

Eine wahre Fundgrube war die Show fiir DFU-Fans. Dank der liberalen Einstellung der königlichen englischen Post findet sich ein riesiges Angebot an Akustikkopplern, Modems und Konvertern, Telefonen mitY.24-Anschluß und Kommunikationssoftware jeder Coleur. Leider stellt sich die deutsche Bundespost nach wie vor gegen eine Öffnung des Kommunikationsmarktes, so daß der DFÜ-Interessierte das englische Dorado mit dicken Tränen in den Augen verläßt.

Viele Neuigkeiten dagegen gab es für des Autor's Liebling, den Joyce. Hier haben die Hersteller einen Markt erkannt und auf den CPCs bewährte Peripherie an die PCWs angepaßt. Das ammeisten erwartete Produkt, LocoScript 2, wurde recht versteckt und bescheiden vorgestellt; dennoch hatten die Vertreter von Locomotive Software alle Hände voll zu tun, um die in aller Eile produzierten 5000 Stück an die PCW-User zum Stückpreis von 70, - DM zu verteilen (Ich habe na-

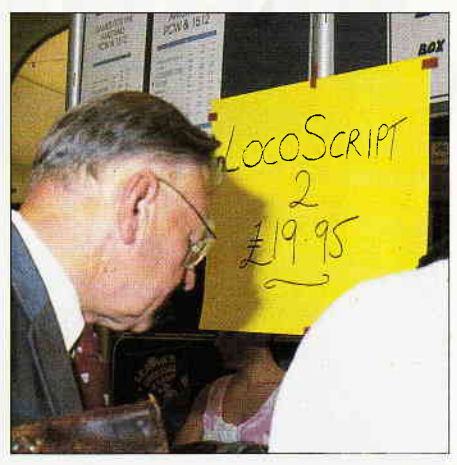

Bild 3: Bescheiden wurde LocoScript2 beworben. Messepreis: ca 70,- DM!

türlich auch ein Exemplar bekommen; Besprechung folgt...). Für Interessierte war zu erfahren, daß ein Compiler für Mallard-Basic nicht hergestellt werden wird; ein Basic2-Compiler für die PCs ist jedoch in Arbeit.

Groß im Kommen sind auch die Pagemaker für Joyce; neben dem schon bekannten System von Electric Studio steht jetzt ein Pagemaker von Database Software (105, - DM) zur Verfligung, der auch in Verbindung mit der neuen AMX-Maus

## ABD-ZUBEHÖR für alle Schneider-Computer

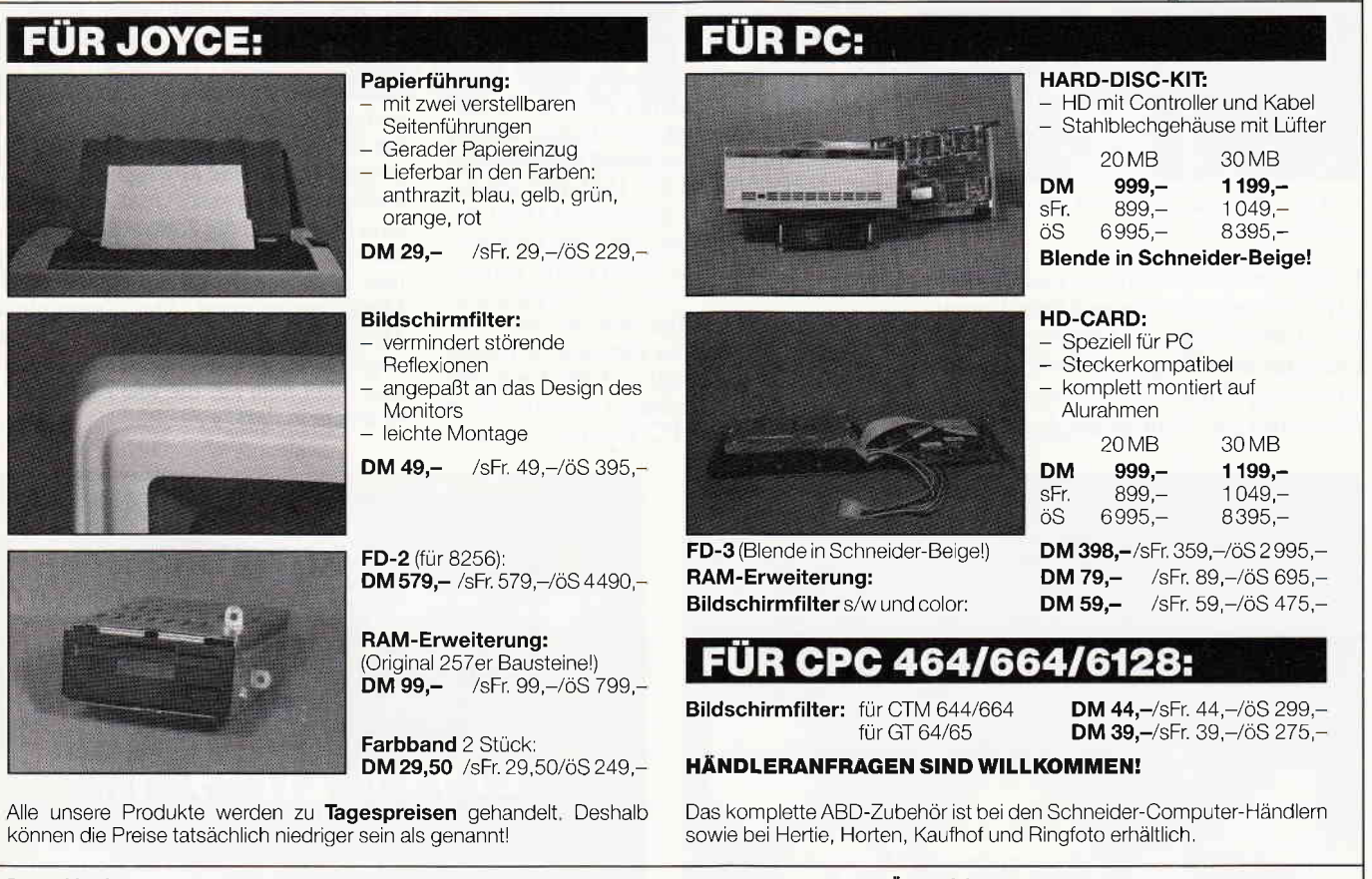

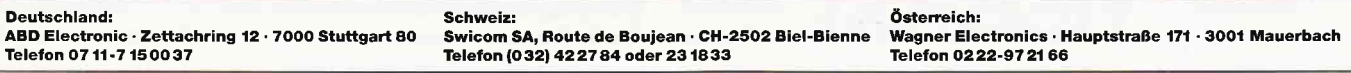

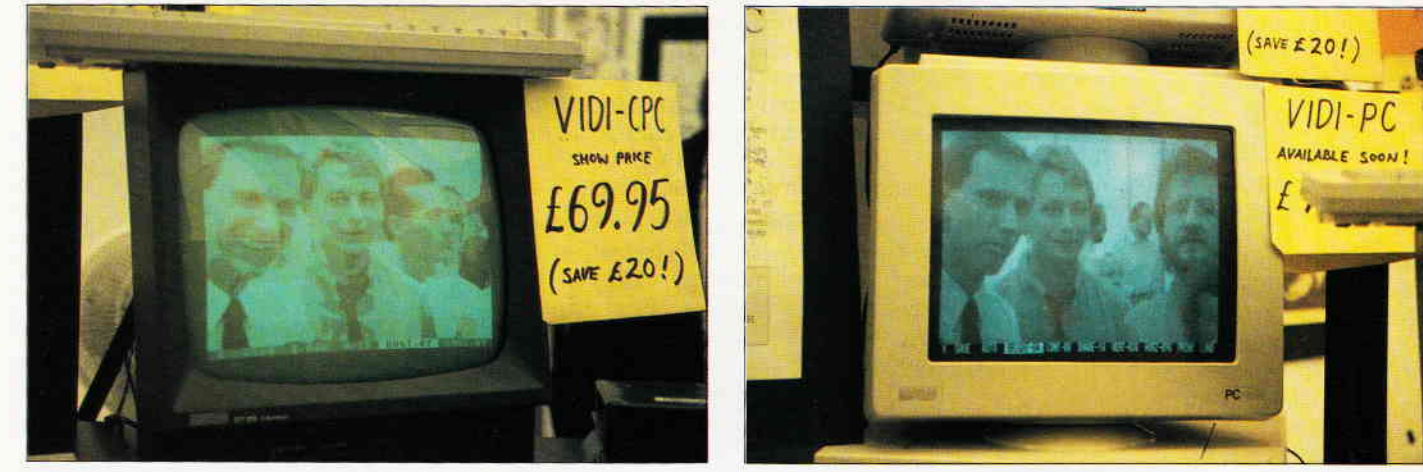

Bild 4: Gute Auflösung: Teile der PC-Redaktion auf CPC... Bild 5: ... und auf PC 1512 digitalisiert

fiir 280,-DM oder in Verbindung mit der ebenfalls neuen Kempston Maus für 280,- DM erhältlich ist. Die beiden eben erwähnten Maussysteme stellen eine Benutzeroberfläche zur Verfügung, die nach dem WIMP-System Windows,

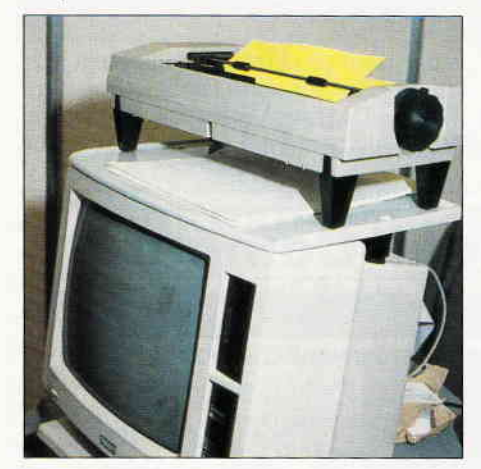

Bild 6: Nützliche Utensilien für den Joyce fanden reißenden Absatz...

Icons, Mausunterstützung und Pointers zur Verfügung stellen und dem Vorreiter GEM außer in der Geschwindigkeit nicht aus dem Weg gehen müssen- Besprechung folgt...

Weiterhin gab's einige nützliche Dinge

wie die in Bild 6 gezeigten Kunststoffklammern, mit denen der Joyce-Drucker auf dem Gehäuseoberteil des Rechners befestigt werden kann oder eine ebenso auf dem Joyce-Gehäuse anzubringende Arbeitsplatte, die neben dem Drucker auch noch das Endlospapier aufnimmt! Man kann also inzwischen davon ausgehen, daß für die PCWs die ganze Palette der CPC-Software zur Verfügung steht; nur eben ausschließlich in grasgrün.Einen Boom hat auch die sog. Tutor-Software erfahren; vom LocoScript-Lernsystem über dBase-Tutorials wurde zu vielen inzwischen verbreiteten Prograrnmen auch eine Lern- oder Übungssoftware angeboten; ein deutlicher Schritt in Richtung kommerzielle Nutzung des Joyce.

Wer sich vom Messebesuch neue Software für den Schneider PC erhofft hatte, mußte unverrichteter Dinge wieder gehen. Am Amstrad-Stand selbst wurde nattirlich der EGA-PC 1640 mit allerlei grafischen Demos präsentiert (Bild 8); Soft-oder Hardware, die von Leistung oder Preis her überrascht hätte, war jedoch nicht anzutreffen. An den Ständen, die einen PC aufgestellt hatten, war hauptsächlich allerlei Business-Software zu sehen; hier drängte sich der Eindruck auf, daß sich die Zubehörindustrie über die Wünsche der PC-Besitzer absolut

nicht klar war, denn diese Messe lockte keineswegs Geschäftsleute an, die ihren Betrieb mit Hilfe eines IBM-kompatiblen PCs auf Vordermann bringen wollen, vielmehr scharten sich die dem CPC entwachsenen programmierfreudigen Heimanwender um die wenigen vorhandenen PCs auf der Suche nach Neuem.

Als Zusammenfassung soll unser gemeinsamer Eindruck von der Amstrad Computer Show dienen: Zunächst ist natürlich das Sommerloch für mangelnde Innovation verantwortlich; wirkliche Hits werden vermutlich erst zum Herbst- oder Weihnachtsgeschäft vorgestellt. Ein weiterer Faktor ist jedoch die mehr als dürftige Informationspolitik von Amstrad, die sich bezüglich der Zukunft der CPCs und PCWs in Schweigen hüllt (ähnlich der Schneider-Politik) und so die Soft- und Hardwareproduzenten zum Abwarten zwingt. Keineswegs aber sinkt der Stern der CPCs und des Joyce, was an der Belagerung der Stände alteingesessener Hersteller zu sehen war. Ganz im Gegenteil zum PC erlebte der Joyce- Zubehörmarkt eine große Belebung, was erfahrungsgemäß auch den Trend auf dem deutschen Markt setzen wird. Der Zeitpunkt der Messe war aus o.g. Gründen doch etwas unglücklich gewählt; wir sind jedoch sicher, daß man auf die nächste Show gespannt sein darf... (me)

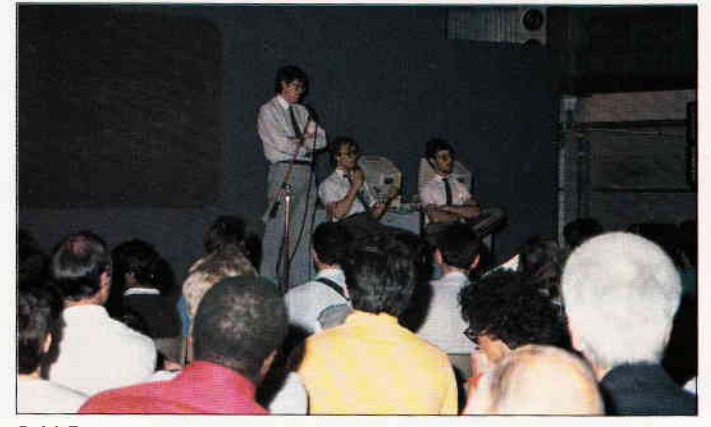

Bild 7: In einer Podiumsdiskussion stellte sich Amstrad den Fragen der Besucher

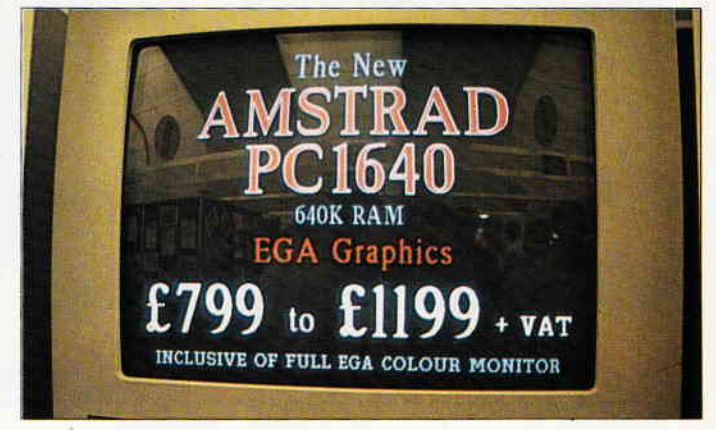

Bild 8: Die bestechende Auflösung des EGA-PC 1640 konnte auf dem Amstrad-Stand begutachtet werden.

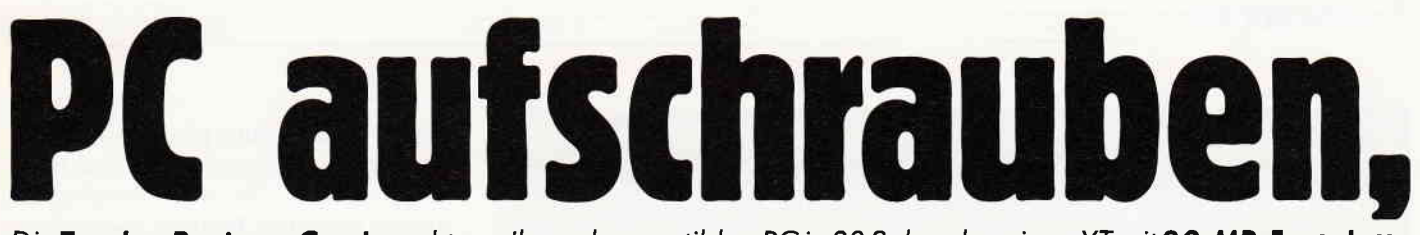

Die Tandon BusinessCard macht aus Ihrem kompatiblen PC in 30 Sekunden einen XT mit 20-MB-Festplatte.

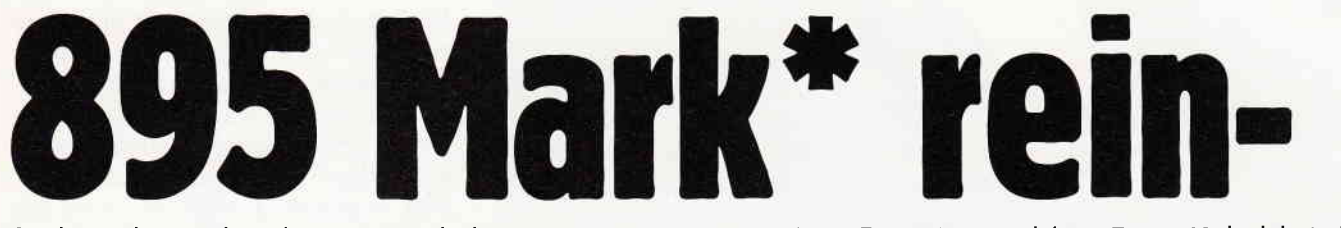

Sie brauchen nichts als einen Steckplatz.

Kein Extra-Netzteil, kein Extra-Kabel, kein Extra-

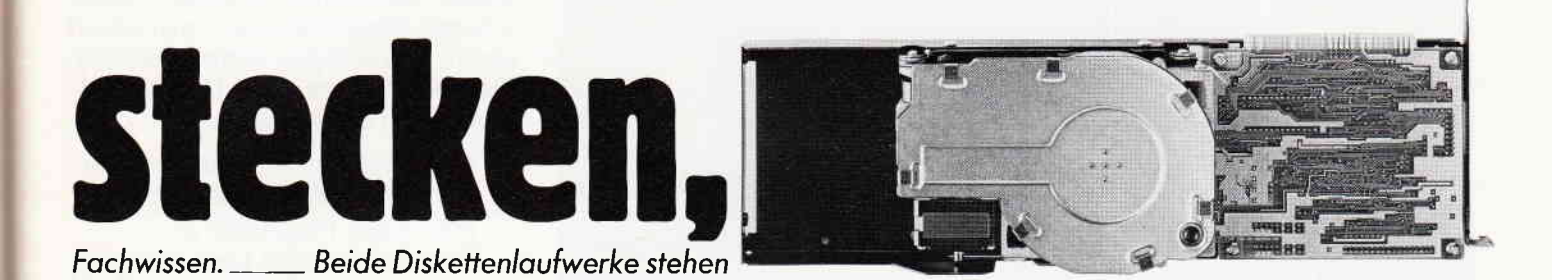

# XT zuschraubei

Ihnen wie bisher zur Verfügung.

\*Unverbindliche Preisempfehlung.

Mit der Tandon Business-Card können Sie jetzt auch problemlos alle XT-kompatiblen Computer selber aufrüsten: Mit der zweiten Festplatte machen Sie aus Ihrem 10-MB-XT einen 30-MB-Computer oder aus einem 20-MB-XT ein 40-MB-System. Fachlichen Beistand brauchen Sie auch dazu nicht.

Computer, Wachtersbacher Str. 59-61730, 6000 Frankfurt, Tel. 069/4209930, Fax: 419278

mir ausführliche

Sie

**Sitte** schicken

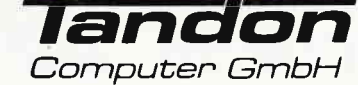

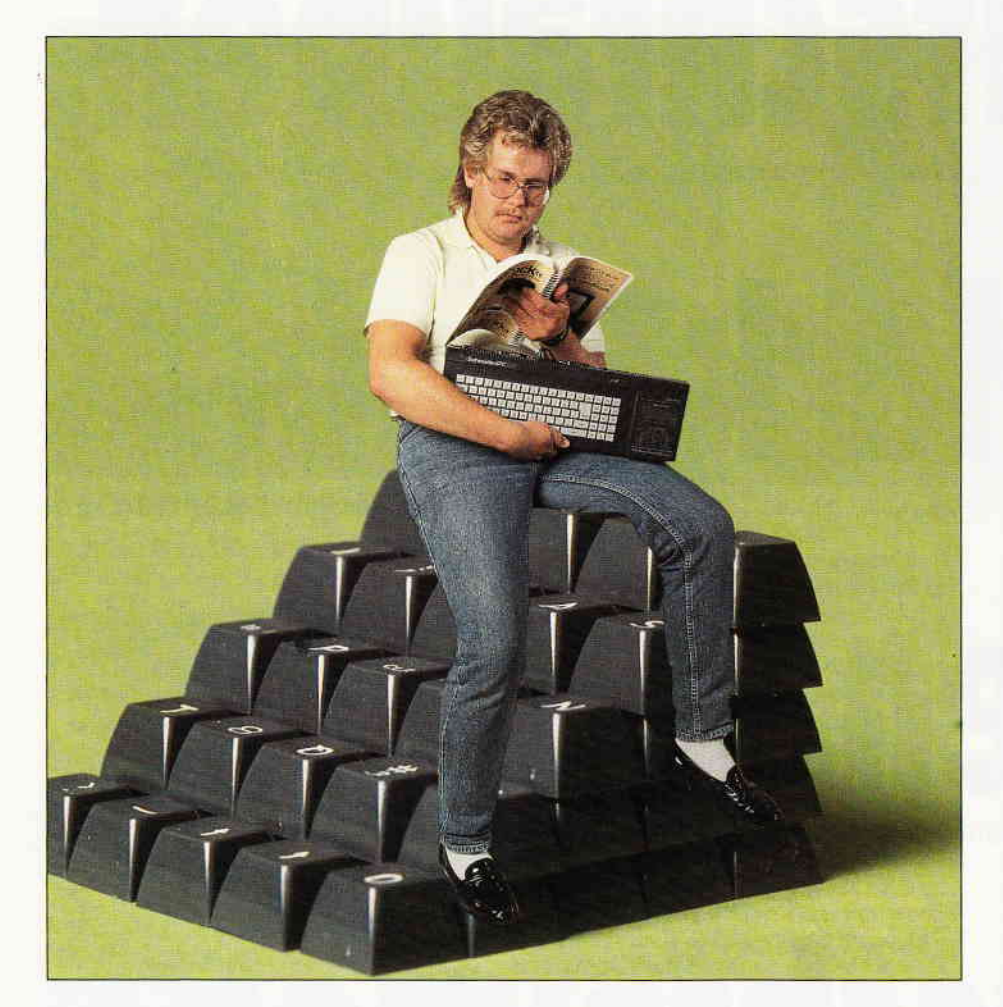

# Einsteigen ohne Prohleme

Es gibt die verschiedensten Gründe, sich einen Computer ins Heim zu holen. Aber ob man nun an Textverarbeitung, Datenverarbeitung oder Spielen interessiert ist, über kurz oder lang kommt es zu (unüberwindlichen) Problemen, oder man streckt die Waffen vor dem Computer-Chinesisch.

Diese Serie wird sich mit typischen Einsteiger-Problemen, und denen von Besitzern der Schneider CPC's im besonderen, befassen. Außerdem wird jeder neu dazukommende Computer-Begriff ausführlich erklärt.

Beginnen werde ich mit den Schwierigkeiten, die beim Umgang mit unserer Data-Box und beim Abtippen der Listings aus dem Heft immer wieder entstehen.

#### Die Data-Box!

ist eine Diskette (eine runde mit magnetisierbarem Material beschichtete Plastikscheibe mit einer Hülle drumherum; auf eine Diskette kann ein Computer Daten schreiben) bzw. Kassette, auf der sämtliche Programme aus dem jeweiligen Heft enthalten sind. Dieser Programm-Service ist für all diejenigen unserer Leser gedacht, die keine Lust oder Zeit haben, die Listings (ein ausgedrucktes Programm) in ihren Rechner einzugeben. Daß es hierbei zu Schwierigkeiten kommen kann, zeigt der folgende Ausschnitt aus einem Leserbrief:

». . . auf der Data-Box fehlt etwas, wenn ich das Programm XXX starte, bekomme ich nur die Fehlermeldung: XXX . BIN File not found... $*$ 

(Eine Fehlermeldung gibt der Computer 'meistens' aus, wenn er mit etwas nicht zurechtkommt). Bevor ich allerdings zu diesem speziellen Problem komme, ein paar allgemeine Hinweise zur Handhabung der Data-Box.

Sie sollten sich vor dem ersten Start ein Backup der Diskette ziehen, um einem versehentlichen Verlust der Programme vorzubeugen. Ein Backup ziehen (erzeugen) bedeutet, eine Sicherheitskopie des Datenträgers, in diesem Fall der Disker te, anzulegen. Dies geschieht z.B. mit einem Kopierprogramm. Das selbe gilt auch für den Kassettenbetrieb.

Ist dies geschehen, kann man damit beginnen, die Programme genauer anzuschauen. Starten kann man sie entweder direkt, oder über den 'Umweg' unseres Data-Box-Menues (ein kleines Programm, mit dessen Hilfe man

- 1. eine Übersicht aller auf der Disk befindlichen Programme hat und
- 2. jedes dieser Programme per Knopfdruck starten kann.

Man kann es starten. indem man dem Rechner

#### RUN »cpcdatab

#### eingibt, und dann auf die ENTER-Taste drückt.

Dies ist wohl die unkomplizierteste Methode, wobei man aber darauf achten muß, ob das Programm auch wirklich für den eigenen Rechner gedacht ist. Ein Programm, das auf dem CPC 464 einwandfrei läuft, muß noch lange nicht für den CPC 6128 geeignet sein. Dies kann man aus dem dazugehörigen Artikel im Heft erfahren; meistens sind in diesen Fällen nur kleine Anderungen im Programm nötig, um es dem jeweiligen Rechner arzupassen. Außerdem sind auf den meisten Data-Boxen (genau wie im Heft) auch Teile von Serien, die ohne die anderen Teile nicht lauffähig sind.

Um Programme 'normal' zu laden, muß man erst einmal wissen, was sich überhaupt auf der Data-Box befindet, bzw. unter welchem Namen das gewünschte Programm auf der Disk bzw. Kassette steht. Dafür gibt es den Befehl:

#### **CAT**

Vergessen Sie nie, Befehle mit einem Druck auf die ENTER-Taste abzuschließen, damit der Computer das, was Sie ihm eingegeben haben, auch tut. CAT steht für Katalog, und gibt dem User (Benutzer) folgende Informationen auf dem Bildschirm aus:

#### Einsteiger

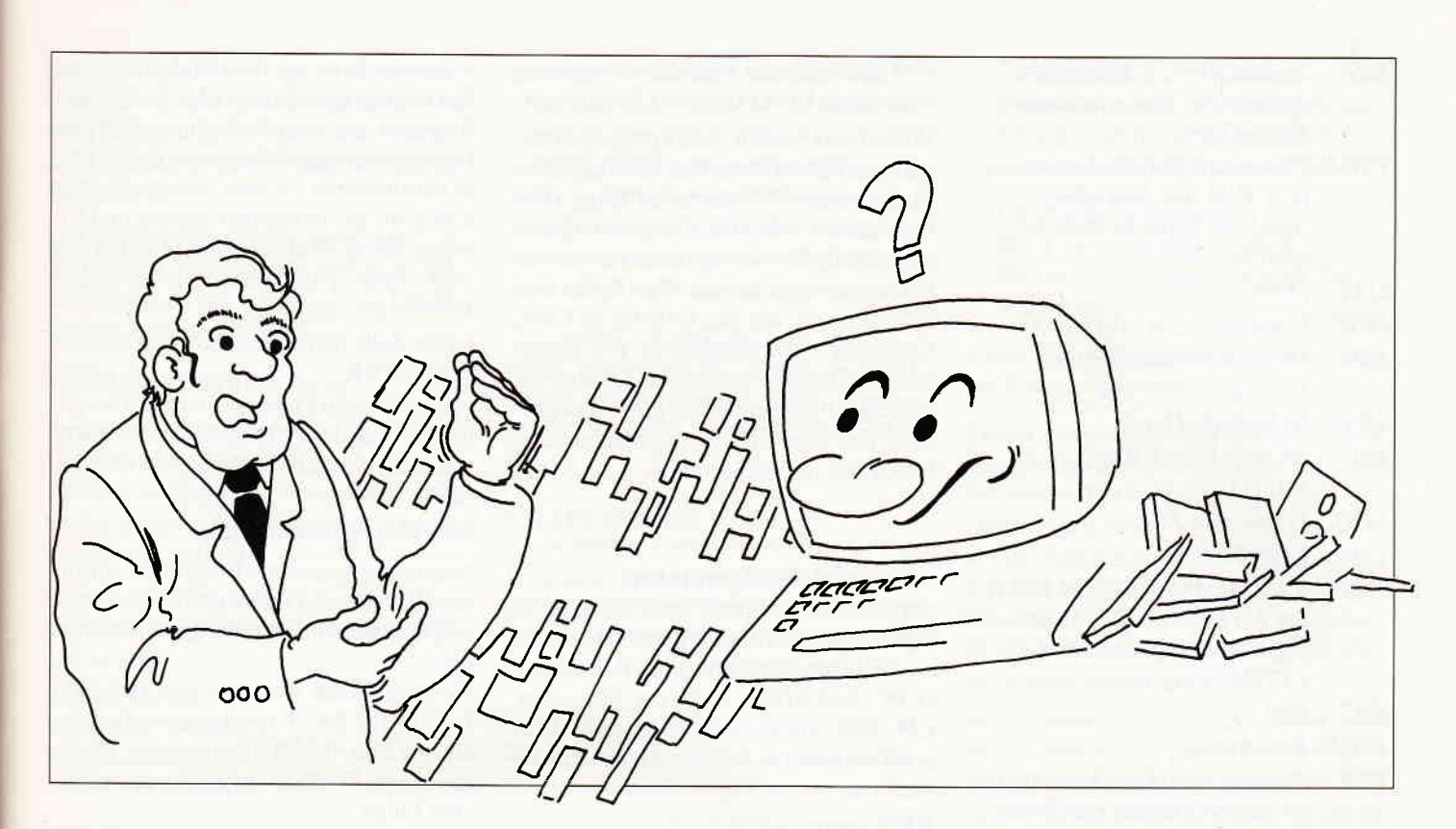

Mit Diskettenlaufwerk:

- 1. Welches Laufwerk gerade aktiv ist (in diesem Fall Drive A:) und die USER Nr. (0-15). Alle Data-Box-Programme sind unter der USER Nr.: 0 gespeichert.
- 2. Alle Dateinamen, die sich auf der Disk befinden mit der jeweiligen Extention und der Länge in KByte.
- 3. Der noch zur Verftigung stehende Speicherplatz in KByte.

Mit Datacorder (Kassette) gibt der Computer für jeden gefundenen Datenblock eine Meldung in folgendem Format auf dem Bildschirm aus:

- 1. Den Dateinamen
- 2. Die Blocknummer
- 3. Ein Datenkennzeichen
- $4.$  'OK'

Wobei die Datenkennzeichen folgende Bedeutung haben:

- $$ = BASIC-Programm$
- $% =$  geschütztes BASIC-Programm<br>\* = ASCII-Textdatei
- 
- $&$  = Binäre Datei in Maschinensprache

Wenn die Datei nicht von BASIC aus erzeugt wurde, können auch andere Dateikennzeichen auftreten.

Hier sind auch schon wieder einige Begriffe aufgetaucht, die nach einer Erklärung verlangen.

#### Die USER Nr.

wird über den Befehl

#### IUSER, usernummer (0-15)

aktualisiert. Mit ihm kann man einen der 16 User-Bereiche aktualisieren. Standard ist hier USER Nr.:0. Die Existenzberechtigung der User-Bereiche liegt darin, daß man so etwas Ordnung auf die Diskette bekommt (indem man beispielsweise unter User-Bereich 0 die Urlaubsbilder verwaltet, unter der User-Nummer 1 alle Liebesbriefe von Anna und unter der Nummer 2 die von Gerda).

Mit CAT wird nur der aktuelle User-Bereich ausgegeben (auf dem Bildschirm angezeigt). Man kann den User-Bereich übrigens auch mit einem POKE umstellen.

#### POKE &A701, usernummer

Mit diesem Befehl kann man einen Wert zwischen 0 bis 255 an eine Adresse (Speicherstelle) setzen. Der Vorteil des einPOKEns der Usernummer besteht darin, daß man damit 256 statt nur 16 User-Bereiche anwählen kann.

#### Die Extentionen

Dies sind die Typenbezeichnungen der einzelnen Dateien (Ansammlung von Daten). Sie stehen durch einen Punkt getrennt hinter dem Dateinamen und können maximal drei Zeichen enthalten. Diese können beim Abspeichern frei gewählt werden, man hat sich aber der besseren Ubersicht wegen auf einige Buchstabenkombinationen geeinigt.

Hier eine Liste der häufigsten Extendents:

- .ASC steht filr eine ASCII-Datei ASCII ist der 'A'merican 'S'tandard 'C'ode for 'I'nformation' I'nterchange. Dieser Zeichencode wird bei fast allen Computern zur Darstellung von Buchstaben, Zahlen und einigen Sonderzeichen wie z.B. ?!"  $# $%$  & usw. benutzt.
- .ASM ist ein Assemblertext (Quelltext), der zur Erstellung von Ass emblerpro grammen nöti g ist.
- .BAK Wenn man einer Datei bzw. einem Programm einen Namen gibt, der auf der Diskette schon vorhanden ist, gibt der Computer dem schon vorhandenen File (Datei) das Extendent .BAK. Hierdurch wird das ungewollte Löschen einer Datei verhindert.

.BAS steht für BASIC-Programm.

#### **Einsteiger**

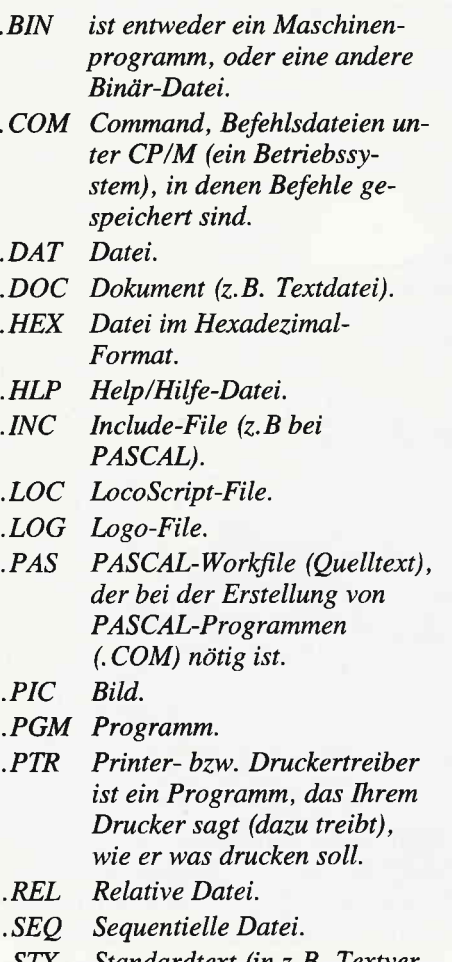

- Standardtext (in z.B. Textverarbeitungen häufig gebrauchter Text).  $.51X$
- .TXT Textdatei

#### KByte

kommt von KiloByte und ist u.a. die Maßeinheit für die Kapazität eines Programmes.

Ein KByte (KB) entspricht 1024 Bytes. Um Berechnungen zu vereinfachen, wird ein KB aber mit 1000 Byte gleichgesetzt, was natlirlich ungenau ist.

Puh, nach soviel Theorie wollen wir uns nun wieder dem Einladen eines Programmes widmen. Dafür gibt es zwei Wege: Mit dem Befehl

#### RUN »prograrnmname

wird ein Programm geladen und gleich gestartet, während der Befehl

#### LOAD »programmname

den Rechner dazu veranlaßt, das Programm nur einzuladen. Dies ist sinnvoll, wenn man sich das Programmlisting anschauen und/oder ändern möchte, obwohl man das in den allermeisten Fällen auch bei einem schon laufendem Programm kann. Ein evtl. schon im Speicher des Rechners stehendes Programm wird durch LOAD bzw. RUN gelöscht.

Wie schon erwähnt, sind einige der Programme auf der Data-Box nicht auf allen Rechnern der CPC-Reihe lauffähig. Dies liegt daran, daß die Computer unterschiedliche Betriebssysteme haben (ein Betriebssystem enthält eine Reihe von Programmen, die das Arbeiten mit dem Computer erst ermöglichen). Die Unterschiede sind zwar gering, führen aberbei manchen Programmen zur Inkompatibilität. Um dieses Manko auszugleichen, haben wir das Programm

#### CPC Emulator

entwickelt. Es installiert weitgehend die zusätzlichen Fähigkeiten des BASIC 1.1 (CPC 66416128) auf dem Schneider CPC 4&, wodurch die Programme dann doch kompatibel werden. Der Emulator muß mit

#### $RUN$  »emu

gestartet werden. Er meldet sich mit

#### **BASIC 1.1 installiert**

Nun kann das eigentliche Programm gestartet werden. Zumeist kann man das Programm auch durch die Anderung einiger Zeilen auf den CPC 464 anpassen; diese Änderungen werden im Heft und in den Lies-mich-Files (kleine BASIC-Programme) auf den Data-Boxen beschrieben.

Da ein Anfiinger aber mit Anweisungen wie »Löschen Sie Zeile 100« oder »Ändern Sie in Zeile 100 die CALLs zu FILLS« meistens nichts anfangen kann, wollen wir auch dieses Gebiet kurz anreißen.

Um ein Programm zu ändern, muß man es erst einmal von der Diskette in den Rechner laden. Nachdem man das Programm eingeladen hat (mit LOAD »pro-<br>grammname), kann man dann loslegen.

Eine Zeile zu löschen, ist wohl die leichteste Übung. Dazu muß nur die entsprechende Zeilennummer eingetippt, und wie immer mit ENTER bestätigt werden. Schon ist sie weg.

Eine Zeile zu ändern ist schon etwas schwieriger. Zuerst muß sie editiert werden, was folgendermaßen vor sich geht. Geben Sie

#### EDIT Zeilennummer

ein, wobei Zeilennummer die entsprechende Zahl ist. Nun erscheint die gewünschte Zeile auf dem Bildschirm und Sie können den Cursor (das leuchtende Rechteck auf dem Bildschirm) mit den Cursortasten (den Pfeiltasten) in der Zeile herumfahren. Setzen Sie den Cursor hinter die zu ändernden Stellen und löschen Sie die überflüssigen Teile mit der DEL-Taste. Nun können Sie die neuen Befehle etc. einfügen.

Ist die Zeile richtig geändert, drücken Sie auf ENTER.

Haben Sie alle Zeilen geändert bzw. gelöscht, muß das Programm wieder abgespeichert werden. Dafür gibt es den Befehl

#### SAVE »programmname

Nun ist das geänderte Programm auf Ihrer Diskette und kann mit der (hoffentlich) bekannten Prozedur gestartet werden.

Übrigens kann man mit den Befehlen LOAD und SAVE noch mehr anfangen, als einfach BASIC-Programme abzuspeichern. Doch davon mehr in der nächsten Folge.

#### READY tO RUN

Kommen wir nun auf den am Anfang zitierten Leserbrief zurück.

Diese Probleme (XX. BIN not found) entstehen dadurch, daß die Programme bisher so auf die Data-Box gebracht wurden, wie sie im Heft veröffentlicht wurden.

Wenn ein Programm eine Datei zumArbeiten braucht, die mit einem anderen Programm erzeugt wird, muß dieses erst gestartet werden. Diese Prozeduren werden auch in der jeweiligen Programmbeschreibung erläutert.

In Heft 7/87 haben wir eine Umfrage gestartet, ob Sie (der Leser) lieber lauffähige (READY to RUN) Programme auf der Data-Box haben möchten, oder ob sie so wie im Heft (des Lerneffekts wegen) daraufgespeichert sein sollen. Die Meinungen dazu sind bisher recht ausgeglichen, obwohl sich eine leichte Tendenz zur READY to RUN Data-Box abzeichnet.

Bliebe noch das Problem mit den

#### Serien

zu besprechen. Wenn wir im Heft eine Serie veröffentlicht haben, die sich mit dem Aufbau eines Programmes befaßt

(Spieleprogrammierung in Assembler, CAD usw.), also jeden Monat ein Teil des Programmes dazukommt, sind natürlich auch nur diese aktuellen Teile auf der Data-Box.

Um solch ein Programm zum Laufen zu bekommen, müssen die einzelnen Teile aneinandergefügt werden. Auch hierfür hat der CPC einen Befehl.

#### MERGE »progrämmnam€

Er wirkt im Grunde wie LOAD, mit dem kleinen Unterschied, daß er ein schon im Rechner befindliches Programm nicht löscht, sondern das Neue an das Alte anhängt bzw. einfügt.

Haben wir beispielsweise drei Programmteile, so sieht das Aneinanderfügen so aus:

LOAD »erster MERGE »zweiter MERGE »dritter SAVE »programm

Zuerst wird der erste Teil ganz normal mit LOAD eingeladen. Dann werden die anderen Teile nacheinander mit MERGE dazugeladen, wobei der Rechner sie automatisch aneinanderreiht. Dieser Befehl ist bei selbstprogrammierten Programmen mit Vorsicht zu genießen; seine genaue Funktion ist imHandbuch beschrieben, wird aber in der nächsten Folge unserer Serie noch einmal angesprochen.

Zu guter Letzt muß das neue, aus allen Teilen bestehende Programm mit SAVE wieder abgespeichert werden. Ein dem MERGE-Befehl nahestehender Befehl ist

#### CHAIN MERGE

Er ist in laufenden Programmen sinnvoll, da er nach dem Einfügen eines Programmteils fortfährt, das Programm auszuführen.

Ihm folgen noch einige Parameter (2.B. Zahlen, die der Befehl oder das Programm braucht), als da wären:

- Programmname: Der Name des einzufügenden Programmes.

- Zeilennummer: Sie gibt an, wo daß Programm nach dem Einfügen starten soll. Fehlt sie, startet das Prograrnm an der niedrigsten Zeile.
- DELETE Zeilenbereich Wird dies angehängt, löscht der Rechner den entsprechenden Zeilenbereich.

Diese Parameter werden jeweils durch ein Komma getrennt.

Leider gibt es aber auch hier eine kleine Einschränkung für diejenigen, die eines der ersten DDI-I Laufwerke besitzen. Durch einen Fehler im Floppy-Betriebssystem funktionieren die MERGE- bzw. CHAIN MERGE-Befehle nur bedingt. Schon in Heft 6/85 haben wir ein kleines Programm veröffentlicht, welches diesen Fehler behob.

Wir glauben aber, daß Sie nicht böse sind, wenn wir es an dieser Stelle (Listing 1) noch einmal abdrucken. Es muß immer dann gestartet werden, wenn Sie den einen der beiden Befehle nutzen wollen.

Info-Tel:64474

ROWORT Die Textvergrbeitung für den JOYCE HANDY MAN 416 k pro 3"-Diskette Excepter Design. Microschalter. Dm 37.70.<br>Professionell, flexibel und unglaublich schnell! Mit 1202 k und 204 k Escept Läuft mit sin od a wei 13"-Di Mailmerge, Rechtschreibprüfung und Disk.-Utilities Hintergrunddrucken, Two-File-Editing, für alle Druk- Diskettenstartmenü, Monitor, DISC/FILESEARCH etc. PR8-SOFT Klaus-M. Prachi<br>Rer. Komplett in Deutsch, incl. Handbuch (160 S.). Für alle CPC's 3"-Diskette nur DM 59.90 Pos

 $\textbf{OPEXT}$  D-8702 Margetshöchheim PROTEXT Die Textverarbeitung für die CPC's<br>Unglaublich leistungsstark und fantastisch schnell!<br>3"-Diskette DM 94.90 EPROM DM 124.90

Mailmerge, Variable New Schedule (PC) states and Reserve the Collection of the Main of the Collection of the Collection of the Collection of the Collection of the Collection of the Collection of the Collection of the Colle

MAXAM Assembler/Disassembler/Monitor<br>
Für alle CPC's EPROM nur DM 94.90<br>
MAXAM Assembler/Disassembler/Monitor<br>
Das komplette Z80-Entwicklungssystem.<br>
Für alle CPC's 3"-Diskette DM 94.90 EPROM DM 124.90<br>
Für alle CPC's 3"-D Für alle CPC's 3"-Diskette DM 94.90 EPROM DM 124.90 **ESX-Erweiterungen.**<br>MAXAM II für JOYCE (CPC 6128 CP/M+) DM 239.90 **Für alle CPC's** 

Deutsches Handb. für PROTEXT/MAXAM (CPC) ie DM 10.- | DM 59.90<br>| Lietervng Person | Destellung F

Neu! Jetzt mit 5 Programmen. Kopiert geschützte<br>Kasséttensoftware auf Diskette. Für Speedlock<br>(neu!). Headerlose und andere Kopierschutzarten. Das umfangreichste Kopierprogramm seiner Art! | ROM-Manager Modul, 19 RSX-Befehle,<br>| **Für alle CPC's 3"-Diskette DM 59.90** | Slowen**ür CPC of M 149.90 (Adapter für CPC 6128 DM 29.**-)

**ARNOR** Für alle CPC's 3"-Diskette DM 59,90<br>
UPDATE-Service: Die neueste Version gegen<br>
Einsendung von DM 10.-+ Original.<br>
DISCovery User Service: 285 Transferiösungen und DM 119.90 (Adapter für CPC 6128 DM 29.-) Anwender-Software and the the protocology on DN 10. - + Original.<br>This in Discovery User Service: 285 Transfer issungen und **PHASOR ONE Joystick**<br>Petrologie Design Microscholtes DM 38<br>Petrologie Design Microscholtes DM 38

Superschnelles Formatierprogramm für alle Formate 2"**-Disketten MAXELL CF2 10 St. DM 74.-**<br>+202k und 204k Form<u>at. Läuft mit ein od. zwei</u>

**PROTEXT** Die Textverarbeitung für die CPC's<br>
Unglaublich leistungsstark und fantastisch schnell!<br>
3"-Diskette DM 94.90 EPROM DM 124.90<br>
PROMERGE Die Mailmergeerweiterung zu PROTEXT<br>
MERGE Die Mailmergeerweiterung zu PROTE

16 Schattierungen u.a. und Breiten. Eigene Schriften entwerfen. Screendump in<br>
16 Schattierungen u.a.<br>
16 Schattierungen.<br>
16 Single CPC's<br>
Tür alle CPC's

strong strong strong p.2. Or

3"-Diskette<br>DM 59.90

I

11.00 Uhr U.15.00<br>
Die einzigartige Diskettenutility-Sammlung! Kopier<br>
Die Schneider-Utilities<br>
Die Schneider-Utilities<br>
Die Schneider-Utilities<br>
Die Schneider-Utilities<br>
Prechnung. Grafische Darstellung der Schlassinger ( NEU! DISCOLOGY Copier, Editor, Explorer Die einzigartige Diskettenutility-Sammlung! Kopiert ander, was outered to be the Sektor in jeder Formatierung. Darstellung in HEX, ASCII, binär, octal, dezimal und disassembliert. Druckerausgabe. HEX-Dezimal Umrechnung. Grofische Dorstellung der Sektorenonzohl pro Spur mit Filebelegung und Sektor-Kenndaten<br>u.v.a., Speichererweiterungen werden unterstützt. **DISCOVERY PLUS** Tape to Dist Transfer<br>
Neu! Jetzt mit 5 Programmen. Kopiert geschützte<br>
Kassettensoftware auf Diskette. Für Speedlock<br> **SUPER ROMPLUS EPROM-Karte von Britannia** 

Für 14 EPROMS am CPC (auch 464, mit VORTEX).<br>ROM-Manager Modul, 19 RSX-Befehle, Startmenü.

Pistolgrip-Design. Microschalter. DM 39.90.

#### Einsteiger

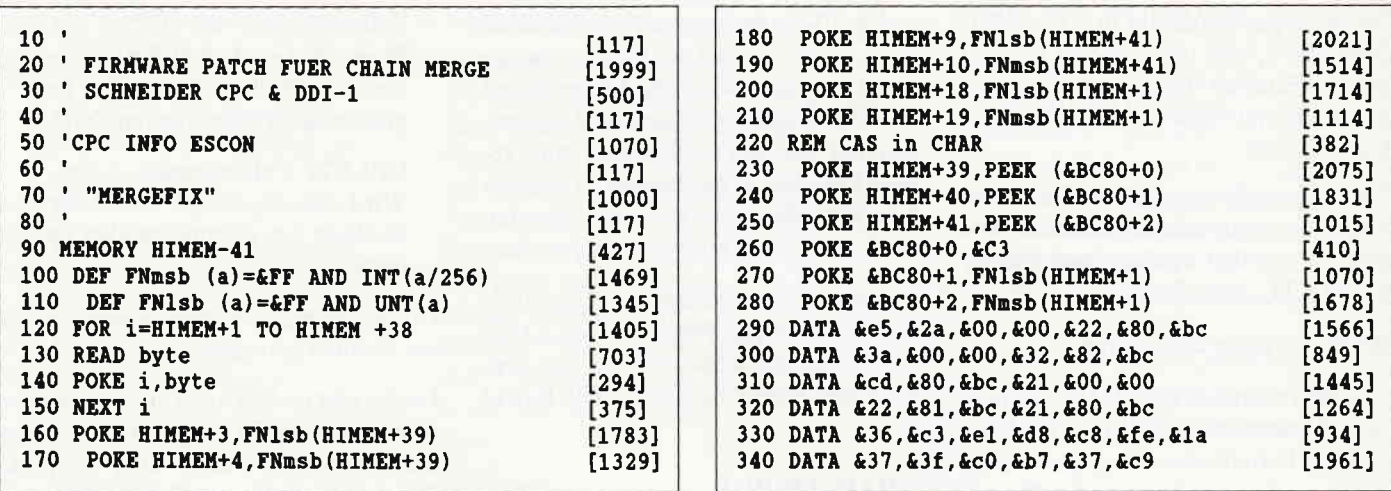

So, das war's zum Thema Data-Box, und ich hoffe, daß Ihnen nun einiges klarer ist.

Kommen wir zum

#### **Listing-Abtippen**

Auch hierbei kommt es immer wieder zu Mißverständnissen, die sehr ärgerlich sein können (kein Wunder, wenn ein Programm nach drei Stunden Abtipperei nicht läuft).

Hier eine Liste der am häufigsten gemachten Fehler:

- Die Ziffer 1 wird als kleines l eingegeben, und
- Nullen werden als O's eingegeben bzw. umgekehrt.

Dies liegt daran, daß sie sich so ähnlich sehen und kann nur durch genaues Hinsehen vermieden werden. Bei Hexadezimalzahlen kann es nur eine Null sein; das Hexadezimalsystem wird in der Computerei gerne eingesetzt. Warum, werden Sie in der nächsten Folge erfahren.

- Ein Programm wird nach dem Abtippen nicht auf Disk/Kassette abgespeichert.

Dies hat zur Folge, daß das Programm nach dem Ausschalten des Rechners unwiderruflich verloren ist.

- Die Checksumme wird mit abgetippt.

Die Checksumme steht in eckigen Klammern bei den BASIC-Listings hinter jeder Zeile (siehe Listing 1). Sie ist NUR als Eingabehilfe gedacht und darf nicht mit abgetippt werden. Erzeugt wird sie mit dem »CHECKSUMMER«. Dieses Programm haben wir unter anderem in unserem Sonderheft 3/86 veröffentlicht.

Es gibt nach jedem Druck auf ENTER eine Quersumme der eingegebenen Zeile aus, mit der man kontrollieren kann, ob sie richtig eingegeben wurde.

- Es wird versucht, ein Assemblerlisting o.ä. unter BASIC einzugeben.

Wenn man den CPC einschaltet, kann man sofort damit beginnen, ein BASIC-Programm zu schreiben. Will man jedoch in einer anderen Sprache programmieren, muß man sich zuerst ein entsprechendes Programm einladen (z.B. bei Assembler-Programmen/Listings einen Assembler).

Wie so ein Programm bedient wird, ist unterschiedlich. Entnehmen Sie das bitte dem jeweiligen Handbuch.

Aber es gibt auch noch eine Menge anderer Fehlerquellen, die beim sogenannten

#### **Debugging**

(Debugging ist die Fehlersuche) erst einmal gefunden werden müssen. Eine 'gute' Hilfe dabei sind die Fehlermeldungen, die der Rechner (fast) immer dann ausgibt, wenn er mit etwas nicht zurecht kommt.

Leider sagen sie aber nicht immer aus, wo der Fehler nun eigentlich steckt. Wenn z.B. die Fehlermeldung

'DATA exhausted in Zeile 100'

auf Ihrem Bildschirm erscheint, liegt der Fehler mit Sicherheit nicht in Zeile 100. Diese Fehlermeldung sagt nur aus, daß in Zeile 100 ein READ-Befehl steht, der versucht, Daten aus einer DATA-Zeile zu lesen, aber entweder keine oder zu wenige gefunden hat.

Die Suche nach den fehlenden DATAs kann mit diesem Wissen beginnen.

Hier nun alle Fehlermeldungen aufzuzählen, wäre sicher am Ziel vorbeigeschossen. Darum noch ein paar allgemeine Tips zur Fehlersuche.

#### Grundsätzlich gilt:

Je besser man den Grundgedanken bzw. Ablauf eines Programmes kennt, um so leichter lassen sich Fehler auch lokalisieren.

Hier können die Kommentare in den REM-Zeilen (REM kommt vom englischen Remark) gute Dienste leisten.

Wenn man einen Fehler beseitigt hat, sollte man das Programm gleich abspeichern, man weiß ja nie, ob der nächste Bug einen Systemabsturz (nichts geht mehr, und alle nichtabgespeicherte Arbeit ist für die Katz) zur Folge hat.

So, das war's in groben Zügen, ich hoffe, dieser kleine Einblick hat Ihnen ge holfen, mit Ihrem Computer etwas bes ser zurechtzukommen.

In der nächsten Folge werden wir un dann ein wenig mit der Programmierun; in den gebräuchlichsten Sprachen, de Speicheraufteilung der CPC's und de Unterschieden der Rechner der CPC-Se rie befassen.

 $(SF)$ 

Literaturhinweise:

Norbert Hesselmann, Mein Heimcomp ter, Sybex-Verlag 1985

Norbert Hesselmann, Christoph Hesse mann, Mein Schneider CPC, Sybex-Ve lag 1985

Hans Lorenz Schneider, Arbeiten mit de Schneider CPC, Sybex-Verlag 1985 Brückmann/Schieb, Das große Flopp Buch, Diskettenprogrammierung für E steiger, Fortgeschrittene und Profis i dem CPC, Data-Becker 1985

Dullin/Retzlaff/Schneider/Strassenburg CPC Tips & Tricks, Data Becker 198

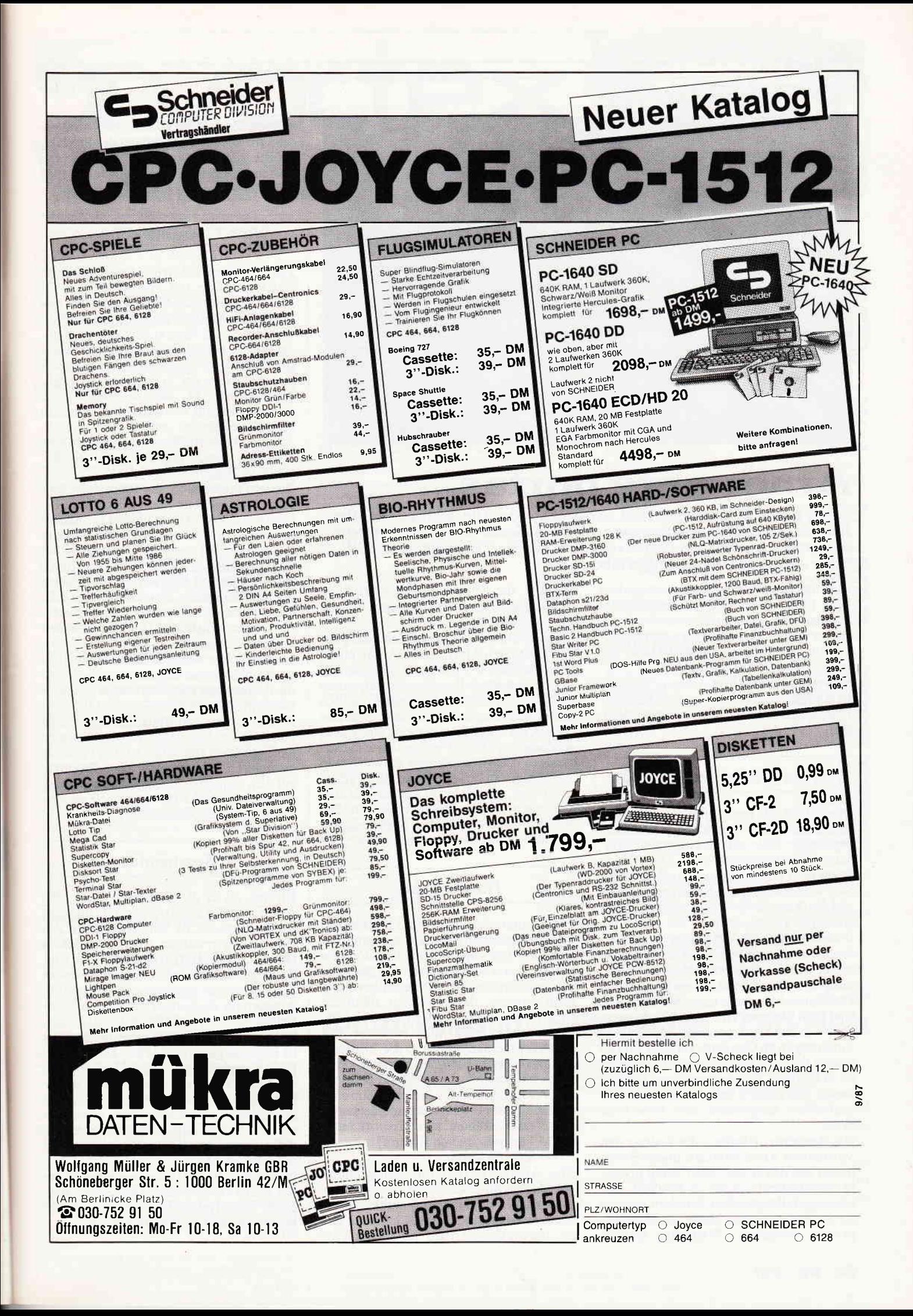

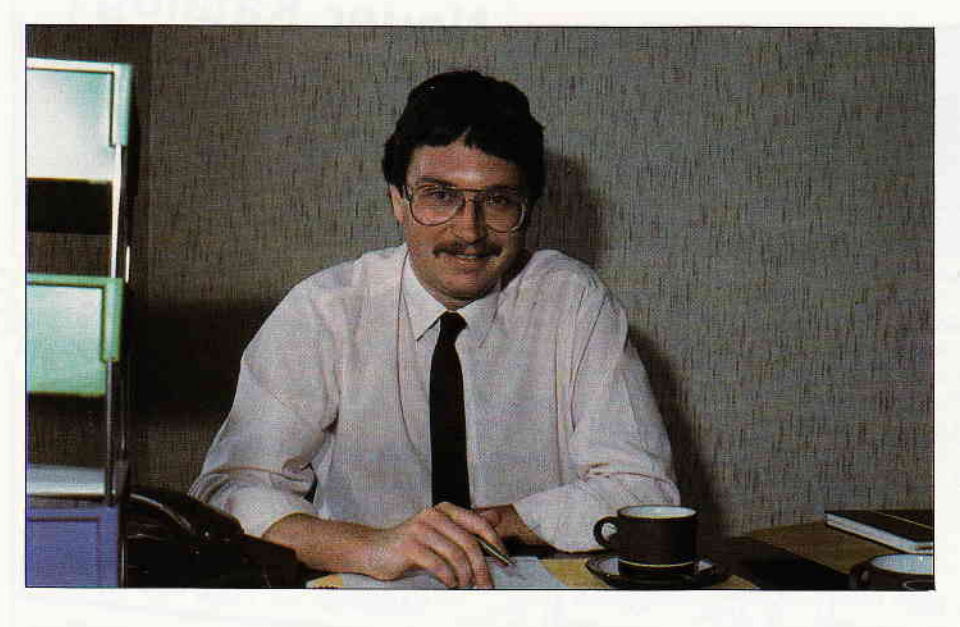

## Arnor ante portas...

...oder besser gesagt: Arnor steht nicht nur vor der Tür, sondern seit Mitte Juni mit beiden Beinen in Hamburg. Was von diesem Schritt zu erwarten ist, konnten wir in einem Exclusivgespräch mit Nigel Holcroft, dem Statthalter Arnors in Deutschland, erfahren.

Die englische Softwarefirma entstand im Jahre 1984, als der CPC 464 sein Debüt in England gab, indem sich zwei Programmierer und ein Businessman zusammentaten, um den jungen Amstrad-Markt mit guter Software zu versorgen.

Inzwischen beschäftigt Arnor in England 15 Angestellte und hatte im Geschäftsjahr 1986 einen Umsatz von ca. zwei Mio. DM.

#### Warum gerade Deutschland ?

Den Schritt, als erster englischer Softwarehersteller nach Deutschland zu kommen, begründete Holcroft mit allgemeinen Expansionsbestrebungen von Arnor; eine deutsche Vertretung sei angestrebt worden, weil er selbst gute Kontakte hier habe und die deutsche Sprache beherrsche; eine wichtige Voraussetzung, um in einem fremden Markt Fuß zu fassen.

Andere englische Soft- und Hardwarehersteller wie dk'tronics oder Advanced Memory Systems (AMX), deren Produkte in Deutschland durchaus einen Markt haben, sind nach Meinung Holcrofts bislang nicht über den Kanal gekommen, weil die Anforderungen an Computerzubehör und an dessen Wartung doch deutlich höher seien als in England. Chancen auf einen interessanten Marktanteil habe hierzulande ausschließlich ausgereifte und fehlerfreie Ware.

Die deutschen Händler, die bislang den Vertrieb der Arnor-Produkte übernommen hatten und den Absatz auch durch Inserate untersttitzten, werden, so Holcroft, keineswegs fallengelassen, sondern können Arnor-Software wie bisher zu Händlerpreisen erwerben. Weiterhin werden Händler, die Arnor-Produkte vertreiben, durch Quellennachweise in Arnor-Inseraten unterstützt.

Schwerpunkte des Vertriebs in Bezug auf den deutschen Markt plant Arnor nicht; hauptsächlich soll bewährte Software näher beim potentiellen Kunden angeboten und gewartet werden. So bietet Arnor den schon aus England bekannten Service, nach Kauf eines Programmes und Rücksendung einer Registrierungskarte die kostenlose und »lebenslange« Beratung von Anwendern zu gewährleisten. Eine weitere Zusage, die Holcroft speziell für den deutschen Markt machte, ist ein 24- Stunden-Liefer-Service bei Bestellung von Software in der Hamburger Filiale.

#### Die Produkte

Protext und Maxam sind die hierzulande wohl bekanntesten Produkte aus dem Hause Arnor. Die englischsprachige Version des Textverarbeitungssystems Protext ist denn auch in über 10.000 Exemplaren verkauft worden, davon schlägt allein die CP/M Plus-Version für Joyce und CPC 6128 mit etwa 3.000 Stiick zu Buche. Die deutschsprachige Version, die in dieser Ausgabe vorgestellt wird, wurde in »Pro-<br>wort« umbenannt, da der Markt & Technik-Verlag den Namen Protext schon eher für ein eigenes Produkt angemeldet hatte. Die Verkaufszahlen von Prowort unter CP/M Plus werden von Holcroft mit etwa 3.000 Stück erwartet.

Über Arnor C ist Holcroft weniger glücklich, da sich für eine solche Computersprache weder in England noch auf dem Kontinent ein ausreichender Markt findet, der die Entwicklungskosten für dieses Programm ausgleichen könnte. So wird C gewissermaßen als Abrundung der Produktpalette im Programm behalten, ohne daß diesem Produkt in der Zukunft große Chancen eingeräumt werden.

#### Ausblick

Zur Zeit sitzen die Arnor-Programmierer in Klausur über der Protext-Version für PC 1512/1640, die Mitte August für den englischen Markt präsentiert werden soll. Neben den von Protext gewohnten Features wird die PC-Version möglicherweise mit einigen grafischen Optionen ausgerüstet sein. Nach der Vorstellung des englischen Protext PC soll unverzüglich die Übersetzung für den deutschen Markt in Angriff genommen werden; die Fertigstellung von Prowort PC erwartet Holcroft im Oktober, gerade rechtzeitig fiir die Systems in München.

Weitere Produkte für die Schneider-Computer sind in diesem Jahr nicht geplant; zunächst soll Protext erst einmal für andere Maschinen wie die Atari STs, Commodore Amiga und C64 angepaßt werden. Ob diese Umsetzung erfolgreich zu bewältigen ist, wird jedoch abzuwarten sein; haben doch schon andere Programme wie z.B. Tasword bei der Konvertierung auf andere Rechner erhebliche Qualitätseinbußen hinnehmen müssen.

Im englischen Amstrad-Markt sieht Holcroft eine gewisse Stagnation, jedoch sind die Besitzer von CPCs und Joyce in zunehmendem Maße an guter Soft- und Hardware interessiert. Der Markt für die PCs ist gerade in der Starphase; hier werden sich die englischen Hersteller künftig verstärkt engagieren. Um die englischen Produkte auf dem deutschen Markt konkurrenzfähig zu machen, denkt Holcroft auch an eine Anpassung der Software-Preise.

#### Kommentar

Ich war, als ich die Nachricht erhielt, daß Arnor nach Deutschland kommt, zunächst recht skeptisch, da ich eine Politik des Hard Selling erwarlete. Jedoch habe ich im Gespräch mit Herrn Holcroft den Eindruck gewonnen, daß der Schritt über den Kanal durchaus eine Bereicherung und ein Ansporn für deutsche Hersteller und Vertreiber von Soft-und Hardware sein kann. Speziell der Service um ein Programm ist in England gang und gäbe; Arnor bietet diese Unterstützung auch in Deutschland an. Sollte sich herausstellen, daß dieser Service eine Kaufentscheidung auch in Deutschland unterstützen kann, so werden auch die Mitbewerber entsprechender Produkte diese Dienstleistung zum Standard erheben müssen.

Informationen und Betreuung erhalten Sie bei Arnor Deutschland, Herr Nigel Holcroft, Hans-Henny-Jahnn-Weg 21, 2O0O Hamburg 76, Tel. 040/224942

# **Telefonische Bestellung** 07131/52065

#### **JOYCE HARD- UND SOFTWARE:**

RAM-Erweiterung für Joyce PCW 8256: Speicherenweiterung von 256 KB. Mit ausführlicher Ein-<br>bauanleitung. Preis: 109,-- DM

bauanienung, moto.<br>
FD-2 (2. Laufwerk für Joyce PCW 8256):<br>
Kapazität 2 x 80 Spuren mit insgesamt 1 MB unformatient.<br>
Komplett mit ausführlicher Einbauanieitung in transport-<br>
S49,-- DM

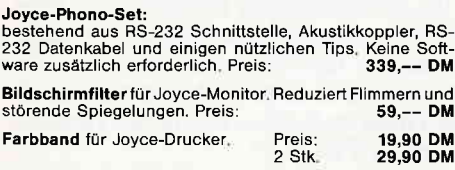

Joyce-Drucker Verlängerungskabel: Inklusive Stromverlängerungskabel

Papierführung Joyce: Ersetzt die vorhandene "Klappe" Function den verstellbaren Seiten-Anschlag ist ein gerader<br>Papiereinzug und genaue seitliche Einstellung vom Druck-<br>Anfang möglich, Preis: 37,-- DM

 $59 -- DM$ 

49.90 DM

Infocom: Hollywood-Hi Jinx

world clames<br>Top Gun<br>F 15 – Strike Eagles<br>Silent Service<br>Trading Company<br>Cyruss II Chess<br>Nexus: Super Sunday<br>Spitfire Ace

Telefon-Nr.

Pitstop II<br>Winter Games<br>World Games

Abdeckhauben für Joyce:<br>In bewährter VORTEX-Qualität

Satz (Drucker, Tastatur und Monitor); 69.90 DM

#### **Fleet Street Editor:**

Fine Street Linux<br>
Ein "Muß" für jeden Joyce-Besitzer. Das kombinierte Text-<br>
und Graphiksystem mit enormer Verarbeitungsgeschwin-<br>
digkeit, Die Bilder sind stufenlos in der Größe veränderbar. Der Text wird mit verschiedenen Fronts geliefert und kann<br>gespiegelt, gedreht und in unterschiedlichen Größen dar-<br>gestellt werden. Preis:<br>259,-- DM **GSX-Graphik-Treiber:** 69,-- DM

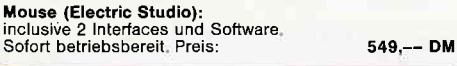

#### DFÜ (Datenfernübertragung):

VORTEX-VAK-300 Akustikkoppler

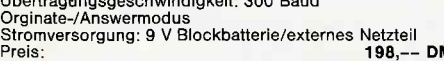

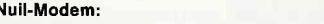

VORTEX-CPC-Phono-Set - bestehend aus:<br>Akustikkoppier VORTEX-VAK-300, Schnittstelle VORTEX-RS-232, Netzteil zur Stromversorgung, Diskettensoftware<br>und Verbindungskabel, Ihr Vorteil: Alles aus einer Hand, d. h.<br>keine Kompati

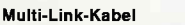

muur-Link-naber<br>Durch DIP-Schalter programmierbares RS-232-Kabel. Löst<br>95% aller möglichen Verbindungen, Kabellänge: 2 Meter<br>Preis: 69,90 DM

#### **VERBINDUNGSKABEL:**

Druckerkabel: Für CPC 464,664 (2 m Länge Flachbandkabel) 44,-- DM<br>für CPC 462,664 (2 m Länge Flachbandkabel) 44,-- DM<br>für CPC 6128 (abgeschirmtes Rundkabel) 49,-- DM Akustik-Akustik-<br>
kopelerkabel (zw. RS 232 u. Modern) 1,5 m<br>
kopelerkabel (zw. RS 232 u. Modern) 1,5 m<br>
Anschlußkabel: 2. Floppy an CPC 6128<br>
39,-- DM<br>
Monitorverlängerung für CPC 464<br>
22,90 DM<br>
Monitorverlängerung für CPC 664 und Schneider-Joystickadapter<br>
zum Anschluß von 2 Joysticks<br>
Scart-Monitorkabel (TV-Anschluß) 15,90 DM<br>29,90 DM

#### NÜTZLICHES ZUBEHÖR:

VORTEX-Monitorständer: Dreh- und schwenkbar in allen Richtungen. Für alle 12" Monitore. Solide Ausführung aus bruchfestem Kunststoff, Preis: 39,90 DM

Micro-T-Schalter: Ein Schnittstellenumschafter mit dem<br>Sie 2 Drucker an 1 Computer (oder umgekehrt) anschließen<br>Können, Einfache Drucktastenumschaltung, auch für alle<br>anderen Peripheriegeräte. Optional mit RS 232/V 24 oder

#### TURBO/S

TURBO/S<br>Joystick speziell für Schneider-Computer, Ausgestattet mit<br>einer Feuertaste im Griff, integrierter 9-poliger Stecker zum<br>Anschluß für Zweit-Joystick, Fester Stand durch vier Saug-<br>füße. 33,90 DM

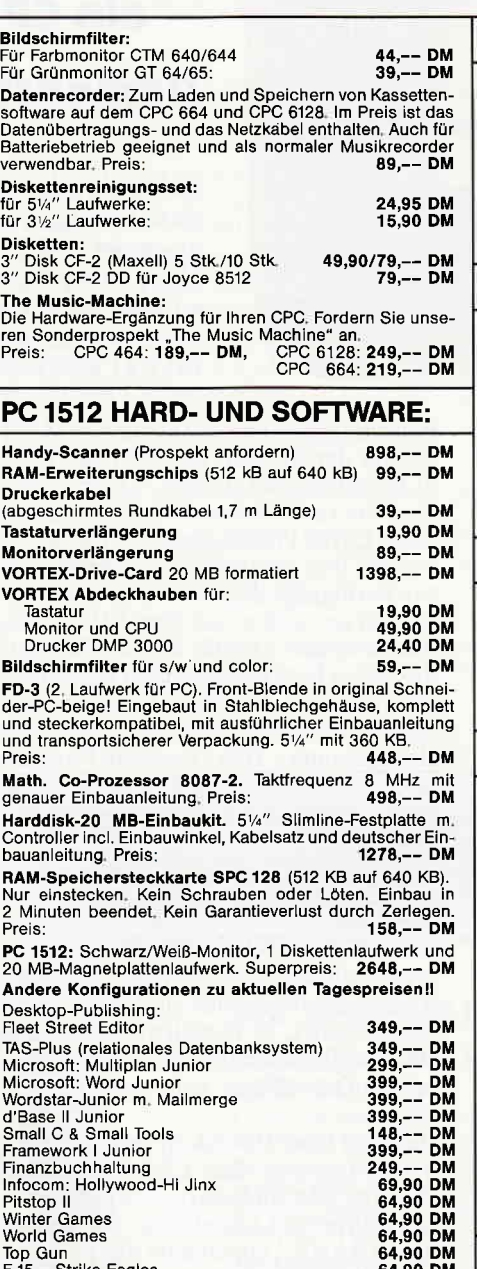

#### PFLEGEMITTEL:

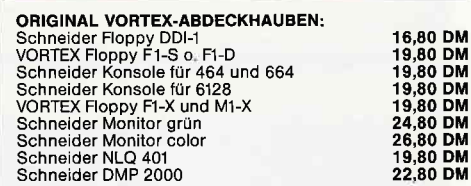

#### **DRUCKER:**

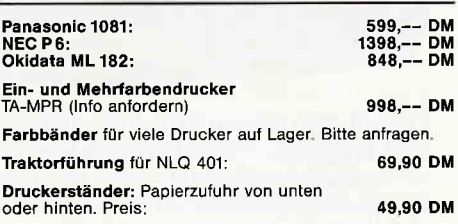

#### **DISKETTENBOXEN:**

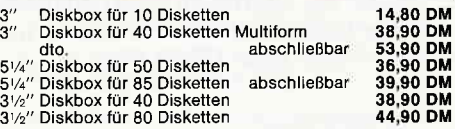

#### **NEUE SPIELE:**

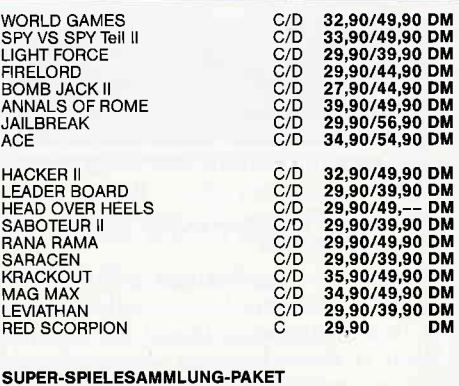

SCOOBY DOO - ANTIRAID - JET SET WILLY II -<br>FIGHTING WARRIOR - BOMB JACK -<br>SPLIT PERSONALITIES - C/D 33,--/49,90 DM

#### **ANWENDER-SOFTWARE:**

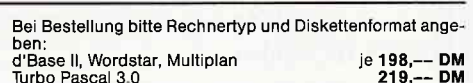

### vortex-Versand · Falterstraße · 7101 Flein

64,90 DM<br>79,90 DM<br>64,90 DM

69,90 DM<br>69,90 DM<br>59,90 DM

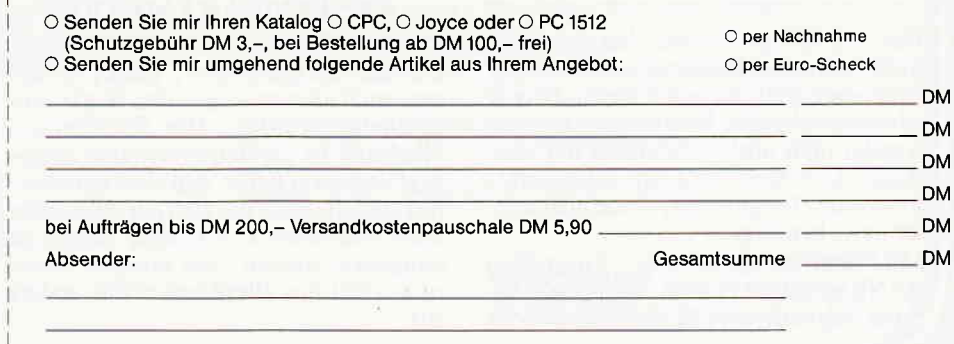

**Unterschrift** 

Alle Lieferungen erfolgen auf Grund unserer Allgemeinen Geschäftsbedingungen.

rcP/M

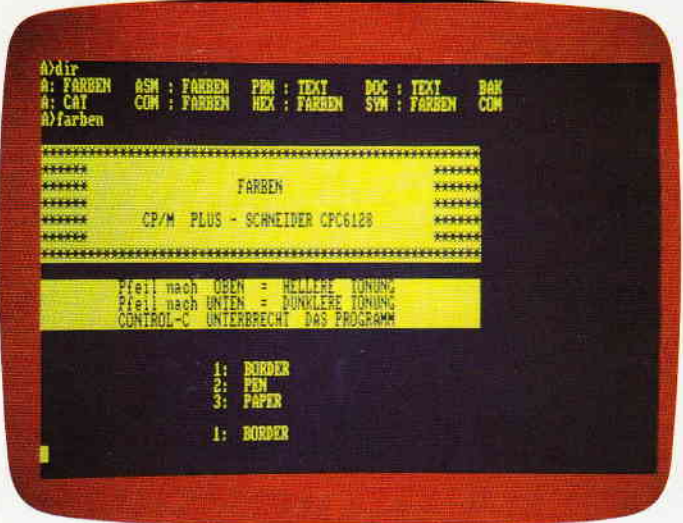

Das allerwichtigste ist jedoch, daß mit dem Programm FARBEN eine allgemeine Methode aufgezeigt wird, wie man die Systemparameter unter CP/M Plus erreichen kann, was sonst nicht ohne weiteres möglich ist. Die vielen Tips und Tricks, die Zugriff auf die Systemparameter fordern, sind damit leicht zu nut $zen - auch unter CP/M Plus.$ 

#### SO FUNKTIONIERT ES

Nach dem Aufruf des Programmes wird ein Menu angezeigt. Wählen Sie jetzt zwischen BORDER, PEN und PAPER. Mit den Cursoriasten kann man die Farbgebungen steuern. Cursor rauf, ergibt einen helleren Farbton und Cursor unten, einen dunkleren. Ein »Beep« ertönt, wenn die Farben nicht heller bzw. dunkler mehr gehen.

Haben Sie die Tastatur mittels SET-KEYS verändert, ist es möglich, daß die Cursortasten nicht länger die richtigen ASCII-Wene besitzen. Andern Sie das Programm in den Zeilen mit den Labels » PFUNT« und » PFOBN«, so daß die AS-CII-Werte Ihrer gewöhnlichen Verwendung der Cursortasten entsprechen, oder starten Sie das Programm gleich nach Aufruf von CP/M und bevor Sie SET-KEYS verwenden.

#### DIE SPEICHERAUFTEILUNG

Der 128 KB große Speicher des CPC 6128 ist in zwei Bänke aufgeteilt,da der Prozessor 280 nur gleichzeitig 64 KB adressieren kann. Normalerweise verwendet man unter AMSDOS nur eine Bank. Der Rest wird für Bildschirm, Firmware, Jumpblocks, Systemparameter usw. benötigt.

Mit dem mitgelieferten Programm BANKMAN, ist es doch möglich die parallel-liegenden 64 K für Daten oder

Bildschirme zu nutzen. Unter CP/M 2.2 kommt der größere Speicher des CPC 6128 niemandem zu Gute, da dieses System die zusätzlichen 64 k nicht nutzen kann. CP/M Plus dagegen stellt dem Anwender den gesamten Speicherbereich zur Verfligung, doch ist das Systemjetzt so groß geworden, daß über 64K für das Betriebsystem (BIOS, BDOS, Schirm, Firmware Jumpblocks und so weiter) benötigt werden. Der Rest, 61 KB, stehen dem Anwender zur Verfügung und wird als sogenanntes TPA (Transient Program<br>Area) abgelegt. Programme, die von<br>CP/M aufgerufen werden, liegen in der TPA. Um das ganzen Speichergebiet zu nutzen, muß also zwischen den 2 x 64K umgeschaltet werden. CP/M Plus auf dem Schneider wird deshalb auch ein gebanktes (BANKED) System genannt. len Speicherbereichen (je 64 KB groß) umgeschaltet. In Wirklichkeit ist es ein bißchen komplizierter, aber diese vereinfachte Darstellung soll zunächst genügen.

Die erste Bank (BANK 0) beinhaltet das Betriebssystem, den CP/M Plus-Zeichensatz, den Bildschirm sowie die Amstrad Firmware Jumpblock. Die andere Bank (BANK 1) beinhaltet die TPA (edenfalls 61 KB davon) und auch 3 KB vom CP/M Betriebsystem (u.a. den BlOSjumpblock).

#### FREIER ZUTRITT ZUM SYSTEMPARAMETER

Um die 128 KB in den 2 Banks zu nutzen, muß also zwischen den Banks umgeschaltet werden. Die Speicherumschaltung ist im Betriebssystem eingebaut und sorgt daftir, daß alles einwandfrei abläuft, ohne das sich der Anwender unter normalen Umständen darum zu kümmern braucht. Bei unserer Anderung sieht das allerdings etwas anders aus.

# FArrBElU

### - ein CP/M Plus

### Demonstrationsprogramm

Das hier vorgestellte Programm FARBEN ist eine verbesserte Version des auf der Systemdiskette mitgelieferten Programmes PALETTE. Es ist wesentlich anwenderfreundlicher, da die Farbgebung mit den Cursortasten verändert werden kann. Gleichzeitig ist es möglich den Border in einer anderen Farbe als Paper zu halten, was ja bekanntlich bei PALETTE nicht möglich ist.

> Um die Systemparameter zu erreichen, muß man in Bank 0 eingreifen. Das erlaubt aber das System nicht ohne weiteres, denn diese Bank ist so zu sagen flir den Anwender »versteckt«. Programme wie SID, DDT, MONA3 usw. geben nur die Möglichkeit, die TPA zu analysieren und erlauben keinen Zugriff auf Bank 0. Also muß man sich einen Trick einfallen lassen:

#### COMMON RAM

Die beiden BANKS haben ein gemeinsames Gebiet (das gemeinsame RAM oder COMMON RAM). Das liegt von hex C000 bis hex FFFF (wo sonst der Bildschirm unter AMSDOS und CP/M 2.2 abgelegt ist). Dieses gemeinsame Gebiet ist notwendig, um die Sprünge vom BIOS in BANK 0 zu erreichen. Und das ist genau das, was wir auch bei diesem Trick versuchen wollen.

Wenn Ihnen die folgenden Erklärungen ein bißchen kompliziert und technisch erscheinen, sollten Sie in früheren Ausgaben der PC International nachschlagen. Hier ist alles Wissenswerte (beinah!)über das CP/M BDOS und BIOS erklärt.

#### SPEICHERGEBIETE VESCHIEBEN.

Im Betriebsystem ist eine BIOS-Funktion eingebaut die es ermöglicht, Memory-Bereiche aus COMMON RAM bis  $BANK 0$  zu verschieben  $-$  oder umgekehrt. In der Regel sind die BIOS-Funktionen jedoch nur für fortgeschrittene Programmierer versfändlich. Aber auch hier kommt das CP/M Plus Betriebsystem zur Hilfe.

CP/M Plus hat nämlich eine BDOS-Funktion, über die dltere Versionen nicht verfligen. Das ist die Funktion DIREKT BIOS CALL mit der BDOS-Funktionsnummer 50. Diese Funktion sorgt daflir, das BIOS-Calls ordnungsgemäß durchgeführt werden. Die Funktionsparameter der DIREKT BIOS CALL-Funktion im DE-Register ist eine Addresse, die auf einen Memory-Block zeigt wo eine Reihe von Parameter abgespeichert sind. Dieser Block wird deshalb PARAME-TERBLOCK genannt.

Der erste Parameter im Block ist die BlOS-Funktionsnummer. In diesem Fall ist es die Nummer 25, BIOS-MOVE  $(MOVE = verschieben)$ . Also sieht der Parameterblock für BIOS-MOVE prinzipiell so aus, wie in Abbildung 1 beschrieben. Im ersten BYTE muß die Funktionsnummer der BIOS-Funktion stehen. Dann kommen die Parameter für A-, BC-, DE- UND HL-REGISTER. Nicht alle BIOS-Funktionen benötigen alle Parameter (Regrster). In diesem Fall wird das A-Register nicht verwendet.

Platz muß doch dafür zur Verfügung gestellt werden, denn sonst »weiß« ja das Betriebsystem nicht, von wo die richtigen Werten gelesen werden sollen. Für einen BIOS-MOVE muß das BC-Register die Blocklänge, das DE-Register die Quell-Adresse und schließlich das Hl-Register die Destinations-Adresse beinhalten. Beim ersten Blick ist es vielleicht ein bißchen verwirrend, daß wir hier sowohl mit BDOS- als auch mit BlOS-Funktionsnummern arbeiten. Unser Listing am Ende des Artikels verdeutlicht jedoch die graue Theorie.

#### DAS PROGRAMMLISTING DER MAC ASSEMBLER

Das Programm verschiebt zuerst (mittels BIOS-MOVE) ein kleines Stück der BANK 0 ins COMMON RAM. Das ist der Code für die Border-, Pen und Paper-Farben. Eigentlich wäre es nicht nötig so viele Bytes zu verschieben, da nur 2 Werte verändert werden sollen. Diese Methode ist jedoch viel einfacher und macht das Listing kürzer. Beim Drücken einer der beiden Cursor-

tasten (auf/unten) wird aus der Tabelle

DB 25 Funktionsnummer für BIOS-MOVE (dass heisst verschieben)<br>DB Inhalt der A-register (hier nich verwendet)<br>DB Inhalt der BC-register (Blocklänge)<br>DB Inhalt der DE-register (Zieladdresse)<br>DB Inhalt der HL-register (Quelad ABBILDUNG 1.

EIN BIOS PARAMETERBLOCK MUSS IM ERSTEN BYTE DIE FUNKTIONSNUMMER<br>HABEN, UND DANN DIE WERTEN FUR A-, BC-, DE- UND HL-REGISTER. DAS<br>BEISPIEL ZEIGT EINEN PARAMETERBLOCK FUR BIOS-MOVE.

der neue Farb-Wert gelesen und in den temporären Farbenblock im Common Ram abgelegt. Der ganze Farbenblock<br>wird jetzt – mit den neuen Werten – wieder in BANK 0 verschoben (nochmals mittels BIOS-MOVE) und die Wirkung zeigt sich sofort.

Das Programm ist in 808O-Assembler geschrieben. Nicht daß der 8080 Assembler besonders komfortabel ist. doch können alle CPC 6128-Besitzer das Programm sofort nutzen, da sich der MAC-Assembler auf der Systemdiskette befindet. Nach dem Eintippen muß das Programm assembliert werden. Geben sie »MAC FARBEN« (OHNE Anführungszeichen) ein. Wenn alles einwandfrei verläuft und keine Errors angezeigt wer-

den, muß das File in eine COM-Datei umgewandelt werden. Das geschieht mittels<br>Hexcom. Geben sie also Geben sie also »HEXCOM FARBEN« (OHNE Anführungszeichen) ein, und dann sollte alles bereit sein. Buntes computing !

(Sören Dahl/SR)

### DIE BESTSELLER ZUM BESTSELLER:

#### SCHNEIDER PG: BASIC-2 PRAXIS unter GEM-Desktop

in die Skelettbeentierte Übersich rungen über Beispielanwendungen. Am Schneider PC<br>erprobt. Beste Rezensionen!

Prof. Dr. A. Lien, 450 Seiten, Softcover, DM 59,-

#### SCHNEIDER PC: DOS Plus und GEM Desktop

Das Buchkonzept: Antwort auf die Frage 'wozu Betriebssysteme?' durch übersichtliche Darstellung des typischen PC-AIltags mit Disketten/Platten formatieren, Dateien kopieren und verwalten, Fremdprogramme starten, Routineeingaben über Miniprogramme auf Tastendruck reduzieren etc. Zeigt ausführlich den Bedienkomfort des SCHNEIDER

PC durch GEM Desktop und Maus. Dr. l. Sisa, Dr. A Klüver, 320 Seiten, Softcover. DM 49,-

#### MS DOS: Einfache Zugänge

Das Buchkonzept: MS DOS-Auswahl für den Alltag, unorthodoxe Erklärungen für Erstanwender, sofort anwendbare Befehlszeilen für Ungeduldige, schnelles Nachschlagen durch moderne Desktop-Textgestaltung. An IBM PC und Schneider PC erprobt.

Robert Fürst, 176 Seiten, Softcover, DM 39,-

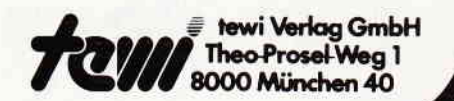

Fordern Sie unseren neuen lnfoprospekt an

Robert Fürst

 $\mathbb{R} \bullet (\exists)$ 

 $(1)$ 

**The College of the College of the College of the College of the College of the College of the Col** 

LÜVER

Schne

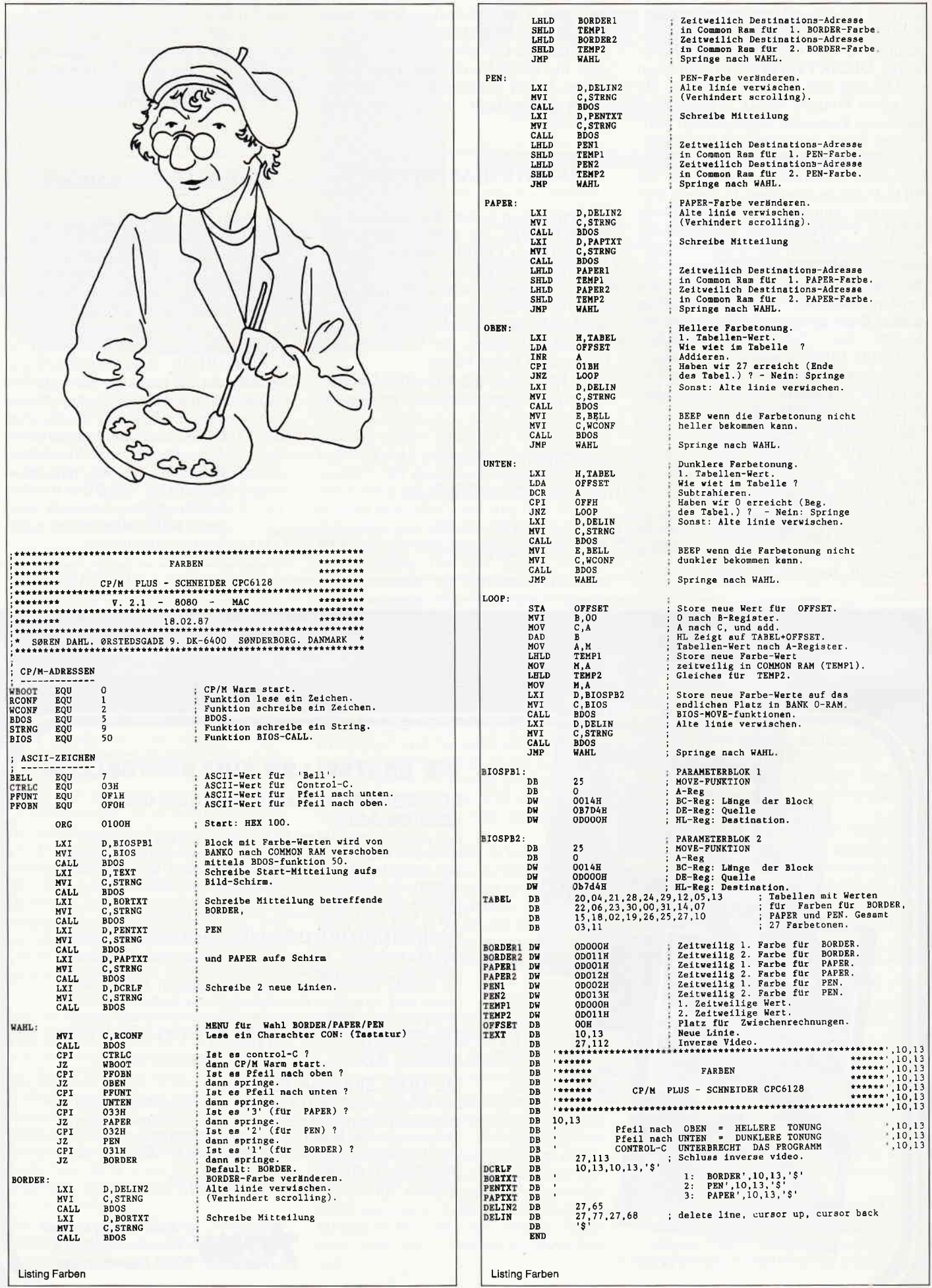

# wenn's nicht so schwer wär Es gibt Software damit zu arbeiten...

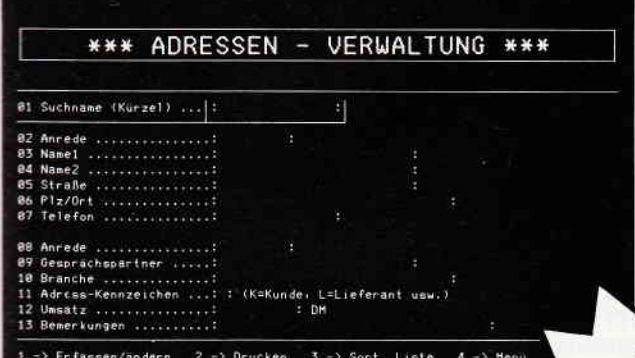

\*\*\* ADRESSEN - VERWALTUNG \*\*\* 'Esc' -> Eingabe Ende ANDERN Satz - Nummer 1 2 81 Suchname (Kurzel) ... | Imeycom  $\vert x \vert$ Text : KUNDEN HEYCON :Bestellung vom :10.06.87 120.00 DM 14.00 HWSt ... 136.80 DM :Zahlbar : Innerhalb 10 Tage suchen 777 (j/n) .....

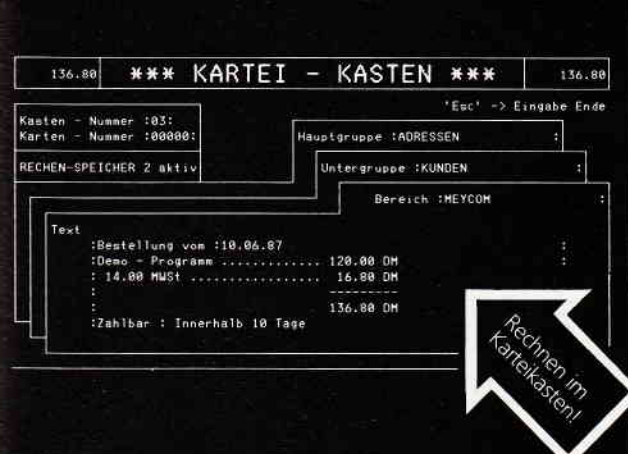

Integrierte Software:

Das C.U.B.O.-System ist nicht nur leicht zu verstehen und anzuwenden, es eröffnet Ihnen auch Möglichkeiten, die andere Programme in dieser vielseitigen Kombination nicht bieten. Es ist Schneider PC und IBM kompatibel. **Eine Sensation, nicht nur des niedrigen Preises** wegen (Fernsehreportage in Vorbereitung). Zu beziehen z. B. über 06 Software Europe.

Dies alles ist auf einer Diskette:

#### Adressen-Verwaltung

- suchen nach jedem Zeichen, Wort oder Satz
- reorganisationsfrei
- Ausgabe einer sortierten Liste
- über Drucker oder Bildschirm - Merge Kartei-Karte.
- erfassen/ändern
- über 30 000 Adressen möglich

#### Kartei-Kasten

- Gliederung nach Hauptgruppe, Untergruppe, Bereich und Zitat
- suchen nach jedem Zeichen, Wort oder Satz
- Kopierfunktion Kartei-Karte Kopierfunktion Zeile
- Druckfunktion Haupt-, Untergruppe, Bereich
- Rechenfunktion (2 unabhängig voneinander arbeitende Rechenspeicher)
- Anwendungsbeispiele: Lagerverwaltung, Bücher, Video, Zeitungsartikel etc.
- Erstellung von bis max.<br>99 Karteikästen

MEYCOM **SOFTWARE** 

- über 30 000 Karteikarten pro Kartei-Kasten

#### **Textbearbeitung**

- Merge Textblock
- Mailmerge
- Merge Kartei-Karte
- suchen und ersetzen
- Randausgleich
- Zeilenumbruch
- erstellen Text für Serienbrief
- alle Funktionen werden
	- automatisch angezeigt

#### **Serienbrief**

selektieren nach Name, Postleitzahl, Branche

#### **Etiketten-Druck**

- Finder de la Company de la Campagne de la Campagne de la Campagne de la Campagne de la Campagne de la Campagne 11 du States de la Jesus de Caracteristic
	-

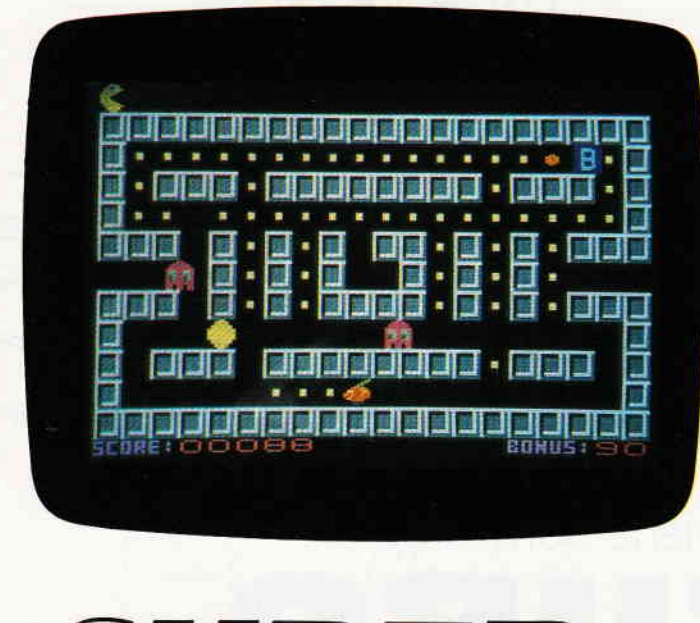

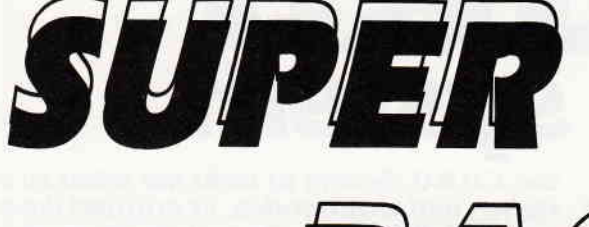

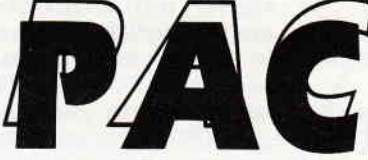

Bei Super Pac handelt es sich um eine Adaption des allseits beliebten Spielhallenhits von Pacman. Neue Features sind verschiedene Bilder mit steigenden Schwierigkeitsgraden, nur einer Superpille und zusätzlichem Bonus.

Nach dem Erscheinen des Titelbildes muß das Spiel über den Feuerknopf gestartet werden. Die Aufgabe besteht darin, dem gelben Freßsack, kurz Pac genannt, genügend Energie zuzuführen, indem Sie alle herumliegenden Drops zu sich nehmen. Achten Sie jedoch auf die ewig angriffslustigen Geister! Aber Sie sind nicht wehrlos, denn es gibt EINE Superpille die es ermöglicht, die Angreifer zu vertilgen. Das Ende der Pillenwirkung läßt sich am Blinken der Geister erkennen. Nach erfolgreichem Freßabschluß, sollten Sie die umherschwebenden Buchstaben (BONUS) eingefangen haben, da es zusätzliche Bonuspunkte gibt. Auch sollte man die Frucht einsammeln die ab und zu auftaucht, denn Vitamine sind nicht zu verachten. Das Spiel kann durch die Leer-Taste angehalten und wieder gestartet werden. Sollten Sie die ganzen Bilder geschafft haben, erhöht sich die Anzahl der Geister. (Maximal 7).

#### Doch nun zur Eingabe der Listings:

Als erstes wird das Listing I abgetippt und gestartet. Danach geht es weiter, mit Listing  $2-4$  die auch nach dem Abtippen gestartet werden müssen. Denn sie erzeugen Binärteile, die das Listing 1 nachher einlädt.

(W.Schmidt/CD)

Listing Super Pac

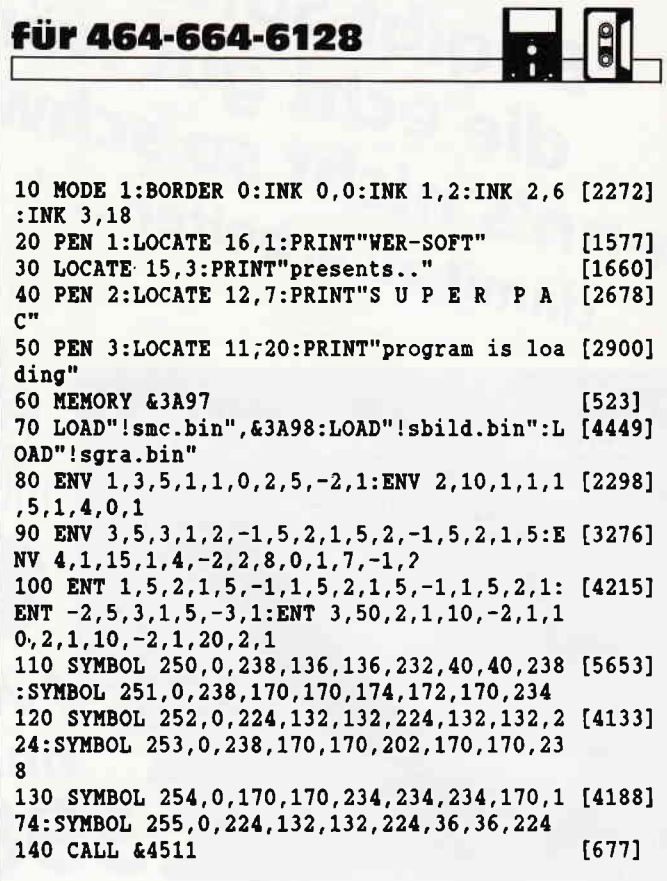

### ll11ililililililllllllllllllllllllllllllllllllllllllltt

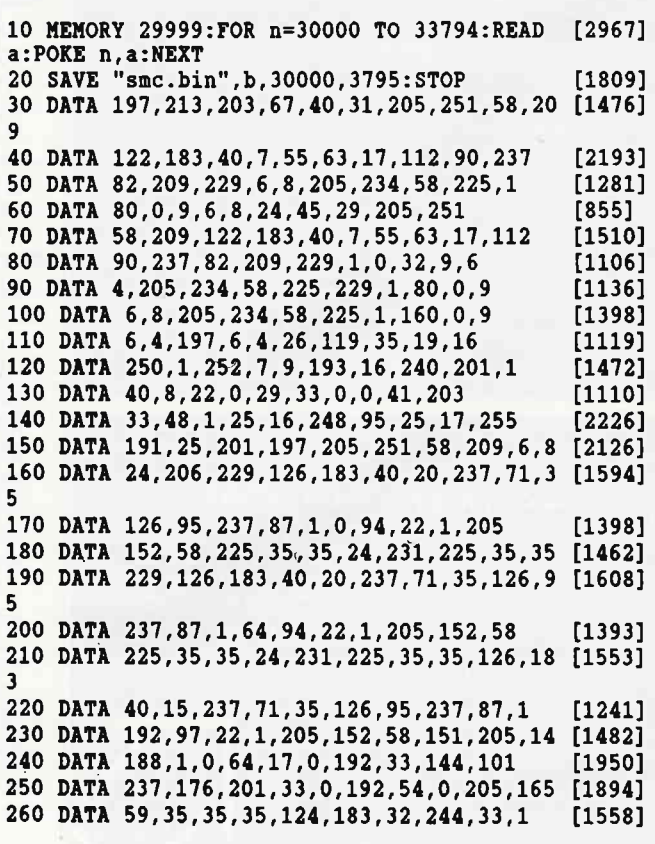

30 PC 9'87

#### Programm<sup>-</sup>

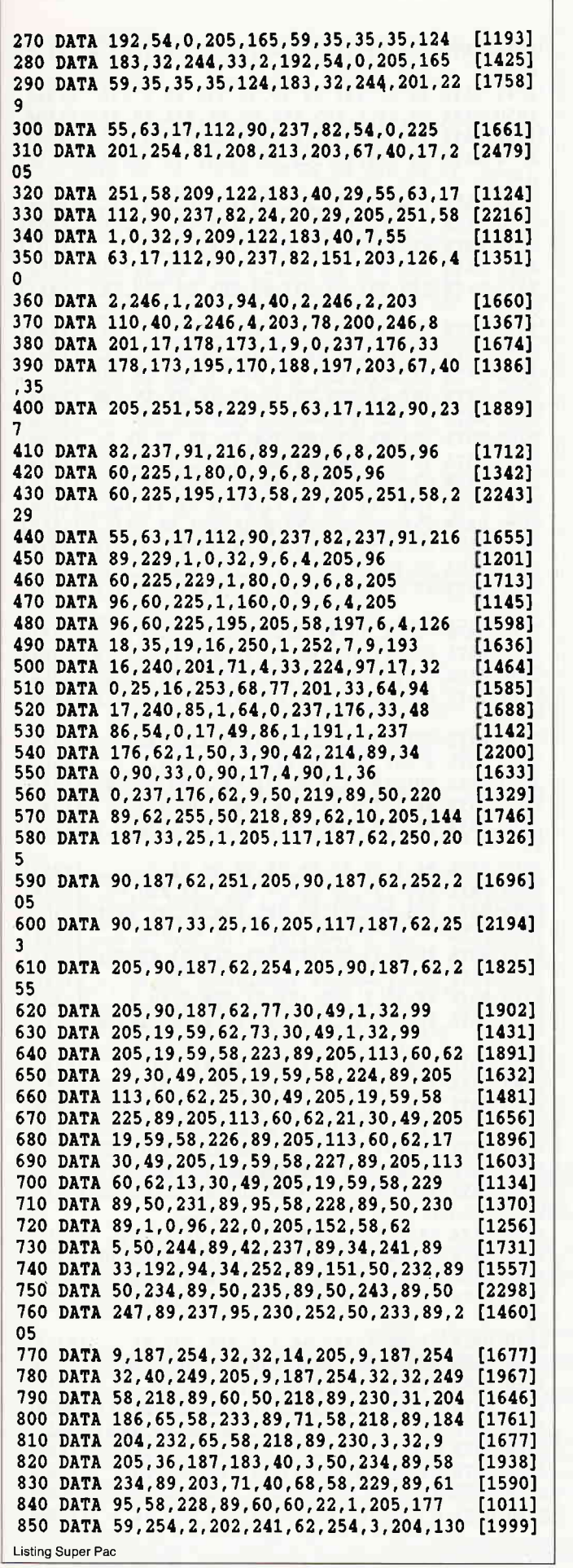

860 DATA 66, 6, 160, 227, 227, 16, 252, 205, 100, 6 [1518] 870 DATA 58, 229, 89, 61, 50, 229, 89, 95, 22, 0 [774] 880 DATA 58, 218, 89, 203, 79, 32, 5, 1, 192, 96  $[1293]$ 890 DATA 24, 3, 1, 0, 96, 58, 228, 89, 205, 152 [1091] 900 DATA 58, 195, 0, 63, 203, 79, 40, 69, 58, 229 [1387] 910 DATA 89, 198, 4, 95, 58, 228, 89, 60, 60, 22  $[1021]$ 920 DATA 1,205,177,59,254,2,202,241,62,254 [1301] 930 DATA 3,204,130,66,6,160,227,227,16,252 [1641] 940 DATA 205, 100, 66, 58, 229, 89, 60, 50, 229, 89  $[1348]$ 950 DATA 95, 22, 0, 58, 218, 89, 203, 79, 32, 5 [1385] 960 DATA 1, 0, 97, 24, 3, 1, 0, 96, 58, 228  $[1553]$ 970 DATA 89, 205, 152, 58, 195, 0, 63, 203, 87, 40 [1754] 980 DATA 79,58,229,89,60,60,95,58,228,89  $[2024]$ 990 DATA 61, 22, 1, 205, 177, 59, 254, 2, 202, 241 [1840] 1000 DATA 62, 254, 3, 204, 130, 66, 6, 160, 227, 22 [1496] 1010 DATA 16, 252, 205, 100, 66, 58, 228, 89, 254, [2423]  $\mathbf{1}$ 1020 DATA 32, 5, 62, 77, 50, 228, 89, 58, 229, 89 [1275] 1030 DATA 95, 22, 0, 58, 218, 89, 203, 79, 32, 5 [1385] 1040 DATA 1, 128, 96, 24, 3, 1, 0, 96, 58, 228  $[1322]$ 1050 DATA 89, 61, 50, 228, 89, 205, 152, 58, 24, 98 [1287] 1060 DATA 203, 95, 40, 79, 58, 229, 89, 60, 60, 95 [1688] 1070 DATA 58, 228, 89, 198, 4, 22, 1, 205, 177, 59 [1279] 1080 DATA 254, 2, 40, 59, 254, 3, 204, 130, 66, 6  $[1705]$ 1090 DATA 160, 227, 227, 16, 252, 205, 100, 66, 58 [2236] .228 1100 DATA 89, 254, 77, 32, 5, 62, 1, 50, 228, 89  $[1101]$ 1110 DATA 58, 229, 89, 95, 22, 0, 58, 218, 89, 203 [1064] 1120 DATA 79, 32, 5, 1, 64, 96, 24, 3, 1, 0  $[765]$ 1130 DATA 96,58,228,89,60,50,228,89,205,15 [1505] 1140 DATA 58, 24, 15, 58, 229, 89, 95, 58, 228, 89 F<sub>1429</sub>1 1150 DATA 1, 0, 96, 22, 0, 205, 152, 58, 58, 236  $[1776]$ 1160 DATA 89, 71, 58, 235, 89, 184, 200, 205, 93, 6 [1548] 1170 DATA 58, 232, 89, 183, 40, 31, 33, 230, 89, 58 [1341] 1180 DATA 228.89.190.32.22.35.58.229.89.19 [1479] 1190 DATA 32, 15, 33, 150, 65, 205, 247, 59, 6, 5 [1646] 1200 DATA 205, 153, 66, 151, 50, 232, 89, 58, 247, [1878] 89 1210 DATA 183, 32, 50, 33, 245, 89, 58, 228, 89, 19 [1763]  $\Omega$ 1220 DATA 32, 109, 35, 58, 229, 89, 190, 32, 102, 3 [1326] 1230 DATA 159,65,205,247,59,6,2,205,153,66 [1497] 1240 DATA 62, 2, 50, 247, 89, 62, 15, 1, 10, 10 [1069] 1250 DATA 205, 50, 188, 58, 218, 89, 198, 160, 50, [1665] 248 1260 DATA 89, 24, 68, 58, 218, 89, 71, 58, 248, 89  $[1198]$ 1270 DATA 184, 32, 58, 58, 247, 89, 254, 2, 32, 23  $[1248]$  $[1232]$ 1280 DATA 62, 1, 50, 247, 89, 62, 15, 1, 7, 10 1290 DATA 205,50,188,58,218,89,198,60,50,2 [1526] 48 1300 DATA 89, 24, 28, 151, 50, 245, 89, 50, 247, 89 [1394] 1310 DATA 62, 15, 1, 7, 7, 205, 50, 188, 6, 7  $[967]$ 1320 DATA 33, 3, 90, 54, 1, 35, 35, 35, 35, 16  $[1373]$ 1330 DATA 248, 58, 244, 89, 183, 40, 116, 62, 1, 50 [1713] 1340 DATA 251,89,221,33,241,89,33,240,85,3 [2040] 1350 DATA 216,89,58,218,89,230,7,204,11,67 [1654] 1360 DATA 221, 126, 2, 183, 40, 87, 58, 218, 89, 23 [1646] 1370 DATA 1, 32, 77, 221, 126, 2, 203, 71, 40, 16 [2081] 1380 DATA 205, 72, 68, 29, 221, 115, 1, 237, 75, 25 [1223] -2 1390 DATA 89, 205, 5, 60, 24, 54, 203, 79, 40, 16  $[1338]$ 1400 DATA 205, 72, 68, 28, 221, 115, 1, 237, 75, 25 [1788] Listing Super Pac

### -Programm-

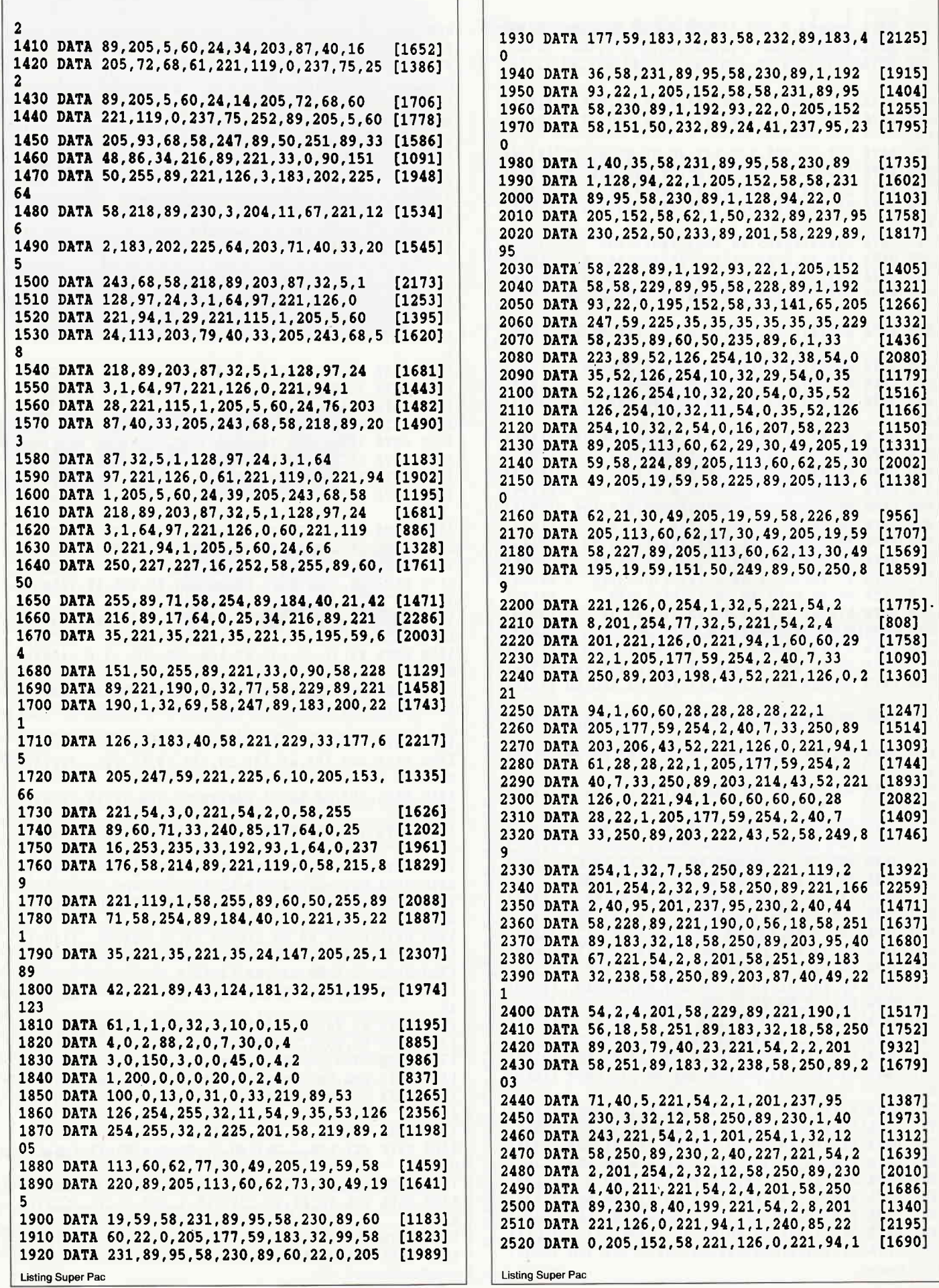

### Programm<sup>---</sup>

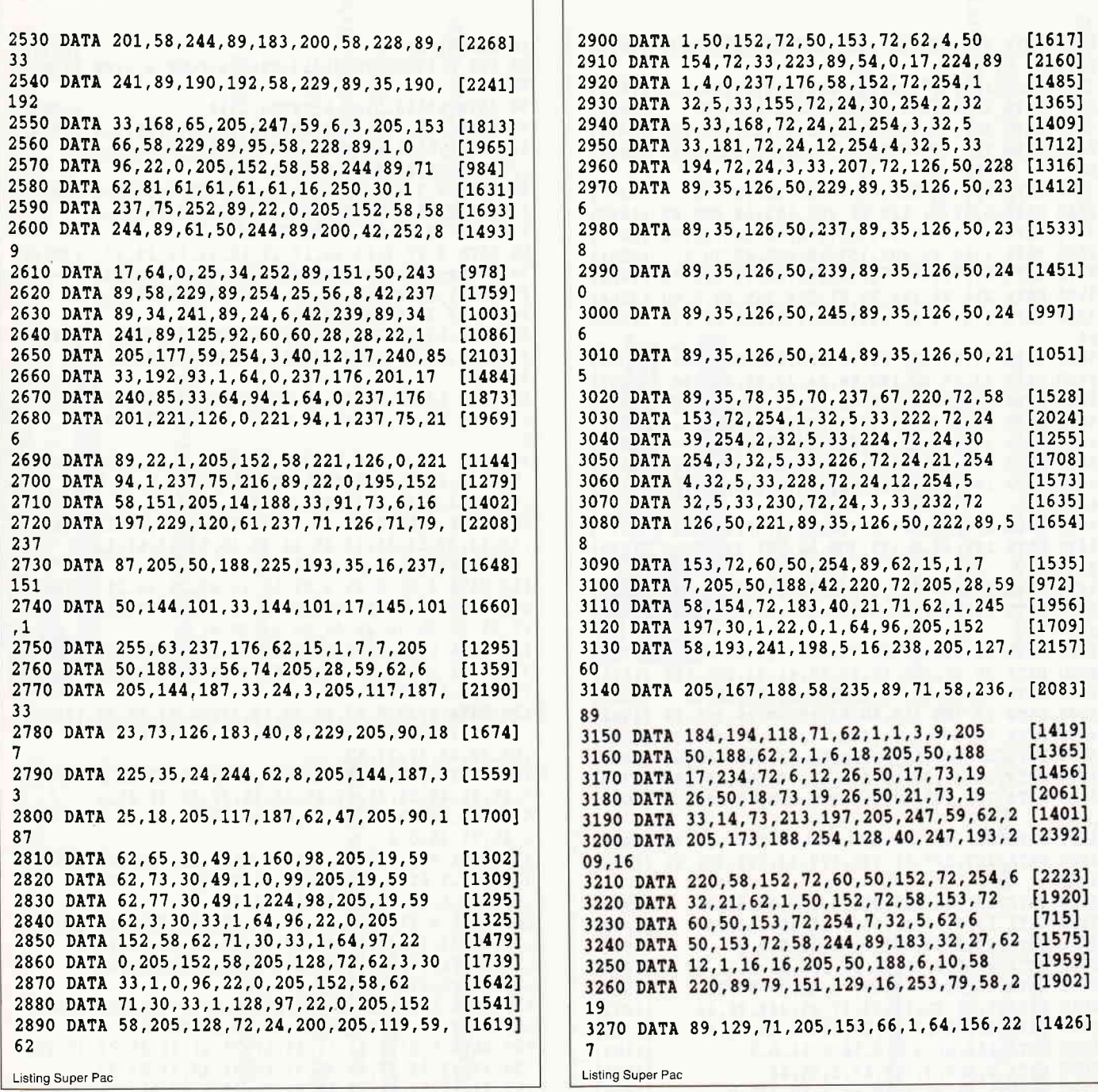

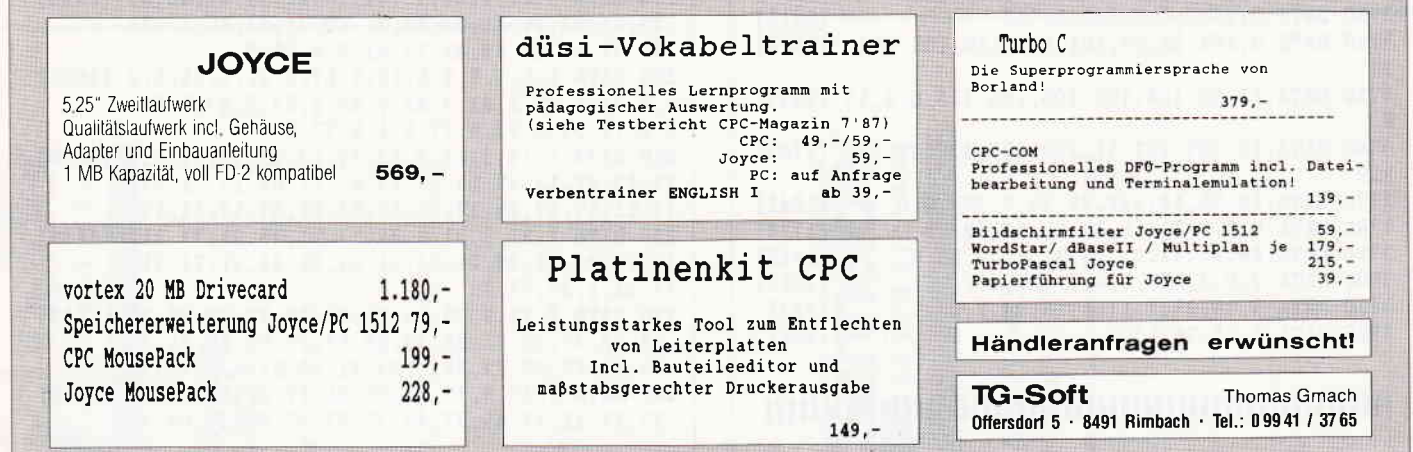

### Programm<sup>-</sup>

ï

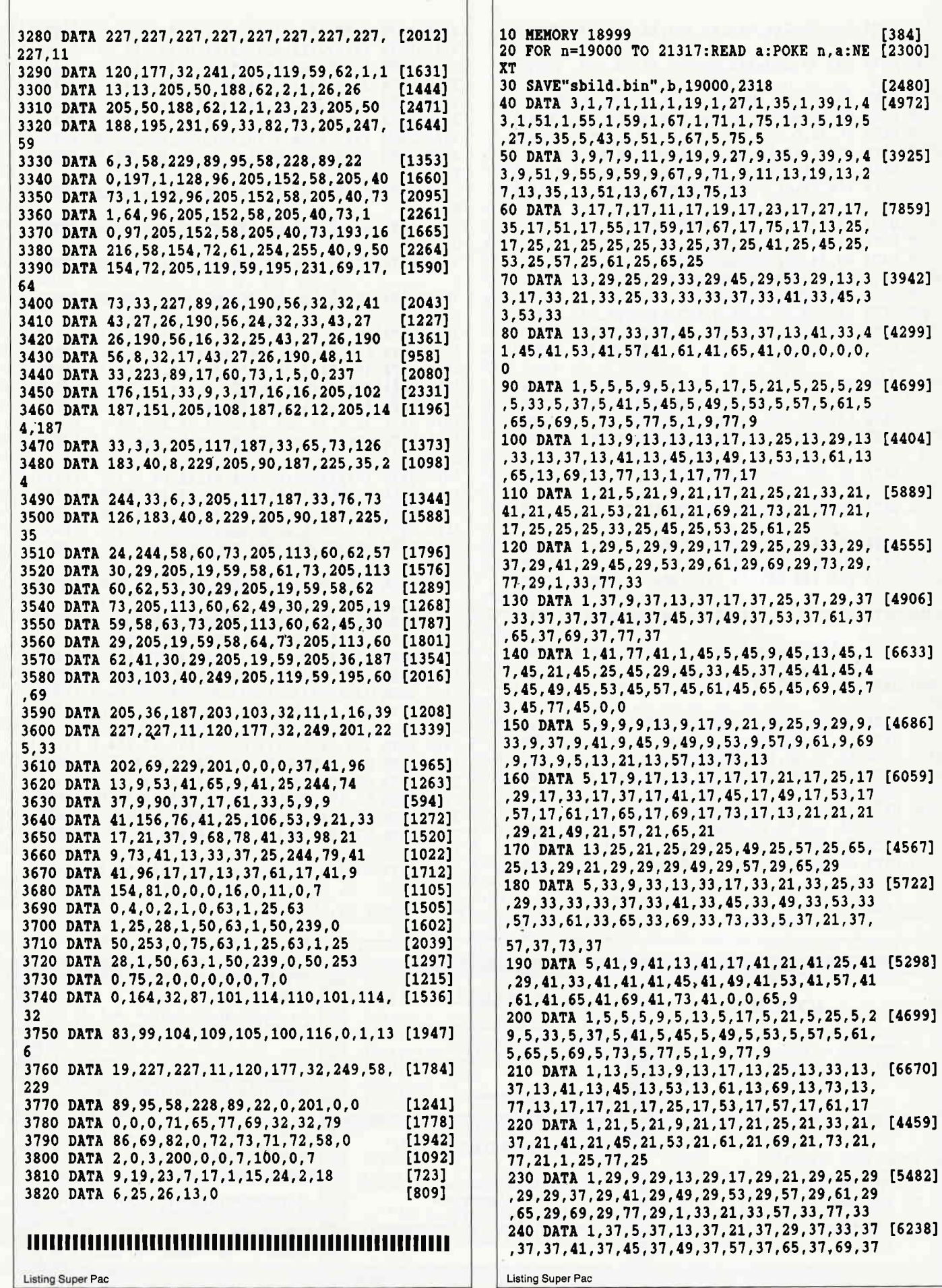

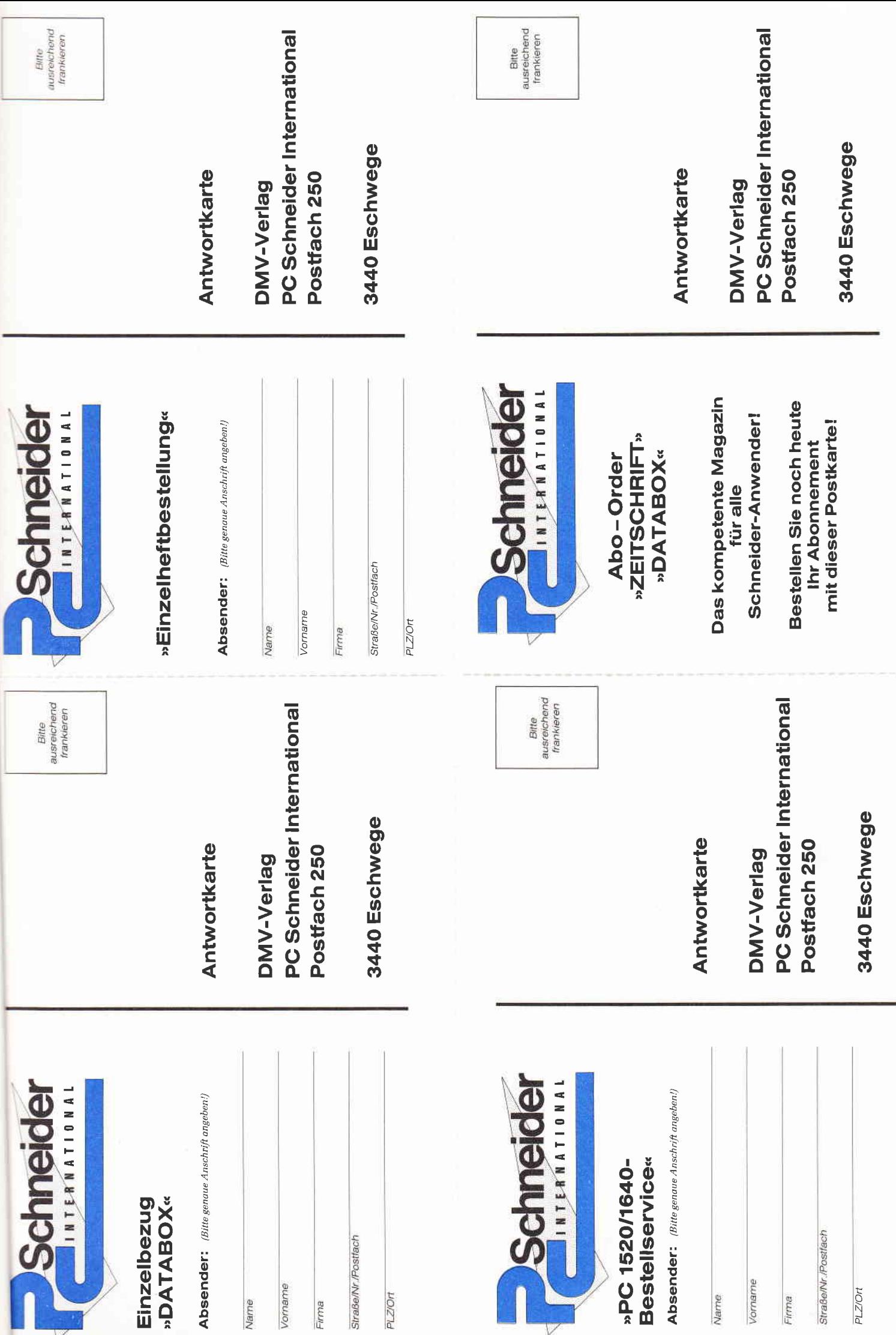

#### **Einzelheft-Bestellung**

Nachfolgende Ausgaben von Schneider CPC International sowie Sonderhefte sind noch vorrätig und können über den DMV Verlag bezogen werden

Bei einem Bestellwert von mindestens 15, - DM werden keine Portound Versandgebühren erhoben; bei einem Bestellwert unter 15, - DM werden 3, - DM Porto/Verpackung berechnet (Ausland 5, - DM Porto/Verpackung). Lieferung nur gegen Vorkasse (V.-Scheck).

Bestellung Ausgaben (bitte ankreuzen):

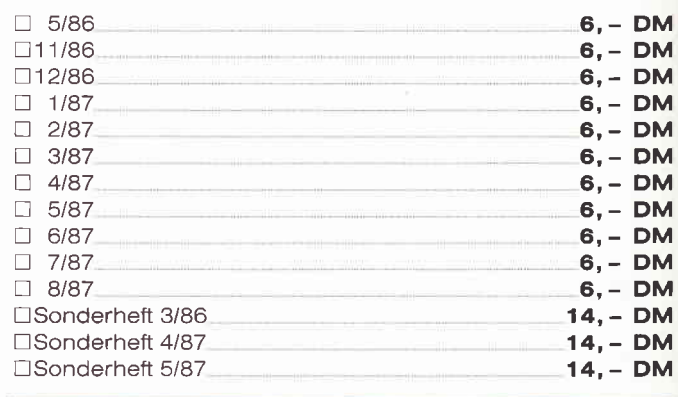

Porto/Verpackung (nur bei einem Bestellwert unter 15, - DM)

Gesamtbetrag

Datum

**DM** 

DM

□ Einen Verrechnungsscheck in Höhe des Rechnungsbetrages habe ich beigefügt.

»Databox Einzelbestellung«

Unterschrift (bei Minderjährigen des gesetzl Vertreters)

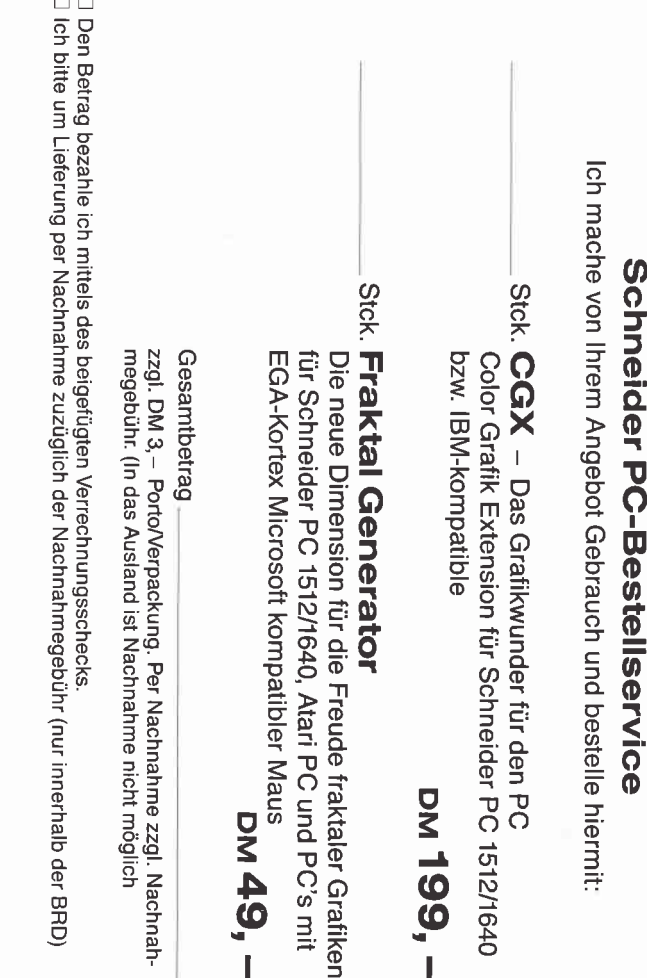

**DiGeschäft** Lieferanschrift

**Drivat** 

**D** CPC Rechner-Typ

eofor <sub>[]</sub>

 $\frac{1}{\sqrt{2}}$ 

 $\Box$ 

Gewünschte Zahlungsweise:

Bequem und bargeldlos durch Bankabbuchung

Cass. 1/2 Jahr 100, – DM (120, –) DM<br>Disk 3" 1/2 Jahr 160, – DM (180, –) DM

 $-$  DM

1 Jahr 200, – (<br>1 Jahr 200, – (

NO (-1096)<br>NO (-1012)

Bezugspreise Ausland (eingekl, Werte außereurop.)

ini Api Jill

wenn Lieferadresse

(onto-Nr./-Inhaber

leitzahl (von

Scheck

**SDSCI** 

Name

, Nr./Postfach

**Außereuropäisches Ausland** 12 Ausgaben 120,– DM<br>6 Ausgaben 60,– DM<br>Lieferung soll ab Ausgabe Nr. <sub>(110</sub>, 110, 110, erfolgen,

Preis von 30<br>West-Berlin)

Nuslandspreise: Europa 12 Ausgaben 90, - DM

**Bezugspreise Inland** (einschi, Porto/Verpackung)<br>Cass, 1/2 Jahr 90, – DM, 1 Jahr 180, – DM<br>Disk 3'' 1/2 Jahr 150, – DM, 1 Jahr 300, – DM

 $\Box$  CPC Databox  $\Box$ Joyce-Databox<br>für mindestens  $\Box$  1/2 Jahr  $\Box$  1 Jahr<br>als  $\Box$  Cassette  $\Box$  Diskette 3" bzw. 5 1/4"

PC 1512-Databox

Hiermit bestelle ich die<br>□ **CPC Databox** \_\_ □ J

»Abo-Order DATABOX«

Ausgaben 45,

ă

Zustellung, Vertriebskosten und MwSt. sind im günstigen<br>Preis von 30, – DM bzw. 60, – DM enthalten (BRD und

The Liter

□ 1 Jahr

mindestens

»Abo-Order Zeitschrift«

Hiermit bestelle ich **»PC Schnelder International**« für

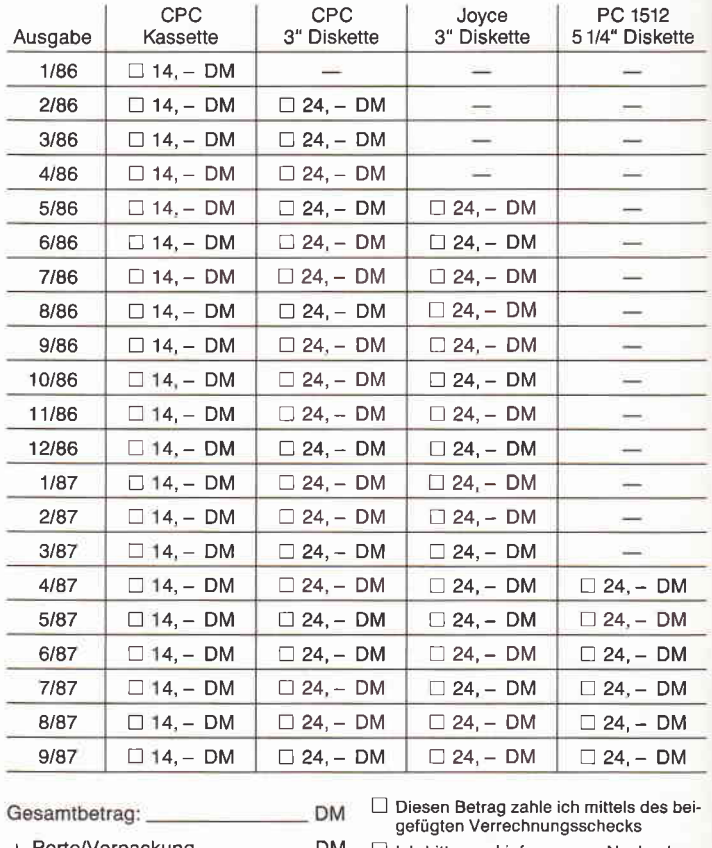

Ich bitte um Lieferung per Nachnahme<br>(nur innerhalb der BRD). **DM** 

Bei Nachnahme kommt zum o.g. Betrag<br>noch die Nachnahmegebühr hinzu

Datum

(Inland 3,  $-$  DM, Ausland 5,  $-$  DM

Zahlbetrag:

Unterschrift (bei Minderjährigen Unterschrift des gesetzl. Vertreters)

Datum

Bitte unbedingt zwei Unterschritten leisten! Unterschrift be Minderphogen des gesetzt Wertreers

Dieses Abonnement verlängert sich automatisch um 1/2 bzw. 1 Jahr.<br>wenn es nicht sechs Wochen vor Ablauf schriftlich gekündigt wird.

(Bitte genaue Anschrift angeben!

Ċ

Gegen Rechnung

zahlbar innerhalb zwei Wochen nach Erhalt

Rechnung abwarten.)

mineri

(Bitte

keine Vorauszahlung leisten -

Garantie:

NU

Datum

Datum Unterschrift (bei Minderjährigen des gestzt. Vertreters der Bestelladresse schriftlich widerrufen kann, wobei bereits die<br>rechtzeitige Absendung meines Widerrufschreibens zur Frist-

lch weiß, daß ich diese Vereinbarung innerhalb einer Woche bei

schrift

wahrung ausreicht

 $\overline{9}$ lestätige

aas<br>S

durch

meine zweite Unter

Unterschrift (bei Minderjährigen des gesetz). Vertreters)
#### Programm<sup>-</sup>

 $73, 37, 77, 37, 1, 41, 13, 41, 65, 41, 69, 41, 73, 41, 77, 41$ , 33, 29, 37, 29, 41, 29, 45, 29, 53, 29, 61, 29, 65, 29 , 69, 29, 77, 29, 1, 33, 9, 33, 17, 33, 61, 33, 69, 33, 7 250 DATA 1, 45, 5, 45, 9, 45, 13, 45, 17, 45, 21, 45, [5679] 7.33 25, 45, 29, 45, 33, 45, 37, 45, 41, 45, 45, 45, 49, 45, 460 DATA 1, 37, 9, 37, 17, 37, 25, 37, 29, 37, 37, 37 [3492] 53, 45, 57, 45, 61, 45, 65, 45, 69, 45, 73, 45, 77, 45, , 41, 37, 49, 37, 53, 37, 61, 37, 69, 37, 77, 37, 1, 41,  $0, 0$ 77,41 260 DATA 9, 9, 13, 9, 17, 9, 21, 9, 25, 9, 29, 9, 33, 9 [5421] 470 DATA 1, 45, 5, 45, 9, 45, 13, 45, 17, 45, 21, 45, [5679] ,41, 9, 45, 9, 49, 9, 53, 9, 57, 9, 61, 9, 65, 9, 69, 9, 7 25, 45, 29, 45, 33, 45, 37, 45, 41, 45, 45, 45, 49, 45, 3, 9, 13, 13, 21, 13, 29, 13, 49, 13, 57, 13, 65, 13 53, 45, 57, 45, 61, 45, 65, 45, 69, 45, 73, 45, 77, 45, 270 DATA 13, 17, 29, 17, 33, 17, 37, 17, 41, 17, 45, [4373]  $0, 0$ 17, 49, 17, 65, 17, 13, 21, 21, 21, 29, 21, 49, 21, 57, 480 DATA 5, 9, 9, 9, 13, 9, 17, 9, 21, 9, 25, 9, 29, 9, [4853] 21,65.21 33, 9, 37, 9, 41, 9, 45, 9, 49, 9, 53, 9, 57, 9, 61, 9, 65 280 DATA 5, 25, 9, 25, 13, 25, 17, 25, 21, 25, 25, 25 [5138] , 9, 69, 9, 73, 9, 13, 13, 21, 13, 29, 13, 49, 13, 57, 13 , 29, 25, 33, 25, 37, 25, 41, 25, 45, 25, 49, 25, 53, 25  $, 65, 13$ 57, 25, 61, 25, 65, 25, 69, 25, 73, 25, 5, 29, 33, 29, 490 DATA 13, 17, 17, 17, 21, 17, 29, 17, 33, 17, 37, [5384]<br>17, 41, 17, 45, 17, 49, 17, 57, 17, 61, 17, 65, 17, 13, 45, 29, 73, 29 290 DATA 5, 33, 9, 33, 13, 33, 17, 33, 25, 33, 29, 33 [6377] 21, 21, 21, 29, 21, 49, 21, 57, 21, 65, 21 , 33, 33, 37, 33, 41, 33, 45, 33, 49, 33, 53, 33, 61, 33 500 DATA 5, 25, 9, 25, 13, 25, 17, 25, 21, 25, 25, 25 [4327] , 65, 33, 69, 33, 73, 33, 17, 37, 25, 37, 53, 37, 61, 37 , 29, 25, 49, 25, 53, 25, 57, 25, 61, 25, 65, 25, 69, 25 300 DATA 17, 41, 21, 41, 25, 41, 29, 41, 33, 41, 37, [3525] , 73 , 25 , 5 , 29 , 21 , 29 , 57 , 29 , 73 , 29 41, 41, 41, 45, 41, 49, 41, 53, 41, 57, 41, 61, 41, 0, 0 510 DATA 5, 33, 21, 33, 25, 33, 29, 33, 33, 33, 37, 3 [5096]  $, 5, 9$ 3, 45, 33, 49, 33, 53, 33, 57, 33, 65, 33, 73, 33, 5, 37 310 DATA 1, 5, 5, 5, 9, 5, 13, 5, 17, 5, 21, 5, 25, 5, 2 [4953] , 13, 37, 21, 37, 33, 37, 45, 37, 57, 37, 65, 37, 73, 37 9, 5, 33, 5, 37, 5, 41, 5, 45, 5, 49, 5, 53, 5, 57, 5, 61, 520 DATA 5, 41, 9, 41, 13, 41, 17, 41, 21, 41, 25, 41 [4659] 5, 65, 5, 69, 5, 73, 5, 77, 5, 1, 9, 33, 9, 45, 9, 77, 9 , 29, 41, 33, 41, 37, 41, 41, 41, 45, 41, 49, 41, 53, 41 320 DATA 1, 13, 9, 13, 13, 13, 17, 13, 21, 13, 25, 13 [5971] , 57, 41, 61, 41, 65, 41, 69, 41, 73, 41, 0, 0, 13, 33 , 33, 13, 37, 13, 45, 13, 53, 13, 57, 13, 61, 13, 65, 13 530 DATA 1,5,5,5,9,5,13,5,17,5,21,5,25,5,2 [6036] ,69,13,77,13,1,17,17,17,61,17,77,17 9, 5, 33, 5, 37, 5, 41, 5, 45, 5, 49, 5, 53, 5, 57, 5, 61, 330 DATA 1, 21, 9, 21, 25, 21, 33, 21, 37, 21, 41, 21 [3470] 5, 65, 5, 69, 5, 73, 5, 77, 5, 1, 9, 17, 9, 33, 9, 45, 9, 6 , 45, 21, 53, 21, 69, 21, 77, 21, 1, 25, 17, 25, 61, 25, 1,9,77,9 77,25 540 DATA 1, 13, 9, 13, 17, 13, 25, 13, 33, 13, 41, 13 [4786] 340 DATA 1, 29, 9, 29, 25, 29, 33, 29, 37, 29, 41, 29 [3306] , 45, 13, 53, 13, 61, 13, 69, 13, 77, 13, 1, 17, 9, 17, 2 , 45, 29, 53, 29, 69, 29, 77, 29, 1, 33, 17, 33, 61, 33, 5, 17, 53, 17, 69, 17, 77, 17 77,33 550 DATA 1, 21, 9, 21, 13, 21, 17, 21, 21, 21, 25, 21 [5263] 350 DATA 1, 37, 9, 37, 13, 37, 17, 37, 25, 37, 29, 37 [3915] , 29, 21, 37, 21, 41, 21, 49, 21, 53, 21, 57, 21, 61, 21 , 37, 37, 41, 37, 49, 37, 53, 37, 61, 37, 65, 37, 69, 37 , 65, 21, 69, 21, 77, 21, 1, 25, 13, 25, 65, 25, 77, 25 77, 37, 9, 41, 69, 41 560 DATA 1, 29, 5, 29, 13, 29, 21, 29, 25, 29, 33, 29 [5289] 360 DATA 1, 45, 5, 45, 9, 45, 13, 45, 17, 45, 21, 45, [5679] , 37, 29, 41, 29, 45, 29, 53, 29, 57, 29, 65, 29, 73, 29 25, 45, 29, 45, 33, 45, 37, 45, 41, 45, 45, 45, 49, 45, ,77,29,13,33,65,33 53, 45, 57, 45, 61, 45, 65, 45, 69, 45, 73, 45, 77, 45, 570 DATA 1, 37, 5, 37, 21, 37, 29, 37, 37, 37, 41, 37 [4988]  $0.0$ , 49, 37, 57, 37, 73, 37, 77, 37, 1, 41, 13, 41, 21, 41, 370 DATA 5, 9, 9, 9, 13, 9, 17, 9, 21, 9, 25, 9, 29, 9, [3686] 57, 41, 65, 41, 77, 41 49, 9, 53, 9, 57, 9, 61, 9, 65, 9, 69, 9, 73, 9, 5, 13, 29 580 DATA 1, 45, 5, 45, 9, 45, 13, 45, 17, 45, 21, 45, [5679] , 13, 49, 13, 73, 13 25, 45, 29, 45, 33, 45, 37, 45, 41, 45, 45, 45, 49, 45, 380 DATA 5, 17, 9, 17, 13, 17, 21, 17, 25, 17, 29, 17 [5969] 53, 45, 57, 45, 61, 45, 65, 45, 69, 45, 73, 45, 77, 45, , 33, 17, 37, 17, 41, 17, 45, 17, 49, 17, 53, 17, 57, 17  $0, 0$ , 65, 17, 69, 17, 73, 17, 5, 21, 13, 21, 21, 21, 29, 21, 590 DATA 5, 9, 9, 9, 13, 9, 21, 9, 25, 9, 29, 9, 49, 9, [4041] 49, 21, 57, 21, 61, 21, 65, 21, 73, 21 53, 9, 57, 9, 65, 9, 69, 9, 73, 9, 5, 13, 13, 13, 21, 13, 390 DATA 5, 25, 9, 25, 13, 25, 21, 25, 25, 25, 29, 25 [6722] 29, 13, 49, 13, 57, 13, 65, 13, 73, 13 , 33, 25, 37, 25, 45, 25, 49, 25, 53, 25, 57, 25, 65, 25 600 DATA 5, 17, 13, 17, 17, 17, 21, 17, 29, 17, 33, 1 [5596] , 69, 25, 73, 25, 5, 29, 13, 29, 17, 29, 21, 29, 29, 29, 7, 37, 17, 41, 17, 45, 17, 49, 17, 57, 17, 65, 17, 73, 1 49, 29, 57, 29, 61, 29, 65, 29, 73, 29 7, 5, 21, 33, 21, 45, 21, 73, 21 400 DATA 5, 33, 9, 33, 13, 33, 21, 33, 25, 33, 29, 33 [6785] 610 DATA 5, 25, 9, 25, 17, 25, 21, 25, 25, 25, 29, 25 [5653] , 33, 33, 37, 33, 41, 33, 45, 33, 49, 33, 53, 33, 57, 33 , 33, 25, 37, 25, 41, 25, 45, 25, 49, 25, 53, 25, 57, 25 , 65, 33, 69, 33, 73, 33, 5, 37, 21, 37, 33, 37, 45, 37, , 61, 25, 69, 25, 73, 25, 9, 29, 17, 29, 29, 29, 49, 29, 57, 37, 73, 37 61,29,69,29 410 DATA 5, 41, 13, 41, 17, 41, 21, 41, 25, 41, 29, 4 [5951] 620 DATA 9, 33, 17, 33, 21, 33, 25, 33, 29, 33, 33, 3 [6772] 1, 33, 41, 37, 41, 41, 41, 45, 41, 49, 41, 53, 41, 57, 4 3, 37, 33, 41, 33, 45, 33, 49, 33, 53, 33, 57, 33, 61, 3 1, 61, 41, 65, 41, 73, 41, 0, 0, 17, 21 3,69,33,9,37,13,37,17,37,25,37,33,37,45,37 420 DATA 1, 5, 5, 5, 9, 5, 13, 5, 17, 5, 21, 5, 25, 5, 2 [4699] , 53, 37, 61, 37, 65, 37, 69, 37 9, 5, 33, 5, 37, 5, 41, 5, 45, 5, 49, 5, 53, 5, 57, 5, 61, 630 DATA 5, 41, 9, 41, 17, 41, 25, 41, 29, 41, 33, 41 [3709] 5, 65, 5, 69, 5, 73, 5, 77, 5, 1, 9, 77, 9 , 37, 41, 45, 41, 49, 41, 53, 41, 61, 41, 69, 41, 73, 41 430 DATA 1, 13, 5, 13, 9, 13, 17, 13, 25, 13, 33, 13, [4908]  $, 0, 0, 61, 17$ 37, 13, 41, 13, 45, 13, 53, 13, 61, 13, 69, 13, 73, 13, 77, 13, 25, 17, 53, 17 440 DATA 1, 21, 5, 21, 9, 21, 17, 21, 25, 21, 33, 21, [5345] ,,,,,,,,,,,,,,,,,,,,,,,,,,,,,, 37, 21, 45, 21, 53, 21, 61, 21, 69, 21, 73, 21, 77, 21, 1, 25, 33, 25, 45, 25, 77, 25 450 DATA 1, 29, 9, 29, 13, 29, 17, 29, 25, 29, 29, 29 [6454] **Listing Super Pac** Listing Super Pac

#### Programm

10 MEMORY 23999 [339] 20 FOR n=24000 TO 25407:READ a:POKE n.a:NE [2518] **XT** 30 SAVE"sgra.bin", b, 24000, 1408  $[1119]$ 40 DATA 0,0,0,0,0,0,0,0,0,0 [1269] 50 DATA 0,0,0,0,0,0,0,0,0,0  $[1269]$ 60 DATA 0,0,0,0,0,0,0,0,0,0  $12691$ 70 DATA 0,0,0,0,0,0,0,0,0,0  $[1269]$ 80 DATA 0,0,0,0,0,0,0,0,0,0 [1269] 90 DATA 0,0,0,0,0,0,0,0,0,0  $[1269]$ 100 DATA 0,0,0,0 [604] 110 DATA 12, 12, 12, 12, 12, 12, 12, 12, 8, 0  $[1430]$ 120 DATA 0,72,8,0,0,72,8,192,192,72  $[1764]$ 130 DATA 8, 192, 192, 72, 8, 192, 192, 72, 8, 192  $[1694]$ 140 DATA 192, 72, 8, 192, 192, 72, 8, 192, 192, 72  $[1303]$ 150 DATA 8, 192, 192, 72, 8, 192, 192, 72, 8, 12  $[1551]$ 160 DATA 12, 72, 8, 12, 12, 72, 72, 192, 192, 192  $[1641]$ 170 DATA 72, 192, 192, 192  $[865]$ 180 DATA 0,0,0,0,0,0,0,0,0,0  $[1269]$ 190 DATA 0,0,0,0,0,0,0,0,0,0  $[1269]$ 200 DATA 0,0,0,0,0,68,136,0,0,68  $[1258]$ 210 DATA 136, 0, 0, 68, 136, 0, 0, 68, 136, 0 [2170] 220 DATA 0,0,0,0,0,0,0,0,0,0  $[1269]$ 230 DATA 0,0,0,0,0,0,0,0,0,0 **I12691** 240 DATA 0,0,0,0  $[604]$ 250 DATA 0,0,0,80,0,0,0,240,0,0  $[1529]$ 260 DATA 80,160,0,0,240,0,0,16,181,0  $[1079]$ 270 DATA 0, 33, 48, 32, 16, 33, 116, 48, 84, 184 [1683] 280 DATA 48, 184, 33, 48, 33, 33, 18, 3, 33, 48 [909] 290 DATA 48, 18, 33, 48, 84, 48, 18, 32, 0, 48  $[1160]$ 300 DATA 48, 0, 0, 21, 63, 0, 0, 21, 42, 0  $[1082]$ 310 DATA 0,0,0,0 [604] 95.51 330 DATA 99, 195, 195, 51, 51, 195, 195, 99, 147, 1 [1823] 95 340 DATA 195, 99, 147, 195, 195, 99, 147, 195, 195 [1742] . 51 350 DATA 51, 195, 195, 51, 51, 195, 195, 99, 147, 1 [1212] 95 360 DATA 195, 99, 147, 195, 195, 99, 147, 195, 195 [1742] . 51 370 DATA 51,195,195,51,99,195,195,195,195, [1240] 195 380 DATA 195,195,195,195 [570] 95,147 400 DATA 99,195,195,51,51,195,195,99,147,1 [1823] 95 410 DATA 195, 99, 147, 195, 195, 99, 147, 195, 195 [1949] , 99 420 DATA 147, 195, 195, 99, 147, 195, 195, 99, 147 [1752] ,195 430 DATA 195, 99, 147, 195, 195, 99, 147, 195, 195 [1742]  $, 51$ 440 DATA 51, 195, 195, 147, 99, 195, 195, 195, 195 [1967] ,195 450 DATA 195, 195, 195, 195 [570] 95,99 470 DATA 147, 195, 195, 99, 147, 195, 195, 99, 147 [1752] .195 480 DATA 195, 51, 147, 195, 195, 51, 147, 195, 195 [2055] . 51 490 DATA 51, 195, 195, 51, 51, 195, 195, 99, 51, 19 [1047] 500 DATA 195, 99, 51, 195, 195, 99, 147, 195, 195, [1952] 99 510 DATA 147, 195, 195, 99, 147, 195, 195, 195, 19 [1873] Listing Super Pac

5.195 520 DATA 195,195,195,195 [570] 95.99 540 DATA 147, 195, 195, 99, 147, 195, 195, 99, 147 [1752] , 195 550 DATA 195, 99, 147, 195, 195, 99, 147, 195, 195 [1949]  $.99$ 560 DATA 147, 195, 195, 99, 147, 195, 195, 99, 147 [1752] ,195 570 DATA 195, 99, 147, 195, 195, 99, 147, 195, 195 [1742] .51 580 DATA 51, 195, 195, 147, 99, 195, 195, 195, 195 [1967] ,195 590 DATA 195, 195, 195, 195  $[570]$ 95,147 610 DATA 51, 195, 195, 51, 51, 195, 195, 99, 195, 1 [1269] 95  $.51$ 630 DATA 99, 195, 195, 147, 51, 195, 195, 195, 147 [1295] .195 640 DATA 195, 195, 147, 195, 195, 195, 147, 195, 1 [1568] 95,51 195 [570] 660 DATA 195, 195, 195, 195 670 DATA 0,84,168,0,0,252,252,0,0,252  $[1202]$ 680 DATA 252, 0, 84, 252, 252, 168, 84, 252, 252, 1 [1443] 68 52,252 52,252 710 DATA 252, 252, 252, 252, 84, 252, 252, 168, 84 [1687]  $, 252$ 720 DATA 252, 168, 0, 252, 252, 0, 0, 252, 252, 0 [1698]  $[681]$ 730 DATA 0,84,168,0 740 DATA 0,84,168,0,0,252,252,0,0,188 [1306] 750 DATA 252, 0, 84, 188, 252, 168, 84, 252, 252, 0 [1393] 760 DATA 252, 252, 168, 0, 252, 252, 0, 0, 252, 168 [1501] 770 DATA 0,0,252,168,0,0,252,252,0,0  $[1371]$ 780 DATA 252, 252, 168, 0, 84, 252, 252, 0, 84, 252  $[1101]$ 790 DATA 252,168,0,252,252,0,0,252,252,0 [1698]  $[681]$ 800 DATA 0,84,168,0 810 DATA 0,84,168,0,0,252,252,0,0,252 [1202] 820 DATA 124, 0, 84, 252, 124, 168, 0, 252, 252, 16 [1391] -8 830 DATA 0,84,252,252,0,0,252,252,0,0  $[1462]$ 840 DATA 84, 252, 0, 0, 84, 252, 0, 0, 252, 252 [1462] 850 DATA 0,84,252,252,0,252,252,168,84,252 [2066] 860 DATA 252, 168, 0, 252, 252, 0, 0, 252, 252, 0  $[1698]$ 870 DATA 0,84,168,0  $f6811$ 880 DATA 0,0,0,0,0,0,0,0,0,0  $[1269]$ 890 DATA 0,0,84,0,0,168,84,0,0,168  $[1250]$  $[1510]$ 900 DATA 252, 0, 0, 252, 252, 0, 0, 252, 252, 168 910 DATA 84, 252, 252, 168, 84, 124, 252, 252, 252 [1739] . 124 920 DATA 252, 252, 252, 252, 84, 252, 252, 168, 84 [1687] .252  $[1698]$ 930 DATA 252,168,0,252,252,0,0,252,252,0  $[681]$ 940 DATA 0,84,168,0  $[1202]$ 950 DATA 0,84,168,0,0,252,252,0,0,252 960 DATA 252, 0, 84, 252, 252, 168, 84, 252, 252, 1 [1443] 68 970 DATA 252, 252, 252, 252, 188, 252, 252, 252, 1 [1925] 88,168 980 DATA 84, 252, 252, 168, 84, 252, 252, 0, 0, 252 [1528] **Listing Super Pac** 

#### $Proaramm$ —

990 DATA 252, 0, 0, 252, 84, 0, 0, 168, 84, 0  $[1904]$ 1000 DATA 0,168,0,0,0,0,0,0,0,0  $[1338]$ 1010 DATA 0,0,0,0  $[604]$ 1020 DATA 0,85,170,0,0,255,255,0,85,255  $[1512]$ 1030 DATA 255, 170, 85, 255, 255, 170, 255, 255, 2 [1896] 55.255 1040 DATA 255, 255, 255, 255, 251, 247, 251, 247, [1887] 251,247 1050 DATA 251, 247, 191, 247, 191, 247, 191, 247, [2105] 191,247 1060 DATA 191, 247, 191, 247, 255, 255, 255, 255, [1969] 255,255 1070 DATA 255, 255, 255, 85, 170, 255, 255, 85, 17 [1238]  $0,255$ 1080 DATA 255,85,170,255 [616] 1090 DATA 0,85,170,0,0,255,255,0,85,255  $[1512]$ 1100 DATA 255, 170, 85, 255, 255, 170, 255, 255, 2 [1896] 55.255 1110 DATA 255, 255, 255, 255, 251, 247, 251, 247, [1887] 251,247 1120 DATA 251, 247, 251, 127, 251, 127, 251, 127, [1935] 251,127 1130 DATA 251, 127, 251, 127, 255, 255, 255, 255, [2288] 255,255 1140 DATA 255, 255, 85, 170, 85, 170, 85, 170, 85, [1729] 170 1150 DATA 85, 170, 85, 170  $[629]$ 1160 DATA 0,0,0,0,0,0,0,0,0,0  $[1269]$ 1170 DATA 0,0,0,0,0,0,0,0,0,0  $[1269]$ 1180 DATA 0,1,2,0,0,3,3,0,0,3  $11621$ 1190 DATA 3, 0, 0, 3, 3, 0, 0, 3, 3, 0  $[1060]$ 1200 DATA 0,1,2,0,0,0,0,0,0,0  $[831]$ 1210 DATA 0,0,0,0,0,0,0,0,0,0,0  $[1269]$ 1220 DATA 0,0,0,0 [604] 1230 DATA 0,0,0,0,0,207,207,0,69,0  $[1661]$ 1240 DATA 0, 138, 69, 0, 0, 138, 69, 0, 0, 138  $[1726]$ 1250 DATA 69, 0, 0, 138, 69, 0, 0, 138, 0, 207  $[1495]$ 1260 DATA 207, 0, 0, 0, 0, 0, 0, 0, 0, 138  $[1694]$ 1270 DATA 0,0,0,138,0,0,0,138,0,0  $[1086]$ 1280 DATA 0,138,0,0,0,138,0,0,0,138  $[1837]$ 1290 DATA 0,0,0,138  $[926]$ 1300 DATA 0,0,0,0,69,207,207,0,0,0  $[1391]$ 1310 DATA 0,138,0,0,0,138,0,207,207,138  $[2121]$ 1320 DATA 69, 0, 0, 0, 69, 0, 0, 0, 0, 207  $[754]$  $[1506]$ 1330 DATA 207, 138, 0, 0, 0, 0, 69, 207, 207, 0 1340 DATA 0,0,0,138,0,0,0,138,69,207  $[1358]$ 1350 DATA 207, 138, 0, 0, 0, 138, 0, 0, 0, 138  $[1759]$ 1360 DATA 69, 207, 207, 0  $[439]$ 1370 DATA 0,0,0,0,69,0,0,138,69,0  $[1718]$ 1380 DATA 0, 138, 69, 0, 0, 138, 0, 207, 207, 138  $[1940]$ 1390 DATA 0,0,0,138,0,0,0,138,0,0 [1086] 1400 DATA 0,138,0,0,0,0,0,207,207,138  $[1413]$ 1410 DATA 69, 0, 0, 0, 69, 0, 0, 0, 0, 207 [754] 1420 DATA 207, 0, 0, 0, 0, 138, 0, 0, 0, 138  $[1303]$ 1430 DATA 69, 207, 207, 0 [439] 1440 DATA 0,0,0,0,0,207,207,138,69,0  $[1960]$ 1450 DATA 0,0,69,0,0,0,69,207,207,0  $[1147]$ 1460 DATA 69, 0, 0, 138, 69, 0, 0, 138, 0, 207  $[1495]$ 1470 DATA 207, 0, 0, 0, 0, 0, 69, 207, 207, 0  $[1207]$ 1480 DATA 0,0,0,138,0,0,0,138,0,0 [1086] 1490 DATA 0,138,0,0,0,138,0,0,0,138  $[1837]$ 1500 DATA 0,0,0,138  $[926]$ 1510 DATA 0,0,0,0,0,207,207,0,69,0  $[1661]$ 1520 DATA 0,138,69,0,0,138,69,207,207,138  $[1788]$ 1530 DATA 69, 0, 0, 138, 69, 0, 0, 138, 0, 207  $[1495]$  $[1545]$ 1540 DATA 207, 0, 0, 0, 0, 0, 0, 207, 207, 0 1550 DATA 69, 0, 0, 138, 69, 0, 0, 138, 0, 207  $[1495]$ 1560 DATA 207, 138, 0, 0, 0, 138, 0, 0, 0, 138  $[1759]$ 1570 DATA 69, 207, 207, 0  $[439]$ **Listing Super Pac** 

#### Mw Michael Naujoks CPC Disk CPC<br>Bigsteam<br>Bigsteam<br>Ganwy Raider<br>Canwy Raider<br>Canwy Raider<br>Freedom Fighter<br>Treedom Fighter<br>Canne Der<br>Miller-Ring<br>Uning Daylights<br>Mountie Nick's Deathride<br>Mustake Rick's Deathride<br>Mystery of Arktam Manor<br>Mystery of Arktam Aasse<br>34,90<br>29,90<br>27,90<br>29,90<br>9,90<br>7,90 69,90<br>99,90<br>79,90<br>69,90<br>49,90<br>69,90<br>149,-,<br>Academy<br>Desklop Publishing<br>Guild of Thievs<br>Leader Board<br>Multi Database + T |<br>| 39,90<br>| 39,90<br>| 39,90 - Trustee (december) Psi 5 Trading Company<br>Tasword 8000 (deutsch 7,90<br>24,90<br>17,90<br>29,90<br>7,90<br>7,90<br>17,90 39.90 kette **IBM-Kompatible IBM-Kompatibl**<br>221 B Baker St<br>Annals of Roma<br>Samma Samma<br>Samma Sames<br>Lord of the Rings<br>Passengers on the Wind<br>Popkin Wasslin<br>Sababusi<br>Sababusi<br>Sababusi  $139.90$ 69.90<br>69.90<br>69.90 69.90 69.90 69.90 69.90 69.90 69.90 69.90 69.90 69.90 69.90 69.90 69.90 69.90 69.90 69.90 69.90 69.90 69.90 69.90 69.90 69.90 69.90 69.90 69.90 69.90 69.90 69.90 69.90 69.90 69.90 69.90 69.90 69.90 69.90 32,90<br>12,90 39,90 29.90 Quartet<br>Realm<br>Run for Gold<br>Sun Star<br>Thio Hit Pak<br>Wartock<br>Zynaps 29,90<br>9,90<br>7,90<br>32,90<br>29,90<br>27,90<br>27,90 Scrabble une<br>Iam Wrestling<br>Series Rosen dk'tronics-Produkte<br>Neu: TV-Receiver für CPC Monitor 298,-CPC Speichererweiterungen:<br>64K für 464/664  $\frac{109}{249}$ <br>-249. -256K für 464/664<br>256K für 6128 Silicon Disc 256K für 464/664<br>256K für 6128  $249 - 249 = 249$ Speech-Synthesizer  $89, -$ <br>129,-<br>139,sette 464/664 RDM 464/664) (ROM 6128)  $\begin{array}{r} 1 \\ -69 \\ -129 \\ -129 \\ -109 \\ -29 \\ -\end{array}$ Joyce<br>Joystick Controller (programmierbar) Light-Pen (Farbmon.) Sound Synthesizer<br>Echizeituhren Modul - Joyslick Controller cotto drainna **DM 59** (ROM 464/664) conzenumenwood<br>256K Speichererweiterung<br>Adapler für alle Geräle mit DM 89,-<br>-DM 89,-(ROM 6128) Alle Geräte haben einen durchgeführten Systembus und können hintereinander auf den Erweiterungsport gesteckt werden. Für die mit <sup>4</sup> gekennzeichneten Geräte benötigen Sie deshalb auch nur einen Adapter zur Umsteden Seitzun Kostenlosen Katalog X9/87 anfordern! Ladenverkauf nur Do. + Fr.<br>11.00 - 18.30 Uhr<br> **o** (06221) 46885 MN-Hobbysoft<br>Hard- und Softareversand<br>Rottmannstr. 40, 6900 Heidelberg **BEKANNTMACHUNG** Bei unserem allseits bekannten und beliebten Telefon-Service, dem »Heißen Draht«, können Sie Ihre Fragen und Anregungen von 17.00 - 20.00 Uhr an die Redaktion von PC Schneider International richten. Auf Ihren Anruf freuen sich: Michael Ebbrecht (Hardware, Joyce), Stefan Ritter (Redaktion), Stefan Hartmann (CPC), Claus Daschner (CPC)

und Heinrich Stiller (Spiele/Adventures). Jeden Mittwoch am

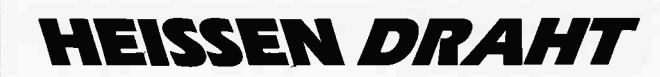

Tel. (05651) 8702

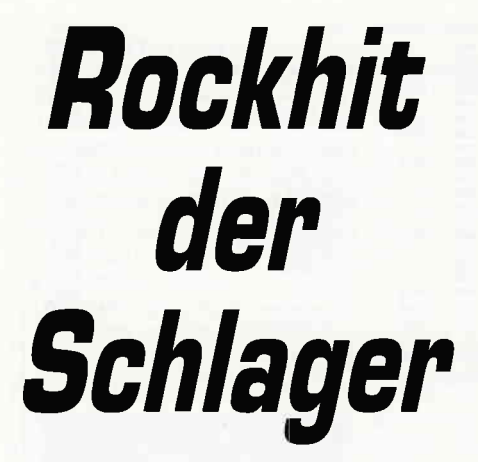

Wer ein Programm eintippt, der wänscht sich, daß es sehr kurz ist. Am besten nicht länger als 2 Kbyte, dann ist die Ladezeit bei Kassettenbetrieb angenehmer und vor allen Dingen ist die Abtipparbeit schnell erledigt. Möglichst noch in BASIC, damit jeder es nachverfolgen kann. Ach ja, schnell und ansprechende Grafik sollte es auch noch haben. Fühlen Sie sich angesprochen, dann haben wir was für Sie.

#### Wie funktioniert das Spiel?

Sie haben eine Abwehrbasis mit 5 Raketen. Auf der anderen Seite stehen, wie meistens, böse, böse Außerirdische, die

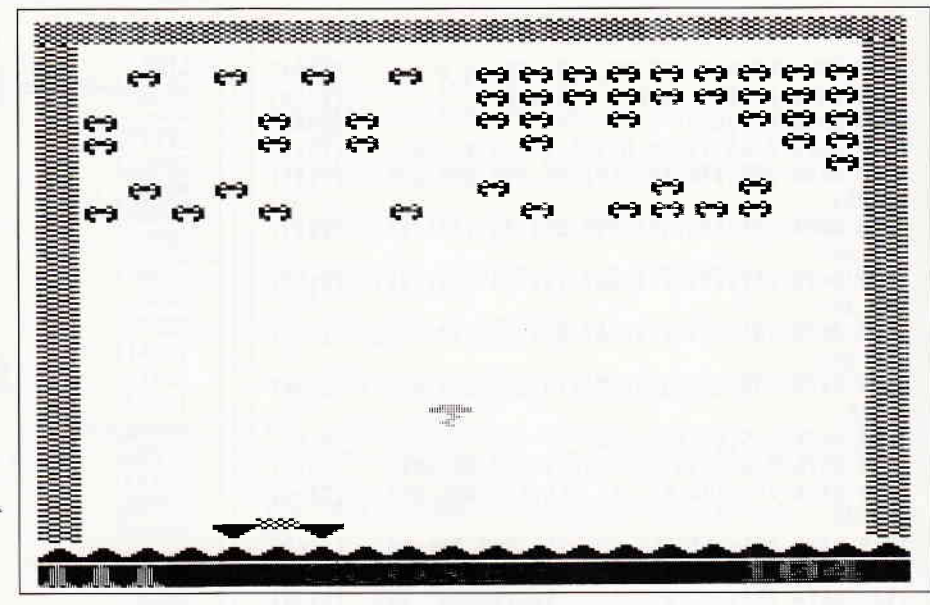

Space Invaders stand wahrscheinlich hier Pate

wie meistens die ganze Menschheit ausrotten wollen. Leider haben die Außerirdischen die Fähigkeiten Ihre abgeschossene Rakete zu zerstören und damit unbrauchbar zu machen. Aber damit nicht genug, die Raketen werden in einen Satelliten verwandelt und genau in Ihre Richtung zurückgeworfen. Sollte es Ihnen gelingen diesen Satelliten abzufangen, wird die Basis den Satelliten in eine Rakete umfunktionieren und damit wieder feuerbereit halten. Trifft der Satellit aber genau in die Mitte der Abwehrbasis, so wird er einfach wieder zurückgeschleudert. Wird ein Satellit verpaßt, so verlieren Sie ein Leben, sprich Rakete. Sollte es Ihnen gelingen alle Angreifer zu vernichten, so wird das Spielfeld von obenher zugemauert. Erst wenn Sie zusätzlich den Satelliten aufgefangen haben, kommen Sie ins nächste Level. Ihre Abwehrbasis können Sie mit den Cursortasten steuern und die Rakete mit COPY abfeuern. Für jeden abgeschossenen Feind bekommen Sie einen Punkt. Für jeden gefangenen Satelliten 10 Punkte und wenn Sie alles geschafft haben, 20 Punkte für jede noch zur Verfügung stehende Rakete. Ein neues Spiel wird mit ENTER gestartet. (P.Katzer/CD)

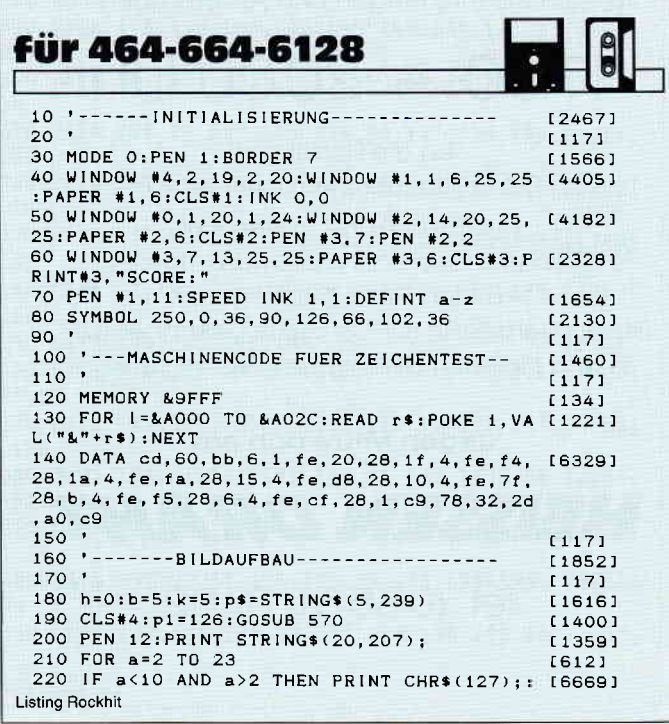

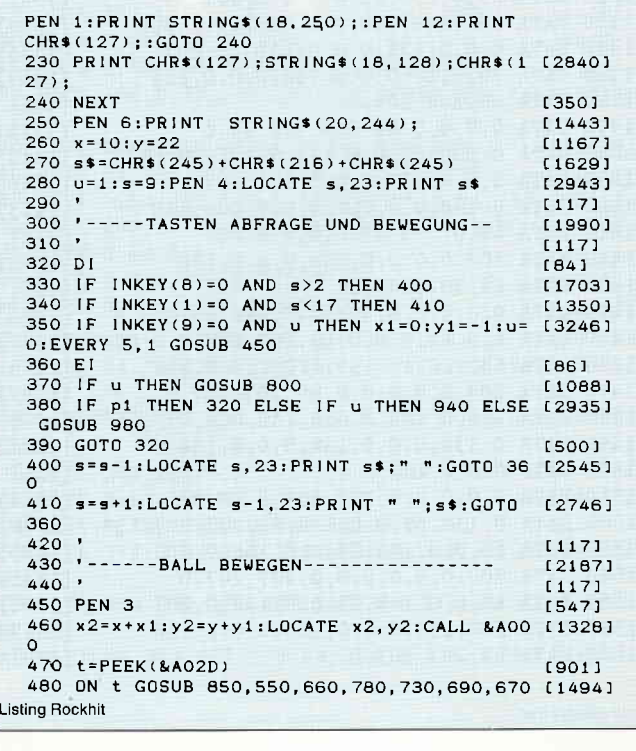

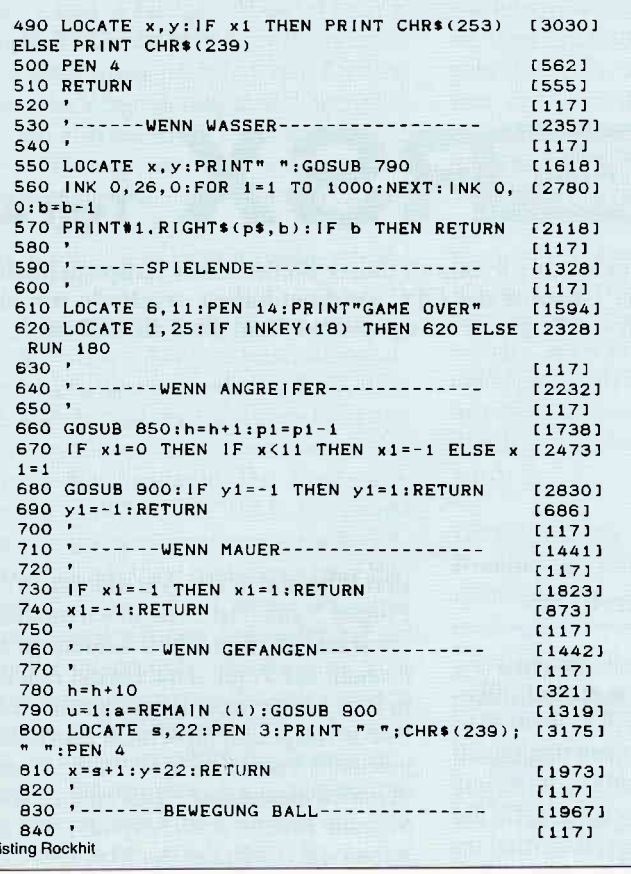

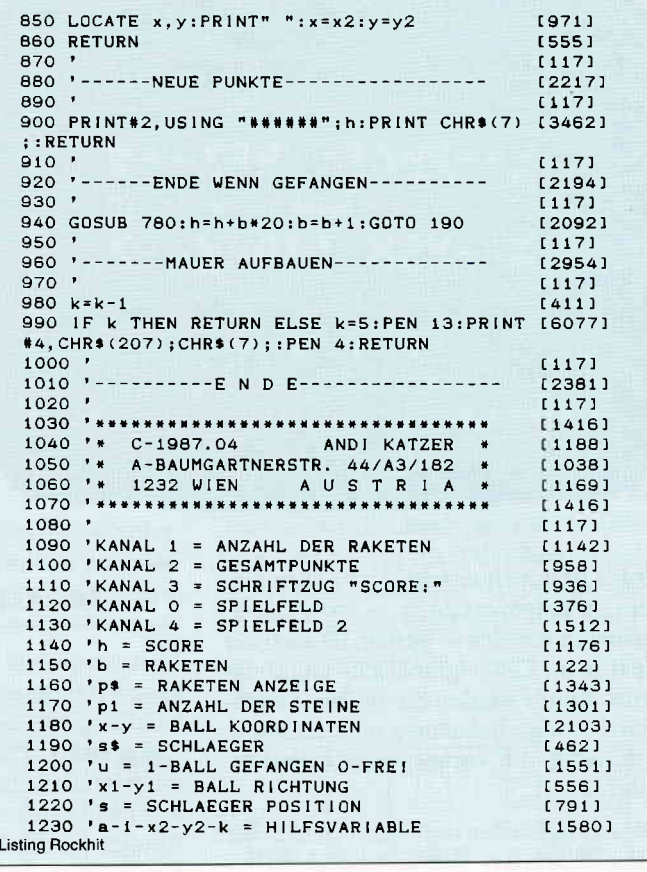

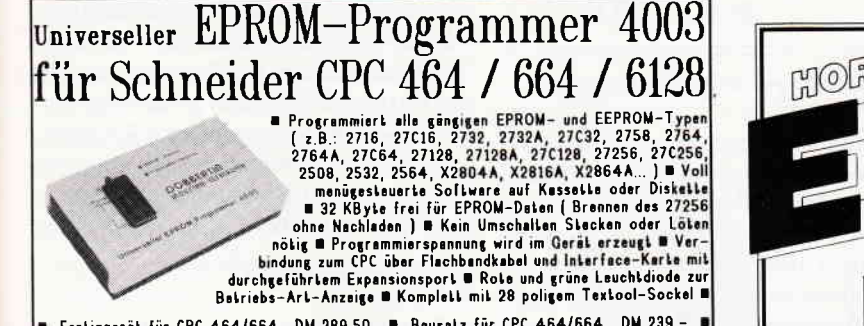

## Universeller EPROM-Programmer 4003

Farliggerät für CPC 464/664 DM 289,50 ■ Bausalz für CPC 464/664 DM 239,- ■ Fertiggerät für CPC 6128 DM 319,50 ■ Bausalz für CPC 6128 DM 269,- ■ Aufpreis für CPC 6128 DM 269,- ■<br>Aufpreis für Software auf 3" Dis

PROM-Karte 2-64 kByte für alle CPC

**EXECUTE AND CONTRACT CONTRACT CONTRACT (1998)**<br> **EXECUTE:** We have been the solution of the series of the series of the series of the series of the series of the series of the series of the series of the series of the ser

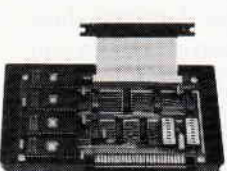

IN THIS SIDE ENTREPT OF THE SIDE OF THE SIDE OF THE SIDE OF THE SIDE OF THE SIDE OF THE SIDE OF THE SIDE OF THE SIDE OF THE SIDE OF THE SIDE OF THE SIDE OF THE SIDE OF THE SIDE OF THE SIDE OF THE SIDE OF THE SIDE OF THE S

## preisgünstige Matrix–Drucker

SPEEDY 100-80 100 Zeichen pro Sekunde = FX80 kompatibel = Near Letter Quality =<br>
= Bis zu 142 Zeichen pro Zeile = Friktionswalze und Traktorantrieb = nur DM 739, SPEEDY 130-80 130 Zeichen pro Sekunde B Bis zu 132 Zeichen pro Zeile B 9\*9 Malrix<br>B IBM kompatibel B Ideal für PC 1512 B deutsches und englisches Handbuch B nur DM 839,-Citizen LSP-120D 120 Zeichen pro Sekunde = IBM und EPSON kompetibel = 9\*9 Metrix<br>= 4K Puffer serienmäßig = Schriften : Pice, Elite, invers, proportional, kursiv, komprimiert,<br>doppelt breit, doppelt hoch ... = Near Letter Q

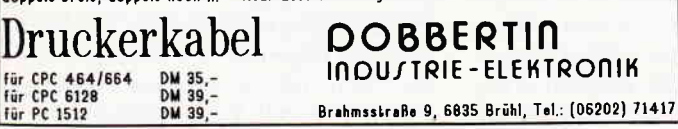

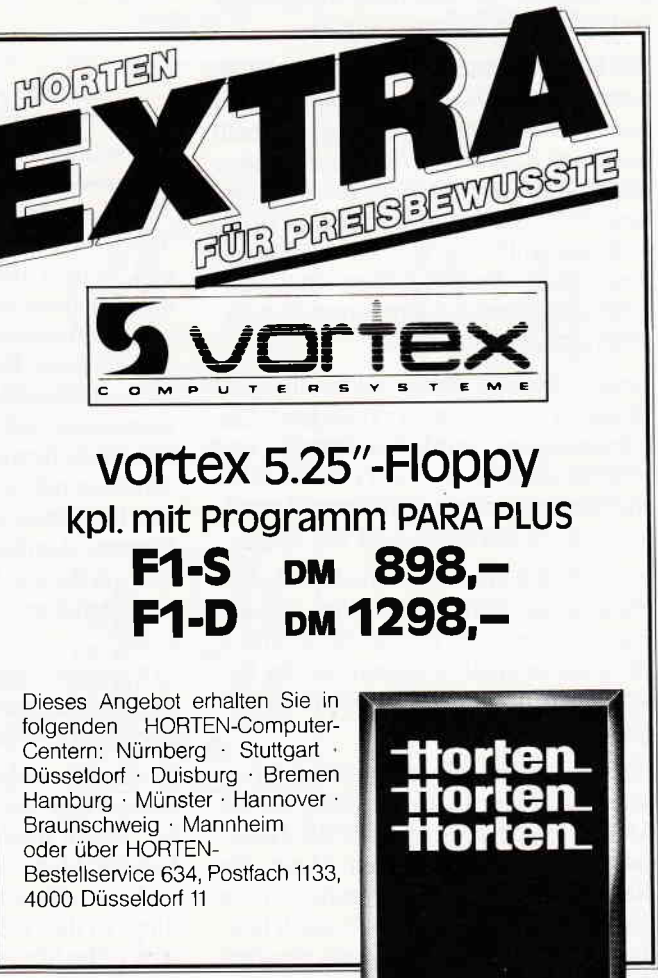

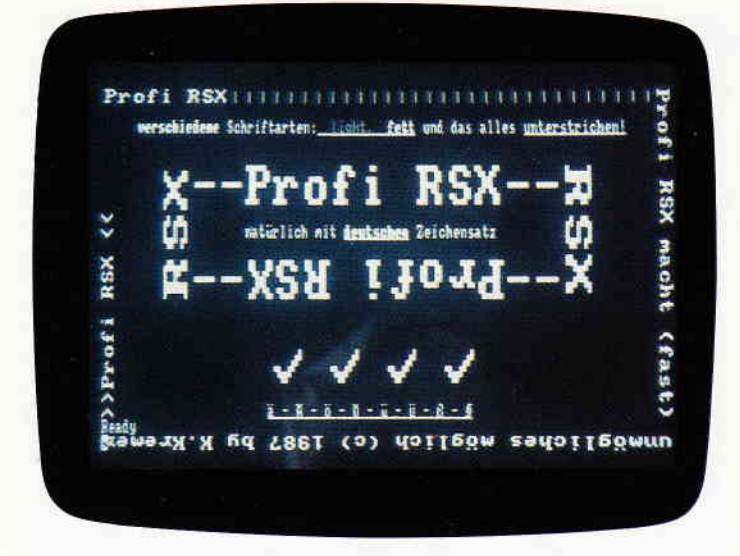

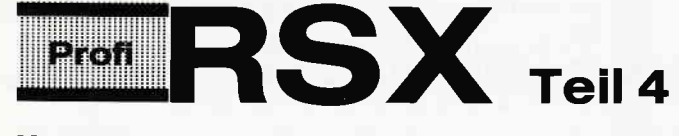

Nachdem wir uns an dieser Stelle bisher hauptsächlich der Graphik des CPC gwidmet haben, wechseln wir in dieser Folge zur »Gegenseite«, dem Text-Bildschirm.

Dabei ist der Unterschied zwischen die $sem$  Anzeigeverfahren  $-$  programmtechnisch gesehen - gering, da auch der Text beim CPC »graphisch« angezeigt wird. Somit werden Sie in den Assembler-Listings bekanntes wiederfinden, sofern Sie die vorausgegangenen verfolgt haben.

Die Ahnlichkeiten beziehen sich in erster Linie auf die Art, wie der Bildschirm beschrieben wird. Dieses geschieht stets Pixel-orientiert. Abweichend voneinander ist nur die Koordinateneingabe.

Die Befehle dieser Folge haben, im Gegensatz zu den bisherigen Folgen, nicht nur eine bestimmte Bedeutung innerhalb von Profi RSX, sondern sie beeinflußen auch die Arbeitsweise des Betriebssytemes. D.h., sie ändern und erweitern die Funktionen Ihres CPC. Dazu zählen in dieser Folge die Einbindung eines deutschen Zeichensatzes sowie neue Schriftarten und -größen.

Ferner vereinfacht sich das Scrollen des Bildschirmes, die Textausgabe-Geschwindigkeit wird verdoppelt und schließlich können Sie Texte in allen Richtungen auf dem Bildschirm darstel $len$  - nicht nur horizontal wie bisher.

In der Befehlsliste sind wieder alle Befehle dieser Folge aufgeführt. Da die Funktionsweise der Befehle recht einfach ist, wird sie nicht jedesmal bei der Beschreibung der Assembler-Routinen aufgeführt.

Deswegen verzichte ich auch auf ein separates Kapitel, damit wir gleich für die Assembler-Interessenten mit der Dokumentation beginnen können. (Anm. für die nicht Assembler-Interessierten: In  $der$  nächsten Folge gibt es  $-$  nach heutigem Stand - garantiert kein einziges Assembler-Listing!)

#### Die Assembler-Ecke

Im wesentlichen besteht die Erweiterung aus zwei Blöcken: Erstens der Schriftbehandlung und zweitens dem deutschen Zeichensatz. Dazu kommen dann noch die paar einzelnen Befehle, auf die wir hier nicht näher eingehen können.Da die Routine für die Schriftvergrößerung im Listing an erster Stelle steht, fangen wir mit dieser auch an.

#### Zeichen-Vergrößerung

Betrachten wir zuerst, wie die Firmware Ihres CPC standardmäßig arbeitet. Wenn ein Zeichen auf dem Bildschirm durch die Firmware dargestellt werden soll, so liegt diesem nur die  $8 \times 8$  Matrix des Zeichens im ROM oder RAM (bei selbstdefinierten Zeichen) vor. Die entsprechenden Routinen wandeln dann, falls erforderlich, die Matrix bildschirmgerecht um und schreiben diese dann in den Bildschirmspeicher. Irgendwo hier zwischen müssen wir nun eingreifen, um das Betriebssystem so beeinflussen zu können, damit es das tut, was wir von ihm verlangen. Damit wir größere Zeichen erhalten, gibt es zwei Möglichkeiten:

a) Vergrößerung der Zeichen-Matrix auf das gewünschte Format (z.B.  $16 \times 16$ oder  $32 \times 16$  Pixel)

b) »Zoomen« der normalen Matrix Keine Frage, ist Punkt a) weitaus eleganter, ergibt diese Version doch bei gekonnter Matrix-Gestaltung erstklassige und vor allem feinere Zeichen. Allerdings ist dies bei64bzw. 128K-Computern völlig illusionistisch. Deshalb ist die Version bei Profi RSX nicht implementiert (über die ICON-Verwaltung in den Folgen 5 und 6 ist es dennoch möglich, sogar mehrfarbig).Wir beschränken uns deshalb auf Version b). Da die Zeichen in ihrer Größe in der Regel, was auch der Praxis entspricht, nicht mehr als verdoppelt oder verdreifacht werden, ist dies dennoch akzeptabel. Außerdem sparen Sie eine Menge Speicherplatz, von der Arbeit des Abtippens der Matrixen ganz zu schweigen. Im übrigen wird das Verfahren ähnlich auch vom Betriebssytem angewendet, wenn Sie vom 80-Zeichen-Modus in den 20er oder 40er wechseln. Zusätzlich liefern wir Ihnen, sozusagen als Ausgleich für etwas gröbere Konturen der Zeichen, verschiedene Schriftstile und als besonderen Leckerbissen, beliebige Schrift-Richtungen. Folgende Schriftarten können Sie extra wählen:

- a) Hellschrift (light)
- b) Fettschrift
- c) Unterstrichen

Mit ILIGHT wird die Struktur der Zeichen feiner, mit IFETT hingegen erzielen Sie auf Ihrem Drucker (sofern Sie einen besitzen) Fettdruck. Außerdem können Sie alle Zeichen gleich bei fürer Ausgabe mit unterstreichen lassen. Dabei haben diese Routinen nahezu keinen negativen Einfluß auf die Ausführungsgeschwindigkeit (s. Ass.-Listing).Mit Hilfe des Profi RSX-Befehls ISCHRIFT können Sie die Vergrößerung setzen. Dabei ist die Vergrößerung für die X- und Y-Richtung getrennt festlegbar. Sie sollten jedoch keine zu großen Werte verwenden. Falls Sie dieses dennoch beabsichtigen, so probieren Sie vorsichtshalber die Auswirkungen aus, indem Sie die Vergrößerung nur mit einem Zeichen testen. Mit folgender Befehlsfolge können Sie sich die Ergebnisse ansehen: ISCHRIFT, X-, Y-Vergrößerung:

IS.ON:LOCATE 1, 1 :?"Test" : IT.OFF (ENTER)(Größe definieren/Vergrößerung ein/Cursor positionieren/Zeichen ausgeben/Vergrößerung ausschalten) Sie müssen also der Profi RSX-Routine die Vergrößerung mitteilen, bevor Sie die Erweiterung einschalten. Dabei ist zu beachten, daß alle Zeichen vergößert werden, bis Sie diese Routine wieder deaktivieren.

Betrachten wir nun die Funktionsweise der Assembler-Routine.Beim Einschalten der Erweiterung veranlaßt Profi RSX die Abänderung der Firmware-Funktion und zwar durch einen Austausch in der System-Sprungtabelle. Die Firmware-Routine TXTWRITECHAR, die für die Zeichenausgabe »verantwortlich« ist, wird »ausgeklingt« und durch eine PR-Routine ersetzt. Laut dem Firmware-Handbuch der Firma Schneider hat die Routine folgende Einsprung- und Aussprung-Bedingungen, die wir, wollen wir eine volle Kompatibilität sicherstellen, auch für unsere Routine übernehmen müssen. Beim Aufruf der Routine durch Programme, der Firmware oder den BA-SlC-Interpreter enthält der Akkumulator die Nr. des Zeichens, welches zur Ausgabe ansteht. Im H-Register wird die Spalte und im L-Register die Zeile vorgegeben. Hieraus können wir ableiten, welche Aufgaben unsere Routine zu bewältigen hat:

a) die zur Nr. zugehörige Matrix zu holen!

b) diese unter Beachtung der gewählten Vergrößerung zu »zoomen« und dem entsprechenden Mode anzupassen; und schließlich

c) diese Matrix an der gewünschten Position auszugeben (Anm.: Ich empfehle Ihnen, das Assembler-Listing parallel zu der folgenden Beschreibung zu verfolgen.)

Die Routine übernimmt die Registerwerte und reicht den Akkumulator-Inhalt gleich an die Routine TXT GET MA-TRIX weiter, nachdem die Position (in HL) gesichert wurde (PUSH HL). Die angesprungene Routine übergibt nach Abschluß im Hl-Doppelregister die Adresse der Matrix des Zeichens.

Als nächstes wird die Matrix, falls vom Benutzer, also Ihnen, voher definiert, durch eine Profi RSX-Routine gedreht. Nachfolgend muß sich die Routine erst einmal selbstständig der Bildschirm-Auflösung anpassen, indem es die geeignete Ausgabe-Routine sowie die benötigte Pixel-Anzahl pro Byte hierfür ermittelt.

J

Nachdem die richtige Routine installien ist, wird die Bildschirmposition zurückgeholt und durch eine System-Routine von den Koordinaten in eine RAM-Adresse umgewandelt. Danach erfolgen die nötigen Definitionen (8 Zeilen=Y-Vergrößeruhg holen) für die eigenfliche Vergrößerung. Die Routine besteht aus zwei ineinander geschachtelten Schleifen. Die "äußere« ist ftir die Y-Achse, die ,innere\* dagegen für die X-Richtung zuständig. Es wird folglich zuerst immer eine Pixel-Zeile in der »inneren« Schleife bearbeitet, bevor die nächste, bedingt durch die Ȋußere« Schleife, bearbeitet wird.

Diese Struktur entspricht der Kopier-Routine aus Folge 2, wie Sie sich vieleicht erinnern. Dort wird der Bildschirm auch zeilenweise bearbeitet.

Die Y-Schleife bewirkt, daß jede Zeile der Pixel-Matrix entsprechend oft der Y-Vergrößerung ausgegeben wird, bevor die nächste Pixel-Zeile behandelt wird. Gleiches gilt fiir die X-Schleife, nur eben entsprechend für die einzelnen Pixel einer Zeile. Bei der Ausgabe gibt es allerdings zu bedenken, daß nach 8 Bits das volle Byte in den Bildschirm geschrieben werden muß. Bei Mode 1 sind es sogar nur 4 Bits, bei Mode 0 dann noch 2. Aus diesem Grund gibt es innerhalb der Schleifen einen Zähler, der nach erreichen der Bit-Zahl eine Ausgabe auslöst.Wie wird eine Pixel-Zelle vergrößert? Dies geschieht praktisch mit ein paar Z 80-Befehlen (ab Label »D2«).<br>Dort wird jeder Pixel der Matrix getestet, ob er gesetzt ist. Ist dies der Fall, dann wird auch das Carry auf wahr (1)

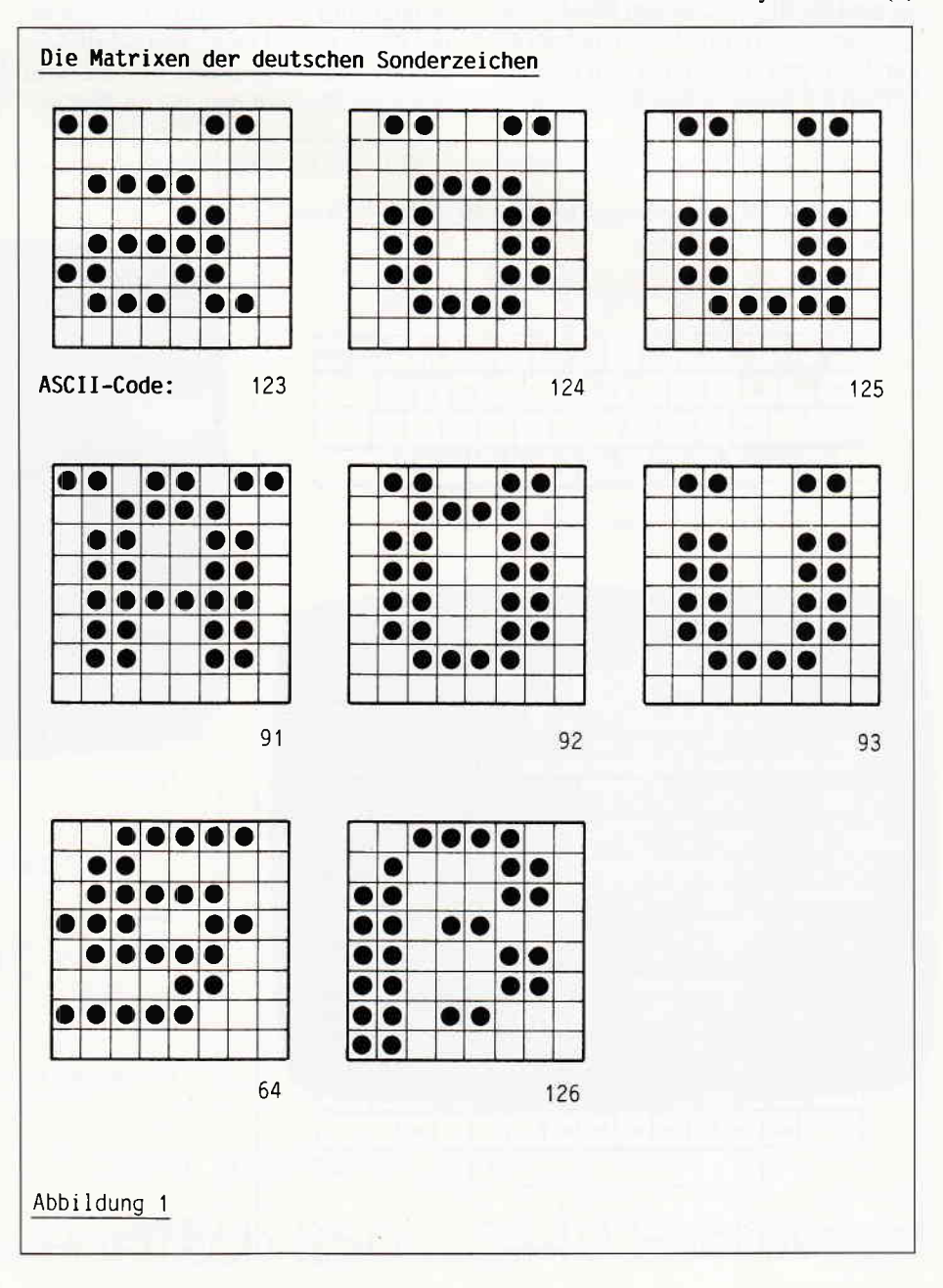

#### **Serie**

gesetzt (durch »SCF«), andernfalls bleibt es rückgesetzt (auf 0, durch »OR A« vor dem »BIT 7, E«-Befehl). Dieser Zustand des Carrys wird anschließend durch den 9-Bit-Rotier-Befehl »RL C« in das C-Register als Bit 0 übernommen. Es wird, noch einmal zusammengefaßt, also der Zustand eines Pixels getestet und danach über die »Zwischenstation« des Carrys in das C-Register übernommen. Dieses geschieht unter Beachtung der Vergrößerung mit allen Pixels, wobei ein Byte nach Erreichen der Pixel-Zahl pro Byte automatisch auf dem Bildschirm ausgegeben wird. Die Ausgabe wird dabei durch eine dem Mode angepaßten Routine vorbereitet. Diese Routine paßt die neue Matrix dem Bildschirm-Format an, welche im Mode 1 besagt, daß jeweils 2 Pixels pro Byte gleich sein müssen (dieses sind die Bits 0-3, die den Bits 4-7 entsprechen sollen). tm Mode 0 müssen sogar 4 Bits pro Byte gleich sein (0,1 mit 2,3 und 4,5 und 6,7). Erwähnenswert ist,

daß die 3 Routinen ineinander übergehen, so daß durch diese Kopplung Speicherplatz gespart wird. Durch verschiedene Routinen wird natürlich die Bildschirm-Adresse fortlaufend weiterberechnet und zum Schluß wird auch die Cursor-Position entsprechend der Vergrößerung automatisch angepaßt.Ich hoffe, daß die der Routine zugrunde liegende Logik Ihnen jetzt verständlich geworden ist. Betrachten wir nun als nächstes die zweite größere Routine.

#### Variable Schriftrichtung

Die besondere Funktion, die Möglichkeit des Beschriftens des Text- und Graphik-Bildschirmes in allen 4 Richtungen, wird durch die Routine CHAR\_ROT ermöglicht. Das Bildschirmfoto zeigt Ihnen deuflich alle 4 möglichen Schriftrichtungen. Die vorgenannte Routine wird von allen PR-Routinen, die mit der Zeichenausgabe zu tun haben, direkt nach dem Berechnen der Matrix-Adresse angesprungen (siehe auch die Schriftvergrößerungs-Routine). Somit funktioniert sie auch nur in Zusammenhang mit einer der Ausgabe-Routinen von PR, sei es nun die Zeichen-Vergrößerung, die schnelle Schrift-Ausgabe oder dem deutschen Zeichensatz. Wie aber wird ein Zeichen »gedreht« ausgegeben? Dabei ist diese Abschnitt-Uberschrift nicht ganz richtig, denn das Zeichen wird nicht gedreht ausgegeben, es wird genau wie bisher in den Bildschirm geschrieben. Sicher wäre es möglich, direkt die Bildschirmausgabe abzuändern, doch dieses wäre aus Speicherplatz- und Zeitgründen (Programmieraufuand;) nicht zu verantworten. Deswegen habe ich die, meiner Meinung nach, weitaus elegantere Möglichkeit gewählt, und zwar wird die Matrix des Zeichens »gedreht«, bevor diese weiterverarbeitet wird. Das hat den Vorteil, daß keine nachfolgenden Rou-

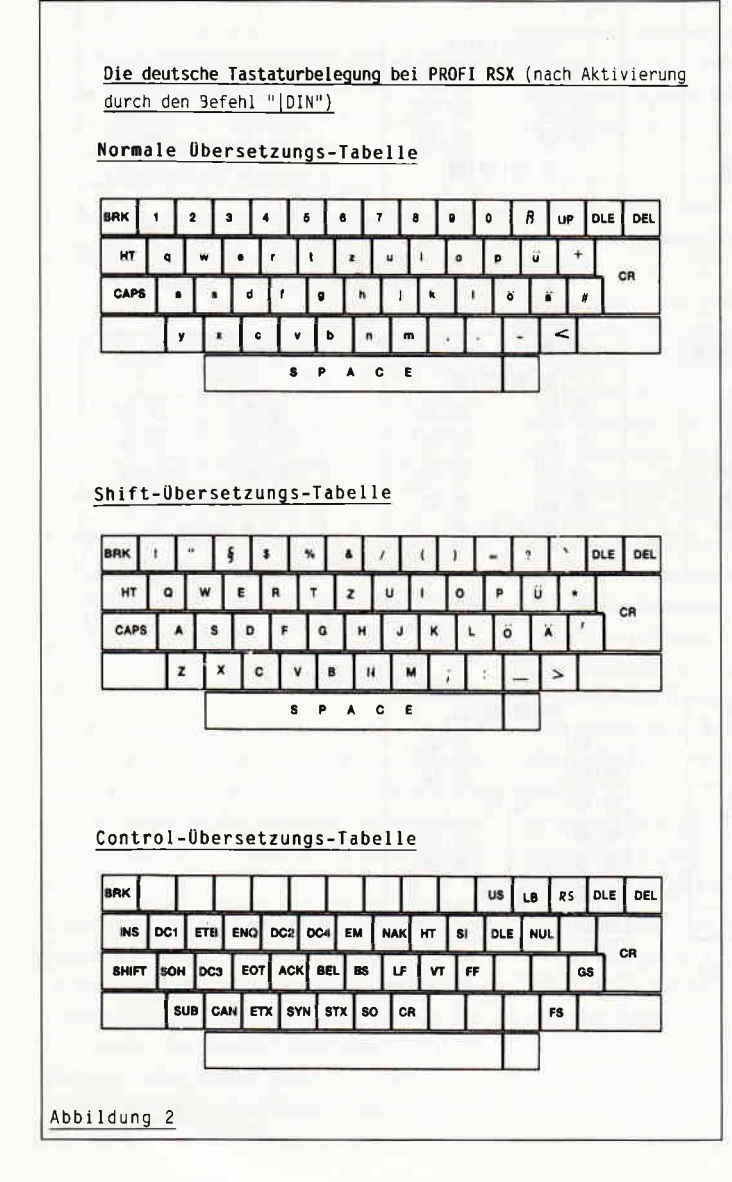

Wirkungsweise einiger Z80-Befehle (zur Zeichendrehroutine von Profi RSX) Befehl : SCF Wirkung : CARRY-Flag auf wahr (1) setzen Symbolisch:  $\Box$  <- 1 CarrY Befehl : RL C Wirkung : Register-C unter-Einbeziehung des Carry-Flags<br>1995 - Iinks rotieren<br>Symbolisch: vorher: <del>[10101010101011] - 101</del>  $\neg$ Symbolisch: vorher: Register C Carry-FIag TOTOTOTOTOTOJ **in** nacher: Befehl : RLC E Hirkung : Register E ohne Einbeziehung des Carry-Flags links<br>rotieren (Carry auf Bit 7 von E setzen) vorher; Synbolisch:  $-1101010101011 - 0$ **[OTOTOTOTOTOTTIT] ED** nachher: Befehl : RLCA Lirkung : Akku ohne Einbeziehung des Cörry-Flags links rotieren; das carry-Flag wird jedoch auf den l,lert des alten Bit 7 des Akku gesetzt Symbolisch: siehe Befehl "RLC E" Anmerkung: Beim Befehl "RLC" kann auch jedes andere 8-Bit-Register verxendet verden. Abbi tdung 3

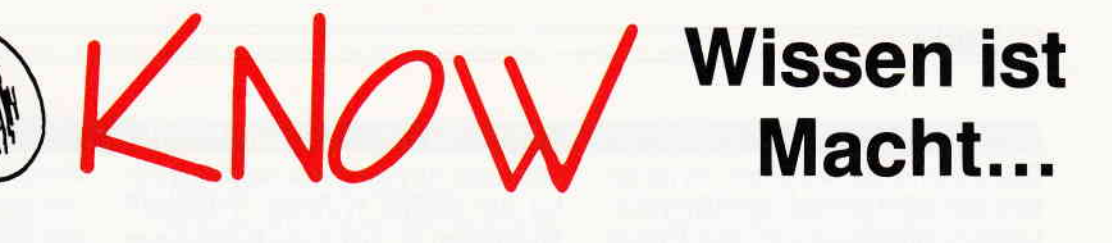

- kann eine unbegrenzte Anzahl von Fragen und Antworten verwalten!
- hat ständig ca. 400 Fragen plus Antworten im Speicher!
- bietet die Möglichkeit eigene Fragen einzugeben, und zwar mit einem komfortablen Editor!
- besitzt eine Supergrafik mit Window-Technik!
- ist vollkommen menuegesteuert
- zeigt bis jetzt noch nie dagewesene Tricks mit dem Videocontroller!
- stellt zu jeder Frage 5 mögliche Antworten vor!
- kann man mit der ganzen Familie spielen, da jeder eine Mindest-Chance von  $1-5$  hat!
- muß ma mit Strategie spielen, da der Beste in jedem Wissensgebiet am Ende noch Zusatzpunkte bekommt!
- wurde mit äußerst schnellen Suchroutinen ausgestattet, die verhindern, daß eine schon richtig beantwortete Frage nochmals erscheint!
- ist spielbar mit 1-4 Einzelspielern oder in Gruppen mit einem Vielfachen davon!
- erkennt automatisch, welche Fragenblöcke auf der Diskette noch unbeantwortet sind!
- zeichnet sich nicht nur durch die o.g. Punkte als höchst zukunftssicher aus!

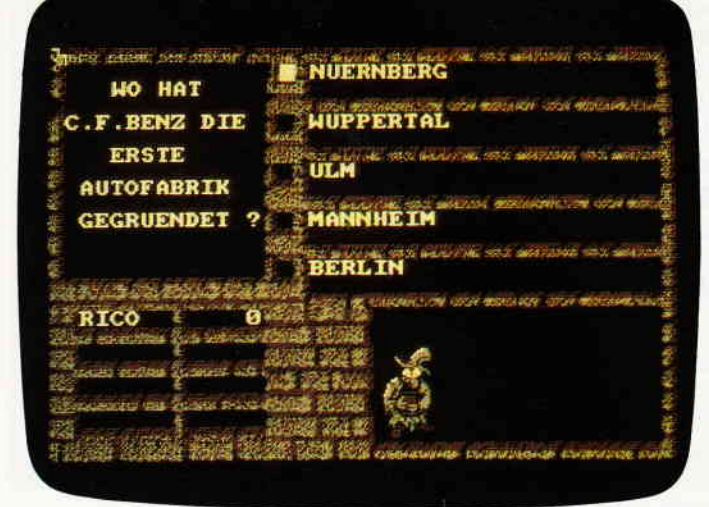

### für Schneider cPc 464 - 664 . 6128

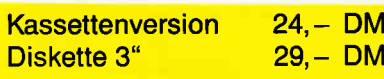

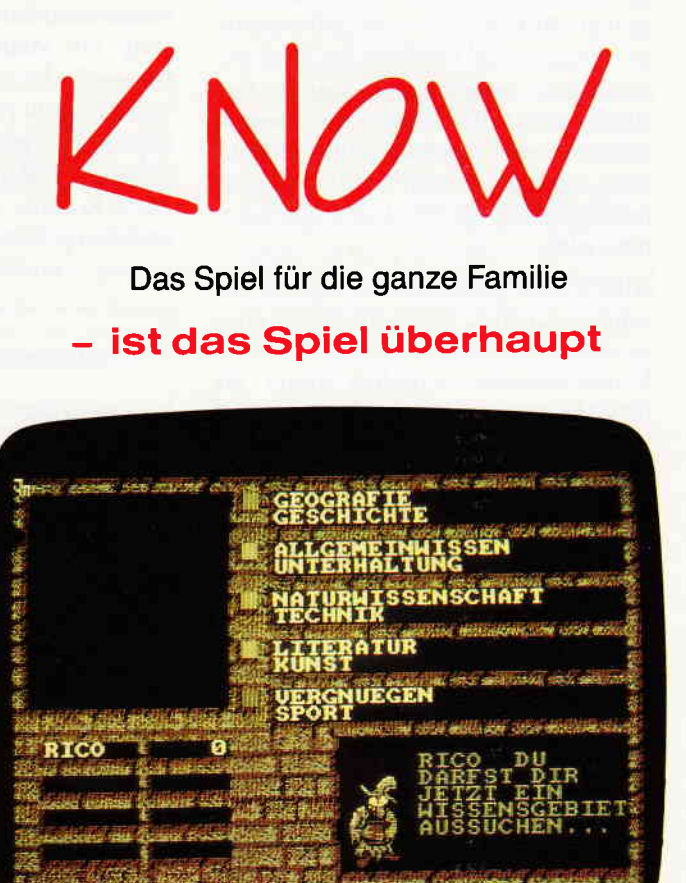

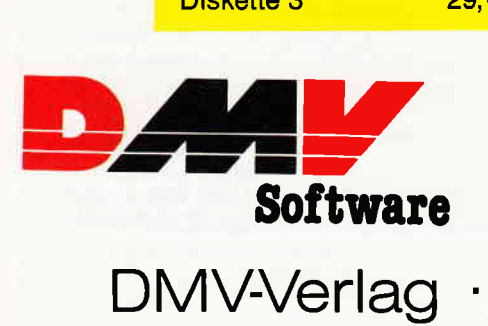

direkt zu beziehen von:

DMV-Verlag ' Postfach 25O ' 3440 Eschwege

- Bitte Bestellkarte benutzen -

tinen geändert werden müssen. Diese funktionieren alle wie bisher, da für die Routinen das Aussehen der Matrix vollkommen uninteressant ist. Das Drehen der Matrix erfolgt in zwei Schritten (siehe Abbildung 4). Eigentlich zeigt die Abbildung in Kombination mit dem Listing die Wirkungsweise sehr deutlich, wie ich meine. Wichtig ist nur, daß die Matrix mit Hilfe der beiden Z 80-Befehle zuerst gedreht wird und das Ergebnis (1. Schritt) auf dem Prozessor-Stack abgelegt wird. Dort befindet es sich dann allerdings spiegelbildlich, so daß es mit Hilfe von 8 »POP AF«-Befehlen noch von diesem heruntergeholt werden muß. Da dabei die letzte Matrix-Zeile (auf dem Stack) zuerst in den Speicher zurück geholt wird, findet eine Spiegelung um die X-Achse statt.Die Abbildung 3 zeigt die Wirkungsweise einiger Rotier-Befehle. Dabei entspricht die Wirkungsweise des Befehls »RRA« dem Befehl »RL C«, nur daß hier statt links rechts herum rotiert wird. »RLA« entspricht »RL C« nur mit Ausnahme des benutzten Registers. Der Befehl »RLC (HL)« ist idenitsch mit dem Befehl »RLC E«, nur wird hier anstelle des Inhaltes eines Registers die durch HL adressierte Speicherstelle rotiert. Der Befehl »SRL (HL)\* bewirkt ein Schieben des Inhaltes der Speicherstelle von links nach rechts um ein Bit, wobei das rechts herausfallende Bit 0 ins Carry übernommen wird.

Alles weitere entnehmen Sie bitte der Assembler-Listing. Wenn Sie dieses einige Zeit »studieren«, so wird Ihnen die Funktionsweise sicherlich klarer als durch jede weitere Beschreibung von mir an dieser Stelle. Trotzdem wollen wir hier noch mehr oder weniger ausführlich auf die zweite Befehlsgruppe eingehen. Diese steht im Zusammenhang mit dem deutschen Zeichensatz.

#### Der CPC spricht »deutsch« - der deutsche Zeichensatz

Normalerweise wird ein deutscher Zeichensatz verwirklicht, indem einfach einige Matrixen von den betroffenden Zeichen geändert werden. Durch den (zwangsweise) vorausgehenden Befehl SYMBOL AFTER 64 gehen aber 1528  $((255-64)\times 8)$  Bytes »verloren«. In Wirklichkeit werden für die neuen Matrixen aber nur  $8 \times 8$  Bytes benötigt. Es bleiben also 1464 Bytes ungenutzt! Bei Profi RSX wurde deswegen ein anderer Weg beschritten. Das gewählte Verfahren benötigt nur ein paar Bytes zusätzlich und hat die gleiche Wirkung. Prinzipiell funktioniert es, indem der Routine zum Berechnen der Matrix-Adresse, wenn es sich um ein »deutsches« Zeichen handelt, einfach die neue Zeichen-Adresse »untergeschoben« wird. Programmtechnisch läuft es so ab, daß durch einer Abänderung der Routine TXT GET MATRIX vor dieser bereits abgefragt wird, ob die Zeichen-Nr. dem eines »deutschen« Zeichens entspricht, und wenn ja die neue Adresse zurückgegeben wird, ohne daß TXT GET MATRIX überhaupt angesprungen wird. Das hat übrigens noch den Vorteil, daß die ursprüngliche Matrix nicht durch die neue gelöscht, sondern diese nur überblendet wird. Nach dem deaktivieren des deutschen Zeichensatzes steht Ihnen also die »alte« Matrix wieder zur Verfügung. Da aber einige ROM-Routinen die Routine TXT GET MATRIX nicht über die Sprungtabelle, sondern direkt anspringen, waren noch einige Patches notwendig. Sehen Sie hierzu das dokumentierte Assembler-Listing. Die Matrixen der neuen Zeichen finden Sie in Abbildung 1. Selbstverständlich paßt Profi RSX auch die Tastaturbelegung entsprechend an. Die neue Belegung finden Sie in Abbildung 2, die kurze Routine, die dieses verwirklicht, im Listing.Zum Abschluß finden Sie in Listing 2 noch ein DEMO-Programm, welches das Bildschirmäquivalent zur Hardcopy hervorbringt. Beachten Sie, daß dort Steuerzeichen eingegeben werden müssen.Wenn Sie nicht nur den BA-SIC-Loader abtippen, sondern auch die Funktionsweise der Routinen nachvollziehen wollen, dann haben Sie wahrscheinlich genug für diesen Monat zu tun. Und schließlich kommt nächsten Monat ja auch schon die nächste Folge (mitder ICON & Sprite-Verwaltung von Profi RSX). Sie dürfen gespannt sein.Damit Sie jetzt aber loslegen können, sollten Sie das Ladeprogramm abtippen. Die Besitzer der Typen 664 &. 6128 dürfen allerdings wieder die Inkompatibilität der ROM's »ausbaden«, indem Sie wieder einige Zellen gegenüber dem 464-Listing ändern »dürfen«. (Leider habe ich mir den CPC bei der Markteinführung 1984 gekauft  $-$  da gab es nur den CPC 464. Allerdings dürfte die Anpassung von Profi RSX an die beiden anderen Typen weitaus zeitaufwendiger gewesen sein, als das Austauschen einiger DATA-Zeilen.)

Anm.: Daß das Anpassen nicht immer auf Anhieb klappt, werden einige von unseren ganz aufmerksamen Lesern sicherlich gemerkt haben. Bei dem Titelbild in Folge 1 ist noch die alte Version dieses Teiles verwandt worden, die entgegen meinen theoretischen Überlegungen auf dem 6l28er nicht laufen wollte. Deswegen erscheint in der letzten Zeile

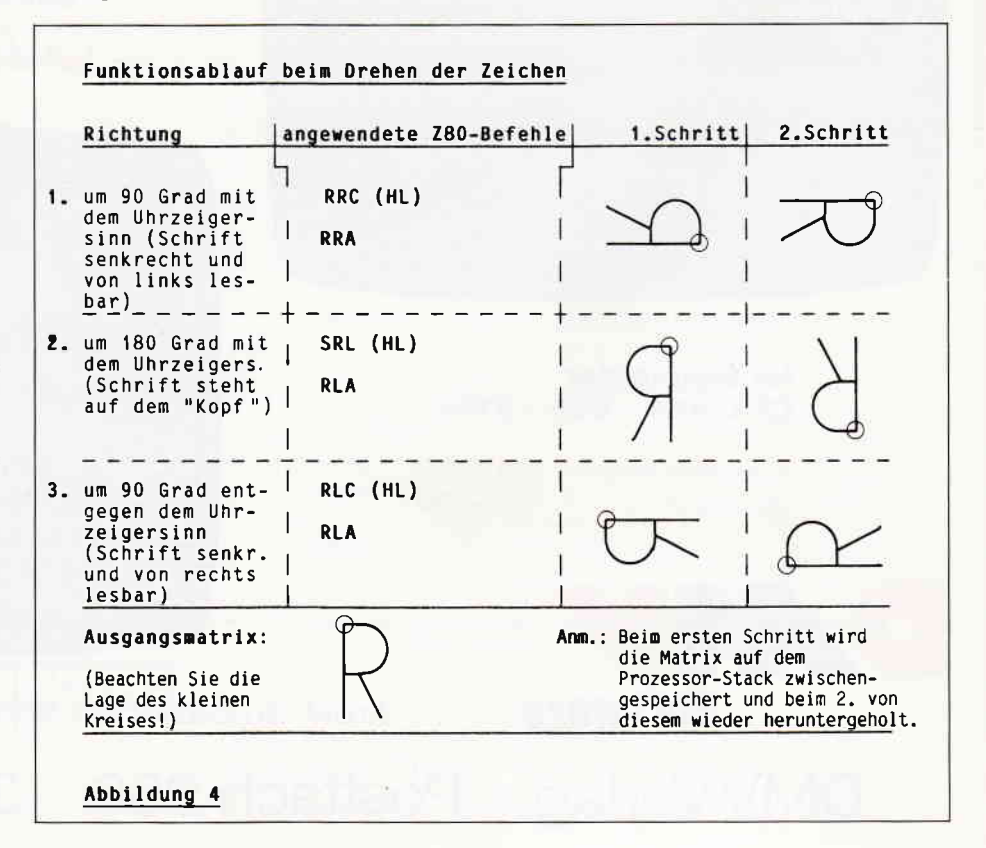

#### Befehlsliste Teil 4: Text-Befehle

#### 56.INVERS

- Hiermit wird wechselweise zwischen inverser und normaler Text-Darstellung umgeschaltet.

#### 57. SCROLL.U. Fensternummer. Anzahl der zu scrollenden Reihen (,Farbe für die neuen Zeilen)

- Der Befehl bewirkt ein Aufuärts- Rollen des angegebenen Fensters um die gewünschte Zeilenzahl bei gleichzeitigem Ausftillen der neuen Zeilen mit der aktuellen Hintergrundfarbe oder der event. angegebenen Farbe.

#### 58. SCROLL.D > wie bei Pos.  $57 <$

- Der Inhalt des Fensters wird heruntergerollt, ansonsten ist die Funktion identisch mit Pos. 57.
- 59. SCROLL, Offset
- Erlaubt sowohl vertikales als auch horizontales und diagonales Scrollen des gesamten Bildschirmes. Der Parameter gibt die Differenz zur Bildschirmbasis an.

60. CAPS, EIN (l)/AUS (O)

- Dadurch wird es möglich, den "Caps Lock State" zu setzen.
- Wenn ab sofort nur noch Großbuchsta ben eingegeben werden sollen, so müssen Sie hier eine "1" angeben, ansonsten eine "0".
- 61. SHIFT  $>$  wie bei Pos. 60 $<$
- Wie "CAPS", jedoch für SHIFT.

#### 62. TRANSP., Schalter für EIN bzw. AUS

- Hiermit kann die transparente Text-Darstellung ein (1) bzw. aus (0) geschaltet werden

63. HOME (, Fenter-Nr.)

Setzt den Cursor in die obere linke Ecke des aktuellen (bzw. des gewünschten) Ausgabekanals.

#### 64. CLIRSOR (, Systemschalter), Anwenderschalter

- 0 entspricht "aus"; 1 entspricht "ein". Hiermit kann der Cursor während eines Programmablaufes ein- oder ausgeblendet werden.
- Der Systemschalter ist dem Anwenderschalter übergeordnet.

#### 65. BELL (keine Parameter)

- Er läßt ein Klingelzeichen ertönen.
- 66. WAITKEY (keine Parameter)
- Stopt den Programmablauf bis zum nächsten Tastendruck.

#### 67. DIN (keine Parameter)

- Erstellen einer deutschen Tastaturbelegung und eines deutschen Zeichensatzes.
- Zerstört keine vorhandene Zeichen, diese werden nur "überblendet".
- Nach speziellem Verfahren, belegt nur ca. 200-300 Bytes (anstatt der üblichen 1500 Bytes)!
- Funktionsweise siehe Beitrag.

#### 68. ASCII (keine Parameter)

Schaltet wieder zurück auf die vor dem DIN-Befehl gültige Tastenbelegung und den vorherigen Zeichensatz.

#### 69. TSPEED (keine Parameter)

- Verdoppelt die Textausgabe- Geschwindigkeit in Mode 2.

#### 7O.SCHRIFT, X-,Y- Vergößerungsfaktor

- Durch diesen Befehl ist es möglich, die Schriftgröße frei zu wählen.
- Es werden immer korrekt lesbare Zeichen erzeugt, die Routine paßt sich selbstständig dem aktuellen Mode an.
- Die Vergrößerung kann sich in X- und Y-Richtung unterscheiden, ein Faktor von 0 bedeutet 256fache Vergrößerung.
- Die Auswirkungen auf die Textausgabe treten erst ein, wenn der nachfolgende Befehl eingegeben worden ist.
- Der Copy-Cursor ist so angepaßt worden, daß er bei allen 3 Standard-Schriftgrößen korrekt arbeitet. Sie können mit diesem folgerichtig auch in Mode I die Schrift von Mode 0 kopieren, im Mode 2 sogar die beiden den Modes 0 & I entsprechenden Größen.

#### 71. S.ON (keine Parameter)

- Schaltet die Schriftvergrößerung ein.

#### 72. T.OFF (keine Parameter)

- Schaltet sowohl Schrift- als auch den Fast-Modus und den deutschen Zeichensatz aus (führt automatisch den Befehl IASCII durch).

#### 73. Z.EDIT, Zeichen-Nr. (, Adresse Text-Yariable) \*

- Erlaubt das Editieren von Zeichen, wenn diese vorher durch "SYMBOL AFTER XY" als veränderbar deklariert worden sind.
- Die Anzeige erfolgt wie bei dem Befehl zum Editieren von Sprites.
- Wahlweise können mit der Text-Variablen (Länge mindestens 36 Zeichen) gleichzeitig die zugehörigen DATA's abgefragt werden.
- \* Der Befehl ist nicht beigefügt, er folgt aus prograrnm-technischen Gründen erst in Teil 6 zusammen mit dem Befehl zum Editiern von Sprites und ICON's.

#### 74. PRINT, Adresse Text-String

- Der Inhalt des adressierten Text- String wird auf dem Bildschirm ab der momentanen Cursor-Position ausgegeben. Dabei werden weder Fenster-Grenzen noch andere Faktoren beachtet.
- Der Vorteil liegt in seiner Geschwindigkeit sowie im<sup>\*</sup>Umgehen der Fenster- und BASIC- Beschränkungen.
- Den String (z.B. text\$) muß ein "Klammeraffe" zur Adressierung vorangestellt werden!

#### 7S.READ, Adresse Integer- Yariable2

- Der Befehl gibt in der Variablen die Nr. des Zeichens zurück, welches an der momentanen Cursor-Position auf dem Bildschirm steht.
- Wenn kein Zeichen gefunden wurde, so ist der Inhalt der Variablen nach Abschluß der Routine gleich 0.

- Wichtig: Es muß die Adresse (durch den "Klammeraffen") der Variablen übergeben werden. Die Variable muß unbedingt vom Typ Integer sein.

#### 76. READTXT, Adresse Text-String

- Im Unterschied zum Befehl Nr.75 wird hier ein Text anstelle eines einzigen Zeichens vom Bildschirm eingelesen.
- Die Länge des Textes ist abhängig von der String-Länge.
- Die Cursor-Position wird entsprechend weiterbewegt.
- Beachten Sie auf jeden Fall die Parameter-Angabe.

#### 77.CHGSTR, Adresse l.String, Adresse 2.String

- Dieser Befehl vertauscht den Inhalt der beiden Text-Variablen.
- Er ist auf Grund seiner Zeiteinsparung gegenüber BASIC besonders für schnelle Sortier-Algorithmen geeignet.

#### 78. CHAR.ROT, Parameter

- Mit diesem Befehl können Sie die Schrift-Richtung wählen. Dabei stehen Ihnen 4 Richtungen zur Auswahl:  $0 = normal$ 
	- $1 =$  senkrecht, von links lesbar
	- $2 =$ um 180 Grad gedreht
	- $3 =$  senkrecht, von rechts lesbar
- Diese Anweisung wird nur beachtet, wenn der deutsche Zeichensatz, die Schriftvergrößerung oder die schnelle Text-Ausgabe eingeschaltet ist.
- Bei der Text-Ausgabe im Graphik-Modus (durch TAG) funktioniert er nur bei ein geschaltetem deutschen Zeichensatz.
- Achtung: Der Cursor wird wie bisher weiterbewegt. Sie müssen selber für eine richtige Positionierung sorgen, bevor Sie das nächste Zeichen ausgeben.

#### 79. LIGHT (keine Parameter)

- Ergibt eine dünnere Schrift.
- Nur für 80 Zeichen/Zeile und ohne Schrift-Vergrößerung.

#### 80. FETT (keine Parameter)

Schaltet die Fett-Schrift ein.- Funktioniert bei allen Auflösungen und Vergrößerungen.

#### 81. UNT. (keine Parameter)

- Nach diesem Befehl werden alle Zeichen automatisch unterstrichen.
- Praktisch ohne Geschwindigkeitsverlust.
- Befehle 79 bis 8l:
- Der Befehl 81 läßt sich auch mit den Befehlen 79 und 80 kombinieren, dabei kannjedoch nur entweder Befehl Nr. 79 oder 80 aktiviert sein.

#### 82. NORMAL (keine Parameter)

- Schaltet auf den normalen Schrift-Stil zurück (hebt die Befehle 79 bis 81 auf).

des Bildes anstelle eines ȟ« eine geschweifte Klammer. Nun, diese Folge müßte aber auf allen 3 Rechnern ordnungsgemäß laufen.Wichtig ist nur, daß Sie, bevor Sie den Data-Loader starten, den Speicherbereich absichern und zwar durch

#### ll MEMORY 34784-12.

Anschließend sichern Sie den M-Code (& den BASIC-Loader) dann sofort auf Kassette/Diskette (vor der Initalisierung;). Den M-Code sollten Sie auf jeden Fall unter dem folgenden Namen speichern:

#### 1 SAVE«T-464«,b, & 87E0, 19692.

Besitzer eines 664 bzw. 6128 ändern die Zeichenfolge  $>464<$  wie üblich wieder in  $>664<$  bzw.  $>6128<$ . In dieser Folge macht das Ladeprograrnm dieses

übrigens freiwillig, was ja in den letzten Folgen leider nicht der Fall war. Und in der ersten Folge hatte ich sogar den ME-MORY-Befehl vergessen. Peinlich, peinlich...

Das kommt in der Zukunft aber (hoffentlich) nicht mehr vor.

Falls Sie jetzt noch mit Profi RSX2 arbeiten möchten, so befolgen Sie beim Laden bitte folgende Reihenfolge:

**MEMORY 34784-1<br>LOAD »G1-464.BIN«** LOAD »G2-464.BIN«<br>LOAD »S-464.BIN«  $LOAD * T-464.BIN*$ CALL &87E0 CALL &9FAO CALL &9680 CALL &8F902

Selbstverständlich können Sie das auch als Programm verfassen. Es muß kein Direktmodus sein: Zeilennummern da $vor -$  und fertig. (Wichtig ist nur die Reihenfolge der CALL & Ladebefehle;)

Ach ja, beinahe hätte ich vergessen, Sie darauf hinzuweisen, daß Profi RSX ab dieser Folge endlich ein Titelbild hat! Es erscheint automatisch nach Aufruf dieses Teiles und weist Sie darauf hin, daß Sie jetzt zusätzlich zum Schneider BA-SIC einige Befehle mehr haben.

Jetzt ist aber (endlich?) Schluß, aber nicht lange, denn:

Fortsetzung folgt!  $-$  in einem Monat.

I

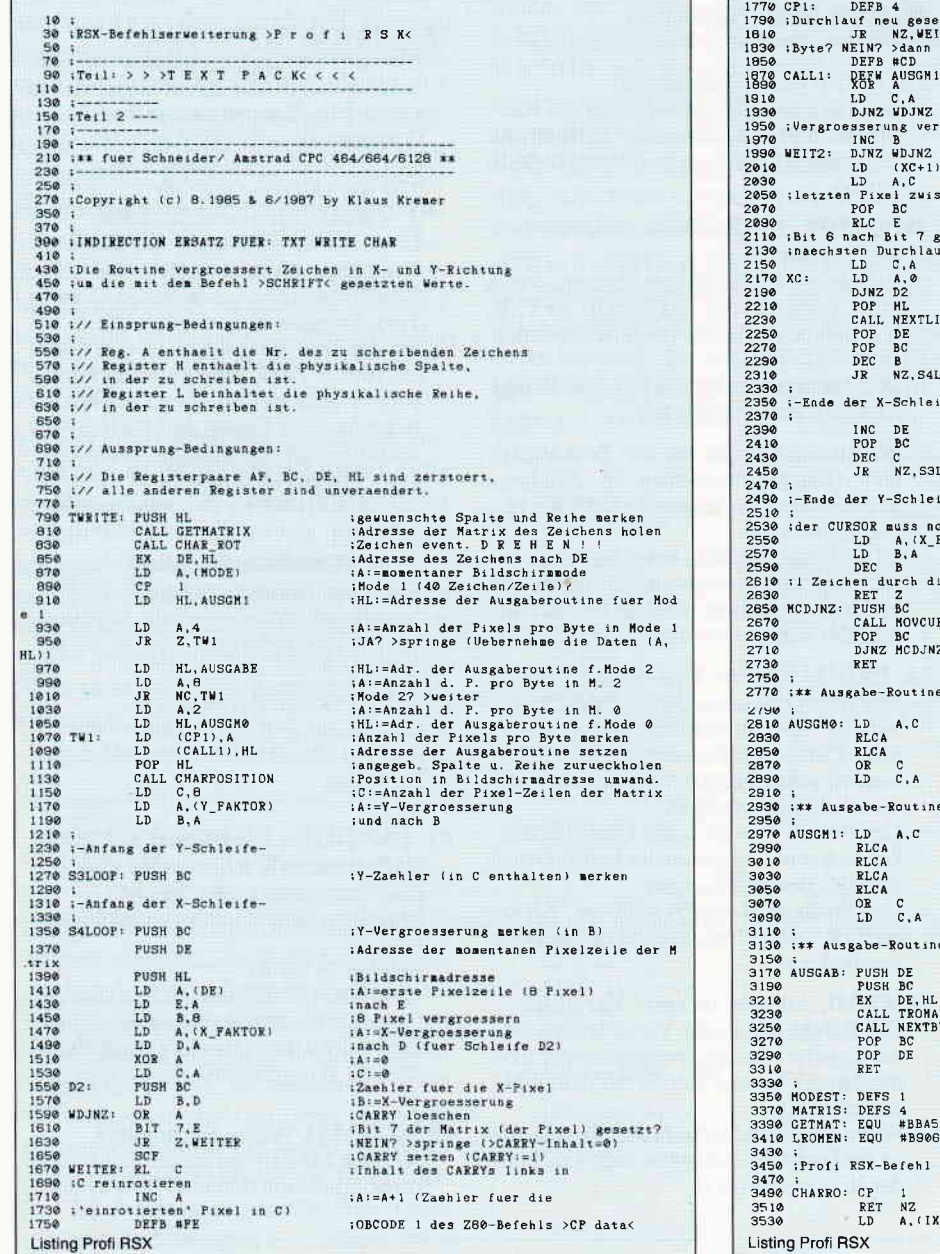

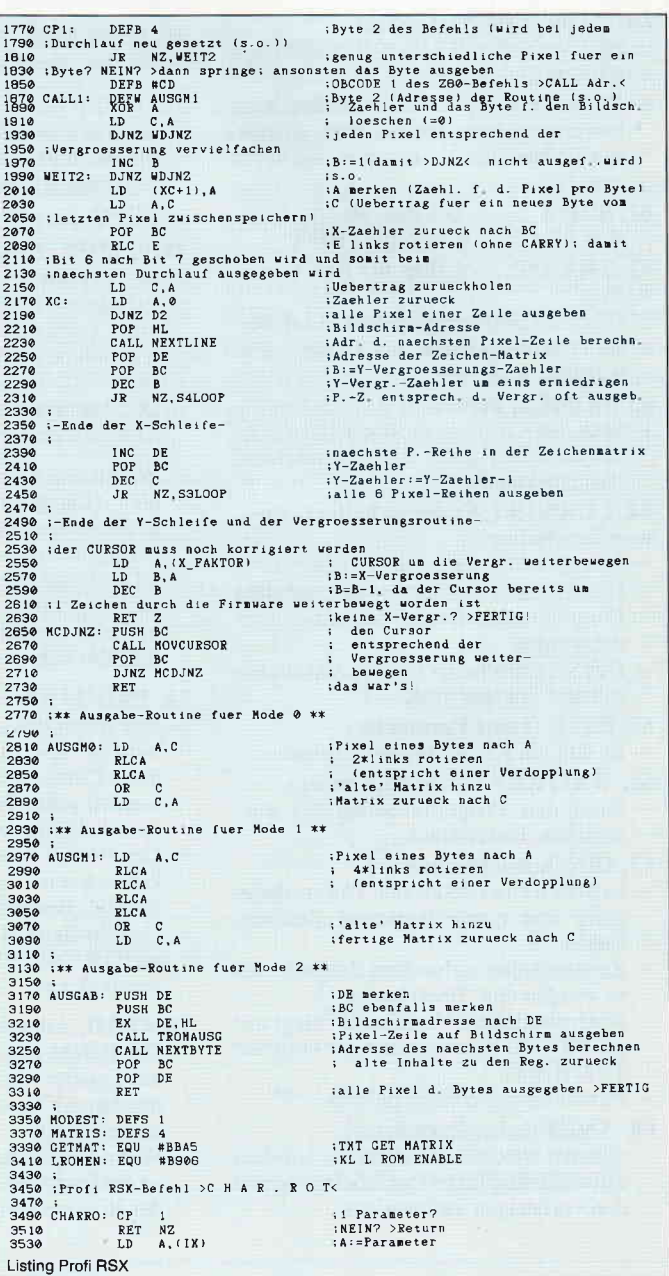

#### $Serie<sub>1</sub>$

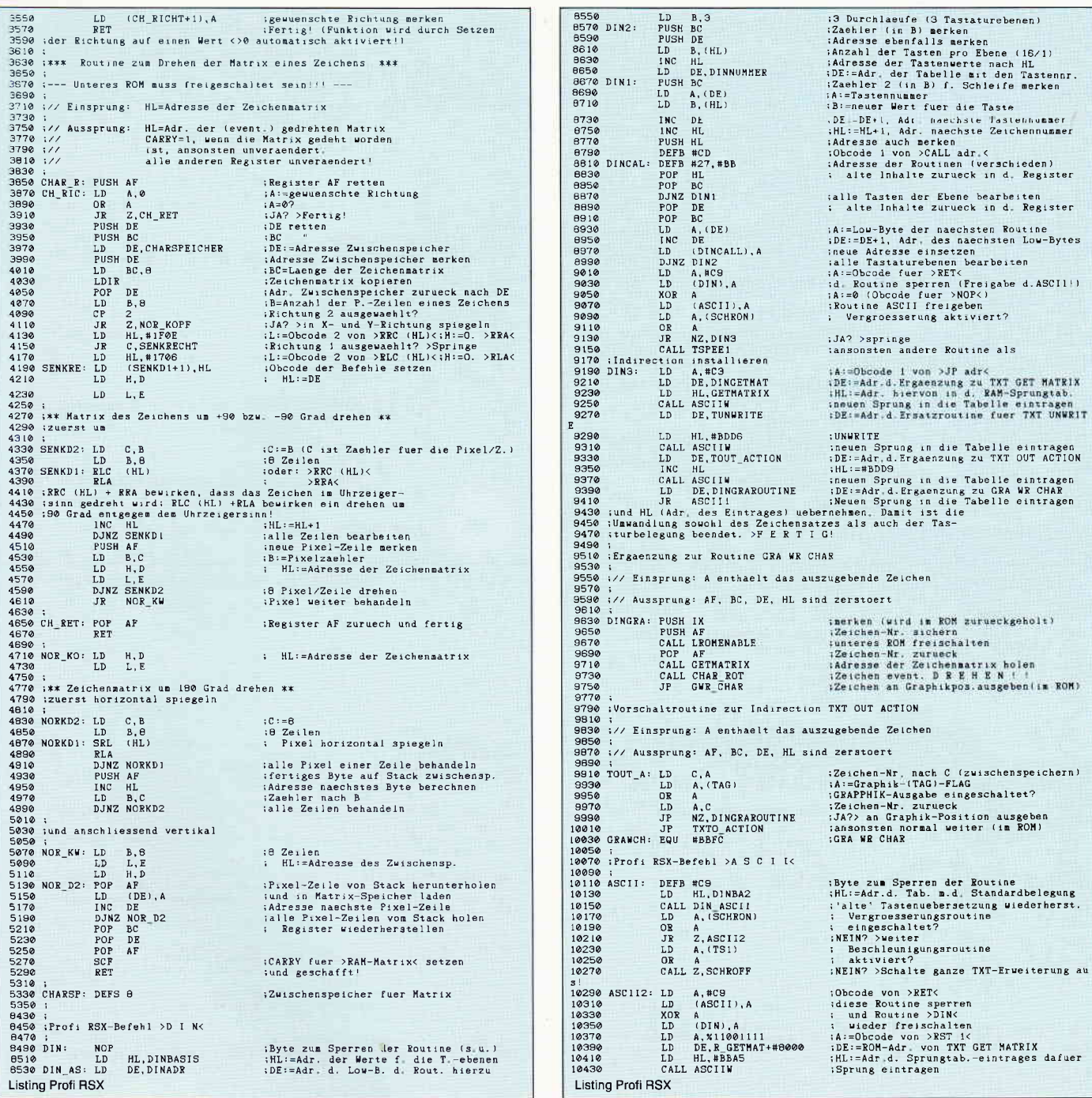

# COMPUTERKAUF<br>leicht gemacht!

Wir finanzieren Ihren Computer und Zubehör. Auch für Händler interessant. Info anfordern.

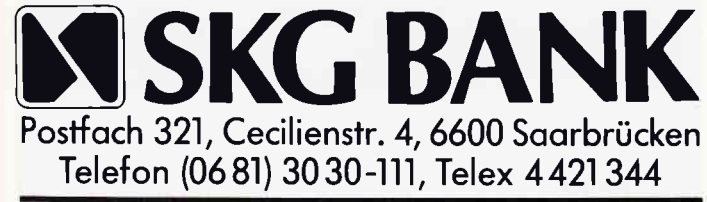

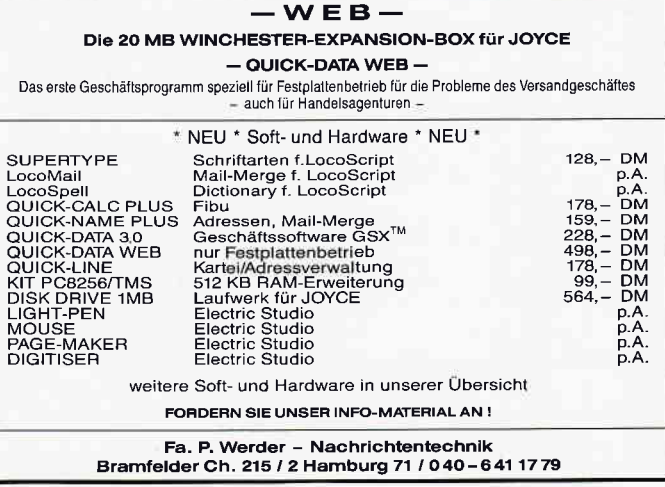

Serie

LD B.A (SCHEFLAG) : Vergroesserung e...<br>
OR A (SCHEFLAG) : Vergroesserung e...<br>
DR A (SCHEFLAG) : JAP/25prung nicht aendern<br>
LD B.R T\_UNWRITE+H0000 iDE:=ROM-Adr. von TXT UNWRITE<br>
CALL ASCIIN : SPRUNG PLE :EROM-Adr. von TXT 10450<br>10470<br>10490<br>10530<br>10550<br>10550 10550<br>10570<br>10590<br>10610 ASCI13:<br>10630<br>10650<br>10670 10690 ASCIII:<br>10710 ASCIIW: 10710<br>10750<br>10750<br>10770<br>10810<br>10830 :Lou-Byte der Adr. von KM SET SHIFT<br>: KM SET CONTROL<br>: KM SET TRANSLATE 10890<br>10910<br>10930 ;<br>;Uebersetzungstab. fuer die Tastaturebenen (Aenderungen)  $10950$ 10990<br>10990<br>11010<br>11050<br>11070 11070 ;<br>11090 :zu aendernde Tastem (n. 122,24,26,28,29)<br>11110 DINNUM: DEFB 25,17,19,22,24,26,28,29<br>11150 : DEFB 30,31,32,39,41,43,57,71 11150<br>11150<br>11170 :<br>11170 : "DEFB 30,31,32,39,41,45,57,77<br>11190 : "alte" Uebersetzungstabellen (fuer >ASCII<)  $11210$ 11330<br>11350<br>11350 i<br>i// Aussprung: CARRY=1, wenn das Zeichen nicht im L-ROM<br>: unteren ROM steht; HL enthacit die Adresse<br>: unter Matrix der Natrix 11470 11470;<br>11490;<br>11510;<br>11530;<br>11550 DINGET: PUSH BC 11550 DINGET: PUSH BC :<br>
11590 DINGET: PUSH BC :<br>
11590 DINGET: DANC MACHER eines<br>
11690 DINGET: DANC MACHER eines<br>
11630 OR A DR CAR : 11670<br>
11670 JR Z, D, SMZ<br>
11710 DD DE, D, SPEICHER 11710<br>
11770 DUM DE, D, SPEICHER : Registerinhalt sichern :Adresse der Matrix holen<br>:A:=1 entsp. Light/fett ein .<br>:Schrifttyp nach C istantification<br>
SA-22<br>
SA-22<br>
SA-22<br>
SE reduces<br>
DE reduces<br>
SA-22<br>
SA-22<br>
SE reduces<br>
SA-22<br>
SE reduces<br>
SA-22<br>
SE reduces<br>
SA-22<br>
SE reduces<br>
SA-22<br>
SE reduces<br>
SE reduces<br>
SE reduces<br>
SE reduces<br>
SE reduces<br>
SE reduces :Adresse merken<br>:alien RAM/ROM-State merken<br>:alien RAM/ROM-State merken<br>:G Zerien<br>:Zerie mach A<br>: oder: AND X01010101 **ELA (H.)**<br>LD (H.), AND (DE), A<br>LD (DE), A<br>INC DE<br>POP AF<br>POP AF<br>POP A A AFF<br>SCF<br>JR Z, D\_SW3<br>DEC DE<br>DE (DE), A<br>DEC DE<br>DE DE (DE), A<br>DEC DE<br>LD A, AFF<br>DE CE) 11870 ;<br>;neue Zeichen-Zeile merken<br>: -naechste Zeile 11890<br>11910 11930<br>11950<br>11970<br>11990<br>12030<br>12030 : gesaates Zeichen bearbeiten<br>
:RAM/ROM-State zurueck<br>
:und wieder setzen<br>
:CARRY:-1<br>
:Und wieder setzen<br>
:Unterstreichen gewenscht?<br>
:NELN?> weiter<br>
: letzte Zeile unter-<br>
: streichen 12050<br>12070<br>12090<br>12110<br>12130 LD (DE<br>SCF<br>POP HL<br>POP DE<br>POP BC<br>RET  $:CARRY := 1$ <br> $:(>DE)$ 12130<br>12150 D\_SW3: 12170 POP DE<br>12170 POP DE<br>122190 D SW2: POP DC<br>12230 ;<br>12250 D SPEI: DEFS 0 ifertig :Zwischenspeicher f. 1 Zeichen 12250 p<br>
12270 :<br>
12290 DIN\_GW: LD HL, DINMATRIX<br>
12310 LD BC, B<br>
12330 CALL DINMAROUTINE :HL:=Adresse der Matrixen<br>:BC:=Abstand Matrix zu Matrix<br>:auf 'deutsches' Zeichen hin testen<br>:CARRY fuer 'Anwender-Definiertes-SCF<br>
n' setzen<br>RET Z<br>RET #B<br>DEFW R\_GETMATRIX+#8000 12370 : Zeichen<br>12390 | 12390<br>
12390 KEI HB<br>
12430 ISBN DEFWRENT-REIN-WED000 : Standarum<br>
12430 ISBN DEFWRENT-REIN-WED000 : Standarum<br>
12470 iMenn die gesuchte Matrix-Adresse zurückgeben,<br>
12550 DIMMAR: CP 64<br>
12550 DIMMAR: CP 64<br>
12550 RET C : M ; wenn gefunden, dann FERTIG, an-<br>;(RST-1) -sonsten Adresse ueber die<br>; Standard-Routine ermitteln *igesuchte Matrix*<br>
:*MAP >FERTIC*<br> *ikleinere Zeichennummer?* >auch Fertig!<br> *ikleinere Zeichennummer?* >auch Fertig!<br> *i>AE<?*<br> *i>AE<?*<br> *ikleinere Zeichennummer?* >auch Fertig!<br> *ikleinere Zeichennummer?* >auch Fertig! **SET CASES AND HILES AND MANUFACT SET CASES AND HILES AND HILES AND HILES AND HILES AND HILES AND HILES AND HILES AND HILES AND HILES AND HILES AND HILES AND HILES AND HILES AND HILES AND HILES AND HILES AND HILES AND HILE** iAdresse der naechsten Matrix berechnen<br>1982 - Wertig<br>1842 - Wertig<br>1842esse der naechsten Matrix berechnen<br>1982:<br>1842 - Vertig<br>1842 - Vertig<br>1982 - Pertig<br>1984 - Pertig 12690<br>12710<br>12730<br>12750<br>12770 12790<br>12810 +zaetr<br>:JAP >Fertig<br>:kleinere Zeichennummer? >auch Fertig!<br>:Adresse der naechsten Matrix berechnen<br>:>sz<? 12630<br>12650<br>12670<br>12690 ;>sz<?<br>:groessere Zeichennummer? >auch Fertig!<br>:Adresse der naechsten Matrix berechnen 12930<br>12930<br>12950<br>12970<br>12990 :>oe>?<br>:JA? >Fertig<br>:Adresse der naechsten Matrix berechnen 13010 – XOR A<br>13030 :folgenden >RET Z<-Befehl)<br>13050 – RET :>Ue>? (ZERRO-Flag setzen fuer den :alle moeglichen Zeichen ueberprueft >Fe ictig<br>13070 ;<br>13090 ;Tabelle der Matrixen fuer die deutschen Zeichen 13110 :<br>13130 DINMAT: DEFB 62,96,124,198,124,12,248,0:64 >PARAGRAF-2.< Listing Profi RSX

13150 **DETE 219, 80, 102, 102, 126, 102, 102, 0**:<br>
13170 **DETE 102, 80, 102, 102, 102, 102, 102, 103**<br>
13190 **DETE 102, 0, 102, 102, 102, 102, 103, 60**, 0:<br>
13210 **DETE 102, 0, 102, 102, 102, 102, 80, 0:**<br>
13230 **DETE 80,** 91 > AE<br/><br/> $\begin{array}{r} 91 \rightarrow \!\!\!\!\! \mathsf{AEG} \\ 92 \rightarrow \!\!\!\!\! \mathsf{OEG} \\ 93 \rightarrow \!\!\!\!\! \mathsf{UEG} \\ 124 \rightarrow \mathsf{aeG} \\ 126 \rightarrow \!\!\!\!\! \mathsf{SZG} \end{array}$  $126$  >SZ  $125 \rightarrow ue$ 13230<br>13310<br>13330 :<br>:Profi RSX-Befehl >LIGHT< 13330 ...<br>13350 ;<br>13370 LIGHT:<br>13390 LIGHTN: LD DE, #55E6<br>LD HL, D\_STYP<br>LD HL, D\_STYP<br>LD HL, D, E<br>LD HL, DIN\_SV+1<br>SET 1, (HL)<br>SET 1, (HL) :Obcode >AND %10101010<<br>; gewuenschten Schrifttyp<br>; setzen 13350<br>13410<br>13430 13430<br>13450<br>13470<br>13510<br>13530<br>13550 :Profi RSX-Befehl >FETT< 13570 13570 ;<br>13590 FETT: LD DE, #B617<br>13610 JR LIGHTW : Obcode >RLA< + >OR (HL)< 13810<br>13610 JR LIGHTW<br>13630 ;<br>13670 ;<br>13670 NORMAL: XOR A<br>13690 NORMAL: XOR A NORMAL: KOR A<br>LD (DJN\_SV+1), A<br>RET 13710<br>13750 RET<br>13750 (1611 RSX-Befehl >UNT,<<br>13750 (1611 RSX-Befehl >UNT,<<br>13810 UNTERS: LD HL,DIM\_SV+1<br>13810 UNTERS: LD DE,0<br>13850 LD DE,0<br>13850 LD DE,0<br>13850 JR LIGHTW  $13710$ 13890<br>13910 END : ENDE  $10<sup>o</sup>$  $\frac{20}{30}$ <br> $\frac{30}{40}$ 50 60  $\begin{array}{c}\n70 \\
80\n\end{array}$ 90 öNORMAL: INK 1,26: INK 0,0: BORDER 0: ÖDIN: ÖSCHRIFT, 2, 1: ÖS\_ON: HODE 2: ÖCH つの OMOAINA」ARN -1,201.000 - 1,200 - 1,200 - 1,200 - 1,200 - 1,200 - 1,200 - 1,200 - 1,200 - 1,200 - 1,200 - 1,<br>PSR#CP\$#KOS#Nf1#95#1#95# - 85NR#9#IS#9#IX#9# - 19#1m#9#A5#A#S#C#9#h#9#1#9# - #9#(#9#f#9<br>#a#9#a#8\$#t#9#)\*<br>#a# Achtung: Bei der Eingabe nüssen Sie einige Jeilhen andern! Folgende Anderungen sind durchzufuhren Zeichen im Ausdruck / Einzugebene Zeichen / Erreichbar über Taste  $chr$(8)$   $(BS)$ CTRL+Taste "h"  $chr$(10)(LF)$  $chr$(11) (VT)$  $chrs(1)$  (SOH) CTRL+Taste "f"  $chr$(6) (ACK)$ Außerdem ist anstelle des kleinen "ö" der senkrechte Strich (chr\$(124)) einzugeben. **Listing Profi RSX** 

#### Serie

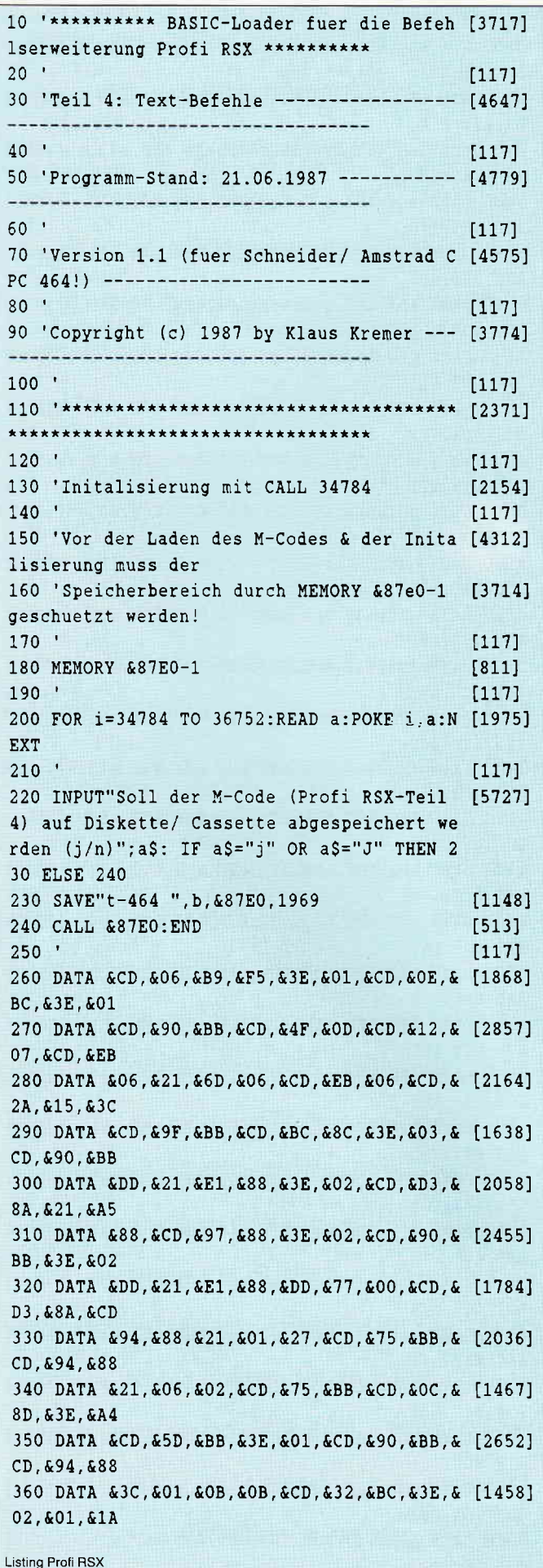

370 DATA &1A. &CD. &32. &BC. &3E. &03. &01. &06. & [2223] 06.&CD.&32 380 DATA &BC, &AF, &4F, &47, &C5, &CD, &32, &BC, & [1956] C1, &CD, &38 390 DATA &BC, &AF, &CD, &9F, &BB, &CD, &3C, &OD, & [2225] 01, &E8, &88 400 DATA &21, &E4, &88, &CD, &D1, &BC, &3E, &C9, & [2782] 32, &EO, &87 410 DATA &21, &07, &02, &CD, &75, &BB, &3E, &01, & [1417]  $CD.690.6BB$ 420 DATA &F1, &C3, &OC, &B9, &2A, &A3, &88, &7E, & [2284]  $23.622.683$ 430 DATA &88, &B7, &C8, &CD, &00, &14, &18, &F4, & [2190] 00, &00, &20 440 DATA &50, &20, &72, &20, &6F, &20, &66, &20, & [1990] 69, & 20, & 20 450 DATA &52, &20, &53, &20, &58, &00, &20, &31, & [1603] 2E.&31.&00 460 DATA &F2, &FB, &00, &20, &31, &39, &38, &35, & [2044] 20, & 26, & 20 470 DATA &31, &39, &38, &37, &20, &62, &79, &20, & [2135] 4B, &6C, &61 480 DATA & 75, & 73, & 20, & 4B, & 72, & 65, & 6D, & 65, & [2261] 72.500.52A 490 DATA &4F, &4B, &2A, &00, &03, &00, &01, &00, & [2072] 00, 600, 600 500 DATA &38, &89, &C3, &9C, &BB, &C3, &D1, &89, & [1896] C3, &CD, &89 510 DATA &C3, &97, &8A, &C3, &D3, &8A, &C3, &BC, & [2227] 8C, &C3, &OC 520 DATA &8D, &C3, &A0, &8A, &C3, &6E, &8D, &C3, & [2185] 21, &8A, &C3 530 DATA & 7E, & 8A, & C3, & 85, & 8A, & C3, & A9, & 8D, & [2619] C3.&1D.&8E 540 DATA &C3, &B6, &8A, &CF, &D8, &94, &C3, &18, & [2899] BB, &C3, &93 550 DATA &8D, &C3, &28, &8A, &C3, &32, &8A, &C3, & [2337] 4D, &8A, &C3 560 DATA & 55, & 8C, & C3, & 6D, & 8F, & C3, & 7C, & 8F, & [1620]  $C3, &86, &8F$ 570 DATA &C3, &81, &8F, &49, &4E, &56, &45, &52, & [1721] D3, &53, &43 580 DATA &52, &4F, &4C, &4C, &2E, &D5, &53, &43, & [2072] 52, & 4F, & 4C 590 DATA & 4C, & 2E, & C4, & 54, & 52, & 41, & 4E, & 53, & [1430] 50, &AE, &53 600 DATA &43, &48, &52, &49, &46, &D4, &53, &2E, & [2485] 4F, &CE, &54 610 DATA & 2E, & 4F, & 46, & C6, & 48, & 4F, & 4D, & C5, & [1004] 54, & 53, & 50 620 DATA & 45, & 45, & C4, & 53, & 43, & 52, & 4F, & 4C, & [2152]  $CC, 643, 641$ 630 DATA & 50, & D3, & 53, & 48, & 49, & 46, & D4, & 44, & [2315] 49, &CE, &41 640 DATA &53, &43, &49, &C9, &43, &55, &52, &53, & [2304] 4F, &D2, &42 650 DATA & 45, & 4C, & CC, & 57, & 41, & 49, & 54, & 4B, & [1775] 45, &D9, &50 660 DATA &52, &49, &4E, &D4, &52, &45, &41, &C4, & [2388] Listing Profi RSX

Serie-

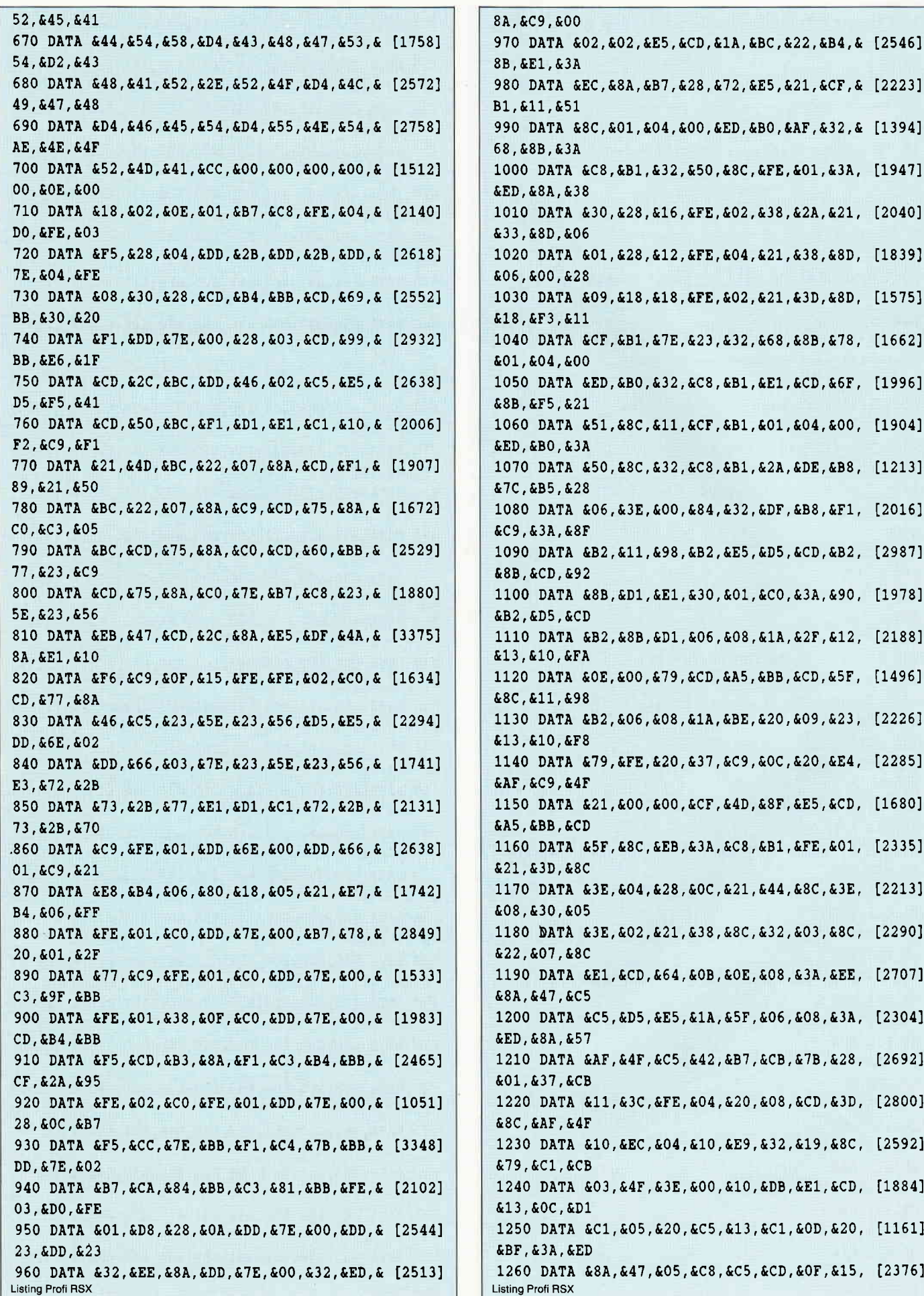

#### Serie<sup>-</sup>

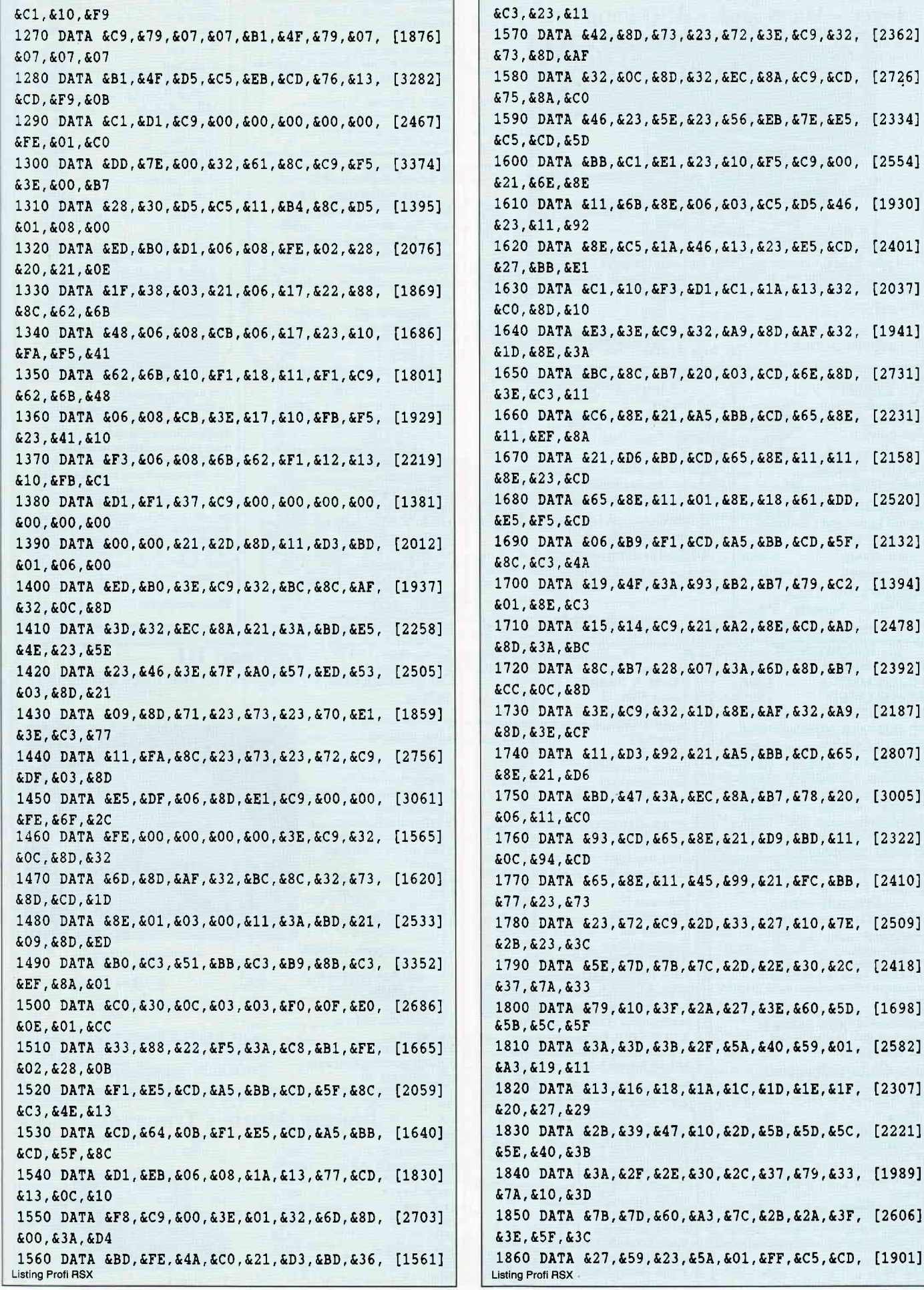

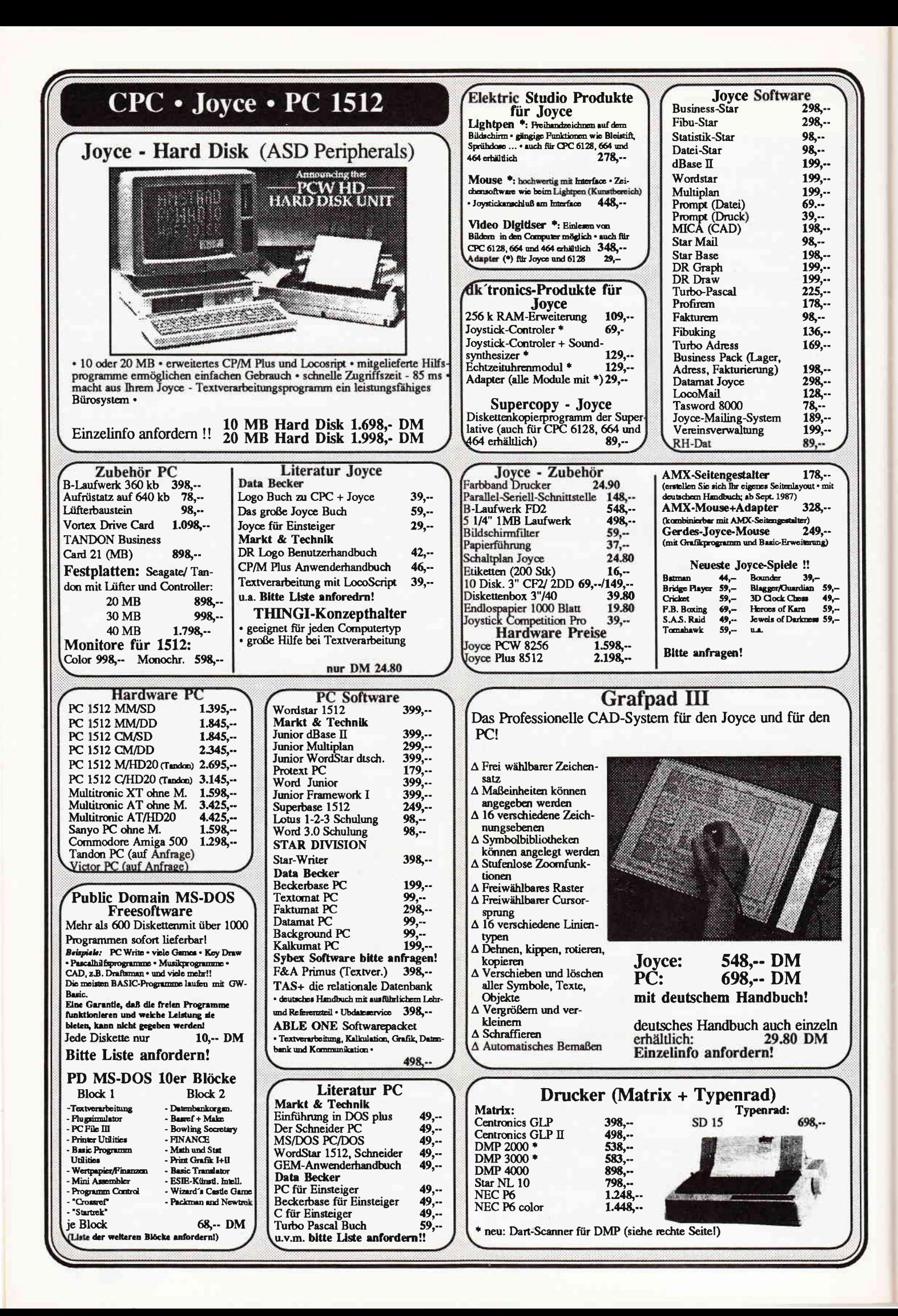

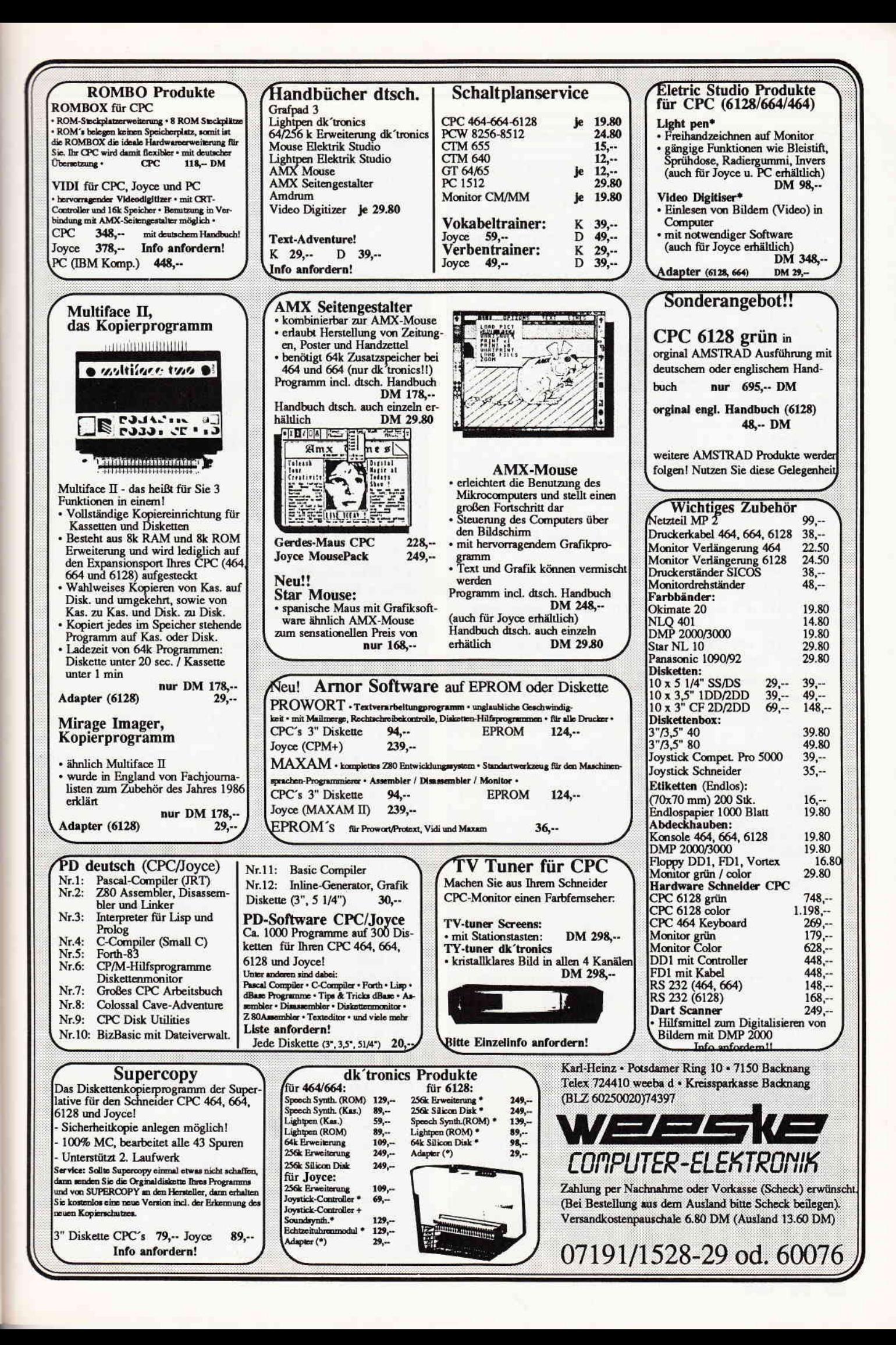

#### Serie

&FE, &8E, &3E 1870 DATA &00, &4F, &B7, &28, &24, &D5, &11, &F6, [1543] &8E.&D5.&CD 1880 DATA &06, &B9, &F5, &06, &08, &AF, &7E, &17, [1763] &B6, &12, &23 1890 DATA &13, &10, &F7, &F1, &CD, &OC, &B9, &37, [2042] &CB.&79.&28 1900 DATA &05, &3E, &FF, &1B, &12, &37, &E1, &D1, [2449] &C1.&C9.&00 1910 DATA &00, &00, &00, &00, &00, &00, &00, &21, [1218] &2D, &8F, &01 1920 DATA &08, &00, &CD, &0C, &8F, &37, &C8, &CF, [947] &D3, &92, &FE 1930 DATA & 40, & C8, & D8, & 09, & FE, & 5B, & C8, & D8, [2543] &09, &FE, &5C 1940 DATA &C8, &09, &FE, &5D, &C8, &09, &FE, &7B, [2309] &C8.&D8.&09 1950 DATA &FE, &7E, &DO, &09, &FE, &7C, &C8, &09, [1672] &AF.&C9.&3E 1960 DATA & 60, & 7C, & C6, & 7C, & OC, & F8, & OO, & DB, [2348] £3C. £66. £66 1970 DATA & 7E, & 66, & 66, & 00, & 66, & 3C, & 66, & 66, [2777] 666.666.630 1980 DATA &00, &66, &00, &66, &66, &66, &66, &3C, [2161] £00, £06, £00 1990 DATA & 78, & 0C, & 7C, & CC, & 76, & 00, & 3C, & 46, [2297] &C6, &D8, &C6 2000 DATA &C6, &D8, &C0, &66, &00, &3C, &66, &66, [2341] £66, £3C, £00 2010 DATA &66, &00, &00, &66, &66, &66, &3E, &00, [2025] &11, &E6, &55 2020 DATA & 21, &DD, & 8E, & 73, & 23, & 72, & 21, & CB, [2149] **&8E.&CB.&CE** 2030 DATA &C9, &11, &17, &B6, &18, &EF, &AF, &32, [3015] &CB, &8E, &C9 2040 DATA & 21, & CB, & 8E, & CB, & FE, & 11, & 00, & 00, [1682] &18, &EO, &C9

10 '\*\*\*\*\*\*\*\*\*\* BASIC-Loader fuer die Befeh [3717] lserweiterung Profi RSX \*\*\*\*\*\*\*\*\*\*  $20'$  $[117]$ 30 'Teil 4: Text-Befehle ----------------- [6258] ----------\*\* Aenderungen zur \*\*---40 '  $[117]$ 50 'Programm-Stand: 21.06.1987 ----------- [5085] ----------\*\* Version fuer  $***- 60$  $[117]$ 70 'Version 1.2 (fuer Schneider/ Amstrad C [3355] PC 664!)  $-\star\star$  den CPC 464 !  $\star\star$ --- $80$  '  $[117]$ 90 'Copyright (c) 1987 by Klaus Kremer --- [3774] **Listing Profi RSX** 

 $100<sup>1</sup>$  $[111]$ \*\*\*\*\*\*  $120$  $[117]$ 130 'Initalisierung mit CALL 34784 [2154]  $140$  $[117]$ 150 'Vor der Laden des M-Codes & der Inita [4312] lisierung muss der 160 'Speicherbereich durch MEMORY &87e0-1 [3714] geschuetzt werden!  $170$   $'$  $[117]$ 180 MEMORY &87E0-1  $[811]$  $190$   $'$  $[117]$ 200 FOR i=34784 TO 36752:READ a:POKE i, a:N [1975] **EXT**  $210$  $[117]$ 220 INPUT"Soll der M-Code (Profi RSX-Teil [5727] 4) auf Diskette/ Cassette abgespeichert we rden (j/n)";a\$: IF a\$="j" OR a\$="J" THEN 2 30 ELSE 240 230 SAVE"t-664 ", b, &87E0, 1969  $[1476]$ 240 CALL &87EO: END  $[513]$  $250$  '  $[117]$ 270 DATA &CD, &90, &BB, &CD, &51, &OD, &CD, &13, & [2517] 07, &CD, &EC 280 DATA &06, &21, &6E, &06, &CD, &EC, &06, &CD, & [1995] 35, &15, &3C 390 DATA &BC, &AF, &CD, &9F, &BB, &CD, &3E, &OD, & [1881] 01. LE8. L88 430 DATA &88, &B7, &C8, &CD, &FA, &13, &18, &F4, & [2178] 00, 600, 620 450 DATA &52, &20, &53, &20, &58, &00, &20, &31, & [1936]  $2E.632.600$ 540 DATA &C3, &B6, &8A, &CF, &DD, &94, &C3, &18, & [2888] BB, &C3, &93 820 DATA &F6, &C9, &1A, &15, &FE, &FE, &02, &C0, & [1429] CD.&77.&8A 870 DATA &32, &B6, &06, &80, &18, &05, &21, &31, & [1875] B6, &06, &FF 910 DATA &F5, &CD, &B3, &8A, &F1, &C3, &B4, &BB, & [2238]  $CF, 435, 495$ 980 DATA &EC.&8A.&B7.&28.&72.&E5.&21.&C9.& [1772] 89, & 11, & 51 1000 DATA &C3, &B7, &32, &50, &8C, &FE, &01, &3A, [2314] &ED, &8A, &38 1040 DATA &C9, &89, &7E, &23, &32, &68, &8B, &78, [2579] &01,&04,&00 1050 DATA &ED, &BO, &32, &C3, &B7, &E1, &CD, &6F, [1476] &8B, &F5, &21 1060 DATA &51, &8C, &11, &C9, &89, &01, &04, &00, [1603] &ED, &BO, &3A 1070 DATA & 50, & 8C, & 32, & C3, & B7, & 2A, & 16, & B1, [1370] &7C.&B5.&28 1080 DATA &06, &3E, &00, &84, &32, &17, &B1, &F1, [1350] &C9.&3A.&2F 1090 DATA &B7, &11, &38, &B7, &E5, &D5, &CD, &B2, [1397] &8B, &CD, &92 1100 DATA &8B, &D1, &E1, &30, &01, &C0, &3A, &30, [1611] &B7, &D5, &CD Listing Profi RSX

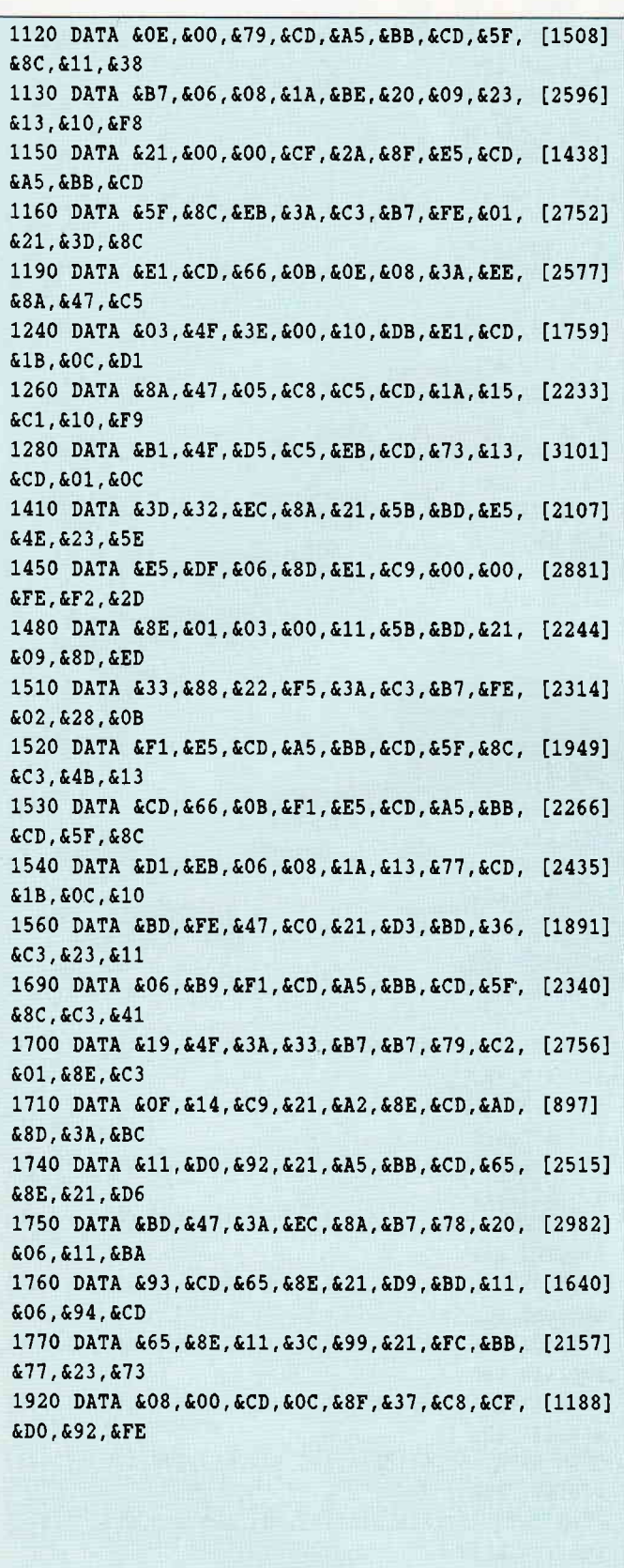

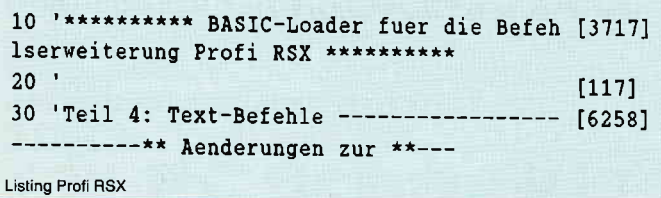

#### Public-Domain für CPC, Joyce und C-128!

ware für Ihren Schnei<mark>der-CPC, Joyc</mark>e und Commodore-128 mi<br>meldungen und einem gedruckten Handbuch – so machen diese<br>er-Programme richtig Spaß!

#### Programm des Monats: JRT-Pascal

Ein richtiger Pascal-Compiler mit 18stelliger Fließkomma-Arithmetik. Voller Befehlsum<br>fang. Intelligente Overlays. 8080-Assembler, Linker. Mehr als 120 Fehlermeldungen<br>Strings bis 64 KByte Länge. Arrays, variante Records,

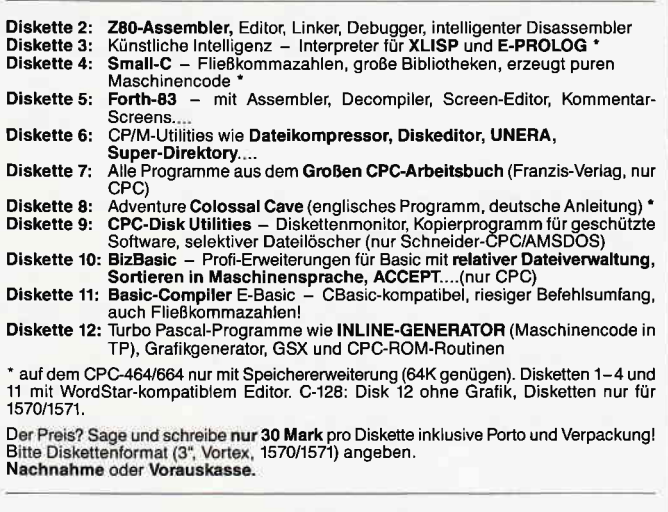

#### MARTIN KOTULLA

Grabbestraße 9, 8500 Nürnberg 90, Telefon: 09 11/30 33 33

Weitere Bezugsquellen für Schneider-CPC, Joyce und Commodore-126:<br>TESCO GmbH, Rüdenhausenerstraße, 8714 Wiesentheid, Telefon 0.93.83/12.37<br>Computer Solutions, Hansastraße, 8,000 München 40, Telefon 0.93.83/12.37<br>Computer H Anfragen von Händlern, OEMs und VARs sind stets willkommen!

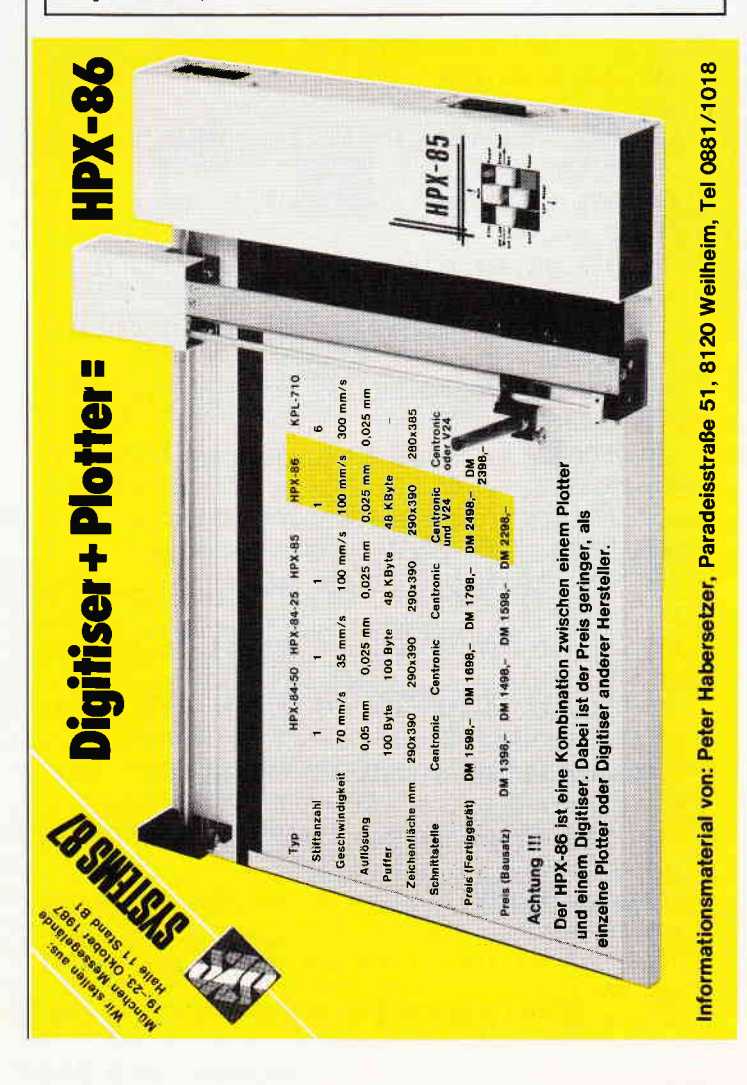

#### Serie

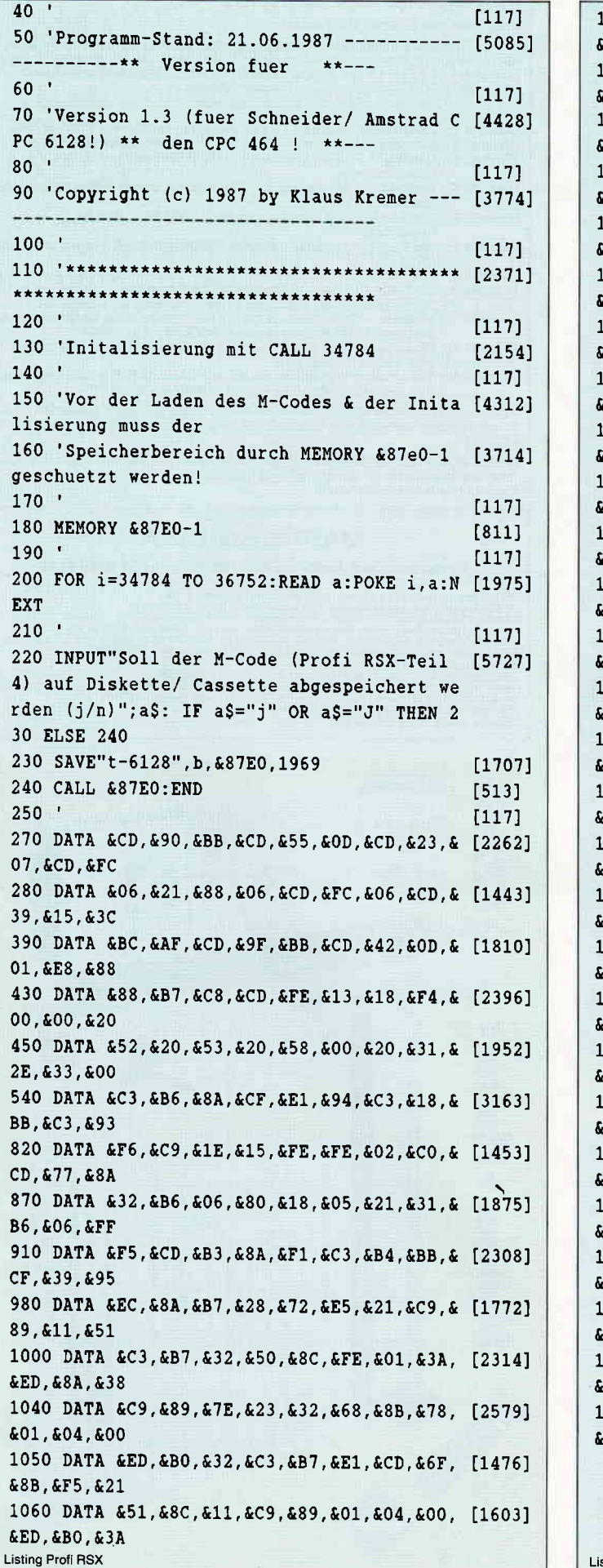

1070 DATA & 50, & 8C, & 32, & C3, & B7, & 2A, & 16, & B1, [1370] £7C.&B5.&28 1080 DATA & 06, & 3E, & 00, & 84, & 32, & 17, & B1, & F1, [1350]  $C9, 43A, 42F$ 1090 DATA &B7, &11, &38, &B7, &E5, &D5, &CD, &B2, [1397] 88B.&CD.&92 1100 DATA &8B, &D1, &E1, &30, &01, &C0, &3A, &30, [1611] **EB7, &D5, &CD** 1120 DATA &OE,&OO,&79,&CD,&A5,&BB,&CD,&5F, [1508] £8C, &11, &38 1130 DATA &B7, &O6, &O8, &1A, &BE, &20, &O9, &23, [2596] £13, £10, £F8 1150 DATA & 21, & 00, & 00, & CF, & 2E, & 8F, & ES, & CD, [944] **kA5, &BB, &CD** 1160 DATA & 5F, & 8C, & EB, & 3A, & C3, & B7, & FE, & 01, [2752] 21, & 3D, & 8C 1190 DATA &E1, &CD, &6A, &0B, &0E, &08, &3A, &EE, [2305] £8A, &47, &C5 1240 DATA & 03, & 4F, & 3E, & 00, & 10, & DB, & E1, & CD, [1499]  $k1F, k0C, kD1$ 1260 DATA & 8A, & 47, & 05, & C8, & C5, & CD, & 1E, & 15, [2839]  $kC1, k10, kF9$ 1280 DATA &B1, &4F, &D5, &C5, &EB, &CD, &77, &13, [3098] **CD, &05, &0C** 410 DATA &3D, &32, &EC, &8A, &21, &5E, &BD, &E5, [2532]  $4E, 623, 65E$ 450 DATA &E5, &DF, &06, &8D, &E1, &C9, &00, &00, [2881]  ${cFE}$ ,  ${cF2}$ ,  ${c2D}$ 1480 DATA & 8E, & 01, & 03, & 00, & 11, & 5E, & BD, & 21, [2025] 09, & 8D, & ED 1510 DATA &33,&88,&22,&F5,&3A,&C3,&B7,&FE, [2314]  $602, 628, 60B$ 1520 DATA &F1, &E5, &CD, &A5, &BB, &CD, &5F, &8C, [2011]  $c3,64F,613$ 1530 DATA &CD, &6A, &0B, &F1, &E5, &CD, &A5, &BB, [2415]  $cD, \&5F, \&8C$ 1540 DATA &D1, &EB, &06, &08, &1A, &13, &77, &CD, [1972]  $k1F, k0C, k10$ 1560 DATA &BD, &FE, &4B, &CO, &21, &D3, &BD, &36, [2221]  $kC3, k23, k11$ 690 DATA &06, &B9, &F1, &CD, &A5, &BB, &CD, &5F, [2352]  $.8C, & C3, & 45$ 1700 DATA &19,&4F,&3A,&33,&B7,&B7,&79,&C2, [2756] i01,&8E,&C3 1710 DATA &13,&14,&C9,&21,&A2,&8E,&CD,&AD, [2296] k8D,&3A,&BC 1740 DATA &11,&D4,&92,&21,&A5,&BB,&CD,&65, [2919] 8E,&21,&D6 1750 DATA &BD, &47, &3A, &EC, &8A, &B7, &78, &20, [2994]  $606, 611, 60E$ 1760 DATA &93,&CD,&65,&8E,&21,&D9,&BD,&11, [1891] 60A, 694, 6CD 1770 DATA & 65, & 8E, & 11, & 40, & 99, & 21, & FC, & BB, [1587]  $277, 23, 273$ 920 DATA &08,&00,&CD,&0C,&8F,&37,&C8,&CF, [1208] ≀D4,&92,&FE

sting Profi RSX

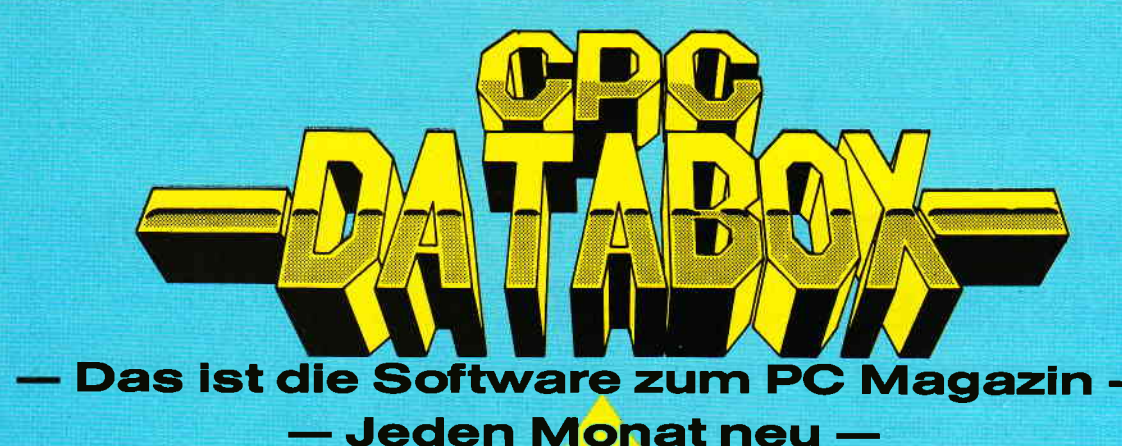

#### DATABOX:

- mehrals der übliche Softwareservice
- bringt ergänzend sämtliche Listings der jeweiligen Zeitschrift und alle Programmbeispiele auf Kassette oder auf 3"Diskette.
- Programme sind, soweit<br>systembedingt möglich, auf allen drei CPC-Modellen lauffähig. Einzelheiten entnehmen Sie bitte der nebenstehenden Aufstellung.
- erscheint jeden Monat und trägt das Titelbild des gleichzeitig erscheinenden Heftes.
- der Datenträger zum PC Schneider lnternational enthält außerdem jedesmal, ein zusätzliches Bonusprogramm, das nicht im Heft abgedruckt ist.

#### Einzelbezug:

Einzelbezugspreise für DATABOX: Diskette 3" 24,- DM zuzüglich 3,- DM Porto/Verpackung (im Ausland zuzüglich 5,- DM Porto/Verpackung).

Kassette 14,- DM zuzüglich Porto/Verpackung (im Ausland zuzüglich 5, - DM Porto/Verpackung).

#### Zahlungswelse:

Am einfachsten per Vorkasse (Verrechnungsscheck) oder als Nachnahme zuzüglich der Nachnahmegebühr (in das Ausland ist Nachnahme nicht möglich).

#### **Preisvortell durch Databox-Abo:**

Unser beliebter Databox-Service kann ab sofort auch im Abonnement bezogen werden. Dadurch sparen Sie Mühe und haben außerdem noch einen Preisvorteil gegenüber dem Einzelbezug.

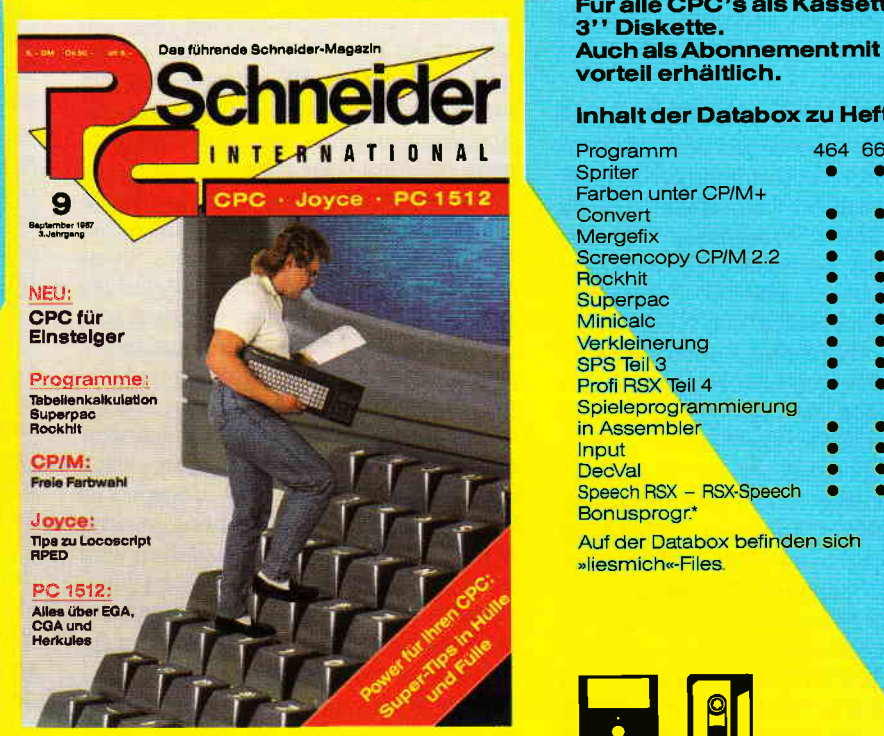

Für alle CPC's als Kassette und S" Diskette. Auch als Abonnement mit Preisvorteil erhältlich.

#### lnhalt der Databox zu Heft 9/87:

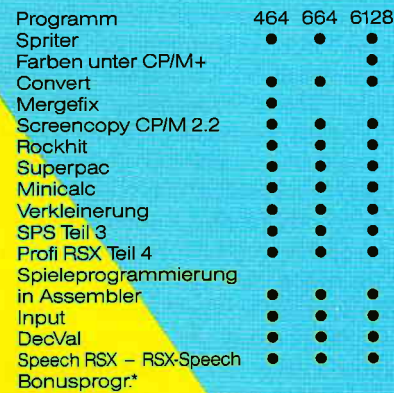

Auf der Databox befinden sich »liesmich«-Files.

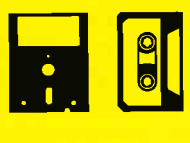

#### Das Databox-Abo kostet:

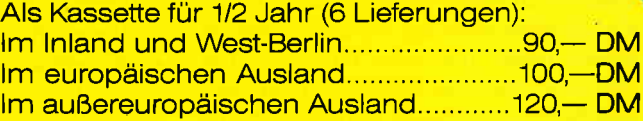

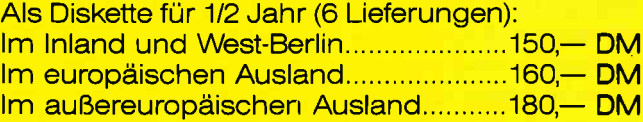

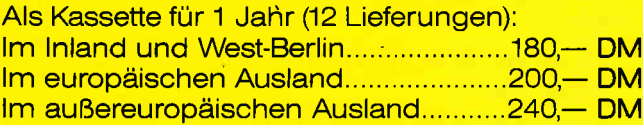

#### Als Diskette für 1 Jahr (12 Lieferungen): lm lnland und Westber|in......................3O0,- DM lm europäischen Aus|and.....................320,- DM Im außereuropäischen Ausland...........360,- DM

ln den vorgenannten Preisen sind die Versandund Verpackungskosten enthalten. Bitte benutzen Sie für lhre Bestellung die Abo-Karte.

PC Schneider International Postfach 25O, 344o Eschwege

Bitte Bestellkarte benutzen

60 PC 9'87

## **Spieleprogrammierung** in Assembler Teil 8

Wer die bisherigen Folgen unserer Reihe »Spielprogrammierung in Assembler« aufmerksam verfolgt hat, erkennt schnell, daß wir uns nun so langsam dem Ende nähern. Wir wollen deshalb an dieser Stelle einmal kurz Resümee ziehen und einen Ausblick auf den nun schon in der Nähe erkennbaren Abschluß der Serie vermitteln.

Abgesehen von der Tatsache, daß der Setzer die Erweiterungen des Qelltextes in Folge 5 ihrer Zeilennummern beraubt hat (und von daher wahrscheinlich nicht alle Leser dieser Serie einen kompletten Quelltext zur Verfügung haben), ergibt sich aus der entwickelten Programmstruktur folgendendes Bild: HEKTIK besitzt mittlerweile einige Levels (und einen dazugehörigen Editor), Routinen zur gleichzeitigen Bewegung von Monks und Karlchen, eine einprägsame (manchmal vielleicht etwas nervige) Begleitmusikund ein ausgefeiltes Titelbild mit einem amüsanten Vorspann. Dabei wurden grundlegende Programmiermethoden und -verfatren wie Synchronisation, dynamische Speicherbelegeung und digitale Musiktheorie systematisch erarbeitet, um in Z80-Quelltext übersetzt zu werden. Zwar ist das Spiel in einigen Bereichen immer noch unvollständig, jedoch steht die Basis des Spiels komplett. In dieser Folge werden wir nun einige weitere wesentliche Teile des Spieles erarbeiten, die dann in der nächsten Folge als Quelltext angefügt werden (da wir in dieser Folge mit dem nummerierten Quelltext von Teil 5 schon ein aus reichendes Source-Paket veröffentlichen). Wer das Spiel noch einmal lädt und sich die bisher programmierten Spielfunktionen ansieht, wird erkennen, daß es in einigen Bereichen noch Lücken gibt. Im wesentlichen sind das die folgenden Aspekte:

- die Monks fallen nicht in die gebuddelten Löcher
- die Bewegung der Monks ist zu langsam (bei einer großen Monkanzahl)
- Punktezählung ist noch nicht eingebunden
- es fehlen High-Score Routinen
- $-$  es fehlt die übergeordnete Levelstruktur, die nach Abschluß eines Levels ins Nächste springt usw.

Das sind auch die Teilbereiche, mit denen wir uns in den nächsten Folgen noch beschäftigen werden. Als Abschluß der gesamten Serie werden wir dann auch nochmals ein komplettes HEKTIK-Listing veröffentlichen, in welchem alle Quelltext-Module zusammengeführt wurden. Nun jedoch erst einmal zum dritten Aspekt in der Aufzählung der bisherigen Unzulänglichkeiten von HEK-TIK, der fehlenden Punktezählung. Sicher ist der Begriff »Punktezählung« allen Lesern ein Begriff; unter »Punktezählung« versteht man die Tatsache, daß die Spielfigur in einem Spiel für jede gelungene oder gut oder schnell ausgeftihrte Aktion eine gewisse Anzahl von Punkten erhält, die sich von Level zu Level summieren, damit am Ende des Spiels eine Gesamtpunktzahl ermittelt werden kann, mit deren Wert unterschiedliche Spieler vergleichbar werden. Punktezäihlung dient also zur Normierung und Abgleichung unterschiedlicher Spieler (denn wie sollte sonst entschieden werden, welcher Spieler »der Bessere« war). Punktezählung in einem Videospiel ist vergleichbar mit Notengebung in einer Schule (nach bestimmten Kriterien wird einer Leistung ein absoluter Wert zugeordnet). Nun gibt es einige völlig unterschiedliche Verfahren der Punktezählung. Im wesentlichen sind das:

- Punktezählung in direkt proportionaler Abhängigkeit der Zeit
- Punktezählung in direkter negativer Abhängigkeit der Zeit (Bonus-Verfahren)
- aktionare Punktezählung (»Task-col $lecting<sub>*</sub>$ )
- Kombinationen obiger Verfahren

Auf der einen Seite ist da die direkte Punktzählung auf Zeit; je länger ein Spieler in einem Level »lebend« verbleiben kann, desto mehr Punkte erhält er. Auf der anderen Seite ist da die negative Spielart des ersten Verfahrens, also das beständige Abziehen der Punkte von einer zu Beginn des Spiels gesetzten Konstante, bis am Ende ein bestimmter Bonus überbleibt (oder auch nicht). Die dritte Variante, das »Task-collecting«, ist eine Spielart, welche man relativ selten als einziges Punktekriterium vorfindet. Hier ist gemeint, daß Punkte immer dann vergeben werden, wenn bestimmte Aktionen erfüllt wurden (deshalb »aktionare Punktezählung«); wenn also zum Beispiel ein Monster gefangen wird, gibt es dafür 50 Punkte. Die letzte Möglichkeit ist die Spielart, die am häufigsten in Videospielen angewendet wird, nämlich die Kombination unterschiedlicher Verfahren, um die Punkte zu ermitteln. Häufig findet man das Bonus-Verfahren und die aktionare Punktezäihlung kombiniert. Für HEKTIK bietet sich das aktionare Verfahren auf den ersten Blick an, da das Spiel ja erst dann weitergehen kann, wenn alle Monster eines Baugerüstes gefangen wurden. Man könnte also für jeden gefangenen Monk eine bestimmte Punktanzahl vergeben. Jedoch fällt schon beim ersten Nachdenken über dieses Verfahren auf, daß es insgesamt den Erfordernissen einer gerechten Normierung unterschiedlicher Spieler nicht nachkommt, da hier die gleichen Punkte verteilt werden, wenn ein Spieler dieses Ziel schnell oder langsam erreicht (das kann man in unserer Leistungsgesellschaft nicht akzeptieren!). Wir müssen also auf jeden Fall noch ein Kriterium einbinden, das die benötigte Zeit in Einklang mit der Punktezählung bringt. Auch hier bietet sich sofort das Bonusverfahren an: Wir setzten am Anfang eines Levels den möglichen Bonus auf einen bestimmten Wert und ziehen von diesem Wert in Abhängigkeit der Zeit immer einiges ab (anstelle der Abhängigkeit von der Zeit könnte man die Abhängigkeit auch zu der benötigten Anzahl der Schritte setzen, nach dem Motto »kurzer Weg = guter Weg«). Bei der Programmierung dieses Bonusverfahren, werden wir unter Umsländen wieder vor Synchronisationsprobleme gestellt (wo soll wann die Zeit gezählt werden?). Das Einfachste ist es hier, sich die interne Uhr des Prozessors zunutze zu machen oder den Systeminterrupt für die Realisierung dieser Idee zu benutzen. Bei jedem Interrupt wird in eine bestimmte Routine gesprungen, die vom alten Bonus n Punkte abzieht und danach diesen neuen Bonus wieder auf dem Bildschirm darstellt. Das CPC-spezifische Problem beim Interrupt ist allerdings, daß die meisten ROM-Routinen (wie Zeichenausgabe usw.) nicht reintrent sind, das heißt, sobald einmal aus diesen Routinen herausgesprungen wurde (etwa über einen Interrupt), kann man die Routine nicht mehr fortsetzen. Aus diesem Grunde bleibt nur noch die Möglichkeit, die interne Uhr des CPC für die Bonuszählung zu benutzen. Dann erfolgt das »Auffrischen" der Bonuswerte zwar nicht mehr innerhalb eines exakten Taktes (weil wirvon HEKTIK aus ja in die Routine springen müssen), wird aber dennoch ganz genau errechnet (weil die interne Uhr eine hohe Genauigkeit besitzt). Wird dann ein Monk gefangen, so werden zu den bisherigen Punkten wieder Punkte addiert. Wird das Level beendet, so wird die Gesamtsumme aus den bisherigen Punkten und dem verbleibenden Bonus gebildet. Schon bei der Formulierung des obigen Verfahrens, fällt auf, daß wir bisher einen Bereich der Punktezählung völlig übersehen haben: Die Darstellung am Bildschirm. Auf welche Weise soll die Darstellung der Punkte realisiert werden? Nun, auch dieses Problem läßt sich schnell erfassen: bei der Entwicklung der grundlegenden Levelstruktur von HEKTIK ist vielleicht einigen Lesern aufgefallen, daß unterhalb der untersten Ebene jedes Levels (die unterste Ebene ist ja bei allen Levels gleich) noch eine Zeile Platz ist. In dieser Zeile werden wir das HEKTIK-Status ablegen. Von »Status« (englisch für »Zustand«) spricht man bei Computern immer dann, wenn bestimmte Parameter (meist Flags) dargestellt werden, die sich im Verlauf einer Aktion ändern können. Der Status von Hektik, der für den Spieler interessant ist, ist die Levelnummer, die Punkteanzahl, die Anzahl der Bonuspunkte und die Anzahl der verbleibenden Leben für Karlchen (wieder ein neuer Aspekt!). Jedoch haben wir in der untersten Zeile noch genügend Platz, um diesen Spielstatus darzustellen. Wichtig ist jedoch, daß der Status auch tatsächlich immer wieder neu dargestellt wird, sobald sich etwas an ihm ändert (es müssen also Routinen zur Aktualisierung des Spielstatus geschrieben werden). Außerdem ist die Darstellung der Punkte ein Problem. Wie sollen die Punkte im Speicher abgelegt werden? Wenn die Punkte als normale 2-Byte-Integers gespeichert werden, bleibt das Problem der Umwandlung eines Integers in eine Dezimalzahl. Andererseits könnte man die Zahlen nattirlich auch stellencodiert ablegen, also für die Tausender ein Byte, für die Hunderter ein Byte usw.. Diese Methode ist zwar etwas speicherplatzintensiver, erspart uns allerdings lästige Umwandlungsroutinen. Wenn nun das Spiel ständig die Punkte mitzäihlt, muß auch gewährleistet sein, daß diese Punkte nicht »unter den Tisch fallen«. Von daher muß zunächst einmal dafür gesorgt werden, daß auch eine übergeordnete Level-Kontrollstruktur existiert. Hier muß festgehalten werden, wieviele Monks Karl schon gefangen und -falls erforderlichein neues Level auf den Bildschirm gezeichnet werden. Erst wenn alle Spielstufen (nicht alle verschiedenen Bildschirme) erfolgreich beendet wurden, kann auch das Spiel beendet werden. Und was soll dann mit den so mühsam angesammelten Punkten geschehen? Hier setzt der Gedanke einer High-Score-Tabelle an. Dabei gibt es zwei unterschiedliche Arten von High-Score-Tabellen:

- temporäre Tabellen - permanente Tabellen

Die temporäre Tabelle ist schnell und einfach erklärt: Wird HEKTIK geladen, so wird nach Beendigung des ersten Spiels (oder zu Beginn) die High-Score-Tabelle initialisiert (also auf Null gesetzt). Sobald nun ein Spieler gut genug war, um sich in die Tabelle eintragen zu dürfen, wird sein Eintrag realisiert. So sammeln sich im Verlauf des Spielnachmittags (oder -abends) einige Einträge zusammen, die als Gesamtheit die High-Score-Tabelle ergeben. Wird nun irgendwann der Rechner abgeschaltet, so sind alle Informationen der Tabelle verloren; zusammengefaßt heißt das, nach jedem Ladevorgang von HEKTIK ist die High-Score-Liste wieder auf Null gesetzt. Aus diesem Grunde spricht man auch von »temporärer« Speicherung (die Daten sind nur zeitweise, nur »temporär« verfligbar). Weil diese Lösung auf die Dauer unbefriedigend ist (nach jedem Ladevorgang ist der erste Spieler nämlich immer der beste Spieler aller Zeiten), gibt es natärlich auch die Möglichkeit, die Tabelle immer extern zu sichem, bevor die Informationen verlorengehen können. Sobald also ein Eintrag in der Tabelle geändert wird, wird die neue Tabelle wieder ganz abgespeichert. So erhdlt man eine wirkliche High-Score-Liste, aus der ersichtlich ist, welcher Spieler zu welcher Zeit der Beste war usw.. Genau das letzte Verfahren ist auch das, was wir uns für HEKTIK ausgesucht haben, eine permanente High-Score-Tabelle. Schon auf den ersten Blick leuchtet wohl ein, daß eine wirklich anspruchsvolle High-Score-Tabelle (mit Siegeshymne und bewegter Grafik beispielsweise) einen enornen Programmieraufwand darstellt. Deshalb haben wir uns entschlossen, diesen Teil des Programms ebenfalls in dem BASIC-Listing zu realisieren, in dem sich auch schon der Aufbau des Titelbildes programmieren ließ. Nun werden sicher einige Kritiker sagen: »Da nennen die nun ihre Serie schon'Spieleprogrammierung in Assembler' und programmieren am Ende doch nur BASIC«. Diese Kritik ist allerdings nur zum Teil gerechtfertigt. Auf der einen Seite würde eine wirklich ausführliche Serie »Spiele in Assembler«, bei der alle auftretenden Probleme in der bestmöglichen Form realisiert und erläutert würden, einen mindestens zweibändigen Wälzer vom Format der Bibel ergeben. Auf der anderen Seite sind die Dinge, welche wir in BASIC programmiert haben bzw. programmieren wollen, für den Spielablauf relativ unbedeutend (Titelbild und High-Score-Liste,

also Anfang und Abschluß), so daß es von daher nicht unbedingt verwerflich sein muß, diese Probleme in BASIC zu behandeln.

Doch nun zurück zum eigentlichen Problem: Der High-Score-Liste. Wir gehen nun einmal davon aus, beim Spielen von HEKTIK seien die folgenden Ergebnisse herausgekommen:

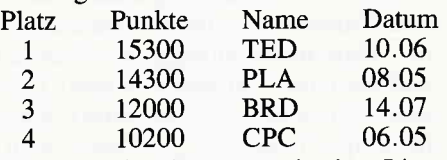

Um diese einzelnen Daten in einer Liste festzuhalten, müssen wir zunächst einmal die Struktur dieser Liste erfassen, darnit wir daraus eine Datei machen können. Jeder einzelne Eintrag (oderbesser: Datensatz) setzt sich aus 4 Elementen zusarnmen: Plazierung, Punktzahl, Initialen und Datum des Spieles. Dabei ergibt sich die Plazierung ja immer aus der Position des Datensatzes in der Gesamtliste (oder Gesamtdatei). Es muß also die Plazierung nicht mit abgelegt werden. Wichtig für die Information bleiben also die Felder Punktzahl, Initialen und Datum. Wollen wir also in unserer Liste immer zehn Einträge festhalten, so kommen wir damit auf eine Dateigröße von  $3*10 = 30$  Felder. Eine solche Datei anzulegen, ist von BASIC aus ja keinerlei Problem (mit dem OPENOUT und dem PRINT # Befehl). Viel interessanter ist da die Frage: Wie erhält der Rechner die Informationen, die er in die Datei schreiben soll? Dazu spielen wir gedanklich einmal einen HEKTIK-Durchlauf nach : Nach dem Zeichnen des Titelbildes springt der CPC in das Maschinenprograrnm, in welchem die Punkte gesammelt werden, bis die gesamte Karlchen-Bruderschaft irgendwann einmal ausgestorben ist. Wenn das der Fall ist (oder aller Levels gelöst wurde) springt der CPC wieder in das BASIC-Programm (und steht da nun hinter dem CALL-Befehl). Sofern die Tabelle am Anfang des Spieles schon geladen wurde (davon gehen wir nun einmal aus), sollte nun die High-Score-Liste mit all ihren Einträgen gelistet werden und dazu eine kleine Melodie ertönen. Nach diesem Listvorgang muß nun kontrolliert werden, ob die erreichte Punktzahl in dieser Liste eine Plazierung erbringen müßte. Doch da tritt schon das erste Problem auf: Was ist die erreichte Punktzahl?

Die Punktzahl wurde ja im Maschinenprogramm ermittelt und ist deshalb für BASIC erst einmal unerreichbar. Für die Lösung dieses Problemes gibt es zwei Ansätze: Auf der einen Seite das direkte Auslesen der Punkte aus den Speicherstellen, in die sie vom Maschinenprogramm hineingeschrieben wurden. Diese Lösung hat den Nachteil, daß sich bei jeder kleinen Anderung des Quelltextes die Adresse dieser Speicherstellen verschiebt und dann auch immer das BA-SlC-Listing mitgeändert werden muß. Erfolgversprechender wäre da schon der Ansatz, von Maschinensprache direkt in eine Variable hineinschreiben zu können. Dazu muß man folgendes über den Aufbau einer Variablen wissen: Eine jede Textvariable ist über ihren Pointer (deskriptor) definert. Im Pointer steht, wo die Variable steht und welche Länge sie besitzt. Den Pointer einer Variablen kann man in BASIC dadurch ermitteln, daß man der Variablen einen Klammeraffen voranstellt. Durch den Befehl

#### $a = \bigcirc a3$

erreicht man zum Beispiel, daß der Variablen a die Adresse übergeben wird, in deren folgenden 3 Bytes der Stringdeskriptor (oder Pointer) der Textvariablen a\$ steht. Wenn man nun diesen Wert zu Beginn an das Maschinenprogramm übergibt, So »weiß<< das Maschinenprograrnm auch, ab welcher Adresse die Punkte eingetragen werden müssen, damit sie hinterher in der Texwariablen a\$ verfügbar sind. Aus dieser Textvaribalen a muß der tatsächliche Punktewert dann noch mit Hilfe einer mathematischen Operation zusammengesetzt werden (weil dieZiffern jaeinzeln abgelegt sind), und zwar nach der Formel

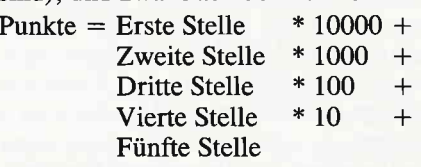

Als nächster Schritt müssen die einzelnen Felder der Liste durchlaufen werden, um zu ermitteln, ob die neue Punktzahl Anspruch auf einen Platz in der Tabelle hat. Falls das der Fall ist, werden die »darunter« liegenden Einträge um einen Eintrag nach unten gerückt und der freie Eintrag blinkend dargestellt. Nun ertönt eine Siegesmelodie und der Spieler kann seinen Namen in die Liste eintragen. Wenn das geschehen ist, wird die neue Liste zunächst gespeichert. Danach wird der Spieler gefragt, ob er ein weiteres Spiel wünscht. Falls das der Fall sein sollte, wird wieder an die Programmzeile gesprungen, an der mit CALL der Maschinenspracheteil aufgerufen wird, ansonsten wird HEKTIK beendet.

Mit diesen Programmteilen zur Punktezählung ist unser HEKTIK wieder ein wenig runder geworden (schon rein strukturell durch die Klammerfunktion des BASIC). Neben diesem Aspekt wollen wir aber nun noch einen weiteren Gesichtspunkt erörtern. Gemeint ist die Tatsache, daß die Monks nicht »in die Löcher fallen«. Da buddelt nun der Karl mühsam seine tiefen Fallgruben mit dem Erfolg, daß den Monks diese Löcher vollkommen gleichgültig sind! Da wir natürlich nicht beabsichtigen, daß Karlchen aufgrund von Depressionen in einer psychiatrischen Klinik unter Psychopharmaka gestellt werden muß, werden wir hier noch eine programmiererische Methode aufzeigen, die Karlchen seine Probleme schnell vergessen machen wird. Wir erinnern uns: Die Bewegung der Monster lief nach einem vektoriellen Prinzip ab. Ein Bewegungsvektor für die horizontale Bewegung und ein Vektor für die vertikale Bewegung wurden nach bestimmten (in diesem Zusammenhang nicht unbedingt bedeutsamen) Entscheidungskriterien auf 0 oder 1 gesetzt. Die Inhalte dieser Vektoren wurden nun beständig zu den Koordinaten addiert (oder subtrahiert, je nach Vorzeichen), bis eine Korrektur des Vektor notwendig war. Und eine solche »Korrektur« wurde immer dann notwendig, wenn sich eines der Monks auf einen Hintergrund bewegte, der nicht leer war. Während der Bewegung der Monks wird also beständig nur deren Hintergrund abgefragt. Für das Hineinfallen in die Löcher wäre es allerdings bedeutsam, nicht den Hintergrund, sondern den Fußpunkt in Bewegungsrichtung zu kennen. Ist dieser Fußpunkt ein Loch, so muß der Monk hineinfallen. Bei jeder Bewegung der Monks muß also zunächst geprüft werden, ob sich unterhalb des Monks ein Loch befindet. Wenn das der Fall ist, wird der X-Veltor auf Null und der Y-Vektor auf 1 (für Bewegung nach unten) gesetzt und ein Flag geschaltet, das angibt, daß ein Monk »im Loch liegt«. Bei der nächsten Bewegung wird dann dann das Flag überprüft. Hier wird erkannt, daß der Monk »Loch liegt«, worauf seine Bewegung ausgeschaltet wird (durch Nullsetzen beider Vektoren). Aufgrund des zweiten Kontrollpunltes unterhalb des Monks wird also entschieden, ob in ein Loch gefallen werden muß oder nicht. Die Abarbeitungsfolge bei diesem Prinzip ist in den Bildern 1 bis 3 nochmals grafisch verdeutlicht.

Dieses Verfahren zu programmieren, ist ja nicht sonderlich kompliziert. Jedoch verringert sich die Ablaufgeschwindigkeit der Routinen (etwa bei fünf Monks) wieder erheblich. Deshalb wollen wir als letzten kleinen Aspekt heute die Frage behandeln, ob man nicht an der Ablaufgeschwindigkeit dieser Routinen noch ein wenig »biegen« kann.

Dazu müssen wir uns allerdings ein wenig in die Innereien des Computers begeben. Sobald der CPC ein Zeichen darzustellen hat, wird die folgende Prozedur abgerufen: zunächst werden die Koordinaten der Ausgabeposition überprüft. Im Klartext heißt das, es wird nachgesehen, ob sich die Position innerhalb eines Fensters befindet. Falls das der FaIl ist, wird überprüft, wieviel Platz innerhalb dieses Fensters noch nach rechts vorhanden ist. Danach werden die Kontrollroutinen für die Ermittlung der Bildschirmfarbe aktiviert, in denen wieder enorme Abarbeitungsvorgänge stattfinden.

Wie man sieht, hat das komfortable Locomotive-BASlC also (zumindest auf Maschinenebene) auch einige Nachteile, da beispielsweise bei der Bildschirmausgabe immer ein ganzer Rattenschwanz an Informationen verarbeitet wird, der überhaupt nicht notwendig ist. Denn von HEKTIK aus werden keine Fenster angesteuert und auch keine unterschiedlichen Farben benutzt (weil Mode 2). Es besteht also (zumindest theoretisch) die Mög- lichkeit, die Ausgaberoutine individuell so abzuändern, daß die gesamte Verarbeitung überflüssiger Informationen ausbleibt. Dadurch würde die Zeichenausgabe erheblich beschleunigt. Wir haben eine solche, schnelle Ansteuerung des Bildschirms in HEKTIK als Quelltext implementiert. Durch das vorgestellte Verfahren werden alle Bildschirmausgaben ungefähr doppelt so schnell verarbeitet. Wichtig ist hier zu bemerken, daß dieses Verfahren grundsätzlich bei allen Programmen Anwendung finden kann, die nicht auf Windows oder Farben zurückgreifen (also auch eigene Anwenderprogramme). Die genauen Vorgehensweisen bei diesem Verfahren werden in der nächsten Folge ein wenig näher beleuchtet.

Als Anschluß nun der numerierte Quelltext aus Folge 5. Wer die Quelltexte der in dieser Folge behandelten Verfahren vermißt, sei auf Folge 9 verwiesen, in der HEKTIK nahezu komplett wird. Denn dann werden die letzten Mankos des Spiels ausgeräumt, damit noch einmal Ausblicke gezeigt werden können, mit denen jeder Leser individuell mit dem hier gelemten ein wenig experimentieren kann. AIso: 2Ab dafür!

(Martin Althaus / Markus Zietlow)

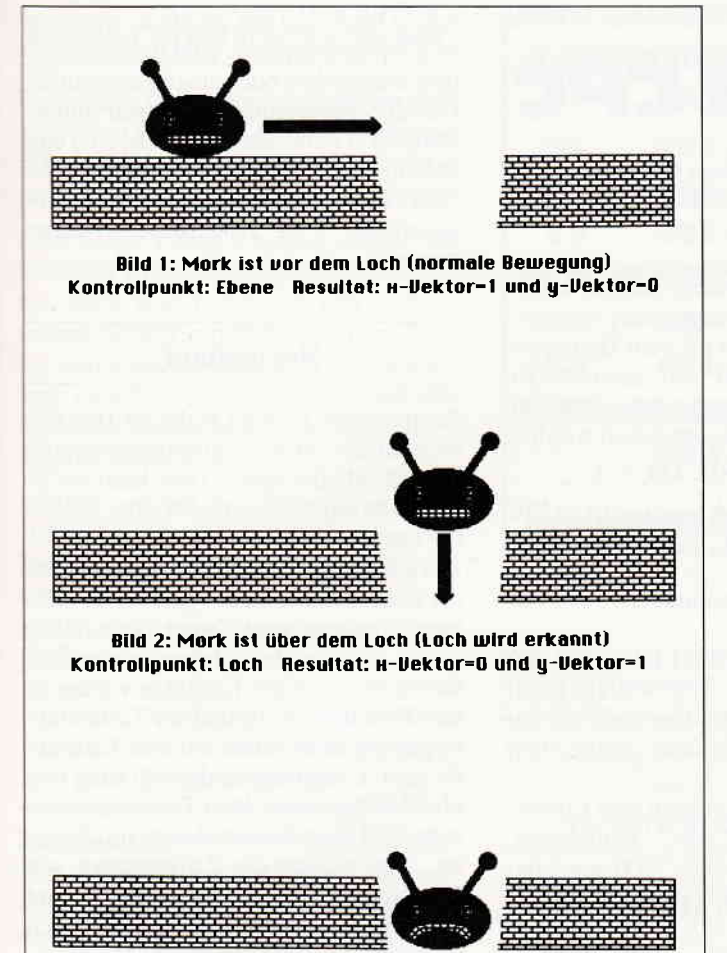

**Bild 3: Monk befindet sich im Loch** Kontrollpunkt: irrelevant Resultat: x-Vektor=0 und y-Vektor=0

**für 464-664-6128** 

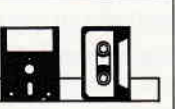

-Programmstartadresse<br>
-Vektor fuer Bewegungsrichtung<br>
-Vektor fuer Bewegungsrichtung<br>
-Vektor fuer Bewegungsrichtung<br>
-Vektor fuer Bewegungsrichtung<br>
-Vektor fuer Bewegungsrichtung<br>
-Vektor fuer Bewegungsrichtung<br>
-Vektor

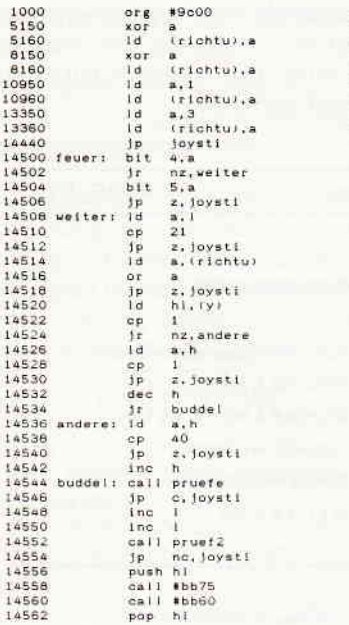

Listing Spiele in Assembler

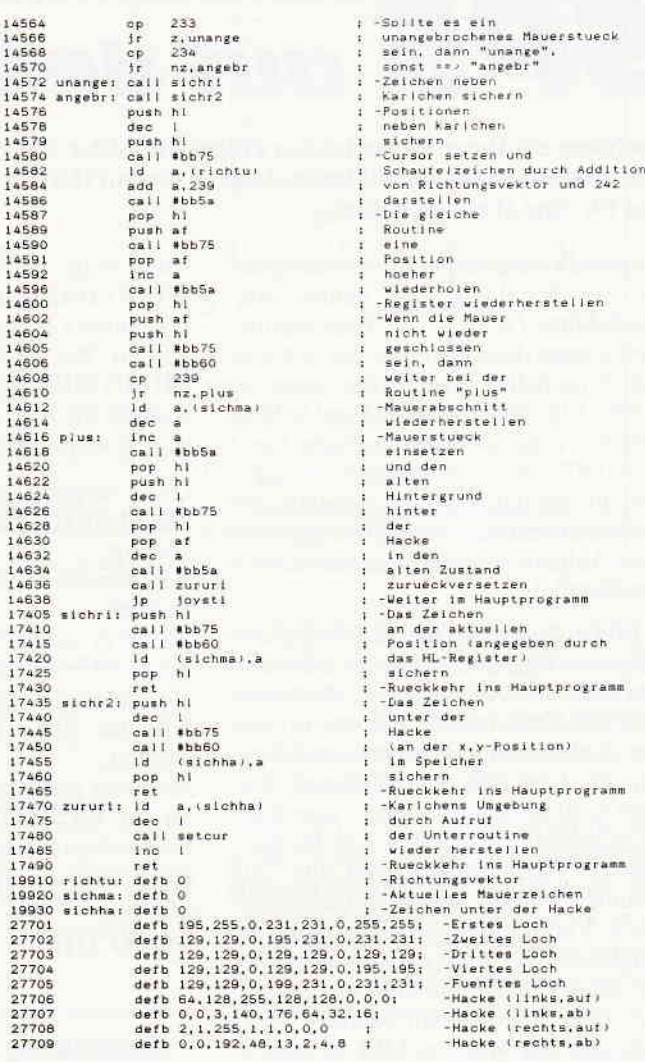

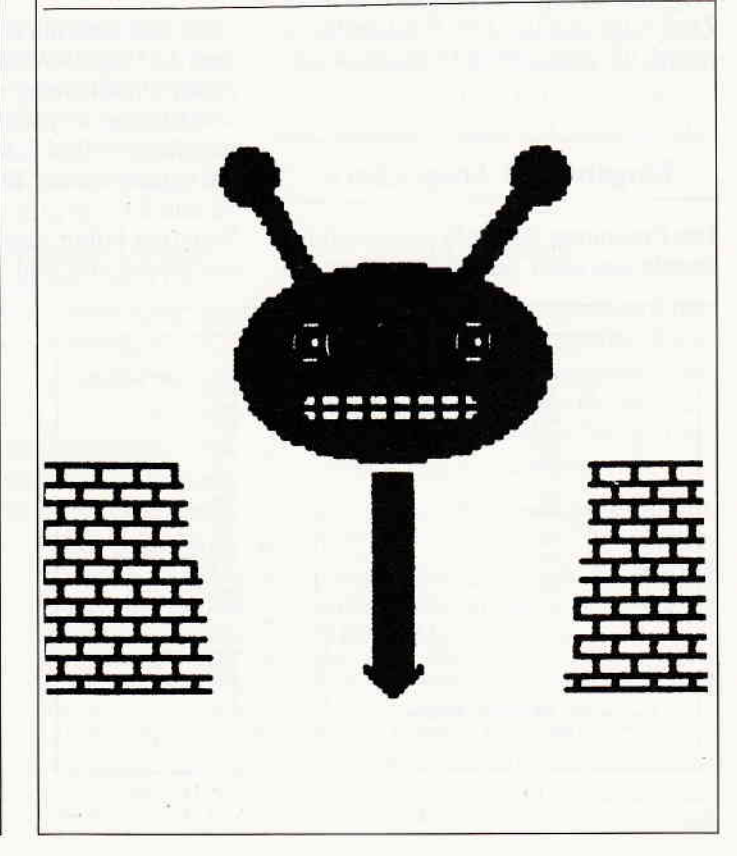

## **PS** auf dem CPC

Nachdem ich Ihnen in der letzten Folge den Editor mit einem einfachen Testprogramm vorgestellt hatte, folgt in diesem Heft eine Schaltungssimulation für eine Wendeschaltung.

Dargestellt wird der Steuerstromlaufplan für die Schaltung der beiden Relais/Schütze (Bild 3). Im Hauptstromkreis dienen dann Kontakte der Schütze zum Einschalten eines Elektromotors. Schütz 1 für den Rechtslauf und Schütz 2 für den Linkslauf. Ihre Aufgabe hierbei ist: SPS-Anweisungslisten einzugeben, die den dargestellten Steuerstromlaufplänen entsprechen. Lösungen für diese Aufgabe werden im nächsten Heft veröffentlicht.

In Bild 1 finden Sie die Auflösung der Aufgaben fünf und sechs aus dem August-Heft. Die Anweisungen, die hinter den NOP-Zeilen (Zeile 10 bzw. 16) stehen, sind angefügt, um die Auswirkungen der Kontakte der Ausgänge, die sonst nicht verändert werden, innerhalb der Schaltung auszutesten. Die Reihenfolge der Anweisungen kann zum Teil verändert werden, soweit hierbei die logische Verknüpfung erhalten bleibt. In Aufgabe sechs könnte ein Merker entfallen. Da der Inhalt von M00 aus Zeile 2 nach Zeile 5 nicht mehr benötigt wird, kann statt des Merkers M01 in Zeile 7 hier wieder M00 verwendet werden. Zum Austesten des SPS-Programms ist jedoch die angegebene Form günstiger.

#### Eingabe und Abspeichern

Das Programm für die Wendeschaltung besteht aus zwei Teilen. Das lange Listing sollte unter dem Namen »SPS-WEND.BAS« abgespeichert werden. Das kurze Listing wird vom Hauptprograrnm bei Bedarf mit dem Befehl CHAIN MERGE nachgeladen und muß deshalb wie folgt abgespeichert werden:

#### saYE \*SPS-WEND.ASC',4

Der Anhang », A« ist für CPC 464-Besitzer mit Floppylaufwerk wichtig.

Achtung: Die Zeilennummem nicht verändern!

Da das Programm »SPS-EDIT.ASC« aus Folge 2/Heft 8 von »SPS-WEND.BAS« nachgeladen wird, muß es auch auf der Diskette bzw. Kassette gespeichert werden.

An dieser Stelle möchte ich eine Korrektur für »SPS-EDIT.ASC« einflechten. Bitte ändern Sie die Zeile 7200 wie folgt:

IF b\$="N" THEN MID\$(c\$,1,1)<br>="N": GOTO 7310

#### Anwendung des Programms

Nach dem Start mit RUN »SPS-WEND« muß die Frage: »Wendeschaltung mit direkter Umschaltung J/N?« beantwortet werden. Bei J $=$ ja entspricht die Schaltung der von Bild 3. Bei  $N =$ nein fehlen die unteren beiden Kontakte der Taster 52 und 53.

Wenn der Editor zugeladen ist, erscheint das Menue von Bild 2. Die Programmteile 2 bis 5 sind nur möglich, wenn ein SPS-Programm bzw. eine Anweisungsliste eingegeben oder eingelesen wurde. Das SPS-Programm muß hierfür mindestens zwei Anweisungen (ohne PE) enthalten. Nach Eingabe von z.B. zwei NOP-Zeilen mit dem Editor kann Programmteil  $2 - Normallauf-gestartet$ werden.

#### Normallauf

Rechts oben in dem Rahmen (Bild 3) werden die SPS-Programmdurchläufe gezäihlt. Mit der Space-Taste kann die Simulation angehalten und wieder gestartet werden.

Die Eingänge E00 bis E03 werden über die Zifferntasten 0 bis 3 geschaltet. Alle vier Eingänge sind Taster. Das heißt, nach Loslassen der entsprechenden Zifferntaste fallen die Kontakte wieder in ihre Ruhelage. Aufgrund der Tastaturabfragelogig kann immer nur eine Taste aktiv sein. Um trotzdem die Wirkung von gleichzeitig gedrückten Tasten auszutesten, hält man die Simulation mit Space an. Jetzt wirken die Zifferntasten wie Umschalter. Der gewünschte Zustand kann eingestellt werden. Er bleibt nach nochmaligen Drücken von Space flir einen SPS-Programmdurchlauf erhalten. Interessant ist hierbei der Schaltvorgang der Wendeschaltung ohne direkte Umschaltung, wenn 52 und 53 gleichzeitig geschlossen sind. Bei einer konventionellen Verdrahtung ist nicht vorhersagbar, welches Schütz anzieht. Es könnte sogar im Hauptstromkreis zu einem Kurzschluß kommen, wenn beide Schütze kurzzeitig gleichzeitig anziehen. Im SPS-Programm liegt jedoch eindeutig fest, welches Schütz das »Rennen« gewinnen wird. Das andere Schütz kann nicht mehr anziehen.

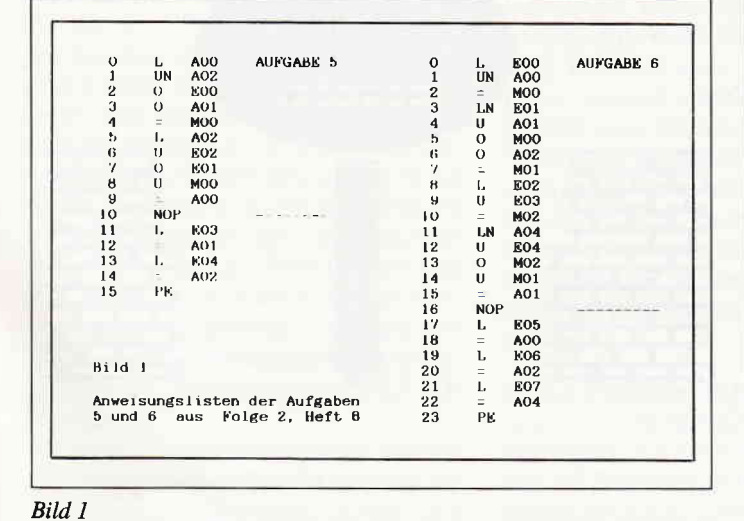

Eerrzielrä.usen U.85.8? iē. SPS - HENDESCHALTUNG 1 Programm eingeben/aendern 2 Programm Normallauf 3 Programm Einzelschritte 4 Programm ausdrucken 5 Programm abspeichern 6 Programm einlesen Bild 2 - Menü des Programms Wendeschaltung

Bild 2

#### Problem Drahtbruchsicherheit

Es ist Ihnen sicher schon aufgefallen, daß die Öffner F1 und S1 an den Eingängen E00 und E01 im unbetätigten Zustand logisch I verursachen.

Laut Folge 1 und 2 sollten Öffner als Schließer an die SPS angeschlossen werden (siehe Bild 1, Folge 1) und im Programm negiert verarbeitet werden. Dies hat jedoch einen Nachteil. Wenn die Leitung zwischen dem Aus-Taster und der SPS defekt wird, kann nicht mehr abgeschaltet werden.

Schließt man den Aus-Taster als »echten« Offner an, so würde die Anlage bei Drahtbruch von selbst abschalten. Ein so angeschlossener Austaster wird selbstverständlich nicht mehr negiert abgefragt.

#### Einzelschritte

Zum genaueren Austesten kann die SPS-Anweisungsliste schrittweise durchlaufen werden. Mit Space schaltet man jeweils einen Befehl weiter. Die Eingänge sind hierbei als Umschalter jederzeit bedienbar. In der obersten Zeile steht links der zunächst auszuführende Befehl. In der Mitte steht der gerade ausgeführte Befehl mit Bemerkung und Anweisungsnummer. Rechts wird der Inhalt des Resultatregisters angezeigt. In Klammern steht hierbei der Inhalt des Resultatregisters vor Ausführung des letzten Befehls. Mittels der Angaben ist es möglich die Wirkung der Befehle nachzuvollziehen.

Außerdem ist es möglich, durch Drücken der Taste »R«, den Inhalt des Resultatregisters zu ändern.

Nach Drücken der Taste »E« wird die Anweisungsliste automatisch bis zur Anweisung »PE« durchlaufen und die Simulation geht in den Normallauf über. Um wieder in den Einzelschrittmodus zu kommen, nochmals auf »E« drücken.

J

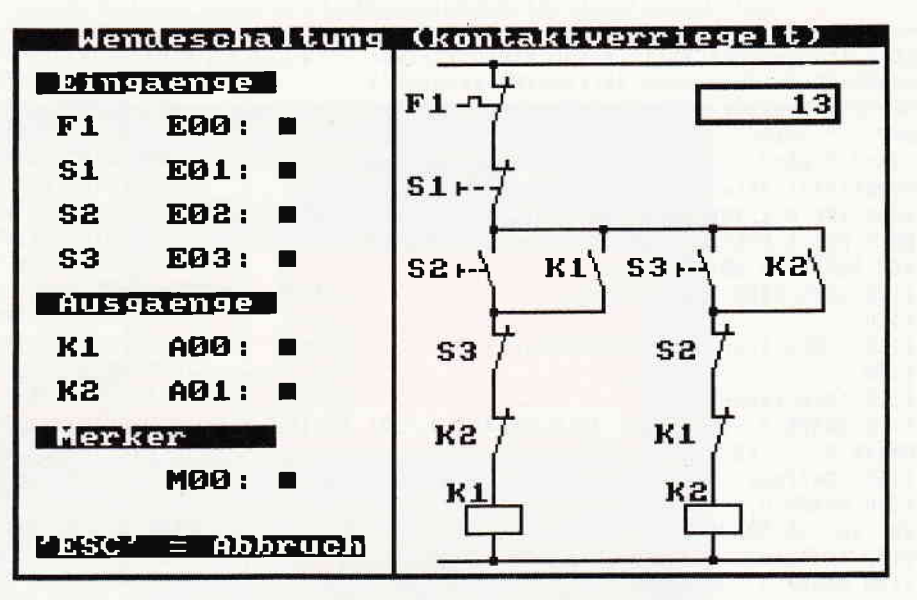

B118.3 **Wendeschaltung** Simulation der<br>in Normallauf

Die Taste »E« wird auch unterstützt, wenn die Simulation unter Menuepunkt 2 gestartet wurde.

#### Weitere Menuepunkte

Die anderen Menuepunkte 1 sowie 4 bis 6 entsprechen dem Programm "SPS-TEST. BAS« aus Folge 2 (August-Heft).

#### Veränderung des Programms

Bei Erhalt der Bildschirmrahmenmaske (siehe Bild 3) sind Schaltungen mit vier Strompfaden und jeweils maximal fünf Kontakten möglich. Der Strompfad I beginnt bei der Grafikcursorposition 40,370. Waagerecht hat das Raster 80 Einheiten und senkrecht 60.

Da für alle Schaltelemente Unterprogramme vorhanden sind (Zeilen 1140 – 1410 und 1770  $-$  1910), ist es leicht, andere Stromlaufpläne zu erzeugen.

Um einen Kontakt zu erzeugen, bringt man den Grafikcursor auf den Rasterpunkt oberhalb des Schaltelements. Der Variablen t\$ die Bezeichnung des Kontaktes zuweisen. Die Unterprogramme

für die Bezeichnung, die Tasten und den Lötpunkt verändern die Lage des Grafikcursors nicht, so daß die erforderlichen Unterprogramme einfach der Reihenfolge nach aufgerufen werden können (siehe Zeilen  $1620 - 1730$ ).

Nach Aufruf der Unterprogramme, der Kontakte, der Leitungslinien und der Relaissymbole steht der Grafikcursor anschließend auf dem folgendem Rasterpunkt, so daß der Grafikcursor nur zu Beginn eines Strompfades oder bei Abzweigungen gesetzt werden muß.

Bei der Simulation der Schaltung muß daraufgeachtet werden, daß die Eingänge und Ausgänge entsprechen ihres logischen Inhalts mit den Unterprogrammen in den Zeilen 1770 - 1910 die Kontaktlage bestimmen (siehe z.B. Zeile 2300).

#### Vorausblick

Im nächsten Heft wird die Simulation des Stromlaufplans um die Funktion eines Zeitrelais erweitert. Hiermit kann dann der Steuerstromlaufplan für den automatischen Anlauf eines Motors (Stern-Dreieck-Anlauf) erzeugt werden.

#### (Werner Renziehausen)

1000 ' Wendeschaltung – (C) W. Renzieha [3655] 1000 'Wendeschaltung - (C) W.<br>usen V.05.87 - (7297 Bytes) 1010' 1020 MEMORY 38999:OPENOUT"d":MEMORY HIMEM- [2581] 1: CLOSEOUT 1030 MODE 1:LOCATE 7,12:PRINT"Wendeschaltu [7633] ng mit direkter":LOCATE 9,14:PRINT"Umschal<br>tung - J / N tung - J / N<br>1040 IF INKEY(45)<>-1 THEN CLS:LOCATE 13,1 [3549] 1:PRINT"Bitte warten ...":CHAIN MERGE"sps-<br>Listing SPS  $[117]$ wend. asc" , 1050 1050 IF INKEY(46) $\left(-1\right)$  THEN 1060 ELSE 1040 [1690] 1060 CLS:LOCATE 11, 11: PRINT" Editor wird ge [7968] laden": LOCATE 13, 15: PRINT" Bitte warten... laclen":LOCATE 13,15:PRINT"Bitte warten ... ":CHAIN UERGE "sps-etlit.asc",1070  $1070$  DEFINT a-h, k-r, t:xmadr=39000:xe00=413 [12772] 00: xaO0=41 400: xnrO0=41 500: xt00a=41600: xt00e =41700:POKE xmadr,&C9:DIM befS(255),opk§ (2 55),opp\$(255),bemS(255):FoR i=255 To 0 STE  $-1:$ bem $$$ (i) =SPACE $$$ (13):opp $$$ (i)=SPACE $$$ (2):  $opkS(i)=SPACES(1):befS(i)=SPACES(3):NEXT$ 

#### **Kurse**

1080 laenge\$=SPACE\$(1):xen=0:xan=0:xresadr [9641] =xe00-50:xmadres=xe00-49:rhb=INT(xresadr/2 56):rlb=xresadr-256\*rhb:POKE xresadr.0:bef ": $opk\zeta =$ " ": $opp\zeta =$ " ": $bem\zeta = SPACE\zeta (13)$  $S = "$ :a\$=" ":b\$=" ":c\$=" ":t\$=" ":nr\$="000":m\$ =CHR\$(233):daten\$="SPS-WEND.DAT" 1090 INK 0,1:INK 1,24:INK 2,0:INK 3,26:PAP [7022] ER 0:PEN 1:BORDER 0:KEY DEF 70,0,0:POKE &B 4E8, 255: POKE &B4E7, 0: CLS 1100 GOTO 2400: ' Hauptmenue [1303] 1110  $[117]$ 1120 ' UPs fuer den Kontaktplan  $[1882]$  $1130$  $[117]$ 1140 'Schliesser  $[811]$ 1150 DRAWR 0, -15: PLOTR -10, 0: DRAWR 10, -30: [2778] DRAWR 0,-15:RETURN 1160 'Oeffner  $[291]$ 1170 DRAWR 0,-15:DRAWR 15, 0: PLOTR -5, 5:DRA [4663] WR  $-10, -35:DRAWR$  0,  $-15:RETURN$ 1180 'Relais  $[653]$ 1190 DRAWR 0, -20: DRAWR -20, 0: DRAWR 0, -20: D [3731] RAWR 40.0:DRAWR 0.20 1200 DRAWR -20,0:PLOTR 0,-20:DRAWR 0,-20:R [2052] **ETURN** 1210 'Punkt  $[100]$ 1220 MOVER 2, 2: DRAWR -4, 0: DRAWR 0, -4: DRAWR [5095]  $4,0:DRAWR$  0,  $4:MOVER$  -2, -2: RETURN 1230 'Linie waagerecht  $[1976]$ 1240 DRAWR 80, 0: RETURN  $[1095]$ 1250 'Linie senkrecht  $[1652]$ 1260 DRAWR 0,-60:RETURN  $[1542]$ 1270 'Zusatz Zeitrelais T10361 1280 MOVER -20, 20: DRAWR -20, 0: DRAWR 20, 20: [4074] DRAWR -20,0:DRAWR 0,-20:MOVER 0,20 1290 DRAWR 20,-20:MOVER 20,-20:RETURN  $[1744]$ 1300 'Taste Schliesser [473] 1310 MOVER -25, -33: DRAWR 0, 7: MOVER 0, -4: DR [6851] AWR 4, 0: PLOTR 4, 0: DRAWR 4, 0: PLOTR 4, 0: DRAW R 4, 0:MOVER 5, 30: RETURN 1320 'Taste Oeffner [892] 1330 MOVER -25, -33: DRAWR 0, 7: MOVER 0, -4: DR [6329] AWR 6, 0: PLOTR 6, 0: DRAWR 6, 0: PLOTR 6, 0: DRAW R  $6,0:MOVER -5,30:RETURN$ 1340 'Thermische Sicherung - Anzeiger [1687] 1350 MOVER -25, -30: DRAWR 8, 0: DRAWR 0, 6: DRA [5319] WR 8, 0: DRAWR 0, -6: DRAWR 14, 0: MOVER -5, 30: R **ETURN** 1360 'Beschriftung Relaiskontakte [2308] 1370 PLOTR 0, 0, 3: MOVER -10-LEN (t\$) \*16, -22: [5517] TAG:PRINT t\$;:TAGOFF:MOVER 10,22:PLOTR 0,0  $.1:$ RETURN 1380 'Beschriftung Taster links  $[2072]$ 1390 PLOTR 0, 0, 3: MOVER -32-LEN (t\$) \*16, -22: [5191] TAG: PRINT t\$;: TAGOFF: MOVER 32, 22: PLOTR 0, 0  $.1:$ RETURN 1400 'Beschriftung Relais [1558] 1410 PLOTR 0, 0, 3: MOVER -2-LEN (t\$) \*16, -4: TA [3449] G:PRINT t\$;:TAGOFF:MOVER 2,4:PLOTR 0,0,1:R **ETURN** 1420  $[117]$ 1430 ' Schaltung - Grundstellung  $[1096]$ 1440 [117] 1450 MODE 1:INK 2,15,24:INK 3,11:BORDER 0: [3699] PEN#3.0: PAPER#3.3 1460 KEY DEF 15, 1, 48: KEY DEF 13, 1, 49: KEY D [7182] EF 14, 1, 50: KEY DEF 5, 1, 51: SPEED KEY 1, 1: WI NDOW#1, 1, 40, 1, 1: PEN#1, 0: PAPER#1, 1: GOSUB 14 70:GOTO 1480 1470 LOCATE#3, 1, 1: PRINT#3, " Wendeschaltu [4006] ":RETURN ng (kontaktverriegelt) 1480 PLOT 0,399,3:DRAW 0,0:DRAW 639,0:DRAW [8061] 639,399:PLOT 637,399:DRAW 637,2:DRAW 2,2: Listing SPS

DRAW 2,399:PLOT 276,0:DRAW 276,384:PLOT 27 8.0:DRAW 278,384 1490 WINDOW 2, 17, 3, 24: PEN 0: PAPER 3 [860] 1500 PRINT " Eingaenge ": PAPER O: PEN 1  $[1782]$ 1510 PRINT: PRINT" F1 E00:  $[1711]$ 1520 PRINT: PRINT" S1 E01:  $[1239]$ 1530 PRINT: PRINT" S2 E02:  $[1109]$ 1540 PRINT: PRINT" S3  $E03$ :  $[1728]$ 1550 PRINT:PEN 0:PAPER 3:PRINT " Ausgaenge [4675] ":PAPER O:PEN 1 1560 PRINT: PRINT" K1  $A00:$ [1065] 1570 PRINT: PRINT" K2 A01:  $[1189]$ 1580 PRINT:PEN O:PAPER 3:PRINT " Merker [3750] ":PAPER O:PEN 1 1590 PRINT: PRINT"  $MOO:$ [1460] 1600 PRINT: PRINT: PEN 3: PRINT CHR\$(24)"'ESC [3693] ' = Abbruch"; CHR\$(24):""; 1610 ORIGIN 310, 2: PLOT 0, 10, 1: DRAWR 320, 0: [4266] PLOT 0,370:DRAWR 320,0 1620 MOVE 40, 370: MIDS (t\$, 1, 2) = "F1": GOSUB 1 [3185] 390:'Stromweg 1 1630 GOSUB 1220: GOSUB 1350: GOSUB 1170: GOSU [7979] 6 B 1330: MID\$(t\$,1,2)="S1": GOSUB 1390: GOSUB 1170: GOSUB 1220: GOSUB 1310: MIDS (tS. 1.2) = "S 2":GOSUB 1390:GOSUB 1150:GOSUB 1220 1640 GOSUB 1260 [863] 1650 MID\$(t\$,1,2)="K2":GOSUB 1370:GOSUB 11 [4980] 70: MID\$ (t\$, 1, 2) = "K1": GOSUB 1410: GOSUB 1190 1660 GOSUB 1220: MOVE 40, 250: 'Stromweg 2  $19341$ 1670 GOSUB 1240: MID\$ (t\$, 1, 2) = "K1": GOSUB 13 [2627] 70: GOSUB 1150: DRAWR -80, 0 1680 MOVE 120, 250: 'Stromweg 3 [1308] 1690 GOSUB 1220: GOSUB 1240: MID\$ (t\$, 1, 2) = "S [4139] 3":GOSUB 1390:GOSUB 1310:GOSUB 1150:GOSUB 1220 1700 GOSUB 1260  $[863]$ 1710 MID\$(t\$,1,2)="K1":GOSUB 1370:GOSUB 11 [4883] 70: MID\$ (t\$, 1, 2) = "K2": GOSUB 1410: GOSUB 1190 :GOSUB 1220 1720 MOVE 200, 250: 'Stromweg 4  $[1221]$ 1730 GOSUB 1220: GOSUB 1240: MID\$ (t\$, 1, 2) = "K [3417] 2":GOSUB 1370:GOSUB 1150:DRAWR -80,0 1740 PLOT 190, 352, 3: DRAWR 100, 0: DRAWR 0, -2 [6205] 4: DRAWR -100, 0: DRAWR 0, 26: DRAWR 102, 0: DRAW R 0,-28:DRAWR -104, 0:DRAWR 0,28 1750 POKE xa00, 0: POKE xa00+1, 0: POKE xm00, 0 [2621] :GOTO 1930 1760  $[117]$ 1770 ' EIN - Arbeit [650] 1780 MOVER 0, -45: DRAWR 10, 35, 2: MOVER -8, -5 [4131] :DRAWR 13, 0:MOVER -15, -45 1790 MOVER -2, 20: DRAWR -8, 25, 0: MOVER 10, -4 [2724] 5:RETURN 1800  $[117]$ 1810 ' AUS - Ruhe  $[717]$ 1820 MOVER 0, -45: DRAWR -10, 30, 1: MOVER 10, - [2096] 45 1830 MOVER 2, 22: DRAWR 8, 28, 0: MOVER -8, -30: [4888] DRAWR 8,30:MOVER -8,-5:DRAWR 13,0:MOVER -1  $5, -45:$ RETURN 1840  $[117]$ 1850 ' EIN - Ruhe  $[969]$ 1860 MOVER 0, -45: DRAWR 10, 35, 1: MOVER -8, -5 [4150] :DRAWR 13, 0:MOVER -15, -45 1870 MOVER -2, 20: DRAWR -8, 25, 0: MOVER 10, -4 [2724] 5: RETURN 1880  $[117]$ 1890 ' AUS - Arbeit [603] 1900 MOVER 0, -45: DRAWR -10, 30, 2: MOVER 10, - [2264] 45 1910 MOVER 2, 22: DRAWR 8, 28, 0: MOVER -8, -30: [4888] DRAWR 8,30:MOVER -8, -5:DRAWR 13,0:MOVER -1

Was ist DOS? Preiswerte PC's erobern einen neuen Anwenderkreis, dies sind die Leser der neuen DOS International

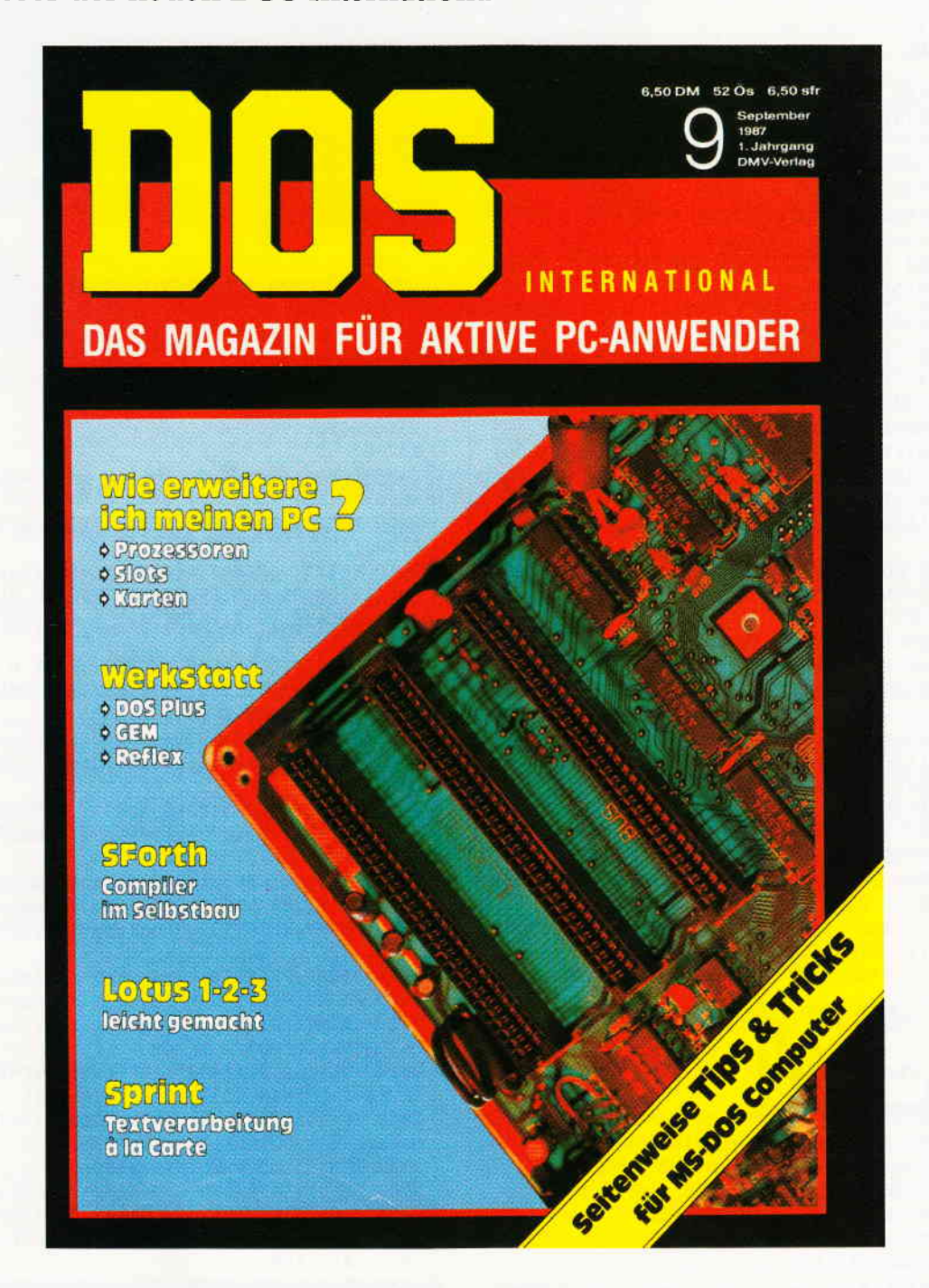

## Das ist DOS!

DOS International bringt neben Berichten über neueste Soft- und Hardwarc jede Menge Tips und Tricks, die lhnen die Arbeit am PC zum Vergnügen werden lassen.

Ausgabe 9 enthält u.a. einen Testbericht über den Schneider-Drucker DMP 3L60, eine Marktübersicht über die gesamte GEM-Software und viele Tips & Tricks.

## Jetzt im Zeitschriftenhandel

oder vom DMV Verlag, Fuldaer Str. 6, 3440 Eschwege, Tel.: (0 56 51) 87 02, Telex: 993 210 dmv d

#### Kurse

 $-45:RETURN$  $\mathbf{K}$  $1920$  $[117]$ 1930 ' Eingabe  $[925]$ 1940 '  $[117]$ 1950 IF es THEN e00=1:e01=1:e02=0:e03=0:LO [5361] CATE#1, 1, 1: PRINT#1," Weiterschalten mit der (Leertaste) 1960 IF es THEN CALL &BB03:SPEED KEY 100,2 [2699] ELSE SPEED KEY 1,1 1970 MIDS  $(aS, 1, 1) = "o":MIDS(aS, 1, 1) = INKEYS: [3422]$ CALL &BB03 1980 WINDOW 13.13.5.24:IF es=0 AND halt=0 [3559] THEN e00=1:e01=1:e02=0:e03=0 1990 IF a\$="0" THEN e00=ABS(e00-1)  $[1527]$ 2000 IF a\$="1" THEN e01=ABS(e01-1)  $[1438]$ 2010 IF aS="2" THEN e02=ABS(e02-1)  $[598]$ 2020 IF a\$="3" THEN e03=ABS (e03-1)  $[1462]$ 2030 MOVE 40, 370: IF e00 THEN GOSUB 1860: PE [2578] N 1 ELSE GOSUB 1900:PEN 3 2040 PRINT mS: IF e01 THEN GOSUB 1860: PEN 1 [4105] ELSE GOSUB 1900:PEN 3 2050 PRINT m\$: IF e02 THEN GOSUB 1780: PEN 1 [3095] ELSE GOSUB 1820:PEN 3 2060  $[117]$ 2070 PRINT m\$:MOVE 200, 250:IF e03 THEN GOS [4763] UB 1780:PEN 1 ELSE GOSUB 1820:PEN 3 2080  $[117]$ [391] 2090 PRINT m\$ 2100 IF a\$="o" AND (es OR halt) THEN 1970  $[1327]$ 2110 PEN 1:IF a\$=CHR\$(252) THEN SPEED KEY [2141]  $30.3$ : RETURN 2120 IF es AND a\$="R" THEN resultat=ABS(PE [11201] EK(xresadr)-1): POKE xresadr, resultat: TAGOF F:LOCATE#1, 36, 1: PRINT#1, USING"#"; resultat; :resalt=resultat 2130 IF a\$="E" THEN es=ABS(es-1):IF es THE [2590] N halt=0:GOTO 1950 2140 IF es THEN IF  $a\$  \vee \ " AND  $a\$  \vee \text{CRR}\ (13 [2932] ) THEN 1960 ELSE 2200 2150 IF a\$=" " AND es=0 AND zl=0 THEN halt [8760] =ABS(halt-1):TAGOFF:LOCATE#1,29,1:IF halt THEN PRINT#1," PRGM-HALT "; ELSE GOSUB 147 O:CALL &BB03 2160 IF halt THEN CALL &BB03:GOTO 1970  $[977]$  $11171$ 2170 2180 ' SPS - Programmaufruf  $[1442]$  $2190$  '  $[117]$ 2200 IF es OR zl THEN xadr=xmadres:spsadr= [12236] xadr:POKE xadr, &3A:POKE xadr+1, rlb:POKE xa dr+2, rhb:xadr=xadr+3:esflag=1:GOSUB 7090:P OKE xadr, &32: POKE xadr+1, rlb: POKE xadr+2, r hb:POKE xadr+3, &C9 ELSE spsadr=xmadr 2210 POKE xe00, e00: POKE xe00+1, e01: POKE xe [4382] 00+2, e02: POKE xe00+3, e03 2220 CALL spsadr  $[581]$ 2230 IF z1=0 THEN zae=zae+1:PLOT 0,-99,3:M [2905] OVE 192, 346: TAG: PRINT USING"#######"; zae; : T **AGOFF** 2240 IF es OR zl THEN TAGOFF:LOCATE#1,1,1: [6073] PRINT#1," "bef\$(z1+1)opk\$(z1+1)opp\$(z1+1)C  $HR$(149);$ 2250 IF es OR zl THEN PRINT#1, USING"###";z [4764]  $1$ : PRINT#1," "bef\$(z1)opk\$(z1)opp\$(z1)" "b  $emS(z1)$  :  $[117]$ 2260 2270 ' Auswertung  $[1091]$ 2280 '  $[117]$ 2290 a00=PEEK(xa00):a01=PEEK(xa00+1):LOCAT [3675]  $E$  1, 11 2300 MOVE 120, 250: IF a00 THEN GOSUB 1780: M [9024] OVE 200,130:GOSUB 1900:PLOT 0,-99,1:MOVE 3 3,48:TAG: PRINT CHR\$(245); : TAGOFF: PEN 1 ELS Listing SPS

E GOSUB 1820: MOVE 200.130: GOSUB 1860: PEN 0 :MOVE 33.48:TAG:PRINT " "::TAGOFF:PEN 3 2310 PRINT m\$:MOVE 40,130:IF a01 THEN GOSU [11659] B 1900:MOVE 280, 250: GOSUB 1780: PLOT 0, -99, 1: MOVE 193, 48: TAG: PRINT CHRS (245) :: TAGOFF: PEN 1 ELSE GOSUB 1860: MOVE 280, 250: GOSUB 1 820: MOVE 193, 48: TAG: PRINT " "; : TAGOFF: PEN 2320 PRINT m\$:LOCATE 1,17:IF PEEK(xm00) TH [3172] EN PEN 1 ELSE PEN 3 [391] 2330 PRINT m\$ 2340 IF es OR zl THEN TAGOFF:LOCATE#1,33,1 [9813] : PRINT#1, CHR\$ (149) "R=";: PRINT#1, USING"#"; P<br>EEK (xresadr);: PRINT#1, " (";: PRINT#1, USING"#"; P #":resalt::PRINT#1,")";:resalt=PEEK(xresad  $r):z1=z1+1$ 2350 IF zl=ende THEN zl=0:IF es=0 THEN GOS [2285] **UB 1470** 2360 GOTO 1960 [339]  $2370'$  $[117]$ 2380 ' Hauptmenue  $[836]$ 2390 '  $[117]$ 2400 MODE 1:BORDER 0:PEN 1:PRINT STRING\$ (4 [2291]  $0.208$ 2410 PRINT" "CHR\$(164)" W. Renziehausen" [4978] SPC(11)"V.05.87": PRINT STRING\$(40,210) 2420 LOCATE 10,8: PRINT"SPS - WENDESCHALTUN [2767] 2430 ORIGIN 0,0:PLOT 0,399,1:DRAW 0,0:DRAW [6024] 639, 0: DRAW 639, 399: PLOT 637, 399: DRAW 637, 2:DRAW 2, 2:DRAW 2, 399 2440 WINDOW 8,38,12,24:a00=0:a01=0:a02=0:a [6390]  $03=0: a04=0: a05=0: a06=0: a07=0: e00=1: e01=0: e$  $02 = 0$ 2450 FOR i=0 TO 9:POKE xa00+i, 0:POKE xm00+ [4836] i, 0:NEXT:zae=0:es=0:zl=0:spsadr=xmadr:halt  $= 0$ 2460 PRINT"1 Programm eingeben/aendern [2597] 2470 PRINT: PRINT"2 Programm Normallauf [3248] 2480 PRINT: PRINT"3 Programm Einzelschritt [2437]  $\epsilon$ 2490 PRINT: PRINT"4 Programm ausdrucken [3103] 2500 PRINT: PRINT"5 Programm abspeichern  $[2551]$ 2510 PRINT: PRINT"6 Programm einlesen  $[1756]$ 2520 CALL &BB03 **f3961** 2530 MID\$(a\$,1,1)="o":MID\$(a\$,1,1)=INKEY\$: [4126] IF a\$="o" THEN 2530 ELSE a=VAL(a\$) 2540 IF a\$=CHR\$(252) THEN MODE 2: PRINT"War [5342] mstart mit GOTO 1100":END 2550 IF a<1 OR a>7 THEN 2530  $[1623]$ 2560 IF a)1 AND a(6 AND ende(2 THEN CLS:LO [8201] CATE 1, 6: PRINT"KEIN PROGRAMM IM SPEICHER"C HR\$(7):FOR I=1 TO 2000:NEXT:CLS:GOTO 2460  $[396]$ 2570 CALL &BB03 2580 ON a GOSUB 5060, 1450, 2600, 7980, 7700, 7 [2070] 820 [347] 2590 GOTO 2400 2600 es=1:zl=0:spsadr=xmadres:POKE xresadr [2976] ,0:GOTO 1450 2610  $[117]$ 

#### Listing 2

1640 MID\$(t\$,1,2)="S3":GOSUB 1370:GOSUB 11 [843] 70 1700 MID\$(t\$,1,2)="\$2":GOSUB 1370:GOSUB 11 [2095] 70 2060 MOVE 200, 190: IF e02 THEN GOSUB 1900 E [3727] LSE GOSUB 1860 2080 MOVE 40,190:IF e03 THEN GOSUB 1900 EL [2871] SE GOSUB 1860 Listing SPS

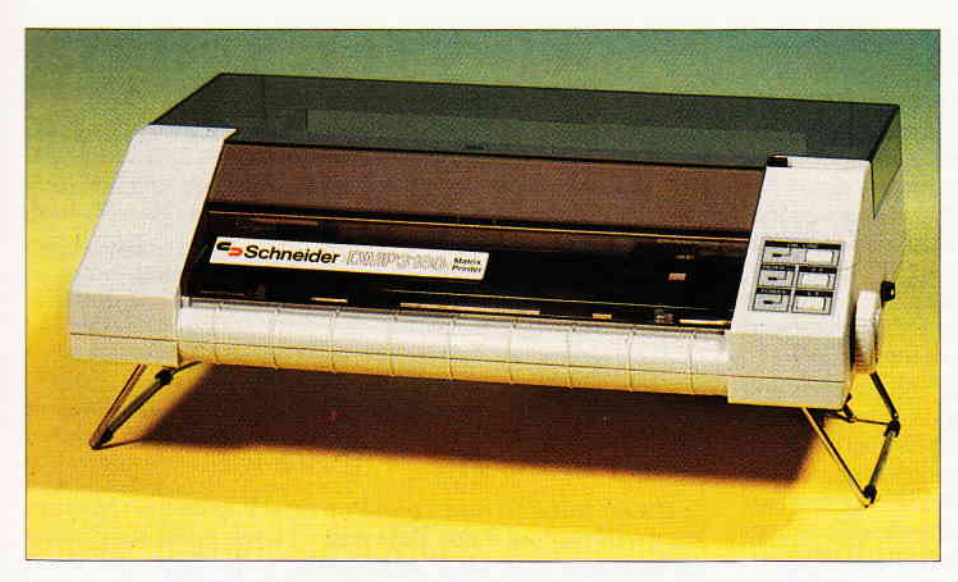

## Sanft beschleunigt...<br>Der DMP 3160 von Schneider

Getan hat sich eigentlich nicht viel. Aus dem Mannesmann wurde der DMP 2000, dieser bildete die Basis für den DMP 3000, der ein dem IBM Zeichensatz angepaßtes ROM spendiert bekam; aus diesem geht nun der DMP 3160 hervor.

Dies ist Text in Near-Letter-Quality , en larged- und condensed<br>Dies ist Text im Elite - Schriftmodus , en larged und condensed<br>Dies ist Text im Pica = Schriftmodus , erilarged und condensed

Obwohl das Chassis dieses Druckers kei- DMPs doch einige Vorteile, die nicht zu neswegs durch einen klaren Aufbau be- verachten sind, so z.B. die Möglichkeit, durchweg von der unkomplizierten Be-<br>dienung und der hohen Kompatibilität beträgt hier 6,5 cm, was für mindestens dienung und der hohen Kompatibilität zum Epson Steuercodestandard begei- 150 m Druckerpapier oder ca. 500 stert. In der Tat – trotz der etwas unge- Schreibmaschinenseiten ausreichend ist. stert. In der Tat - trotz der etwas unge-<br>wöhnlichen Papiereinführung bieten die Behenso begeisternd ist die Vielfalt an

Schriftarten<br>Dies ist Text in Near-Letter-Quality

das Endlospapier direkt unter dem Ebenso begeisternd ist die Vielfalt an Steuerbefehlen, die den erweiterten Epson-Code zum Vorbild haben. Pünktlich zur Vorstellung des PC l5l2 auf dem Markt gab auch der DMP 3000 sein Debüt, der, in absolut gleicher Bauweise, ein erweitertes Betriebssystem erhielt, um die IBM Kompatibilität herzustellen. Der DMP 3160 wurde gegenüber dem 3000er Modell mit einer höheren Druckgeschwindigkeit ausgerüstet; zusätzlich wurde die Druckmatrix auf 9x9 Grafikpunkte erweitert. Hiermit reagiert Schneider auf den Kundenwunsch, ein problemlos anschließbares Gerät zu besitzen, welches zudem ein wenig schneller arbeitet als das Vorgängermodell. In der Tat: Es ist wirklich nur ein wenig, denn die Druckgeschwindigkeit beträgt im Entwurfsmodus (der Name läßt es vermuten) 160 Zeichen/Sec. bei unverminderter Lautstärke. Die Geschwindigkeit im NLQ (Near Letter-Quality)-Modus wird mit 40 Zeichen pro Sekunde angegeben; immerhin deutlich schneller als Typenraddrucker vergleichbarer Preisklasse. Die Qualität der Schriftarten ersehen Sie aus Abb. 1; sie hat unter der erhöhten Geschwindigkeit nicht gelitten. Insgesamt bietet der DMP 3160 bewährte Technik; das Chassis ist durch den erhöhten Zeichendurchsatz nicht überfordert. Zum Preis von DM 698, - erhält der Interessierte ein solides Gerät, welches für Heimanwendungen vollauf ausreichend ist. (me)

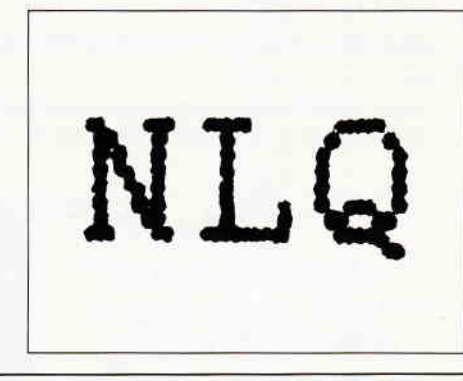

### Dies ist der FETTSCHRIFT - Modus, enlarged und condensed<br>Dies ist der Doppelanschlag-Modus, enl*ar*ged und modensed Weitere Moeglichkeiten<br>NLQ :<u>Text besh-und tiergestellt debei unterstrichen</u><br>Elite :Text besh-und tiergestellt debei unterstrichen<br>Pica :Text besh-und tiergestellt,dabei unterstrichen Zum Zeichnen, Malen und Texte gestalten. Graphikprogramm GRAFP **DM**  $298 -$

bis zu 16 Farben nutzbar,

- Schildkrötentechnik,<br>bis zu 8 Fenster aufbaubar,
- 
- drehen, spiegeln, zoomen, verkleinern, vergrößern, projizieren,
- 5 Zeichensätze verfügbar,<br>11 geometrische Figuren hinterlegt.
- 

Fordern Sie kostenlose Unterlagen oder Demoversionen zum Preis von<br>DM 49,90 per Nachnahme und Verrechnung bei Kauf an.

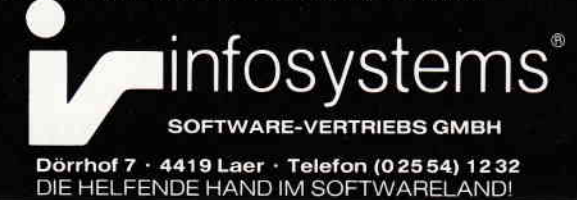

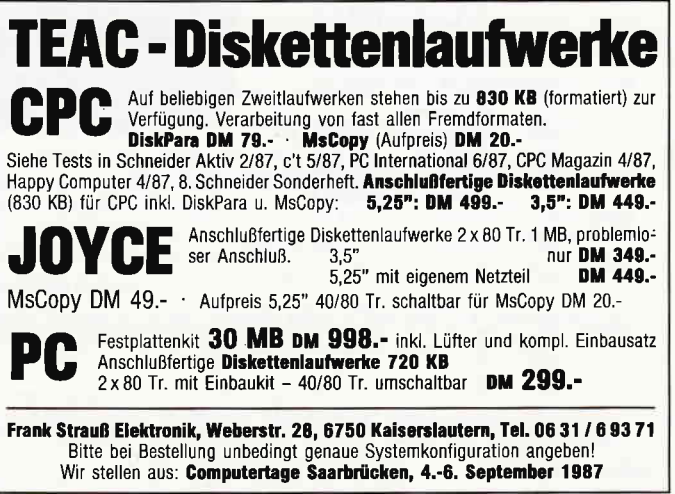

#### **SCRCOPY Version 1.0 CP/M 2.2**

Screepy ist eine Text-Hardcopyroutine die es unter CP/M 2.2 auf allen Schneider CPC's ermöglicht den Bildschirminhalt aus beliebigen Anwenderprogrammen auf dem Drucker auszugeben. Um in den Genuß dieser Routine zu kommen müssen Sie lediglich das Assemblerprogramm abtippen und mit ASM un LOAD übersetzen und binden. Mit dem Aufruf von SCRCO-PY.COM wird die Routine im Bios-Stack des CPC installiert. d.h die Routine kostet kein Byte im TPA-Bereich. Wird nun zu einem beliebigen Zeitpunkt die CLR-Taste gedrückt, so wird der Textbildschirm auf dem Drucker ausgegeben.

SCRCOPY erkennt den Bildschirmmodus automatisch und richtet seine Druckausgabe darauf ein. Bevor die Routine in Aktion tritt wird selbstverständlich noch geprüft ob überhaupt ein Drucker angeschlossen ist, bzw. ob dieser empfangsbereit ist. Nicht druckbar sind Grafiken bzw. Grafikzeichen. Letztere aufgrund des fehlenden 7. Bits der Druckerschnittstelle (Dies könnte ansonsten zu Problemen mit Drucksteuerzeichen führen). SCRCOPY arbeitet mit allen CP/M Standardprogrammen zusammen. Sollte der Bereich im Bios-Stack bereits durch andere Routinen (Deutscher Zeichensatz usw.) belegt sein, so ist eine Verlagerung in andere Bereiche, z.B. Soundpuffer, problemlos möglich. Hierzu sind lediglich die Zeilen 11 und 12 im Assemblerlisting entsprechend abzuändern. Falls Sie ein Vortex Laufwerk betreiben, müssen Sie die Zeile 15 in FIRM EQU 0C32B abändern.  $(B. Ott)$ 

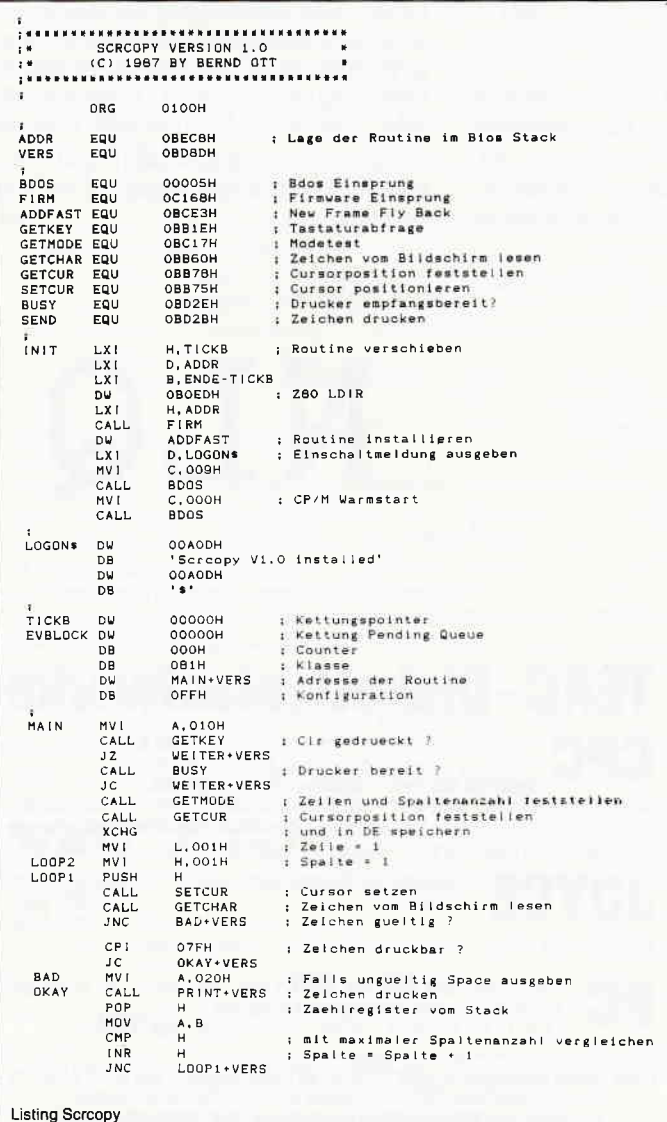

```
: CR & LF ausgeben
                        A, OODH<br>PRINT+VERS
           MVI<br>CALL<br>MVI<br>CALL
                        A. 00AH
                        PRINT+VERS
            \frac{6}{10}A, CCMP<br>INR
                                          ; mit maximaler Zeilenanzahl vergleichen<br>; Zeile = Zeile + i
            ink<br>JN∩
                        L00P2+VERSMOV<br>MOV<br>CALL
                                          ; alte Cursorposition holer
                        SETCUR
                                          ; und restaurieren
.<br>Veiter
           RET
                                           : Aussprung
PRINT
            CALL
                        BUSY<br>PRINT+VERS
                                          ; UP Drucker bereit und Ausgabe
            JC<br>CALL<br>RET
                        SEND
ENDE
            END
```
#### **Ready to use Tip INVERT**

Software mit Pull down und Pop up (»Pop away«) Menues hat zweifelsohne ihren Reiz und ist auch meist sehr leicht zu bedienen (vgl. OCP Art Studio, Copyshop oder Profi Painter). Einen Schritt zur eigenen Realisierung solcher Software hat Mathias Uphoff mit seinen CPC-Window-Routinen in CPC International 2/1986 getan.

Eine Kleinigkeit, die man bei Pull down Menues sehr oft brauchen kann, ist eine Routine, die den jeweiligen Eintrag, der gerade angewählt ist, auch invers darstellt.

Dieses zugegebenermaßen geradezu läppische Problem ist nun in einer 29 Bytes langen Routine gelöst: H und L enthalten im Einsprung X- und Y-Koordinate des Anfangs, B die Länge der zu invertierenden Zeichen (in Buchstaben). Die Cursor-Koordinaten zur Textausgabe am Bildschirm werden dabei nach Ausführung der Invertierung wieder auf ihre alten Werte gesetzt.

Eine zweite Invertierung mit den gleichen Parametern macht diese Darstellung wieder rückgängig. Die zu invertierenden Zeichen brauchen weder Originalzeichen des Computers noch mit Symbol definiert worden sein, denn zur Umkehrung der Farben wird schlicht und einfach immer wieder der Cursor dargestellt, bis der gewünschte Bereich auf diese Weise hervorgehoben ist. Die darunterliegenden Zeichen brauchen vom Computer also nicht erkannt werden. (E. Röscheisen)

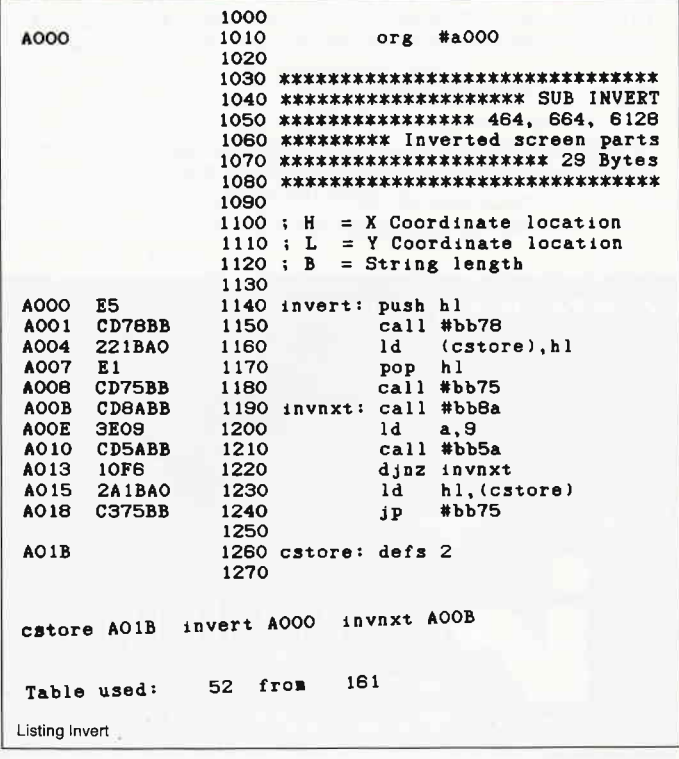

#### Klein aber fein Verkleinerung für Context-Texte

Hätten Sie gerne 3 Seiten Text zum Ausdrucken und das alles auf eine Seite? Und das auch noch leserlich. (s.Hardcopy)

Z.B. für einen Spickzettel oder zum Einkaufen. Mit diesem Programm lassen sich alle Texte in verkleinerter Form ausdrucken.

#### Programmanleitung

Nach dem Abtippen und Abspeichern des Programmes, wird anschließend nach dem Starten der Programmname abgefragt, das in verkleinerter Form wiedergegeben werden soll. Den Rest erledigt für Sie der Computer. Das einzige was man selber machen muß, ist den Drucker anzustellen.

#### Programmhinweise

In dem zu druckenden Text darf man nur unterstreichen und/oder Breitschrift anwenden; Kursivschrift, hochstellen, etc. geht also nicht (man kann seine Texte auch ohne diese Schnörkel gestalten). Es lassen sich auch

Anhand dieses Textes 1äßt sich gut erkennen, welche hervorragenden Möglichkeiten in diesem Programm stecken

Anhand dieses Textes erkennen. welche Möslichkeiten in diesen **Programm** stecken.

Listings mit ausdrucken. Nachdem das Verkleinerungs-Programm gestartet wurde, ist auch gleich der Drucker initalisiert. Danach einfach das zu druckende Programm einladen und mit z.B. LIST #8 ausdrucken lassen. (J.Köplinger/CD)

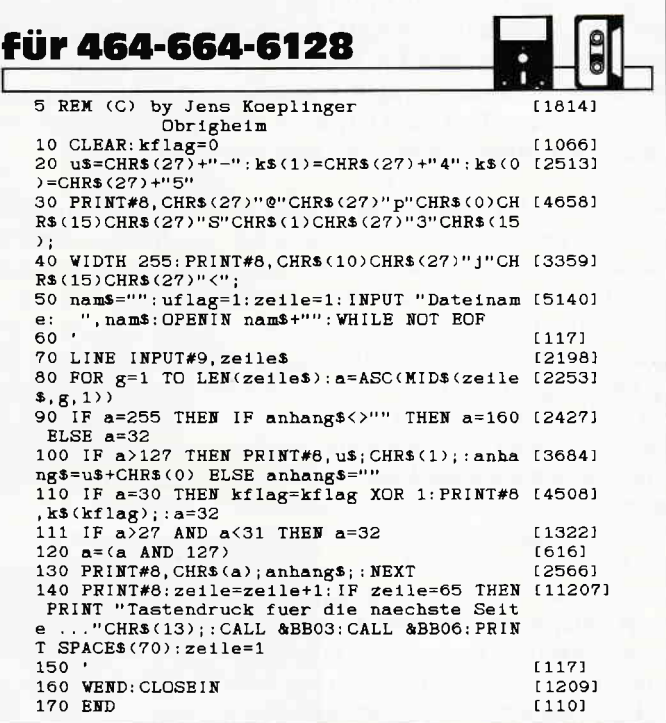

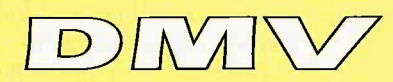

### **Joyce Programmsammlung Vol. 1**

Hochwertige Software zu Niedrigpreisen finden Joyce-Anwender jetzt im Rahmen einer Programmsammlung in der Angebotspalette des DMV-Verlages.

Jede Ausgabe aus dieser Reihe enthält eines oder zwei Programme, die aus verschiedenen Anwedungsgebieten kommen. Diese Serie erscheint in unregelmäßiger Reihenfolge und wird als komplettes Programmpaket mit 3" -Diskette und Bedienungsanleitung ausgeliefert.

#### 1. Der Character Designer

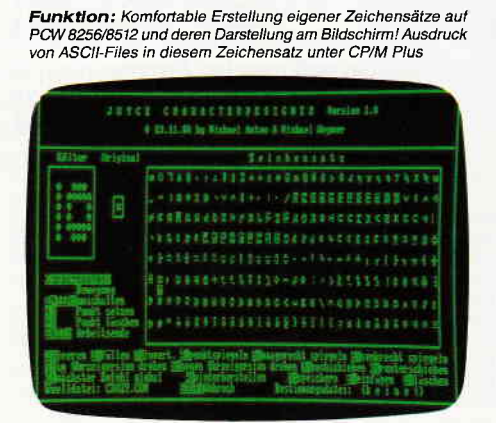

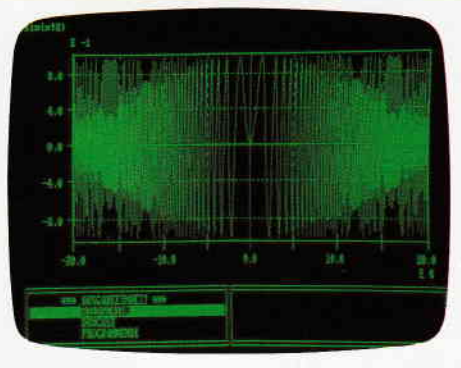

 $2.$  MGX

Funktion: Graphische Darstellung von mathematischen Funktionen und beliebiger Meßreihen auf Bildschirm oder im Groß-<br>format auf dem Drucker.

#### **Neu!**

Ab 01.09. erhältlich: Jovce-Programmsammlung  $Vol. 2:$ 

**SUPERdat** eine universelle Datei-Verwaltung.

**Bitte beachten Sie** unsere Anzeige in diesem Heft!

Die JOYCE-Programmsammlung VOL. 1 ist im Fachhandel oder beim Verlag zum Preis von DM 59\*, – erhältlich.

DMV-Verlag, Fuldaer Str. 6, Postfach 250, 3440 Eschwege

### **Von CP/M nach BASIC** und zurück ...

Sicher kennt jeder das Problem; Man hat eine Datei unter CP/M, die man mit dem eingebauten BASIC bearbeiten möchte (z.B. will man ein kleines Assemblerprogramm für BASIC schreiben und will den ASM.COM benutzen, weil man keinen Assembler extra kaufen möchte). Sofern die Datei keine reine Textdatei ist, wird der Versuch jedoch mit der Meldung »EOF met« abgebrochen. So geht's also nicht!

Woran mag das liegen? Die Lösung ist ziemlich einfach: BASIC unterscheidet zwischen Programm- und ASCII-Dateien. Programmdateien (also die ».BAS« und ». BIN« Dateien) erhalten einen Programmkopf vor der eigentlichen Datei. In diesem Kopf steht der Filetyp (BA-SIC, Binär, geschütztes BASIC), die Länge der Datei, der Dateiname und bei Binärdateien auch die Lade- und Startadresse. ASCII-Dateien dagegen haben ebenso wenig einen Programmkopf wie die Dateien unter CP/M.

Nun könnte man ja meinen, da BASIC auch Dateien ohne Header (Programmkopf) verwalten kann, müßte man doch ganz einfach die CP/M Dateien wie AS-CII-Dateien unter BASIC einladen können. Dies geht auch wie oben schon erwähnt bei reinen Textdateien. Diese können ohne Probleme mit OPENIN und OPENOUT behandelt werden. Allerdings können auf diesem Wege keine ».COM«, ».OVR« und andere Programmdateien von CP/M unter BASIC eingeladen werden.

Der Grund liegt einmal darin, daß BA-SIC am ASCII-Code & 1A das Dateiende (EOF) erkennt und dieser Code recht häufig in den Programmdateien vorkommt (sei es als Z80 Opcode oder als Teil einer Adresse), zum anderen auch andere Steuercodes vom BASIC erkannt und interpretiert werden (z.B. wird das Zeichen & 0D (carriage return) als Zeilenende interpretiert, aber nicht im String aufgenommen; wird nach der Dateibearbeitung der String zurückgeschrieben fehlt dieses Zeichen...). Soweit zum eigentlichen Problem, kommen wir zur Lösung...

Die Lösung ist ein Utility mit dem Namen CONVERT. Dieses komplett in Assembler geschriebene Utility ist in der Lage den ASCII-Dateien einen Programmheader mitzugeben und in Binärdateien diesen Header zu entfernen. Zur allgemeinen Freude ist dieses Utility äu-Berst einfach handzuhaben.

CONVERT läuft unter CP/M und ist ein »reines« CP/M Programm, d.h. es läuft unter CP/M 2.2, CP/M Plus und dem 62k RAM Card CP/M von Vortex, sowie auch auf allen anderen CP/M Rechnern

Das Utility erwartet alle Parameter in der Eingabezeile durch SPACES getrennt (wie z.B. auch das AMSTRAD FILE-COPY):

#### $CONVERT <$ parameter1> <parameter2>

Wenn Sie den BASIC-Lader für das Utility schon abgetippt haben (Besitzer der DATABOX werden nun müde lächeln...) können Sie ruhig nach dem Lesen der folgenden Beschreibung ein paar Beispiele ausprobieren.

Wenn wir das Utility ohne Parameter aufrufen, wird ein kleiner Hilfstext ausgegeben, der die Aufrufmöglichkeiten beschreibt:

#### A>CONVERT

(es erscheint die Programmeldung, gefolgt von dem Hilfstext ...)

Die zweite Möglichkeit ist, daß wir nur einen Dateinamen angeben: wir erfahren dann den Dateityp der angegebenen Datei gefolgt von der Dateilänge in 128 **Byte Records.** 

#### $A > CONVERT <$  filename.ext >

Um nun oben genannte Probleme zu lösen müssen wir dem Utility zwei Dateinamen angeben; einmal den Namen der Datei, die wir konvertieren wollen, zum anderen den Dateinamen der neuen Datei.

#### $A > \text{CONVERT} < \text{filename1} > \text{filename2} >$

CONVERT lädt sich nun die erste Datei in den Arbeitsspeicher (falls die Datei nicht existiert, erfolgt natürlich eine entsprechende Fehlermeldung...) und gibt den Dateityp und die Dateilänge aus. Wenn die geladene Datei eine Binärdatei ist, wird der Header entfernt, ansonsten wird nach der Lade- und der Startadresse gefragt und der entsprechende Header erzeugt (die Eingaben erfolgen HEXADEZIMAL). Anschließend wird die Datei auf die Diskette zurückgeschrieben. Sofern bereits eine Datei mit dem Namen der zweiten Datei existiert, erfolgt die Abfrage, ob die alte Datei überschrieben werden soll (wenn die alte Datei das Attribut Read Only besitzt erfolgt eine zweite Sicherheitsabfrage). Wenn in dem ersten Dateinamen Wildcards »\*« oder »?« angegeben werden, wird die erste Datei geladen, die die Bedingung erfüllt. Beim zweiten Dateinamen sind Wildcards verboten.

#### Ein Beispiel:

**A>CONVERT CONVERT.COM CONVERT.BIN** Wenn man nun als Ladeadresse &2000 eingibt (Startadresse ist egal), kann man sich das Utility unter BASIC in jedem Monitor ab Adresse &2000 ansehen. Die Angabe der Startadresse ermöglicht es auch, daß man bei Programmen, die mit einem CP/M Assembler für BASIC geschrieben wurden, direkt ausführbare Dateien erhält. (M. Siebke)

 $[934]$ 

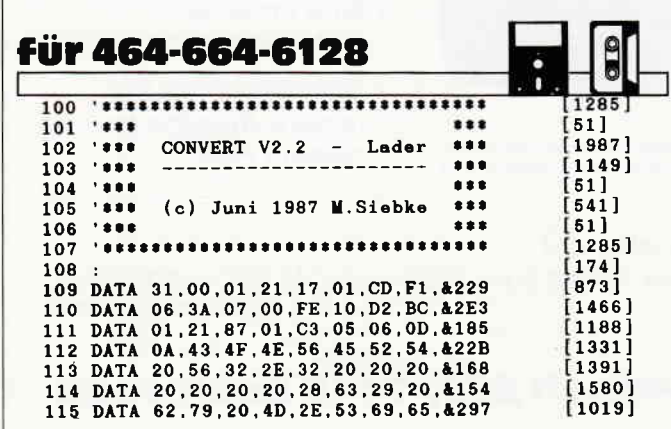

116 DATA 62, 6B, 65, 0D, 0A, 6C, 65, 74, & 28E 117 DATA 7A, 74, 65, 20, 41, 65, 6E, 64, & 2EB<br>118 DATA 65, 72, 75, 6E, 67, 3A, 20, 20, & 29B  $[2146]$ <br>[1346] 118 DATA 20, 20, 20, 30, 33, 2D, 4A, 75, 41AF<br>120 DATA 20, 20, 20, 30, 33, 2D, 4A, 75, 41AF<br>120 DATA 6E, 69, 2D, 31, 39, 38, 37, 0D, 41EA<br>121 DATA 6E, 69, 72, 74, 65, 69, 2D, 4B, 4269<br>122 DATA 66, 65, 76, 65, 72, 74, 65, 7 [1509]  $\begin{smallmatrix} 1695 \ 11631 \end{smallmatrix}$  $\overline{1}$  1595  $[1775]$  $\begin{bmatrix} 1756 \\ 1189 \end{bmatrix}$ [1808] 126 DATA 69,63,68,74,20,67,65,6E,&302<br>127 DATA 75,67,20,53,70,65,69,63,&2F0<br>128 DATA 68,65,72,20,2D,20,6B,65,&27C  $\begin{bmatrix} 1331 \ 1121 \end{bmatrix}$ DATA 69.6E, 20.50, 72, 6F, 67, 72, 4301<br>DATA 61.6D, 6D, 73, 74, 61, 72, 74, 4369<br>DATA 20.6D, 6F, 65, 67, 6C, 69, 63, 4300<br>DATA 68.20, 21, 24, D6, OF, 6F, 26, 4247  $[874]$ 129  $\frac{1}{1}$ <br>[1756] 130 131  $[1292]$ 132 [1514 133 DATA 00.29.22.5E.07.21.6C.00.413D<br>134 DATA 11.5A.09.01.10.00.ED.B0.4222<br>135 DATA 3A.5D.00.FE.20.C2.03.03.427D 1417 1761 [1260] DATA 21, DE, 01, C3, 05, 06, 41, 75, &284
# Schneider Platinenservice

### Für lhren GPG

Die CPC-Schneiderware ist ein universelles Peripheriesystem für die Schneider CPC's auf der Basis des bekannten ECB-Bussystems. Um die Schneiderware an lhren CPC anzuschließen, benö' tigen Sie:

- 1. Das Verbindungskabel vom Expansionsport des Rechners zur Basisplatine (Rechnertyp beachten, da Anschlüsse bei 464/664 verschieden von 6128)
- 2. Die Basisplatine, welche die Pinbe legung der CPC-Ports auf die des ECB Systems umsetzt. Diese Karte enthält fünf Steckplätze zur Aufnahme und gleichzeitigen Ansteuerung der Schneiderware- Erweiterungs' karten.

Wollen Sie nur eine Karte betreiben, so können Sie diese über ein selbstgefertigtes Kabel an den CPC anschließen. Die Anschlußbelegung dieses Kabels sehen Sie in Heft 7/86, S.61.

Das verwendete Platinenmaterial ist glaslaserverstärktes Epoxydharz; die beidseitig beschichteten Platinen sind chemisch durchkontaktiert, Für die Fertigbausteine kommen Bauteile erster Wahl zum Einsatz.

### Zahlungsbedingungen:

Gesamtpreis zuzüglich 5,- DM Por $to/Verpackung$  (im Ausland  $8-DM$ Porto/Verpackung)

Am einfachsten per Vorkasse (Verrechnungsscheck) oder als Nachnahme zu. zügl. der Nachnahmegebühr (in das Ausland nicht möglich).

### Bitte Postkarte im Heft benutzen!

### Platine, unbestückt

SCHNEIDERWARE ist in drei Versionen für Sie verfügbar. Sie können nach Bauplan selbst bauen, die fertig bestückten und geprüften Karten über den Platinenservice erhalten oder die unbestückte Platine erwerben. Diese werden in Industriequalität gefertigt, sind verzinnt und gebohrt; doppelseitig beschichtete Platinen sind chemisch durchkontaktiert und geprüft. Hierbei haben Sie den Vorteil, die Platine nicht selbst herstellen zu müssen, jedoch die Bestückungskosten zu sparen und die Bauteile selbst einzukaufen.

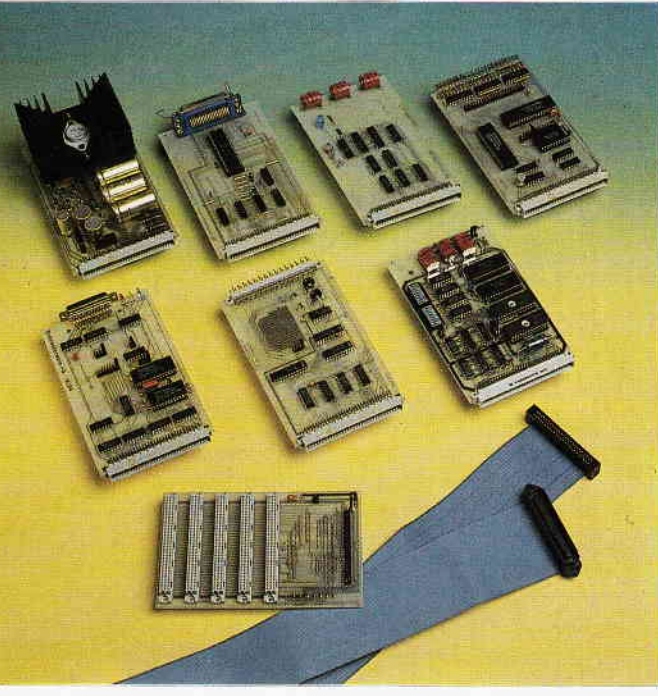

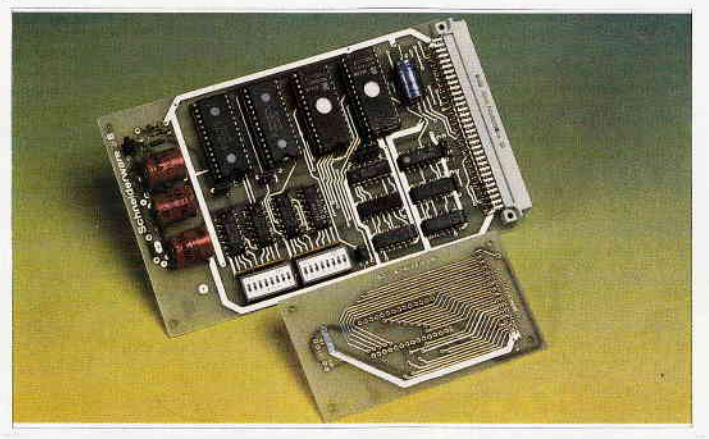

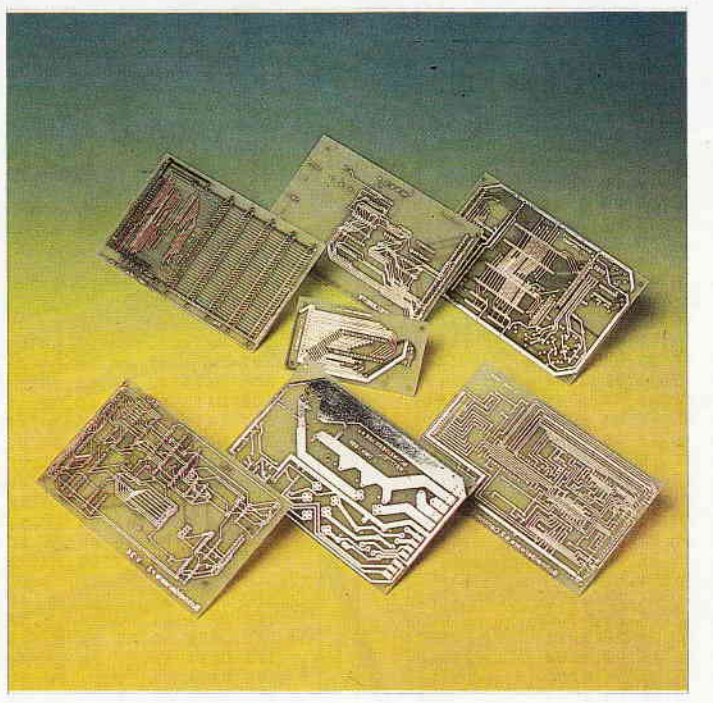

### Gesammelte Werke

Die SCHNEIDERWARE begann in Heft 6/86 Uber den Platinenservice stehen lhnen alle Karten zur Verfügung.

### Die Preise:

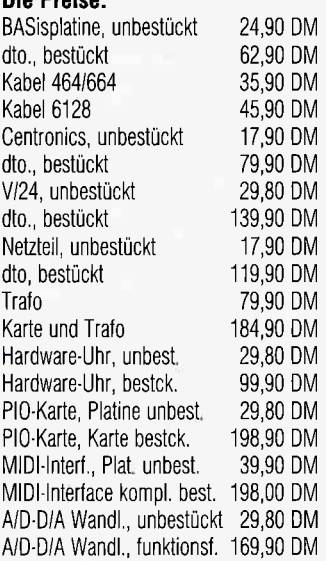

### EPROM-RAM-Karte

Diese Karte ist eine Erweiterung, die es lhnen ermöglicht, eigene oder fremde Programme beim Einschalten des Rechners oder nach Aufruf direkt aus EPROM oder akkugepuffertem RAM einzuladen. Diese Kombination hat den Vorteil, daß selbstgeschriebene Programme zunächst im RAM getestet werden können, bevor sie in das EPROM gebrannt werden. Heft 4/87 enthält Bauanleitung und Treibersoftware dieser Karte.

### Die Preise:

Platine, unbestückt am 29,80 DM<br>Karte, funktionsfertig 229,90 DM Karte, funktionsfertig

### EPROM-Programmierkarte

Dieser Eprommer ist die ideale Ergänzung der EPROM-RAM-Karte aus Heft 4/87. Fast alle gängigen EPROMS vom 2732 bis zum 27128 können auf dieser Karte mit lhrer Soltware programmiert werden. Die Hardware ist außerdem für die Aufnahme uon 27256 und 27512 vorbereitet, hier muß nur die Steuersoftware angepaßt werden. Der Eprommer besteht aus Hauptplatine und Programmierplatine, die per Flachbandkabel verbunden sind. Bauanleitung und Steuersoftware für diese Karte finden Sie in Ausgabe 6/87.

### Die Preise:

2 Platinen, unbestückt Eprommer, funktionsf 42,90 DM 198,90 DM

PC Schneider lnternational Postfach 250, 3440 Eschwege

Ĭ

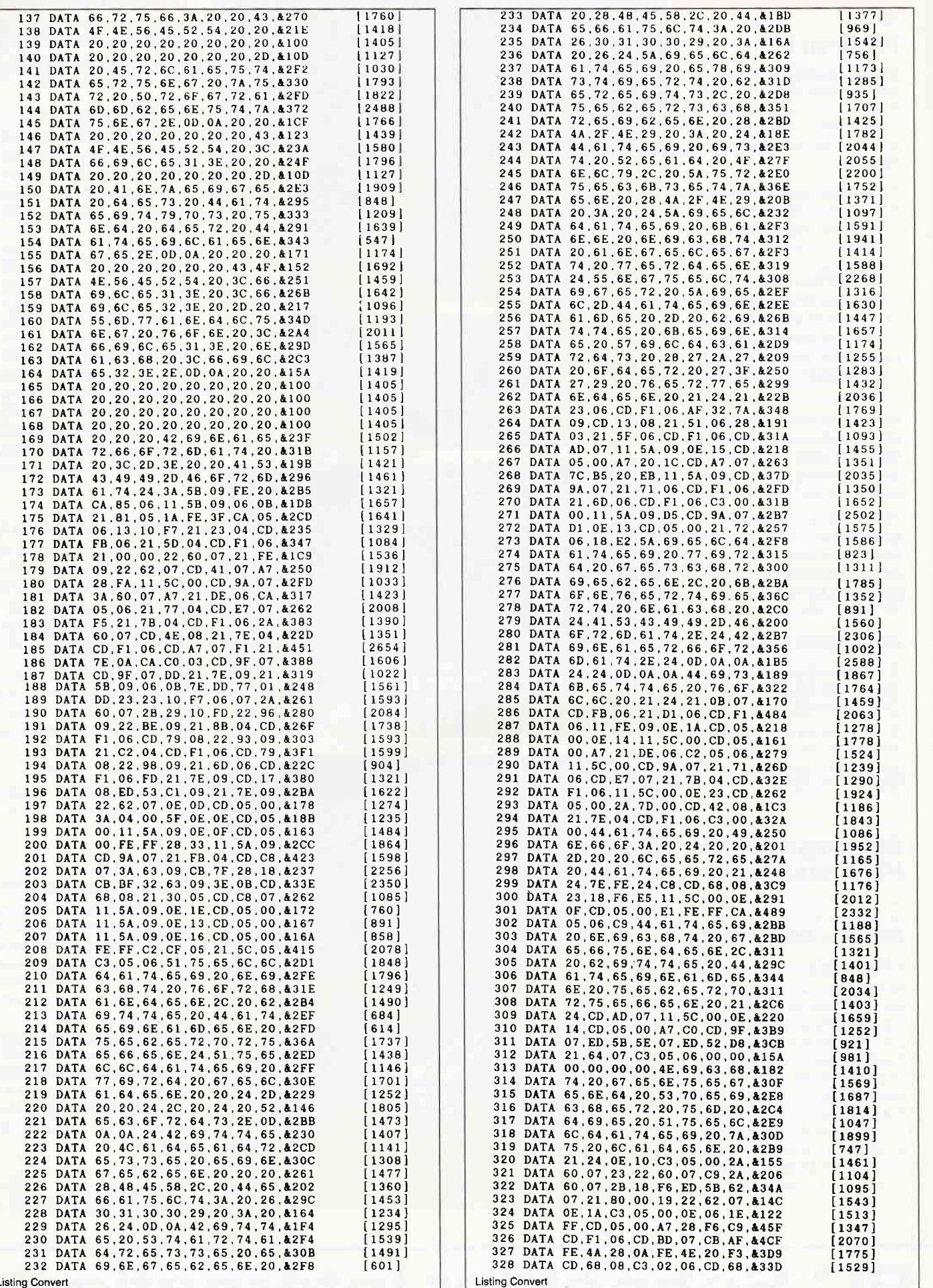

la A

**BACK AND AREA** 

 $S_{\text{H}}$ 

**HD THE NEW SER** 

ra<br>Li

Star<sup>1</sup>

**Listing Convert** 

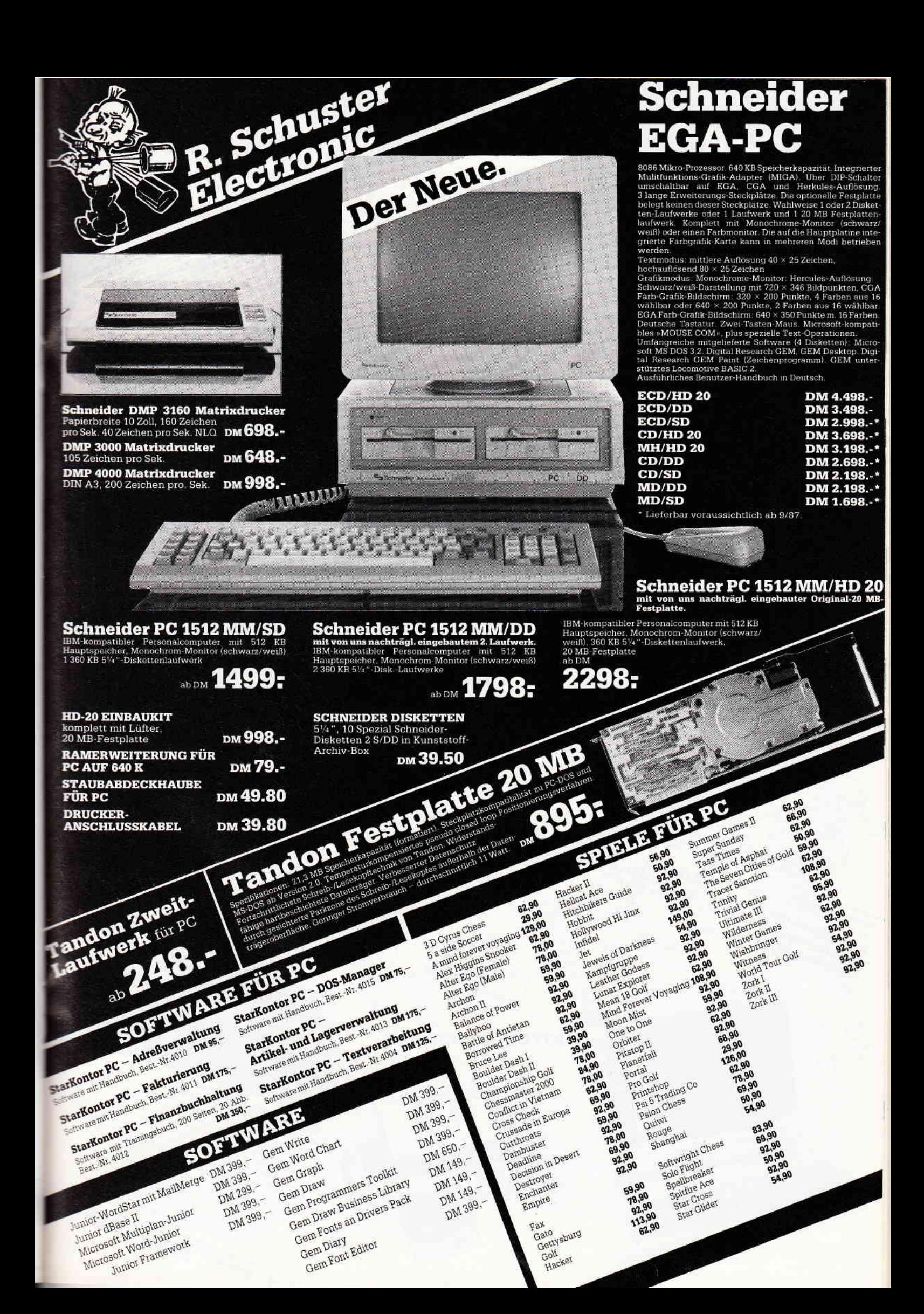

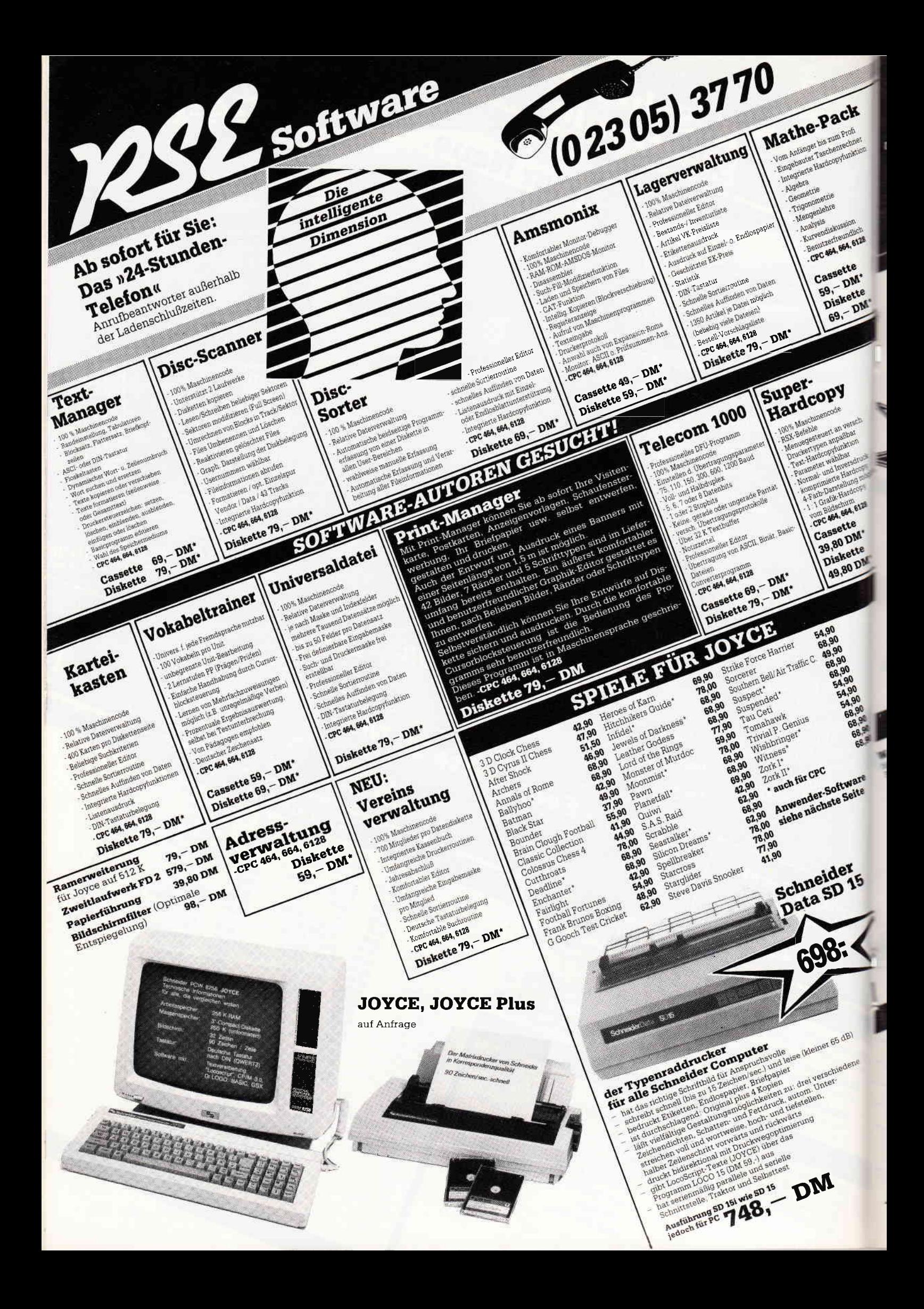

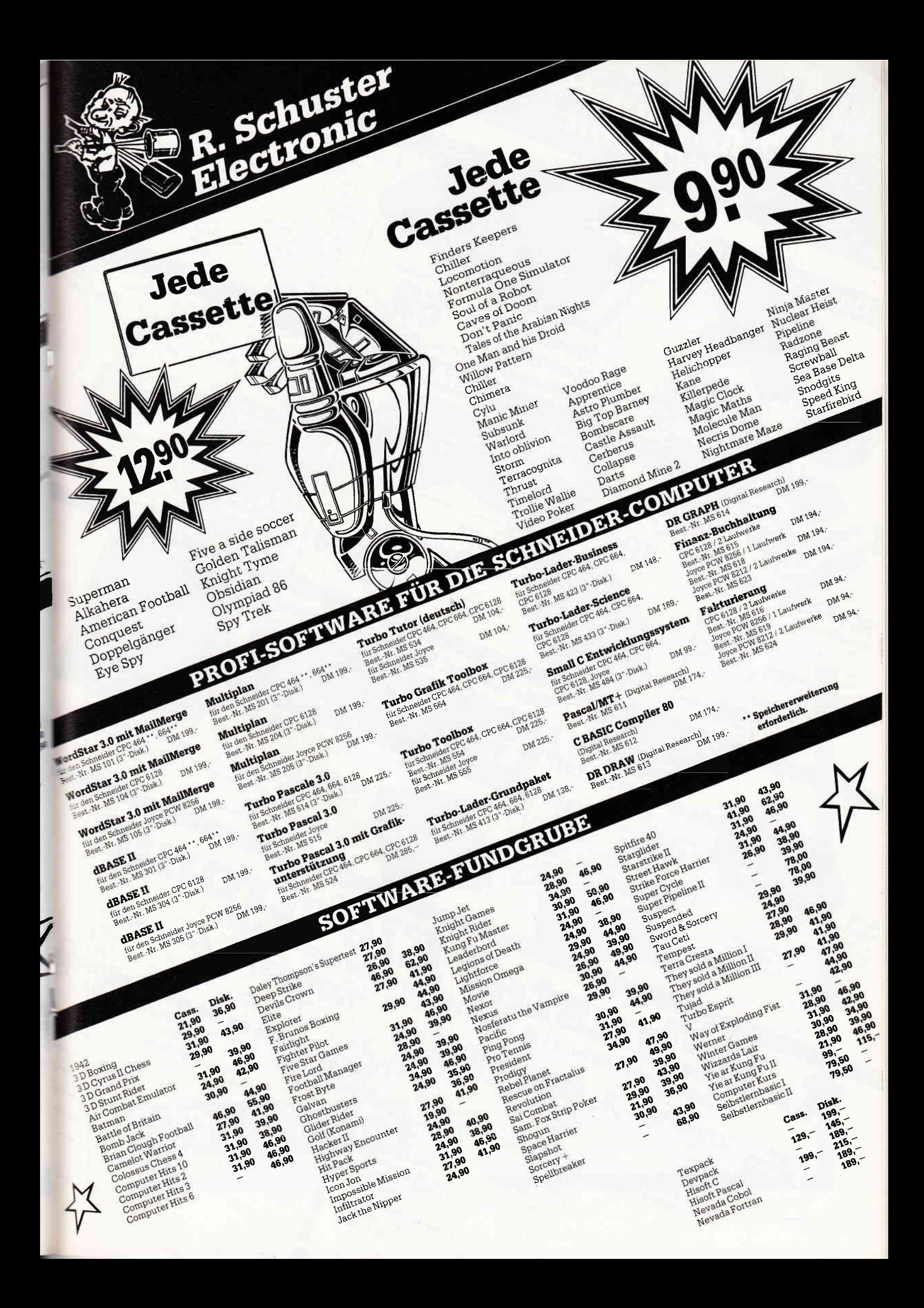

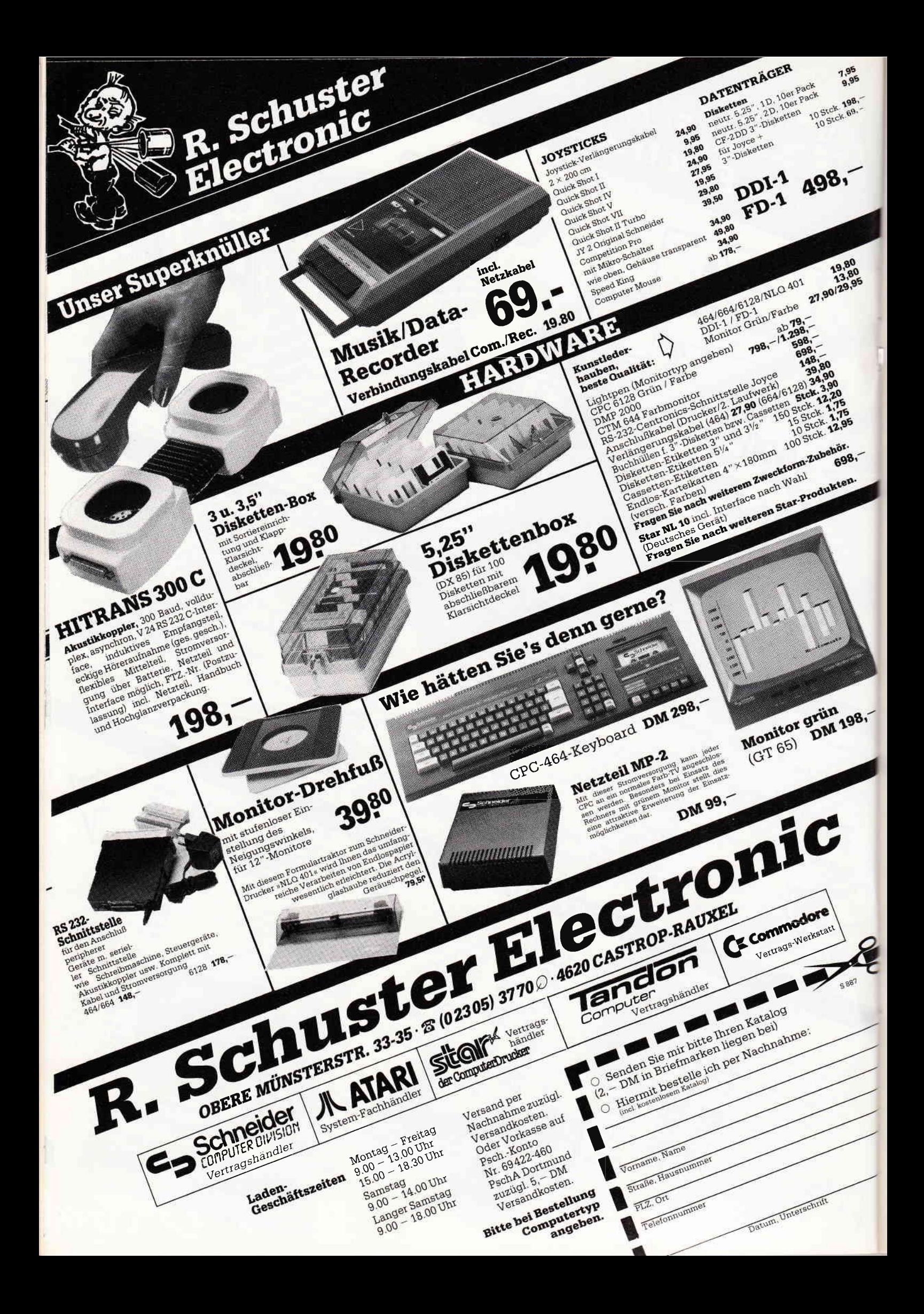

### Tips & Tricks<sup>-</sup>

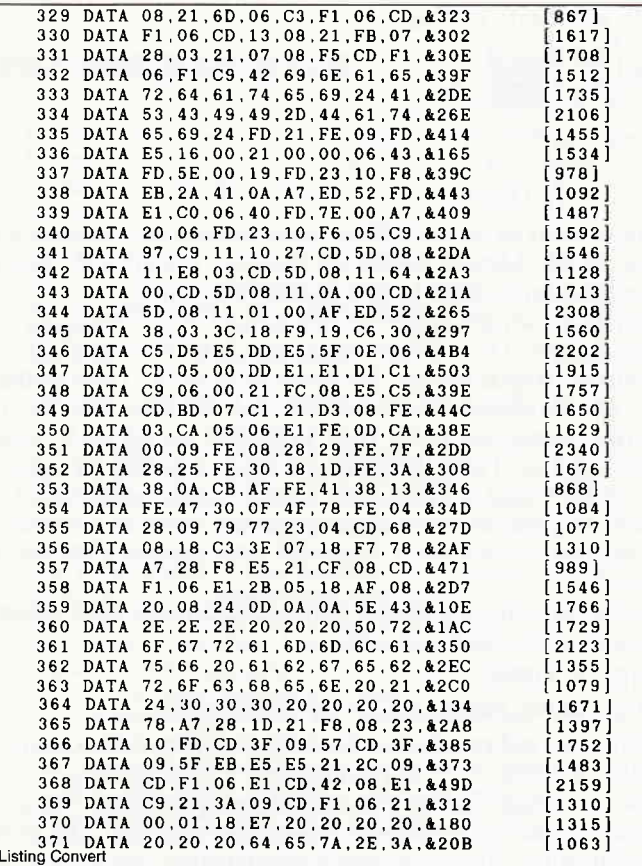

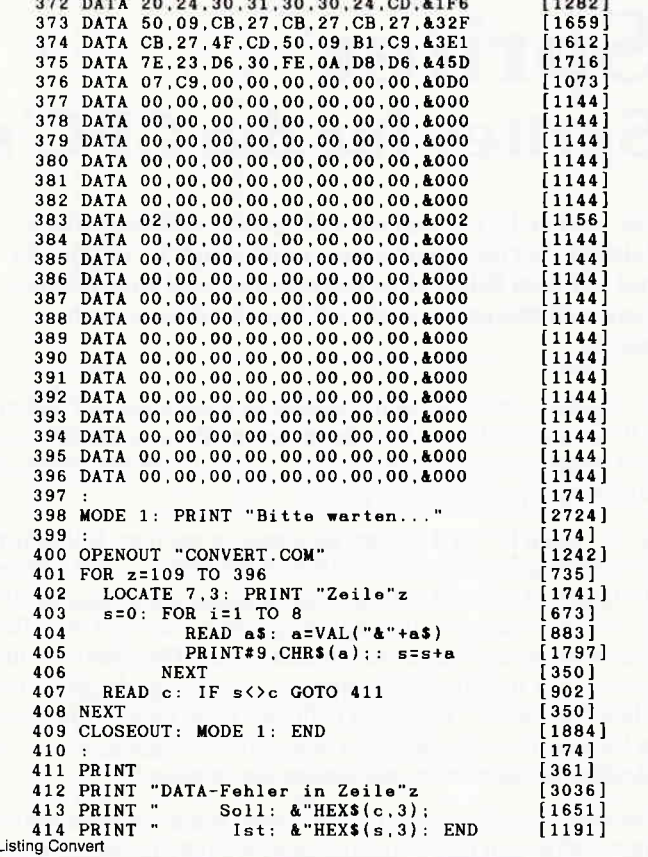

### CPC 6128 ● Joyce ● Joyce Plus

Unsere bahnbrechende Benutzer-Schnittstelle trägt einen neuen Namen:

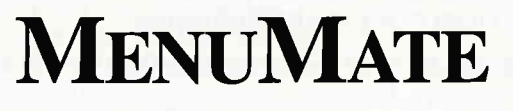

Unverändert bleiben die Leistungsmerkmale:

- · Menüs nach eigenem Bedarf, in unbegrenztem Umfang
- Meldungen, Hilfsanweisungen, Informationstexte
- · Einbau von beliebigen Kommandofolgen (z.B. Programmaufrufe)
- · reichhaltige Formatierung einzelner Menüs und Texte
- · Fenster-Technik, Pull-Down-Menüs, Schreibtisch-Effekte usw.
- · Menü-gesteuerter Editor: Fehlbedienung ausgeschlossen

»Wenn Sie sich mit dem Programm einmal vertraut gemacht haben, sind Sie in der Lage, ganze Handlungsabläufe eines kleinen bis mittleren Betriebes damit zu steuern.«

- PC Schneider International 7/87, Seite 122 »Die mögliche Menüvernetzung mehrerer Anwenderprogramme macht MenuMate meiner Ansicht nach besonders geeignet, Mitarbeiter mit Bildschirm- und Computerarbeit auszusöhnen.«

 $-$  Joyce News 3/87, Seite 4 - 6

Informationsbroschüre kostenlos, unverbindlich DEMO-Version DM 25, - \* (wird beim späteren Lizenzerwerb voll angerechnet)

Benutzungslizenz DM 198,-\* (unverbindliche Preisempfehlung)

Beim Fachhandel oder direkt von:

**Gerald Keil** SOFTWARE-ENTWICKLUNG **UND VERTRIEB** 

Obere Hochstraße 136 - 6652 BEXBACH/Saar

Nachnahme (nur BRD) zzgl. DM 3,50. BITTE COMPUTERTYP ANGEBEN

 $258$ <br>348<br>348<br>348<br>348<br>368 ANNIFICERPROCRAMME FO<br>Hultiplanior<br>Mord-Junior<br>Junior-Mordenes<br>Junior-Wordet Editor<br>Fleet Street Editor <sup>2</sup> I E L E<br>19<sup>71</sup>t Simulator<br>ntergames 11<br>mmergames 11 erc un sorce:<br>
c/0 45.--/79<br>
c/0 55.--/79<br>
c/0 55.--/79<br>
\* Joyce! D 179<br>
\* Joyce! D 179<br>
\* Joyce! D 171<br>
\* Joyce! D 171<br>
\* Joyce! D 171  $69$ <br> $69$ euheiten.<br>Kacape STREET BASE ISLAMING  $-01$ Great<br>Gun 6128<br>6128<br>(CPC<br>(CPC<br>(CPC 29.29.9<br>29.29.9<br>29.32.33.33  $-135$ <br> $-145$ <br> $-145$ <br> $-145$ SPIELE POR<br>Diprainte Dan II<br>Dynamite Daide<br>Electra Glide<br>Reniamite Coin-Op<br>Nonferatu<br>Druid<br>Druide<br>Reno e Se Se vege e Se Se Su<br>Su Se vege e Su Su Su  $\mathbf c$  $115.7$ Nominated<br>
New York Control of the Captain Control<br>
New York Control of the Captain Control of the Captain Control<br>
City of the Secret Control of the Control<br>
Control of the Captain Control of the Captain Control<br>
Control Mults<br>weatc  $-145.$ <br>--139. --<br>--145. -- $39 +$ <br>45.<br>59.95  $F$ <sup>0</sub> R</sup>  $\begin{array}{c}\n\mathbf{P} & \mathbf{I} & \mathbf{B} & \mathbf{L} & \mathbf{B}\n\end{array}$ Collection Bounder<br>Classic<br>Tau Cet<br>The Pay  $-739$ <br> $-739$ <br> $-745$ <br> $-739$ <br> $-745$ <br> $-745$ s soxing a Sh Skonto Aowie<br>- Porto und Ver-<br>- Maferung dolange  $-139.7$  $-139.$ **SPARAP** sitem... . unser Prospektmaterial aniil<br>2.-- bitte in Briefmarken beliegen  $\frac{1}{2}$ រិះ៖ 320 x 200 Punkte Bildschirmauflösung<br>direkt an jøden Fernseher mit Scart-<br>buchse anschließbar Thomson TO **WEB** Computer mit Lightpen<br>und Datenrecorder **II**  $\begin{array}{l} \color{red}{\textbf{30}} \begin{array}{l} \textbf{-1} \\ \textbf{-1} \\ \textbf{0} \\ \textbf{-2} \end{array} \end{array}$ kpl. mit 3 Programm<br>modulen, Basic und<br>Anschlußkabein Folientastatur<br>16 KByte RAM<br>16 Farben<br>16 Farben<br>Basic-Handbuch<br>Basic-Handbuch DM etellwert Di<br>Frei Haus<br>Auslandsbe<br>Ichti einfach<br>von DM 2 Este<br>Battle Fordern Sie doch<br>Unkostenbeitrag Postfach 1461 - 7920 Heidenheim - Tel. (07321) 46664 Andreas Höfer Inhaber: Bankverb.: Dresdner Bank (BLZ: 614800) Kto.: 571548900

 $\mathbf{S}$ 

### **Tips & Tricks**

I

ı

# Spriter Sprites für die CPC's

Mit Spriter ist es möglich, übergroße, selbstdefinierte Zeichen (Sprites) problemlos und schnell zu definieren und auf dem Bildschirm darzustellen und wer möchte, kann sich das ganze noch auf den Drucker ausgeben lassen.

Da das Bewegen von mehrfarbigen und komplexen Zeichen, z.B. ein Auto oder ein Skifahrer, beim CPC vom BASIC aus, sehr kompliziert und langsam ist, wurde dieses Programm in Maschinensprache geschrieben.

Spriter kann bis zu 8 Sprites gleichzeitig auf dem Bildschirm darstellen und dies in jedem Bildschirm-Mode. Auch um den Hintergrund braucht man sich keine Sorgen machen, da dieser vor der Ausgabe eines Sprites gerettet und nach dem Entfernen des Sprites wieder ausgegeben wird. Wie schon erwähnt, können Sie mit Spriter übergroße Zeichen problemlos und schnell darstellen. Dies geht natürlich nicht ohne vorher einige Parameter in den Speicher übergeben zu haben. Eine vollständige Speicherbelegung finden Sie in Abb.2.

Daß so ein Sprite nicht aus dem Nichts kommen kann, dürfte eigentlich jedem klar sein. Aus diesem Grund müssen Sie vorher an einer beliebigen Stelle im Speicher einen Datenblock ablegen, der die notwendigen Informationen zum Sprite enthält. Dieser Datenblock wird wie folgt aufgebaut: Zunächst überlegen Sie sich wie groß das Sprite sein sollte, z.B. 4 Zeichen in horizontaler Richtung (Breite) und 8 Zeichen in vertikaler Richtung (Höhe). Die Breite darf maximal 8 Zeichen betragen und wird durch POKE &A873 übergeben.

Die Höhe kann bis zu 32 Zeichen betragen und wird in Adresse & AB74 abgelegt. Doch nun zum Erstellen des Datenblocks. Abb.1 zeigt die Matrix eines Sprites.

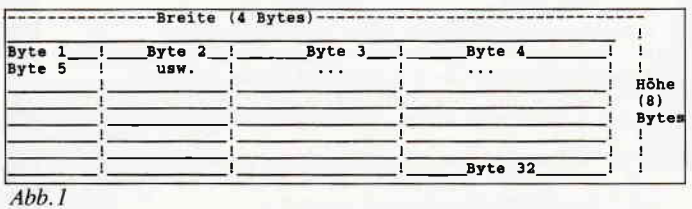

**SPEICHERBELEGUNG ADRESSEN IN HEX.** I INHALT 9800 teine rotierte Kopie des Datenblock .bir 9F20 AOaO Ä820 AB10, AB11<br>AB12, AB13 A820, AB21 : ... utr. lab relcher das Sprite 0 in Bildspeicher steht AB22, AB23 labe.<br>
AB22, AB23<br>
l.DR. ab velcber das Sprite 1 in Bildspeicher steht<br>
AB30, AB31 lzeiger auf Datenblock von Sprite 0<br>
lzeiger auf Datenblock %B32,AB33<br>192, 1933 later ruf Dates in the Union of the Union of the Union of the Union of the Union of the Union of the<br>AB{3,AB{4,AB{5 lX-Pos. (low,high) und y-Pos. von Sprite 1<br>AB{3,AB{4,AB{5 lX-Pos. (low,high) und y-Pos . 1... usw.<br>AB58,AB59,AB5A lalte x-Pos.und y-Pos von Sprite 0<br>AB5B,AB5C,AB5D :elte x-Pos.und y-Pos.von Sprite 1 ... usw.<br>AB70 ! Sprite-Aktivierungs-By ST2 13 I 3 LOW-Bits der x-Pos.<br>AB73,AB74 !X-,Y- Größe der Sprites<br>AB76,AB77 lzeiger auf Bitserprundblock des aktuellen Sprite:<br>AB79,AB79 lzeiger auf Datenblock a.a ektuellen Sprite: **AB7C** |Datenblock-erhöh-Faktor<br>| .<br>|der gerettete Hintergrund von Sprite 0 ı<br>|der gerettete Hintergrund von Sprite 1 Höhe von Sprite 0<br>Höhe von Sprite 1

z.B. sieht Byte 1 so aus :

- Bit 01001001 7 65 432t0
- Wert =  $216 + 213 + 210$ <br>=  $64 + 8 + 1$

 $= 73$  Dezimal

Dieser Wert ist der erste Ihres Datenblockes der, nehmen wir mal an, ab Adresse &9600 im Speicher stehen soll. Byte 2 kommt dann in &9601, Byte 3 in &9602 , usw.

Nun muß noch der Zeiger auf den Anfang des Datenblocks gesetzt werden. Diese Zeiger stehen von &AB30 bis &AB3F im Speicher. Angenommen, Ihr Sprite hätte die Nr. 0, so müßten Sie die Blockadresse in &AB30 und &AB31 ablegen. In &AB30 kommt das LOW-Byte, in &AB31 das HIGH-Byte der Blockadresse. Hätte Ihr Sprite die Nr.1, so wären die Adressen &AB32 und &AB33, usw. Durch dieses Verfahren ist es leicht möglich, während eines Spieles das Sprite zu verändern, indem man einfach einen Zeiger auf einen anderen Datenblock ablegt.

Als nächstes müssen Sie das Sprite-Aktivierungs-Byte setzen. Dies wird wie folgt gemacht:

### POKE &AB7O,2

(Die 2 ist die Angabe für die Spritenummer).

Wollen Sie mehrere Sprites darstellen, so können Sie sie durch POKE &AB70, 2. (1. Spritenummer) + 2. (2. Spritenummer) usw. erreichen. Die bis jetzt besprochenen Vorgänge müssen Sie nur einmal am Anfang des Programms ausführen. Der letzte Schritt ist das Übergeben der Sprite-Position. Sie kann in X-Richtung (Horizontale) bis zu 703 betragen, wobei die Positionen  $0 - 63$  außerhalb vom Bildschirm liegen und dadurch eine teilweise Darstellung des Sprites erreicht wird. Allerdings verschiebt sich das Sprite nur, wenn Sie die Position um 8 verändern; innerhalb des Bildschirms genügt eine Erhöhung von 1 bis 4 (je nach MODE). Außerdem müssen Sie darauf achten, daß ein Teil vom Sprite sichtbar bleibt. Tun Sie das nicht, so kann es zum Absturz kommen. Ein Sprite von z.B. der Breite 6 belegt 48 Bits in XRichtung, die x-Position muß mindestens 24 betragen, weil  $64 - 48 + 8 = 24$ , und darf höchstens 688 betragen, weil  $640 + 48 = 688$ .

Die Position kann in Y-Richtung bis zu 231 betragen, wobei hier die Positionen  $0 - 31$  außerhalb vom Bildschirm liegen. Auch bei der Y-Position sollten Sie beachten, daß ein Teil vom Sprite sichtbar bleibt (minimale Pos.  $= 34 - H$ öhe).

Die Adressen flir Sprite 0 betragen &AB40 flir das LOW-Byte und &AB41 für das HIGH-Byte der X-Position; &AB42 für die Y-Position. Beim Sprite 1 kommt die X-Position in &AB43 und &A844; die Y-Position in &A845. Die Position der Sprite 2 - 7 folgen ab &AB46. Nun können Sie Ihr Sprite mit CALL &A820 ausdrucken lassen, vorausgesetzt Sie haben Spriter vorher aus den DATA-Zeilen in den Speicher übertragen.

Nachdem dies geschehen ist, können Sie neue Positionen übergeben. Sie können natürlich die Positionen von mehreren Sprites verändern und dann ein CALL &A820 eingeben.

Wollen Sie ein Sprite löschen, so POKEN Sie in (&4B59 + 3. Spritenr.) einen Wert, der größer als 3 ist ein und führen wiederum ein CALL &A820 aus.

Sollte Ihnen jetzt der Kopf rauchen, dann kann man nur sagen, probieren geht über studieren.

### Programmhinweise:

Für Besitzer von Laufwerken ist darauf zu achten, daß das eingebundene Programm mit einem GOSUB 1400 und einem GO-SUB 1500 beginnt, weil sonst das Programm mit dem Laufiverk kollidiert. Bei reinem Kassettenbetrieb braucht man nur ein GOSUB 1400 eingeben. (P.Benes/CD)

Abb.2

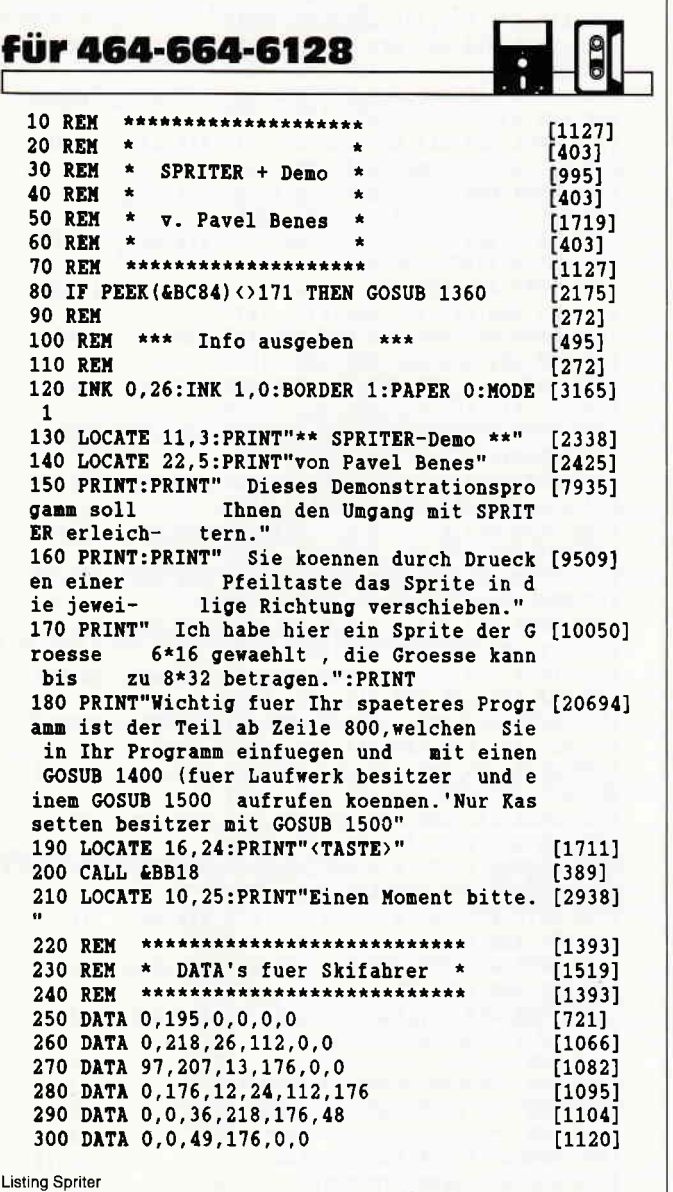

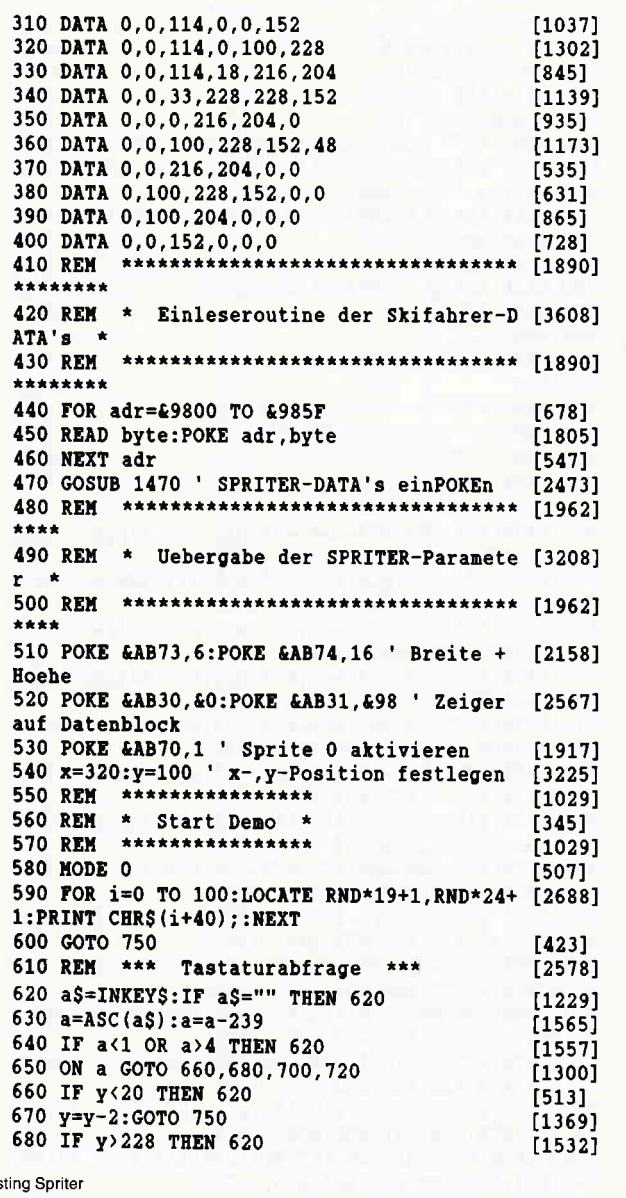

ZS-Soft Microtrading Th. Müller, Postfach 2361, 8240 Berchtesgaden Tel.: 08652/63061-62049 Joyce Dictionary Set Lelstungsübersicht: JOYCE MULTI-DATABASE & TOOLKIT **Schneider Constrained School School (1994)**<br> **Constrained School School School School School School School School School School School School School School School School School School School School School School School School Schoo** fumla iversal Dateisystem & Dienstprogram ● Elektronisches Wörterbuch & Vokabeltrainer<br>● ca. 40.000 isst gespeicherle Wörter<br>● ca. 20.000test gespeicherle Wörter<br>● Durchschnittliche Zügriftsrati im Wörterbuch auf einen Begriff nur ca. 6 sek.<br>● Individual arvelete **Computer LEXIKON #** Bitte beachten Sie den Testbericht in PC INTERNATIONAL 3/67, Seite 80 (b) EM-kompation Recordship Recordship Recordship Recordship Records C<br>
• Eline neue Anwendungsmöglichkeit für Ihren Schneider PC<br>
• Aligemeinwissen aus dem Computer<br>
• Aligemeinwissen aus dem Computer<br>
• Das in einem herk **JOYCE DICTIONARY SET jetzt nur** DM 99, -CPC Dictionary Set 464/6128<br>Schneider PC/IBM Dictionary DM 99. -DM 99, -Ihre ZS-Soft-Händler *Fa. Baum<br>CSE Schaulies<br>Fa. Lander<br>Fa. Liddxe<br>Fa. Mere<br>Fa. Membar/Schaulies<br>Fa. Video Maglian<br>Fa. Video Maglian<br>Fa. Video Maglian<br>Fa. Nechbauer.* Dhanin Gamellow, 285<br>Bachsis 32<br>Maulnessis 245<br>Represent 625<br>Schwaldecherst: 27<br>Representation<br>20 Schwaldecherst: 27<br>Dagenmark 6<br>Bachsissen 63<br>Rathausguez<br>20 Minitersters: 27<br>Rathausguez<br>20 Minitersters 7230 Schram 7980 Ravensburg<br>8263 Burghauser<br>7973 Savigno Hur<br>5428 Nasiatlen<br>8228 Freilassing **PC-Computer Lexikon**<br>PC-Lexikon -Band-A-B nur DM 59,90zum -Schnupperpreis-<br>PC-Lexikon -Band-C-D DM 59,90<br>PC-Lexikon -Band-E-F DM 59,90  $\begin{minipage}[t]{5pt} \textbf{INTERLOGIC TOOLKIT}\\ \textbf{Dionsstprogram zur MULT-DATABASE - Ermögicht dass lichte soorteren, kopleren, min-  
sohen, löschendenomenen von Daleien - Der Taskchenerhrenist auch Nierverlügbar! -   
- Jetzt imt elektronlechen Nottzblock - Sehr komlottabel - uvä.m. \end{minipage}$ 2360 Bad Sege.<br>2360 Bad Sege.<br>3300 Braunsch.<br>6500 Numberg.<br>7989 Wangen. Multi-Database & Toolkit für alle Joyce PCW PUF DM 49, -<br>Bei diesem Preis fällt das Umsteigen auf die MULTI-DATABASE leichtil! Bündenerstr. 20 Weitere Folgebände (jeweils zwei Buchstabengruppen) zum Stückpreis von<br>ebenfalls DM 59.90 – Komplettband-Preis auf Anfrage! Umfangreichen Software-Katalog über 60 Seiten anfordern! - Gegen Rückporto von DM 1.10 - Alle Preise sind unverbindliche Preisempfehlungen

Lis

### Händleranfragen erwünscht!

### **Tips & Tricks**

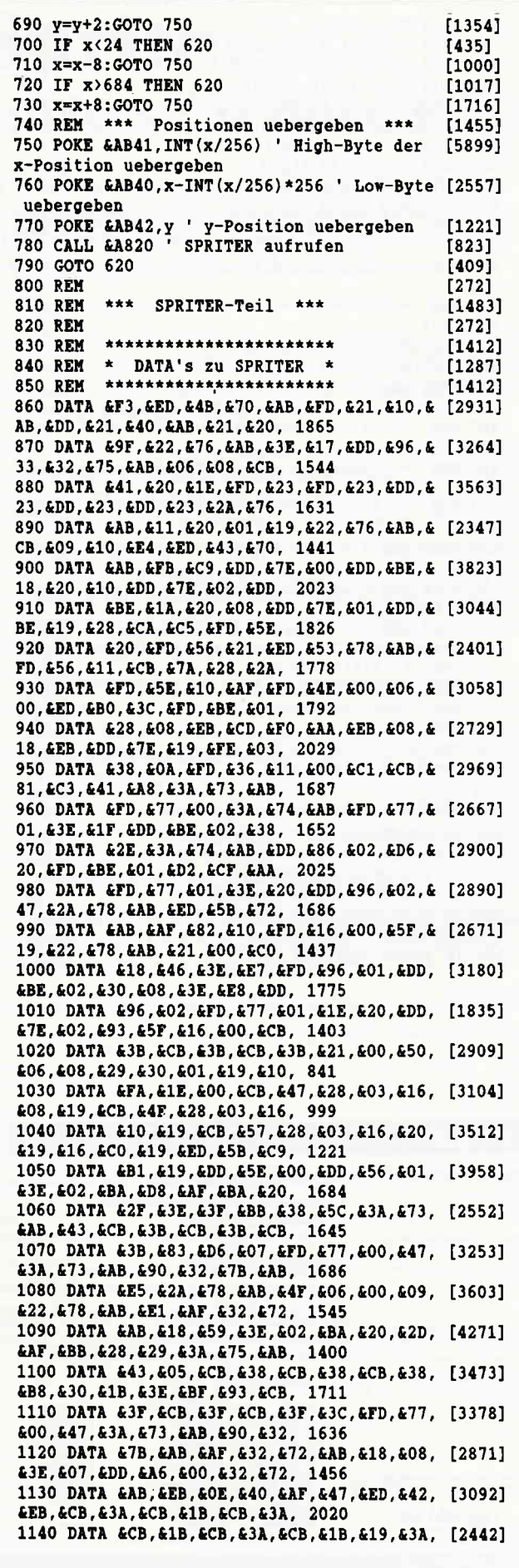

£72.6AB.6FF.600.628.603.6FD. 1639 1150 DATA £34, £00, £FD, £75, £10, £FD, £74, £11, [2889] &AF, &E5, &ED, &5B, &76, &AB, &FD, 2098 1160 DATA & 4E, & 00, & 06, & 00, & ED, & BO, & 3C, & FD, [3802] GBE.G01.G28.G06.GCD.GFO.GAA. 1662 1170 DATA &08, &18, &ED, &ED, &5B, &78, &AB, &3A, [4348] £7B, &AB, £32, &7C, &AB, &AF, &ED, 1997 1180 DATA & 4B, & 71, & AB, & B8, & CA, & B5, & AA, & 3A, [3083] &C8, &B1, &FE, &02, &28, &6E, &E1, 2162 1190 DATA &FE, &01, &28, &33, &AF, &08, &1A, &E6, [2697] £AA, £1F, £77, £FD, £46, £00, £05, 1433 1200 DATA &05, &1A, &E6, &55, &17, &13, &23, &4F, [3048] £1A, £E6, £AA, £1F, £B1, £B6, £77, 1437 1210 DATA &10, &F0, &1A, &E6, &55, &17, &23, &13, [3453] &77, &OE, &OO, &O8, &3C, &FD, &BE, 1318 1220 DATA &01, &CA, &D3, &AA, &CD, &F0, &AA, &23, [3875] £18, £CF, £AF, £08, £1A, £E6, £CC, 2108 1230 DATA &1F. &1F. &77. &FD. &46. &00. &05. &05. [2554] &1A, &E6, &33, &17, &17, &13, &23, 921 1240 DATA & 4F, & 1A, & E6, &CC, & 1F, & 1F, &B1, &B6, [3214] &77, &10, &EE, &1A, &E6, &33, &17, 1663 1250 DATA £17, £23, £13, £77, £0E, £00, £08, £3C, [3248] &FD, &BE, &01, &28, &5D, &CD, &F0, 1300 1260 DATA &AA, &23, &18, &CC, &21, &00, &9E, &FD, [2448] £4E, £00, £0D, £AF, £08, £41, £1A, 1242 1270 DATA &77, &23, &13, &10, &FA, &70, &23, &08, [3275] £3C. £FD. £BE. £01. £20. £EF. £ED. 1606 1280 DATA & 5B, & 71, & AB, & OC, & AF, & O8, & 21, & OO, [2167] &9E, &AF, &B7, &41, &CB, &1E, &23, 1452 1290 DATA £10, &FB, £3C, &FD, &BE, £01, £20, &F3, [2070] &08, &3C, &BA, &20, &E9, &11, &00, 1582 1300 DATA &9E, &E1, &AF, &08, &FD, &46, &00, &1A, [4102] £B6, £77, £13, £23, £10, £F9, £08, 1543 1310 DATA &3C, &FD, &BE, &01, &28, &0A, &48, &CD, [5046] &FO, &AA, &18, &E9, &AF, &FD, &77, 2045 1320 DATA £11, &DD, £7E, £00, £DD, £77, £18, £DD, [3327] £7E, £01, £DD, £77, £19, £DD, £7E, 1788 1330 DATA &02, &DD, &77, &1A, &AF, &32, &7B, &AB, [3155] £32, £7C, £AB, £C1, £C3, £41, £A8, 1853 1340 DATA £06, £08, £08, £09, £AF, £47, £FD, £4E, [3132] £00, £ED, £42, £EB, £ED, £4B, £7C, 1582 1350 DATA &AB, &09, &EB, &3E, &BF, &BC, &D8, &01, [3230] £50, £00, £09, £09, £00, 1555 1360 REM  $[272]$ \*\*\*\*\*\*\*\*\*\*\*\*\*\*\*\*\*\*\*\*\*\*\*\* 1370 REM  $[1412]$ \* DISK-RAM verlegen \* **1380 REM**  $[2576]$ 1390 REM \*\*\*\*\*\*\*\*\*\*\*\*\*\*\*\*\*\*\*\*\*\*\*  $[1412]$ 1400 MEMORY &97FF:RESTORE 1440 [1237] 1410 FOR adr=&9800 TO &9808 [702] 1420 READ byte: POKE adr, byte  $[1805]$ 1430 NEXT adr  $[547]$ 1440 DATA £11, £80, £98, £21, £80, £9d, £c3, £cb, [1377] **&bc** 1450 CALL &9800  $[477]$ 1460 RESTORE 250:RETURN  $[1087]$ 1470 REM \*\*\*\*\*\*\*\*\*\*\*\*\*\*\*\*\*\*\*\*\*\*\*\*\*\*\*\*\*\*\*\*\*  $[1836]$ 1480 REM \* Einleseroutine der SPRITER-DA [3106]  $TA's *$ \*\*\*\*\*\*\*\*\*\*\*\*\*\*\*\*\*\*\*\*\*\*\*\*\*\*\*\*\*\*\*\*\* [1836] 1490 REM \*\*\*\*\*\*\* 1500 dat=0:sz=0:dz=860  $[614]$ 1510 FOR adr =- 22496 TO-21749  $[1197]$ 1520 READ byte:dat=dat+1:sz=sz+byte:POKE a [2611] dr.bvte 1530 IF dat<15 AND adr<-21749 THEN 1560 [1692] 1540 READ chksum: IF chksum <>sz THEN PRINT [4450] "Fehler in Zeile :";dz 1550 dz=dz+1:sz=0:dat=0 [1666] **1560 NEXT** [350] 1570 FOR adr=&AB10 TO &AB7E:POKE adr, 0:NEX [2463] T ' Variablenbereich loeschen 1580 RETURN  $[555]$ 

**Listing Spriter** 

### **Ready to use Tip**

### **VAL** in Assembler **Integerwerte aus Strings holen**

In Verbindung mit der bereits veröffentlichten INPUT-Routine lassen sich nun eingegebene Werte aus Strings (Zeichenketten) in das 16-Bit-Format verwandeln. Damit wird zum Beispiel eine INPUT-Prozedur für Zahlen zum Weiterrechnen möglich.

Der Zahlstring muß mit einem Nullbyte abgeschlossen sein. Eine Prüfung, ob es sich bei dem umzuwandelnden String tatsächlich um eine Zahl handelt, findet nicht statt. Aber bei der oben genannten INPUT-Routine kann man ja sowieso den Charakter-Bereich (also zum Beispiel nur Zahlen!) anfangs definieren! Das gleiche gilt auch für die Länge: Eine Prüfung, ob der String mehr als 5 Zeichen umfaßt, wird nicht vorgenommen, da bei obiger INPUT-Routine auch die maximale Länge des Strings vorgegeben werden kann. Die Zahl im String muß zudem im vorzeichenlosen Format (0-65535) vorliegen.

### Hier kurz die Erklärung des Einsprunges:

IX: Adresse des umzuwandelnden Strings

Im Aussprung enthält HL anschließend den Wert (VAL) des angegebenen Strings.

Eckehart Röscheisen

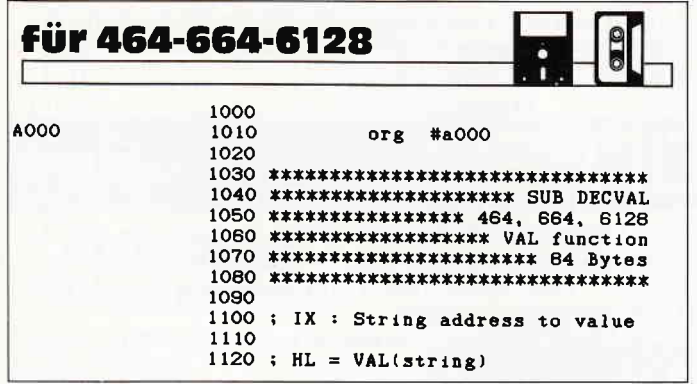

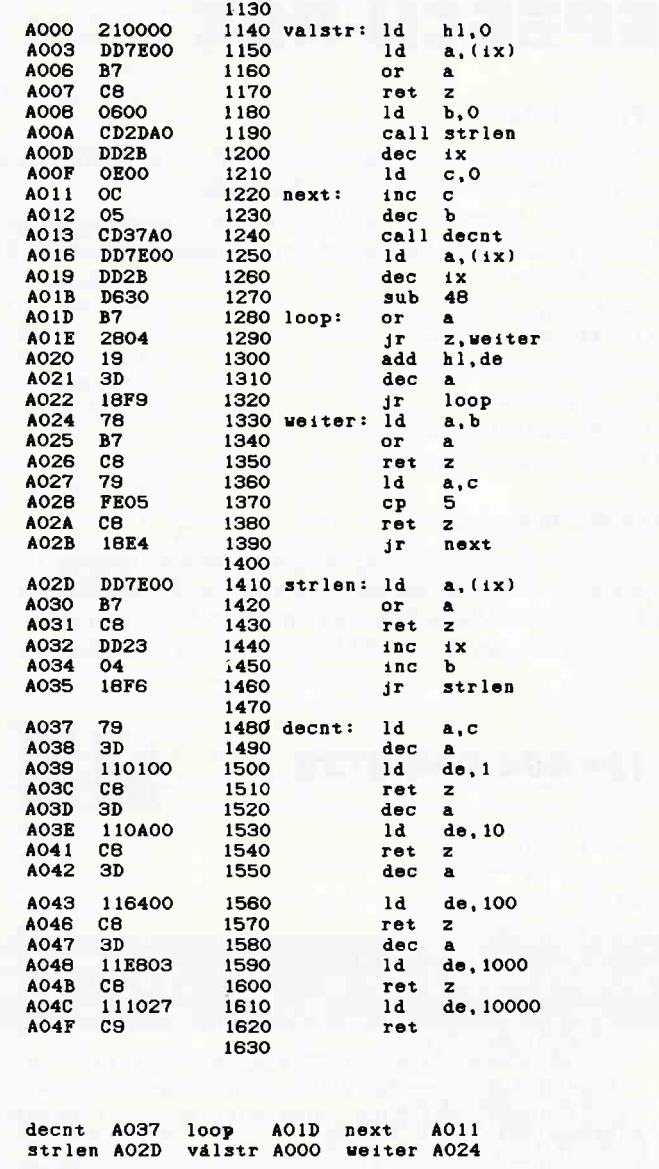

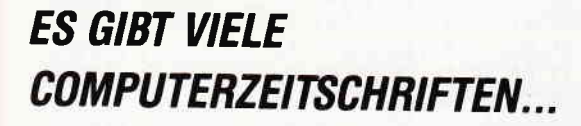

### **DAS KONZEPT VON PASCAL IST EINMALIG!**

### **PASCAL GIBT ES BEI IHREM ZEITSCHRIFTENHÄNDLER**

oder direkt von

**DMV GmbH - PASCAL International** Postfach 250 · 3440 Eschwege · Tel.: (0 56 51) 87 02

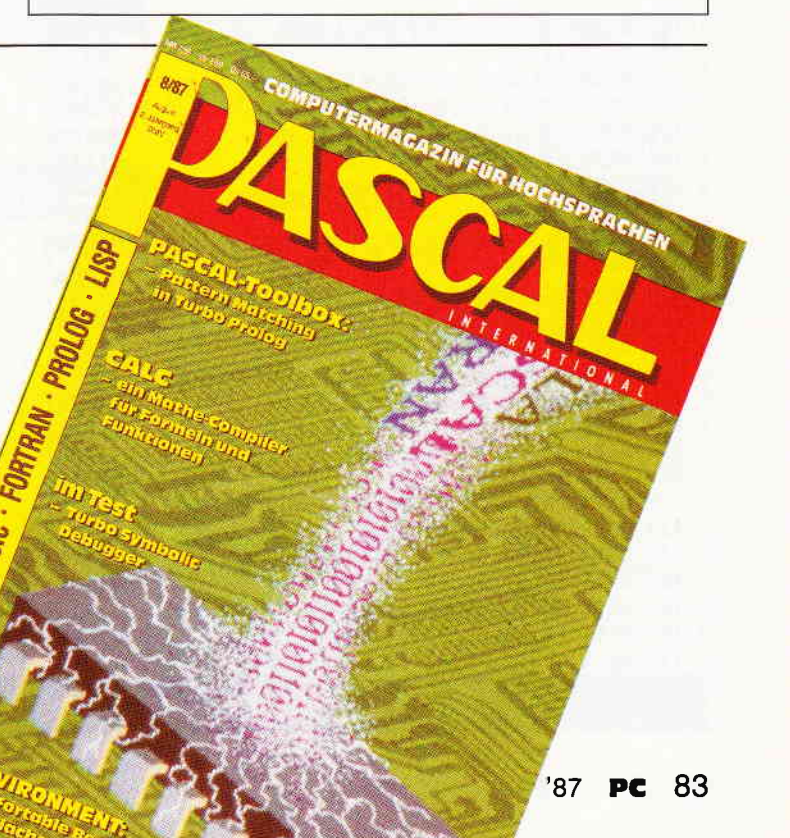

### SPEECH.RSX

### SPEECH. MC

Dieses Programm dient dazu, den Inhalt einer Musikkassette oder einer anderen Kassette zu digitalisieren.

Nach dem Starten mit RUN«SPEECH. MC oder CALL &A100 erscheint ein Menue auf dem Bildschirm. Es enthält folgende Punkte:

- $E -$  Musik einlesen
- $A -$ Musik ausgeben
- $S -$  Musik absichern
- $L -$  Musik laden
- $B Baudrate(0,1,2)$
- O Programmbeenden

### Die Menuepunkte

Legen Sie eine Musikkassette in das Kassettenlaufwerk und spulen Sie bis zur gewünschten Stelle vor. Dann drücken Sie PLAY und auf Taste E. In der untersten Bildschirmzeile erscheint jetzt das Wort »AUFNAHME !!«. Solange dieser

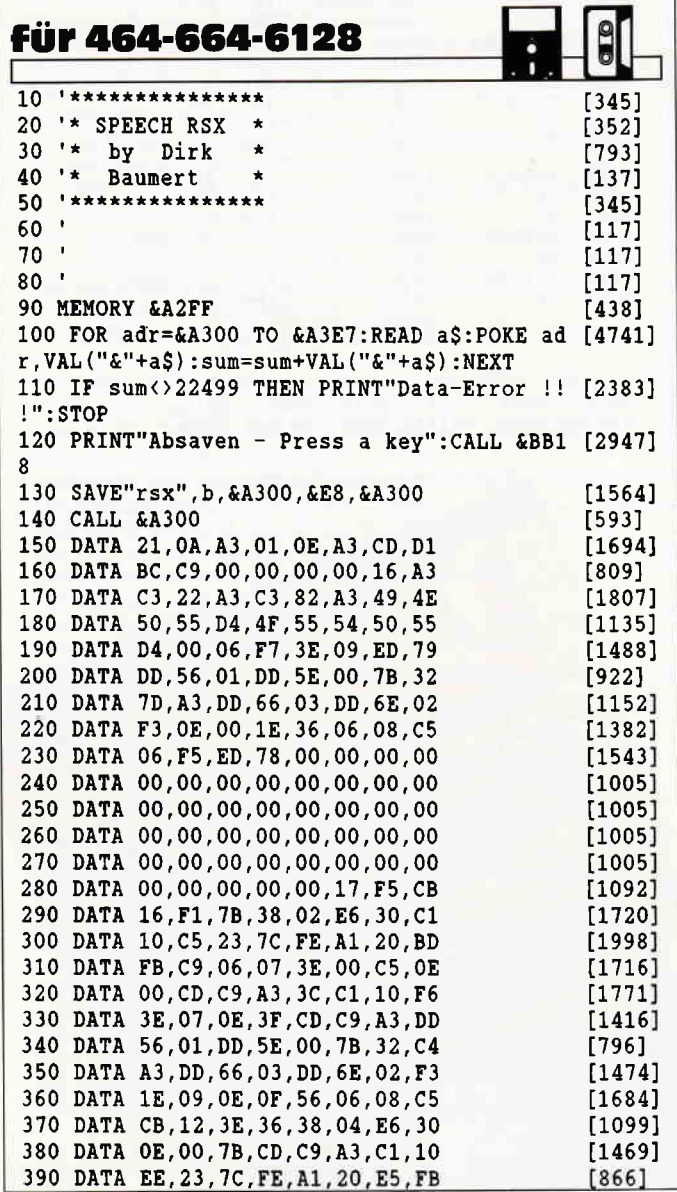

Schriftzug leuchtet (ca. 15 sek.), wird die Musik in den Speicher Ihres Computers eingelesen.

Durch Drücken auf A können Sie jetzt die Musik über den eingebauten Lautsprecher des CPC's abspielen.

Durch Drücken auf S können Sie die Musik auf Kassette oder Disk abspeichern.

Über die Taste L können Sie sie wieder in den Speicher laden. Durch Druck auf B können Sie die Baudrate einstellen.

Und last but not least lösen Sie über die Taste O einen RESET (CTRL,SHIFT und ESC) aus.

### RSX. MC

Dieses Programm stellt Ihnen folgende Befehle , mit denen Sie die digitalisierten Töne in Ihren eigenen Programmen nutzen können, zur Verfügung:

IINPUT, Startadresse, HIGHbyte der Endadresse; IOUTPUT, Startadresse , HIGHbyte der Endadresse

Mit llnput lesen Sie eine Kassette und legen die Werte in den angegebenen Speicherbereich ab. Mit IOUTPUT geben Sie sie wieder aus.

Die Befehle werden mit CALL &A300 eingebunden.

(Dirk Baumert)

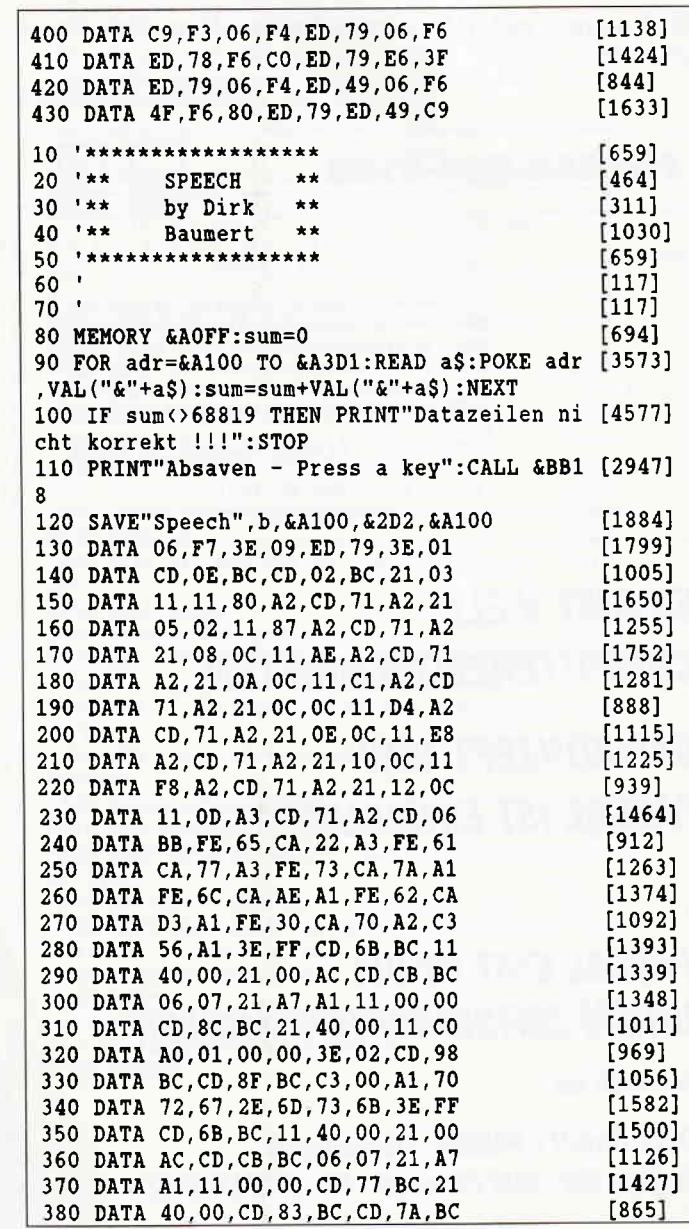

### Tips & Tricks<sup>-1</sup>

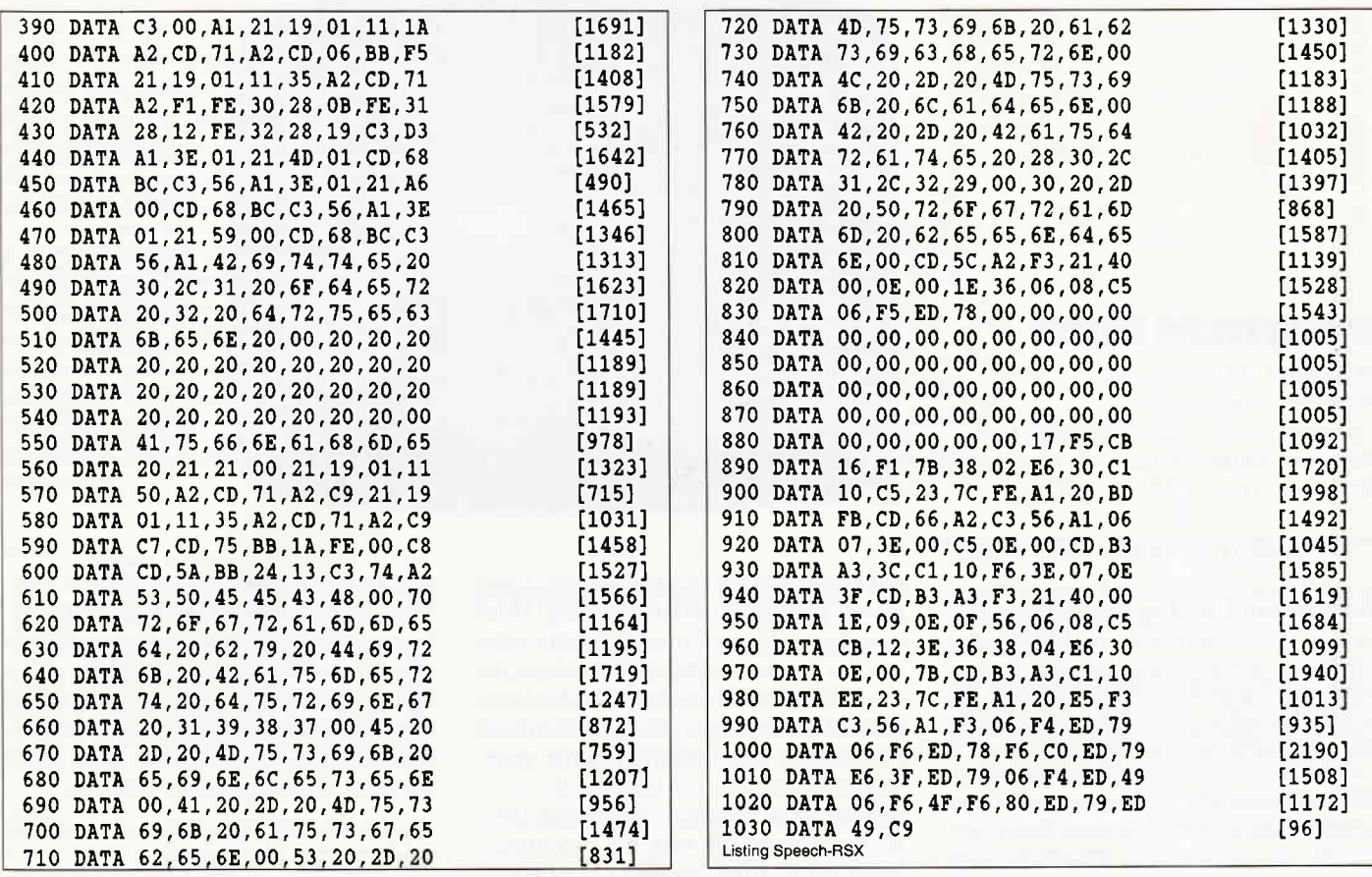

 $\bar{\nu}$ 

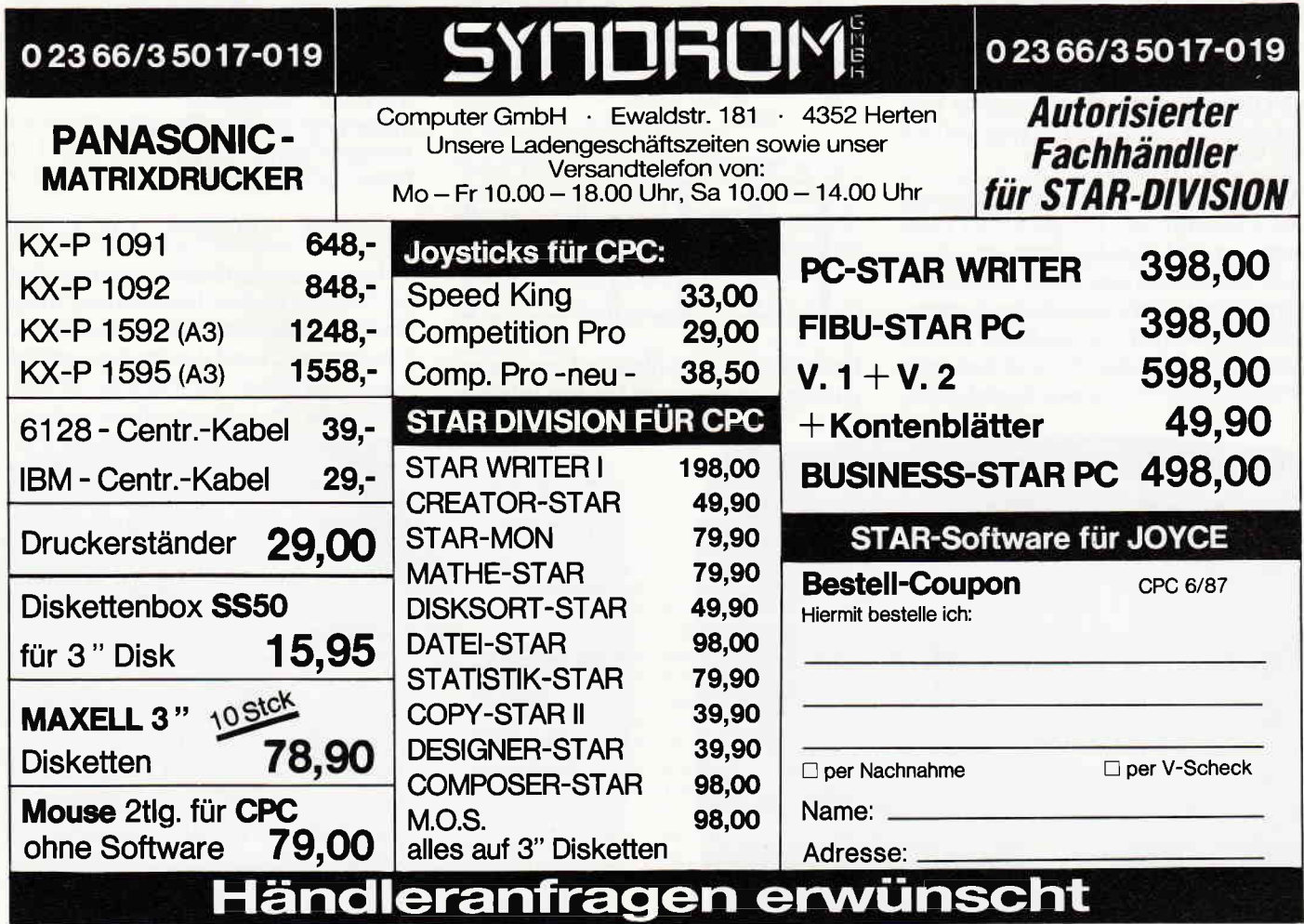

### Software-Review

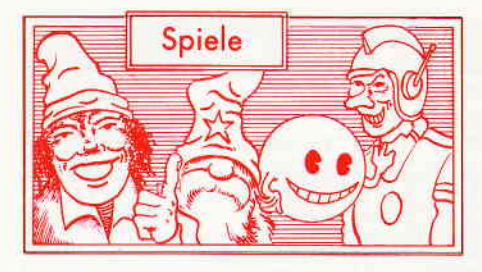

### Kobyashi Naru

Hersteller: Mastertronic Vertrieb: Fachhandel Steuerung: Joystick / Tastatur Monitor: Farbe / Grün Preis: ca.  $10, - DM$ 

cPC 464X CPC 664X CPC 6128X

Der Overlord der Galaxis lädt ein. Sie, ja Sie, sind auserkoren die Mächte der Ordnung in einem gnadenlosen Test zu vertreten. Auf einer kleinen Welt, am Rande derbekannten Galaxis soll er stattfinden, der Kobyashi Naru Test.

Dort auf dieser Welt, Ygor mit Namen, werden Sie in einen kleinen Raum gesteckt, aus dem es nur drei Ausgänge gibt. Jede dieser Türen trägt einen Namen. Weißheit, Wissen und Verstehen. Nun haben sie die Qual der Wahl, durch welche der drei Türen Sie zuerst gehen wollen. Doch Vorsicht ist geboten, einmal gewählt, können Sie nur dann wieder zurück wenn die Aufgabe die dort auf Sie wartet bewältigt wurde.

Wie eingangs erwähnt, ist Kobyashi Naru ein Adventure, das komplett über Icons gesteuert wird. Der Monitor setzt sich im wesentlichen aus drei Teilen zusammen. Einmal im unteren Drittel, der Textausgabeteil, darüber der Grafikteil in dem jeweils ein Bild des Ortes an dem man sich gerade befindet und um den Grafik-

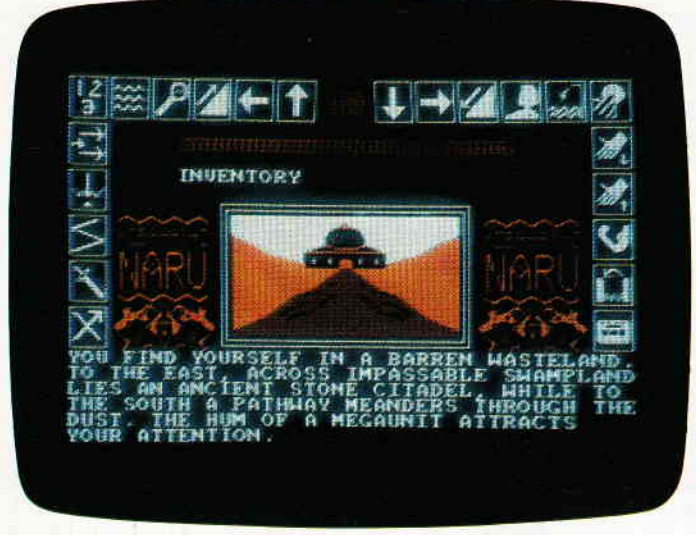

Ein neues lcon gesteuertes Abenteuerspiel kommt aus dem Hause Mastertronic. AIs Spieler übernehmen Sie die Rolle des Streiters fiir die Ordnung. Ob Sie allerdings in der Lage sind den Naru Test zu bestehen wird sich erst noch zeigen  $mi\beta en$ 

teil herum die Icons. Von diesen Icons gibt es insgesamt dreiundzwanzig. Jedes einzelne stellt ein Kommando dar. Mittels des Joysticks oder der Tastatur kann der Spieler nun einen Cursor in den Icons hin und her bewegen. Ein Druck auf den Feuerknopf aktiviert die jeweils angewählte Funktion, nun leuchtet im Textteil das erste Wort auf. Mittels des Joysticks können Sie nun die leuchtende Stelle im Textteil hin und her bewegen und so jeden Begriff im Text anwählen. Dadurch haben Sie nun die Aktion in den Icons angewählt und mit dem Gegenstand aus dem Textteil verknüpft.

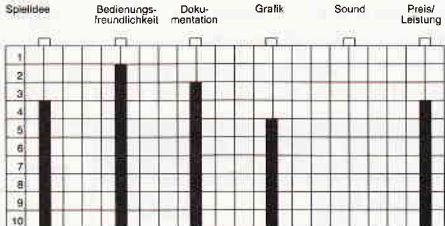

Grundsätzlich istKobyashi Naru ein ordinäres Abenteuerspiel bei dem lediglich

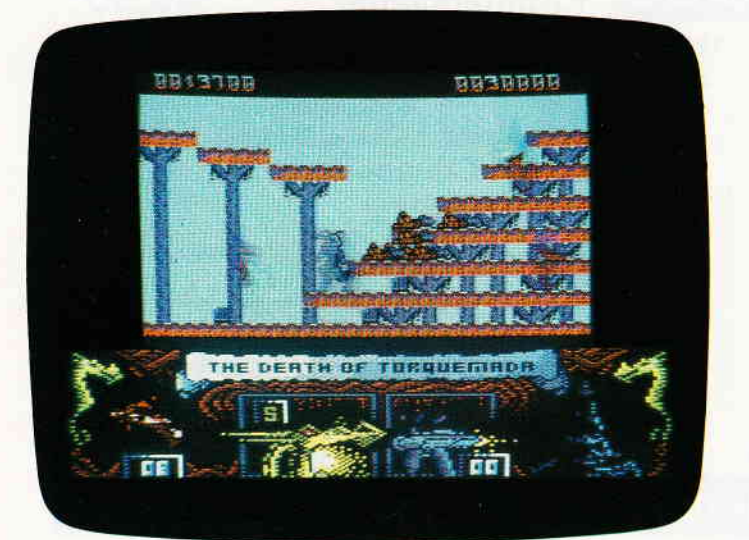

2000 AD ist wohl die bekannteste Englische Comicserie überhaupt. Nachdem mit Rouge Trooper bereits eine der Helden dieser Serie sein ,eigenes Computerspiel erhalten hat folgt hier ein weitelrer Charakter. Nemesis the Warlock.

die Texteingaben verschwunden sind. Wer Hoffnungen auf Wahnsinns-Grafiken und Animation hegt wird wohl enttäuscht werden. Doch sollten Sie zu jenen Spielem gehören die sich nächtelang mit englischsprachigen Textadventures beschäftigen können, dann wird Ihnen Koyashi Naru sicherlich gefallen.

(HS)

### **Nemesis** the Warlock

Hersteller: Martech Vertrieb: Fachhandel Steuerung: Joystick / Tastatur Monitor: Farbe / Grün Preis: ca  $30 - DM$ 

CPC 464X CPC 664X CPC 6128X

Torquemada, der Großmeister des Chaos, Verderber des Universums, Herr über die Legionen der Verdammnis. Torquemada, Lord der Qualen und der tausend Gesichter. Er, der Inbegiff aller Boßheit in der Galaxis schickt sich an, seine Armada des Schreckens in das Universum auszusenden. Das einzige Wesen das sich ihm und seinen Plänen in den Weg stellen könnte ist Nemesis. Aber auch Nemesis ist alles andere als friedvoll, denn er ist der Streiter der Ordnung. Nemesis muß sich den Legionen Torquemadas entgegenstellen. Doch die Heere des Vemichters bestehen nicht aus lebenden Wesen, er schickt Nemesis Horden von Zombies entgegen. Und je weiter Nemesis zum Sanktuarium Torquemadas vordringt, um so mehr Zombies stellen sich ihm in den Weg.

Kann er die ihm gestellte Aufgabe erfüllen, oder....?

Nemesis the Warlock ist eine Mischung aus Jump and Run, Martial Arts und

 $\mathbf{I}$ 

### Software-Review

Shoot en up Spiel. Auf dem Monitor präsentiert sich das ganze als ein, in Seitenansicht dargestelltes Gerüst. Auf diesem Gerüst muß der Spieler pro Level eine ganz bestimmte Anzahl von Torquemadas Kreaturen vernichten um in die nächste Stufe zu gelangen.

Um sich gegen seine Wiedersacher durchzusetzen, stehen ihm zwei verschiedene Waffen zur Verfügung. Einmal sein Schwert Exzessus und ein Plasmagewehr. Aber selbst das beste Plasmagewehr taugt nichts wenn man keine Munition dafür hat. Aber in jeder Stufe sind einige Magazine für Nemesis Waffe versteckt.

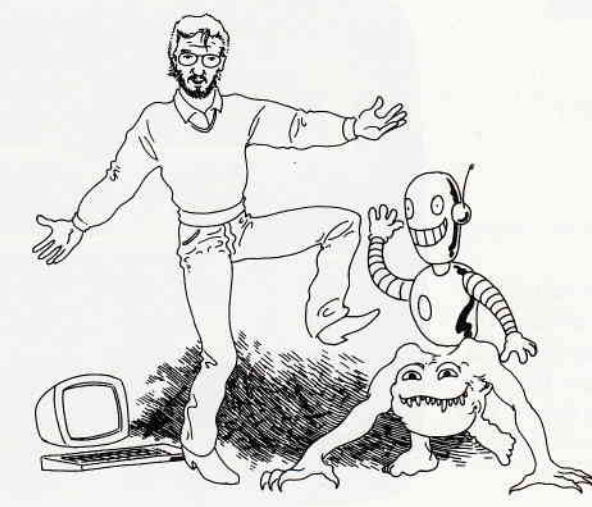

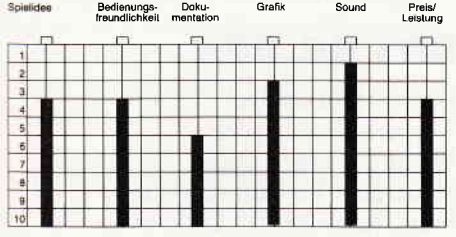

Nemesis ist eines der blutrünstigsten Spiele die in letzter Zeit iber meinen Schreibtisch gewandert sind.

Wäre die Story nicht wirklich völlig abstrakt, würde ich mich hüten, für ein derartiges Spiel eine Empfehlung auszusprechen. Allerdings erinnert das Scenario in dem das Ganze angesiedelt ist eher an Dantes Inferno, als an irgend etwas, was sich in die reale Welt extrapolieren ließe.

Grafik, Sound und Spielwitz sind guter Durchschnitt und können sich sehen lassen. Kleinen Kindern würde ich das Spiel allerdings trotzdem nicht in die Hände geben.

### Heqd ouer Heels

Hersteller: Ocean Vertrieb: Fachhandel Steuerung: Joystick / Tastatur Monitor: Farbe / Grün Preis: ca.  $39 - DM$ 

### CPC 464X CPC 664X CPC 6128X

Zwischen Zimtzone und Nougatgalaxis liegt das Blacktooth Imperium. Vier Welten wurden von den Schwarzzähnen bereits erobert und ein Ende ist nicht abzusehen. Die eroberten Planeten werden nun nach allen Regeln der Kunst unterdrückt und geschröpft.

Natürlich macht man sich in den umliegenden Sonnensystemen so seine Gedanken über das hemmungslose Expansionsstreben der Blacktoothler. Irgend etwas muß ja unternommen werden, oder?

Nahe beim Blacktooth System, also in unmittelbarer Gefahr, befindet sich auch der Planet Freedom. Freedom wird von eigenartigen Kreaturen bewohnt. Es sind

zwei Rassen, die entweder unabhängig voneinander oder aber in enger Symbiose leben.

Die Bewohner von Freedom sind es dann die als erste versuchen herauszubekommen, was die Blacktootler vorhaben. Die beiden besten Spione von ganz Freedom werden ausgesandt um die finsteren Pläne zu vereiteln und die besetzten Planeten zu befreien.

Können Sie sich noch an Batman erinnern? Als dieses Spiel damals erschien, war es sozusagen ein Meilenstein in Bezug auf die 3-D Arcaden Adventures. Die Programmierer, die damals für Batman verantwortlich zeichneten, haben auch Head over Heels zu verantworten.

Über das Spielgeschehen selbst brauche ich wohl nicht mehr viele Worte zuverlieren, hunderte von 3-D Arcaden Adventures sollten inzwischen jedermann klargemacht haben um was es geht. Die Grafik von Head over Heels schlägt alles was bisher in dieser Richtung geboten wurde und der Sound ist mindestens ebensogut gelungen, wie die Grafik.

(HS)

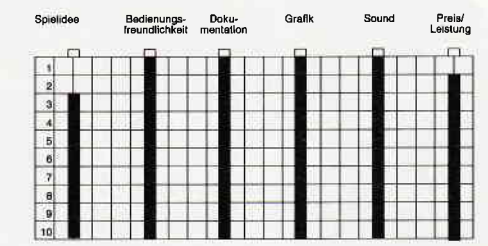

Head over Heels ist wie gesagt ein 3-D Arcaden Adventure und wird all jenen, die diese Art Spiel mögen, zu Begeisterungsstürmen hinreißen, allerdings ist das Spiel so gut, daß sich auch jemand der nicht so sehr auf solche Spiele steht, lange damit beschäftigen kann.

(HS)

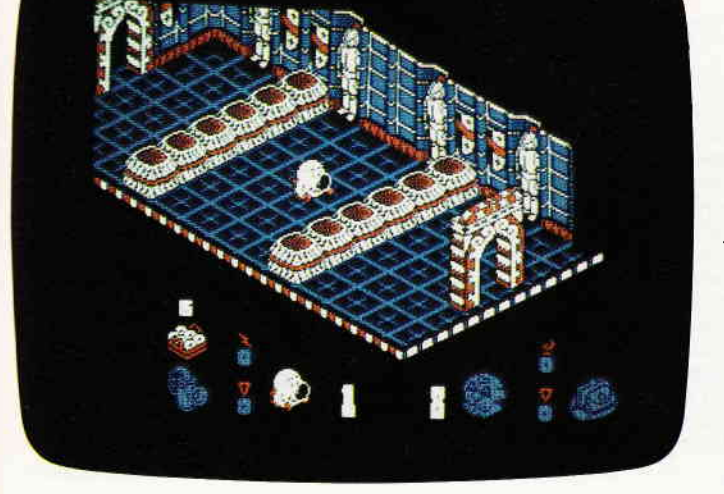

Die Spielidee die den sogenannten 3-D Arcaden Adyentures zugrundeliegt ist die jüngste nicht mehr. Aber immer wieder zeigt sich das auch aus scheinbar überholten konzepten, mit ein wenig Phantasie, die tollsten Spiele gemacht werden können..

### The Mario Bros

Hersteller: Ocean Vertrieb: Fachhandel Steuerung: Joystick / Tastatur Monitor: Farbe / Grün Preis: ca. 30, - DM

CPC 464X CPC 664X CPC 6128M

Mario und Luigi haben einen neuen Job. Sie reinigen Kanalrohre von all dem Ungeziefer das sich darin angesammelt hat. Dazu schieben sie in das untere Ende der Rohre Feuerbälle und warten darauf, daß die Viecher am oberen Ende herauskommen.

Aber allein damit ist es nicht getan. Damit die Krabbeltiere nicht wieder in die Rohre verschwinden können, müssen sie aus dem Verkehr gezogen werden.

Die erste Leitung mit der sich Mario und Luigi beschäftigen müssen, dient gerade einer Horde von Schildkröten als Unterschlupf. Kaum sind die Feuerbälle im Rohr, kriechen aus dem anderen auch schon die ersten Schildkröten. Mario und Luigi müßen nun von unten gegen die Plattform springen auf der die Schildkröte gerade herumläuft. Daraufhin kippt die Schildkröte auf den Rücken und die Mario Brothers können sie mit einem schnellen Tritt in den Hintern davon überzeugen, daß es viel schönere Plätze zum Wohnen gibt.

Ist die erste Leitung gesäubert, geht's gleich mit der nächsten weiter. Die ist nicht nur mit harmlosen Schildkröten verstopft. Nachdem Weiland Donkey Kong ein wahrer Spielhallen Supererfolg wurde, wollten die mächtigen der Firma Nintendo die Figur des tapferen Mario nicht einfach sang und klanglos in der Versenkung verschwinden lassen.

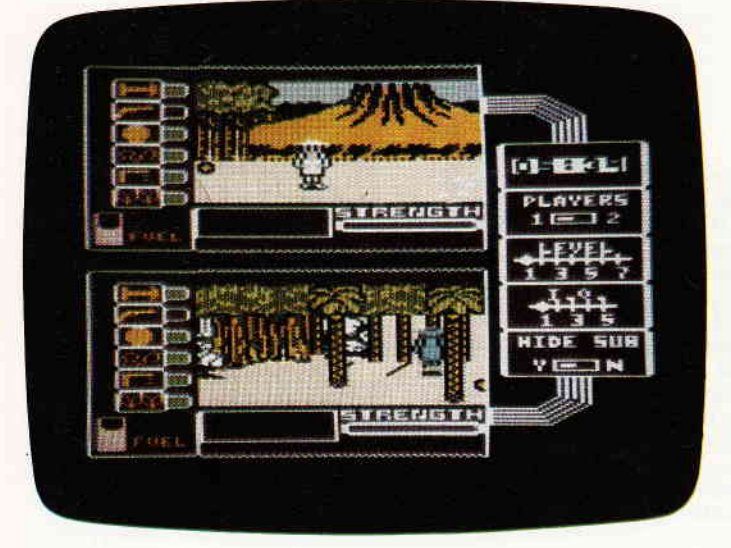

Sie sind wieder da. Der schwarze und der weiße Spion. Vielen unserer Leser sollten die beiden aus ihrem ersten Computerabenteuer noch ein Begriff sein. Und wer die beiden von daher nicht kennt, der hat Sie bestimmt schon einmal in MAD gesehen.

Dann wissen Sie sicherlich auch nicht, daß es ein Spiel gibt in dem die beiden die Haupffiguren sind. Die Mario Brüder.

Mario der Held aus Donkey Kong hat auch einen Bruder. Wußten Sie nicht?

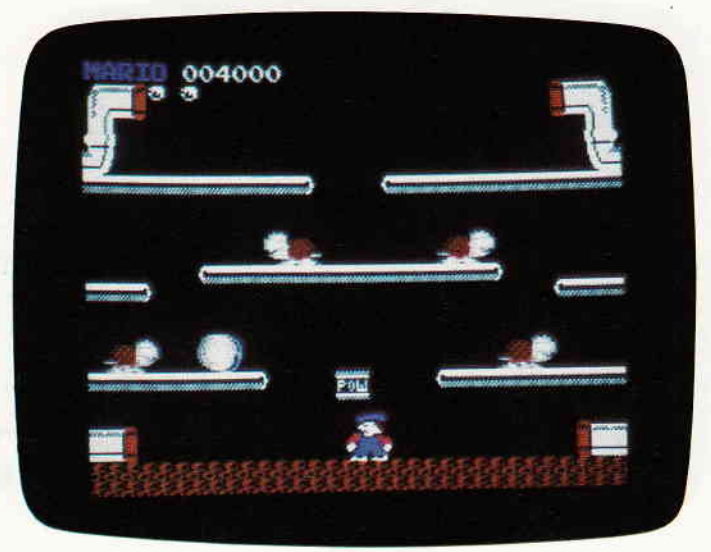

Man gesellte Mario noch einen Bruder zur Seite und gab den beiden den Job als Kanalreiniger.

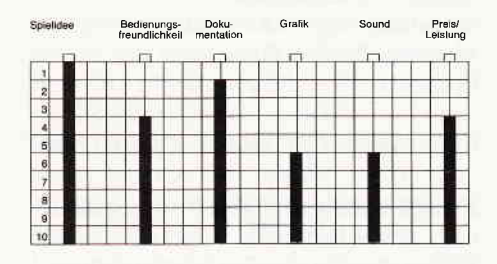

Das Besondere bei diesem Spiel ist ganz einfach die Möglichkeit in Enter Partie zu zweit zu spielen.

Da ist Teamwork angesagt. Einer der beiden springt gegen die Plattform und dreht die Schildkröte um, dann ist der andere auch schon zur Stelle, um sie aus ihrem Panzer zu kicken.

Grafik und Sound sind zwar nicht das Gelbe vom Ei, jedoch birgt das Spiel zum Ausgleich derart viel Spielwitz, daß man darüber getrost hinwegsehen kann.

(HS)

### SPY US. SPY

Hersteller: Databyte Vertrieb: Fachhandel Monitor: Farbe / Grün Steuerung: Tastatur / Joystick Preis: Kass. 29.95 / Disk 49.95

CPC 464X CPC 664X CPC 6128X

Seit Urzeiten (Mitte der 50 er Jahre), gibt es ein satirisches Comicmagazin, das auf den ulkigen Namen M.A.D. hört. In diesem Magazin treiben, ebenfalls seit Urzeiten, zwei Spione ihr Unwesen. Diese beiden Geheimdienstler, einer schwarz, der andere weiß gekleidet, hauen sich Monat für Monat gegenseitig in die Pfanne. Mit der Zeit entwickelte sich die Serie zu einem echten Renner. Eigentlich war es nur eine Frage der Zeit, bis jemand auf die Idee kam und aus diesem Slapstick Comic, ein Computerspiel machte. Das war in 1985. Heute, imJahre 1987 kehren die beiden Spione auf den Computermonitor zurück. Der zweite Teil von Spion gegen Spion ist da.

Vielleicht erinnern Sie sich noch; im ersten Teil diente den beiden ein Bürogebäude als Schlachtfeld. Dieses mal hat man sich in die Südsee verlegt. Denn dort, irgendwo auf einer einsamen Insel sind die drei Teile einer ultrageheimen Waffe versteckt. Natürlich sind beide Spione hinter der XJ 4 einviertel, wie der Teufel hinter der armen Seele her. Sind die drei Teile gefunden, gilt es rechtzeitig von der Insel zu verschwinden, denn außer den beiden Spionen drückt sich auch noch ein aktiver Vulkan auf der Insel herum. Und da dieser kurz vor dem Ausbruch steht, ist Eile geboten.

Spy vs. Spy kann mit zwei Spielern gleichzeitig gespielt werden. Je ein Spieler übernimmt die Rolle eines Spions. Allerdings kann auch der Computer flir

 $\mathbf{I}$ 

lie Rolle des Widersachers eingespannt \*erden. Abgesehen davon lassen sich bei Spy vs. Spy noch einige andere Opdonen voreinstellen. Beispielsweise der Schwierigkeitsgrad des Szenarios oder die Intelligenz des Computergegners. Gespielt wird auf einem zweigeteilten Monitor. Je eine Hälfte des Bildes ist einem der Spione gewidmet. Man sieht also immer, wo sich die beiden gerade herumtreiben. Da ja nun beide Spione hinter derselben Sache her sind, versuchen sie natärlich ihrem Gegenspieler die Suche so schwer wie möglich zu machen. Dazu stehen beiden mehrere verschiedene Waffen und Fallen zu Gebote. Diese werden in einer Symbolleiste, dem sogenannten TRAPulator, aufgelistet. Je nach Lust und Laune können nun Fallen gelegt werden, tappt der Widersacher in eine solche hinein, hat er das Nachsehen.

In Punkto Spielgeschehen hat sich beim zweiten Teil von Spy vs. Spy im Ver- \_sleich zum ersten nicht viel verändert. Die Grafik und der Sound gefielen uns recht gut, wenn auch die Melodie des Spiels mit der Zeit garz schön nentötend

wirkt. Wer sich mit dem ersten Teil der schwarz/weißen Spionagegeschichte gut amüsiert hat, wird sicherlich auch beim zweiten Teil auf seine Kosten kommen.

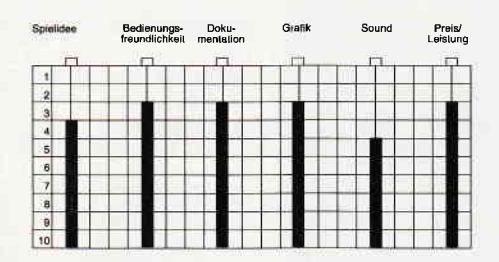

Und wer noch nie Spion gegen Spion gespielt hat, sollte nun die Möglichkeit wahrnehmen das nachzuholen.

(HS)

### ROBBBOT

Hersteller: Ere Informatique Vertrieb: Fachhandel Steuerung: Joystick / Tastatur Monitor: Farbe / Grün Preis: ca.  $30, - DM$ 

CPC 464X CPC 664X CPC 6128X

Stellen Sie sich doch einfach einmal folgende Situation vor. Sie sausen gerade mit Ihrem Raumschiff durch die große Magellanische Wolke, als Ihnen der Sprit ausgeht. Peinlich, peinlich, wahrscheinlich haben Sie im Andromeda Nebel das Tanken vergessen. So weit so gut, nur was tut man in einer solchen Zwangslage? Das beste wird sein, wenn Sie erst einmal das nächste Sonnensystem anfliegen und sich dort einen Planeten suchen auf dem Sie zumindest so etwas ähnliches wie Treibstoff ergattern können. Wie schon öfters haben Sie auch dieses mal Glück im Unglück und finden tatsächlich eine geeignete Welt. Doch nach der Landung zeigt sich, daß es auf dem Planeten zwar den heißbegehrten Stoff gibt, dieser allerdings nicht überall offen zuTage liegt. Ganz klarer Fall, das ist ein Job für Ihre ferngesteuerten Robots. Wie jedes Raumschiff, so ist auch Ihres mit drei Robbies ausgerüstet.

Jeder dieser drei Roboter ist für einen ganz speziellen Aufgabenbereich entwickelt worden. XOR ist ein Arbeitsrobot, entwickelt um schwere Lasten zu transportieren. RHO, entwickelt zu Ana-

# NEU: CPC-SONDERHEFT Nr. 5

### Das neue CPC-Sonderheft Nr. 5 ist ab 31. August erhältlich!!

Power für lhren CPC!! Über 500 KByte leistungsstarke Software aus vielen Anwendungsbereichen bringen lhren CPC auf Trab.

Hier einige Kurzinformationen aus dem Inhalt:

### Anwendungen:

U.a..<br>GBasic – ist das Tool zur effektiven Grafikprogrammierung. Die leistungsfähigen Eigenschaften von GBasic schaffen Pro-<br>grammierumgebungen, die sonst nur den absoluten Profis vorbehalten sind.

Unilab – das universelle Programm zum Erstellen und Drucken von Etiketter<br>Bildschirm etc. machen Unilab zu einem komfortablen Anwenderprogramm.

### Splele:<br>U.a.

∪.a.<br>Guazuela ∼ komplexes Spiel um Strategie und Macht, Als Herrscher von Guazuela haben Sie alle Fäden in der Hand, um<br>ibr Land zu Beishtum zu verbelfen oder gegen ihre direkten Neider verzwerken. Viele erisinelle Ontien ihr Land zu Reichtum zu verhelfen oder gegen ihre direkten Neider vorzugehen. Viele originelle Optionen machen dieses<br>Spiel zu einem echten CPC-Hit.

Crazy Stamps – besticht durch eine völlig neue Spielidee. Als Postbeamter haben Sie den Auftrag, Briefe mit dem entspre<br>chenden Porto zu versehen und abzustempeln. Doch die Briefmarken spielen verrückt! Tennis Manager – Boris Becker läßt grüßen… Sie übernehmen die Rolle des Managers eines Tennis-Stars und sind für der<br>Geschäftsbetrieb verantwortlich.

#### Grundlagen:

Soundprogrammierung für jedermann. Nach Lektüre dieses Artikels sind Sie in der Lage, ihrem CPC die herrlichsten Töne<br>zu entlocken. Ergänzend zu diesem Thema finden Sie unseren PSG-Sound-Programmer sowie den Envelope-Gener

Diskettenwerkeuge im Uberblick- Sie ertahren alles wichtige über Diskettentools wie z B. Kopierprogramme Eine große Marktübersicht zeigt lhnen alle im Handel befindlichen Programme.

#### Tips&Tricks:

U.a.<br>Tonkopfjustage – nie wieder "Read error". Mit diesem Programm können Sie die Tonkopfjustierung ihres Kassettenlaufwerks vornehmen

Disktool - komfortable Befehle für Vortex-Anwender.

Timeout - abdunkeln des Bildschirms nach längerer Arbeitspause Diese Funktion gibt es i d R, nur auf GroBrechenanlagen.

T**urbo Pascal:**<br>Deluxe Data System – komfortable und universelle Dateiverwaltung. Auf der Databox ist dieses Programm auch als COM<br>File enthalten, d.h. Sie können das Programm unter CP/M benutzen! Windows: Hilfe zum Erstellen von Textfenstern unter Turbo-Pascal,

#### Spieletips:

Ob Action,- Baller- oder Abenteuerspiel, aus jedem Genre haben wir interessante und nützliche Karten, Tips und Tricks zu<br>sammengetragen. Z.B. finden Sie eine komplette Karte zu Starquake, Tips zum Überleben bei Starglider

Alle Programme sind auch auf Datenträger erhältlich.

lm Zeitschriftenhandel oder direkt beim DMV-Verlag, Eschwege.

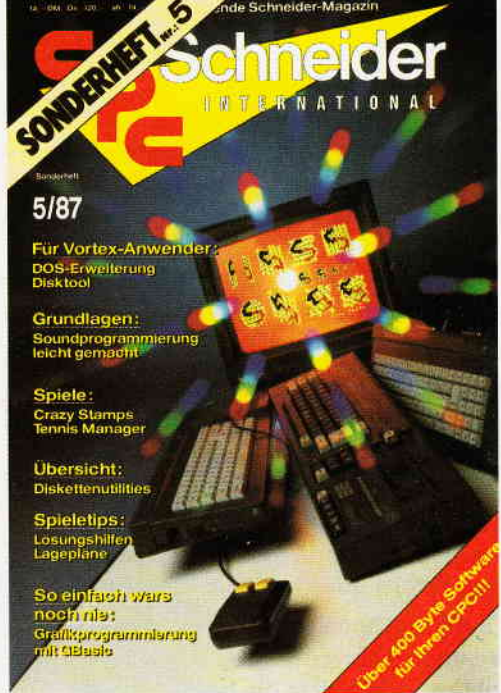

### Software-Review

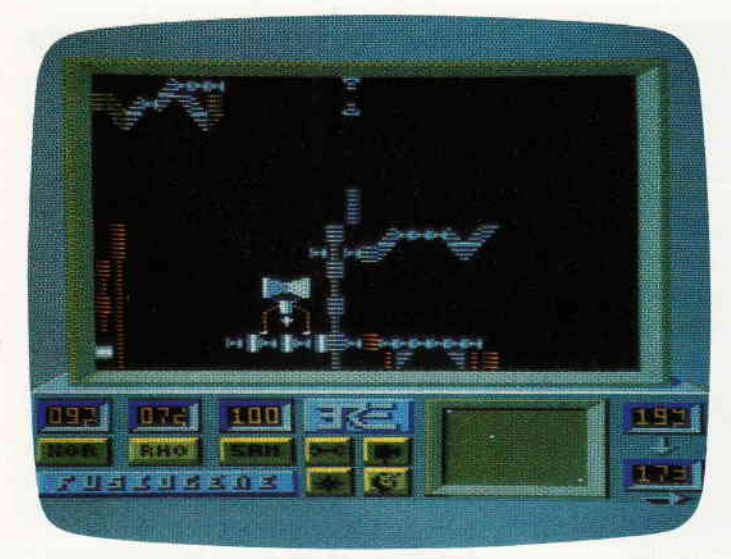

Was tun, wenn der Tank des Raumschiffs leer ist. Ganz einfach, Roboter ausschleusen und auf die Suche nach Sprit schicken. Mit dem neuen Spiel von Ere Informatique können Sie schon einmal ein bißchen für Ihre Astronau**tenkarriere** trainieren.

lyse und Komunikationszwecken. Er hält den Kontakt zwischen dem Schiff und den Robots aufrecht. SAM, Reperaturrobot.

Diese drei sind der seidene Faden an dem Sie gerade hängen. Denn ohne die Roboter würde es Ihnen nie gelingen an den begehrten Treibstoff heran zukommen. Aber auch mit den Robots ist das nicht gerade leicht. Sie müßen den Einsatz der drei koordinieren.

RHO beispielsweise, darf nie zu weit vom Schiff und den anderen Robots entfernt sein. Tritt dies trotz aller Vorsicht trotzdem ein, reißt der Kontalt zu den Robotern ab und Sie können sich schon einmal darauf einrichten Ihren Lebensabend auf dieser öden Welt zu verbringen.

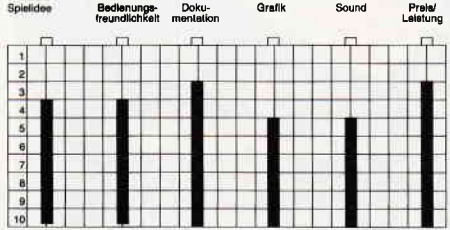

Der wesentliche Teil des Spiels besteht darin die Koordination der drei Roboter zu erledigen.

Robbot lebt weniger von seinen, ebenfalls enthaltenen Arcadenelementen als von den stategischen Überlegungen die dem Spieler abverlangt werden.

Grafik und Sound bewegen sich irgendwo im qualitativen Mittelfeld. Sicherlich gibt es viele Spiele die besser sind als Robbot, allerdings gibt es da noch mehr, die schlechter sind.

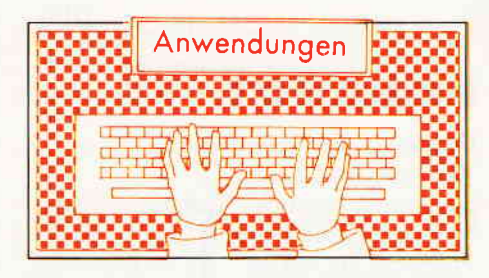

### ROMBO Eplom Box

Hersteller: Rombo Productions Arnor Ltd. Vertrieb: PR8 Software Preis: 99,90 DM

CPC 464X CPC 664X CPC 6128X (Bei 6128 Adapter notwendig)

Für den CPC Computer von Schneider sind immer mehr bespielte Eproms erhältlich. Dem überftillten Expansionsport kann nun Abhilfe geschaffen werden, es gibt vom bekannten englischen Softwarehaus eine Eprombox. Sie nennt sich ROMBO und hat Platz für maximal acht Eproms.

Die Eproms körinen einzeln per DIP - Schalter an- beziehungsweise ausgeschaltet werden. Durch einen kleinen Schalter können auch ROM's von acht bis fünfzehn angesprochen werden.

Die Platine der Eprom-Box befindet sich in einem schlichten schwarzen Plastikgehäuse, das durch vier Schrauben verschlossen wird. Beim Einsetzen müssen deshalb immer die Schrauben gelöst werden, was nach einiger Zeit zu einer lästigen Prozedur wird.

Damit die Hardware-Erweiterung »Rombo« Standfestigkeit zeigt, wurden unterhalb der Box vier Gummistöpsel angebracht. Die Eprom-Box rutscht also nicht mehr.

Was mir persönlich sehr gut gefallen hat, war ein Merkzettel auf der Innenseite der Box, der noch einmal die Nummer des jeweiligen RoM-Platzes schön auf grafische Weise darstellt.

Der Expansionsport wurde bei dieser Hardwareerweiterung durchgeführt. Die Floppystation kann beim CPC 464 dadurch angeschlossen werden.

Ein langes Breitbandkabel verbindet den CPC mit der Rombo-Box. Probleme mit dem Platz hinter dem Computer werden hiermit umgangen.

Zusätzlich zum Expansionsport befindet sich auf der Rückseite des Kastens ein weiterer Platinenstecker. Bei diesem kann der Anwender zusätzliche Erweiterungen an Rombo anschließen. Dadurch kann man auch Sideway Rams als Druckerpuffer anschließen.

Zu Rombo wird eine ausführliche englische Anleitung geliefert. Rombo ist eine Epromsteck-Box, die keine besonderen Features bietet. Der Aufbau der Box ist schlicht und einfach, bietet aber auch einiges, was man bei anderen Boxen vermißt.

Der Hersteller hat sich viel Mühe gegeben, eine gute  $E$ prom  $-$  Box auf die Beine zu stellen. Die Box fällt jedoch etwas aus dem erwarteten »Arnor Leistungssandard« und bietet für 99,90 DM eben nur eine Epromsteckplatz-Box.

(Christian Eißner)

90 PC 9'97

# THE FOX IS BACK!

Gefahr für das Planetensystem Hyturian! Ein aggressiver Fremdplanet hat den Rubikon durchstoßen und nähert sich dem ersten Planeten.

> Es gibt nur eine Hoffnung: den Starfox.

# S - T - A - R - F O - X War wieseln schilden wir gene Matowale in zur Linder war der Register Australian

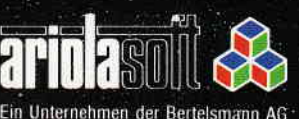

Sverschiedene Planeten mit jeweils 1 Mutterschiff · umfangreiche Waffensysteme **S-D-Karte des Weltraums mit Zoom-Funktion** *Autopilot* **Solution** Joystick- und Tastatur-Steuerung

An: ariolasoft, Carl-Bertelsmann-Str. 161, 4830 Gütersloh.

### **varDAT II** Menuegesteuerte Benutzer-

### oberfläche für dBASE Il

Hersteller: SOFTDESIGN, Neuss 1 Vertrieb: SOFTDESIGN, Neuss 1 Steuerung: Tastatur Monitor: Farbe/Grün Datenträger: 3"Disk (CPC und JOYCE) 5114" Disk (PC) Benötigte Software: dBASE II unter CP/M oder MS-DOS Preis: 199, - DM

CPC 464X mit Diskettenlaufwerk,  $CPC 664\%$  CPC 6128 $X$  Joyce $X$ 

dBASE II ist nach wie vor ein sehr verbreitetes und vielbenutztes Datenbankprograrnm. Leider hatten die Entwickler es jedoch versäumt eine entsprechende Benutzeroberfläche mitzuliefern. Das Programmpaket varDAT II von SOFT-DESIGN schließt nun endlich diese Lücke. Auch der «Nur-Anwender« hat nun eine Benutzeroberfläche zur Hand, die fast keine Wünsche mehr offen läßt.

### Aufbau und Möglichkeiten

varDAT II besteht aus 20 dBASE II Kommandodateien, die mittels eines Hauptmenues aufgerufen werden können. Damit stehen ca.90 % der dBASE II Kommandos auf der Benutzeroberfläche zur Verfügung. varDAT II bietet folgende Möglichkeiten:

- Daten eingeben: in eine bestehende Datei Datensätze eingeben, von Tastatur oder aus einer anderen Datei. Bedingungen sind möglich.
- Daten suchen: in normaler und indizierter Datei, auch nach Teilbegriffen.
- Daten blättern: vorwärts, rückwärts, in Schritten, nur ausgesuchte Felder
- Daten sortieren: normal, indiziert und reindiziert
- Daten ändern: bestimmte Felder oder alle Datensätze von Hand oder per Programm mit und ohne Bedingung.
- Datenbank zuweisen
- Daten umformen: Anderung der Felder und Feldstrukturen.
- Daten ausgeben: Ausgabe bestimmter oder aller Felder; Ausgabe der Strukturen, des Disketteninhalts, usw.
- Programm erstellen: Editierblock zum Erstellen von weiteren Programmen, Briefen, Aufklebern. Erstellung von Serienbriefen ohne **Textsystem**
- Disketten bearbeiten: Anzeige, Umbenennung und Löschung von Dateien. CP/M und MS-DOS-Befehle aufrufen.
- Datei initialisieren
- Listen einrichten
- $-$  Listen ausgeben
- Drucker einrichten: Schriftsatz, Anzahl der Spalten und Zeilen, usw.
- Sonderfunktionen: zählen und summieren, auch mit Speicherung, löschen und Löschungen entfernen, sowie eigene Programme ins Menue einbauen und eigene Menues einrichten.
- Programm beenden

Die einzelnen Kommandodateien lassen sich sehr leicht verändern und so an eigene Belange anpassen. Gleichzeitig sind die einzelnen Programme gegen Fehlbedienungen geschützt. Trotz aller Tricks ist es uns nicht geglückt den Rechner zum Absturz zu überreden. Spätestens auf der dBase II-Ebene wur-

den wir sanft und ohne bedeutenden Datenverlust aufgefangen.

### Zusätzliche Programme und Handbuch

Neben den varDAT II Kommandodateien wird noch DOKUMENT.PRG zur Aufnahme und Sortierung des Diskettenbestandes sowie eine Datei mitüber 100 Händleradressen zur Demonstration und zur Übung auf Diskette mitgeliefert.

Das Handbuch ist übersichtlich aufgebaut und klar gegliedert. Sowohl für den Anfänger als auch für den Profi bietet es viele Tips und Tricks. In der Einleitung behandelt der Autor das Anlegen der einzelnen Disketten und zeigt erste Hilfen für ein erfolgreiches Arbeiten mit var-DAT II auf.

Der zweite Teil des Handbuches ist für den dBASE II Profi bestimmt. Anhand der einzelnen Untermenues werden die vielfültigen Möglichkeiten der Benutzeroberfläche besprochen. Ein Querverweis zu den entsprechenden dBASE II Kommandos fehlt ebensowenig, wie Warnungen vor eventuellen Fehlern. Teil 3 des Buches wendet sich an den dBASEII-Anfänger. In 4 Stufen führt der Autor den Laien mittels einer programmierten Einweisung in die Bedienung der Benutzeroberfläche ein.

Hier eine Auswahl der 24 Anwendungsbeispiele:

- Adressen aus einer Datei übernehmen
- Mit dieser Liste Etiketten drucken
- Datei erweitern
- Ein Programm erstellen
- Drucker einstellen
- Diskette bearbeiten
- Terminkalender erstellen
- Reorganisation des Datenbestandes
- Summieren von Feldern
- Update einer Datei

- Netzplan und Projektmanagement Geliefert wird varDAT II auf Diskette mit Handbuch im Schuber.

### **Beurteilung**

SOFTDESIGN hat mit varDAT II eine Benutzeroberfläche für dBASE II auf den Markt gebracht, die kaum noch Wünsche bezüglich des Umfanges und der Bedienung offen läßt. Es ist die optimale Ergänzung zu dBASE II. Durch den modularen Aufbau hat der einzelne Anwender die Möglichkeit, sich schnell und einfach seine eigene Benutzeroberfläche zu schaffen. Ergänzt wird die Software durch ein hervorragend geschriebenes, auch für den Anfänger verständliches Handbuch.

Negativ ist uns nur der etwas kleine und teilweise schwer lesbare Druck aufgefallen. Vielleicht nimmt sich der Autor diese Anregung zu Herzen und überarbeitet noch einmal das Handbuch.

Besonders interessant für die Ersteller von Anderungen und Anpassungen der Benutzeroberfläche: Da varDAT II auf allen CP/M und MS-DOS Rechnern im Zusammenspiel mit dBASE II läuft, kann kosten- und zeitintensives Umschreiben entfallen.

t

/

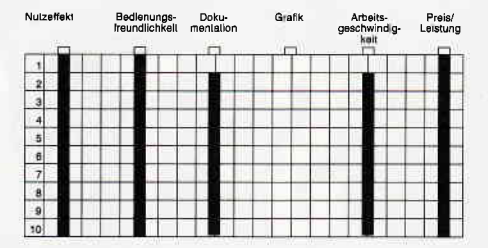

Die Menueführung ist sehr gut, Fehler werden erkannt und abgefangen. Bei einem Preis von 199,- DM wird ein gutes Produkt geliefert, welches sich sehr schnell bezahlt machen wird. Guten Gewissens können wir varDAT II allen dBASE Il-Anwendern empfehlen.

(Hans-Werner Fromme)

# ER T, H,

**Silvester 1917.** Die wertvollste Gemäldesammlung der Welt ist verschwunden...

Europa befindet sich im 1. Weltkrieg. Berlin, 2.2.1918. Auf einem Transport verschwindet in der Silvesternacht eine der wertvoll-Kunstsammlungen Europas. Diese Sammlung gehörte Walther von Grünschild, einem steinreichen sten Am Neujahrstag 1918 wird der zu-Wirtschaftsmagnaten. künftige Erbe in seine Residenz bestellt. Walther von Grünschild eröffnet ihm, daß er sich Gedanken über den Erben seines weltweiten Plantagenbesitzes gemacht hat. Er verlangt von seinem Nachfolger, daß dieser sich nicht nur als cleverer Plantagenbesitzer und Wirtschaftsexperte im Welthandel erweist, sondern jhm weitnangel erweibt, songern seiner Kunstsammlung zurückbringt.

> Der einzige Hinweis über den Verbleib der Sammlung führt zu einem gewissen Lugiani, genannt Vico Vermeer. Vico gilt als einer der besten Kunstfälscher seiner Zeit. Leider ist es bisher weder gelungen, Vico aufzuspüren, noch ihm das Handwerk zu legen.

Allerdings tauchen auch einige Stücke auf internationalen Kunstauktionen auf, und der potentielle Erbe kurbelt weltweit den Anbau und Handel mit Kaffee, Tabak, Tee und Kakao an, um diese zurückzuerwerben.

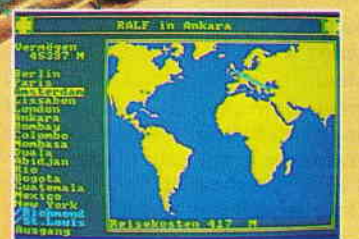

Neuerdings sieht man ihn auch an der Börse, wo er versucht, mit Aktienspekulationen zu Geld zu kommen.

Es wird ein Wettlauf mit der Zeit.

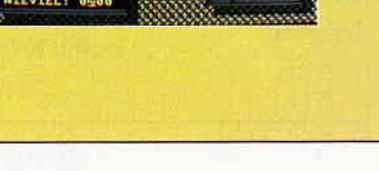

- 2-4 Spieler, 1-Spieler Trainingsmodus möglich
- Speicherbarer Zwischenstand
- 40 zu ersteigernde Gemälde
- umfangreiche Bedienungsanleitung
- Steuerung über Joystick und Tastatur, Mouse möglich (ST)
- C-64 Cassette/Disc, CPC Cassette/Disc Atari ST

Wer wissen will, was wir außer Vermeer noch für tolle Spiele haben, dem schicken wir gerne Prospekte zu.

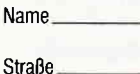

 $PLZ$ 

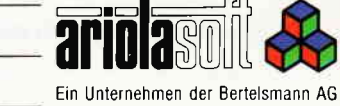

An: ariolasoft, Carl-Bertelsmann-Str. 161, 4830 Gütersloh.

 $-0$ rt

Auf Grund der Programmierung in BASIC ergeben sich folgende Einschränkungen:

- Die Rechenblattgröße ist auf den Bildschirm begrenzt.
- Das Zahlenformat und die Feldgröße sind fest vorgegeben. Die Zahlen können sich daher nur im Bereich von -9999.99 bis 99999.99 bewegen.
- Auf Grund der kompakten Speicherung der Modelldaten kann das Laden eines Modells bis zu 20 Sekunden in Anspruch nehmen. (Alle Felder gefüllt!)

Dagegen bietet MiniCalc folgende Leistungen:

- Die Formeln können beliebig geschachtelt werden.
- Das Rechenblatt kann als ASCII-Datei gespeichert und in ein Textverarbeitungsprograrnm übernommen werden.
- Das Rechenblatt kann zu jedem Zeitpunkt ausgedruckt werden.
- Per Tastendruck ist ein Taschenrechner abrufbar.

### Die Handhabung

Nach dem Prograrnrnstart und einer kurzen Initialisierungsphase meldet sich MiniCalc mit einem leeren Rechenblatt. In der oberen Zeile und an der linken Seite ist die Koordinateneinteilung zu finden. Die Spalten sind mit '1' bis '8' und die Zeilen mit 'A' bis 'U' markiert. Die unterste Zeile ist die Eingabezeile. Der Cursor wird mit den Pfeiltasten bewegt. Nach < Return > kann der Feldinhalt ediert werden. Der Cursor befindet sich nun in der Eingabezeile. Zur Orientierung wird das aktuelle Feld mit '  $\# \# \# \# \# \# \#$ ' gefüllt. Soll das Feld unverändert bleiben, drücken Sie einfach nochmals < Return > ! MiniCalc verwaltet 3 verschiedene Feldarten:

### Kommentarfelder

Die Kommentarfelder werden durch ein vorangestelltes Hochkommata markiert. Der Text wird rechtsbündig dargestellt. Beispiel: D 1:'Strecke:

### Zahlenfelder

Eine Zahl wird ohne Kennung eingegeben. Beispiel:<br>B 2:10.25

Den Prozentangaben wird ein Prozentzeichen nachgestellt:  $E2:13%$ 

### Der Leistungsumfang MiniCalc V1.

### Formelfelder

Die Formelfelder enthalten ein Formelsymbol, gefolgt von einem Leerzeichen und einer Feldangabe. Die Feldangabe kann einzelne Felder und/oder Feldbereiche enthalten. Eine Formel kann maximal auf 20 Felder zugreifen. In dem Beispiel

### D 4:T D2 A2-A8

steht 'T' für Tabellenfunktion. Die hier gezeigte Funktion soll auf die Felder D2, A2, A3, A4, A5, A6, A7 und A8 zugreifen. Eine Bereichsangabe ist nur Zeilenweise (z.B.:'A2-A8') oder spaltenweise (2.B. :'A2- D2') erlaubt. Nicht gestattet ist beispielsweise die Angabe 'A1-C3'; Formeln dürfen auch auf andere Formelfelder zugreifen. Felder mit Formeln, die noch nicht berechnet wurden oder nicht errechenbar sind, enthalten '????????'. Ein zu großes Ergebnis wird mit '8xPfeil nach oben' dargestellt. Es folgen die

### Funktionssymbole und ihre Bedeutung.

- + Summe<br>- Subtraktion
- 
- $*$  Multiplikation<br>= Division
- > Minimum
- S Standartabweichung<br>% Prozentualer Anteil % Prozentualer Anteil

M Mittelwert V Varianz<br>S Standar

**Tabellenfunktion** 

Befindet sich der Cursor im Rechenblatt, so stehen weitere Möglichkeiten zur Verfügung. Hier eine Übersicht.

TASTE: FUNKTION:<br>A Bildschirmsei Bildschirmseite als ASCII-Datei auf Diskette speichern (Extension: TXT). B Modell berechnen. C Aktuelles Feld löschen. D Directory anzeigen. E' Programm beenden. Automatische Cursor-Bewegung ein- und ausschalten. G Ist diese Funktion eingeschaltet, so wird der Cursor nach einer Zahleneingabe in der zuletzt gewählten Richtung um ein Feld weiterbewegt. Somit können Zahlenkolonnen sehr schnell eingegeben werden. L Modell laden(Extension: MOD) Im Speicher darf sich kein Modell befinden. Es ist vorher mit <N> zu löschen. N' Das im Speicher befindliche Modell löschen. P Die aktuelle Bildschirmseite auf den Drucker ausgeben. R Taschenrechner aufrufen. S Modell speichern. (Extension: MOD). Z'Alle Zahlenfelder auf dem Datenblatt löschen. RETLIRN Aktuelles Feld editieren.

Alle mit ' markierten Funktionen verlangen zur Sicherheit noch eine Bestätigung!

### Programm

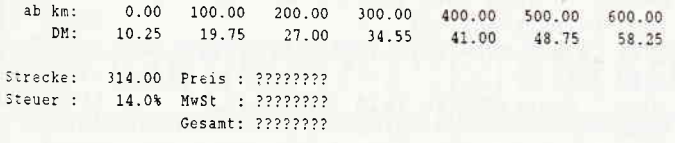

### Bild 1

Dem Benutzer steht auch ein Taschenrechner zur Verfügung. Dieses Unterprogramm (ab Zeile 5000) läuft autonom. Wer den Rechner in ein anderes Programm einbauen will, muß die Routine ab Zeile 6000 ersetzen durch:

### 6000 WINDOW SWAP 1,0:RETURN

Das aufrufende Programm muß den Bildschirm selbst erneuern. Der Rechner besitzt die Funktionen +,-,  $*$ , = und %  $\langle C \rangle$  löscht die zuletzt eingegebene Zahl,  $\langle CC \rangle$  alles außer dem Speicher. Dieser wird wie folgt bedient:

 $\langle M \rangle$  < + >: Aktuelle Zahl in den Speicher addieren

 $\langle M \rangle$  < - >: Aktuelle Zahl vom Speicher subtrahieren

 $\langle M \rangle \langle R \rangle$ : Speicher auslesen

 $|M| > **C**$ : Speicher löschen

Der Rechner wird mit <E> verlassen, wobei der Anzeigeninhalt in die Eingabezeile kopiert wird und mit Hilfe der COPY-Taste in das aktuelle Feld übertragen werden kann. Soll der alte Feldinhalt beibehalten werden, so ist einfach <Return > zu drücken.

### Programmaufbau

### Konstanten

true  $=1$ false  $= 0$ bf\$ Tastencodes für die Editorbefehle od\$ Funktionssymbole

### Variablen

 $f\% (167,20)$ Zugriffspointer der Felder  $m\% (167)$ Befehlsnummern der Felder

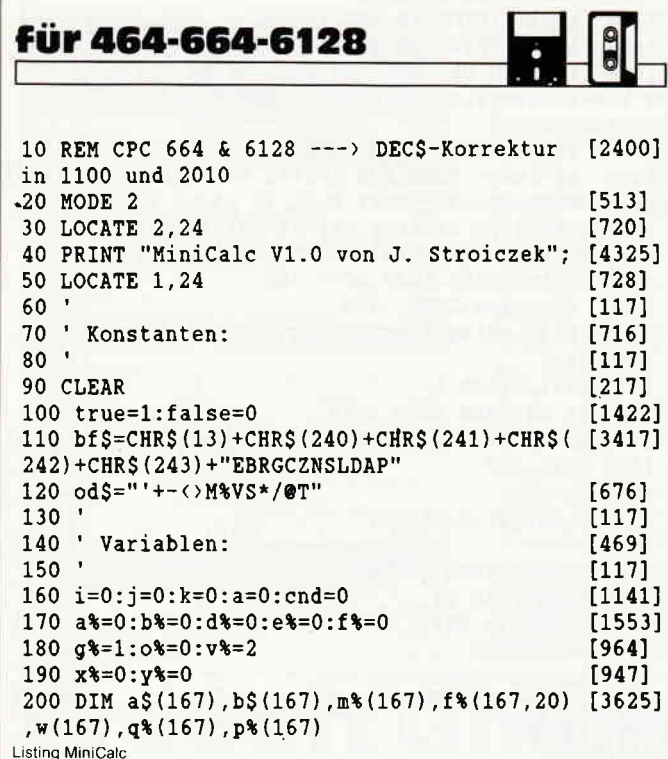

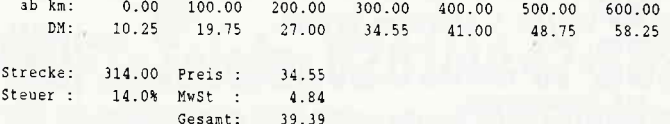

Bild 2

 $\mathbf{p}$ 

 $g'$ 

 $\sigma$ 

a

a

 $\mathbf b$ 

 $\mathbf{c}$  $f$ 

 $m$ 

p

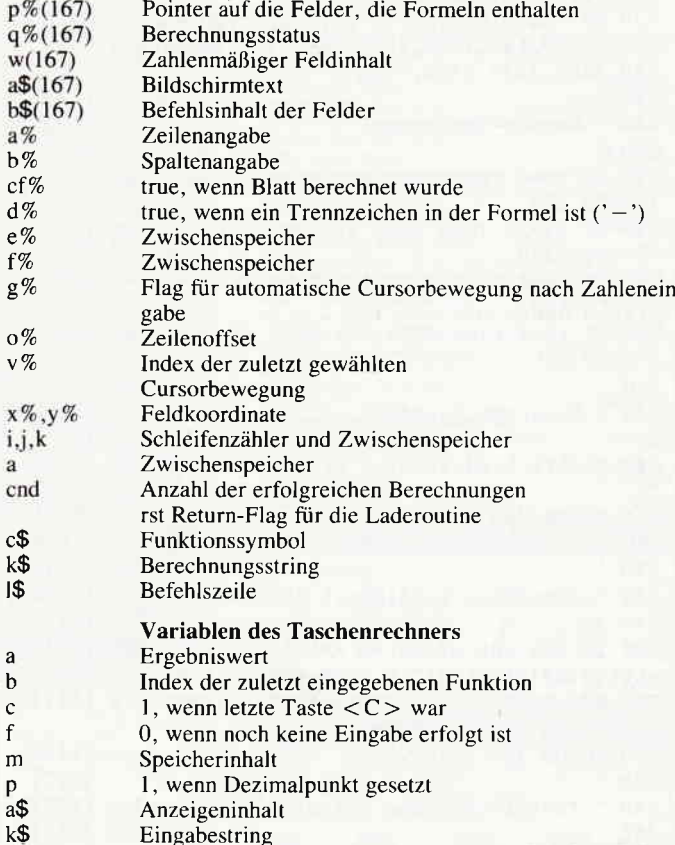

(J. Stroiczek/SH)

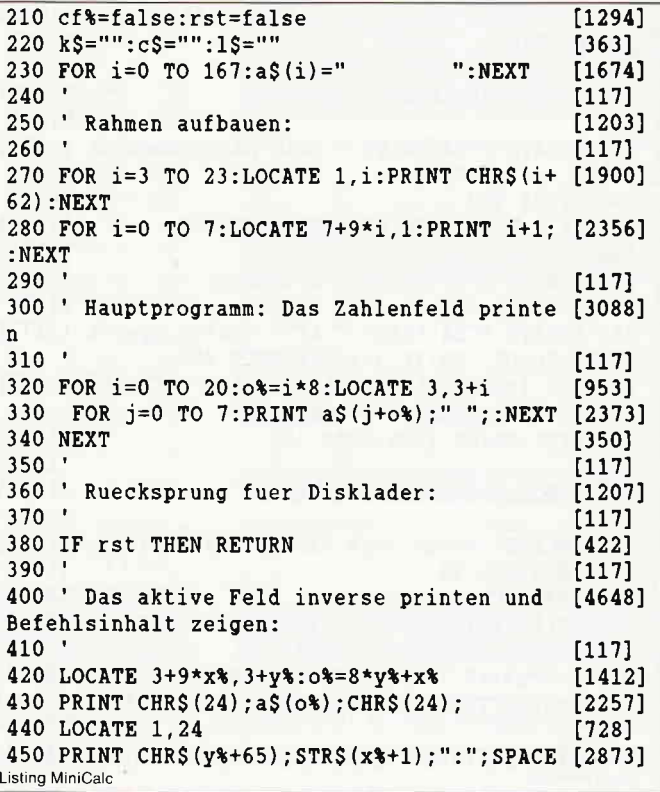

 $$(27);$ 460 LOCATE 5, 24: PRINT b\$(o%): [1603] 470  $[117]$ 480 ' Auf Tastatureingabe warten und Progr [3937] amm verzweigen:  $490$  $[117]$ 500 GOSUB 760  $[925]$ 510 LOCATE 3+9\*x%, 3+y% [938] 520 PRINT a\$(o%);  $[675]$ 530 ON INSTR(bf\$, k\$)+1 GOTO 420, 940, 570, 58 [5185] 0,590,600,640,1760,3900,1250,720,880,820,3 290, 3400, 3230, 3620, 3720 540  $[117]$ 550 ' Cursor-Steuerung: [686]  $560$  $[117]$ 570 IF y%=0 THEN GOTO 420 ELSE y%=y%-1:v%= [1709] 1:GOTO 420 580 IF y%=20 THEN GOTO 420 ELSE y%=y%+1:v% [3006]  $=2:GOTO 420$ 590 IF x%=0 THEN GOTO 420 ELSE x%=x%-1:v%= [3998] 3:GOTO 420 600 IF x%=7 THEN GOTO 420 ELSE x%=x%+1:v%= [3648] 4:GOTO 420  $610'$  $[117]$ 620 ' Programm beenden: [1696] 630  $[117]$ 640 LOCATE 5, 24: PRINT " Programm beenden?  $[3644]$ ٠. 650 GOSUB 760  $[925]$ 660 IF j THEN MODE 2: END ELSE GOTO 420  $[1659]$ 670  $[117]$ 680  $\blacksquare$ aktuellen Feldinhalt loeschen:  $[2354]$ 690 '  $[117]$ 700 IF cf% AND m%(o%)=0 AND b\$(o%)<>"" AND [2275] LEFTS (b\$ $(o*)$ , 1) $\leftrightarrow$ "" THEN GOSUB 1300 ": $\mathbb{n}$  (o\times) = 0:b\$ (o\times) = "":\times [3518] 710  $a\$ (o\*) ="  $(0*) = 0: q*(0*) = 0:RETURN$ 720 GOSUB 700:GOTO 420  $[1355]$ 730  $[117]$ 740 ' Tastatureingabe & Kontrolle auf <J>: [3357]  $750$  $[117]$ 760 k\$="":WHILE k\$="":k\$=INKEY\$:WEND:k\$=UP [2662] PERS(kS) 770 IF k\$="J" THEN j=true ELSE j=false [1969]  $[555]$ 780 RETURN 790  $[117]$ 800 ' Das Datenblatt loeschen:  $[2017]$ 810  $[117]$ 820 LOCATE 5, 24: PRINT " Alle Daten loesche [2284]  $n$ ?"; 830 GOSUB 760 [925] 840 IF j THEN GOTO 90 ELSE GOTO 420  $[2352]$ 850  $[117]$ 860 ' Alle Zahlenfelder loeschen:  $[2080]$ 870  $[117]$ 880 LOCATE 5, 24: PRINT " Alle Zahlen loesch [5172] en?";:GOSUB 760:IF j=false THEN 420 890 FOR i=0 TO 167:IF m%(i)=0 AND LEFT\$(b\$ [2907] (i),1) $\circ$ "" THEN  $o$ \*=i:GOSUB 700 900 NEXT: GOSUB 1300: GOTO 320  $[1422]$  $910$  $[117]$ 920 ' Befehlszeile einlesen:  $[1941]$ 930  $[117]$ 940 LOCATE 3+9\*x%, 3+y%: PRINT "#########"  $[1813]$ 950 LOCATE 5,24  $[696]$ 960 INPUT "".1\$ [482] 970 IF LEFTS(1\$,1) <>"" THEN 1\$=UPPER\$(1\$) [541] 980 IF 1\$="" THEN GOTO 420  $[1317]$ 990 i=8\*y\*+x\*:IF LEN(1\$)=1 THEN 1070  $[1234]$ 1000  $c\$  = LEFT\$(1\$, 1): k\$ = RIGHT\$(1\$, LEN(1\$)-1 [2292] 1010 IF (LEFT\$ $(k$,1)$  < " OR LEN $(k$)$  < 3) AN [3883] **Listing MiniCalc** 

 $D$   $c\text{S}\left\langle \right\rangle$ " " THEN GOTO 1070  $1020$  k=INSTR(od\$,c\$)  $[138]$ 1030 IF k=0 THEN GOTO 1070 ELSE GOTO 1350 [1964]  $[117]$ 1040 1050 ' Konstante in Feld schreiben:  $[1278]$ 1060  $[117]$ 1070 IF cf% THEN GOSUB 1300 [790] 1080 ON ERROR GOTO 1680  $[1579]$ 1090 j=VAL(1\$):IF j>99999.99 OR j<-9999.99 [7316] THEN k\$="Zahl nicht im zulaessigen Bereic h!":GOSUB 1540:GOTO 420 1100 a\$(i)=DEC\$((ROUND(j,2),"#####.##")  $[1692]$ 1110 IF RIGHT\$(1\$,1)="%" THEN a\$(i)=LEFT\$( [4088]  $a\$ (1), LEN $(a\$ (1))-1)+"%" [350] 1120  $w(i) = j$ 1130  $m*(i)=0$  $[413]$ 1140  $b\$ (1)=1\$  $[363]$  $[117]$ 1150 1160 ' Zum naechsten Feld gehen:  $[964]$  $1170$  $[117]$ 1180 IF rst THEN RETURN [422] 1190 LOCATE 3+9\*x%, 3+y% [938] 1200 PRINT  $aS(o*)$ ; 16751 1210 ON v%\*g%+1 GOTO 420,570,580,590,600 [1426]  $[117]$ 1220 1230 ' 'GO'-Flag umschalten: [1101] 1240 '  $[117]$  $[1561]$ 1250 IF  $g*=1$  THEN  $g*=0$  ELSE  $g*=1$  $[1422]$ 1260 PRINT CHR\$(7); : GOTO 420  $[117]$ 1270  $[1734]$ 1280 ' Formelergebnisse loeschen: 1290 '  $[117]$ 1300 cf%=false:FOR j=0 TO 167:IF m%(j)>0 T [5525] HEN a\$(j)="????????":LOCATE 3+9\*(j MOD 8), 3+j\8:PRINT "????????" [940] 1310 NEXT: RETURN  $[117]$ 1320  $[2434]$ 1330 ' Eingabestring dekodieren:  $[117]$ 1340 ' 1350 IF c\$="'" THEN GOTO 1720  $[1216]$ 1360 c%=1:d%=false: ON ERROR GOTO 1680  $[1440]$ 1370 FOR  $j=1$  TO LEN(k\$) STEP 3 [1662] 1380 IF MIDS  $(k\zeta, j, 1) =$ "-" THEN IF j=1 THEN [1679] GOTO 1640 ELSE d%=true [1596] 1390  $a$  \*= ASC (MID\$ (k\$, j+1, 1)) -65 1400  $b\$  = ASC (MIDS (k\$, j+2, 1)) -49  $[1688]$ 1410 IF a%<0 OR a%>20 OR b%<0 OR b%>7 THE [4730] N k\$="Feldangabe inkorrekt!": GOSUB 1540: GO TO 380 1420 IF d%=false THEN 1450  $[1462]$ 1430 IF f%=b% THEN FOR 1=e%+1 TO a%:f%(i, [14454]  $c$ %)=1\*8+f%: $c$ %= $c$ %+1:NEXT ELSE IF  $e$ %=a% THEN FOR  $1=f*+1$  TO  $b*:f*(i,c*)=e**8+1:c*=c*+1$ : NEXT ELSE k\$="Diagonales Intervall nicht g estattet!": GOSUB 1540: GOTO 380 d%=false: GOTO 1460 [528] 1440 1450  $f*(i, c*) = a**8+b*: c* = c*+1: e*-a*: f*=b* [2240]$  $[350]$ **1460 NEXT**  $[620]$ 1470  $f*(i,0)=c*-1$ 1480 IF d% THEN GOTO 1640  $[974]$ 1490 a\$ $(i) = "?????????" : m*(i) = k : b$(i) = 1$$ [2009] 1500 GOTO 380  $[488]$  $[117]$ 1510 1520 ' Fehler-Routine: [720]  $1530$ [117] 1540 IF rst THEN RETURN [422] 1550 LOCATE 40, 24 [569] 1560 PRINT k\$; CHR\$(7);  $[1018]$ 1570 GOSUB 760  $[925]$  $[569]$ 1580 LOCATE 40, 24 1590 PRINT SPACE\$(39);  $[1000]$ 1600 RETURN  $[555]$ **Listing MiniCalc** 

# ProSoft-Preise liegen richtig! **28 0261/40 47-1 · Tx 862476 PSOFT · Telefax 0261/40 47-252**

Wir suchen ständig günstige Einkaufsquellen für die angebotenen und neue innovative Produkte.<br>Günstige Möglichkeit der Finanzierung durch Ratenkredit. Fordern Sie die Unterlagen an.

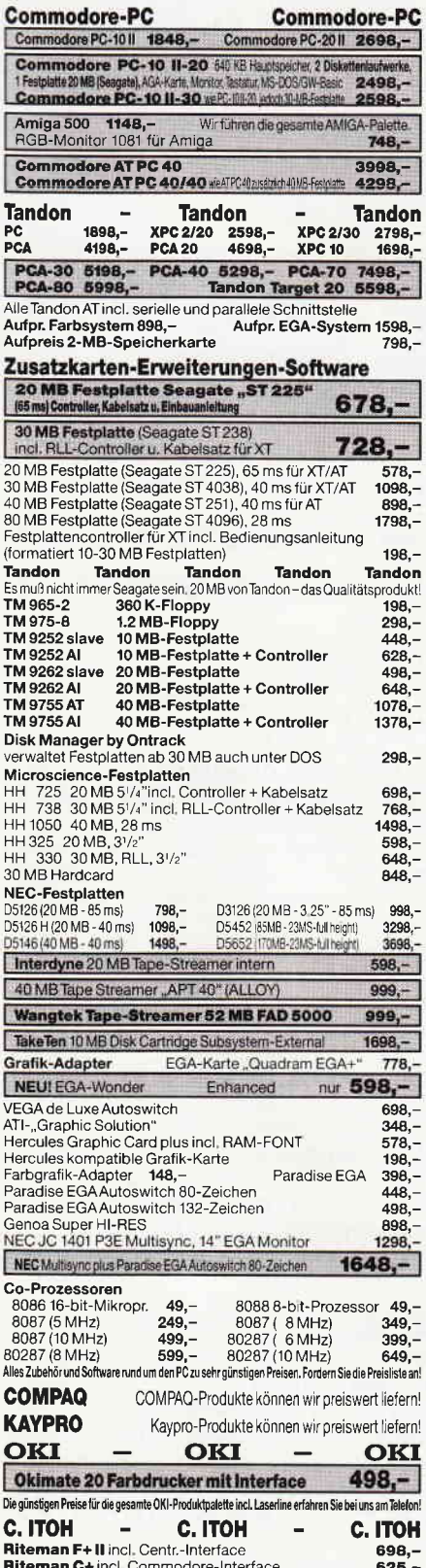

Y.

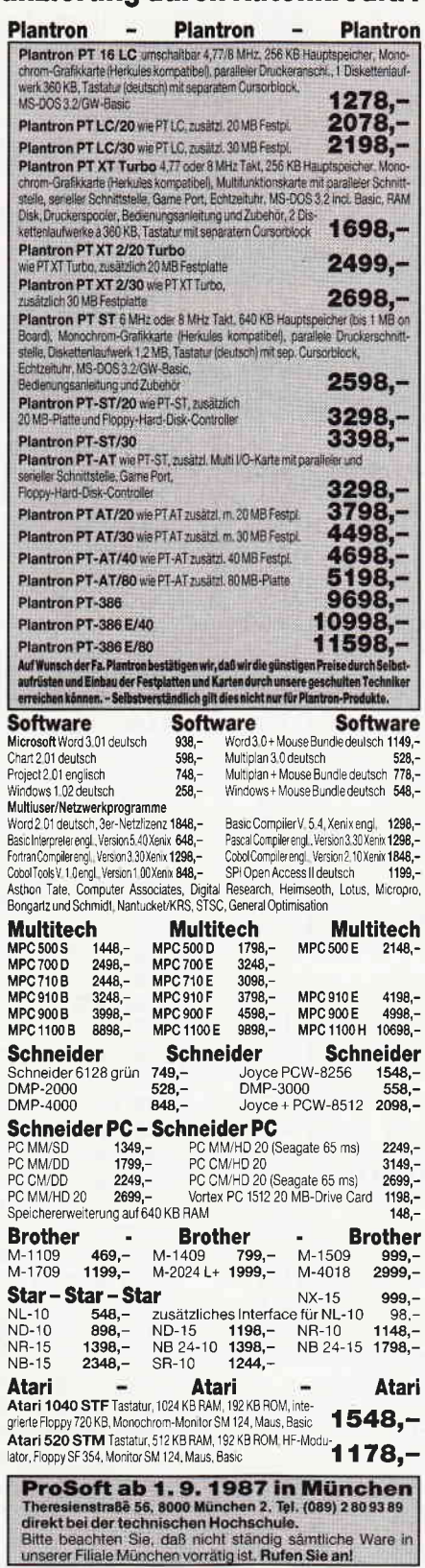

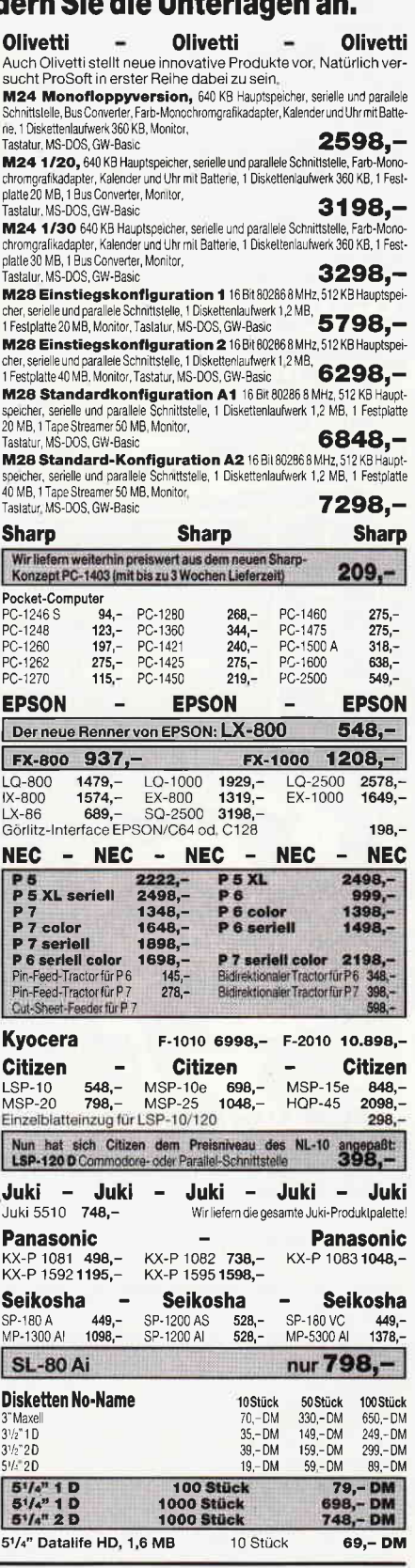

### Bogenstraße 51-53, Postfach 207, D-5400 Koblenz-Goldgrube Telefon (02 61) 40 47-1, Telex 8 62 476, Telefax (02 61) 40 47-2 52

Alle Preise zuzügl, 10, - DMVersandkosten pro Paket. Lieferung per Nachnahme oder Vorkassescheck - Versandkosten Ausland DM40, - pro Paket. Lassen bie sich keinen baren auserie austriarie in von the sich sein kommunisment osten pro Paket. Lieferung per Nachnahme oder Vorkassescheck - Versandkosten Ausland DM 40, - pro Paket. Lassen Sie sich keinen Bären aufbinden! ProSoft liefert Original-Produkte der führenden Hersteller. ausreicht. Einige unserer Vorlieferanten liefern Produkte ohne die Seriennummer des Herstellers. In diesem Fall übernehmen wir anstelle der Herstellergarantie die unbeschränkte gesetzliche Gewährleistung.

### Programm

 $1610$   $'$  $[117]$ 1620 ' Syntax-Fehler:  $[453]$  $1630$   $'$  $[117]$ 1640 k\$="Syntax-Fehler!": GOSUB 1540: GOTO 3 [2984] 80 1650  $[117]$ 1660 ' Einsprung bei Dekodier-Fehler: [3219]  $1670$  $[117]$ 1680 RESUME 1640 [750] 1690  $[117]$ 1700 ' Text-String  $[193]$  $1710$  $[117]$ 1720 a\$(i)=RIGHTS(" "+ $k\$ , 8): $m\$ (i)=0 [2625] : b\$ $(i)$ =LEFT\$ $(15, 9)$ : GOTO 380  $1730$  $[117]$ 1740 ' Blatt durchrechnen: [880] 1750 '  $[117]$ 1760 LOCATE 1, 24: PRINT "Seite wird neu ber [4139] echnet": 1770 c%=0:FOR i=0 TO 167:IF m%(i) THEN p%( [3503]  $c$ \$)=i: $c$ 8= $c$ 8+1 1780  $q*(i) = m*(i) : NEXT$ [967] 1790 IF C\*= 0 THEN LOCATE 1, 24: PRINT SPACES [5052] (40);:k\$="Keine Formeln vorhanden!":GOSUB 1540: GOTO 420 1800 PRINT "...";:c%=c%-1:cnd=1:cf%=true:0 [3498] N ERROR GOTO 2210 1810 WHILE cnd>0  $[1037]$ 1820 cnd=0  $[247]$ 1830 FOR 1=0 TO c%  $[388]$  $k=p*(i)$ 1840  $[319]$ 1850 ON q%(k)+1 GOSUB 2080, 2080, 1930, 225 [5296] 0,2340,2410,2480,2560,2680,2770,2860,2920, 3000,3070 1860 NEXT  $[350]$ **1870 WEND** [390] 1880 LOCATE 1, 24: PRINT SPACE\$ (40);  $[1541]$ 1890 GOTO 420  $[401]$ 1900  $[117]$ 1910 ' Summe berechnen:  $[1127]$ 1920 ·  $[117]$ 1930  $w(k) = 0$ [671] 1940 FOR  $j=1$  TO  $f*(k,0):a=f*(k,j)$  $[1283]$ 1950 IF q%(a)>0 THEN j=f%(k,0):GOTO 2160 [7511] ELSE IF RIGHT\$ $(a$ (a), 1) =$ "%" THEN w(k)=w(k)  $+w(k) * w(a) / 100$  ELSE  $w(k) = w(k) + w(a)$ **1960 NEXT**  $[350]$ 1970 '  $[117]$ 1980 ' Kontrolle auf Ueberlauf und Zahl au [2224] sgeben: 1990 '  $[117]$ 2000 IF w(k)>99999.99 OR w(k)<-9999.99 THE [3280] N GOTO 2120 2010 a\$(k)=DEC\$((ROUND(w(k), 2), "#####.##")  $[2033]$ 2020 cnd=cnd+1: $q*(k) = 0$ [736] 2030  $[117]$ 2040 ' Zahl ausgeben: **F9651** 2050 '  $[117]$ 2060 LOCATE 3+9\* (k MOD 8), 3+k\8  $[1418]$ 2070 PRINT a\$(k);  $[454]$ 2080 RETURN:REM Sprung hierhin, wenn Dummy [4043] -Funktion! 2090  $[117]$ 2100 ' Printe 'Ueberlauf' in das k-te Feld [3374] 2110 '  $[117]$ 2120 a\$ $(k) =$ "\*\*\*\*\*\*\*": GOTO 2060  $[838]$ 2130  $[117]$ 2140 ' Feldinhalt noch undefiniert:  $[2734]$  $2150$  $[117]$ 2160 : REM Sprungziel!  $[1022]$ 2170 a\$(k)="????????":GOTO 2060  $[1389]$ **Listing MiniCalc** 

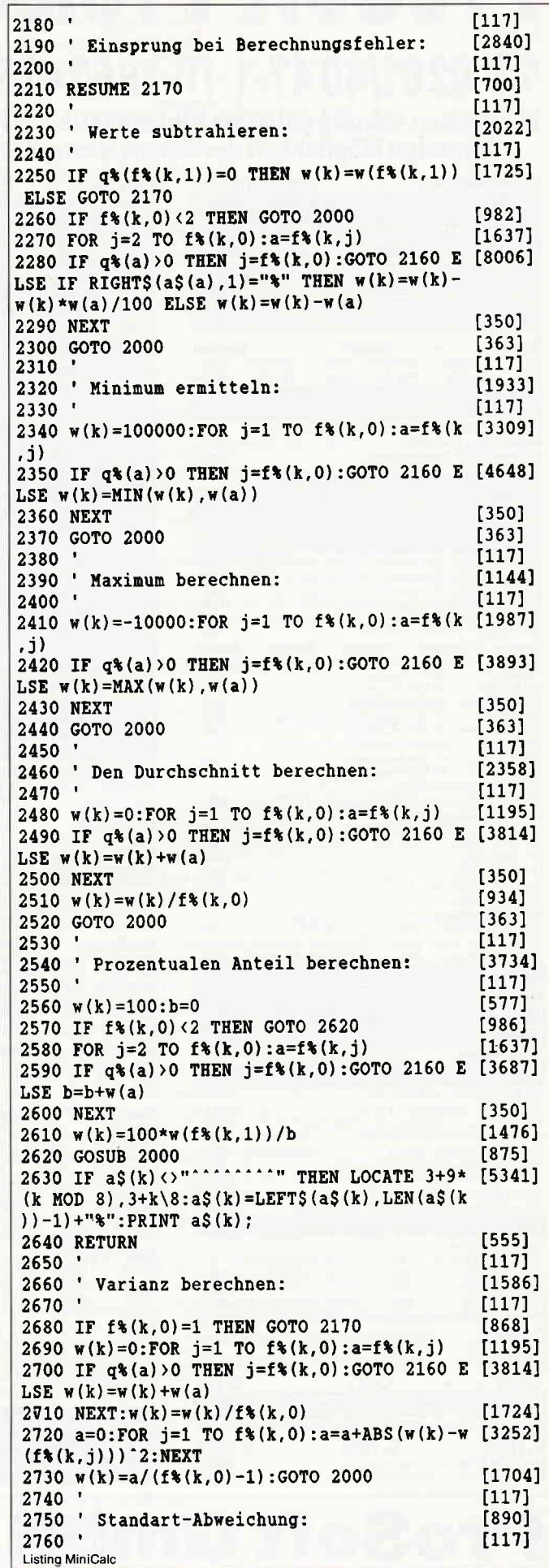

ı

I

# **Viele Drucker passen** zu den **CPC-Computern!**

# Copyshop schafft fast\* alle...

### Das universelle Hardcopy-Programm für Schneider CPC 464/664/6128 Autor: Matthias Uphoff

### COPYSHOP im Detail:

Nortext augustria Vorter-Jaumerker

- Hardcopy in 4 (!) Formaten: DIN A4, DIN A5, 13,5 x 8,5 cm und
- 21 ,5 x 13,5 cm
- superschnelle Hardcopy-Routine: DIN A4 in ca. 4 Minuten (DMP 4000) arbeitet in allen 3 Modes
- Anpaßmenue für JEDEN Epson-kompatiblen Drucker
- äuft ebenfalls mit den Seikosha-Druckern GP-500 CPC, GP-550 CPC und GP-1000 CPC
- Anpassung an Drucker möglich, die mit 1280 Punkten pro Zeile arbeiten, z.B. CPA-80 GS
- Okimate ML 182 Anpassung kann beim Verlag angefordert werden
- Anpassung auch für Drucker, die die Bitbild-Bytes verkehrt herum drucken (das MSB unten statt cben), z.B. NEC P2-Pinwriter.
- 32 Farbraster über Menue wählbar
- **Grafikeditor**
- <omfortable Pull-Down-Menues
- schnelle Fill-Routine
- beliebige Ausschnittvergrößerungen
- 3ildschirm invertieren
- selbstrelozierbare Hardcopy-Routinen für eigene Programme
- reue Save- und Load-Routinen erkennen automatisch Mode und Farbwerte
- Freezer saved auf Tastendruck Screenshots aus laufenden BASIC-Programmen, die anschließend ausgedruckt werden können

Das auf dem Datenträger mitgelieferte Programm »Screen Save«, welches beliebige Screens auf Disk aspeichert, arbeitet nur nach Entfernen des Vortex-Controllers.

**Lnd die Weltneuheit: Hardcopy-Simulator auf dem Bildschirm!!** S e können sich lhre Hardcopy vor dem endgültigen Ausdruck auf dem Bildschirm ansehen!

COPYSHOP ist das ultimative Hardcopy-Programm für alle Schneider Computer. E:nältlich auf Kassette (DM 59,-) und 3"-Diskette (DM 69,-)  $r$  <1. ausführlicher Bedienungsanleitung. (unverbindliche Preisempfehlung)

;CPYSHOP gibt es im guten Fachhandel oder direkt bei:

### DMV-Verlag, Fuldaer Straße 6,3440 Eschwege

– Bitte Bestellkarte benutzen — Händleranfragen erwünscht -<br>.

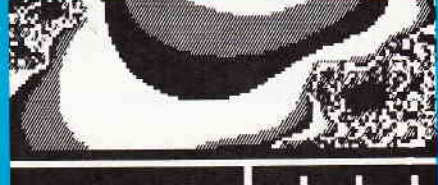

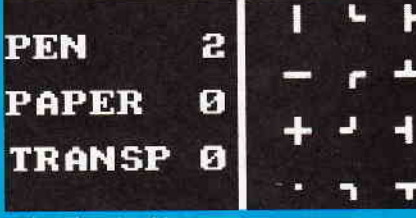

komfortable Menuesteuerung für Bildgestaltung

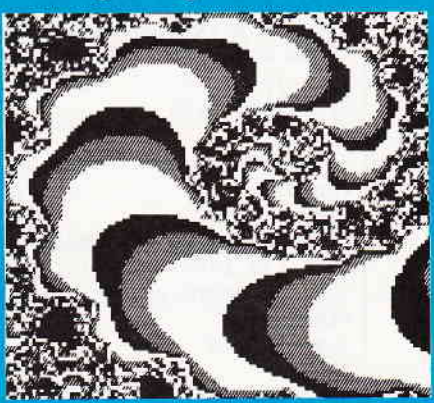

Hardcopy-Simulation auf den Bildschirm

> lardcopies in 4 verschiedenen Formaten

### Programm<sup>-1</sup>

2770 IF  $f*(k,0)=1$  THEN GOTO 2170 [868]<br>2780 w(k)=0:FOR j=1 TO  $f*(k,0):a=f*(k,j)$  [1195] 2790 IF q%(a)>0 THEN j=f%(k,0):GOTO 2160 E [3814]<br>LSE w(k)=w(k)+w(a)<br>2800 NEXT:w(k)=w(k)/f%(k,0) [1724] 2800 NEXT: $w(k) = w(k)/f*(k,0)$ 2810 a=0:FOR j=1 TO f\%(k,0):a=a+ABS(w(k)-w [3252]<br>(f\%(k,j))) ^2:NEXT<br>2820 w(k)=SOR(a/(f\%(k,0)-1)):GOTO 2000 [2086] 2820 w(k)=SQR(a/(f\(k,0)-1)):GOTO 2000 [2086<br>2830 '<br>2840 '\*' [188] 2330 [117]<br>2840 '\*' [188]<br>2850 ' [117] 2850 ' [117]<br>2860 w (k)=1:FOR j=1 TO f % (k,0):a=f % (k,j) [2052] 2870 IF  $q*(a) > 0$  THEN  $j=f*(k,0) : GOTO 2160 E [3446]$ LSE  $w(k) = w(k) * w(a)$ <br>2880 NEXT: GOTO 2000 2880 NEXT:GOT0 2000 [1055] 2890 , t1171 2900' '/' t2301 2900 ' '/'<br>2910 '<br>2920 rt f\(k,0) <2 OR q\(f\(k,1)) >0 THEN GO [2422]<br>TO 2170 2930 w(k)=w(f\text(k,1))<br>2940 FOR j=2 TO f\text(k,0):a=f\text(k,j) 2940 FOR j=2 TO f\\$(k,0):a=f\\$(k,j) [1637]<br>2950 IF q\\$(a)>0 THEN j=f\\$(k,0):GOTO 2160 E [3621] LSE  $w(k) = w(k)/w(a)$ 2950 NEXT:GOTO 2000  $2970$ 2980 ' Anzahl der Feldinhalte berechnen: 2990 ', 3000  $w(k)=0$ 3010 FOR  $j=1$  TO  $f*(k,0):a=f*(k,j)$ 3020 IF  $b\$ (a) \circ \cdots THEN  $w(k)=w(k)+1$ 3030 NEXT:GOTO 2000 3040 ' 3050' Tabellenfunktion: 3060 ' 3070  $j=f*(k,0):IF j(2 THEN GOTO 2170$ 3080  $a=f*(k,j)$ 3090 IF q%(a)>0 THEN GOTO 2170 3100 IF  $w(f*(k,1))$  =  $w(a)$  THEN IF  $q*(a+8) > 0$  [4669] THEN GOTO 2160 ELSE  $w(k) = w(a+8)$ : GOTO 2000 3110  $j=j-1:IF$   $j>1$  THEN GOTO 3080 3120 GOTO 2170 3130' 3140 ' Catalog anzeigen und Dateinamen erf [2781] ragen: 3150 ' 3150 0N ERROR GOTO 3850 31?0 CAT:INPUT "Datei:";k\$ 3180 IF INSTR(k\$,".")=0 AND k\$<>"" THEN k\$ [2726]  $=kS+$ ".mod" 3190 RETURN 3200 ' 3210 ' Directory anzeigen und auf Taste va [22s8] rten: 3220 '. 3230 CLS:PRINT "\*\*\* Directory \*\*\*":PRINT 3240 0N ERROR GOTO 3850 3250 CAT:GOSUB 760:CLS:GOTO 270  $3260$   $'$ 3270 ' Modell speichern: 3280', 3230<br>3290 CLS:PRINT "\*\*\* Modell speichern \*\*\*": [2538] PRINT 3300 cosuB 3150 3310 If kS="" THEN CLS:GOTO 270  $3320$  k\$=k\$:REM CPC464-Bug 3330 OPENOUT k§ 3340 FOR  $i=0$  TO 167: WRITE #9, b\$(i):NEXT 3350 CLOSEOUT 3360 CLS: GOTO 270 3370 ' 3380 ' Modell laden: Listing MiniCalc Ie04] [153?] 11055I [117] tze551 t1171 15711 [1283] [20301 [105s] t1171 [1343] t1171 teesl  $12521$ [1506] [15e8] [361]  $[117]$ t117I [1345] [1365] Is55] t1171 t1171 [1896] [134s]  $[2749]$ t1171 [10e7]  $[117]$  $[961]$ [1818]  $[936]$ t?931 [138?l [902] [1051] t1171 [1173]

3390 ' [117]<br>3400 CLS: PRIN<mark>T "\*\*\* Modell laden \*\*\*":PRI [1289</mark>] NT 3410 i=0 [420] 3420 IF  $b\$ (i) ()"" THEN GOTO 3560  $[172\overline{1}]$ 3430 i=i+1: IF i<168 THEN GOTO 3420 [1753]<br>3440 GOSUB 3160 [961] 3440 GOSUB 3160 [961]<br>3450 IF k\$="" THEN CLS:GOTO 270 [1818] 3450 IF k\$="" THEN CLS:GOTO 270 [1818] 3460 rst=true [597]<br>3470 k\$=k\$:REM CPC464-Bug [936] 3470 k\$=k\$:REM CPC464-Bug t936]<br>3480 OPENIN k\$<br>T6951 1480 OPENIN k\$ [695]<br>3490 FOR y%=0 TO 20:FOR x%=0 TO 7:m%(y%\*8+ [5992]  $x* = 0: a \S (y**8+ x*) = " : \text{INPUT #9,1}$  $F$  1S $\circ$ "" THEN GOSUB 970 3500 NEXT:NEXT [1022]<br>3510 CLOSEIN [752] 3510 CLOSETX [752] 3520 xt=0:yt=0:CLS:rst=faIse:GOTQ 270 [1248] 3530 ' [117] 3540 'Warnung ausgeben: [576]<br>3550 ' 3550 PRINT "Vor den Laden eines üodells is [5590] t das Dateriblatt zu loeschen!" 3570 GOSUB 760<br>3580 CLS:GOTO 270 [1051] 3580 CLS:GOTO 270 [1051]<br>3590 ' U171 3590 ' [117] 35OO ' ASCII-Datei erstellen: [1092] 3610 '<br>3620 CLS:PRINT "\*\*\* ASCII-Datei erstellen [1978]<br>\*\*\*":PRINT \*\*\*":PRINT<br>3630 GOSUB 3160 [961]<br>3640 JF k\$="" THEN CLS:GOTO 270 [1818] 3540 IF k§="" THEN CLS:GOTO 2?0 [1818] 3550 k§=LEFT§(kS,LEN(kS)-4)+".txt" [2085]  $3650$  k\$=k\$:REM CPC464-Bug [936]<br>3570 OPENOUT k\$:k=9:GOSUB 3780:CLOSEOUT [2488] 35?O OPENoUT k\$:k=9:GOSUB 3780:CLOSEoUT [2488] 3680 CLS:GOTO 270 [1051]<br>3690 ' [117]  $3690$  '  $[117]$ 3700 ' Bildschirm drucken: [1910]  $3710$   $[117]$ 3?20 LOCATE 5,24:PRINT " Bildschirn drucke [3965] n?";:GOSUB 750 3730 IF j THEN k=8:GOSUB 3780 [1493]<br>3740 GOTO 420 [401] 3740 GOTO 420 [401]<br>3750 ' [117]  $3750$  '  $[117]$ 3?50 ' Bildschirn-Inhalt ausgeben: [3371]  $3770$  '  $[117]$  $3780$  FOR i=0 TO 20  $[511]$ 3790 k\$="":FOR j=0 TO 7:k\$=k\$+" "+a\$(j+i\*8 [1978] ) :NEXT 3800 PRINT #k,k\$ [609]<br>3810 NEXT:RETURN [940] 3810 NEXT:RETURN [940]<br>3820 ' [117]  $3820'$  [117] 3830 ' Diskettenfehler: [1471]  $3840$  '  $[117]$ 3850 PRINT:PRINT CHRS(24) ;"DISKETTEN-TEHLE [3952]  $R$ !!!";CHR\$ $(24)$ :rst=false [147s] 3860 GOSUB 760: CLS: RESUME 270 3870 ' [117] 3880 ' Taschenrechner: [842]<br>[117] 3890 ' 171]<br>3900 MINDOW #1,6,22,4,15<mark>:WINDOW SWAP 1,0:m [3585]</mark>  $=0$ : CLS  $0.$ ":a=0:b=0:p=0 [2476] 3910 LOCATE 1,1: aS=" :c=0:f=0<br>3920 PRINT " [185e] 3930 PRINT " $\overline{3930}$  PRINT "  $[3217]$ 3940 PRINT " |------------|"<br>3950 PRINT " |(\*)(/)(=)(C)|" [13 40] [1005] 3960 PRINT " | (7) (8) (9) (+) | "<br>3970 PRINT " | (4) (5) (6) (-) | "<br>3980 PRINT " | (1) (2) (3) (%) | "<br>3990 PRINT " | ( 0 ) (.) (CR) | "<br>Listing MiniCalc 3960 PRINT " | (7) (8) (9) (+) |"<br>3970 PRINT " | (4) (5) (6) (-) |" [1147] [14?5] 3980 PRINT "  $(1)(2)(3)(*)$  " [901]  $[1746]$ 

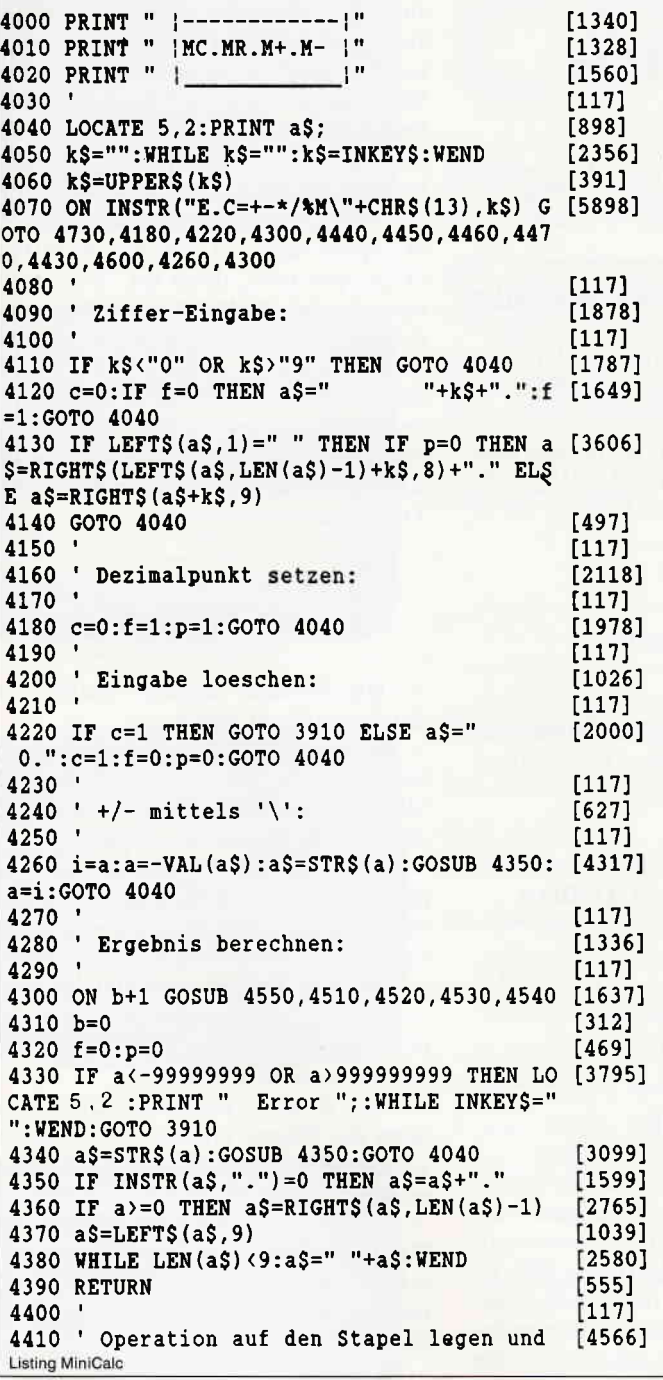

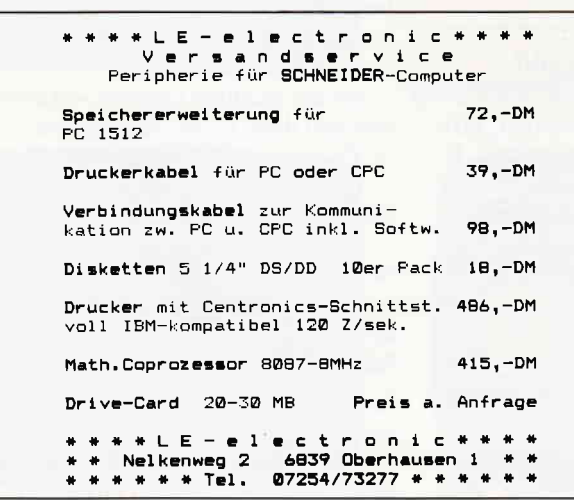

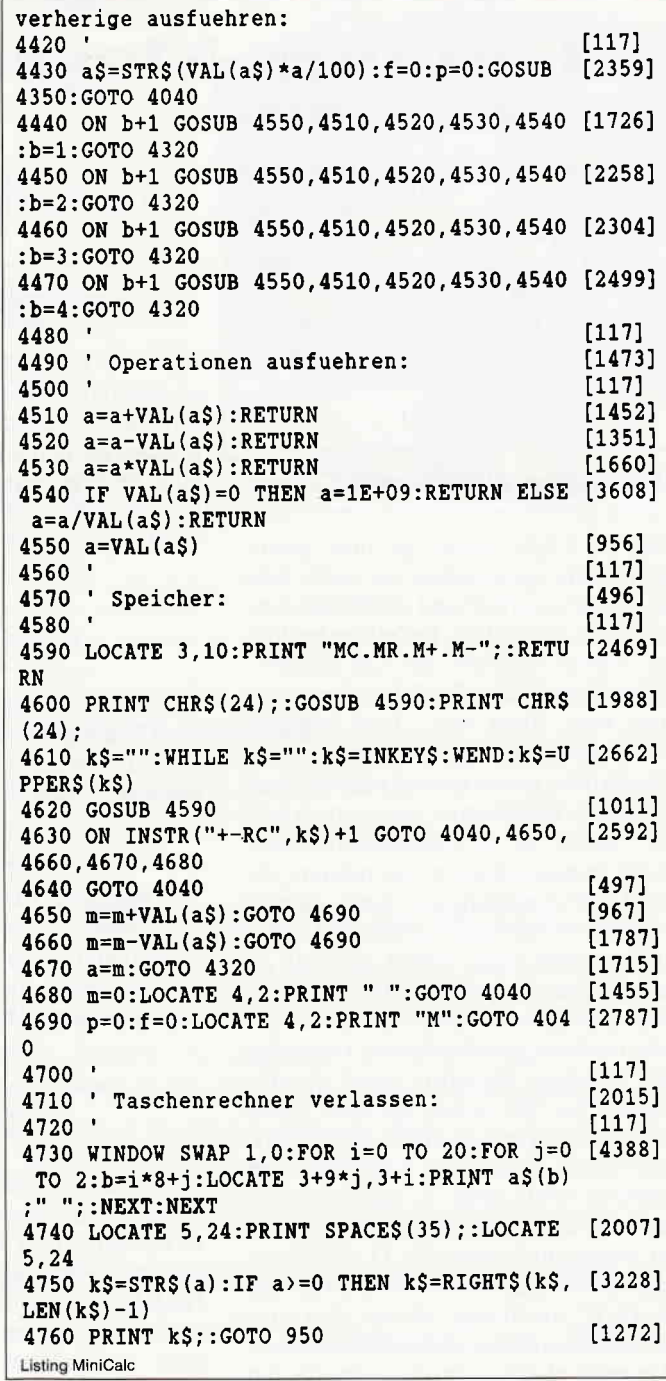

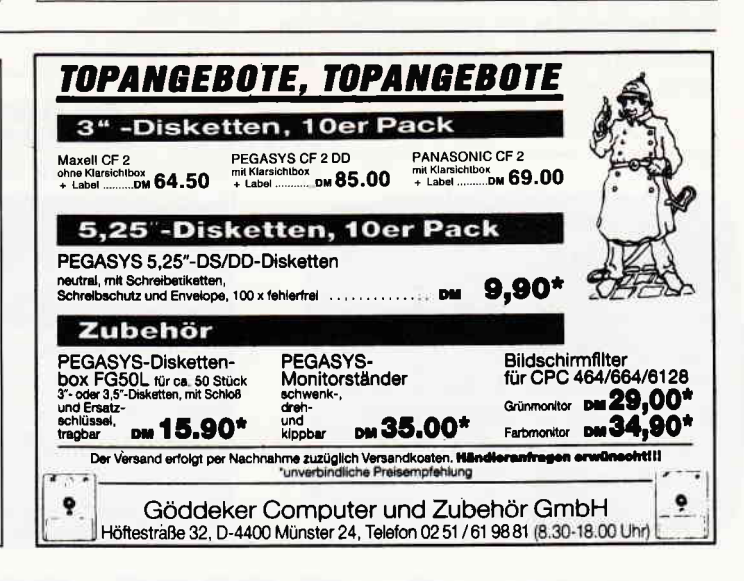

### Gamers Message

Herzlich willkommen zu unserer monatlichen Spieleecke. Dieses mal stehen wieder einige kleine Leckereien auf dem Fahrplan. Den Anfang macht der Hitchhikers Guide to the Galaxy. Unser Mitarbeiter Jan Hennig hat sich ein wenig mit dem Spiel beschäftigt und präsentiert eine praktikable Komplettlösung.

### Hitchhikers Guide to the Galaxy

Turn on Light, stand up, take gown, wear gown, open pocket, eat tablet, take all, put screwdriver and toothbrush into things, S, take all, S, lie before bulldozer (warten bis Ford den Ort verläßt), follow Ford, follow Ford, buy sandwich, drink beer, drink beer, drink beer, E, give sandwich to dog, N, (warten bis der Thumb nahe genug ist, daß man ihn greifen kann), take thumb, press green button, (warten bis sie irgendwas riechen), smell, examine shadow, eat peanuts, remove gown then hang it on hook, take towel then cover drain with it, take sacklet then block panel with it, put mail on sacklet, press dispenser button, take all, wear gown, switch switch, (die Anweisung merken), (warten bis die Vorlesung der Vogonen beginnt), enjoy poetry, (warten bis Sie wieder an dem Glass Case sind), (Anweisungen ausführen), take plotter, (warten bis man wieder im Dunkeln steht), hear, S, take brochure then read it, (warten bis alle Personen in der Sauna sind), drop all, D, S, S, yes, yes, S, no, L, L, take all, N, N, U, drop all, D, W, touch pad, take ats, E, U, remove all from thing, drop all, take towel, plug small plug into small receptacle, put long dangly bit in ats, start the drive. Nun werden Sie zufallsgesteuert in eines von sechs Teiladventures geschleudert.

### Im Wal

Take pot, put pot into thing, (warten bis man wieder im Dunkeln ist),

### Als Zaphod Beeblebrox im Schnellboot

Search seat, take all, steer towards cliff, (warten bis das Boot an den Klippen angelegt hat), stand up, (warten bis Trillian

kommt), guards, drop the riffles, trillian shoot the pile of riffles, E.

### Als Ford Prefect auf der Erde

Examine light, open the sacklet, take sacklet fluff, take towel, take thumb, offer towel to arthur, idiot, go to prosser, prosser lie in the mud, S, W, buy peanuts, bu beer, drink beer, drink beer, E, N, give fluff to arthur, (warten bis es wieder dunkel ist).

### War Chamber

Take awl, (warten bis man sich im Labyrinth befindet), (solange herumlaufen bis Sie ein schwarzes Partikel finden), read markings, take particle.

### Auf der Feier als Trillian

Taste liquid, examine arthur, drop wine, open handbag, take wine, (warten bis man wieder im Dunkeln ist).

### Traal

Smell, examine shadow, say my name, E, take stone, put towel over head, carve my name into memorial, remove towel, W, SW, take interface, NE, E. Nachdem Sie auf Traal das Interface mitgenommen haben, können Sie bestimmen in welches Teilabenteuer Sie kommen.

### In der Heart of Gold

Take interface, D, W, open panel, take board, insert interface into nutrimat, E, U, (warten bis der nukleare Angriff beginnt), plug large plug into large receptacle, start6 drive, D, W, take tea, remove the long dangly bit, put long dangly bit into tea, start drive.

### Auf der Brücke der Heart of Gold

 $D, S, D$ , take all, U, N, U, open toolbox with key, drop all, open handbag, take

flowerpot, take all fluff, put all fluff into flowerpot, (warten bis die Pflanze erscheint), drop all, W, examine plant, eat fruit, (merken welches Werkzeug man  $braucht$ ), (Werkzeug nehmen – es liegt entweder auf der Brücke, in der Toolbox, im Handbag oder hinter der screening Door, dann kann man es allerdings erst später nehmen), take tea and no tea, D, S, open door, drink tea, W, marvin open the hatch, E, D, drop thing, E, (warten bis Marvin den Raum betritt), give (Werkzeug) to marvin, W, D. So, damit dürfte auch The Hitchhikers Guide to the Galaxy seine Schrecken verloren haben. Aber außer zu diesem Infocom Spiel hat Jan auch noch ein paar Tips zum Herrn der Ringe.

### Tips zu Lord of the Rings

Die Straßen meiden, querfeldein durch den Wald gehen.

- Wenn Sie dem Bauer Maggot einen Namen sagen, läßt er Sie ein. -Bleiben Sie nicht zu lange bei Maggot, sonst hindern Sie die Hunde am weggehen.

- Um an Bord der Fähre zu gelangen müssen Sie fünfmal »turn handle« eingeben. Danach »get aboard Ferry« und nochmals fünfmal den Handle drehen.

- Vor dem Tunnel zwei Matches herausnehmen, eines anzünden und rein in den Tunnel. Dann das zweite anzünden und raus aus dem Tunnel.

- Der Wald ist eine teuflische Falle, denn die Bäume drehen sich. Solange versuchen in eine Richtung zu gehen bis es klappt.

- Wenn Sam, Merry und Pippin im Baum verschwinden, zu Tom gehen, »Help« sagen und wieder zum Baum gehen. Dann einmal warten und wieder zurück zu Toms Hütte.

- Sam den Ring geben, ihm das ganze Essen lassen und weiter nach Osten. - Beim Barrow Wight soll Sam den Ring anziehen, den Grabräuber töten und danach raus aus der Höhle.

- An das Stadttor klopfen, »Frodo« sagen und dann in die Stadt gehen.

- Zuerst ins tänzelnde Pony gehen.

- Dort zu Streuner »Hello« sagen, warten und ihm dann folgen.

- Nur Streuner kennt den Weg durch die Wildnis, ihm also auf jeden Fall folgen.

- Auf dem Berg den flachen Stein untersuchen, ansonsten weiterhin Streuner folgen.

Soweit die Tips zum ersten Teil, nun noch ein paar für den zweiten.

- Zur Trollhöhle gehen und das Panzerhemd nehmen. Es passt nur Pippin.

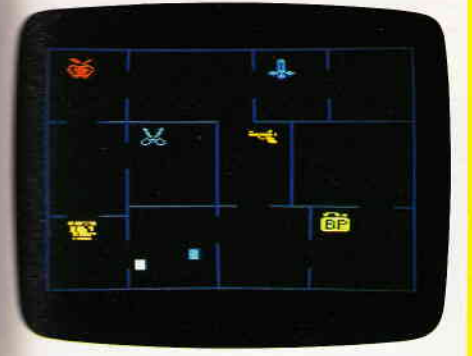

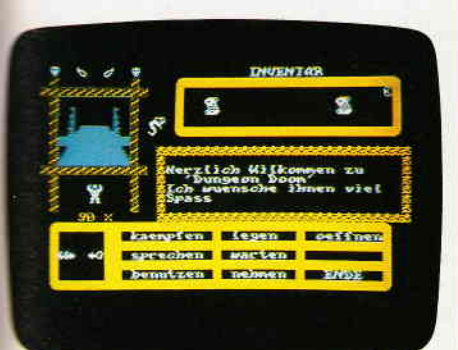

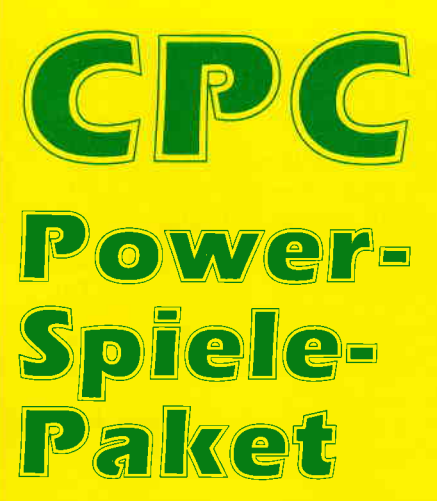

für CPC 464 · 664 · 6128

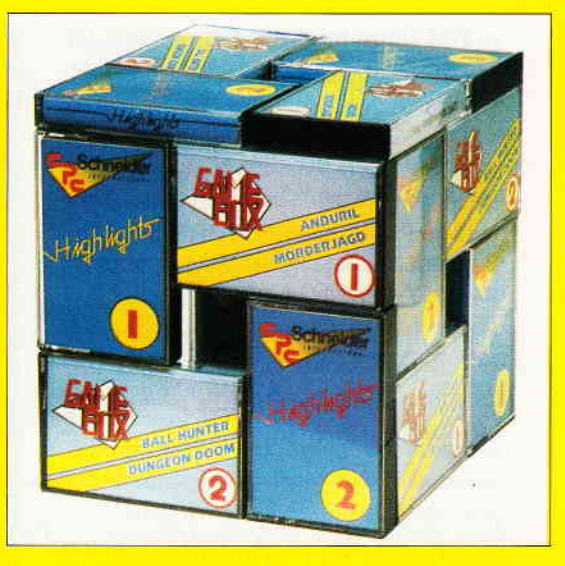

# -9061 AAI I HIINTER

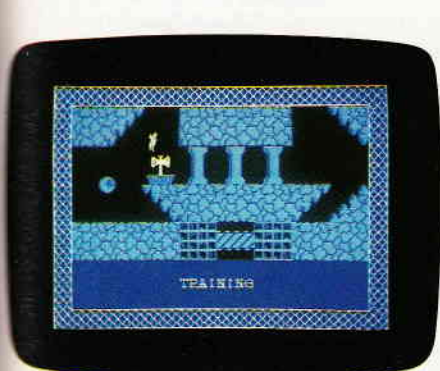

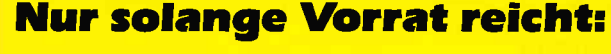

Die beliebten 4 Spielesammlungen zum Knüllerpreis Goldene 7 (1), Goldene 7 (2) Gamebox 1, Gamebox 2

das bedeutet insgesamt **18** tolle Spiele für alle CPC Computer!

Folgende Titel sind enthalten: Secret of Wizard, Turlen, Zadora,3D Labyrinth, Die alte Burg, Space Race, Galaxis, Schatz, Garten Manager, Berg der Monster, Poker, Super Chance, Captain Starships Test, Oil Willi, Anduril, Mörderjagd, Ball Hunter, Dungeon Doom

Power-Spiele-Paket für CPC 464/664/6128 = 4 Kassetten nur  $50, -$  DM  $=$  4 Disketten 3" nur **70, - DM** 

### Bestelll«arte benutzen!

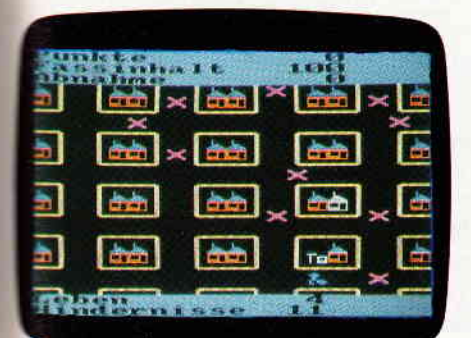

ra

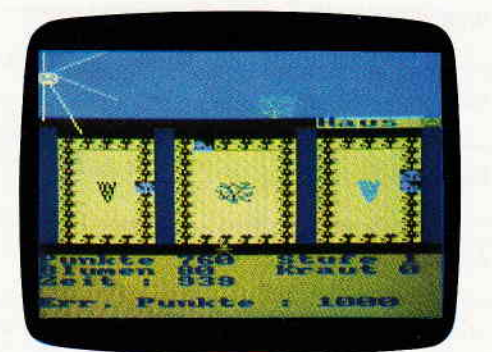

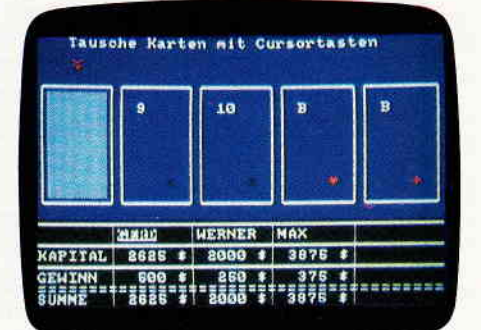

## DMV, Postfach 250, 3440 Eschwege

- Das Pony folgt der Gruppe und ist sehr nützlich, da es von Elrond mit Nahrungsmitteln beladen wurde.

 $-$  Zu Glorfindel gehen und »Ride« eingeben. Das machen Sie solange, bis alle auf dem Pferd sitzen.

- Dem Pferd sagen, daß es nach Süden und dann solange nach Osten reiten soll bis es plötzlich weg ist.

- In Bruchtal zuerst zu Bilbo gehen und dort die Mahlzeit aufessen.

- Bilbo folgen und all seine Fragen mit »no« beantworten.

- Nachdem man durch die Huge Door gegangen ist, erfährt man einiges wissenswertes von Elrond.

- Nicht in die Minen von Moria gehen. Wer es dennoch versuchen will, stellt sich vor die Outline und untersucht sie.

Danach zur Tür »Friend« sagen. Danach den Tentacle töten und durch die Tür gehen.

Wie gesagt handelt es sich hier nur um Tips. Da und dort werden sie Ihnen sicherlich helfen können, doch danach bleibt immer noch genug für Sie zu tun.

### Heavy on the Magick

Lange, lange hat es gedauert. Trotz meines Aufrufs, daß Tips zu Heavy on the Magick gesucht würden, schien es so, als wären Deutschlands Spieler hier überfordert. Doch wie sagt der Volksmund, immer wenn man glaubt es geht nicht mehr, kommtvon irgendwo ein Lichtlein her. Als Laternenträger fungiert dieses mal Thomas Hennig aus Stuttgart. Dafür erhält er den Beat It für diesen Monat. Seine Tips zu diesem Spiel sind einige Listen.

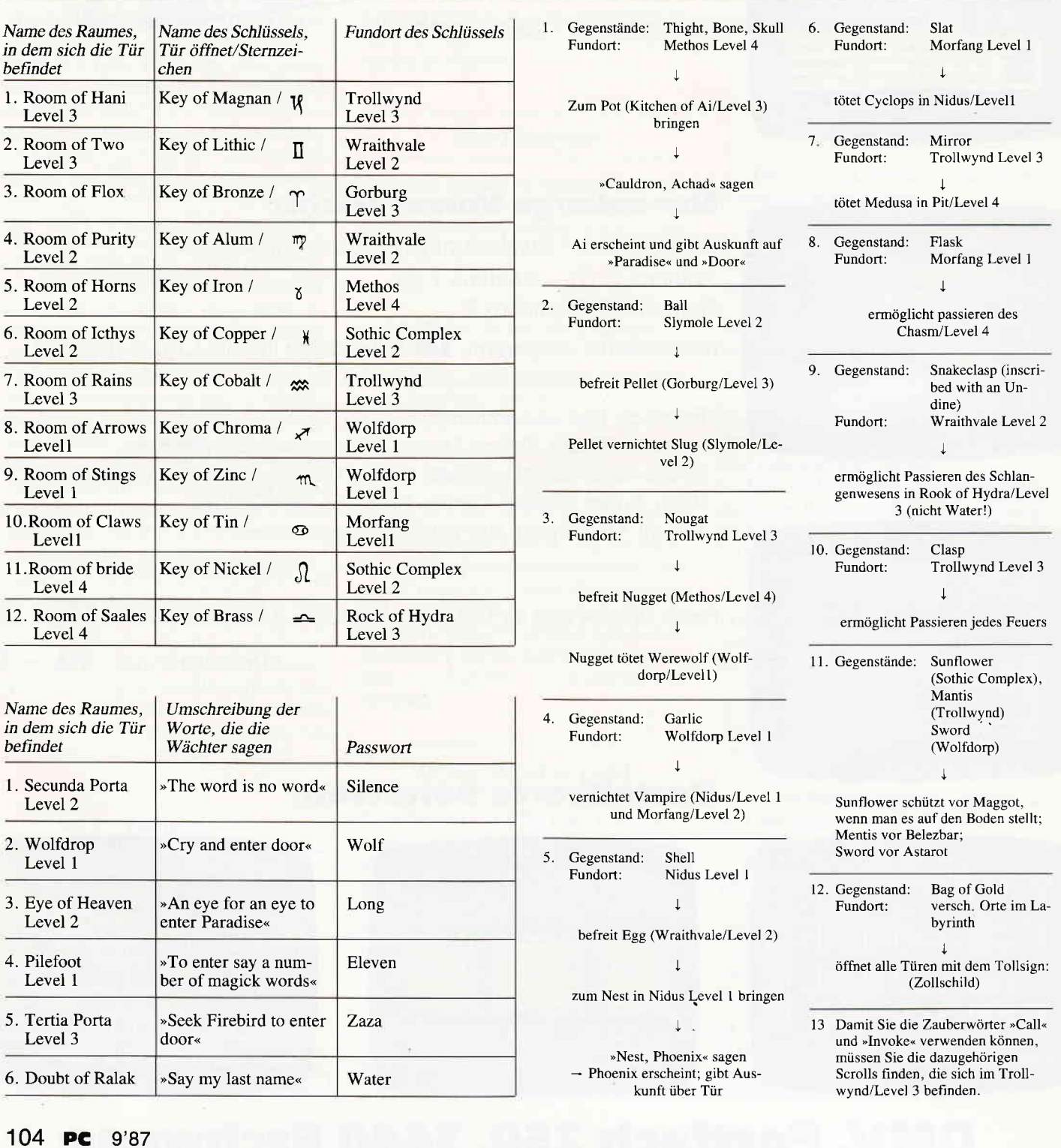

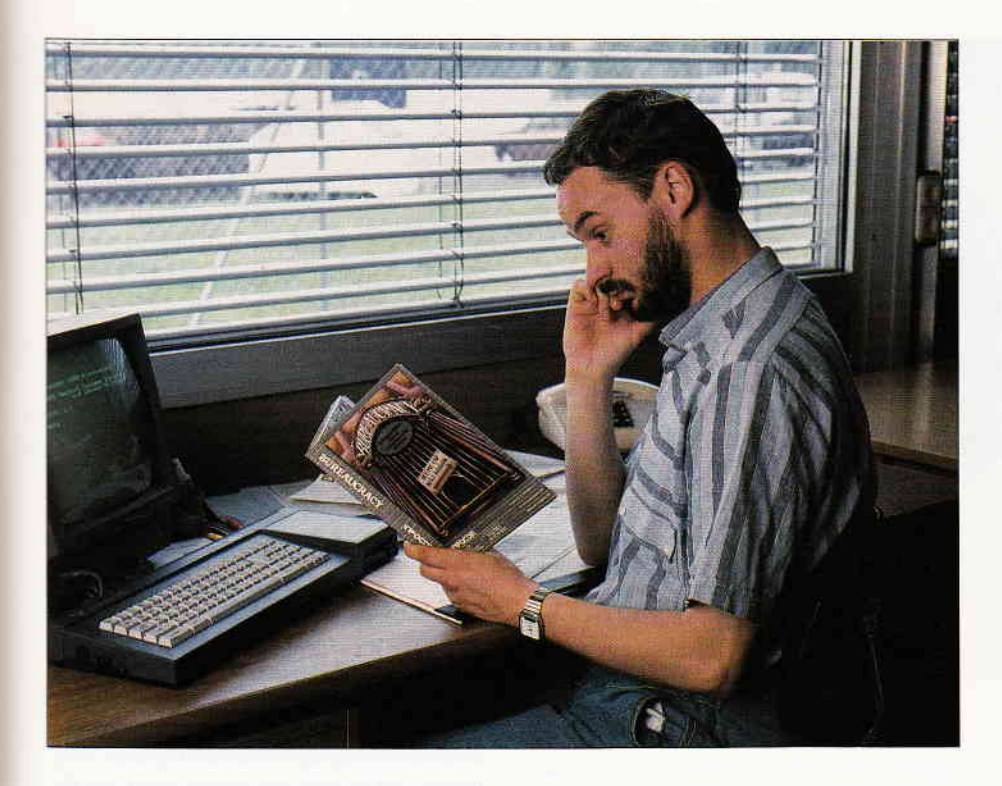

# BUREAUCRACY

An dieser Stelle lange Lobpreisungen über Infocom vom Stapel zu lassen, wäre Eulen nach Athen tragen. Inzwischen dürften die Qualitäten dieser Spiele hinlänglich bekannt sein. Was sich jedoch dem interessierten Betrachter beim genaueren Untersuchen von Bureaucracy präsentiert, kann auf jeden Fall als Novum gelten.

Resümiefen wir doch einfach einmal. Bisher konnten Sie mit Adventurespielen Aufregendes in Dschungel, Weltraum und diversen Fantasywelten erleben. Auch unter Wasser und in verlassene Spukhäuser wurde der Spieler entführt. Der Schauplatz, an den der Spieler von Bureaucracy versetzt wird, ist allerdings mehr als außergewöhnlich.

Sie übernehmen die Rolle eines jungen erfolgreichen Geschäftsmannes der, aus geschäftlichen Gründen umziehen muß. Natürlich ist es am neuen Wohnort erforderlich, das Rathaus aufzusuchen und dort die notwendigen Formalitäten abzuwickeln. Und damit beginnt ein Adventure, wie Sie es bestimmt noch nicht erlebt haben. Sie müssen sich durch einen unüberschaubaren Wust aus Formula-

ren, Anträgen und anderem hochamtlichen Unsinn herummschlagen. Allein die erste Bildschirmanzeige dieses Spiels riß unsere gesamte Redaktion vom Hocker. Dort meldet der Computer nämlich, daß Sie kein autorisierter Benutzer für dieses Programm sind. Der Rechner meldet, daß Sie nun eigentlich ein bestimmtes Formblatt ausfüllen müßten und dieses zur Bearbeitung über den halben Globus schicken müßten. Geschätzte Dauer bis zum Eintreffen der Antwort wären im günstigsten Fall sechs Monate. Aber da Sie ja ein Glückspilz sondergleichen sind, könnten Sie es auch über die neu eingerichtete DFU-Leitung versuchen. Die Chancen, daß hier die Antwort und damit Ihre Softwarebenutzungslizenz eher eintrifft, sind um einiges höher. Ehrlich gesagt, möchte ich Ihnen nicht viel mehr über das eigentliche Spiel erzählen um Ihnen nicht den Spaß daran zu nehmen.

Ein wesentliches Indiz für die Qualität des Programms präsentiert sich als schlichter silberner Aufkleber auf der Packung. Dort nämlich steht geschrieben, daß dieses Spiel aus der Feder von Douglas Adams stammt. Adams, von dem übrigens auch der Hitchhikers Guide to the Galaxy stammt, konnte sich mit dem wenigen was bisher von ihm publiziert wurde, in der erste Reihe der englischsprachigen Satiriker und Humoristen etablieren.

Bereits seine erste Zusammenarbeit mit den Infocom-Programmierern wurde zu einem Meilenstein in der Adventuregeschichte. Zwar gab es schon vorher Versuche, literarische Vorlagen als Computeradventures zu adaptieren, doch vor Adams machte sich keiner der Autoren die Mühe, die für das Adventure zu erstellenden Texte auch selbst zu erarbeiten und so dafür zu sorgen, daß der ursprüngliche Geist der Geschichte auch im Spiel erhalten bliebe. Adams stellte von vornherein klar, daß dies seine Aufgabe sei, und daß ihm an mehr gelegen sei, als einem Verkauf von Lizenzen. Wie es scheint, waren die Ergebnisse die beim Hitchhiker Projekt erzielt wurden und auch die Zusammenarbeit zwischen Programmierern und Autor so zufriedenstellend, daß die Idee zu einem Adventure aus der Feder Adams geboren wurde. Von Bureaucracy gab und wird es auch aller Wahrscheinlichkeit kein Buch geben.

Eine Spezialität der Infocom Adventures waren und sind die Add Ones, die jedem Spiel beiliegen. Diese Kleinigkeiten, ohne die übrigens ein vernünftiges Spielen nicht möglich ist, werden Spiel für Spiel liebevoll gestaltet. Dieses mal liegen der Packung ein Brief von Ihrem Chef, eine Ausgabe der Zeitschrift Popular Paranoia und ein Formular bei. Alle drei Beigaben enthalten wertvolle Tips um an bestimmten Stellen des Adventures weiter zu kommen.

Einmal mehr schießt Infocom den Vogel ab. Zu den bekannten Komponenten wie einem komfortablen Parser, der wie üblich über achthundert verschiedene Wörter versteht, gesellt sich hier eine Story, deren Alptraumqualitäten kaum zu übersehen sind. Doch nicht die Gestaltung oder die Aufmachung werden für Alpträume sorgen, sondern die zugrundeliegende Handlung. Wenn der Amtsstubenmief der dem Spieler hier in die Nase steigt auch aus dem amerikanischen Bürokratiesystem stammt, so hat doch jedermann schon einige interessante Abenteuer in hiesigen Einwohnermeldeämtern, Finanzämtern oder ähnlichen Folterkammern erlebt, daß sich der Witz des Spieles auch dem deutschen Anwender (HS) offenbart.

### **Professional Computing**

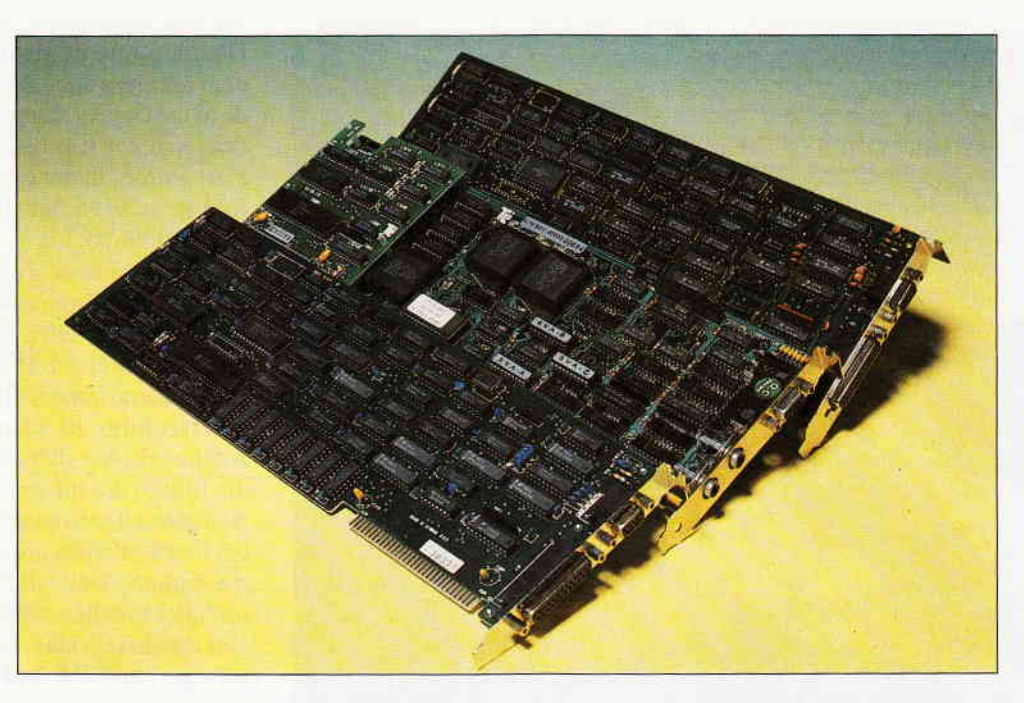

# ein Grafikstandard setzt sich durch. - EGA

Was bislang nur als teure Zusatzausrüstung für einen relativ begrenzten Kreis von PC-Besitzern interessant war, scheint sich nun zum neuen Standard im MS-DOS-Bereich zu entwickeln: EGA, der 1984 von IBM eingeführte »Enhanced Graphics Adapter« sorgt in einer neuen Generation preiswerter PC's für Furore. Sowohl der Atari PC als auch der neue Schneider PC 1640 enthalten bereits serienmäßig entsprechende Video-Chips, die bei Anschluß eines passenden Monitors gegenüber dem bislang dominierenden CGA-Standard eine deutliche Verbesserung der Auflösung und Farbenvielfalt bringen.

Doch was verbirgt sich nun genau hinter nisse. Zu dieser Zeit war Grafik auf dem diesen geheimnisvollen drei Buchstaben? Bildschirm allerdings auch eine Kostendiesen geheimnisvollen drei Buchstaben? Bildschirm allerdings auch eine Kosten-<br>Was bringt EGA für den Anwender, frage: Ein im Textmodus betriebener Was bringt EGA für den Anwender, welche Anforderungen stellen die neuen Rechner, der 25 Zeilen zu je 80 Zeichen<br>Möglichkeiten an den Programmierer? darstellt, benötigt zu diesem Zweck ge-Möglichkeiten an den Programmierer?<br>Diese Fragen soll der folgende Beitrag Diese Fragen soll der folgende Beitrag nau 25 x 80 = 2000 Bytes Bildschirm-<br>beantworten und gleichzeitig etwas Klar- speicher. In jeder Speicherstelle steht der beantworten und gleichzeitig etwas Klar- speicher. In jeder Speicherstelle steht der heit in die verwirrende Vielfalt der PC- ASCII-Code des Zeichens, und der Vi-

### Es war einmal...

Doch zunächst ein Rückblick in die Vergangenheit: Die ersten PC's, die zu Beginn der achtziger Jahre auf dem Markt erschienen, waren in ihren grafischen Möglichkeiten sehr eingeschränkt. Blockgrafik im Textmodus war damals das Höchste der Gefühle, und damit konnte man zwar Texte mit einem Rahmen versehen oder einfache Blockdiagrarnme erstellen, aber die differenzierte Darstellung mathematischer Kurven stieß schon auf unüberwindliche Hinder-

heit in die verwirrende Vielfalt der PC-<br>Text und Grafikmodi bringen. deo-Chip holt dann die dazugehörigen deo-Chip holt dann die dazugehörigen. Punktraster aus dem ROM und schreibt sie auf den Bildschirm.

> Der Grafikmodus benötigt dagegen schon wesentlich mehr Speicherplatz, da jajeder Bildpunkt separat erreichbar sein muß. Angenommen, wir haben eine Auflösung von  $640 \times 200 = 128000$ Punkten in zwei Farben, wobei sich jeweils 8 Pixel ein Byte teilen, so kommen wir bereits auf satte  $80 \times 200 = 16000$ Bytes Bildschirmspeicher. Soll dann noch jeder Punkt 16 verschiedene Farben annehmen können, erhöht sich der Bedarf auf 64 KByte RAM. Bei den horrenden Preisen für RAM-Bausteine zu Beginn der achtziger Jahre war man bereits froh, wenn man auf seinem »Personal

Computer« überhaupt einen Arbeitsspeicher in dieser Größenordnung zur Verfügung hatte, und der wurde natürlich für andere Zwecke dringend benötigt.

### Die Klassiker Hercules und CGA

Doch die Entwicklung ist seitdem nicht stehengeblieben. Rapide sinkende Hardwarekosten bei steigenden Ansprüchen der Anwender ftihrten dazu, daß sowohl IBM als auch andere Hersteller Grafikkarten entwickelten, die nachträglich in einen PC eingesetzt werden konnten. Zunächst wäre hier die Hercules-Karte zu nennen, die inzwischen auch als Erweiterung für den Schneider PC 1512 angeboten wird. Sie baut auf dem IBM-Monochrom-Adapter auf, der einen Textmodus mit besonders gut lesbarer Schrift bietet, da die Zeichen in einem l4x9-Raster definiert werden (im Gegensatz zum üblichen 8x8-Raster). Auf dem Bildschirm ergibt sich dadurch ein größerer Abstand zu den Nachbarzeichen und damit ein sehr klares und übersichtliches Schriftbild. Die Hercules-Karte ermöglicht nun zusätzlich zu diesem Textmodus Grafik mit einer Auflösung von 720x350 Bildpunkten, allerdings nur in schwarz-weiß. Trotzdem ist das Ergebnis schon recht überzeugend: Die computerspezifischen Treppchen bei diagonalen Linien werden bei dieser hohen Auflösung nahezu unsichtbar.

Wer dagegen gerne ein buntes Bild vor Augen hat, braucht neben einem Farbmonitor eine CGA-Karte (»Color Graphics Adapter«), die im Textmodus die Darstellung in 16 Farben erlaubt und weiterhin zwei Grafikmodi zur Verfü-

gung stellt: Einmal 320 x200 Punkte in vier Farben, und 640 x 200 Punkte (\*High Resolution«) monochrom, d.h. in zwei Farben. Dieser.Standard hat sich weitgehend durchgesetzt, ist in den meisten heutzutage käuflichen PC's bereits fest eingebaut und wird auch durch zahlreiche Programmiersprachen unterstützt, angefangen bei GWBasic und Turbo Pascal bis hin zum neuen deutschsprachigen BCI-Pascal.

### Spitzengrafik mit EGA

Der Enhanced Graphics Adapter ist nun im Prinzip eine konsequente Weiterentwicklung der CGA-Karte. Neben den Modi des Monochrom- und Farbgrafikadapters, die aus Kompatibilitätsgründen nach wie vor zur Verfligung stehen, bietet EGA einige Spezialitäten, die es in sich haben: Insbesondere ein hochauflösender Farbgrafikmodus, der 16 Farben bei 640x350 Bildpunkten erlaubt, sorgt für eine phantastische Bildqualität vorausgesetzt, Sie haben die richtige Software und einen EGA-Monitor, der die erhöhte vertikale Auflösung auch realisieren kann. Ein normaler Farbmonitor ist hier bereits überfordert.

Doch dieser Spezialmodus ist noch nicht alles, was EGA auf Lager hat. Hinzu kommt noch ein Textmodus, der Zeichen in einem 14x8-Raster in 16 Farben darstellt, und auch die »normalen« CGA-Grafikmodi (320 bzw. 640x200 Punkte) können jetzt uneingeschränkt auf 16 Farben zugreifen, was auch für die Besitzer eines normalen Farbmonitors ein Plus an Leistung bringt. Um bei dieser Fülle an Möglichkeiten nicht den Überblick zu verlieren, finden Sie hier eine tabellarische Ubersicht zu den verschiedenen EGA-Modi, in Abhängigkeit von dem jeweils verwendeten Monitor.

Eine kurze Rechnung zeigt, daß solche Farbgrafikqualitäten nicht nur einen entsprechend leistungsfähigen Video-Chip erfordern, sondern auch einigen RAM-Speicherplatz voraussetzen: 350 x 80 x 4 macht insgesamt 112000 Bytes nur fiir den Bildschirm! Die meisten EGA-Karten sind deshalb großzügig mit zusätzlichen Speicherbausteinen bestückt, 128 oder 256 KByte gehören hier zur üblichen Ausstattung. Kein Wunder also, daß man oft 1000 Mark und mehr berappen muß, um seinen PC zum Grafikgi $g$ anten aufzurüsten  $-$  ganz abgesehen von den Kosten für einen entsprechenden Monitor.

### Software? Nicht ohne Probleme...

Aus diesem Grund hat EGA hierzulande in PC-Kreisen noch keine überwälti $gende Verbreitung getunden - als Spie$ lerei ist es zu teuer, und auch die Software, die EGA voll ausnutzt, ist im Vergleich zu dem sonst sehr reichhaltigen Angebot ffir PC's noch recht dünn gesät. Auch Programmierer stehen hier vor einigen Problemen: Es gibt kaum höhere Programmiersprachen, die EGA standardmäßig unterstützen, und die Programmierung auf Maschinenebene ist eine anerkannt komplizierte Angelegenheit: Eine Unmenge von Video-Registern wartet praktisch nur darauf, daß irgendwo ein falscher Wert hineingeschrieben wird, um dann nur noch »Stars and Stripes« auf dem Bildschirm zu produzieren. Dazu kommen die üblichen Kompatibilitätsprobleme: Die EGA-Karten verschiedener Hersteller beziehen sich zwar alle auf den von IBM gesetzten Standard, doch gerade die kleinen Unterschiede zeigen oft unerwartet große Wirkung...

Es ist jedoch sehr wahrscheinlich, daß sich dieser Zustand mit dem Erscheinen der EGA-PC's aus dem Hause Schneider und Atari rapide ändern wird. Nicht nur, daß der Anwender hier EGA so preisgünstig wie nie zuvor erhält und ihm weiterhin die umständliche Installation einer zusätzlichen Karte erspart bleibt -

bei der zu erwartenden Verbreitung dieser Maschinen wird der EGA-Standard in Zukunft bei den Software-Firmen sicherlich zunehmend Berücksichtigung finden. Weiterhin werden beide Rechner mit GEM ausgeliefert, und für dieses grafikorientierte Betriebssystem ist EGA natürlich ein gefundenes Fressen. Da GEM-Programme hardware-unabhängig geschrieben werden und nur über diejeweils mitgelieferte Treibersoftware mit dem Rechner kommunizieren, ist zu erwarten, daß die gesamte Palette der GEM-Software unter voller Ausnutzung der EGA-Grafik zur Verffigung stehen wird.

Kurz gesagt: Wer jetzt auf EGA setzt, ob als Anwender oder Programmierer, setzt mit Sicherheit nicht auf das falsche Pferd. Offen ist nur noch die Frage, ob und wie sich der »alte« PC 1512 auf EGA  $aufrüsten läBt - falls ein Leser bereits$ über entsprechende Erfahrungen verfügt, wäre die Redaktion für einen Hinweis dankbar. Zwar verfügt dieser Rechner ebenfalls über einen hochauflösenden Farbgrafikmodus (640x200 bei 16 Farben), der jedoch zum Enhanced Graphics Adapter nicht kompatibel ist. Besitzern des PC 1512 sei aber bereits jetzt zum Trost verraten, daß bei DMV eine Softwarelösung in Arbeit ist, mit der sich ohne zusätzliche Hardware-Investitionen auch auf diesem Computer Programme für den EGA-Standard entwickeln lassen.

(Matthias Uphoff)

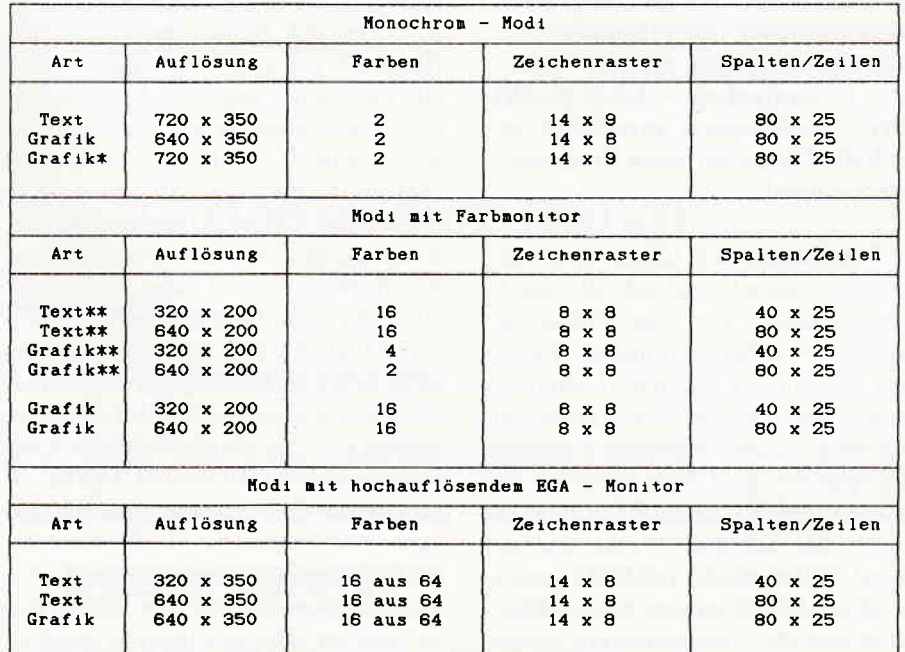

 $*$ ) Hercules-Grafik gehört nicht zum EGA-Standard, wird aber vom Video-Chip des Schneider PC 1640 ebenfalls emuliert.

 $***$ ) CGA - Modi

Tabelle der EGA Text- und Grafikmodi

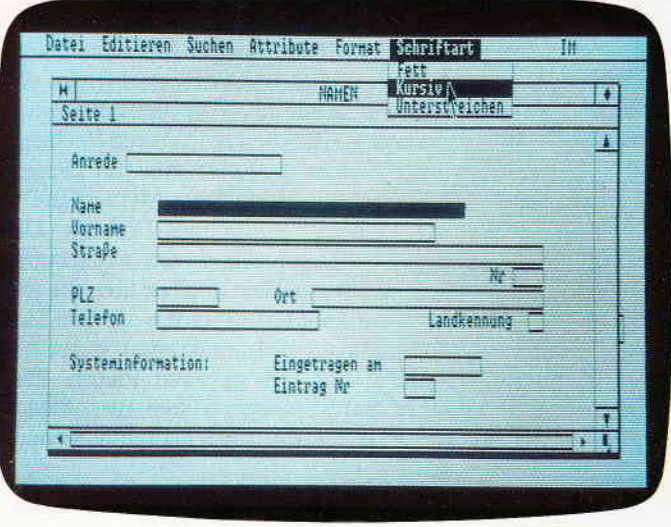

# Softwaretest: **SPI Gbase**

Auf dem PC-Softwaremarkt sind in jüngster Zeit vor allem integrierte Softwarepakete der letzte Schrei. Mit diesem Schlagwort bezeichnet man Software-Komplettpakete, die meist aus einem Textverarbeitungssystem, einer Tabellenkalkulation und einer Datenbank bestehen (oft kommen auch noch ein DFÜ-Programm und eine Datenbanksprache hinzu).

Der Nachteil von integrierter Software liegt allerdings in der Tatsache, daß auch Käufer, die sich eigentlich nur für ein Element des Paketes interessieren, den Kaufpreis für das Gesamtpaket berappen müssen. Da sich dieser Trend in zunehmendem Maße verstärkt, sind viele Softwarefirmen nun folgerichtig dazu übergegangen, einzelne Teile ihrer Gesamtpakete - leicht modifiziert – auch separat anzubieten, so auch die Firma Software Products **International.** 

Ihr Datenbanksystem GBase basiert auf der relationalen Datenbank, die man in »Open Access« vorfindet. GBase beherrscht - neben »normalen« Datenbank-Funktionen Serienbrief-Möglichkeiten, automatische Feld-Kalkulation und einige andere besondere Features. Die Tatsache, die GBase besonders für Benutzer des Schneider PC interessant macht, hat allerdings einen anderen Grund: GBase arbeitet voll GEM-gesteuert (dieses Betriebssystem müssen Besitzer anderer PC's bekanntlich erst kostenintensiv erwerben). Und gerade bei einer Datenbank ist GEM ein ideales Betriebssystem, um komfortabel und zuverlässig arbeiten zu können.

Als minimale Hardware-Konfiguration verlangt GBase einen PC mit mindestens 512 KB RAM, 2 periphere Datenspeicher (Platte und Disk oder 2 Disks) und eine hochauflösende Grafik-Karte. Alle Schneider-Besitzer ab PC 1512 DD aufwärts können GBase also problemlos einsetzen (obwohl gerade für den PC 1512 ohne Festplatte vor der Installation das GEM ein wenig modifiziert werden muß, was aber im Handbuch beschrieben ist). Wir selbst haben das Program auf einem 1512 DDHD (2 Disks und Platte) getestet. Im Lieferumfang enthalten sind eine Programmdiskette, eine Datendiskette (mit Beispieldateien) und 2 Handbücher. Zu Beginn fallen vor allem die Handbücher durch ihren stringenten Aufbau und ihre übersichtliche Struktur angenehm auf. Neben dem eigentlichen Handbuch (ca. 215 Seiten lang), in dem alle Funktionen ausführlich und detailliert beschrieben und erläutert werden, wird nämlich auch ein sogenanntes »Starthilfe«-Buch (ca. 55 Seiten lang) mitgeliefert. Dieses Manual erläutert anschaulich die einzelnen Funktionen und Möglichkeiten von GBase, ohne dazu allzu sehr in die Tiefe zu gehen (komplexere Möglichkeiten wie umfangreiches Verketten von Datenbanken bleiben beispielsweise ausgespart). Vor allem zu Beginn ist diese Starthilfe wirklich ein ausgezeichnetes Hilfsmittel. Erfreulich zudem, daß in der Einleitung des eigentlichen Handbuches für alle die Benutzer, die den Begriff »Datenbank« bisher nur als Schlagwort kannten, eine Einführung in Dateiverwaltung allgemein gegeben wird. Dieses Dokumentationsprinzip (Referenzbuch und Starthilfe) können wir konzeptionell wie inhaltlich nur als »richtungsweisend« bezeichnen. Doch auch im Bereich der Software erfüllt GBase auch sehr hohe Anforderungen an Datenbank-Systeme. Weil die tatsächlichen Möglichkeiten von GBase wirklich sehr umfassend sind, hier zunächst einmal einige Stichpunkte:

- volle Unterstützung durch GEM, alle Operationen laufen Mausorientiert
- arbeitet mit vom Benutzer entworfenen Masken, um die Informationen darzustellen
- $-$  erlaubt die Definition von Feldern in einem Datensatz in mathematischer Abhängigkeit anderer Felder
- neue oder geänderte Einträge können automatisch mit Nummer und Datum versehen werden
- verschiedene Datenbanken können kombiniert werden, um komplexe Informationen anzuzeigen
- es kann auf andere Datenbanken zugegriffen werden, ohne die aktuelle Datenbank zu verlassen
- es können sehr differenzierte und vielfältige Möglichkeiten benutzt werden, um spezifische Informationen schnell zu erhalten

GBase arbeitet mit mehreren Fenstern, die teilweise verdeckt auf dem Bildschirm zu erkennen sind.

Um eine komplett neue Datenbank zu erstellen, benötigt GBase (wie die meisten anderen Datenbanksysteme übrigens auch) zunächst einmal eine Bildschirmmaske (die Maske gibt an, in welchem Format die Daten eingegeben und abgelegt werden sollen). Zu diesem Zweck können auf einem oder mehreren Bildschirmen bestimmte Felder mit der Maus definiert werden (siehe Bild 1). Sehr interessant hier die unterschiedlichen Attribute, die an diese Felder vergeben werden können. Bild 2 zeigt exempla-
#### Professional Computing-

risch einmal die unterschiedlichen Mög-Lichkeiten der Attributdefinition auf. Diese unterschiedlichen Attribute können je nach Verlangen nun noch »unterdefiniert« werden. Falls also als Attribut eines Feldes »TEXT« (siehe auch Bild 2) gewählt wird, so kann man sich durch Maus-Doppel-Klick auf dem »Text«-Feld nun noch definieren, welche Textbuchstaben denn eingegeben werden dürfen (etwa nur Großbuchstaben und Satzzeichen ...).

Wenn eine Eingabemaske erstellt wurde, können danach die Daten eingegeben werden. Zu diesem Zweck wird eine Eingabemaske benannt, mit der gearbeitet werden soll und eine Datenbank, in die die Daten gespeichert werden sollen. Beim obigen Beispiel etwa könnten wir nun die folgenden Daten eingeben:

Frau Verena Schluckebier Blaustraße 119 5270 Pilsen Herr Norbert Maiereck Phantasieweg 2 9780 Berghausen Herr Dieter Fraßmichvoll Appetitallee 14 2634 Wohlgenährt Über einfache Kommandos können diese

Daten nun natürlich geändert, modifiziert, gelöscht werden usw. Das wären jedoch nur Funktionen, die auch andere Datenbanken liefern. Überdurchschnittlich werden die Leistungen von GBase allerdings, wenn man sich die Möglichkeiten ansieht, gespeicherte Daten gezielt abzurufen. Hierzu ein Beispiel: angenommen, ein Benutzer erinnert sich beim obigen Beispiel der Datenbank nur noch daran, daß der gesuchte Kunde »Maiereck« oder »Meyereck« oder so ähnlich heißt und seinen Firmensitz in einem Ort hat, der mit »berg« beginnt. Bei herkömmlichen Datenbanken wäre er nun unter Umständen ganz schön aufgeschmissen. Nicht

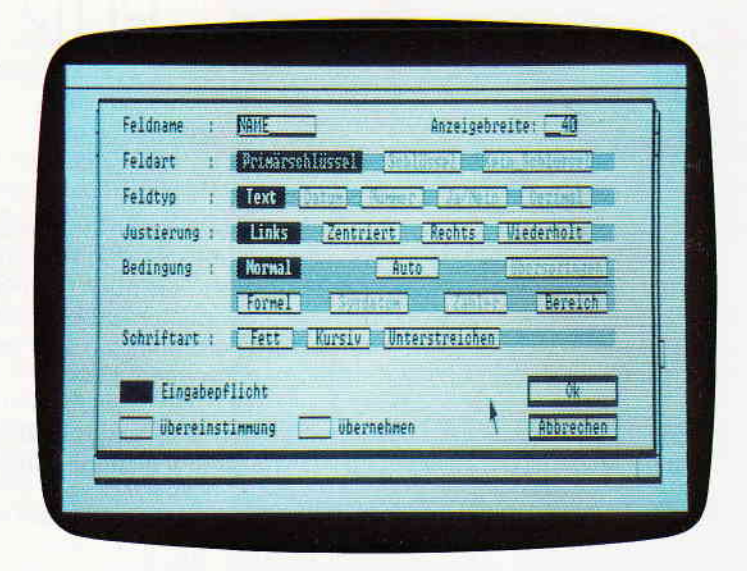

so bei Gbase! Denn hier könnte er seine gewünschte Abfrage ganz einfach durch das Kommando:

**VON DATEN: ADRESSEN. DB3** WOBEI NAME ÄHNLICH "MEIER-ECK" UND STADT WIE "Berg\*" erledigen.

Für GBase bedeutet diese Kommando-Sequenz nämlich, daß alle Datensätze der Datei ADRESSEN herausgesucht werden sollen, bei denen der Name wie »Meiereck« klingt und der Ort mit den Buchstaben »Berg« beginnt. Vor allem die Klausel Ȋhnlich«, die eine echte phonetische Suche verursacht, ist auf den ersten Blick sehr verblüffend. Eine solche Abfrage, wie sie oben geschildert ist, läßt sich sowohl direkt als Text eingeben (und auch abspeichern) als auch durch die Benutzung der Gbase-Menüs interaktiv konstruieren. Um die funktionelle Verwendung solcher Abfrage-Menüs zu erläutern, möchten wir an dieser Stelle ein kurzes Beispiel geben, welches auch gleich einen weiteren Vorteil von Gbase - das Verketten unterschiedlicher Datenbanken darstellt. Ein kleiner Betrieb habe eine bestimmte Palette von Produlten (sagen wir, 400 verschiedene Artikel) und einen mehr oder weniger festen Kundenstamm von 80 Firmen. Mit Gbase könnte die Buchführungsabteilung nun die folgende Datenstruktur verwirklichen: Zuerst werden je eine Datenbank KUNDEN und eine Datenbank PRO-DUKTE erstellt, bei denen jeder Kunde bzw. jedes Produkt von GBase automatisch eine spezielle Nummer (die sogenannte SEQNUMMER) zugewiesen be-

#### Machen Sie lhr Hobby zum Beruf!

Wir suchen zur festen Anstellung nach Eschwege noch

#### Mitarbeiter/innen

die sich in der Programmierung der Schneider CPC-Computer auskennen. Branchenfremde werden gründlich eingearbeitet. Sie erwartet eine reizvolle Aufgabe in einem jungen Team, gute Bezahlung sowie die üblichen Sozialleistungen.

#### lnteressiert?

Nähere Einzelheiten gibt Ihnen gern unser Herr Ritter, Tel. (05651) 8702 oder schriftlich: DMV Daten & Medien Verlags GmbH ' Fuldaer Straße 6 ' 3440 Eschwege

## DAS GRAFIKWUNDER

CGX (Color Graphik Extension) ist eine Turbo Pascal-Toolbox der Superlative: Eine Sammlung von 100 leistungsfähigen Prozeduren, mit denen sowohl der Heimprogammierer als auch der Profi grafisch beeindruckende und benutzerfreundliche Turbo Pascal-Programme schreiben kann, ohne auf Spezialkenntnisse oder zeitraubende Assemblerprogrammierung angewiesen zu sein.

Mit CGX können aus ein und dem gleichen Quelltext lauffähige Programme für 3 hochauflösende PC-Grafikmodi erzeugt werden:

- Schneider PC 1512 Farbgrafik (640x200 bei 16 Farben)
- EGA Farbgrafik (2.B. Schneider PC 1640, Atari) (640x200 bei 16 Farben)
- CGA Hires-Grafik (640x200 bei 2 Farben)

Damit ist ohne weiteres möglich, auf dem Schneider PC 1512 Software für EGA-Rechner zu entwickeln - und umgekehrt!

Die CGX-Prozeduren arbeiten sehr schnell und effektiv, da sie unter Verwendung modernster Grafikalgorithmen zu einem großen Teil in kompakten 8086 Inline-Assemblercode realisiert wurden. Sie sind in mehreren Bibliotheken zusammengefaßt, die als Include-Files problemlos in eigenen Programmen verwendet werden<br>können:  $\mathcal{N}(\cdot)$ 

Die KERNEL-Bibliothek stellt den CGX-Betriebssystem-Kern dar und enthält u. a. einen neuen Bildschirmtreiber, der verschiedene und enthält u. a. einen neuen Bildschirmtreiber, der verschiedene **CGX für MS-DOS PC**<br>Schrifttypen und -größen zur Verfügung stellt, weiterhin Unterstrei- CGX fü**r MS-DOS PC** chen, Fettschrift, Exponenten und Indizes, sowie die Textausgabe auf Grafikkoordinaten, Transparent- und XOR-Modus und vieles mehr.

Die GRAPHIK-Bibliothek enthält zahlreiche Grafikprozeduren, angefangen bei »Plot« und »Draw« bis hin zu Ellipsenbögen und Rechtecken mit runden Ecken. Weiterhin finden Sie hier eine ganze Palette von Füllprozeduren für Muster und Farben sowie Prozeduren zum Verzerren bzw. Biegen von Bildschirmbereichen.

Die MOUSE-Bibliothek stellt die Schnittstelle zum Maustreiber dar und erlaubt neben der Abfrage und Kontrolle der Mauspostition und -tasten auf komfortable Weise die Gestaltung eigener Mauszeiger. Zusätzlich gibt sie Hilfen zur »Event«-Verarbeitung: »Maus-<br>ereignisse« können definiert und abgefragt werden.

Die HARDCOPY-Bibliothek ermöglicht den Ausdruck beliebiger Bildschirmausschnitte in frei wählbarem Format, wobei die 16 Farben durch verschiedene Muster dargestellt werden.

Die SCREEN-Bibliothek enthält Prozeduren mit denen Bildschirmbereiche im Speicher oder auf Diskette abgelegt und bei Bedarf wieder geladen werden.

Die WINDOW-Bibliothek stellt ein System zur Verwaltung von Text- und Grafikfenstern zur Verfügung - die Grundlage für eine moderne Menuetechnik.

Weiterhin umfaßt CGX neben Anwendungsbeispielen und einem ausführlichen Handbuch kommentierte Quellprogramme für einen Füllmuster- und Zeichensatzeditor - eine komfortable Programmierhilfe mit »PullDown«-Menues und Mausbedienung.

Neue Gestaltungsmöglichkeiten - auch hier überzeugt GSX

FÜR DEN

P<sub>C</sub>

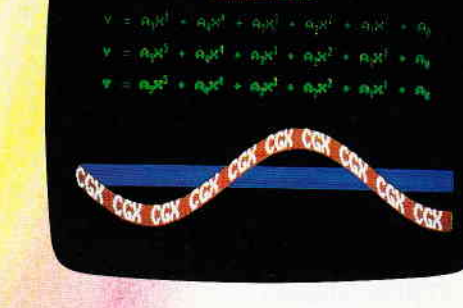

**SCHILLEY PRODE** 

## $199, -$  DM inkl, MwSt., zuzgl. 3,- DM Porto und Verpackun

Farbenvielfalt durch GSX - mehr als 100 Farben am PC!

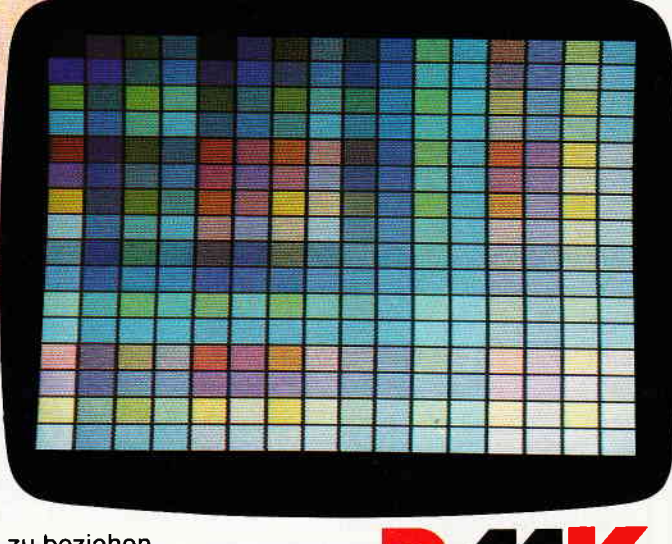

zu beziehen von:

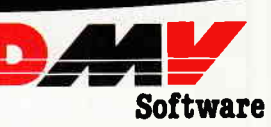

DMV Daten & Medien Verlagsgesellschaft mbH Postfach 250 Fuldaer Straße 6 ' 3440 Eschwege

- Bitte Bestellkarte benutzen -

#### Professional Computing  $\neg$

kommt (natürlich werden hier auch die weiteren Informationen der Datensätze abgelegt). Nun wird eine weitere Datei BESTELLUNG erstellt, in der zu jeder hereinkommenden Bestellung die entsprechende Kundennummer, die geu'ünschte Produktnummer und die gewünschte Anzahl eingetragen wird.

Man kann nun mit sehr einfachen Kommandos GBase instruieren, anhand der Produktnummer den Verkaufspreis des Produktes zu ermitteln (aus der Datei PRODUKTE), diesen mit der gewünschten Menge zu multiplizieren (aus der Datei BESTELLUNG) und dann das Ergebnis mitsamt dem aktuellen Datum und der Adresse der Firma (aus der Datei KUNDEN) als Rechnung auszugeben. Beinahe selbstverständlich ist es da schon, daß diese Daten natürlich auch noch mit etwa einem Rabatt oder einem Kredit versehen werden können. Wie das Beispiel zeigt, ist GBase also in der Lage, auf unterschiedliche Datenbanken zurückzugreifen, um eine Information zu ermitteln bzw. zu errechnen. Dabei können mit Hilfe der Verkettung natürlich auch komplett neue Datenbanken erstellt werden. Der Hinweis auf die Ausgabe der so ermittelten Daten weist schon auf einen anderen Bereich hin, bei dem GBase wirklich Ausgezeichnetes zu bieten hat: die Ausgabe von Daten.

Etiketten und Reports (detaillierte Aufschlüsselung unterschiedlicher Informationen über den Datenbestand) können in wirklich problemloser Art und Weise erstellt und auf das Papier gebracht werden. Dabei können in die Masken umfangreiche Kommandos zur Textmanipulation eingegeben werden. Bei der Ausgabe selbst unterstützt GBase alle vom Betriebssystem GEM angebotenen Schriftarten und Typen, die auf grafikfähigen Druckern wirklich außergewöhnliche Schärfe und Deutlichkeit erhalten. Sehr bedeutend ist auch die implementierte Serienbrief-Funktion, bei der - mit Hilfe eines relativ komfortablen Texteditors und einer Datenbank-Serienbriefe an bestimmte Empfänger versendet werden können, die sich wieder aus einer der vielfältigen Abfragemöglichkeiten ergeben. Schade nur, daß keine eigene Datenbanksprache integriert wurde, die die Dateimanipulation unabhängig von der Verwendung der Abfrageoptionen erlauben würde.

Doch gerade in Anbetracht der Tatsache, daß das Programm schon solch vielfältige Möglichkeiten bietet, haben wir an mancher Stelle eine Help-Funktion vermisst, die  $-$  je nach augenblicklicher Position des Benutzers im Programm -

kurze Informationen über die zur Verftigung stehenden Möglichkeiten geben könnte. Denn es ist - zumal bei einem<br>kleinen Arkeiterlate kleinen Arbeitsplatz – äußerst mühselig,<br>immer auch die Beforung auch H immer erst die Referenz zur Hand zu nehmen. Vielleicht stand auch die Angst vor unerlaubtem Raubkopieren Pate (Programme mit implementierten Help-Funktionen sind ja bekanntlich beliebte Kopier-Opfer) bei dem Entschluß, eine Help-Funktion außen vorzulassen. Doch eigentlich ist GBase kein typisches Programm, welches bevorzugt raubkopiert wird, denn als Zielgruppe sind wohl im wesentlichen kleine und mittelständische gewerbliche Anwender avisiert, die ja in den wenigsten Fällen Raubkopien benutzen oder weitergeben. Diese Zielgruppe schlägt sich auch im Preis von GBase nieder, der mit ca. 699, - DM nicht allzu kostengünstig ausfällt.

Als Fazit bleibt festzuhalten, daß GBase ein ausgezeichnetes Programmsystem ist, welches auch in der Lage ist, sehr komplexe und vieltältige Informationen zu strukturieren und zu verarbeiten. All den professionellen oder semiprofessionellen Anwendern (denn fiir die Verwaltung der Schallplatten lohnt sich die Anschaffung eines solch umfangreichen Programms nicht), die noch nach einem geeigneten Datenverwaltungsprogramm suchen, ist GBase kompromißlos zu empfehlen, denn beispielsweise Einzelhändler oder kleine Unternehmer werden damit in die Lage versetzt, die innerbetriebliche Informations- und Datenverwaltung erheblich zu optimieren. Allerdings ist einschränkend zu sagen, daß sich das Programm eigentlich erst bei der Verwendung einer Festplatte richtig bezahlt macht, da erst dann eine annehmbare Geschwindigkeit erreicht wird.

#### Die Wertung:

- was gut geföllt:
- optimal unterstützte Maus
- ausgezeichnete Verkettungsmöglichkeiten - auch Verwaltung großer Datenmengen pro-
- blemlos
- umfassende Varianten der Datenausgabe (Etiketten, Reports, Serienbriefe)
- ausgezeichnete Dokumentation
- detaillierte Fehlermeldungen und Hinweise auf folgenschwere Operationen (etwa bei »Datenbank löschen«)
- extrem bedienerfreundlich

was weniger gefällt:

- keine Help-Funktion<br>– keine Datenbanksprache integriert
- keine Datenbanksprache integriert
- $-$  unterstützt nur IBM/Epson-Grafikdrucker bei Benutzung von Diskettenlaufwerken einige Operationen stark eingeschränkt (2.8. Drucken im Hintergrund)

(Martin Althaus / Markus Zietlow)

#### **TEXTVERARBEITUNG TABELLENKALKULATION LOHNBUCHHALTUNG-STATISTIK...**

Überarbeitet? Gönnen Sie sich eine Urlaubsreise in das Land der Fraktale, genießen Sie die phantastischen Farb-Fähigkeiten Ihres PC.

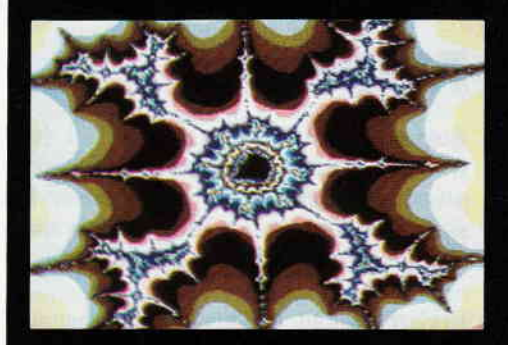

#### **FRAKTAL GENERATOR**

eine neue Dimension für die Freunde fraktaler Grafiken: Über 100 (!) Farben stellt Ihnen dieses Programm bei einer Auflösung von 640 x 200 Punkten zur Verfügung. Und das berühmte »Apfelmännchen« braucht dank ausgefeilter Algorithmen nur noch ca. 3 Minuten für seine Entstehung - keine stundenlangen Wartezeiten hindern Sie mehr daran eine mär chenhafte Welt voller Farben und Formen zu entdecken. Und dazu der Bedienungskomfort:

Bedienung per Maus und Pulldown-Menues **Hardcopy auf Knopfdruck** Speichern von Bildern auf Diskette Umschalten zwischen verschiedenen Bildern Nachträgliches Ändern der Farben Rechentiefe bis 9999

#### **FRAKTAL GENERATOR für**

- $-$  Schneider PC 1512 / PC 1640
- Atari PC
- PC's mit EGA-Karte & Microsoftkompatibler Maus.

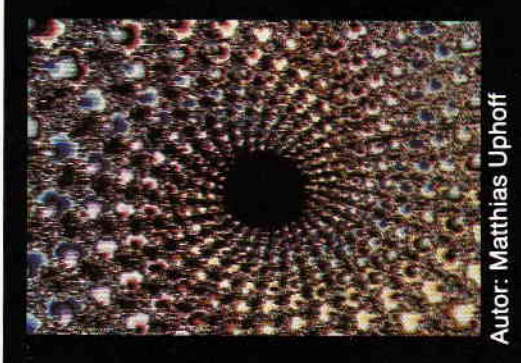

**FRAKTAL GENERATOR** - EIN CGX-PROGRAMM VON DMV

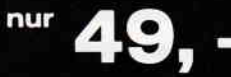

inkl. MwSt. zuzgl. Porto/Verpackung

DMV Daten & Medien Verlagsgesellschaft mbH Postfach 250 Fuldaer Straße 6 · 3440 Eschwege

- Bitte Bestellkarte benutzen -

## BASIC2 uerstündlich **Folge 8**

Beginnend mit diesem achten Teil der Serie »BASIC« verständlich« wollen wir uns mit der relativen und sequentiellen Dateiverwaltung unter BASIC2 auseinandersetzen. Da die relativen Dateien bei BASIC2 etwas kompliziert sind, werden wir uns nur mit den »normalen« relativen Dateien befassen, also nicht mit den ISAM Dateien.

Erklären wir am Anfang, was überhaupt der Unterschied zwischen relativer und sequentieller Dateiverwaltung ist. Die sequentiellen Dateien dürften viele von Ihnen noch vom CPC-Basic her kennen. Bei der sequentiellen Verwaltung werden die Daten in einem Stück auf die Diskette geschrieben. Das Schreiben von zahlreichen Daten ist somit schneller als bei der relativen Verarbeitung. Alles hat aber Vor- und Nachteile. Will man nun bei einer sequentiellen Datei etwas verändern, so muß man die gesamte Datei einlesen und anschließend selbstverständlich auch wieder auf Diskette schreiben. Also auf jeden Fall sehr zeitaufwendig.

Wäre es da nicht besser, man könnte einen speziellen Datensatz einlesen, dann verändern und nur diesen wieder auf Diskette schreiben, etwa so, wie man es von Variablen, besser Strings, gewohnt ist? Genau nach diesem Prinzip arbeitet die relative Dateiverwaltung. In sogenannten Datensätzen, oder »Records«, werden die Daten auf Diskette geschrieben. Jeder Datensatz muß eine bestimmte Länge haben. Will man also eine Datei mit Namen anlegen, so muß man sich vorher entschließen, wie lang die Namen maximal werden können und selbige dann dem System mitteilen. Der Nachteil liegt klar auf der Hand: Der Name, egal wie lang er ist, verbraucht immer diesen maximalen Speicherplatz auf Diskette.

#### sequentielle Dateien - einfach zu Yerstehen

So, dies zur Einleitung. Fangen wir mit der, etwas leichteren, sequentiellen Dateiverwaltung an. Wir wollen einen dimensionierten String auf Diskette schreiben und haben uns entschlossen, die sequentielle Art der Speicherung zu verwenden. Der erste Schritt, den der Programmierer vornehmen muß, ist, die Datei zu eröffnen. Ahnlich dem Offnen eines Fensters bei BASIC2, wird auch hier der Open Befehl gebraucht. Der vollständige Syntax dieses Kommandos lautet:

 $OPEN$   $#$  stream, attribut modus dateiname

Der Kanal, oder wie oben angegeben der Stream, sollte einen Wert größer als vier haben, da die Kanäile eins bis vier für die Windows und null für den Drucker reserviert sind. Verwenden Sie also zum Beispiel den Wert fünf. Ich brauche nicht mehr zu erklären, daß der Kanal natürlich nur geöffnet werden kann, wenn dieser vorher geschlossen worden ist. Aber dies haben wir in einer der vergangenen Folgen bereits ausftihrlich erklärt. Bei »Attribut« handelt es sich um die Befehle »NEW« oder »OLD«. Diese sind nicht zwingend, dazu aber weiter unten etwas mehr.

»Modus« teilt dem Computer mit, ob Sie auf Diskette schreiben oder von ihr lesen wollen. Dies ist nur bei der sequentiellen Datenverwaltung notwendig, bei der relativen Verwaltung können sie jederzeit schreiben und lesen.

Ebenso kann man bei BASIC2 auch noch Dateien anhängen. Dies geschieht mit dem Kommando "APPEND«. Wollen Sie schreiben, lautet der Befehl »OUT-PUT«, beim lesen »INPUT«.

Der Dateiname darf nicht mehr als acht Zeichen enthalten, die Extension nur drei.

#### New und Old

Kommen wir zu unserem »Attribut«. Hier gibt es wieder zwei verschiedene Befehle. Zum einen »NEW« und zum anderen »OLD«. Verwenden Sie New, darf die Datei noch nicht existieren, andernfalls wird eine Fehlermeldung ausgegeben. Bei Old hingegen muß die Datei bereits vorhanden sein. Auch hier wird ein Fehler erzeugt, wenn die Datei nicht existiert. Der Befehlssatz zum Erstellen einer Datei, die noch nicht vorhanden sein soll, hat also folgende Befehlsfolge:

OPEN  $#5$ , NEW OUTPUT »Test.Txt« Es wird also die Datei »Test.txt« erstellt; diese darf noch nicht vorhanden sein. Sollte sie doch existieren, so erscheint im Dialog-Fenster die Fehlermeldung »Datei bereits vorhanden«. Der Error-Code hierfür lautet 135. Haben Sie unseren BASIC2 Kurs verfolgt, der die Fehlerbehandlung unter BASIC2 erwähnt hat, so können Sie nun diesen Fehler auffan-

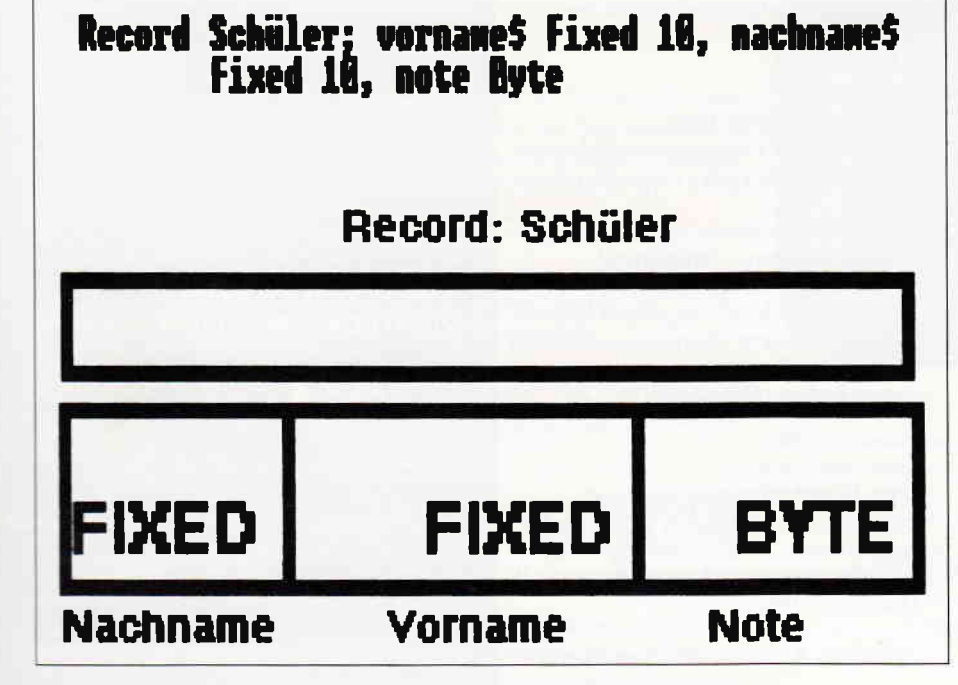

**Professional Computing** 

gen und entsprechend darauf reagieren. Es wird dem Prograrnmierer so die Mög-Iichkeit gegeben, besonders benutzerfreundliche und sichere Programme zu schreiben.

Wollen Sie eine Datei einlesen, so verwenden Sie bitte das Kommando

 $OPEN \neq$ stream  $OLD$  INPUT dateiname

Wobei auch hier wiederum das »OLD« nicht zwingend ist.

Beim Input, also beim Einlesen einer Datei, ist es falsch, »NEW« anzugeben, da man eine Datei logischerweise nur einlesen kann, wenn diese vorhanden ist. Es wird hierbei ein »Syntax Error« erzielt. Im übrigen ist das ein Fehler, der einen wirklich zum Wahnsinn bringen kann, wenn man nicht weiß, daß bei »INPUT« nie "NEW« verwendet werden darf.

Dritte und letzte Möglichkeit beim »OPEN«-Kommando stellt »APPEND« dar. Mit »APPEND« werden Daten an eine Datei angehängt. Dieses Kommando haben wir bereits in unserem Programm »Merge Simulation« aus Teil Nummer sieben benutzt.

#### Schreiben und lesen

Die Datei wurde von uns bereits erfolgreich geöffnet; wie aber schreibt man nun Daten auf Diskette, oder liest diese ein?

Beim Schreiben wird das bekarmte Kommando »Print« genommen, beim Einlesen »Input«.

Die Syntax für Print müßte Ihnen bekannt sein. Wichtig ist noch, daß man den gleichen Stream wie beim Öffnen der Datei nimmt, und nicht auf dieselbe Datei gleichzeitig schreibt und von ihr liest. Dies ist, wie bereits erwähnt, nur bei den relativen Dateien möglich.

»Input« hat in etwa die gleiche Syntax wie »Print«. Fügen Sie vor »Input« das Kommando »Line«, so werden alle Zeichen, also auch Anftihrungszeichen und Kommata eingelesen. »Line Input« liest, wie bei der Tastatureingabe auch, so lange ein, bis er auf einen Chr $\$(13)$  - den Wagenrücklauf  $-$  trifft. »Line Input« ist in jedem Fall der Vorzug zu geben. Wenn Sie eine Datei einlesen, geht dies solange gut, bis Sie das Ende dieser Datei erreicht haben. Ist dies der Fall, so wird wieder ein Fehler ausgegeben, diesmal der Error »Dateiende gefunden«, der den Code 137 hat. So weit so gut. Sie müssen also bei jeder Datei wissen, wie oft Daten auf die Diskette geschrieben worden sind. Hin und wieder kommt es vor, daß man nicht mehr weiß, wie oft dies der Fall war. Bei BASIC2 gibt es zum feststellen, ob das Dateiende erreicht ist, oder nicht, die Funktion »EOF«, (End Of File).

End Of File

Der Befehl »EOF« gibt den Wert Null, also »OFF« oder »FALSE«, zurück, solange noch Datenelemente in der Datei zu lesen sind. Ist die Datei zu Ende, so wird »TRUE«, »ON« oder minus eins zurückgeliefert. Der Einbau in eine »While-Wend Schleife« würde also wie folgt

CLEAR RESET kanal =  $5$  OPEN  $#$  kanal,

aussehen:

INPUT »TEST.TXT«

WHILE NOT EOF( $#$ kanal) INPUT  $#$  kanal, a\$ PRINT  $\alpha$ \$ WEND CLOSE  $#$  kanal END

Beim Schreiben von Dateien benötigen Sie dieses Kommando nicht.

Es gibt noch eine Chance, dieses Problem ohne »EOF« zu lösen. Die Lösung ist einfach. Sie müssen nur am Anfang einer jeden Datei die Länge in einem getrennten Satz speichern. Wenn Sie nun eine sequentielle Datei einlesen, so haben Sie immer die Länge der Datei und können auch in einer Schleife einlesen. Dies würde wie folgt aussehen:

OPEN #5 INPUT »TEST.DAT« INPUT  $#5$ ,länge FOR i= I TO lönge LINE INPUT  $\#5.$ a\$ PRINT  $\alpha$ \$ NEXTiCLOSE #5END

Sicherlich auch eine Lösung, aber wieso umständlich, wenn es mit der »While-Wend-Schleife« einfacher geht.

#### **Close**

In den kleinen Programmbeispielen haben wir schon jeweils das Kommando »Close« verwendet. Ebenfalls wieder wie bei den Windows schließt »Close« einen Stream, hier also die Datei. Dieser Befehl erlaubt die Angabe von mehreren Kanälen.

 $CLOSE # 5. # 6. # 7$ 

Diese Kommmandofolge schließt die Streams fünf, sechs und sieben. Es ist das Selbe wie:

CLOSE  $#5$  CLOSE  $#6$  CLOSE  $#7$ 

#### Die absolute Sensation auf dem Software Markt! TAS 198, - Relationale Datenbank/Programmiersprache mit Compiler Domodul AG, Postfach 204, CH-9450 Altstätten TAS Leistungsdaten es van de la construction de la construction de la construction de la construction de la construction de la construction de la construction de la construction de la construction de la construction de la construction de la max, 16 geöffnete Datendateien<br>max, 16 Schlüsselfelder pro Datei<br>max, Feldgröße 254 Zeichen<br>max, 255 Variablen pro Programm<br>max, Datensatzgröße 10.254 Zeichen<br>unlimitierte Anzahl an Feldern pro Datei<br>unlimitierte Dateigröß Generalvertretung für die Schweiz: ov Manufacture of Manufacture inklusive 200 seitigem deutschen Handbuch und einer mit TAS entwickelten Adressverwaltung der Spitzenklasse Mit TAS entwickeln Sie Ihre eigenen menügesteuerten Programme von der einfachsten Adreßverwal-Plus Assistant Händleranfragen erwünscht. Hood Tapes of Indianapolis Real

vienalligen Moglichkeiten, einen Compiler und das<br>Sie Adressen verwalten, ausgeben, zwei verschie dene Listenformate, sowie Etiketten ausdrucken. Ab sofort bei uns erhältlich lür die Schneider Rechner CPC 6128 und Joyce

UOLFGANG HENSCHKE DATENTECHNIK

Ab sofort ist auch eine MS-DOS Version (TAS Plus) für den Schneider PC bei uns erhältlich

Aidlinger Weg 6, Tel.: 07034/29610 7034 Gärtringen

#### **Professional Computing**

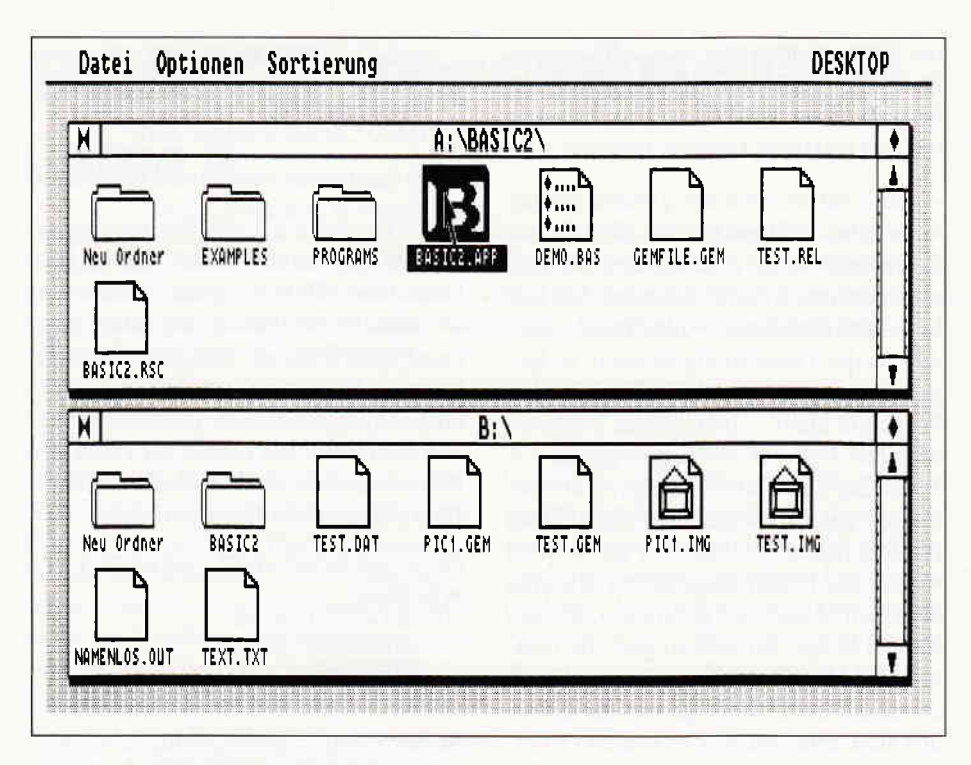

Die sequentielle Dateiabspeicherung haben wir nun abgehandelt; wir wollen uns nun mit den relativen Dateien befassen. Der Vorteil wurde bei dieser Art der Abspeicherung bereits erwähnt. Für eine relative Datei benötigen wir gleichermaßen den »Open« Befehl. Des weiteren muß ein »Record« definiert werden. Haben Sie die Funktionsweise des »Records« Kommandos verstanden, so ist diese Datenbehandlung schon gar nicht mehr so schwer.

#### Speicherklassen

Lassen Sie uns mit den Speicherklassen von BASIC2 beginnen. Bei diesem Basic-Dialekt gibt es, ähnlich wie bei der Sprache »C«, die Klassen Byte, Word und Integer. Byte und Word kann man noch efwas spezifizieren. Es handelt sich dabei um vorzeichenlose Speicherklassen Unsigned - nämlich Ubyte und Uword. Der Wertebereich und der verbrauchte Speicherplatz ist wie folgt:

 $BYTE -128$  bis 127 1 Byte UBYTE 0 bis 255 l Byte WORD -32768 bis 32767 2 Bytes UWORD 0 bis 65535 2 Bytes INTEGER - 2147483648 bis 2147483647 4 Bytes

Die Speicherklassen können auch hilfreich bei der Dimensionierung von Variablen oder Zeichenketten sein. Dazu mehr in Folge neun.

Die Angabe des verbrauchten Speicherplatzes ist für die Definition eines Records sehr von Belang; heben Sie sich diese Tabelle auf.

Stellen wir uns folgenden Sachverhalt vor: Man will in einer relativen Datei den Notendurchschnitt von Schülern speichern. Dazu benötigt man den Vor- und Nachnamen des Schülers und natürlich auch die Note. Nun kann man kostbaren Disketten Speicherplatz sparen, wenn man als Speicherklasse für die Note nicht gerade den Type Integer oder Word verwendet. Wir nehmen an, daß der Name des Schülers jeweils keine zehn Zeichen übersteigt. Der Record lautet:

RECORD schüler; vorname\$ FIXED 10 nachname\$ FIXED 10 note BYTE

Rechnen Sie sich mit Hilfe der Tabelle den Speicherplatz aus, den dieser Datensatz verbrauchen wird.

#### Der Record

Es sind genau 21 Bytes. Die Zahl ergibt sich aus zehn Bytes für den Vornamen, 10 Bytes für den Nachnamen und ein Byte laut Speicherklassen Tabelle fiir die Note. Der Record trägt den Namen »Schüler« und benötigt keine Parameter,

wie das Dollarzeichen  $\ast$  - $\ast$  beim String. Ein Record darf nach einem Programmstart immer nur einmalig definiert werden, ansonsten erscheint die Fehlermeldung »Satz bereits definiert« mit dem Error Code 18.

Abbildung 1 veranschaulicht die scheinbare Form eines Datensatzes.

Wir wissen jetzt die Länge des Records. Dies ist für die Belegung oder das Auslesen eines Datenwertes sehr wichtig. Wir wollen nun unserem Record die Werte des Schülers »Fritz Müller« mit dem Notendurchschnitt 3.4 zuweisen. Wie sie sehen, ist die Note eine Kommazahl. Fließkommazahlen verbrauchen aber den Speicherplatz von vier Bytes, ebenfalls fällt ein Kommawert nicht unter unsere Speicherklasse »BYTE«. Ein kleiner, aber hilfreicher Trick hilft uns hier weiter. Wir multiplizieren die Zahl »3.4« einfach nur mit zehn und schon haben wir als Wert »34«. Nach dem Auslesen dividieren wir einfach durch zehn und erhalten wieder die »3.4«. Durch diese Methode haben wir drei Bytes pro Datensatz gespart.

Wir benötigen nun eine Art Maske für den Record. Die Maske muß ein String sein und die gleiche Länge des Records haben. Letztere war bei unserem Beispiel 21. Deshalb ftillen wir die Zeichenkette »maske\$<< mit2l Nullzeichen auf:

 $masses = STRING$(21,0)$ 

Dieser String sollte erhalten bleiben und muß gegebenenfalls wieder neu belegt werden. Um nun das Fach »Vorname\$« im Record »Schüler« mit »Fritz« zu belegen, muß folgende Befehlszeile verwendet werden:

#### moske\$,schüler.vornome\$ = " Fritz"

Diese Zeile teilt dem Computer mit, daß er mit unserer Maske »Maske\$« in das<br>Fach »Vorname\$« des Records »Schüler« die Zeichenfolge »Fritz« speichern soll.Ist die Zeichenkette länger als die vereinbarten zehn Bytes, so wird der überschüssige Rest von hinten einfachabgeschnitten. Aufdie anderen Fächer hat dies keinen Einfluß.

#### Wenn Sie jetzt

#### PRINT maske\$.schüler.vorname\$

in Ihren Rechner eingeben, wird, wie nicht anders zu erwarten, »Fritz« ausgedruckt. Gewöhnen Sie sich daran, daß der BASlC2-Interpreter immer den String »Maske\$« benötigt. Ist die Maske zu kurz, so wird eine Fehlermeldung ausgedruckt.

Der weitere Fortlauf bei unserem Beispiel wäre wie folgt:

moske\$.schüler.nochnome\$ = "Müllel" moske\$.schuler.noie = 34

Auch bei der Definition des Faches »Note« muß die Zeichenkette »Maske\$« benutzt werden.

Bei der Eingabe von

PRINT LEN(moske\$,schuler.vomome\$)

erhalten wir den Wert vier zurückgeliefert. Die Kürze des Datensatzes ist auf die Verwendung der »Nullzeichen« in unserem String »Maske\$« zurückzuführen.

Ein übereinstimmendes Ritual spielt sich beim Auslesen des Records ab.

vorname\$ = maske\$, schüler.vorname\$

Sind die Strings mit Fächern aus dem Record identisch, hat dies selbstverständlich keine Auswirkungen. Ebenso könnte der String »vorname\$« einen anderen Namen tragen.

#### Offnen der relativen Datei

Verwenden Sie das Kommando

 $OPEN$   $#$  stream, RANDOM dateiname LENGTH lönge

Es bleibt Ihnen überlassen, ob Sie »Old« und »New« verwenden. Es ist bei der relativen Verwaltung auch möglich!

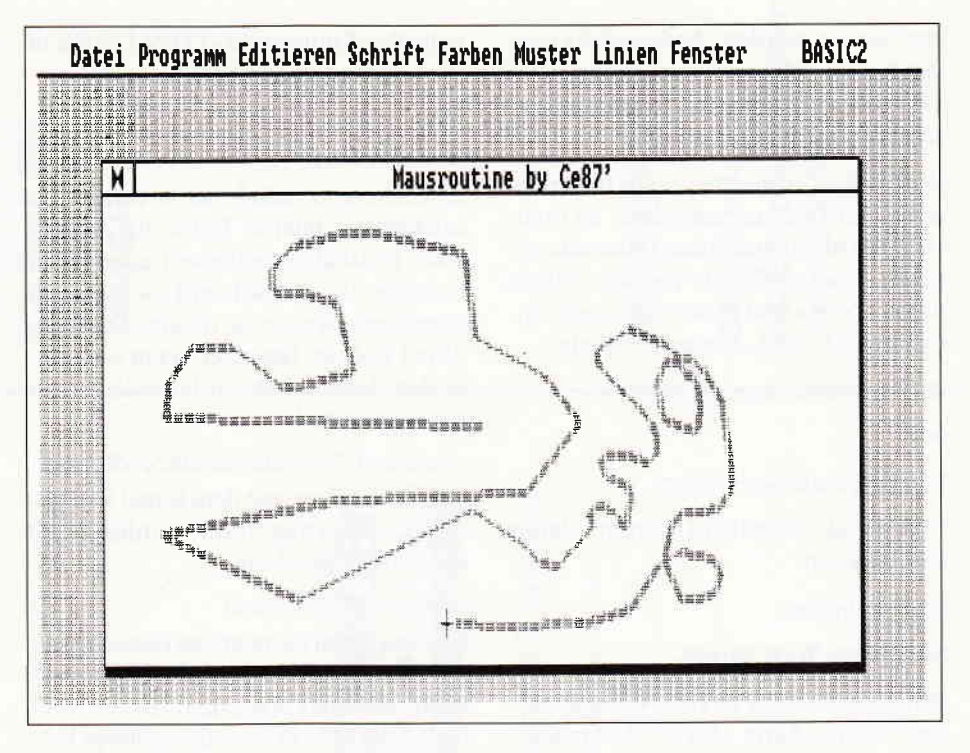

Der Parameter »länge« stellt die Länge des Records dar; bei unserem Beispiel also 21.

Man schreibt einen Datensatz mit

 $PUT \# stream$ , record, AT datensatz

Der Syntax für das Einlesen ist in etwa der selbe:

 $GET$   $#$  stream, record,  $AT$ dotensotz

Sie brauchen nicht unbedingt die Nummer des Datensatzes angeben, dies kann auch mit dem Kommando

POSITION #stream, AT datensatz

geschehen. Ein ganzer Record wird auf einen Datensatz durch folgendes Kommando geschrieben:

Ich will nun, in einem etwas schnelleren Tempo, den Rest zu diesem Thema erwähnen.

schrieben.

noch einmal zeigt.

Auch eine relative Datei muß mit dem Kommando

Studieren Sie bitte Listing eins und zwei genauer, da es fast jeden Sachververhalt

Etwas merkwürdig ist die Tatsache, daß der Computer nicht den Namen des Records - also »Schüler« - erwartet, sondern unsere Pseudo-Maske. Zusätzlich zu Listing eins, welches eine Demo zur relativen Dateiverwaltung darstellt, haben wir noch ein weiteres, etwas komplexeres Demonstrationsprogramm ge-

PUT  $#5$ , maske\$, AT 1

**KUBUS auf der Insel** 

CLOSE #streom

Der Einsiedler hatte seinem Gefährten Freitag die JOYCE Überlassen, auf der gerade COMAC-LITKASTEN lief, die Literaturdatenverwaltung (DM 98.--). Robinson selber war auf einen PC umgestiegen und beschäftigte sich eingehend mit KUBUS, dem schnellen und erfolgreichen PC-Büromanagement. Sämtliche Eingeborenen hatte Robinson mit der Stammdatenverwaltung von KUBUS auf seinem PC erfaßt Der Einsiedler war vollauf zufrieden: Kunden, Artikel, offene Posten etc, kosteten nur je DM 98 - Dazu waren alle KUBUS-Module untereinander kompatibel. Die KUBUS-Faktura war für DM 178 - zu erstehen. Alles war einfach zu bedienen. Robinson lächelte: er hatte die richtige Software auf seiner einsamen Insel.

Verlangen Sie den KUBUS-Sonderprospekt.

CMZ-Verlag, Borgswiese 9-11, 4650 Gelsenkirchen 2, Tel. 0209 - 777896

Spielen Sie gern Russisch-Roulett?

Kaufen Sie Software, von der Sie nicht wissen, ob sie lhre persönliche Anforderung erfüllt?

Das Büro für Software-Entwicklung ist ein eingespieltes Team. Programmierer und Kaufleute helfen lhnen immer dann, wenn es woanders nicht mehr weiter geht. lm Notfall auch außerhalb der Geschäftszeit.

Gleichgültig, ob es sich um lhre Fakturierung, Fibu, Lagerführung, Werbung usw. dreht. - in kaufmännischen Fragen finden Sie hier den kompetenten Partner

Verlangen Sie Software-lnfo für JOYCE oder PC vom:

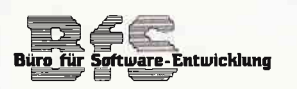

Sonnenstr. 43, 5270 Gummersbach, Tel.: 02261/65434.

#### **Professional Computing**

geschlossen werden. Anderenfalls werden bei der relativen Verwaltung ebenfalls Daten verloren, was manchmal sehr schmerzhaft sein kann.

Wollen Sie Datensätze jeweils hintereinander auf Diskette schreiben, so brauchen Sie nicht immer den Datensatz angeben. Ersetzen Sie die Variable einfach durch »Next« und lassen Sie das Kommando »At« weg. Einige Beispiele:

GET #stream, record, NEXT

oder

POSITION #stream, NEXT

Den gerade aktuellen Datensatz liefert die Funktion

 $LOC$ (#stream)

als Integer-Wert zurück.

Wir haben bereits in Teil Nummer sieben unserer Serie »BASIC2 verständ-

REI1 +----- -------------+

REM + Schneider PC International + REM + BASICZ Kurs  $+$ <br>REM + by Christian Eißner 87' +

lich« das Kommando »LOF« Length of  $file - kurz angeschnitten.$ 

Mit

#### $LOF$ (#stream)

erhalten Sie die Länge der im Streambezeichneten Datei in Bytes als Zahlenwert. Es ist also mit dieser Funktion ein Leichtes, die Anzahl der Datensätze zu errechnen. Wurde die relative Datei geöffnet und der Benutzer kennt die Länge der einzelnen Records, so lautet die Kommandozeile:

onzqhl = LOF( + streom)irecordlönge Wurde die Datei mit dem Kanal fünf geöffnet und beträgt die Recordlänge 40 Bytes heißt die Zeile:

#### $anzahl = LOF$   $# 5)540$

Reichen Ihnen die relativen Dateien nicht ganz aus, so gibt es noch die ISAM-Dateien, die Index sequential Access Method. Aber dazu in einer der späteren Folgen von »BASIC2 verständlich« etwas mehr.

Als Abschluß zu den System Variablen drucken wir in dieser Ausgabe von »Schneider PC International« eine Rou-<br>tine ab, die die Koordinaten des Maus – Zeigers auf Windowkoordinaten umrechnet. Durch den »Line« - Befehl im Unterprogramm »Mouse\_Routine« er $f$  füllt das BASIC2  $-$  Listing einen ähnlichen Zweckwie das Mini Malprogramm »Dr.Doodle«.

Dieser achte Teil des BASIC2 Kurses flir Programmierer war voll und ganz der Dateiverwaltung unter BASIC2 gewidmet. Die nächste Folge wird sich mit der Textverarbeitung befassen. Ebenso wollen wir noch ein ganz heißes Eisen anfassen: die Metafiles.

(Christian Eißner)

REM + by Christian Eißner 87' +  $P = \frac{P}{P}$ REM + Relative-Datei-Demo R/W  $REM$  +---- $-4$ CLEAR RESET STREAM #1 RECORD testing; test\$ FIXED 15 as-STRINGS(15,O) OPEN #5 RANDOM "TEST.REL" LENGTH 15 PRINT "Schreiben"  $FOR$  datensatz=1  $TO$  50 b\$="Datensatz: "+STR\$(datensatz) a\$.testing.test\$=b\$ PUT #5, a\$. testing. test\$, AT datensatz b=LOC(#5) PRINT AT (1;2) "Schreibe Record"; b, NEXT datensatz PRINT AT  $(1; 4)$  "Lesen" REPEAT datensatz=INT(RND(10)) GET #5, a\$. testing. test\$, AT datensatz PRINT AT(1;5) a\$.testing.test\$+"<br>UNTIL BUTTON<>-1 cL05E \*5 REM + REM +------------------------------<br>REM + Schneider PC International +<br>REM + BASIC2 Kurs + REM + by Christian Eißner 87' + REM + Relativ Demo Nummer 2 +<br>REM +----------------------------+ CLEAR RESET RECORD schüler; vorname\$ FIXED 10, nachname\$ FIXED 10, note BYTE<br>a\$=STRING\$(21,0) aS.schüler.vornameS-"Hans' Listing Basic2

```
a$.schüler.nachname$="Geroge"<br>a$.schüler.note=34<br>OPEN #5, RANDOM "test.txt" LENGTH 21<br>PUT #5,a$, AI 1
   aS.schüler.vorname5-""<br>aS.schüler.nachname5-""<br>aS.schüler.note-O<br>PRINT aS.schüler.vorname5<br>PRINT aS.schüler.nachname<br>PRINT aS.schüler.note<br>GET #5,e5,eT 1
   PRINT a5.5chüIBr.vornames
PRINT 8s.schüIer.nachnames
   PRINT a$.schüler.not<br>CLOSE #5
  END
  REM +-------------------------------<br>REM + Schneider PC International +
  REM + BASIC2 Kurs<br>REM + by Christian Eißner 87<br>REM + Variable Mausroutine<br>REM +-------------------------
 farbe-4
 aus-1 : Umm-500: xmm-5OO
GOSUB FEnste. inrt GoSUB mouse coutine F<sub>ND</sub>
LABEL Fenster init
   CLOSE WINDOW 3<br>CLOSE WINDOW 4<br>FOR 1-1 TO 4<br>CLOSE #1<br>NEXT 1
    NEXT i<br>OPEN #aus WINDOW 2
    SCREEN #a∪s GRAPHICS XUSABLE-94 FIXED, YUSABLE-48 FIXEI<br>USER #1 SPACE 1OOO,1OOO<br>WINDOU #aus MOUSE 5<br>WINDOW #aus SIZE XUSABLE-94,YUSABLE-48<br>WINDOW #aus PLAEE 47;12<br>WINDOW #aus CURSOR OFF
  WINDOW #aus TITLE "Mausroutine by Ce87'<br>WINDOW #aus OPEN<br>RETURN
LABEL mouse_routine
    REPEAT<br>
ym="YHOUSE<br>
ym="YHOUSE<br>
ym="ym-YPLACE(Maus)<br>
ym="ym-YPLACE(Maus)<br>
ym="ym-YPLACE(Maus)<br>
ym="ym-YPLACE(Maus)<br>
ym="NT(ym="YPLYEL(Maus))<br>
ym="NT(ym="YPLYEL(Maus))<br>
ym="NT(ym="YPLYEL(Maus))<br>LINE #1,xmm;ymm,xm;ym COLOUR 
 rmm-xm: gmm-gn
UNTIL BUTION<>-1
R ETURN
Listing Basic2
                                                                                                                                                                INFORTATIOIi OFF
```
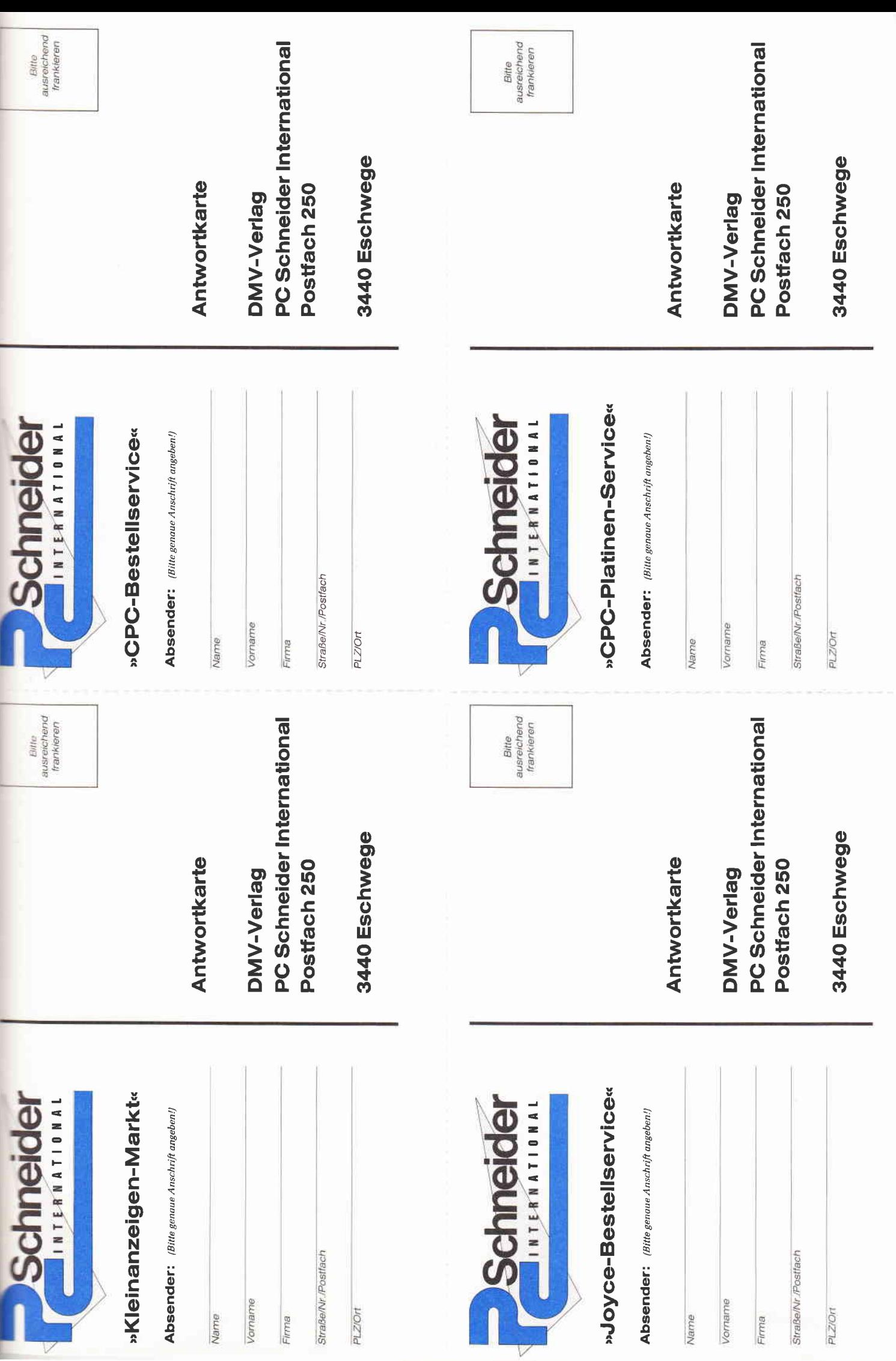

L

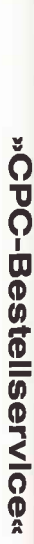

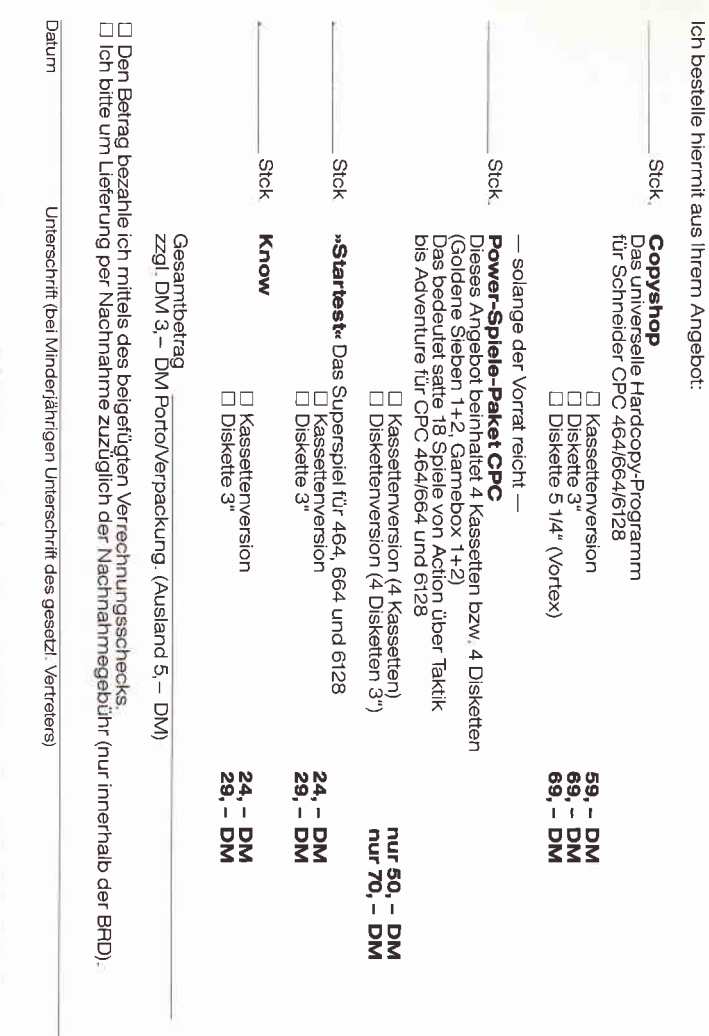

# »CPC-Platinen-Service«

lch bestelle hiermit aus Ihrem Angebot gemäß »Schneider CPC International», Ausgabe 7/86, Schneiderware #2:

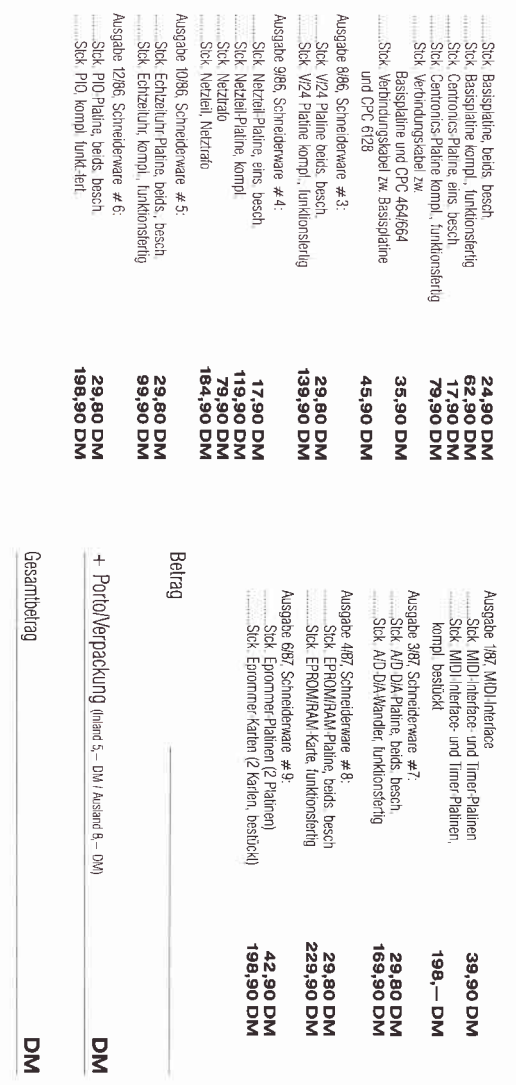

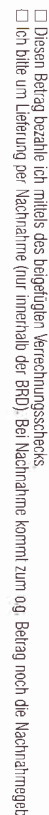

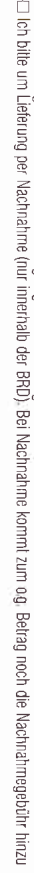

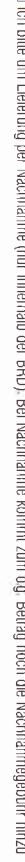

## .<br>בשו o **Kieinanzeigen-Markt**«<br>and<del>e</del>ndene <sup>zeija</sup> in lie geschicher Mehrwertste

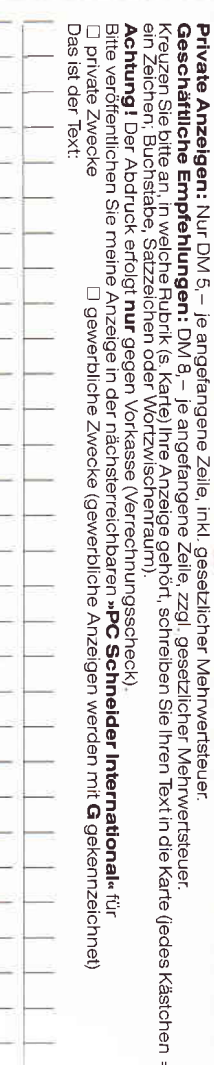

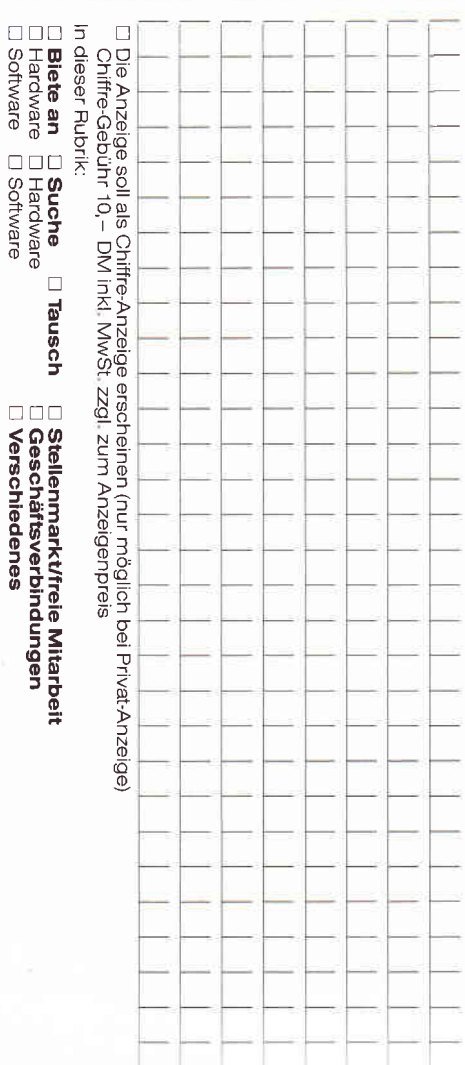

□ Hardware<br>□ Hardware □ Hardware<br>□ Software □ Software

Bei Angeboten:<br>Ich bestätige, daß ich alle Rechte an den<br>angebotenen Sachen bestize:

Unterschrift (bei Minderjährigen des gesetzl Vertreters)

Knüller für Joyce-Fans

Datum

# »Joyce-Bestellservice«

Ich mache von Ihrem Angebot Gebrauch und bestelle hiermit:

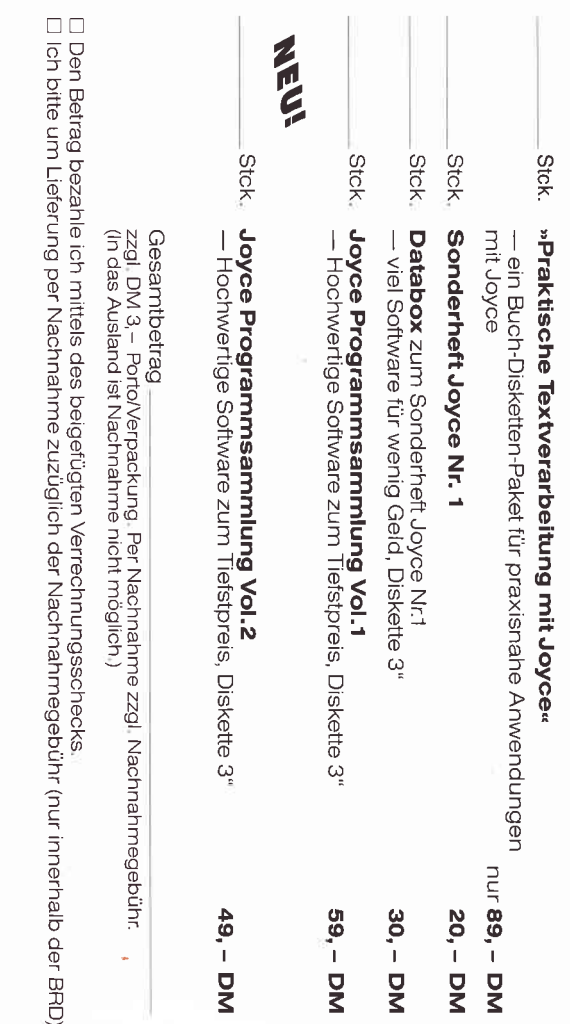

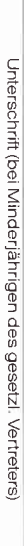

Datum

Datum

## von CP/M zuMS-DOS Teil 9

Im neunten Teil unseres Einführungskurses in MS-DOS und DOS-Plus beschäftigen wir uns mit Methoden, Dateien sinnvoll auf Disketten anzuordnen und in USER-Bereiche oder Subdirectories zu organisieren.

Noch vor wenigen Jahren war der Speicherplatz der Computer knapp, und RAM-Chips waren unbezahlbar. Die damaligen Selbstbau-Computer besaßen vielleicht vier KByte RAM. Als dauerhafte Speicher dienten Cassettenrecorder undEPROMs. Kurze Programme speicherte man gar nicht erst ab, sondern tippte sie stets wieder ein, wenn man sie benötigte. Diskettenlaufwerke waren für Heimcomputer unvorstellbar teuer!

Heute ist die Situation völlig anders. Ein großer Teil der Benutzer von Heimcomputern und alle Besitzer der Personal-Computer besitzen ein Diskettenlaufwerk, viele sogar zwei. Und der Trend geht hin zu Festplatten und  $-$  beim PC - HardDisks zum Einstecken,

So angenehm diese Massenspeicher zu bedienen sind, sie schaffen doch neue Probleme. Eines der wirklich großen Probleme ist das der Übersichtlichkeit. Eine 20 MByteFestplatte kann mehr als 5000 Dateien mit je vier KByte Länge aufnehmen. Wenn auch kaum jemand ausschließlich so kurze Dateien besitzt, sehen Sie doch, daß das problematisch wird. Stellen Sie sich nur vor, wie viele Dateien beim DIR-Befehl aufgelistet würden!

Da müßte es irgendwelche Möglichkeiten geben, die Inhaltsverzeichnisse zu strukturieren. Dann könnte man ja sagen, in einem Bereich werden alle Dateien zur Textverarbeitung abgelegt, in einem anderen alle Files der Dateiverwaltung und in wieder einem anderen alle Compiler und Interpreter.

So etwas gibt es wirklich, sowohl in CP/M und DOS-Plus, als auch in MS-DOS! Allerdings sind die Methoden, um die Strukturierung zu erreichen, ziemlich unterschiedlich. CP/M verwendet dazu die sogenannten Benutzerbereiche. Ursprünglich war das wohl für Multiuser-Systeme gedacht; daher die englische Bezeichnung »User Area«. Startet man das Betriebssystem, ist der Benutzerbereich 0 aktiv. Alle Befehle, die nach Dateien suchen, können nur Dateien im Benutzerbereich 0 finden. Dateien in anderen User-Bereichen sind »unsichtbar«. Es ist sogar zulässig, in verschiedenen Benutzerbereichen Dateien gleichen Namens abzulegen. Sie stören sich gegenseitig absolut nicht. Die Trennung ist so gut, als wären die Dateien auf verschiedenen Disketten abgelegt.

Die Umschaltung zwischen den verschiedenen Benutzerbereichen geschieht mit dem Befehl USER:

#### A>USER O

A>USER 5

Es sind hier Werte zwischen 0 und 15 zugelassen. Allerdings merkt man ziemlich deutlich, daß die Benutzerbereiche nur halbherzig in CP/M implementiert wurden. Denn praktisch alle kommerziellen Programme bieten keine Möglichkeit zumZugriff auf einen anderen als den aktuellen Benutzerbereich. Selbst die System-Utilities von Digital Research und die in CP/M residenten Befehle wissen nichts von Benutzerbereichen.

Ja, es ist unter CP/M 2.2 nicht einmal möglich, Programme aus einem anderen als dem gerade angewählten Benutzerbereich heraus zu starten! Das bedeutet, daß Sie Kopien von Programmen in allen Benutzerbereichen halten müssen. Damit wird der Einsatz von Benutzerbereichen ziemlich sinnlos.

Das hat auch Digital Research gemerkt und zumindest CP/M Plus entsprechend programmiert, daß .COM-Programme automatisch unter USER 0 gesucht werden, wenn sie im aktuellen Benutzerbereich nicht zu finden sind. Um dieses Feature zu aktivieren, müssen aber diese .COM-Dateien mit SET.COM oder STAT.COM als Systemdateien (\$SYS) markiert werden.

Allerdings hat auch das nicht ausgereicht, die Verwendung von Benutzerbereichen populär zu machen. Wesentlich anders ist die Situation bei MS-DOS. Microsoft hat hier ganze Arbeit geleistet und ein klar durchdachtes Konzept entwickelt. Folglich sind die sogenannten "Subdirectoriss« (Unterverzeichnisse) auch bei den Benutzern sehr beliebt.

Der erste Unterschied liegt darin, daß Subdirectories Namen besitzen und nicht nach Nummern aufgerufen werden müssen. So können Sie ein Subdirectory TEXT nennen, ein anderes PASCAL. Diese Namen sind natürlich erheblich leichter zu merken als »USER 0« und »USER 8«. Außerdem wird dadurch natürlich die Beschränkung auf maximal 16 Bereiche aufgehoben. Eine Diskette oder Festplatte kann unter MS-DOS beliebig viele Subdirectories enthalten!

Subdirectories werden dynamisch verwaltet, während CP/M die USER-Bereiche statisch verwaltet. Was das bedeutet? Disketten unter CP/M besitzen ein einziges Inhaltsverzeichnis auf den äußeren Spuren der Diskette. Je nach CP/M-Implementation kann das Inhaltsverzeichnis maximal 64, 128 oder 256 Dateieinträge aufnehmen. Somit wäre eine große Festplatte unter CP/M gar nicht sinnvoll zu verwalten, weil nach zum Beispiel 128 gespeicherten Dateien Schluß ist, egal wieviel Platz auf dem Datenträger noch frei ist.

Der Trick, einfach die Dateien auf mehrere Benutzerbereiche aufzuteilen und damit die Zahl der verfügbaren Verzeichniseinträge zu vergrößern, scheitert an der Art, wie CP/M die Benutzerbereiche organisiert: Die Dateinamen werden stets im einzigen Inhaltsverzeichnis abgelegt und besitzen lediglich ein Kennbyte für den Benutzerbereich.

MS-DOS ist wesentlich fortschrittlicher. Das Hauptverzeichnis, auch »Root« oder »Wurzelverzeichnis« genannt, ist ebenso wie bei CP/M in seiner Größe vorbestimmt. Je nach DOS-Version und Diskettenformat kann es I 12 bis 144 Einfiäge bei Disketten und unter Umständen bis zu 512 Einträge bei Festplatten aufnehmen.

Die Subdirectories aber werden von MS-DOS wie ganz normale Dateien behandelt und können deshalb beliebig groß werden. Die Zahl der möglichen Einträge in ein Subdirectory wird nur durchdie Disketten- oder Plattenkapazität begrenzt.

Nach so viel Theorie nun ein praktisches Beispiel für die Anwendung der Subdirectories. Nehmen Sie eine frisch formatierte Diskette her und kopieren Sie mit

#### Professional Computing

COPY die Dateien COMMAND.COM und EDLIN.EXE darauf. Wenn Sie DIR eingeben, erhalten Sie ungefähr dieses Resultat:

#### $A > DIR$

Volume in Laufwerk A ist MS-DOS Verzeichnis von A:

COMMAND COM 24044 22.08.86 14, 15 EDLIN EXE 7484 22.08.86 14, 17

2 Dotei(en) 329728 Bytes frei

Jetzt wollen wir ein Subdirectory mit dem Namen »DOS« anlegen. Dazu verwendet man den Befehl MKDIR (»Make Directory«):

A>MKDIR DOS

Sie sollten sich aber gleich die Kurzform MD angewöhnen, weil diese unnötige Tipparbeit erspart:

A>MD DOS

Schauen wir uns gleich noch einmal das Inhaltsverzeichnis der Diskette an. Es hat sich etwas getan:

#### $A>DR$

Volume in Loufwerk A ist MS-DOS Verzeichnis von A:

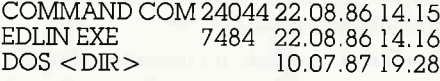

3 Datei(en) 328704 Bytes frei

Das Betriebssystem hat also eine neue Datei mit dem Namen »DOS« geschaffen. Sie unterscheidet sich im Listing des Inhaltsverzeichnisses von normalen Dateien nur dadurch, daß statt einer Dateilänge die Kennung » $\langle$ DIR $\rangle$ « aufgeführt ist. Außerdem kostet sie ein KByte Diskettenkapazität, auch wenn sie völlig leer ist! Das hängt mit der Art und Weise zusarnmen, wie MS-DOS seinen Diskettenspeicher in Blöcken verwaltet.

Schalten wir nun auf das neue Subdirectory um. Dazu dient der Befehl CHDIR (»Change Directory«) oder kurz CD:

A>CHDIR DOS A>CD DOS

Rufen Sie jetzt CHDIR oder CD ohne Parameter auf, so erfahren Sie den Namen des gerade aktiven Subdirectories:

 $A > CD A: \Delta$ 

Mit dem umgekehrten Schrägstrich hat es eine besondere Bewandtnis. Aber dazu kommen wir gleich.

Wenn Sie jetzt wieder DIR eingeben, können Sie etwas Seltsames sehen:

 $A>DR$ 

Volume inLoufwerk Aist MS-DOS Verzeichnis von A: \DOS

 $. <$ DIR $> 10.07.87 19:28$  $\ldots$  <DIR> 10.07.87 19:28

Dabei wissen wir doch, daß das Subdirectory leer ist. Woher kommen also die beiden Verzeichnisse mit den komischen Namen?

Um das zu erklären, müssen wir etwas weiter ausholen. CP/M kennt nur eine Ebene für Benutzerbereiche. Jeder Benutzerbereich befindet sich auf derselben Ebene. Das heißt, daß Sie von jedem Bereich direkt in einen anderen umschalten können.

MS-DOS hingegen kennt hierarchische Verzeichnisstrukturen. Das bedeutet, daß beispielsweise das gerade eben erzeugte Subdirectory DOS wiederum ein Subdirectory besitzen kann, zum Beispiel UTIL, welches wiederum ... Sie verstehen.

Auf diese Weise lassen sich ganze »Verzeichnisbäume« oder »Trees« erstellen. Eine gut organisierte Festplatte enthält jede Menge Verzeichnisse. Nehmen wir ein fiktives Beispiel für eine Verzeichnisstruktur:

A:(Root)

- DOS (MS DOS-Progromme) - UTILS (Hilfsprogromme)

- TEXT (Textdoteien zu DOS)

PASCAL (Pascal-Programme)

- TURBO (Turbo Poscol)

- TNORM (normoles Turbo)

- TUR87 (Turbo-8087) - TURBCD (Turbo-BCD)

- MTPLUS (Pascal/MT+)- BASIC

(Bosic-Progromme)

Befinden Sie sich im Wurzelverzeichnis (Root), gelangen Sie so zu TURBCD:

A>CD PASCAI A>CD TURBO A>CD TURBCD

Wollen Sie jetzt aber auf das Subdirectory BASIC umschalten, geht das nicht einfach mit CD BASIC:

A>CD BASIC

Ungültiges Verzeichnis

Denn Sie befinden sich ja im Verzeichnis TURBCD. Und MS-DOS sieht immer nur das aktuelle Verzeichnis und die in der Hierarchie darunter liegenden. Also müssen Sie den Hierarchiebaum

wieder nach oben steigen. Und jetzt kommen die beiden seltsamen Subdirectories ». « und ». . « ins Spiel. Es sind fiktive Directories, die MS-DOS nur zu Ihrer Hilfe anlegt. ».« bezeichnet das aktuelle Subdirectory, »... das in der Hierarchie darüber liegende. Schalten Sie also von TURBCD auf TURBO um:

#### $A > CD$ ..

Von dieser Stufe aus können Sie zu TNORM, TUR87 und TURBCD gelangen. Gehen Sie noch eine Stufe höher:

#### $A > CD$ .

Jetzt können Sie TURBO oder MTPLUS anwählen. Und noch eine Stufe höher:

#### $A > CD$ .

Jetzt endlich können Sie in das BASIC-Directory wechseln:

#### A>CD BASIC

Fassen wir also die Schritte zusammen, die nötig sind, um von TURBCD nach BASIC zu gelangen:

A>CD ., A>CD A>CD .. A>CD BASIC

Das ist natürlich ziemlich umständlich. Deshalb können Sie durch Eingabe des umgekehrten Schrägstriches stets in das oberste Directory, das Root-Directory also, wechseln. Die obigen vier Befehlszeilen lassen sich folglich so ersetzen:

 $A > CD \setminus$ A>CD BASIC

Den umgekehrten Schrägstrich erhalten Sie übrigens durch gleichzeitiges Drücken der Tasten CTRL, ALT und  $\ast$ 

Da das aber immer noch zwei Befehle sind, lassen sich die verschiedenen Directory-Namen und die fiktiven Directory-Bezeichnungen kombinieren. Vom Wurzelverzeichnis aus gelangen Sie also auch so zu TURBCD:

 $A > CD$  PASCAL \ TURBO \ TURBCD Und zurück geht es so:

 $A > CD$  .. \.. \.. \.

Oder so:

#### $A > CD \setminus$

Und Sie können auch von einem beliebig verschachtelten Verzeichnis zu einem anderen Verzeichnis auf einer anderen Hierarchieebene gelangen. Dazu weisen Sie DOS durch Eingabe des umgekehrten Schrägstrichs als erstes Zeichen des Pfadnamens (so heißen die Bandwürmer

#### Professional Computing

aus Verzeichnisnamen) an, beginnend mit dem Root-Directory zu suchen. Von TURBCD können Sie also so nach BA-SIC wechseln:

#### $A > CD \setminus BASIC$

Entscheidend ist hier eben der umgekehrte Schrägstrich. CD BASIC hingegen hätte nicht funktioniert.

Das Schöne ist nun, daß alle MS-DOS-Utilities und praktisch alle kommerziellen MS-DOS-Programme die Arbeit mit Subdirectories voll unterstützen. Berühmteste Ausnahme hiervon ist<br>WordStar in allen Versionen vor 4.0 – und die Version 4.0 gibt es bisher nur in den Vereinigten Staaten.

Sie können also mit DIR andere Directories als das gerade aktuelle ansehen:

A>DIR \PASCAL\TURBO\TURBCD  $A > DIR$  BASIC  $A > DIR$ ..  $\times$  \* PAS

Genauso geht das mit COPY, TYPE, ERASE, ERA (äh, Verzeihung: DEL), EDLIN, CHKDSK und wie sie alle heißen. COPY kann dazu benutzt werden, Dateien von einem Verzeichnis in ein anderes zu übertragen:

 $A >$ COPY  $\setminus$  DOS $\setminus$ UTIL $\setminus$ \*, EXE BASIC

Sie können sogar Programme aus anderen Directories heraus starten:

A> \ BASIC \ GWBASIC DEMO.BAS

Kommen wir zurück zu unserer Diskette mit einem einzelnen Subdirectory »DOS«. Wir wollen jetzt die Dateien aus dem Root- Directory nach »DOS« kopieren:

 $A > CD \setminus A > COPY$  \*, \*  $\setminus$  DOS

COMMAND.COM EDLIN.EXE 2 Dotei(en) kopiert

Sie besitzen nun zwei Exemplare der beiden Dateien COMMAND und EDLIN. Obwohl sie unter den jeweils gleichen Namen abgelegt sind, gibt es keine Schwierigkeiten. Denn für MS-DOS ist ja immer nur das aktuelle Inhaltsverzeichnis sichtbar, wenn Sie es dem Betriebssystem nicht ausdrücklich anders befehlen.

Wir sprachen vorhin von dynamisch verwalteten Subdirectories. Das bedeutet auch, daß man Subdirectories wieder löschen kann, wenn man sie nicht mehr benötigt. Aus Sicherheitsgründen sind hier allerdings die Befehle ERASE und DEL unwirksam. Wie schnell könnte es sonst passieren, daß man versehentlich statt zwei oder drei Dateien ganze Subdirectories mit Hunderten von Dateien und Programmen löscht!

Deshalb bietet MS-DOS einen speziellen Befehl mit dem Namen RMDIR (»Remove Directory«), in der Kurzform RD:

#### A>RD DOS

Aber hier sind noch einige Sicherheitsschranken eingebaut. Zum ersten muß das zu löschende Directory völlig leer sein. Sonst erscheint die Fehlermeldung:

Ungültiger Pfad, kein Verzeichnis, oder Verzeichnis nicht leer

Löschen wir also die Dateien aus DOS:

A>CD DOS A>ERASE \*,\* Sind Sie sicher (J/N)? J

Der Versuch, jetzt RD anzuwenden, würde ebenfalls scheitern. Denn die zweite Sicherheitsschranke verhindert die Löschung des gerade aktiven Inhaltsverzeichnisses. Kehren wir also ins darüberliegende Verzeichnis zurück, hier das Hauptverzeichnis:

 $A > CD$ ..

Jetzt endlich kann RMDIR wirksam werden:

A>RMDIR DOS A>DIR

Volume in Lqulwerk A ist MS-DOS Verzeichnis von A:

COMMAND COM 24044 22.08.86 14.15<br>EDLIN EXE 7484 22.08.86 14.17 EXE 7484 22.08.86 14.17

2 Dotei(en) 329728 Bytes frei

Damit wäre der Anfangszustand wieder hergestellt.

#### Und DOS Plus?

DOS Plus ist »sowohl-als auch«. Um kompatibel sowohl zü CP/M und CP/M86 als auch zu MS-DOS zu bleiben, kann DOS Plus sowohl mit Benutzerbereichen als auch mit Subdirectories etwas anfangen. Damit es aber nicht zu einem Chaos kommt, bei dem auf

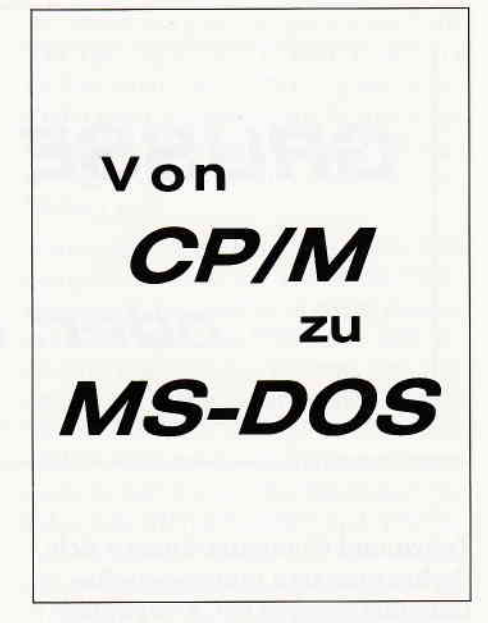

CP/M-Disketten Subdirectories und auf DOS-Medien USER-Bereiche gespeichert werden, prüft DOS Plus beim Aufruf der entsprechenden Systemfunktion, welches Medium vorliegt - CP/M oder DOS. Dementsprechend werden die nicht zulässigen Systemroutinen abgefangen.

Auch der residente Befehl USER weist darauf hin:

 $A > USER$  5

Anmerkung: Nur bei CP/M Disketten

Das etwas deplaziert wirkende »Weib-<br>lich«-Symbol weist auf einen (harmlosen) Programmierfehler bei Digital Research hin. Dort ging man wohl von einem Bildschirmtreiber aus, der bei Ausgabe des ASCII-Codes 12 den Bildschirm löscht. Das tut aber weder das ROM-BIOS noch der VT52-Treiber noch der ANSI-Treiber! (Genaueres zu diesen Treiber folgt in einer späteren Folge. Neugierige können schon einmal PC International 7/87 studieren).

In der nächsten Folge dieses DOS-Lehrgangs beschäftigen wir uns wieder mit den Subdirectories und lernen einige nützliche Hilfsprogramme und residente Befehle kennen, die die Arbeit mit Subdirectories weiter vereinfachen.

(Martin Kotulla)

(Red.)

ln der letzten Folge dieser Serie in Heft 8/87 sind viele Befehlszeilen teilweise unrichtig abgedruckt worden lnteressierten senden wir die in korrekter Syntax abge' faßten Befehle gegen einen frankierten Rückumschlag gern zu

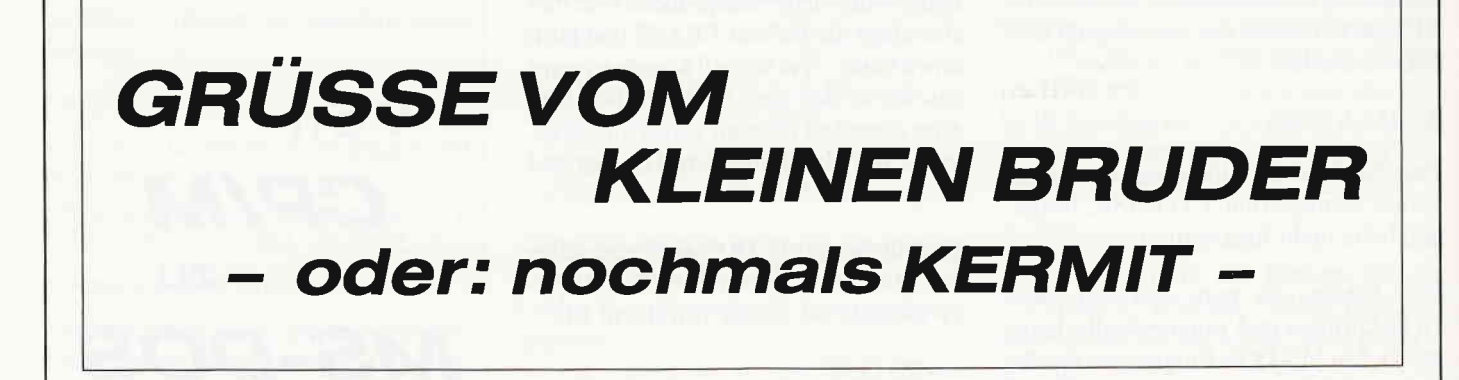

Zeiten und Computer ändern sich. Da hat man nun jahrelang seine Daten mit dem JOYCE verwaltet und auf einmal steht so ein komischer PC 1512 auf dem Schreibtisch. Geschwindigkeit und womöglich eine riesengroße Festplatte legen natürlich den Gedanken nahe, den ganzen Kram auf den Neuling zu verlagern. Bleibt nur noch die Frage, wie man die Daten auf den anderen Rechner kriegt...

In der Praxis waren das runde 200 KByte an dBase II-Dateien, die von einem JOY-CE auf den PC rüberkommen sollten. Man könnte natürlich mit einem 51/4-Zoll-Floppy experimentieren, wegen der unterschiedlichen Directorystruktur und den unterschiedlichen Laufwerken (40 Track-Disketten mit einem 80 Track-Drive zu beschreiben ist Glücksspiel im Reinformat...) schied diese Möglichkeit jedoch aus. Da sich auch keine Aushilfskraft finden ließ die mal kurz die alten Daten eintippen wollte, mußte auf einen alten Bekannten namens KERMIT zurückgegriffen werden. Genauer gesagt auf einen Bekannten, nämlich den CP/M-KERMIT (den hatten wir hier nämlich schon mal), und seinen großen MSDOS-Bruder. Zusammen mit einem entsprechenden Verbindungskabel und einem kleinen Hilfsprogramm war der Datentransfer in kürzester Zeit erfolgreich erledigt.

Im folgenden soll also gezeigt werden, wie dBase-Dateien ohne größere Probleme vom JOYCE auf den Schneider PC übertragen.werden können. Im Prinzip sind auch Ubertragungen von anderen Rechnern (2.B. CPC 6128) oder Daten (2.B. Pascal-Quelltexte) möglich, als Beispiel sei jedoch obige Konfrguration angenommen.

#### Harte Ware

Zunächst sind einmal einige Hardwareprobleme zu lösen. Daß auf beiden Seiten eine funktionsfühige serielle Schnittstelle vorhanden sein muß sei vorausgesetzt. Etwas schwieriger wird es mit dem passenden Verbindungskabel. Das Kabel an sich ist kein Problem, sofern es das richtige ist. Da es um einen Transfer von Rechner zu Rechner geht, ist ein sogenanntes Null-Modem-Kabel erforderlich. Null-Modemdeswegen, weil es ein Modem (also praktisch die Ubertragung via Akustikkoppler) ersetzen soll. Zu diesem Zweck müssen die Daten- und Handshake-Leitungen gekreuzt werden, da sonst Eingänge mit Eingängen und umgekehrt verbunden wären. Wenn Sie sich mit diesen Dingen nicht so gut auskennen, setzen Sie sich am besten mit einem Experten oder Ihrem Händler zusammen. Selbstbauer finden das Schema entweder in der Beschreibung der seriellen JOYCE-Schnittstelle auf Seite 26 oder im Firmware-Handbuch des PC l5l2 auf Seite 177. (Die Kosten beim Selbstbau betagen ca.20 DM für 10m Flachbandkabel achtadrig und zwei 25-polige Steckbuchsen mit Gehäuse.)

#### Weiche Ware

Wenn das Kabel fertig ist, können Sie die Rechner schon mal verkabeln, die richtigen Buchsen dürften leicht zu finden sein. Auch die noch nötige Software ist leicht zu finden, die gibt es nämlich auf der Databox-Diskette. Es handelt sich um das Terminalprogramm KERMIT, welches übrigens Public Domain-Software ist und ohne Konflikte mit der Staatsanwaltschaft beliebig kopiert werden darf. Der Vorteil von KERMIT ist, daß er sowohl unter CP/M als auch unter MSDOS läuft und über ein Ubertragungsprotokoll verfügt, welches eine Ubertragungssicherheit von rund 99 Prozent garantiert. Technisch bedingt ist der kleine Nachteil, daß nur mit einer relativ geringen Ubertragungsrate von 4800 Baud gearbeitet werden kann, aber schneller als von Hand sind wir damit allemal. Nehmen wir nun mal an, Sie haben die Rechner miteinander verbunden und die Betriebssysteme frisch geladen (davon werden wir auch in Zukunft ausgehen, wenn von »Start« die Rede ist). Einen ersten Test können Sie durchführen, indem Sie KERMIT auf beiden Rechnern laden. KERMIT meldet sich nun mit einem Bereitschaftszeichen. Geben Sie nun auf beiden Seiten »CON-NECT« ein. Von nun an müßte alles, was Sie beim einen Rechner eintippen auf dem anderen Bildschirm erscheinen. Spielen Sie jetzt erstrnal ein wenig mit Ihrem neuen Netzwerk. Falls übrigens nicht das Gewünschte ankommt ist entweder Ihr Kabel defekt oder Sie haben irgendwo die Parameter der Schnittstelle verstellt (und ich habe doch gesagt daß...).Serielle Schnittstellen sind schon recht empfindliche Dinger, wenn sie nicht ganz genau aufeinander abgestimmt sind, kommt keine rechte Verbindung zustande. Ich gehe im folgenden davon aus, daß Sie an den Einstellungen nichts geändert haben.

(Sei es auf dem JOYCE mit SETSIO oder DEVICE oder auf dem PC mit MODE, NVR oder durch Verändern der Datei MSKERMIT.INI, auf die wir später noch kommen.) Da KERMIT auf dem JOYCE hohe Baudraten nicht unterstützt, müssen wir den Standardwert vor der eigentlichen Arbeit auf 4800 Baud senken. Beim JOYCE müssen wir zunächst KERMIT verlassen (ALT+ö,C drücken und danach EXIT eingeben) und mit »SETSIOÄ4800« die Parameter einstellen. Auf dem PC verlassen wir lediglich den Testmodus mit » %C«, hier kann mit dem internen Befehl »SET BAUD 4800« die Geschwindigkeit innerhalb von KERMIT eingestellt werden.

#### **Transfer**

Nehmen wir nun an, Sie haben eine Baudrate von 4800 eingestellt und sitzen nun vor den Eingabeprompts von KERMIT.<br>Geben Sie nun auf beiden Seiten »SET BLOCK 3« ein, damit wird ein sehr sicheres Protokoll mit automatischem Fehlerausgleich gewählt.

Beim JOYCE ist noch ein zusätzliches »SET FILE BINARY« nötig, damit die Dateien vollständig übertragen werden und nicht ein zufülliges CTRL-Z die Ubertragung vorzeitig beendet. (Dies kann entfallen, wenn es sich um reine Textdaten handelt, bei dBase-Dateien sind wir aber vorsichtig...) Legen Sie nun auf demJOYCE die Diskette mit den zu übertragenden Files ein, auf dem PC die Diskette wo die Files nacher stehen sollen (zuzüglich etwas Reservekapazität, dazu später mehr). Geben Sie auf dem PC »RECEIVE« ein, auf dem JOYCE »SEND \*.DBF« (oder »SEND name.ext«wenn Sie nur ein bestimmtes File übertragen wollen).

Wenn Sie die Eingaben mit ENTER abgeschlossen haben können Sie jetzt zusehen und mitzählen, wie die Daten päckchenweise übertragen werden. Sobald die Zählerei ein Ende hat piepst es - und die Daten sind (im Idealfall) drüben. Eigentlich dürfte es keinerlei Probleme mehr geben, bei mir hat es auf Anhieb funktioniert. Ubertragungsfehler werden wenn möglich von KERMIT ausgeglichen. Treten sehr viele Fehler (beim JOYCE erkennbar als »%zahl«, beim PC in einer gesonderten Zeile) auf, haben Sie wahrscheinlich irgendwelche Störungen auf der Übertragungsleitung, was aber kaum auftreten sollte  $-$  ich verwende 10m Leitung ohne Abschirmung, teilweise in der Nähe von Netzkabeln. Meldet sich einer der Rechner mit »UN-<br>ABLE TO RECEIVE...« ist wahrscheinlich die Baudrate nicht richtig eingestellt.Geben Sie nach der erfolgreichen Übertragung auf beiden Seiten unter KERMIT »DIR« ein und schauen Sie sich das Inhaltsverzeichnis der Disketten an.

Wenn die übertragenen Files in etwa gleichlang sind (vorsicht, unter MSDOS erfolgt die Angabe in Bytes, in CP/M als KBytes;) ist alles in Ordnung, sind die Files auf dem PC wesentlich kürzer wurde auf dem JOYCE das »SET FILE BI-NARY« vergessen!

#### Test, Test

Verlassen Sie KERMIT auf dem PC mit »EXIT« und überprüfen Sie, ob die Daten wirklich korrekt übertragen wurden. Bei Textdateien geht das ganz einfach mit »TYPE name.ext«. Bei dBase-Dateien starten Sie am besten dBase und schauen sich die Daten an.

Falls Zahlenfelder vorhanden sind gibt es sogar eine sehr gute Methode: starten Sie auf beiden Seiten dBase, wählen die gewünschte Datei aus und summieren auf dem JOYCE und auf dem PC die Zahlenfelder. Kommt auf beiden Seiten das Gleiche heraus dürfte unter Berücksichtigung sämtlicher Gesetze von Murphy alles in Butter sein!

#### Von wegen!

Schauen Sie sich doch mal Ihre Umlaute auf dem PC an. Die dürften ziemlich geklammert aussehen. Das liegt jedoch nicht an KERMIT, der hat seine Schuldigkeit getan. (Falls Sie noch Indexdateien übertragen wollen: sparen Sie sich's eine Neuanlage auf dem PC geht schneller als die Ubertragung. Eine Übertragung von CMD-Dateien können Sie sich abschminken, wenn diese auf den 9O-Zeichen-Bildschirm des JOYCE zugeschnitten sind. . .wenn doch, sollten Sie nicht vergessen, sie auf dem PC in PRG-Dateien umzubenennen. )

Das Problem mit den Umlauten liegt in den unterschiedlichen Zeichen-codes der beiden Rechner begründet. Hier ist also noch etwas Arbeit nötig...

#### Umwandlung

Lesen Sie aber bitte weiter, bevor Sie jetzt mit »BROWSE« Ihrem Datenbestand zu Leibe rücken  $-$  es geht nämlich auch bequemer. Das folgende Programm »ERSETZE«, geschrieben in Turbo Pascal, erledigt diese Umwandlung von allein, indem es in einer ASCII-Datei die Zeichen entsprechend umdefiniert. Konkret wird dabei eine Datei TEMP.ASC in die Datei TEMP.KOR umgewandelt.Nehmen wir an, Sie haben gerade eine Datei RECHNUNG.DBF taufrisch vom JOYCE erhalten und wollen diese endgültig für den PC anpassen. Starten

Sie dBase und geben folgendes ein:USE RECHNUNGCOPY STRUCTURE TO PCRECHNCOPY TO TEMP.ASC SDF Damit sichern Sie die Struktur der Datenbank und erstellen eine ASCII-Datei mit dem Inhalt von RECH-NUNG.DBF.

Verlassen Sie nun dBase und starten (die compilierte Version) von ERSETZE. (Beachten Sie, daß zu Anfang mindestens der dreifache Platz von RECH-NUNG.DBF auf der Diskette frei sein muß - ein Königreich für eine Festplatte...) ERSETZE erzeugt nun das File TEMP.KOR mit den korrigierten Daten, nach Ablauf können Sie bei Bedarf die Files RECHNUNG.DBF und TEMP. ASC löschen. Starten Sie nun wieder dBase und geben ein:USE PCRECH-NAPPEND FROM TEMP.KOR SDF Damit erzeugen Sie eine neue Datenbank mit den alten Werten und den richtigen Umlauten.

Wenn Sie jetzt die alten Files RECH-NUNG.DBF und TEMP. \* löschen und PCRECHN.DBF in RECHNUNG.DBF umbenennen ist alles wieder in Ordnung...überzeugen Sie sich selbst. Von jetzt an können Sie Ihre Arbeiten auf dem  $PC$  ausführen  $-$  aber vernachlässigen Sie den JOYCE nicht, so schlecht ist er nicht!

#### **KERMIT**

Leider habe ich bislang noch keine Originaldokumentation zur MSDOS-Version von KERMIT auftreiben können, wer etwas mehr wissen will, sollte in den Heften 7/86 und 12/86 nachlesen, auf der Databox 7/86 ist auch die CP/M-Version von KERMIT enthalten. (Vieles was dort gesagt wird, gilt auch für die MSDOS-Version, den Rest kann man durch Experimente erforschen.) Zu der MS-DOS-Version gehört das File MSKERMIT.INI, dort können Baudrate und Portnummer voreingestellt werden (Bearbeiten mit RPED). PORT I ist der Standardport des PC, die Baudrate kann bei Bedarf angepaßt werden.

Noch eine Spielerei am Rande: starten Sie KERMIT auf dem PC und gehen Sie in den CONNECT-Modus. Geben Sie auf dem JOYCE unter CP/M ein: »DE-VICEACON: = SIO«. Damit degradieren Sie den PC zu einem Terminal für den JOYCE und können mal schauen, wie sich MallardBasic auf dem PC macht...

(M.Anton)

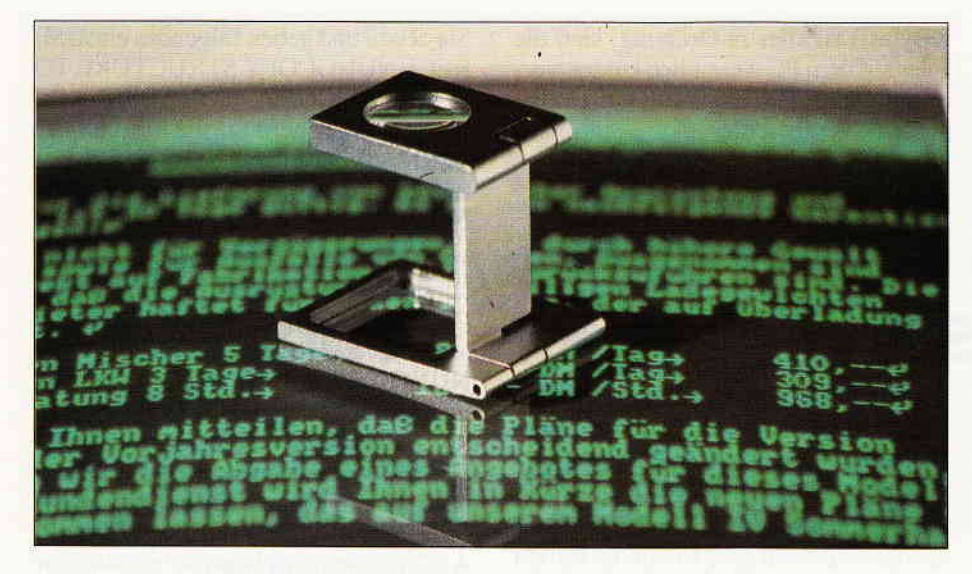

## **RPED.BAS** DRAMATURG FÜR CP/M Plus

Werfen Sie doch einmal einen Blick hinter die Kulissen Ihres Joyce. Was für das Theater gilt, trifft auch auf den Computer und sein Betriebssystem zu: Auf der Rückseite Ihrer Locoscript-Diskette, also hinter der Bühne, befindet sich eine ganze Reihe von Helfern mit den unterschiedlichsten Funktionen. Ohne sie wäre ein reibungsloser Ablauf, sei es nun für das Theaterprogramm oder das Computerprogramm, nicht möglich.

Mit diesen Gedanken begann ich meinen dung, die sogar über die Möglichkeiten Streifzug durch die Dienstprogramme von LocoScript hinausgeht: Ein mittels Streifzug durch die Dienstprogramme von LocoScript hinausgeht: Ein mittels des Betriebssystems CP/M Plus. Dabei RPED erstelltes Literaturverzeichnis. des Betriebssystems CP/M Plus. Dabei RPED erstelltes Literaturverzeichnis, stieß ich unter anderem auf RPED, einen das durch die Kombination mit einem stieß ich unter anderem auf RPED, einen das durch die Kombination mit einem sogenannten Texteditor, wie mich das einfachen Basic-Programm alphabetisch sogenannten Texteditor, wie mich das Joyce-Handbuch aufklärte. Der Sinn und Joyce-Handbuch aufklärte. Der Sinn und sortiert und ausgedruckt werden kann. Zweck dieses Texteditors leuchte mir zu- Neue Möglichkeiten tun sich auf: Meinächst nicht so recht ein, da mir mit Lo- ne Essays schreibe ich in LocoScript wie tiges Textverarbeitungssystem zur Ver- im Laufe meiner Recherchen in eine fligung steht. Und außerdem erwähnt das RPED-Datei und lasser sie sie sich ausdrucken.<br>Jovce-Handbuch RPED nur am Rande. sortiert ausdrucken. Joyce-Handbuch RPED nur am Rande.

Dieser Tatbestand sollte mich jedoch nicht daran hindern, weiter hinter den Kulissen zu stöbern. Ich hatte mir vorgenommen, die CP/M Plus-Dienstprograrnme näher kennenzulernen, um herauszufinden, welche Möglichkeiten es gibt, sie für meine Arbeit am Joyce zu nutzen. Ich mußte ja auch dem Umstand Rechnung tragen, daß mir nur ein Laufwerk zur Verfügung steht. Dabei stellte sich der Texteditor RPED als nützlicher Helfer für die Programmierung und Verknüpfung dieser Dienstprogramme heraus. Um welche Dienstprogramme es sich dabei im einzelnen handelt, was ihre Funktion ist und wie sie zu programmieren sind, soll nachfolgend Schritt für Schritt behandelt werden.

Am Ende dieses kleinen Streifzugs durch CP/M Plus steht eine praktische Anwengehabt. Die Literatur (Buchtitel) gebe ich<br>im Laufe meiner Recherchen in eine

#### l.Der Texteditor RPED.BAS

Wie Eingangs erwähnt, finden Sie RPED.BAS auf der zweiten Seite Ihrer LocoScript-Systemdiskette. Die Extension .BAS weist darauf hin, daß RPED in Basic geschrieben wurde. Daher müssen Sie, um RPED benutzen zu können, zunächst BASIC laden. Dies geschieht, indem Sie hinter das Promptzeichen A > BASIC RPED eingeben (die Eingabe beinhaltet, daß Sie nach dem Befehl die Taste [RETURN] drücken). Sie können anhand der Bildschirmmeldungen nun beobachten, daß zuerst Mallard-Basic, danach RPED geladen werden.Ihr Befehl setzt sich nämlich genau genommen aus zwei Einzelbefehlen zusammen, die »Lade Basic:« und »Lade RPED; « bedeuten. Das Betriebssystem CP/M Plus bietet demnach die Möglichkeit der Verknüpfung von Befehlen, so daß RPED sich mit einer Befehlszeile laden läßt. RPED meldet sich nun mit seinem Hauptmenü sowie einigen Informationen über die Funktionstastenbelegung. Neben den normalen Cursor- und Korrekturtasten, die Ihnen von LocoScript her vertraut sein dürften, müssen Sie folgendes wissen:

[+] Diese Taste schaltet um zwischen Einfüge- und Uberschreibmodus.

[STOP] bricht die Bearbeitung einer Datei ab, ohne zu speichern.

[EXIT] beendet die Bearbeitung und speichert den Inhalt der Datei.

[f1] bearbeitet den letzten Bildschirminhalt

[f3] bearbeitet einen neuen Bildschirminhalt

[f1] bearbeitet die bestehende Datei

Drücken Sie die Funktionstaste [f3] zur Bearbeitung einer neuen Datei. RPED fordert Sie nun auf, die Quelldiskette ins Laufwerk zu legen und den Dateinamen einzugeben. ( Als Quelldiskette dient in diesem Fall die im Laufuerk befindliche! Sie müssen also nichts ändem). Nehmen wir einmal an, Sie haben in LocoScript einen Aufsatz mit dem Thema »Vom Umgang des Menschen mit der Technik« verfaßt und wollen ein Literaturverzeichnis in RPED erstellen, um es später in alphabetisch sortierter Reihenfolge auszudrucken. Geben Sie hierzu in das vorgegebene Fenster den Dateinamen, zum Beispiel TECHNIK.LIT, ein. Sie sollten beachten, daß das Eintippen des Punktes den Cursor automatisch in das für die Extension (in unserem Beispiel LIT) vorgesehene Kästchen springen läßt. Drücken Sie jetzt [RETURN]. RPED fordert Sie nun auf, die Zieldiskette einzulegen. Der Einfachheit wegen erstellen wir die Literaturdatei auf der aktuell im Laufwerk vorhandenen Arbeitskopie der Systemdiskette. Betätigen Sie nun nochmals die [RETURN]-Taste, um direkt in den Bildschirmeditor zu gelangen. Sie erkennen ihn am umrahmten Schreibfeld und der Informationszeile am oberen Rand. Bevor Sie nun die ersten Literaturtitel eingeben, vergegenwärtigen Sie sich die wichtigsten Editier-Funktionen:

[ALT] [Pfeil nach unten] Die gleichzeitige Betätigung dieser Tasten bewirkt das Einfügen einer Leerzeile.

IAUSBLI löscht ganze Zeilen.

[ZEILE] Cursor springt an den Zeilenanfang.

[EZ] Cursor springt an das Zeilenende. Im Übrigen gelten die Editierfunktionen der [DEL]- und Pfeiltasten, wie Sie Ihnen von LocoScript her bekannt sein dürften, allerdings mit einer Ausnahme: RPED hat keinen automatischen Zeilenumbruch: d.h. Sie müssen am Ende einer Zeile [RETURN] drücken, um an den Anfang der neuen Zeile zu gelangen. was Sie vielleicht an die gute alte Schreibmaschine erinnert...

Geben Sie als kleine Übung nun folgende Buchtitel ein:

Weizenbaum Joseph, Kurs auf den Eisberg, Ulm 1984

Rose Frank, Ins Herz des Verstandes. Reinbek 1986

Roszak Theodore, Der Verlust des Denkens, München 1986

Franke Herbert W., Leonardo 2000, Frankfurt 1987

Um den Bildschirmeditor zu verlassen. müssen Sie lediglich [EXIT] drücken. und Sie gelangen automatisch wieder in das RPED-Hauptmenü. Mit nochmaligem [EXIT] haben Sie die Datei abgespeichert und RPED verlassen. Sie befinden sich nun wieder im Betriebssystem, erkennbar am Promptzeichen  $A >$ 

#### 2. RPED wird schlüsselfertig

Wenn Sie die Möglichkeit, RPED näher kennenzulernen, wahrgenommen haben, werden Ihnen etliche Mängel aufgefallen sein. Zum einen haben Sie ihre Literaturliste nicht ausgedruckt. Zum zweiten ist der Platz auf der Systemdiskette äußerst begrenzt, so daß es sich anbietet, eigens für das RPED-Programm sowie die Erstellung von RPED-Dateien eine Diskette anzufertigen. Solche Disketten nennt man auch »schlüsselfertig«, da man sich ihrer sofort und ohne große Umstände

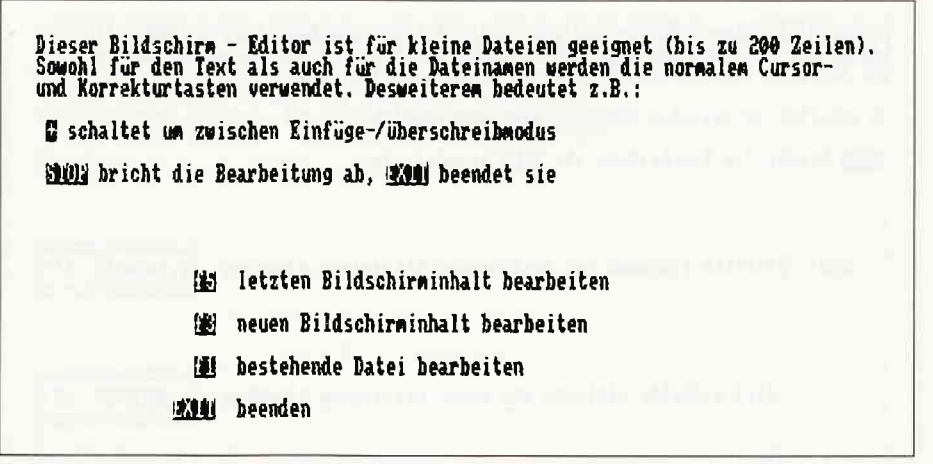

Bild 1: Das Startmenue von RPED

bedienen kann. Sie benötigen hierzu eine leere formatierte Diskette, nachfolgend RPED-Diskette genannt. Außerdem haben Sie die Gelegenheit, einen weiteren »Helfer« kennenzulernen, nämlich das Kopierprogramm PIP.COM. (Die Extension COM verweist auf eine sogenannte Command-Datei, eine Datei mit der spezifischen Eigenschaft, daß sie nach ihrem Aufruf sofort ausgeführt wird).

Die Grundlage für RPED.BAS ist, wie schon gesagt, das Basic-Programm, auf Ihrer Systemdiskette erkenntlich als BA-SIC.COM. Diese beiden Dateien reichen fast schon aus, um mit RPED arbeiten zu können, aber eben nur fast, denn ohne das zuvor geladene Betriebssystem läuft kein Programm. Um sich häufigen Diskettenwechsel zwischen Systemdiskette und RPED-Diskette zu ersparen, vor allem bei einem Laufwerk, empfiehlt es sich, das Betriebssystem, sprich die Datei J14GCPM3.EMS oder J12DGCPM 3. EMS je nach CP/M Plus-Version mit auf die RPED-Diskette zu kopieren; diese Datei enthält das Betriebssystem und sorgt außerdem dafür, daß CP/M Plus automatisch beim Einlegen der Diskette geladen wird, so wie Sie das auch von Ihrer Systemdiskette her kennen.

Der einzige Unterschied besteht darin, daß nicht automatisch auch alle Hilfsprogramme zur Verfügung stehen.

Der Kopiervorgang von der Systemdiskette auf die RPED-Diskette sieht nun folgendermaßen aus: Laden sie PIP.COM, indem Sie hinter das Promptzeichen  $A >$  eingeben: PIP [RETURN]. PIP meldet sich zur Stelle mit einer kleinen Meldung und einem Sternchen. Hinter das Sternchen tippen Sie

 $M:=A:JXXGCPM3.EMS$  [RETURN]. In der nächsten Zeile erscheint wieder das Sternchen; es besagt, daß PIP für weitere Befehle zur Verfügung steht. Die Schreibweise dieses Befehls entspricht dem Modell »Kopiere auf den Zwischenspeicher M:« die Datei von der Quelldiskette A: mit dem Namen JXXGCPM3. EMS. Bei einem Laufwerk müssen Sie nämlich die Daten zuerst auf den internen Speicher M: kopieren, um sie in einem weiteren Kopiervorgang wieder nach A: auf die neue Diskette zu transportieren. Wiederholen Sie den Kopierbefehl so lange, bis alle Dateien, die Sie zu kopieren wünschen, dem Kopierpro-

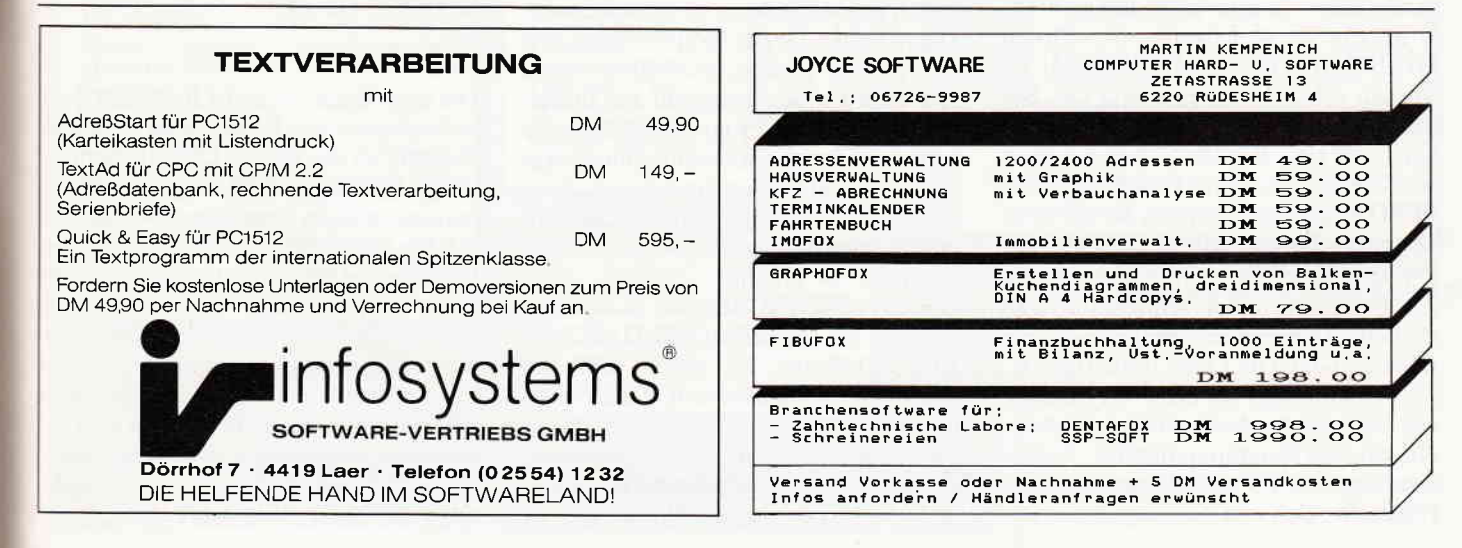

#### **Professional Computing**

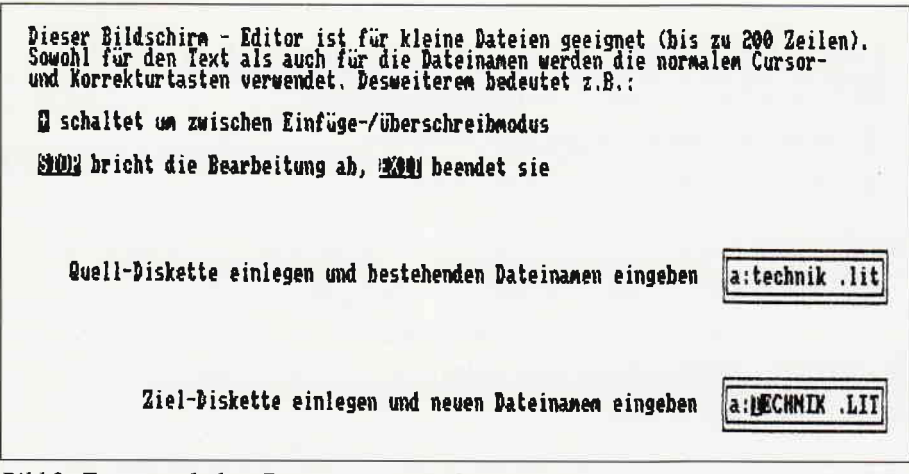

Bild 2: Frage nach dem Dateinamen nach Wahl von [f]]

gramm PIP mitgeteilt sind. Vergessen Sie dabei nicht Ihre erste RPED-Datei TECHNIK.LIT. Auf Ihrem Bildschirm muß also stehen:

 $*m: = a:JI4GCPM3$ . EMS  $*m: = a:BASIC$ . COM  $*m: = a:RPED, BAS$  $*m: = a:TECHNIK.LIT$ 

Das letzte Sternchen bleibt stehen: So hält sich PIP.COM für den zweiten Kopiervorgang bereit. Geben Sie deshalb nicht [RETURN] ein, sondern wechseln Sie die Disketten, so daß sich in Ihrem Laufwerk jetzt die RPED-Diskette befindet. Sie wollen jetzt die Dateien von M: nach A: auf Ihre Diskette bringen lassen. Schreiben Sie nun hinter das Sternchen:

```
*a:=m:JI4GCPM3.EMS
```

```
*a:=m:BASIC. COM
```

```
*a:=m:RPED.BAS*a: = m:TECHNIK.LIT
```
Diese Befehle sorgen dafür, daß die in Laufwerk M: zwischengespeicherten Dateien nun auf die RPED-Diskette kopiert werden. Bestätigen Sie Ihre Eingabe mit [RETURN]; für alles weitere sorgt PIP.COM. Ihre RPED-Diskette ist somit schlüsselfertig. Sie können Sie anhand eines Warmstarts überprüfen. Drücken Sie gleichzeitig die Tasten [SHIFT], [EXTRA] und [EXIT] und Sie werden sehen, wie selbsttätig das Betriebssystem von Ihrer Diskette geladen wird und sich mit dem Promptzeichen A > meldet. Um zum Hauptmenü von RPED zu gelangen, müssen Sie nur noch eingeben: Basic Rped.

Die eben geschilderte Vorgehensweise zur Erstellung einer schlüsselfertigen Diskette ist auf andere Programme wie DBASE oder DR.LOGO übertragbar. Sie ersparen sich auf diese Weise lästigen Diskettenwechsel zwischen Systemdiskette und Programmdiskette. Außerdem haben Sie PIP.COM kennengelernt. Haben Sie sich erst einmal mit der Befehlssyntax von PIP.COM vertraut gemacht, werden Sie auf dieses Hilfsprogramm sicher noch oft zurückgreifen. Ein Tip zum Ausdruck der vorhin mit RPED erstellten Literaturdatei: Wenn Sie zusätzlich zu den vier kopierten Dateien noch PIP.COM auf Ihre RPED-Diskette kopieren, brauchen Sie zur Ausgabe von TECHNIK.LIT auf den Drucker nur den Editor und das Hauptmenü verlassen und hinter A > eingeben:

PIP LST: = TECHNIK. LIT [RETURN]. Sie sehen, daß der PIP-Befehl um die Option LST erweitert wurde, die besagt, daß die gewünschte Kopie nicht auf Laufwerk oder Bildschirm sondern auf den Drucker geleitet werden soll. Weitere Optionen und Anwendungsmöglichkeiten von PIP.COM finden sie im CP/M Plus-Teil Ihres Joyce-Handbuchs, Kapitel 5 S.14-17.

#### 3. PROFILE.SUB oder ein Programm lädt sich selbst

In diesem Kapitel soll Ihnen RPED dazu verhelfen, ein weiteres Hilfsprogramm der Systemdiskette zu programmieren. Damit lernen Sie die Hauptfunktion von RPED.BAS kennen; der Editor eignet sich nämlich hervorragend zur Erstellung von kleinen Programmdateien, da er die nötigsten Editierfunktionen wie Erstellen und Öffnen einer Datei, Korrigieren von Zeichen sowie Schließen und Sichern der Datei quasi per Tastendruck für Sie erledigt.

Um ein einfaches Beispiel zu wählen, soll nun der Zugriff auf RPED auf Ihrer RPED-Diskette um einen weiteren Schritt vereinfacht werden. Bisher mußten Sie, nachdem das Betriebssystem gebootet wurde, BASIC RPED eingeben, damit sich der Editor mit dem Hauptmenü meldet. Diesen Befehl können Sie der

Datei PROFILE.SUB überlassen. Ihr Betriebssystem CP/M Plus ist darauf programmiert, bei seinem Laden automatisch nach einer PROFILE.SUB-Datei zu suchen und die in ihr gespeicherten Befehle auszuführen. Die PROFI-LE.SUB-Datei ist eine sogenannte Stapeldatei: sie hat also zur Aufgabe. unmittelbar beim Booten des Betriebssystems Befehle selbsttätig abzuarbeiten. Kopieren Sie mit PIP das Dienstprogramm SUBMIT.COM von Ihrer System-Diskette auf Ihre RPED-Diskette. Benutzen Sie das oben erwähnte Modell. (Denken Sie an den Zwischenspeicher M:.) Sie benötigen SUBMIT.COM, damit die PROFILE.SUB-Datei ausgeführt werden kann. Nun gehen Sie in das RPED-Hauptmenü und erstellen eine neue Datei mit dem Namen PROFI-LE.SUB. Wenn der Bildschirmeditor erscheint geben Sie ein: BASIC RPED. Verlassen Sie den Editor und das Hauptmenü jeweils mit [EXIT]. Führen sie wie im vorangegangenen Kapitel einen Warmstart durch und beobachten Sie, wie nun ohne einen Befehl oder einen Tastendruck ihr RPED-Hauptmenü auf dem Bildschirm erscheint.

Selbstverständlich ist die Ersparnis von einer einzigen Befehlszeile nicht weltbewegend. Wie komfortabel RPED und PROFILE.SUB die Arbeit gestalten, läßt sich erst dann ermessen, wenn das Starten eines bestimmten Programms mehrere Schritte, Eingaben und Diskettenwechsel, wie beispielsweise beim Laden von DBASE II, erfordert. Wer mit einem Laufwerk arbeitet, weiß ein Lied davon zu singen: CP/M Plus laden, PIP aktivieren, die DBASE-Dateien zusammen mit den entsprechenden Dienstprogrammen auf M: kopieren, die Tastenbelegung von DBASE aktivieren, dann zurück zu Laufwerk M: und DBASE laden. Das alles erledigt eine PROFILE. SUB Datei für mich, die folgende Befehle enthält:  $PIP M := A.*.*$ 

**SETKEYS DB. KEY** 

 $M:$ 

**DBASE** 

Die erste Befehlszeile ist Ihnen aus dem vorangegangenen Kapitel bekannt. Da in diesem Fall alle auf der Diskette befindlichen Dateien nach M: kopiert werden müssen, erspart eine Schreibweise \*.\* die Eingabe jeder einzelnen Datei; die Funktion der Sternchen läßt sich mit dem Joker im Kartenspiel vergleichen. Darum wird diese Schreibweise auch »Joker» oder »Wildcards« genannt. Die zweite Zeile aktiviert die Command-Datei SET-KEYS.COM, deren Aufgabe es ist, Dateien mit spezifischen Tastaturbelegungen aufzurufen. In diesem Fall ist es die DBASE II-Datei DB.KEY. Die dritte

Zeile wechselt das aktuelle Laufwerk. denn da nun alle benötigten Dateien sich auf M: befinden, wird von M: aus gearbeitet. Die letzte Zeile ruft schließlich das Programm DBASE auf. Voraussetzung für das Funktionieren dieser PRO-FILE.SUB-Datei ist, daß sich außer ihr noch folgende Dateien auf der DBASE-Startdiskette befinden: Von Ihrer DBA-SE Software benötigen Sie DB.KEY, DB.SUB, DBASE.COM, DBASE-OVR.COM; von Ihrer CP/M Plus-Systemdiskette kopieren Sie JXXGCPM 3.EMS, PIP.COM, SETKEYS.COM und SUBMIT.COM hinzu. Den Rest erledigt Ihre PROFILE.SUB-Datei mit den obigen Befehlen. Sie müssen lediglich Ihre Datendiskette in Laufwerk A: legen und darauf achten, daß sie vor dem Aufruf Ihrer Dateien A: schreiben.

#### **4.SETLST.COM** zähmt den Drucker

Die Druckersteuerung unter LocoScript geht bekanntlich wie von selbst; entsprechende Layoutmenüs, von Ihnen angewählt und bestimmt, sorgen dafür, daß

| 1990 U=einf Zeile (100838-DEL Zeile GU 3 3 0360 3036 44363 02 844031 0308 8309                                                                                                    |  |  |  |  |  |
|----------------------------------------------------------------------------------------------------|--|--|--|--|--|
| data "Weizenbaum Joseph, Kurs auf den Eisberg, Ulm 1984"<br>data "Rose Frank, Ins Merz des Verstandes, Reinbek 1986"<br>data "Roszak Theodore, Der Verlust des Denkens, München 1986"<br>data "Franke Herbert W., Leonardo 2000, Frankf |  |  |  |  |  |
|                                                                                                    |  |  |  |  |  |
|                                                                                                    |  |  |  |  |  |
|                                                                                                    |  |  |  |  |  |
|                                                                                                    |  |  |  |  |  |

Bild 3: So sieht TECHNIK. LIT unter RPED aus...

Thre Texte mit der Schrifttype, dem Zeilenabstand und der Randbreite Ihrer Wahl ausgedruckt werden. Anders verhält es sich, wenn Sie den Drucker von einem anderen Programm her steuern wollen, so z.B: von RPED oder von DBASE II aus. Denn das Betriebssystem beinhaltet eine Standardeinstellung mit einem Zeilenabstand von 6 Zeilen pro Zoll, einer Seitenlänge von 70 Zeilen mit 3 freien Zeilen am Zeilenende sowie Einzelblattmodus, der Schrift Pica (10 Zeichen pro Zoll) und einem linken Rand von Null. Wenn Sie also den Joyce auch

#### software wa re eko

#### CPC 464/664/6128 JOYCE 8256/8512 Kopierprogramme Kassette Diskette<br>89,90<br>89,90<br>39,90<br>42,90<br>54,50<br>67,50<br>68,00 **Adv. Art Studio** Ballyhoo 69,90 Adv.Music System 149,00 **DISC-WIZARD** Cyrus Schach 49,90 Adv.wiusic System<br>Arkanoid 29,90<br>Balloon Challenge 28,90 Adapter 6128 39,00 69,90 **Deadline** Dieses Modul wird hinten auf 69,90  $\frac{59,90}{49,50}$ Enchanter Cholo **Hitchhikers Guide** 69,90 den Rechner gesteckt und Elite deutsch 57,500<br>38,900<br>44,900<br>54,900<br>37,900<br>37,900<br>37,900 *Enduro Racer*<br>*Indoor Sports 2*<br>*Koronis Rift -*<br>Leather Goddes. kopiert auf Knopfdruck fast<br>alle CPC-Programme von Infidel 69,90 28,90 54,90 Leaderboard 69,90 Kassette auf Diskette. Für den Planetfall PSI 5 Trading 47,90 6128 ist ein spezieller Adapter 28,90<br>28,90<br>28,90 eviathan erforderlich. Leviatilari<br>Mario Brothers<br>Metrocross Seastalker 69.90 Sorcerer 69.90 **MASTERCOPY** 69.90 Mediocross<br>Moonmist<br>Paperboy<br>Par Five Golf<br>Planetfall **Suspect** 69.90  $34,90$ <br> $59,90$ <br> $69,90$ Das Siegerprogramm aus der **Suspended** 69.90 Happy-Wertung. MASTER-39,90 Spellbreaker 69.90 COPY kopiert z.Zt. 100% aller Starglider 69,90 37,90<br>28,90<br>39,90 56,90<br>39.90 Quartet CPC Disketten und unter-**Strike Force Harrier** 54,90 **Starfox**  $\overline{c}$ stützt wahlweise 1 oder 54,90<br>54,90<br>45,90<br>39,90 **Starglider** The Guild of Thieves 74.90 Laufwerke. Jeder Benutzer 34,900<br>28,900<br>28,900<br>36,900<br>37,900 Tomahawk The Pawn 69,90 einen preiswerten kann Triaxos Tomahawk 59.90 37,900<br>37,900<br>37,900<br>54,900<br>43,900<br>38,90 Trio Hit-Pak Update-Service in Anspruch Wishbringer 69.90 wo on Two nehmen. Wizball .<br>Wonderboy<br>World Games **CLONE** 39,90 3,90 **Dies** ist eine besonders 27 Zynaps  $^{\circ}$  90 schnelles und preiswertes Prowort deutsch 198,00 Programm zum Kopieren von Fleet Street Editor + 249,00 CPC-Disketten. ist **CLONE** kinderleicht zu bedienen und kopiert 80% aller **MAGIC BRUSH** CPC-Disketten. MAGIC-BRUSH Ist ein Zeichenprogramm<br>der neuen Generation für alle Schneider<br>CPC. Es zeichnet sich durch hohe<br>Geschwindigkeit, einfache Bedienung und ┻┻┻┻┻┻┻┻┻┻ Ja, senden Sie mir umgehend: <del>Jestriwindigkeit, einfache Bedienung</del><br>eine Fülle von interressanten Features CPC KASS/DISC DM 34,90 / 49,90 3 5 CPC O<br>Joyce O<br>PC 1512 O<br>Atari ST O Tulpenstraße 30 **Bestelltelefon** per Nachnahme (ab 17.00 Uhr О Scheck anbei Ō<br>O 2870 Delmenhorst 04221/16464 Anrufbeantworter) **bar** anbei

#### $9'87$ PC - 127

#### **Professional Computing**

für andere Software verwenden und Ihre Ergebnisse ausdrucken lassen wollen, beispielsweise zur Vorlage bei Auftraggebern, läßt sich mit den gedruckten Ergebnissen kein Staat machen. Allerdings lassen sich Seitenlayout, Druckerpositionen sowie Schriftarten durchaus steuern: Für alle 3 Bereiche gibt es eine Reihe spezifischer Steuercodes, die Sie nach Ihren Wünschen zusammenstellen können. Allerdings wäre es äußerst umständlich, die entsprechenden Steuercodes jedesmal vor einem Ausdruck einzutippen. Viel einfacher läißt sich die Druckersteuerung mittels RPED und dem Hilfsprogramm SETLST.COM bewerkstelligen. Wie das im einzelnen funktioniert, läßt sich ambesten anhand der Eingangs erstellten Literaturdatei TECHNIK. DAT ausprobieren.

Gehen Sie zunächst ins RPED-Hauptrnenü und eröffnen Sie eine neue Datei, in welcher Sie die Codes für den späteren Ausdruck eingeben sollen. Diese Datei nennen wir, der Ubersichtlichkeit wegen, DRUCK.LIT. Im Bildschirmeditor müssen nun die Steuercodes für die gewünschten Druckeroptionen eingegeben werden. Sie frnden diese Codes im CP/M Plus-Teil Ihres Joyce-Handbuchs unter Anhang 2, Seite 8-16. Angenommen, Sie möchten die Literaturtitel in Proportionalschrift, kursiv und mit einem linken Rand von 5 Zeichen, so benötigen Sie folgende Codes:

- ESC p 1 (Code für Proportionalschrift)<br>ESC 4 (Code für Kursivschrift)
- (Code für Kursivschrift)
- ESC 15 (Code für Randeinstellung von 5 Zeichen).

Die Randeinstellung beim letzten Code ist selbstverständlich variabel, so können Sie anstelle der 5 auch eine 3 eingeben. Bei der Angabe dieses Codes hat sich ein Druckfehler in Ihr Handbuch geschlichen; anstelle von ESC l n steht fälschlicherweise ESC 1 n für die linke Randeinstellung; So, wie die Codes hier aufgeführt sind, können Sie jedoch nicht eingegeben werden. SETLST.COM übernimmt vor dem Ausdruck die Aufgabe, diese Codes an den Drucker weiterzugeben. Damit SETLST.COM diese Codes »lesen« kann, müssen diese folgendermaßen formuliert werden:

- t "ESC"p1" 1"  $1"$ ESC" $4$
- t"ESC"lt"5'

Die Pfeiltaste befindet sich neben den Zahlen in der obersten Reihe Ihrer Tastatur. Das einfache Anflihrungszeichen befindet sich links von der [RETURN]-Taste. Achten Sie bei ESC-Ausdrücken mit mehreren Zeichen auf den zweiten Pfeil, denn auch hier hatte der Druckfehlerteufel in Ihrem Handbuch seine Finger im Spiel.

Haben Sie Ihre Eingaben beendet und die Datei gespeichert, müssen Sie lediglich das Hilfsprogramm SETLST.COM von der Systemdiskette auf die RPED-Diskette kopieren. Nach dem Laden Ihrer RPED-Diskeffe müssen Sie zurück zum Betriebssystem und hinter  $A >$  eingeben: SETLST DRUCK.LIT. Die Hilfsdatei aktiviert nun die Datei mit den Steuercodes und schickt diese zum Drucker. Ein nochmaliger Ausdruck Ihrer Literaturliste TECHNIK.LIT wie oben beschrieben zeigt den Unterschied...

Und noch ein Tip am Rand: Aktivieren Sie gleich nach dem Laden der RPED-Diskette Ihre Druckersteuerung, indem sie PROFILE.SUB um den Befehl SETLST DRUCK.LIT erweitern.

#### 5. Wie RPED und BASIC Ihre Buchtitel sortieren

Ihr in Kapitel 1 erstelltes Literaturverzeichnis soll nun mittels eines ebenfalls in RPED geschriebenen kleinen Basic-Programms sortiert und ausgedruckt werden. Zu diesem Zweck geben Sie unter dem Dateinamen SORT.BAS folgendes BASIC-Programm ein:

 $110 \dim \alpha\$  $120$  for  $d = 1$  to  $4$  $130$  read  $a\$(d)$ 140 n=n2 I I50 next d  $160$  for  $e = 1$  to  $n-1$  $170$  for  $z=e+1$  to n  $180$  if  $\alpha$ \$(e)= $\alpha$ \$(z) then goto 220  $190 t$ \$= $\alpha$ \$(e)  $200 \text{ of } (e) = \text{ of } (z)$  $210$   $\alpha$ \$ $\left(z\right)=$ t\$  $220$  next z 230 next e  $240$  for  $d = l$  to n  $247$  print  $a\$(d)$ 250 next d

Zu diesem Programm nur einige Erläuterungen: In der ersten Zeile (110) wird der Umfang der Datei angegeben. In unserem Fall handelt es sich um 4 Titel, deswegen: dim a\$(4). In der nächsten Zeile (120) taucht die Anzahl der Titel wieder auf. Vergrößert sich Ihre Literaturliste, dann müssen diese Zahlen entsprechend der Anzahl der Buchtitel geändert werden. Sollten Sie jedoch von vornherein mehr Titel einplanen, wissen aber die Anzahl nicht genau, dann können Sie in die Programmzeilen (110) und (120) 29 einftigen, denn soviele Zeilen passen auf den Bildschirm. Möchten Sie das sortierte Verzeichnis schließlich ausdrucken lassen, ist folgender Befehl in das Programm einzufügen:

#### $245$  lprint  $a\$(d)$

Nun verlassen Sie den Editor mit EXIT und holen ihre Datei TECHNIK.LIT. Vor jeden Titel schreiben Sie 1 DATA, 2DATA, usw. Die Titel selbst müssen in Anführungsstriche (»Titel«) gesetzt werden, damit BASIC den Titel als Zeichenkette erkennen kann.

Wollen Sie nun ihr Literaturverzeichnis auf29 Titel planen, haben aber erst vier Titel im Editor stehen, so müssen Sie 1-29 DATA untereinander schreiben und jedes DATA mit einem x (ohne Anführungszeichen, da es sich um ein einzelnes Zeichen handelt) versehen: 5 DATA x, 6 DATA x, 7 DATA x, usw. bis29. Sie beenden wieder ihre Arbeit mit EXIT und verlassen RPED mit der Funktionstaste f4.

Es erscheint A> und Sie laden BASIC mit dem gleichlautenden Befehl. Nachdem das OK signalisiert hat, daß BASIC bereit ist, rufen Sie ihre BASIC-Datei SORT.BAS auf:

#### LOAD"SORT.BAS"

Es erscheint wiederum das OK. Nun wollen Sie ihr Literaturverzeichnis mittels dieses Programms sortieren lassen. Sie müssen es also BASIC, genauer SORT.BAS zuführen. Das wird mit dem Befehl:

#### MERGE'TECHNIK.LIT"

ausgeführt. Nach dem OK schreiben Sie RUN

und es erscheint Ihr sortiertes Literaturverzeichnis auf dem Bildschirm. Sie erhalten es durch Eingabe des oben genannten Befehls in das Basicprograrnm gleichzeitig ausgedruckt.

Natürlich handelt es sich hier nicht um ein "bedienerfreundliches« Basic-Programm. Es sollte lediglich ein kleines Beispiel stellvertretend für die zahlreichen Möglichkeiten von RPED als Alternative zu LocoScript aufgezeigt werden. So ließen sich anstelle des Literaturverzeichnisses beispielsweise auch Stichwortverzeichnisse für Bücher oder Bilderverzeichnisse auf die beschriebene Weise eingeben, sortieren und ausdrucken. Mit Hilfe der hier vorgestellten Hilfsprogramme von CP/M Plus können Sie die Organisation und den Ausdruck Ihrer Dateien entsprechend Ihren Wünschen und Erfordernissen gestalten.

(Daniela Donzelli)

Die im Artikel erwähnten Dateien und Programme finden Sie lauffähig auf der Joyce-Databox 9/87

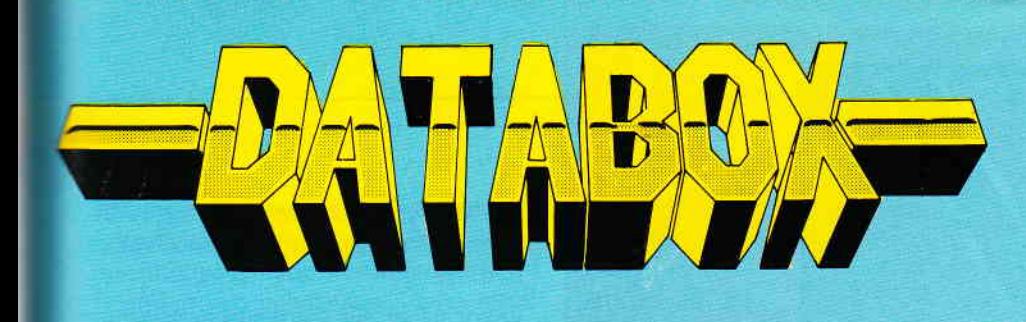

## Die PC 1512 - DATABOX

Die monatlich erscheinende Databox beinhaltet Leserprogram-The monality is somewhat behavior behind to be propriety and<br>me sowie deren komplette Dokumentation. Hier finden Sie Pro-<br>gramme unter BASIC 2, PASCAL oder lauffähige EXE-Files. gramme unter DASIU 2, FASUAL Duer raunamge EAL-Fries.<br>Alle Dateien können über ein komfortables Shell-Programm angesprochen werden.

### Die PC-Databox 8/87 enthält:

- GEINISTART und FAINTIN<br>Diese beiden Batch-Dateien stellen Ihnen die für einen GEM-Start auf **GEMSTART und PAINTINI** Diese beiden bach-Datelen stellen millen die iur einen dicht-Start auf<br>Harddisk nötigen Befehle zur Verfügung. Sie sind nur in Zusammenhang<br>mit dem Artikel »Paint ohne Pain« anwendbar. Diesen Beitrag also un-
- bedingt lesen! 2. MERGE, DATMENUE und DIR
- Dies sind drei Basic-Programme, die als Beispiele für den Basic-Kurs<br>Dies sind drei Basic-Programme, die als Beispiele für den Basic-Kurs Dies sind drei pasic-Frogramme, die als beispiele für den basic-Kurs<br>»BASIC verständlich« dienen. Diese sind zwar lauffähig, ergeben jedoch<br>ohne den Bezug zum Artikel im Heft keinen Zusammenhang.<br>Basic2-Programme
- Auf den PC 1512 angepaßte Versionen der PUBLIC DOMAIN-Program-<br>Auf den PC 1512 angepaßte Versionen der PUBLIC DOMAIN-Program-3. SQIBM und USQIBM Auf den Folgtand UNSQUEEZE. SQIBM komprimiert eine Datei oder<br>me SQUEEZE und UNSQUEEZE. SQIBM komprimiert eine Datei oder<br>ein Programm durch Entfernen immer wiederkehrender Zeichenfolgen; ein Frogramm quon Enuernen immer wiederkentender Zeichenlingert,<br>USQIBM bringt diese Dateien wieder in den Originalzustand. Durch-<br>USQIBM bringt diese Dateien wieder in den Originalzustand. Durch-<br>Schmientliche Ersparnis a und bording namen neiben Scholar Door und bochen Door und konnten.<br>mit TYPE angesehen bzw. mit PRINT ausgedruckt werden. Ausführbare COM-Dateien
- Die JOYCE-DATABOX

Jetzt gibt's die Databox-Disk auch für den Joyce und außerdem als praktisches Databox-Abo.

Alle Joyce-Programme aus dem Heft finden Sie »ready to run« auf unserer praktischen Databox. Zusätzlich enthält die Joyce-Databox noch Bonus-Programme.

#### Einzelbezug:

Einzelbezugspreis für DATABOX: Diskette 3"/PC 5 1/4" 24, - DM zzgl. 3, - DM (im Ausland zzgl. 5, - DM Porto/Verpackung).

#### Das Databox-Abo kostet:

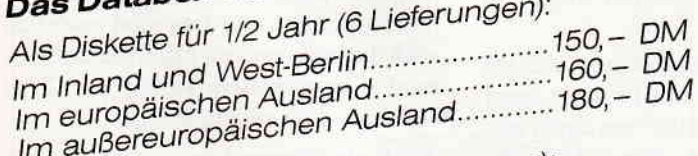

Als Diskette für 1 Jahr (12 Lieferungen): Im Inland und West-Berlin.......................300,- DM

- narender<br>Einen Jahreskalender für jedes beliebige Jahr bis 1995 bringt dieses klei-Einen Jahreskalender für jedes beliebige Jahr bis 1995 bringt dieses klei-<br>ne Programm in übersichtlicher Form auf Bildschirm oder Drucker. Die 4. Kalender Bedienung des Programms ist selbsterklärend. Basic2-Programm
- Ein Denkspiel nach dem bekannten »Verschiebefix«-Muster. Durch ge-Ein Demsprei nach dem Dekannten werschiedenz «-muster. Durch ge-<br>schicktes Verschieben von farbigen Steinen muß ein durch einen Zufalls-5. BRAIN scricktes verschieben von tarbigen Steinen mus ein aurch einen Zutatis-<br>generator erzeugtes Schema nachvollzogen werden. Auch für Besitzer<br>von Monochrom-Monitoren geeignet. Mit DEMO-Modus und Bedie-<br>von Monochrom-Monitoren Highscore-Datei. Basic2-Programm
- Kein Programm, sondern Text only. Einen ähnlichen Beitrag hatten wir<br>Schon in einer früheren Ausgabe der PC International veröffentlicht; der<br>Schon in einer früheren Ausgabe der PC International veröffentlicht; 6. DEBUG script in einer inuneren Ausgabe der FU international veronentlicht; der<br>vorliegende Text ist jedoch so informativ, daß er Ihnen nicht vorenthalten werden soll. Textdatei

Alle Programme mit Dokumentation auf Disk.

## Inhalt der Joyce-Databox 8/87:

SILBEN (sämtliche Dateien zum Textverarbeitungsbeitrag) **BIORHYTHMUS** Bonus: Verschiebefix.

Im europäischen Ausland........................320,- DM Im außereuropäischen Ausland........... 360,- DM

In den vorgenannten Preisen sind die Versandund Verpackungskosten enthalten. Bitte benutzen Sie für Ihre Bestellung die Abo-Karte.

Am einfachsten per Vorkasse (Verrechnungs-Zahlungsweise: scheck) oder als Nachnahme zuzüglich der Nachnahmegebühr. (In das Ausland ist Nachnahme nicht möglich).

Senden Sie die Bestellungen an: DMV Verlag · Postfach 250 · 3440 Eschwege Bitte Bestellkarte benutzen -

#### Schneider PC International **Postfach 250 · 3440 Eschwege**

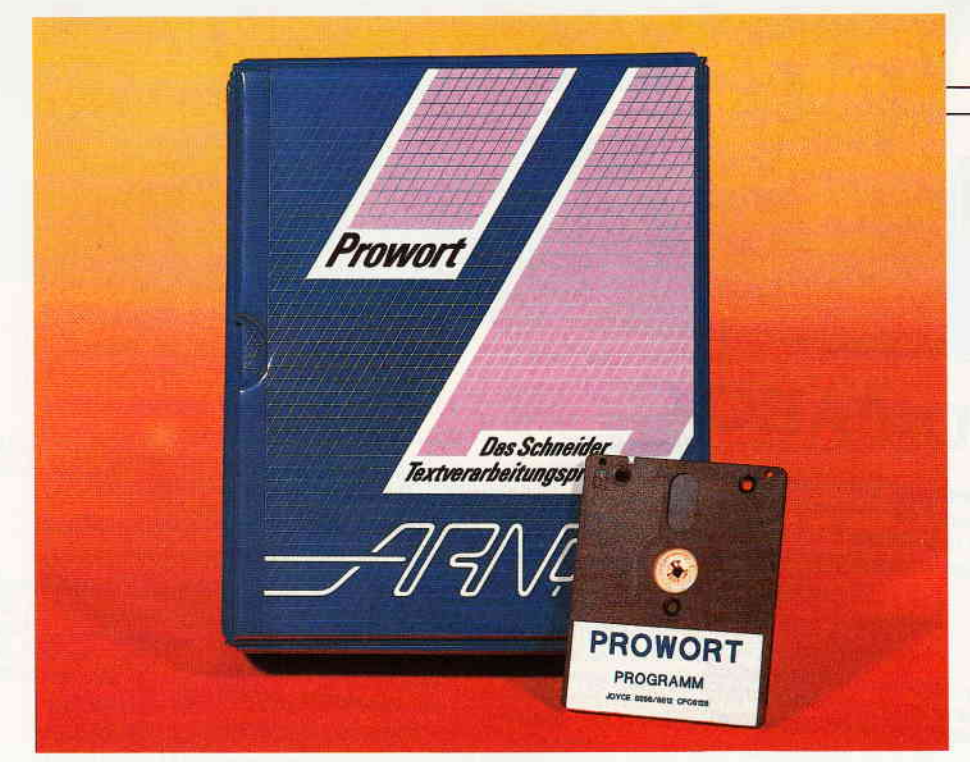

## PROWORT Ablösung für LocoScript?

Nun ist sie auf dem Markt, die lang erwartete deutsche Version des mit hohem Lob bedachten englischen Textverarbeitungsprogrammes PROTEXT. Zur Originalfassung findet sich im Juli-Heft von PC SCHNEIDER INTER-NATIONAL eine ausführliche Vorstellung, deren nochmalige Lektüre zunächst einmal wärmstens empfohlen sei, denn die dort gemachten Aussagen über die Möglichkeiten sowie positive und negative Seiten von Protext treffen in der Mehrzahl auf das deutsche »Prowort« uneingeschränkt zu. Es kann daher an dieser Stelle auf eine Wiederholung dieser Fakten verzichtet werden.

Nochmals hingewiesen werden soll jedoch auf die wirklich »atemberaubende Geschwindigkeit der Ausführung«, sei es bei Cursorbewegung, beim Einlesen und Abspeichern von Texten, bei der Bewegung von Textblöcken, dem Ausblenden von Textteilen, Auffinden markierter Textstellen, Finden u. Ersetzen, oder was der im LocoScript so geduldstrapazierenden Arbeitsgänge mehr sind.

Die Schnelligkeit von Protext/Prowort erklärt sich u.a. wie auch die von Tasword 8000 (s. Heft 7, S. 120) - aus der Tatsache, daß ein Text nach Anderungen, beim Ablaufen mit dem Cursor oder beim Abspeichern zum Beispiel, nicht wie in LocoScript ständig mit hohem Zeitaufwand durchformatiert wird. Formatierung muß in Protext/Prowort durch Befehlseingabe nachvollzogen werden, entweder abschnittsweise während der Arbeit im Text (Editier-Modus) oder in einem globalen Arbeitsgang nach Fertigstellung des Textes im sog. Befehls-Modus, oder auch erst beim Ausdruck. Wer einmal ganz eilig das Schreiben abbrechen muß, kann also ohne Sorgen um die Strukturierung seines Textes mit höchster Geschwindigkeit abspeichern und alle Versäumnisse bei späterer Gelegenheit nachholen.

In seiner Schnelligkeit liegt sicher die Haupt-Attraktion dieses Textprogrammes. Sie wird noch erhöht durch die vielen beim LocoScript nicht anzutreffenden bzw. erst durch Zukauf erhältlichen äußeren Annehmlichkeiten wie Anpassung an verschiedene Druckertypen, Serienbrief-Erstellung, individuelle Anpassung der Tastatur. um nur einige zu nennen.

Nicht genug hervorgehoben werden kann die Tatsache, daß Prowort unter CP/M Plus läuft, von dort aus direkl aufgerufen werden kann, ohne lästiges »rebooten« mit Löschung aller in der RAM-Disk liegenden Dateien. Hierin liegt ein Vorteil, der besonders Festplattenbesitzern, »dBaselern« und Programmschreibern die Umschaltung von der Arbeit in einem Gebiet auf das andere nicht unerheblich erleichtert. Vorkenntnisse in CP/M Plus erleichtern die Eingewöhnung in Prowort sehr, sind jedoch nicht Bedingung.

Bevor näher auf die deutsche Fassung eingegangen wird, sind noch einige Eigenarten anzumerken, die beiden Versionen innewohnen. Sie sind vor allem für LocoScripter von Interesse, unter denen ja nicht wenige gelegentlich mit anderen Textprograrnmen liebäugeln: Um das Programm auch auf dem CPC 6128 lauffähig zu machen, ist die Cursorsteuerung wie bei der Mehrzahl der bekannten Textprograrnme in erster Linie auf die ALT-, EXTRA-, und SHIFT-Taste in Verbindung mit Zusatzbuchstaben und -zeichen eingestellt. Da bleibt es nicht aus, daß viele der von LocoScript gewohnten Tastenfunktionen des rechten Zeichenblocks dupliziert sind. Einige Beispiele:

ALT-) entspricht »SEITE« ALT-( entspricht »ALT-SEITE;<br>ALT-] entspricht »EZ« ALT [ entspricht »ZEILE«

Das ist für einen absoluten Neuling in Sachen Textverarbeitung vielleicht weniger verwirrend, um so eher aber fiir den Umsteiger von LocoScript, der sich an die Sondertasten gewöhnt hat. Viele von deren Funktionen sind zwar erhalten, aber leider nicht alle. Man stößt sich da eventuell am Fehlen von einigen einfachen Funktionen, die man im LocoScript als Annehmlichkeiten zu schätzen gelernt hat. So springt zum Beispiel der Cursor bei wiederholter Betätigung von »EZ« nicht wie gewohnt von einem Zellenende zum nächsten. Diese Funktion ist in keiner Form implementiert. Der Sprung von Zeilenanfang zu Zeilenanfang andererseits ist wie gewohnt möglich, allerdings nicht mit mehrmaliger Betätigung von »ZEILE«, sondern mittels SHIFT-RETURN oder ALT-RETURN.

Da Prowort/Protext nicht mit Menues arbeitet, sondern die editorischen Funktionen mit Tasten und Tastenkombinationen aufgerufen werden, sind natürlich auch die im LocoScript zur Menuesteuerung eingerichteten Tasten des Typs f1/f2 gänzlich anders belegt.

Am Ende tut man daher gut daran, sich bevorzugt an die vom Programm vorgegebenen Tastenkombinationen zu halten, die am Ende des Handbuches in einer tabellarischen Aufstellung aller Befehle nochmals aufgelistet sind. Besser gewesen wäre hier zweifellos eine kleine Referenz-Karte, die man sich in der Einar-

beitungsperiode neben die Tastatur legen könnte, vor allem weil das lnhaltsverzeichnis am Anfang des Buches und das Stichwortverzeichnis (am Ende) nicht sonderlich hilfreich sind, da man nicht einfach auf Seitenzahlen sondern auf Kapitel und Seitenzahlen verwiesen wird. Die Suche gestaltet sich damit ähnlich umständlich wie in den Joyce-Handbüchern.

Man vermißt in Protext/Prowort zunächst auch die im LocoScript so angenehme Möglichkeit einfach mittels ALT-TAB einen gesamten Absatz einzurücken. Stattdessen bietet aber Prowort unter ALT-TAB erfreulicherweise die in LocoScript oft schmerzlich vermißte Möglichkeit, zwischen Einfüge- und Uberschreibe-Modus zu wechseln. Für absatzweise Einrückung, wie für alle Layout-Funktionen, bedient man sich in Prowort/Protext zunächst einer Linealzeile, mittels derer Textbreite und Lage der Tabs festgelegt werden. Alle sonstigen Layout-Features - wie auch viele Drucker-Befehle - werden als Codes direkt in den Text oder an dessen Anfang eingegeben und mit Text oder Schablone abgespeichert.

Nun kann man innerhalb eines Textes auf einfache Art und Weise beliebig viele unterschiedliche Lineale mit beliebiger Anzahl von Tabs erstellen, aber hier wird der vom LocoScript kommende Anwender in erheblichem Maße zum Umdenken gezwungen. Die Möglichkeiten zwischen fest erstellten, zu einem Text gehörigen Layouts hin- und herzuschalten erscheinen zunächst gegenüber Loco-Script etwas eingeschräinkt, bis man feststellt, daß das System sehr flexibel ist.

Bei Erstellung eines neuen Textes bekommt man ein Prowort Standard-Lineal angeboten, das solange die Seitenränder und Tabulaturen festlegt, wie man keine eigenen Lineale erstellt hat. Danach kann man per einfachen Tastendruck (ALT-R) ständig zwischen zwei Linealen wählen, wobei jeweils das vor dem derzeit gültigen benutzte Lineal als neues Lineal eingeblendet wird.

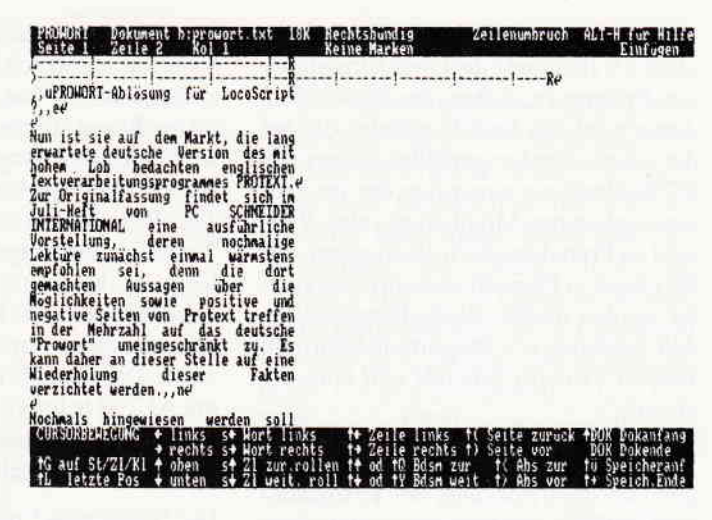

Erstellt man sich beispielsweise ftir ein Briefformat ein Standard-Textlineal, sowie ein zusätzliches Alternativ-Lineal mit eingerücktem Zeilenanfang, so kann man zur Simulation der ALT-TAB-Funktion des LocoScript mittels ALT-R wiederholt zwischen Einrückung und normalem Zeilenbeginn auswählen. Werden weitere, gänzlich verschiedene Lineale (d.h. Seitenformate) erforderlich, so müssen diese an der jeweiligen Textstelle direkt erstellt werden.

Da man dies im Text macht, ist die Layout-Anderung oder -Erstellung sehr viel schneller durchgeführt als in LocoScript, und nach etwas Einarbeitung ist man über die Vielfalt der Möglichkeiten begeistert. Das Fehlen der Zeichendichte 15 Zeichen/Zoll in Protext/Prowort ist natürlich ein Manko, aber doch nur ein vergleichsweise kleines. Viel mehr wird dem Umsteiger von LocoScript, und vor allem dem, der dieses als einstiger Neuling in der Textverarbeitung als die Norm zu betrachten geneigt ist, ein anderes Defizit auffallen: Man kann innerhalb einer Textzeile bzw. innerhalb eines durch ein bestimmtes Lineal eingerichteten Textformats (in LocoScript gesagt: innerhalb eines Layouts) keine unterschiedlichen Zeichendichten verwenden (z. B. in einen Text mit Zeichendichte 12 ein Wort mit 17 Zeichen/Zoll einbringen oder die doppelte Zeichenbreite wählen), ohne daß es zu einer völligen Auflösung der Ränder kommt.

Anders ausgedrückt: Die verfügbaren Zeichendichten können nur absatzweise unter dem jeweils dafür eingerichteten Lineal eingesetzt werden. Hierzu muß dem LocoScripter dann gesagt werden, daß sein Textprogramm wohl als Einziges auf PCs die Mischung von Zeichengrößen zuläßt, Protext/Prowort in diesem Punkt also durchaus dem Standard entspricht.

Ein letzter Mangel sei nicht verschwiegen, auf den im Handbuch nicht hingewiesen wird: Mit dem regulären Joyce-Drucker ist kein rechtsbündiger Aus-

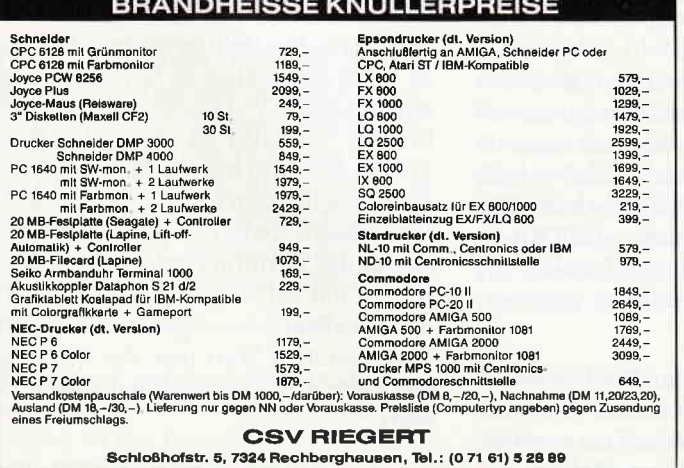

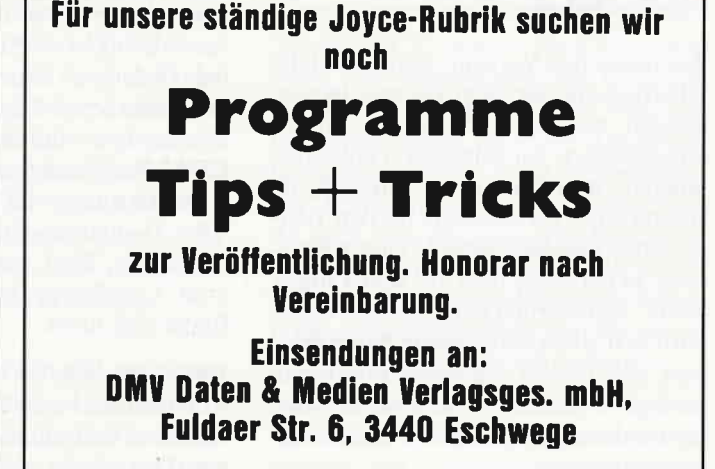

druck von Proportionalschrift möglich, obgleich Blocksatz die Grundeinstellung von Prowort ist. Seitens des Entwicklers Arnor wird dies damit begründet, daß bei der »nicht-standardgemäßen Natur« des PCW-Druckers zugunsten der im Prowort gebotenen Möglichkeit, eine Vielzahl an Fremddruckern einzusetzen, auf Blocksatz in Proportionalschrift verzichtet werden mußte. Bleibt festzustellen, daß Ausdruck von Proportionalschrift in Protext/Prowort generell sehr langsam abläuft.

Fazit: Man hat grundsätzlich abzuwägen, wo die Prioritäten bei Textgestaltung und Druck liegen, bevor man Protext/Prowort als Alternative für Loco-Script in Betracht zieht. Als Joyceler hat man ja sein LocoScript schon mitgeliefert bekommen und sich manches nette Layout daflir eingerichtet. Damit besitzt man eine ordentliche Arbeitsgrundlage, ist mit den Handgriffen vertraut, und mit dem niedrigen Arbeitstempo hat man irgendwie zu leben gelernt. Es sei deshalb ganz klar gesagt:

Für kleine Texte, kurze Schreiben mit hübschem Briefkopf und großer Gestaltungsvielfalt, bei denen die niedrige Geschwindigkeit von LocoScript nicht allzusehr ins Gewicht fällt, Vielfalt im Schriftbild jedoch erwünscht ist, bleibt LocoScript auch in seiner derzeitigen Version ein wunderbares Werkzeug. Wer jedoch lange Texte bearbeitet, Prograrnme schreibt, und Wert auf problemlose und wirklich schnelle Ubernahme von Texten und Daten aus Fremdprograrnmen und Dateien legt, den sollten weder zu erwartende Umstellungsprobleme noch der Preis von DM 249.- vom Erwerb von Prowort abschrecken.

Besitzer des PC 6128 dürften bei der Erstanschaffung eines Textprogrammes in Zukunft kaum Entscheidungsschwierigkeiten haben.

Zur deutschen Version: Zumeist ist die Übertragung der Begriffe und Benennungen aus dem Englischen, soweit durchgeftihrt, gut gelungen. Fehlermeldungen, Informationen, Abfragen, da stimmt alles. Da vor allem bei den Textspeicher-Befehlen jedoch eine Anpassung an deutsche Begriffe sicher ungeheure Schwierigkeiten bereitet hätte, wird man einerseits ständig daran erinnert, daß dies ein englisches Programm ist. Auf der anderen Seite ist stellenweise die Eindeutschung reichlich forciert betrieben worden.

Zwei Beispiele: In der Originalversion haben die zusätzlich zu ALT oder SHIFT einzugebenden Buchstaben zumeist direkten Bezug auf die gewählte Funktion, was die Gewöhnung sehr erleichtert. So wird zum Beispiel zur Umschaltung auf den »Box«-Modus zur Verschiebung von Textteilen die Eingabe von ALT-B verlangt. In der deutschen Version wurde dieser Modus - wie ich meine ganz überflüssigerweise - in »Feld«modus umbenannt. Dabei mußte die Tastatur-Eingabe mit ALT-B belassen werden, denn ALT-F ist wie im Original für die Re-Formatierung im Text belegt.

Der Befehl zum Verlassen des Programmes lautet im Original QUIT, ein Wort das sicher keinem Anwender Probleme bereitet hätte und das wie die meisten Protext/Prowort Befehle in Kurzform als ,q" eingegeben werden kann. In der Eindeutschung wurde daraus VERLAS-SEN, kurz »vl«. Angesichts der Tatsache, daß andere Befehle, wie zum Beispiel SPELL für das Rechtschreibeprograrnm, und alle im Text einzufügenden Papierformats-, Seitenlayouts-, Meldungs-, und Druckersteuerungs-Befehle beibehalten wurden, muten daher manche der Umbennenungen etwas seltsam an. Aber wahrscheinlich verwirren diese nur denjenigen, der mit dem englischen Original zu arbeiten gewohnt war.

Die Belegung der deutschen »Oberflächen-Tastatur« ist korrekt, jedoch ist für den Einsatz der Alternativ-Tastaturen unter ALT oder EXTRA eine Kenntnis der CP/M Tastenbelegung fast unerläßlich. Dies wird deutlich an einer auffälligen Unstimmigkeit:

Das Handbuch (übersichtlich gegliedert, Ringbuch) fordert im Text für den Sprung zu einer Blockmarke die TastatureingabeALT-@ [bzw. ALT-@], in der Anhangstabelle hingegen die Eingaben ALT-[[ bzw. ALT-[ ]. Diese Symbole finden sich bekanntlich nicht auf der deutschen Joyce-Tastatur, und man muß wissen, bzw. durch Nachschlagen im CP/M-Handbuch feststellen, daß sich die Klammern unter »EXTRA-Ä« bzw. »EX-<br>TRA-Ü« und das @ unter »EXTRA-3« verbergen. Eine Tastatur-Tabelle, wie vom LocoScript-Handbuch gewohnt, findet sich nicht.

Ansonsten läißt das Handbuch in seiner Komplettheit kaum Wünsche offen. Neben einer Vielzahl von im Text verstreuten Tips findet sich im Anhang ein "Briefbeispiel« welches die Einarbeitung in die dem Prowort eigene Schablonen-Erstellung erheblich erleichtert.

Die mit dem Programm für den Joyce ausgelieferte Diskette enthält auf Seite 1 sämtliche für Installation und Betrieb erforderlichen Prowort Dateien und Hilfsprogramme, die Rückseite das zum Rechtschreibe Prüfprogramm SPELL gehörige deutsche Wörterbuch, welches mehr als 44.000 deutsche Begriffe umfaßt und vom Benutzer gemäß dem verbleibenden Speicherplatz ergänzt werden kann.

Die primäre Installation ist anhand klarer Anweisungen des Handbuches einfach durchgeführt. Die vielfültigen Möglichkeiten der individuellen Anpassung von Start und Betrieb des Programm-Systems, welche die Arbeit erheblich komfortabler gestalten lassen, werden sich natürlich erst mit größerer Vertrautheit erschließen. Für Festplatten-Besitzer bleibt anzumerken, daß mit Prowort - im Gegensatz zu LocoScript - nur auf insgesamt fünf Laufwerken direkt gearbeitet werden kann. Weitere Partitionen könnenjedoch als Lese und Schreibspeicher eingesetzt werden.

Deutschen Protext-Anwendern steht die deutsche Filiale von Arnor nach Erwerb des Programmes und der Rücksendung einer Registrationskarte zeitlich unbegrenzt mit einem Auskunftsdienst zur Seite.

Das englische Protext ist seit seiner Einführung stetig berarbeitet worden, wobei die verbesserten Versionen dem Anwender gegen geringe Gebähr im Austausch angeboten wurden. Die deutsche Fassung ist mit Gewißheit auch nicht am Ende ihrer Entwicklung angelangt. Beim gegenwärtigen Stand der Dinge bleibt festzuhalten, daß LocoScript für den absoluten Computer-Laien sicher das gewöhnungsfreundlichere Programm ist. Gleichermaßen stellt es für den, der kurze Texte gemächlich zu bearbeiten und mit seinem PCW-Drucker zu Papier zu bringen zufrieden ist, ein gutes Programm dar. Wer auf vielfältige Anpassungsmöglichkeiten an Fremddrucker, individuelle Anderung der Voreinstellungen des Textprogrammes, Verknüpfungen mit beliebigen Fremd-Dateien, und vor allem Schnelligkeit bei jeder At von Operation Wert legt, der kann für den Joyce nichts besseres finden als Prowort.

(Dr. K. Stratemann)

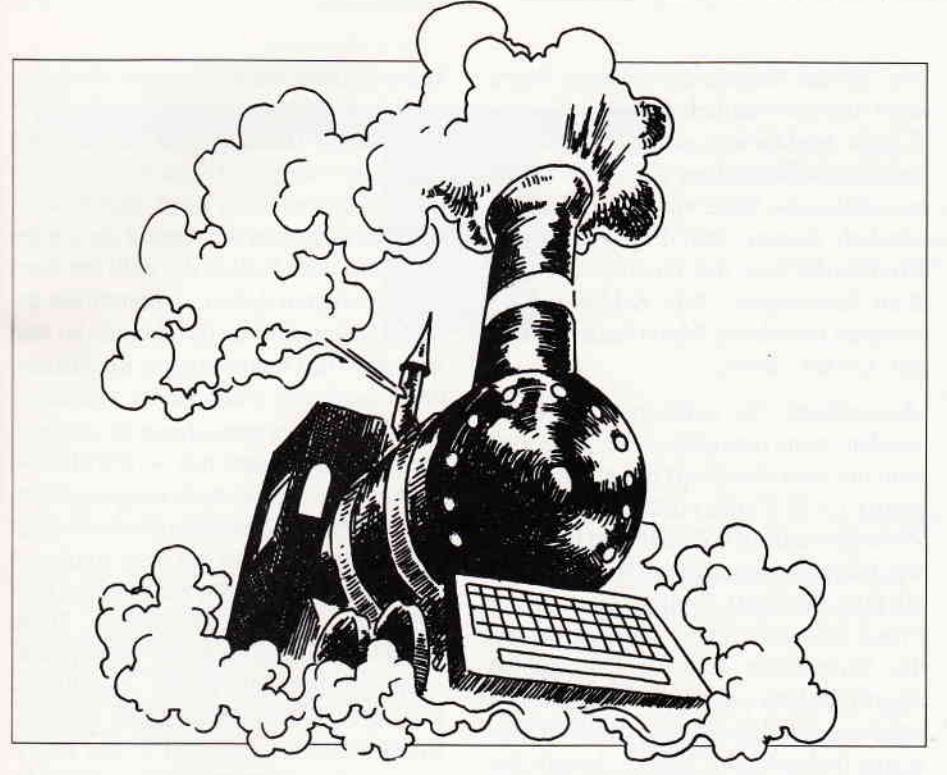

## LocoScript-Tips (2)

In der ersten Folge der »LocoScript-Tips« ging es um die Bedeutung des Hauptmenüs, der »Disk-Verwaltung«, und der 16 bzw. 24 Gruppen (24 mit Zweitlaufwerk), in denen einzelne Texte, quasi wie in Aktenordnern, abgelegt werden. Bei dieser Gelegenheit wurde das Erstellen einer Arbeitsdiskette beschrieben, indem die drei LocoScript-System- bzw. Programmdateien auf eine leere Diskette kopiert wurden. Heute werden wir untersuchen, wie sich die Dinge in der sogenannten 'Kopfinfo' verhalten und wie man sich diese und andere Bequemlichkeiten von LocoScript zunutze machen kann – zum Beispiel, wenn man einen individuellen Briefkopf erstellen möchte. Außerdem gibt es ein paar nützliche Tips am Rande.

Nach den ersten Schritten mit LocoScript wächst der Wunsch, die wirklich tollen Möglichkeiten von 'Joyce' in der Textverarbeitung zu nutzen. Ein reizvolles Thema hierbei ist zum Beispiel die Gestaltung eines eigenen Briefkopfes, der, einmal erstellt und abgespeichert, immer wieder zur Verfügung steht.

Zuvor will ich allen LocoScript-Anwendern, die Wert auf eine ansehnliche Textgestaltung legen, dringend empfehlen, sich ein sogenanntes Textlineal zu kaufen. Es handelt sich hierbei um eine durchsichtige Kunststoff-Scheibe im DIN A4-Format, auf welcher das Zeilen-Spalten-Raster eines DIN A4Blattes aufgetragen ist.

Beim Kauf auf Zeichenabstand 1/10« achten (z.B. »Zweckform-Textlineal<br>2450«). Die Investition von knapp 10, - DM zahlt sich wirklich aus!

#### Papierkram

Die Empfehlung zu einem Textlineal kommt nicht von ungefähr: LocoScript (aber auch andere Textverarbeitungsprogramme) bemißt den Platz auf dem Papier in Zeichen pro Zeile und Zeilen pro Seite, wobei unterschiedliche Zeichenbreiten und Zeilenabstände natürlich berücksichtigt werden. Bei der Druckkopfbewegung und dem Walzenvortrieb des Drucker wird jedes Zeichen und jede Zeile sorgfältig mitgezählt. Es ist somit bei allen seitengestalterischen Arbeiten zunächst einmal wichtig zu wissen, welche Größe, sprich Zeichen- und Zeilenzahl das Papier im Drucker hat:

1.) auf ein DIN A4-Blatt passen in der Breite 83 Zeichen und in der Länge 70 Zeilen - das gilt bei einer Zeichenbreite von 10 Zeichen/Zoll und einer Zeilendichte von 6 Zeilen/Zoll beim Zeilenabstand 1.

2.) Das bei uns käufliche Endlospapier ist 72 Zeilen lang ( $= 12$  Zoll) und nicht 66, wie im Drucker-Menü von Loco-Script steht. Deshalb muß man beim Arbeiten mit Endlospapier zuerst den Wert berichtigen: das Druckermenü mit  $\langle$ PTR $>$  und »fl = Optionen« wählen,  $d$ ann »EndlosPapier« mit  $[+]$  ansteuern und eine Zeile darunter die »Formularlänge« von 66 auf 72 ändern  $-2x < EN TER > - < EXIT >$ . Andernfalls wird Seite für Seite zu kurz bemessen und der Drucker druckt rücksichtslos über die Perforation zwischen den Blättern hinweg. (Für 'Spezis' wird an anderer Stelle eine wesentlich nachhaltigere Methode des Anderns beschrieben...).

Aus technischen Gründen (Stellung des Druckkopfes, automatischer Papiereinzug) ist bei Einzelblatt-Papier ein Druck auf die Zeilen 1 bis 5 sowie 67 bis 70 nicht möglich. Der frei verftigbare Schreibraum ist hier also von vornherein auf 60 Zeilen begrenzt. (Theoretisch ist zwar das Drucken auf die allererste Zeile des Papiers durch Zurückdrehen des Papiervorschubknopfs möglich, doch kann dann das Papier nicht mehr unter den Andruckhebel geflihrt und damit nicht mehr richtig transportiert werden. Das Drucken auf die letzten vier Zeilenverweigert der Drucker prinzipiell, da ihm eine kleine Lichtschranke unterhalb der Walze das Ende des Papierbogens signalisiert.)

Alle Zahlenangaben gelten übrigens für Zeichendichte 1/10 Zoll und Zeilendichte 1/6 Zoll. Für andere Zeichen- und Zeilendichten muß umgerechnet werden.

#### Acht Briefköpfe?!

Neben dem Wissen um die Papiermaße sollte noch bekannt sein, daß unter LocoScript Textformate (Seiten- und Zeilenformat, Schrift, Briefkopf-Texte, Seitennummerierung u.a.) in der sogenannten 'Kopfinfo' festgelegt werden. Wie das geht, steht im LocoScript-Handbuch, Abschnitt 5 und 6. (Diese und die im folgenden beschriebenen Vorgehensweisen gelten selbstverständlich auch für Seitengestaltungen ohne Briefkopftext! )

Nun wäre es ja die Ehre eines Computers nicht wert, wenn man bei jedem neuerstellten Text die ganze Einstellungspro-

zedur inklusive eines mit viel Mühe erstellten Briefkopfes wiederholen müßte. Doch hier ist vorgesorgt: in einer Datei namens SCHABLON.STD in der gewünschten Gruppe auf der Datendiskette, können vorgefertigte Textformate einschließlich Briefkopf-Texte abgelegt werden. Diese Datei steht dann für die künftige Arbeit mitJoyce als Grundmuster eines neuen Textes nach jedem Einschalten parat. Wer's genauer wissen will: beim Neu-Erstellen eines Textes mit »E« sucht LocoScript zunächst in der aktuellen Gruppe nach einer Datei mit dem Namen SCHABLON.STD. Von dieser wird dann - vom Anwender un $b$ emerkt – eine Kopie »gezogen« und in die weitere Bearbeitung geschickt. Sollte in der aktuellen Gruppe keine SCHA-BLON.STD-Datei sein, werden die anderen Gruppen nach SCHABLON. STD's durchsucht. Falls auch da die Suche erfolglos bleibt, verwendet Loco-Script ein vorgefertigtes Standard-Layout. Alle SCHABLON.STD's werden übrigens von der Startdiskette in die Parallel-Gruppen in Laufwerk M: kopiert, so daß sie nach einem Diskettenwechsel immer noch zur Verfügung stehen.

Der aufmerksame Leser wird aus dem Gesagten völlig zu Recht schließen, daß es pro Diskette acht verschiedene Text-Layouts geben kann  $-$  für jede Gruppe eines. Diese Vielfalt dürfte selbst gehobenen Ansprüchen genügen.

#### $Zahlen - Zeilen - Zahlen...$

Mit diesen Erkenntnissen und einem Texflineal ausgerüstet, dürfte der erfolgreichen Gestaltung eines eigenen Brief-<br>kopfes nichts mehr im Wege stehen der Kreativität sind dabei kaum Grenzen gesetzt. Die Datei SCHABLON.STD wird genauso erstellt oder bearbeitet wie irgend ein anderer Text. In der Kopfinfo von SCHABLON.STD - erreichbar durch  $\sqrt{7}$ =Modus« und nachfolgend nochmal «7f für »Optionen« – werden alle nötigen Parameter festgelegt (Seitenangaben, -zählung, Basis-Layout). Es bleibt Ihnen allerdings nicht erspart, sich durch die entsprechenden Stellen im Handbuch (Kap.4, S.57-69) durchzuarbeiten, aber der Erfolg krönt die Mühe wirklich!

Mir erscheint wichtig, auf das Untermenü »f7 = Seitenangaben« näher einzugehen. Mit der Eingabe der richtigen Werte steht und fällt nämlich das ganze Seitenformat. Jetzt kommt auch der Punkt, wo der glückliche Besitzer eines Textlineals zweifellos die Nase vorne hat: Es geht nämlich darum, den Platzbedarf des Briefkopfes und die Position auf dem Blatt festzulegen. Alle Zahlen im erwähnten Pull-down-Menü beziehen sich auf Anzahl Zeilen:

»Seitenlänge 70« sollte nur verändert werden, wenn man ganz sicher weiß, daß man mit dem Briefkopf nur auf Endlospapier ( $=72$  Zeilen) drucken oder den Zeilenabstand auf 8 Zeilen/Zoll festlegen will (dann passen nämlich 93 Zeilen auf ein DIN A4-Blatt). Beides kommt in der Praxis aber selten vor. Also lassen wir die Seitenlänge auf 70. Die Zablen » Kopfteil« bzw. »Fußteil« beziehen sich auf die Anzahl der Zeilen des Kopfteiltextes inklusive der 5 bzw. 3 nicht bedruckbaren Zeilen am oberen bzw. unteren Blattrand! Diese Zahlen sind nun den voraussichflichen Maßen des geplanten Briefkopfes anzupassen. Wie schon erwähnt, dürfen aus technischen Gründen die Zahlen für den Kopfteil 6 und flir den Fußteil 3 nicht unterschreiten. Was mit »Position« gemeint ist, müßte eigentlich klar sein: hier befinden sich jeweils die ersten Zeilen des Kopf- bzw. Fußteils, auch wieder vom oberen bzw. unteren Blattrand an gerechnet. Beispiel:

Kopfteil 10 Position 7  $F \mu \beta$ teil 6 Position 65

Aus dieser Einstellung folgt: der Kopfteil-Text beginnt in Zeile 7 und hat genau 4 Zeilen Platz (nämlich die Zeilen 7,8,9 und 10), der eigentliche Haupttext beginnt in Zeile 11. Daraus wird ersichtlich, daß man möglichst eine, zwei oder drei Zeilen mehr reservieren sollte, als man flir den Briefkopf braucht, damit ein Zwischenraum zum Haupttext entsteht. Analog dazu errechnen sich die Verhäiltnisse für den Fußteil.

LocoScript führt bei der Eingabe der Werte eine Plausibilitätsprüfung durch, d.h. unsinnige Werte (2.B. Kopfteil-Position  $= 200$  o.ä.) werden mit einem Piepsen zurückgewiesen. Auch wenn durch übergroße Kopf- und Fußteil-Angaben der eigentliche Schreibraum  $(=$ »Mittelteil«) zu klein, nämlich kleiner als 1 Zeile wird, protestiert Joyce mit einer entsprechenden Meldung. Leider findet

keine Prüfung daraufhin statt, ob die reservierten Zeilen auch tatsächlich mit der Seitenlänge stimmig sind. Dafür muß man selber sorgen! Achtet man nicht auf die Mindestzeilen für Kopf- und Fußteil, oder überschreitet die Anzahl der Zeilen für Kopf- oder Fußteil die Zahl der hierfür reservierten Zeilen, so kommt die gesamte Seitenzäihlung durcheinander und man muß mit unerwarteten Reaktionen beim Ausdruck eines Textes rechnen. Sind alle Zahlen wunschgemäß eingegeben, bestätigt man mit <ENTER>. Jetzt muß allerdings noch festgelegt werden, wie man die Seitennumerierung haben möchte, und ob die erste und/oder letzte Seite des Textes ein anderes Bild bekommen soll, als die übrigen. Diese Angaben werden im Menü » $f8 = Seiten-zählung« getätigt (siehe Handbuch, ...)$ Kap.4, S.65-69). Als Letztes kann im Kopfinfo-Menü mit < fl > das Basis-Layout festgelegt werden  $-$  also die Grundeinstellung von Rändern, Tabulatoren, Schrifttyp, Zeilendichte und -abstand sowie Block- oder Flattersatz. Die Rand und Tabulatoreinstellung richtet sich immer nach der Zeichendichte. Die Zahlenangaben auf der Linealzeile am oberen Rand des Schreibraumes stimmen nur bei 10 Zeichen=Zoll mit den eingravierten Werten auf dem Andruckbügel des Druckers überein. Verwendet man andere Zeichendichten, muß man entsprechend umrechnen. Das gilt auch für die Layouts, die innerhalb des Haupttextes neben dem Basislayout verwendet werden können. Ein ausführlicher Beitrag zu diesem Thema steht im »Joy-<br>ce-Sonderheft, Nr. 1/87«, Titel: 'Fußnoten unter LocoScript' - sehr empfehlenswert!

Alle Eingaben können übrigens später jederzeit korrigiert werden, falls es nötig sein sollte. Auch während der Erstellung oder Bearbeitung eines Haupttextes, also nicht der SCHABLON. STD-Datei, kann die Kopfinfo-Einstellung beliebig verändert werden.

#### Köpfchen, Köpfchen...

Doch jetzt endlich zum eigentlichen Briefkopf: dazu wird mit  $\langle$  EXIT $>$  das »Kopfinfo Bearbeiten«-Menü verlassen, so daß man in das »Balken«-Menü ge-<br>langt. (Die Menü-Überschrift »Seitenzählung bearbeiten« scheint mir ein Ubersetzungsfeheler zu sein, zumindest

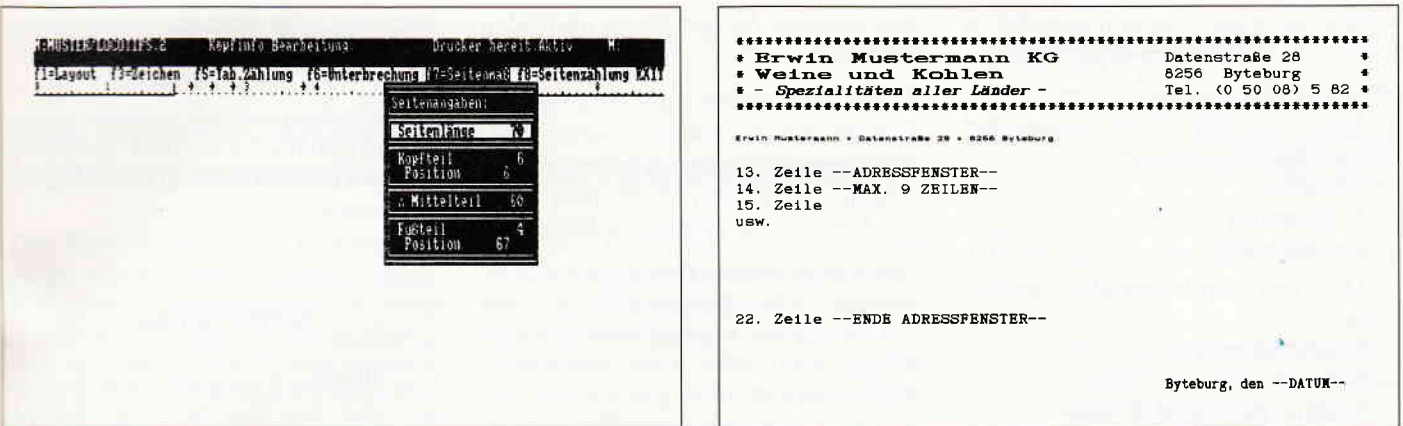

Abb.1: LocoScript-Untermenü: Gestaltung der Seitenmaße

Abb. 2 Eine Musterschablone...

macht sie an dieser Stelle nicht viel Sinn). Nach den Angaben im » $f8 = Sei$ tenzählung«-Menü wird jetzt auch klar, wozu die horizontalen Balken bzw. ihre Überschriften dienen. Sie erklären sich weitgehend von selbst.

Über die jeweiligen Balken kann nun der Briefkopf-Text geschrieben werden. Dabei besteht völlige Gestaltungsfreiheit was Schriftart usw. betrifft, es sei nur an den Vorrat an Sonderzeichen erinnert, den LocoScript bereithält.

Nur eines kann man nicht: innerhalb dieser Region verschiedene Layouts verwenden. Hier ist man auf Gedeih und Verderb auf das Basis-Layout (siehe oben) festgenagelt. Das hat aber praktisch nur Auswirkung auf die Rand- und Tabulatoreinstellung.

Es muß sich bei den Texteingaben im »Balken«-Menü keineswegs um einen ausgesprochenen Briefkopf handeln; auch die Seitengestaltung eines längeren Berichtes oder gar eines Buches hat hier ihren Platz: Kopf- und Fußlinien, Kapitelüberschriften, Seitenzahlen usw. (wg. automat. Seitenzählung siehe Handbuch, Kap. 4, Abschn. 6).

Fehlt jetzt nur noch der Hinweis, daß man die Texte in Kopf- und Fußteil während der Bearbeitung des Haupttextes nicht auf dem Bildschirm sieht (leider!). Deshalb gibt es möglicherweise bei den ersten Druckversuchen kleine Uberraschungen. Aber auch hier bewährt sich ein Textlineal und erspart manches Grübeln und Herumprobieren, denn meistens ist die Fehlerursache eine unstimmige Zahleneingabe im Menü »Seitenmaß«. Durch das »Ausmessen« des fehlerhaft bedruckten Blattes, kommt man der Sache sehr schnell auf die Spur!

Bei der Erstellung von Layouts für Geschäftsbriefe etc. hält man sich am besten an die DIN 5008, da hier auch die Maße und Schreibweisen für Adressfelder, Bezugsangaben, Kommunikationszeilen usw. festgelegt sind. Sie beziehen sich alle auf den Zeichenabstand 1/10«, sodaß man die Werte direkt in die LocoScript-Kopfinfo übernehmen kann, vorausgesetzt, man arbeitet dort auch mit 10 Zeichen/Zoll, sonst muß man die Werte umrechnen. Der DIN 5008 wurden auch die Maße des etwas einfältigen Briefkopf-Beispiels entnommen (Abb. 2). Das Adressfeld hat die Positionierung für Fenster-Briefumschläge. Die kleine Absender-Zeile im Fenster wurde mit »Hoch«-gestellter Schrift, 15 Zeichen/Zoll in der letzten Briefkopf-Zeile geschrieben. Der Kopfteil wurde mit 12 Zeilen, die Position mit 6 angegeben, so daß man den Haupttext sofort mit der ersten Adresszeile  $(= 13.)$  beginnen kann.

(Literatur: Waize A./Hastaedt B., »Alles über DIN 5008«. Ruhland-Verlag).

#### Kopfinfo ganz kurz

Es werden in der Kopfinfo bestimmte Parameter festgelegt, z.B. Seitenformat, -gestaltung, Kopf- und Fußtexte, Schrifttyp usw., die bei der Erstellung eines neuen Textes vom System übernommen

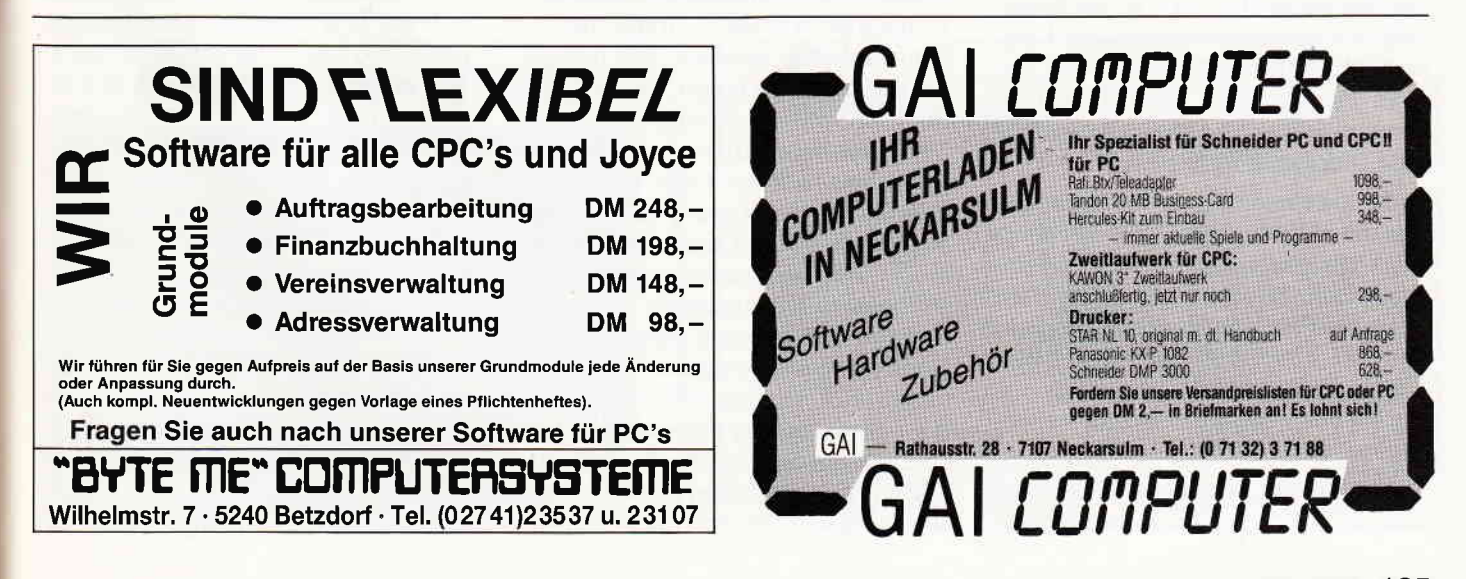

werden. So erspart man sich jedesmal die mühevolle Neueingabe dieser Werte.

Was wird eingerichtet?

1. Das, was von der Bedienung der Schreibmaschine bekannt ist:

- Ränder
- Tabulatoren
- Zeilenabstand

2. Das, was man bisher als Vordruck kannte:

- Briefkopf/-text
- $-$  Fußtext
- Position des Adreß-Feldes

3. Das, was man bisher »von Hand« berücksichtigt hat: .

- Seitenlänge
- »erste Seite anders«

Legt man die Parameter in einer Datei namens SCHABLON.STD fest, sokann man immer wieder über die Voreinstellung verfügen. Es kann für jede Gruppe eines Laufwerks eine »Schablone« erstellt werden, pro Diskette also acht. Jeder neuerstellte Text hat dann das Layout, welches in der SCHABLON. STD-Datei in der betreffenden Gruppe vorgegeben ist.

#### Tips zum Tippen

Eine der ganz feinen Eigenschaften des Joyce ist die problemlose Benutzung eines Teiles des RAM's als Laufwerk M. Da dieses Laufwerk, die RAM-Disk, keine mechanischen Teile hat, die durch ihre Trägheit für Zeitverzögerungen sorgen, ist es blitzschnell. Außerdem kann nichts verschleißen. Der große Nachteil: beim Abschalten oder Stromausfall »ver-<br>gißt« die RAM-Disk ihren kompletten Inhalt. Doch bei entsprechendem Vorgehen gedeiht dies Niemandem zum Nachteil. Ein »alter Hut« ist z.B. die Erstellung von Sicherheitskopien über Laufwerk M:  $-$  Datei mit  $\langle f3 \rangle$  von Laufwerk A: auf M:, dann Disketten-Wechsel und von Laufwerk M: auf die neue Diskette in A: kopieren.

Nicht so bekannt ist die Tatsache, daß man mit Hilfe der RAM-Disk vor allem lange Texte schneller drucken und einftigen kann. Dazu wird der fertige Text einfach auf M: kopiert und von dort aus gedruckt bzw. in einen vorhandenen Text eingefügt. Der Geschwindigkeitsgewinn beim Drucken ist nicht weltbewegend, aber...

1. das Laufiverk A: wird geschont, da es sonst alle paar Sekunden anspringen und eine gewisse Menge Daten nachladen muß, und

2. kann man während des Druckens die Diskette in A: wechseln und sowohl Diskettenoperationen wie auch Textbearbei tungen durchführen (wenn man dabei den Drucker-Lärm ertragen kann).

LocoScript-fremde Dateien im ASCII-Format (2.8. WordStar-Texte, mit 'SAVE »name«, A' gespeicherte BASIC-Programme, aber auch PROFILE. SUB's, dBASE-Prograrnme u.ä.) können mit LocoScript bearbeitet werden, wenn man sie von einem mit  $E =$  Erstellen« gestarteten Text über die Modus-Funktion »Text einfügen« liest. Der einzuftigende Text sollte sich dabei auf der RAM-Disk befinden (Grund: siehe oben).

Im umgekehrten Sinne können Loco-Script-Texte anderen Programmen zugänglich gemacht werden, wenn man sie aus der Disk-Verwaltung heraus über »f7=Modus« in eine ASCII-Datei umwandelt. Die ASCII-Datei sollte unformatiert sein! Auf diese Weise kann, wem der Mallard-BASlC-Editor zu unbequem ist, auf die komfortablen Möglichkeiten von LocoScript zurückgreifen. Allerdings gibt es u.U. Probleme mit dem Zeichensatz: deutsche Sonderzeichen werden nicht übersetzt. So wird Einem zwar kein »X« für ein »U«, wohl aber ein Ȇ« für ein »]« vorgemacht. Da hilft nur noch ein Umwandlungsprogramm wie z.B. »UMWAND.BAS« aus dem Joyce-Sonderheft 1/87, S. 101.

LocoScript ist ein sehr benutzerfreundliches Textverarbeitungsprogramm - doch leider etwas langsam, was sich freilich erst ab einer Textlänge von etwa drei Seiten unangenehm bemerkbar macht. (Joyce ist nicht umsonst als Bürosystem vermarktet wordenl) Grund für die Langsamkeit ist nicht nur, daß Joyce einen Sbit-Prozessor besitzt, sondern auch, daß LocoScript bei allen Bewegungen im Text die Formatierung durchführt (WordStar läuft auf Joyce schneller!). Das hat zwar den Vorteil, daß immer alles gleich so aussieht, wie es am Ende gedruckt wird, aber auch den Nachteil der geringen Geschwindigkeit. Man kann die Schwäche umgehen, indem man längere Texte in mehrere kleine Dateien unterteilt. Benennt man diese Dateien mit einer fortlaufenden Endnummer (falls vorhanden, sogar mit der betreffenden Kapitel-Nr.), erhält man als Nebeneffekt eine größere Ubersichtlickeit auf der

Diskette, da die numerierten Dateien sortiert in der Disk-Verwaltung erscheinen. Falls erforderlich, können die Textfragmente im Laufwerk M: zu einem zusammenhängenden Gesamttext verbunden werden (f $7 = Modus - \sqrt{T}$ ext einfügen«, siehe oben).

#### Schlaglichter

Das Handbuch schweigt sich darüber aus, daß man sich mit  $\leq$ SHIFT $>$  + Cursortaste im Text sprungweise bewegen kann: in der Waagrechten jeweils 40 Zeichen vor-/rückwärts, in der Senkrechten 20 Zeilen auf bzw. ab! Ebenso bleibt unerwähnt, daß man die »Zeilenpaket ober/unterhalb«-Funktion über das Setzen-Löschen Menü erreichen kann: mit

 $[+]$  »H« 'zahl' = unterhalb bzw.  $[-]$  »H« 'zahl' = oberhalb. Der geheimnisvolle »Trans«-Bereich, in den gelöschte oder versetzte LocoScript-Dateien verschwinden, ist nichts anderes als ein 'USER  $n+8$ ' in CP/M (»n« steht fär eine Zahl zwischen 0 und 7). Bekanntlich entsprechen die »Gruppen« unter LocoScript, auch wenn sie nachträglich umbenannt wurden, den USER-Bereichen unter CP/M. Beim Löschen oder Versetzen wird die Gruppen-Nr. einer Datei einfach um 8 erhöht. Die Trans-Gruppen belegen somit USER 8 bis 15. Dem CP/M-Benutzer dürfte diese Information manche Anregung geben.

Der Seiten-Umfang eines längeren Textes läßt sich von der Disk-Verwaltung aus leicht über »D=Drucken« feststellen: einfach Menüpunkt »einige Seiten drucken« anwählen, anschließend mit <CAN> abbrechen.

Fast schon eine Binsenwahrheit ist, daß sich ein Text zunächst ohne Blocksatz Q,bündig") viel besser schreiben läßt, als mit: man erkennt Leerstellen und das Zeilenformat viel leichter im Flattersatz. Erst unmittelbar vor dem Ausdrucken, das/die Layout/s auf »bündig« ändern! Aus LocoScript heraus werden Kopien beliebiger CP/M Dateien zum Kinderspiel ( $f3$ =kopieren, auf B: oder über Umweg M:). Aber beachten: immer in die erste »Gruppe« kopieren, sonst sind die Dateien in einem USER-Bereich > 0 »verschwunden«. Die Disk-Verwaltungsanzeige entspricht übrigens einem super-komfortablen DIR [USER/ALL] unter CP/M 3.0.

(Holger Langbein)

## DISCFREE

#### **Nie wieder »DISC FULL«** bei der Bearbeitung von JETSAM-Dateien

Das Basic-Programm »Discfree« entstand aus der Notwendigkeit, innerhalb einer Dateibearbeitung unter JETSAM jederzeit eine Kontrollmöglichkeit über den noch freien Speicherplatz auf der eingelegten Diskette zu haben.

Da die Syntax des Mallard-Basic eine solche Option nicht bietet, mußte des öfteren schmerzlich festgestellt werden, daß eine Fehlermeldung auftritt, wenn während des Schreibvorganges die Diskette voll wird. Zunächst erschien natürlich die Fehlermeldung »Disc full«. Als jedoch der nächste Lesevorgang unter Jetsam versucht wurde, erschien die Meldung »Inconsistent files«, und eine ganze Diskette voller mühsam gesammelter Daten war rettungslos verloren. »Diskfree« beseitigt nun diesen Mangel, wenn innerhalb einer unter JETSAM erstellten Dateiverwaltung vor jedem Schreibvorgang der noch vorhandene Speicherplatz auf Diskette mit »Call disc« festgestellt wird. Ist der Speicherplatz kleiner als drei Records = 384 Bytes, so sollte kein Satz mehr auf die Diskette geschrieben werden.

Natürlich gilt dies nur, wenn die Standard-Einstellung von 128 Zeichen pro Satz nicht mit Memory verändert wurde.

#### **Zum Programm**

Die Funktion und der Ablauf des Programmes sind so simpel und einfach gehalten, daß sich eine eingehende Erklärung erübrigen dürfte. Bei entsprechender Umnumerierung des Programms

LISTING >DISCFREE<, REMARK = >REM<. <19> 10 \*\*\*\*\*\*\*\*\*\*\*\*\*\*\*\*\*\*\*\*\*\*\*\*\*\*\*\*\*\*\*\*  $\ast$  $(6) 60$ (1) 100 GOSUB 60000: Maschinenprogramm laden<br>(1) 100 GOSUB 50000: Maschinenprogramm ausf)hren  $\langle 22 \rangle$  120  $\langle 24 \rangle$  130 **(50) 140 '>>>>> HAUPTPROGRAMM <<<<<<<<<br></></>28> 150 '**  $(58)$  160 PRINT TAB(32)STRING\$(34,"\*") 831) 170 PRINT TAB(42) "Speicherplatz"<br>
(37) 180 PRINT TAB(35) "Auf der eingelegten Diskette"<br>
(83) 190 PRINT TAB(35) "sind noch ";bytes;" bytes fre<br>
(87) 200 PRINT TAB(42) "=";kbytes;"kbytes" bytes frei"  $\frac{21}{210}$ <br> $\frac{210}{220}$  $\langle 25 \rangle$  230 

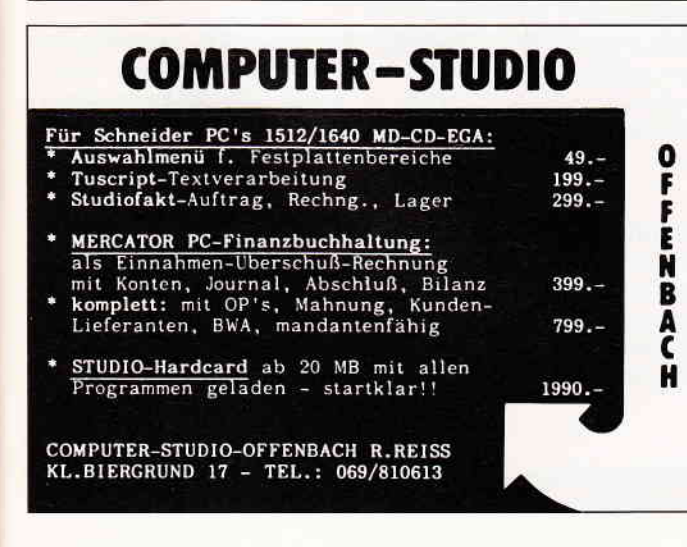

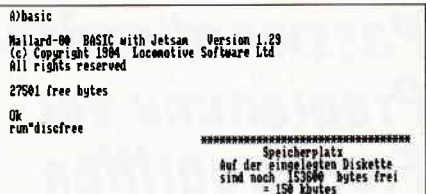

Abb. 1: Nach Speichern und Starten von **DISCFREE** sollte etwa dies auf dem Bildschirm erscheinen...

kann Discfree in ein bestehendes Programm eingebunden und von diesem als Unterprogramm aufgerufen werden.

#### **Variablen**

- $disc = *Startadresse* des Maschinen$ gramms
- $=$  low Byte der Anzahl freier low Records
- high  $=$  high Byte der Anzahl freier Records

Nach Aufruf des Unterprogrammes mit GOSUB 50000 beinhalten die Variablen:

- $K$ bytes = freier Speicher in kbytes
- $bytes = freier Specificer in bytes$
- satz  $=$  noch freier Satzbereich

(Rainer Herrmann)

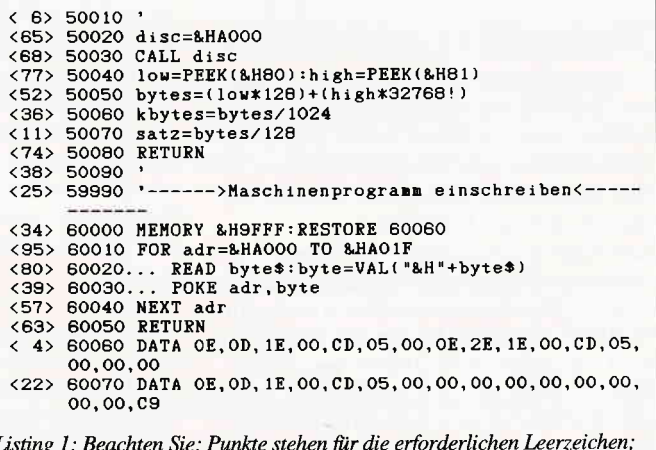

die spitzen Klammern links werden nicht mit eingetippt...

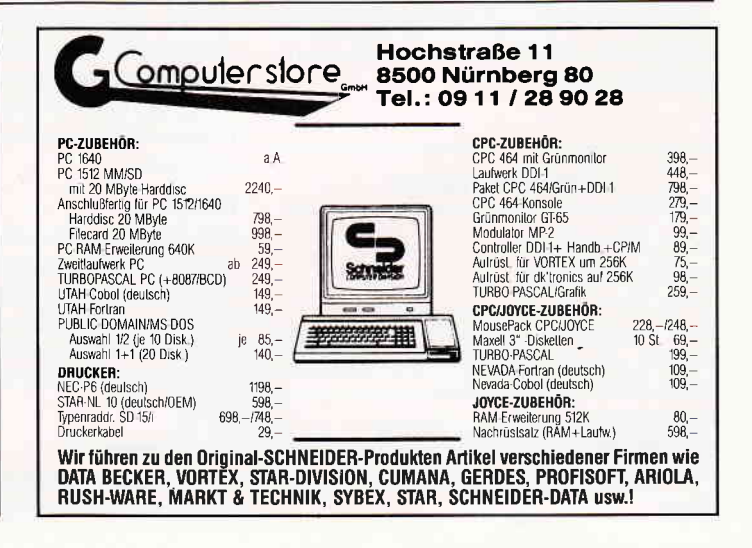

### Passwordloader-**Programme vor Fremdzugriffen** geschützt

Die Idee zu Passwordloader entstand, als ich vergeblich versuchte, ein Basic-Programm von CP/M aus nur dann starten und ausführen zu lassen, wenn zuvor ein Passwort richtig eingegeben wird. Die Notwendigkeit ergab sich einfach dadurch, daß meine neunjährige Tochter den Joyce immer mehr zum Spielen nutzte und auch vor Programmen nicht Halt machte, in denen sie eigentlich nichts zu suchen hatte.

Erste Schwierigkeiten traten auf, als die Passwordabfrage in das Basicprogramm selbst implementiert werden sollte. Das Passwort war nachträglich nicht mehr zu ändern, wenn die Programme mit Listschutz abgespeichert wurden; deshalb mußte die Abfrage außerhalb des Basicprogramms durchgeführt werden. Desweiteren wollte ich meinen Programmen einen professionellen Anstrich verpassen, indem die BASIC-Startmeldung, welche nach jedem Laden angezeigt wird, unterdrückt werden sollte.

Hier kam nun die Idee, zwei Fliegen mit einer Klappe zu schlagen:

Zum Ersten eine Passwortabfrage zu realisieren, die auch mit den Controlcodes nicht abzubrechen sein sollte (wichtig für SUBMIT-files) und bei der das Password auch nachträglich zu ändern sein sollte. Zum Zweiten ein automatisches Laden und Ausführen des Basicprogrammes, ohne das störende Mallard-Basic-Logo am Bildschirm zu haben.

Diese Probleme konnten nur von CP/M aus gelöst werden; am geeignetsten schien mir ein kleines Assemblerprogramm zu sein.

#### **Zum Programm**

#### Zeile  $12 - 25$

nur Zuweisungen

Zeile  $26 - 38$ 

Hier werden die Control-Tasten ausgeblendet, damit STOP oder Control-C nicht mehr wirksam sind.

Zeile 48 - 67

Die Eingabe wird mit dem vorgegebenen Password Zeichen für Zeichen verglichen

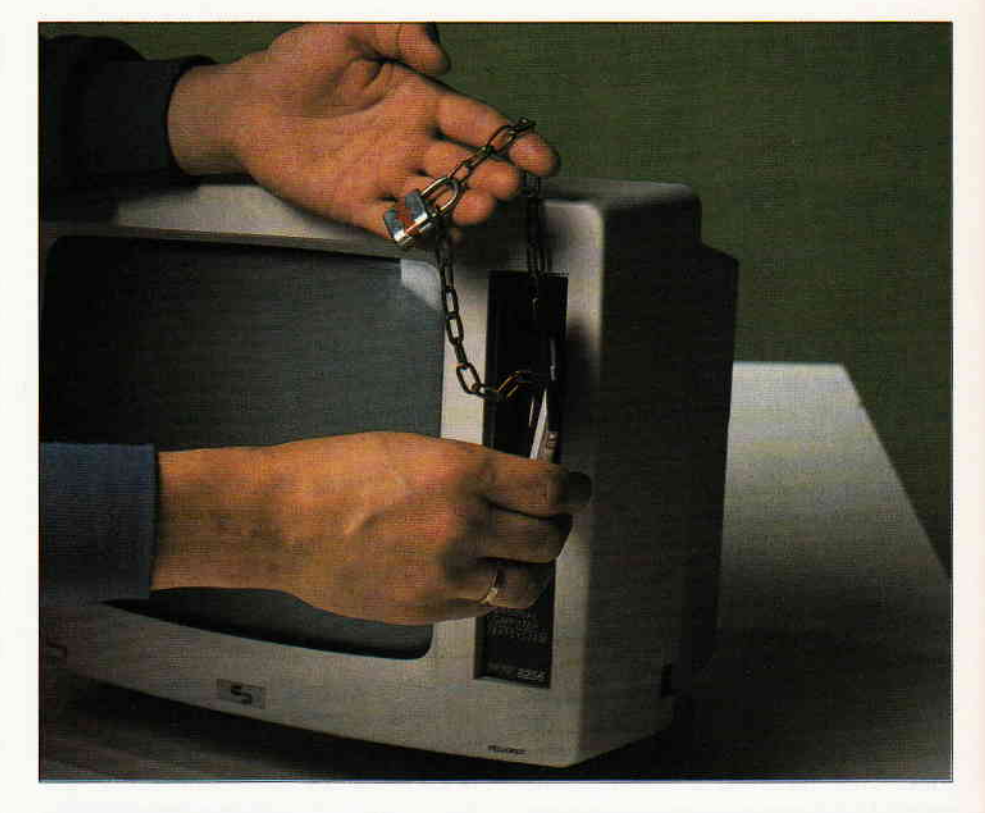

#### Zeile  $69 - 99$

Wenn das Password richtig eingegeben wurde, wird eine Kennung in das CO-NOUT-FLAG geschrieben, die anschließend im Basicprogramm abgefragt und wieder richtig eingestellt wird. Gleichzeitig wird durch diese Einbyte-Kennung die Zeichenausgabe zum Bildschirm unterdrückt, was zur Folge hat, daß das Basic-Logo nicht mehr am Bildschirm erscheint. Das auszuführende Programm wird in den DMA eingeschrieben und mit einer BDOS-Funktion geladen.

#### Zeile 100 - 107

Wenn eine falsche Eingabe vorlag, wird hier in eine Endlosschleife verzweigt, aus der nur ein nicht maskierbarer Interrupt (Warm- oder Kaltstart) heraushilft. Zeile 109 - 121

Subroutine zur Cursorpositionierung. Hiermit wird der Cursor nach jeder Eingabe an die selbe Stelle gesetzt, damit das eingegebene Zeichen immer wieder gelöscht wird. Das hat zur Folge, daß niemand das Password über die Schulter des Passwortinhabers vom Bildschirm ablesen kann.

#### **Hinweis:**

Das Programm Passwordloader ist nur in Zusammenarbeit mit den Zeilen 110 des Basicprogrammes »Test« (bzw.»Test2«) wirksam. Deshalb müssen diese Zeilen in jedes Basicprogramm, das von »Password« aus geladen wird, eingebunden sein.

#### **Zur Anregung:**

Da das Password nur durch Patchen geändert werden kann, ist es bei Usern, die sich im Umgang mit Assemblern sicher sind, leicht möglich, Bit 7, das ja im AS-CII-Code nicht verwendet wird, zu unterdrücken. Damit ist das Password beim Bearbeiten mit SID als solches beim Dump nicht mehr zu erkennen.

#### **Anleitung zum PASSWORDLOADER**

Nehmen wir an. Ihr Password soll »Beispiel« heißen und Sie möchten nach Abfrage und Eingabe des Passworts Ihr Basic-Programm mit Namen »IHR-PROG.BAS« laden und ausführen lassen

1. Kopieren Sie mit PIP »SID.COM« auf Ihre Arbeitsdiskette.

2. Nach Meldung des Systems mit » $A > \infty$ geben Sie »SID PASSWORD.COM« ein.

Befehlszeile: A>SID PASSWORD. COM Nach Betätigen der Taste <RE-TURN > , meldet sich SID mit: CP/M 3.SID-Version 3.0

MSZE PC END **NEXT** 0100 DAFF 0280 0280 丑

3. Geben Sie »s253« ein. Befehlszeile:  $\#$  s253 <RETURN>

Meldung am Bildschirm mit:  $0253$  xx

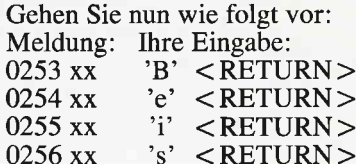

'p' <RETURN><br>'i' <RETURN>  $0257$  xx 0258 xx 'e' <RETURN> 0259 xx T <RETURN> 025A xx 025B xx  $-$  <RETURN>

Nach Eingabe des Punktes bei 025B meldet sich SID mit seinem Befehlseingabezeichen » # «

Die Vorgabe des neuen Passwortes ist nun vorgenommen.

Jetz muß noch der Name des Procramms, das ausgeführt werden soll, eingebunden werden.

 $\overline{\phantom{a}}$  Geben Sie »s262« ein Befehlszeile:  $\# s262 <$ RETURN> Gehen Sie nun wie folgt vor: Meldung: Ihre Eingabe:  $0262$  xx  $Y' < RETURN$ 'H' <RETURN>  $0263$  xx

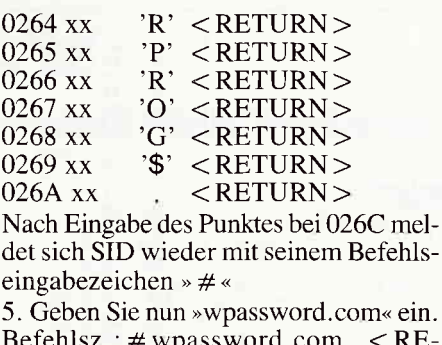

 $<$ REz.∶# wpassword.com  $TURN$ 

SID meldet sich jetzt mit:

0003h record(s) written  $#$ 6. Betätigen Sie die Tasten  $\langle ALT \rangle$ und  $\langle C \rangle$  gleichzeitig.

Es erscheint nun das CP/M Eingabezeichen  $A >$ .

Hiermit ist die Anpassung von PASS-WORD.COM beendet. Wenn Sie nun unter CP/M »PASSWORD« eingeben, wird das Passwort abgefragt und bei Eingabe von »Beispiel« wird das Basicprogramm »IHRPROG.BAS« geladen und ausgeführt.

#### Anmerkungen

Anstelle von »Beispiel« können Sie natürlich jedes beliebige Passwort (mit 8 Stellen) nach der obigen Methode eingeben. Auch die Anpassung an Ihr auszuführendes Basicprogramm dürfte kein Problem mehr darstellen. Wichtig ist nur, daß Sie sich an die Anleitung halten. Die Joyce-Databox 9/87 enthält alle Versionen von Password einschließlich der COM-Datei.

(Rainer Herrmann)

#### **AUFSTEIGER TRANSFERIEREN DATEIEN DURCH DAS VORTEX MULTI-CHANGE-COPY-SYSTEM.**

#### Das DOSCOPY -Programm befördert Ihre Facts von MSDOS<sup>2</sup> nach CP/M<sup>1</sup> und zurück. Fürgg,- DM. \*

Funktionen: Kopieren von CP/M'-Dateien in das augenblicklich angemeldete Unterverzeichnis. OKopieren von MSDOS-Dateien aus dem momentarien Unterverzeichnis auf eine CP/M<sup>1</sup>-Diskette. Löschen von Dateien im momentanen Unterverzeichnis. O Anzeigen des Inhaltsverzeichnisses der MSDOS<sup>2</sup>-Diskette. · Ändern des Zügriffspfades auf die MSDOS<sup>2</sup> Diskette. · Erzeugen eines neuen Unterverzeichnisses im aktuellen Unterverzeichnis. Disketter Charles Unterverzeichnisses im aktuellen Unterverzeichnisses im aktuellen Disketten eines "Bau-<br>Charles" (Tree) für das gewählte Unterverzeichnis. Charlestern einer MSDOS"- Diskette mit den Standard-IBM-Formaten. Rechner.

#### **Erforderliche Hardware:**

Computer: Schneider CPC 464/664/6128 Floppy: vortex F1-S/D/X/XRS und M1-S/D/X/XRS mit VDOS 2.xx Betriebssystem: CP/M<sup>1</sup> 2.2

#### Das PARA 3.0 -Programm installiert Fremdformate unter CP/M<sup>1</sup>-Computern für 149,- DM.

Funktionen: Auf ein- und demselben 5.25" Laufwerk können zwei Fremdformate installiert sein (z. B. Laufwerk E: und F: beziehen sich auf dasselbe physikalische Laufwerk, wobei aber mit E: z. B. ein KAYPRO II-Format und mit F: ein OSBORNE DD-Format unterstützt wird. Automatische Analyse eines unbekannten Diskettenformates. Einstellen der Disk-Parameter von Hand. • Übertragen von Werten eines STAT DSK: Ausdruckes. • Anlegen von<br>Format-Bibliotheken mit je 255 Enträgen. • Laden und Speichern von Format-Einstellungen. Ausdruck von Formaten und Ergebnissen der automatischen Analyse. • Formatieren mit eingestelltem Format. · Datei-orientiertes Kopieren. · Physikalisches Kopieren einer Diskette (1:1-Kopie). • Aufrufen von Programmen. • Erstellen einer Arbeitsversion mit "Lie-<br>blingsformaten". • Unterstützt werden zusätzlich RAMDISK von vortex, 3″-Laufwerk, Win-<br>chester (WD 2000) von vortex, Typenrad- und Ma

#### **Erforderliche Hardware:**

Computer: CPC 464/664/6128<br>Floppy: vortex F1-S/D/X/XRS und M1-S/D/X/XRS mit VDOS 2.xx Betriebssystem: CP/M<sup>1</sup> 2.2

Das PARA PLUS -Programm befördert Ihre Facts von MSDOS<sup>2</sup> nach CP/M<sup>1</sup> und installiert Fremdformate unter CP/M<sup>1</sup>-Computern. Für199,-DM.

Die Funktionen von PARA PLUS sind die Summe derer von DOSCOPY und PARA 3.0

Unverbindliche Preisempfehlung Höchzähl 1: CP/M ist ein eingeträgenes Warenzeichen der Firma Digital Research.<br>Hochzahl 2: MSDOS ist ein eingetragenes Wärenzeichen der Firma Microsoft.

#### ...UND PLOTZLICH LEISTET IHR COMPUTER MEHR

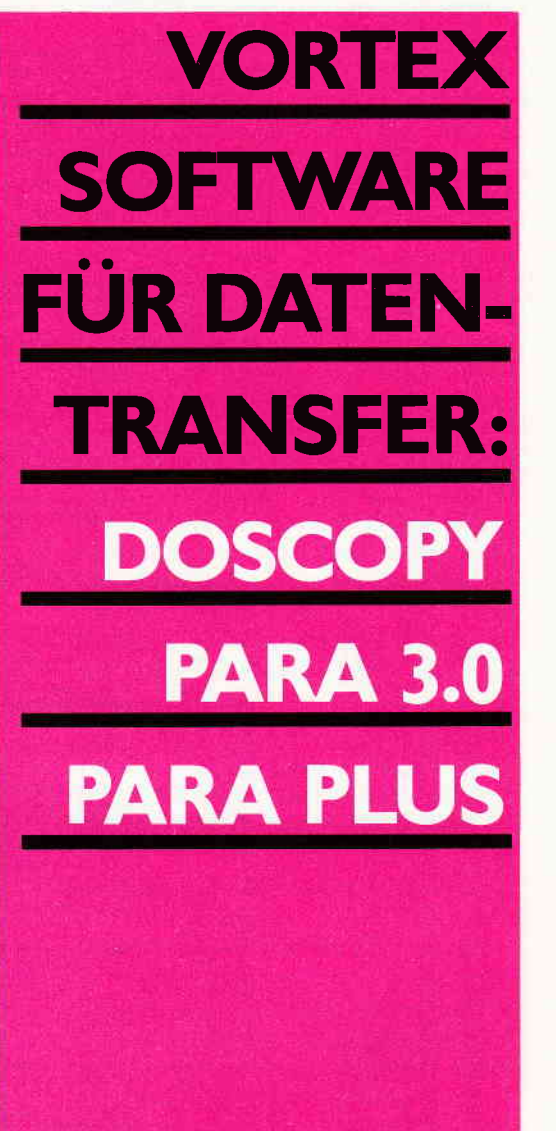

vortex Computersysteme GmbH<br>Falterstraße 51–53 · 7101 Flein<br>Telefon (07131) 5 20 61–63 · Telex 7 28 915 vortx d

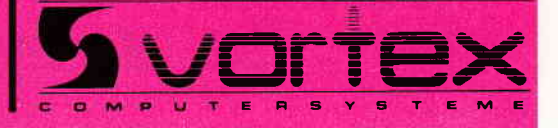

#### -Professional Computing-

 $\overline{1}$ 

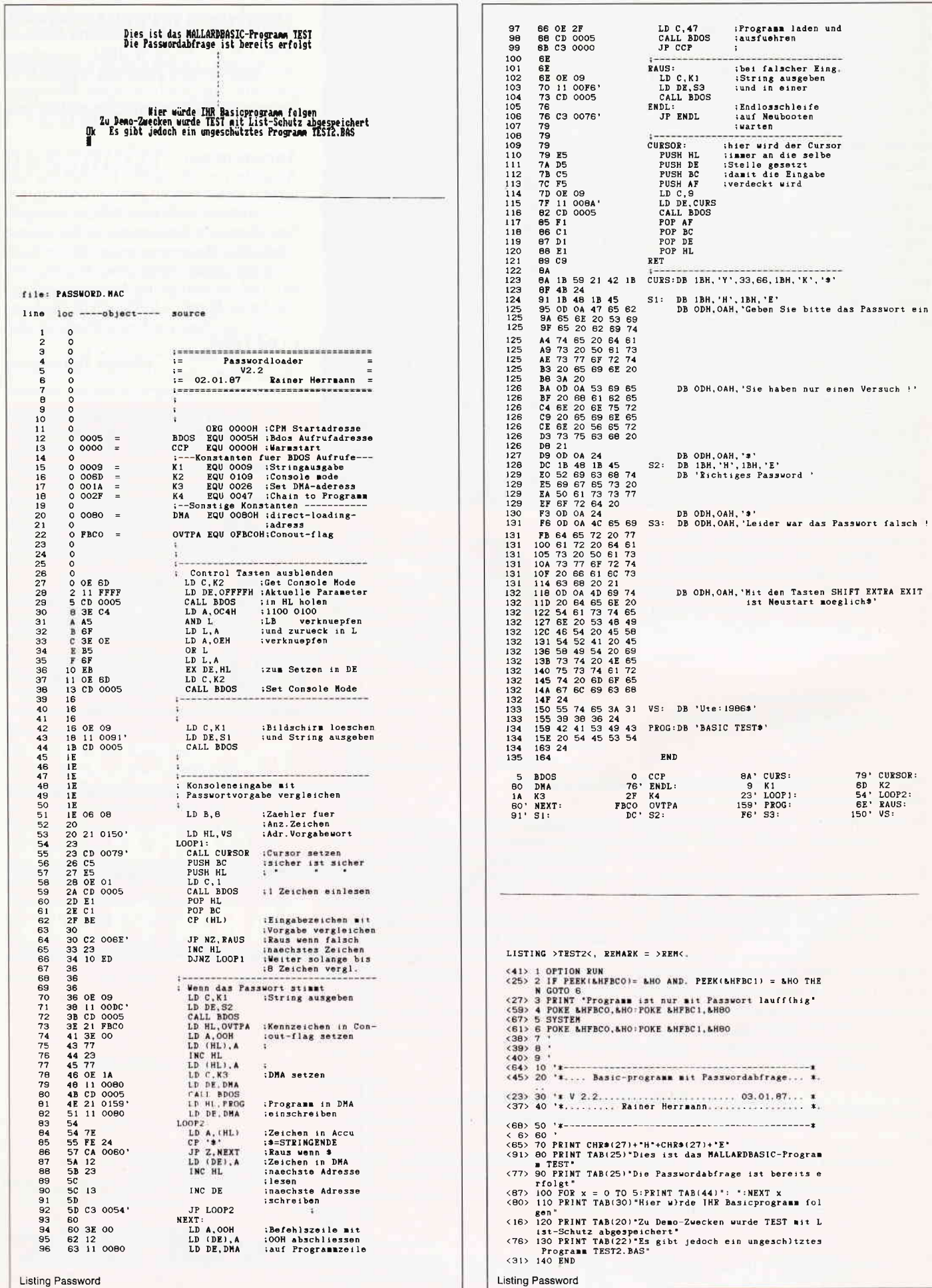

## COMAC-LV

#### Erstellung von Leistungsverzeichnissen auf dem Jovce.

Ein Leistungsverzeichnis ist die Grundlage für die endgültige Kalkulation eines jeden Bauvorhabens. In den meisten Fällen wird es vom planenden Architekten für die verschiedenen Gewerke eines Projektes angefertigt und dann mit der Aufforderung zur Abgabe eines Angebotes an verschiedene Firmen geschickt.

Wie anhand Abb.1 zu sehen, wird jede einzelne Leistung sehr detailliert beschrieben. Dies ergibt erstens eine genaue Vergleichbarkeit der verschiedenen Angebote und hat zweitens den Effekt, daß bei der späteren Auftragserfüllung kein Raum für qualitätsmindernde Interpretationen bzw. Zusatzforderungen der bauausführenden Firmen vorhanden ist: dementsprechend ist es bei der Erstellung eines Leistungsverzeichnisses von besonderer Wichtigkeit, die einzelnen Positionen »wasserdicht« zu formulieren. Dazu werden die auszuführenden Arbeiten in möglichst kleine Teilleistungen zerlegt und dann detailliert beschrieben. Diese mühselige und auch zeitraubende Arbeit kann man sich nun mit COMAC-LV beträchtlich erleichtern. Das Programm als Textbausteinverwaltung zu beschreiben, würde ihm nicht ganz gerecht werden. Doch bildet die Verwaltung der vom Benutzer selbst zu definierenden Textbausteine eine der zentralen Programmfunktionen.

 $COMAC-LV$  ist kein - wie aus dem PC-Bereich vielleicht bekanntes Programm, das Texte des Standardleistungsbuches (STLB), Tochterleistungsbuches (TLB) oder Kohlhammer-LVZ verwaltet. Sie legen für jede einzelne Leistung einen eigenen Textbaustein an, der bis zu 63 Zeilen je 38 Zeichen lang sein darf. Der Bausteinname kann bis zu 10 Zeichen lang sein, wobei hier auch Sonderzeichen verwendet werden dürfen. Dadurch sind Sie in der Lage, die Bausteinnamen so differenziert anzulegen, daß Sie später anhand des Namens immer halbwegs wissen, welcher Baustein welchen Inhalt hat. Sie können sich jederzeit entweder ein komplettes Inhaltsverzeichnis mit allen Bausteintexten, oder aber eine Kurzübersicht ausdrucken lassen. die Ihnen jeweils die erste Zeile des Bausteins und seinen Namen anzeigt.

Trotzdem empfiehlt es sich, sich vor Anlegen der Bausteine Gedanken über die Systematik der Namen zu machen. Anderenfalls wird die Arbeit auch mit ausgedrucktem Inhaltsverzeichnis zum Memoryspiel.

Vorbildlich ist der Menueaufbau dieses Programmes aus dem Hause Knörk & Fonti. Zum Beispiel befindet sich in jedem Menue ein Hinweis auf die entsprechende Seite des übersichtlichen und verständlich geschriebenen Handbuches, die Ihnen weitere Informationen zum gewählten Menuepunkt vermittelt.

Nach Anwählen des Menuepunktes Projektdaten zusammenstellen geben Sie Projektnamen und Gewerk an und tippen nun in der gewünschten Reihenfolge die

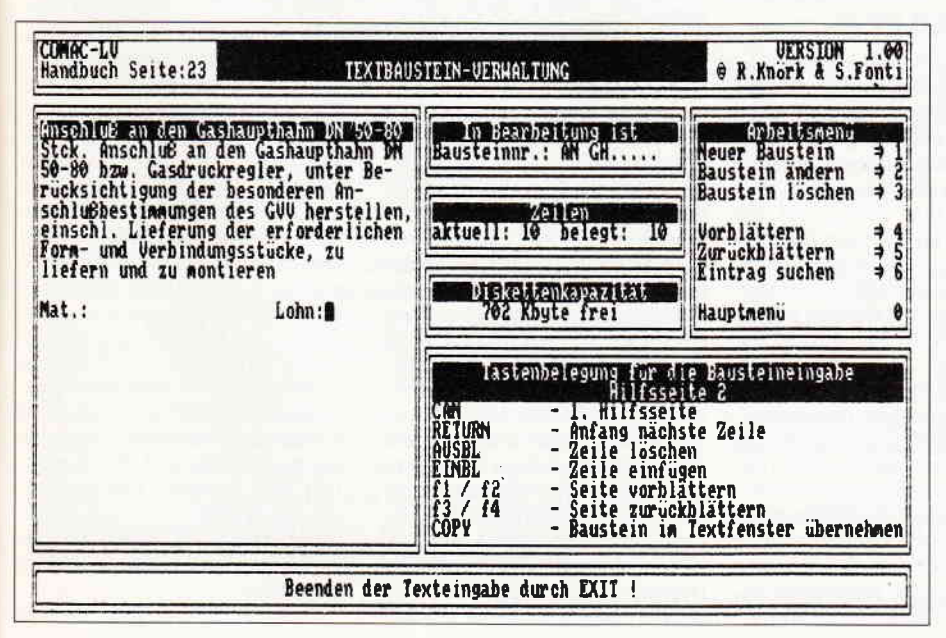

Namen der von Ihnen benötigten Textbausteine ein. Aus dieser Datei, die unter dem Namen des Projekts abgespeichert und natürlich auch wieder nachträglich zu verändern ist, wird dann das endgültige Leistungsverzeichnis generiert. Auch das fertige LV läßt sich von Ihnen noch erweitern oder ändern, jedoch werden die Positionsnummern nach dem Einfügen von zusätzlichen Positionen leider nicht mehr neu verteilt. Zusätzliche Positionen können dementsprechend leider nur angehängt und nicht eingeschoben werden.

Die Schlußseite des LV listet noch einmal die Titel ohne Einzelpositionen auf. Hier werden später vom Anbieter noch einmal die Schlußsummen der einzelnen Titel, Gesamtnettopreis, Mehrwertsteuer und Bruttosumme des Gesamtangebotes eingetragen.

Zu wünschen wäre noch der Einbau einer Rechenfunktion in das Programm. Dann könnte der Besitzer von COMAC-LV auch einen großen Teil seiner Baustellenabrechnung mit Hilfe des Programms durchführen.

Der Preis von 398, - DM mag im ersten Augenblick etwas hoch für dieses Programm erscheinen, doch handelt es sich bei COMAC-LV nicht um ein Massenprodukt. In Anbetracht der Tatsache, daß der Abnehmerkreis für dieses Programm nicht sehr groß sein kann, ist der Anteil der Entwicklungskosten pro verkauftem Programm natürlich ungleich höher, als bei einem Massenprodukt, wie z.B. LocoMail. Dementsprechend erscheint mir der genannte Preis durchaus angemessen für ein Programm, mit dem sich in komfortabler Weise eine sonst recht mühsame und zeitraubende Arbeit erledigen läßt.

Eine Demo-Version des Programms ist für 45, - DM erhältlich, die beim Kauf der Vollversion angerechnet werden. Nach Aussagen des Herstellers ist die Demo voll einsatzfähig, jedoch wurde die Kapazität der Textbausteindatei begrenzt.

COMAC-LV wurde für Joyce und Joyce Plus geschrieben. Da beim Joyce jedoch für die Textbausteindatei nur 170 KB zur Verfügung stehen, würde ich auf alle Fälle den Joyce Plus für die Arbeit mit dem Programm empfehlen.

Erhältlich ist Comac-LV beim Büro für Softwareentwicklung

R.Knörk und S.Fonti, Sonnenstraße 43 in 5270 Gummersbach

sowie beim CMZ-Verlag

Winrich C.-W. Clasen, Borgswiese 9-11 in 4650 Gelsenkirchen 2.

 $(W.H.)$ 

#### **Bücher**

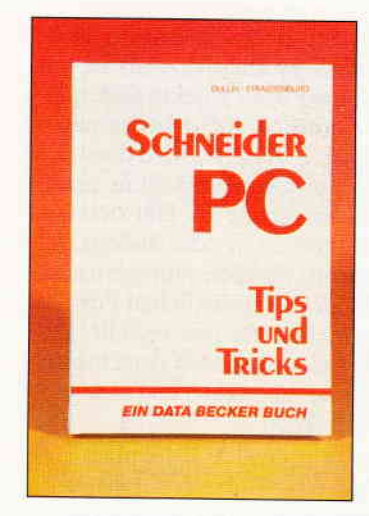

Dullin/Strassenburg: **Schneider PC** - Tips und Tricks Data Becker 1986. 245 Seiten, DM 49, ISBN 3-89011-244-7

Es ist allgemein bekannt, daß Computerhandbücher nicht immer das »Gelbe vom Ei« sind. So ist es auch kein Geheimnis, daß im Handbuch zum Schneider PC einige Dinge falsch bzw. ungenügend erklärt sind. In diese Bresche springt Data Becker mit einem umfangreichen Bücherange-<br>bot zum PC, aus dem hier das<br>Buch »Tips&Tricks« vorgestellt wird: Das Buch ist mit seinen drei Teilen (DOS, GEM und BASIC) sehr übersichtlich aufgebaut. Getreu dem Motto »Tips&Tricks« wurde glücklicherweise auf eine allgemein gehaltene Einführung verzichtet, so daß von der ersten Seite an harte Fakten präsentiert werden können. Der MS-DOS Teil besteht primär aus Autostart-Installationen, Informationen<br>über die Arbeit mit den berüchtigten BATCH-Dateien und aus der Erläuterung der im Handbuch nicht aufgeführten Befehle und Programme. Abgerundet wird der DOS-Teil durch kurze Kapitel über die Tastatur- und Bildschirmsteuerung sowie durch einen sehr kurzen Einblick in die 8086-Maschinensprache. Im zweiten Teil des Buches dreht sich dann alles um GEM. Man findet hier u. a. verschiedene Installationsvorschläge (z. B. für GEM auf Festplatte), Informationen über die Druckausgabe von BASIC2 und eine umfassende Erklärung der einzelnen Gerätetreiber. Besonders gut gelungen<br>ist dabei die Abhandlung über die Funktion einer Meta-Datei sowie der ICON-Designer, mit dem man seine eigenen Desktop-Iconen entwerfen kann. Im letzten Teil, der sich ausschließlich mit BASIC2 beschäftigt, findet man

einige Tools zur Programmentwicklung, Informationen über<br>Menü-und Maussteuerung und einen Datei-Sucher. Den Schluß bilden dann zwei Kapitel über Kuchen- und 3D-Grafik. Zusammenfassend kann man sagen, daß dieses Buch eine Anzahl von wertvollen Tips für den täglichen Umgang mit dem Schneider PC enthält und daß es somit eine sinnvolle Ergänzung zum Handbuch ist. Die leichtverständliche Sprache und die vielen Listings unterstützen diesen guten Eindruck zusätzlich. Zu bemängeln ist lediglich, daß der BASIC-Teil etwas zu kurz gekommen ist und daß die Autoren leider auf ein Stichwortverzeichnis, welches bei der großen Themenvielfalt angebracht gewesen wäre, verzichtet haben.

(C. Lucaßen)

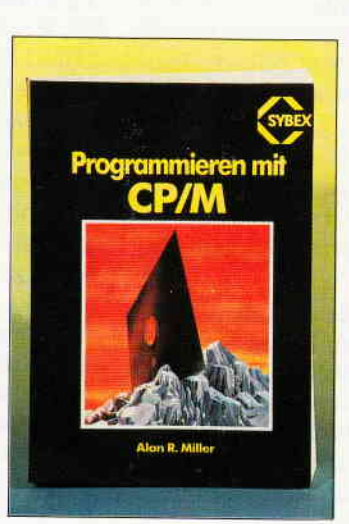

A. Miller: Programmieren mit CP/M Sybex-Verlag 1984, 418 Seiten, ISBN 3-88745-077-9

CP/M ist nicht nur eines der verbreitesten Betriebssysteme auf Microcomputern, sondern auch eines der erklärungsbedürftigsten. Der Autor gibt hier seine langjährige Erfahrung im Umgang mit CP/M wieder und legt einen Schwerpunkt auf die Programmierung. Dabei werden viele wertvolle und effektive Möglichkeiten und Hinweise aufgezeigt, wie CP/M sinnvoll und leistungsfähig eingesetzt wird. Angefangen von den Grundlagen wie z. B. Speicherorganisation, **BIOS** und **BDOS**-Informationen bis hin zu kompletten Anderungen bzw. Erweiterungen des Betriebssystems (z. B. Einbau einer Drucker-Bereit-Routine) findet man hier so ziemlich alles, was wissenswert und interessant ist. Ein großes Kapitel wird den so-

M. Beisecker: **Schneider CPC** Arbeiten mit dBase II Sybex-Verlag 1986, 271 Seiten, DM 48, ISBN 3-88745-660-2

genannten Makros gewidmet, ein

Glanzpunkt in der Fülle der In-

formationen. Einige Anwen-<br>dungsbeispiele, z. B. adressieren

von Umschlägen in Form von

kommentierten Listings zeigen

die Methoden der Programmie-

rung hervorragend auf und sind

durchweg praxisorientiert. Ein

lenswertes Buch; der fortge-

schrittene Programmierer sollte

dieses Werk unbedingt im Regal

haben. Einziges Manko: Eigen-

heiten von CP/Mplus werden

nicht behandelt, da der Autor auf

die Version 2. 2. angewiesen

iten mit

**HRASE II** 

war.

DBase II ist, wenn es um Datenbanksoftware geht, noch immer die Nr. 1. Auf dem Schneider CPC ist das Programm schon lange erhältlich, viele Ein-und Umsteiger werden aber erst jetzt mit dBase konfrontiert. Das vorliegende Buch bietet eine leichtverständliche Einführung in Arbeitsweise, Aufbau und Programmierung. Angefangen von<br>der ersten Installation über Erklärung der einzelnen Befehle und Funktionen bis hin zum kompletten Programm reicht die Palette des Autors. So wird beispielsweise eine komplette Artikelverwaltung erarbeitet, eine Adressverwaltung schließt sich an. Da dBase immer häufiger selbst programmiert wird und Programme an spezielle Bedürnisse und Gegebenheiten angepasst werden, ist auch hier die Zielgruppe des Buches zu finden. Alles in allem ein für dBaseII-Besitzer interes-

santes Buch, das vor allem die einzelnen Programmiertechniken anschaulich erläutert.

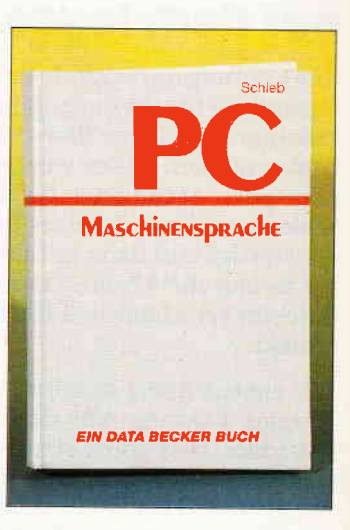

J. Schieb: PC-Maschinensprache Data Becker 1987, 600 Seiten, DM 49, ISBN 3-89011-105-x

Das Thema Maschinensprache dem Otto-Normalprogrammierer auf leicht verständliche Weise zugänglich zu machen, ist sicherlich kein leichtes Unterfangen. Mit dem vorliegenden Buch, PC-Maschinensprache, ist dies jedoch sehr gut gelungen. An leicht nachvollziehbaren Programmbeispielen wird man Schritt für Schritt an die Assemblerprogrammierung herangeführt. Erst nachdem man die ersten kleinen Programme geschrieben und auch verstanden hat, wird man mit der trockenen Theorie vertraut gemacht. Dies ist sicherlich eine gute Lehrmethode; man wird nicht gleich durch eine Vielzahl, anfänglich schwer verdaulicher Vokabeln entmutigt. Das Buch ist übersichtlich in einzelne Themenbereiche gegliedert. Man wird, sowohl mit dem auf jeder MS-DOS Diskette gelieferten<br>DEBUG- Programm, als auch<br>mit dem MASM-Makroassembler, vertraut gemacht. Außerdem findet man eine ausführlich erläuterte Befehlsübersicht des 8088/8086-Prozessors, sowie praxisnahe Beispiele der Assemblerprogrammierung. Auch das Einbinden von Assemblerprogrammen in Hochsprachen wird ausführlich behandelt. Alles in allem, wird für DM 49, - wirklich viel geboten. Denjenigen,<br>die den Schritt in die Assemblerprogrammierung wagen wollen, ist dieses Werk wirklich sehr zu empfehlen.

## ...sonnige Urlaubsgrüße, Euer Joyce.

,,Hallo Ihr Daheimgebliebenen! Eigentlich habe ich mir meinen Urlaub ganz anders vorgestellt: 'n bischen in der Sonne liegen, Ball spielen, nacktbaden und viel faulenzen. Aber stellt Euch vor, gleich am ersen Tag hab' ich im Hotel einen ganz tollen Typ kennengelernt. Noch am selben Abend schob er mir eine Diskette in den Bauch und meinte: ,,Schluß ietzt Baby, wir machen Bildungsurlaub." Oh Mann, hat der mir Sachen beigebracht. Das hätte ich mir nie träumen lassen. Auf einmal konnte ich zweimal - nebeneinander. ]a wirklich: er brachte mich so weit, daß ich zweispaltige Texte druckte. Und dann die verschiedenen Schriften, und die Schalonen, Etikette und Formulare.

Und zwischendurch wurde er oft ganz ruhig, sagte kluge Sachen über mich, unser Leben und vieles mehr; er war richtig philosophisch. Ich bin ganz glücklich. Endlich habe ich das Gefühl, ein reifer, ausgewachsener Computer zu sein. Ach was erzähle ich Euch da. Versteht Ihr mich überhaupt?"

-l

#### Aus dem Inhalt:

- a LocoScript Spezial Softwaretraining für Fortgeschrittene
- o Fehler im System: Wie rette ich meinen Text?
- o Joyce-Tasteninstallationsdatei für das Programm WordStar
- o Aleatorische Poetik: Der Computer dichtet
- o Auf Diskate: über 50 Dateien mit Schablonen, Briefen, Potkarten, Serien-Rundschreiben, Formularen, Etiketten, Druckbeispiele, Schriften, Bildschirm-Installationen u. v. m.

Leinen-Hardcover, 207 Seiten, 3"-Diskette  $89 - \mathrm{DM}$  (unverbindliche Preisempfehlung)

Zu Beziehen über den Computerfachhandel, den guten Fachbuchhandel oder direkt beim Verlag. Händleranfragen erwünscht.

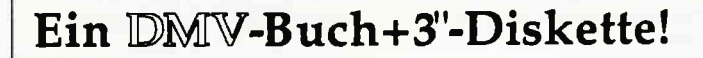

#### Kleinanzeigen

#### Achtung!

An alle CPC-User-Clubs! Suchen Sie noch Mitglieder oder wollen Kontakte zu anderen CPC-Usern oder Clubs knüpfen Dann schreiben Sie uns

doch einfach. Wir veröffentlichen jede Anschrift eines CPC-User-Clubs gratis! Falls auch Ihr User-Club sich einmal vorstellen möchte (evtl. mit Foto), nutzen Sie unsere Zeitschrift als Verbindungsglied und Kontaktadresse!

Suche Kontakt zu PC-1512 Usern im Raum Malnz-Bingen-Kreuznach, ggf. Koblenz Wolf-lngo Heers, Naheweinstr.l, 6531 Burg Layen, 0 67 21/4 38 93

CPC u. Joyce-User-Club sucht noch Mil glieder u. Kontakt zu anderen Clubs im Raum Hanau-Gelnhausen. Wer könnte uns bei Schneider ComPack behilflich sein? c.o. Richard Luppert, Gartenslr. 18, 6456 Langenselbold, Tel: 0 61 84/23 07

NEU: »Bildschirmzeitung-Clubdiskette« für IBM kompart mit kostenlosen Anzeigen, Public Domain Software usw im Jahresbeitrag von 24,— DM/170ös/480BF ab sofort enthalten!!! lnfo gegen Rückporto oder Musterausgabe gegen 10,- DM Schein anfordern bei:

DNR-Computer Club, Postfach 11 28.CPC2, D-5470 Andernach 1. Weitere Mitglieder, auch aus Österreich und Belgien usw., nehmen wir gerne noch auf!!! Wir suchen auch Autoren, Fans usw., die uns Beiträge für die Clubzeitungsdiskette liefern.

Compulerclub-Minden Schneider Joyce sucht noch Mitglieder zwecks Erfahrungsaustausch und Gestaltung von Programmen. Antragen an A. Nimz, Minden, Tel : 05 71/58 08 11 Anfänger willkommen

K0NTAKI zu CPC Usern gesucht. Clubgründung ist nicht ausgeschlossen. Bitte melden bei: Stephan Voss, Forstweg 16c, 2400 Lübeck 14 Tel : (04 51) 39 64 23 (auch Auslandskontakte)

UCC.GREFRATH sucht Kontakt zu anderen Clubs Bitte wendel euch an: Carsten Höner Velourstr. 19 4155 Grefrath 1

Amstrad.Schneider.User.Club Aachen-lnternational über 200 Mitglieder, nimmt noch Mitglieder auf. Clubzeitung zum Probelesen gegen 3 DM in Briefmarken. A SUCA.-International Richard Cloots Zeißstraße 7 5132 Ubach-Palenberg Tel : 0 24 5l/4 66 0B

**Wir brauchen Sie...**<br>– und Ihre Ideen...<br>lür unseren völlig neuartigen User-Clul (Schneider CPC/Commodore Amiga): Wir wollen versuchen, selbstprogrammierte Soltware zu sammeln und gemeinsam zu vertreiben Darüberhinaus bieten wir Clubzeitschrift, Software- und Erfahrungsaustausch etc.. Dies ist natürlich nur zu verwirklichen, wenn sich genügend lnteres. senten aus ganz Deutschland finden. Fordern Sie unverbindliche Informationen und Probeexemplar der Clubzeitschrift an bei: Public Project, Dechant-Röper-Str. 32, 5750 Menden 1 oder rufen Sie an (Samstags, 16.00 — 18.00):<br>(0 23 73) 1 02 25. Und nicht vergessen: Wer für seine Erfolgs.

erlebnisse nicht selbst sorgt, hat sie nicht verdient.

#### **Biete an Software**

ORIG. TURBO PASCAL 3.0 für CPC 135,-DM Tel : 05 31/32 99 90

PR0MPT+DRUCK JOYCE 0 93 23/37 49

**• LADEN STARTEN STAUNEN ·** 10 Punke, die Sie überzeugen werden: 1, Das Softwarepaket mit oplimalem Nutz werl, das nur begeistern kannl 2. Urteil der Fachpresse: (CPC-Magazin) »Ein im Preis / Leistungsverhältnis un. schlagbares Biornythmusprogramm.«<br>3. BIORHYTHMUSTOTAL + PARTNERANALYS 4. Sehr komfortabler Bildschirm, ausführliche Hinweise und lnformat. für jeden Tag, aoppelte Grafik, sehr viel Text.<br>5. Bei Druckerbetr. ca. 7 DIN-A4 Seiten / Monat. (Inter. Nebenverdiens 6. Mehrseitige Einführungsbroschür 7. Läuft auf allen CPC'S. 8. Zur Zeit das umfangreichste Progr. dieser Art. 9. Unglaublicher Preis. (DM 40,-) 10. Zusätzlich erhalten Sie bei Best. gratis ein Mathematik.Lernprogramm Bestellung an: Hilterscheid, 2 HH-80 Hofweide 31. Tel.: 040/7 30 17 67 G

PUBLIC-DOMAIN f. MS-DOS LISTE GEGEN 2,— DM RÜCKPORT(<br>VON F. STEINKOHL, HOPFAU 1 8562 HERSBRUCK

G

FIBU Programm für PC 1512 u.a. Star Division mit Auswertung 598,- DM für 300,- DM Rolf Klein, Froebelstr. 23, 3380 Goslar Ruf 0 53 21/2 32 02

PAIDAI 86 PAIDAI 86 VON ARZTEN FUR ARZTE PATIENTENSTAMMD, I\iIAHNPROGRAMM, TEXTVERARBEITUNG, STATISTIK, DRUCK UBTICHER PRAXISFORMULARE, LISTEN NACH KRITERIUM DRUCKEN DEMO 60,- DM. BEI CH. J. BOHA, ALFONS AUER STR. 2, 8400 REGENSB. G PC Software nur 50,- DM je Prog, Karteikasten, Vokabeltrainer, Lottohelier, Terminkalender Bücher-, Video-, Daten-, Zensurdatei, Tapetenkitt, Vier gewinnt, Diagrammstar, Lebenserwartung, Golf, Ho. Groß, Ginsterberg 13, 6630 Saarlouis 4, INFODIŠK 10 - DM

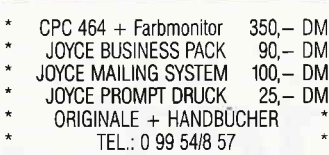

Wegen Systemwechsel verk ich meine 0riginalsoftw.. Liste geg, Rückporto,  $(CPC + Joyce)$ Armin Panzer, Sonnenstr.1, 8700 Würzburg

**INTERNATION FRANCE FRANCE I BASIG-2-TOOL f. PC 1512 mit I I Cross-ref. Listing + Zeil. Nr. f I suchen/ersetzen v. Variablen in Befehlen, MERGE, RENAME, COPY, ■** ■ Befehlen, MERGE, RENAME, COPY, ■<br>■ KILL usw., Bedienung mit Maus I

■ wie BASIC 2, DM 55,-/NN, G. Späth ■<br>■ Riesenfeldstr. 49, 8 - München 40 I

JOYCE Mailing-System 100,- DM **suche** Multiplan-kompatibles Gralik-Programm, Tel. 0 53 23/52 40

DATAMAT, TEXTOMAT a'50, DBASE, WORDSTAR, MULTI PLAN a' 100, -DEVPAC ASSEMBLER 70,-, TOPCALC 30,-, BETRIEBS. SYS, 464 HANDBUCH 30,-, DIV. 464 BUCHER + 3"D|SK ZUM 1/2 PREIS 5,25"2. LAUFWERK 350,- TEL.: 02 08-48 77 78

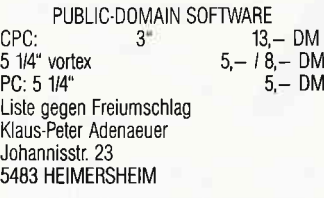

\* Star-WRITER I/V3.0, DM 120,-TEXPack DM 100 -, Textomat DM 60,-, Budget-Manager DM 60,-, Trivia DM 30,-; \* 0 60 71/3 71 77 n. 18 Uhr

TURBO PASCAL 3.0 TOOLS f. 6128 lnfo: Jürgen Werner, Grabenäcker 7, 7454 Bodelshausen

PROGRAMM HAUSVERWALTUNG auf CPC 6128, MIET- und WIRTSCHAFTLICHKEITSBERECHNUNG mit JAHRESABSCHLUSS der Betriebskosten, Mieterstammdatenverwaltung bis zu 200 Whgn. Berger, Tel.: 030/6 63 87 23

Systemwechsel - verk. komplett Databoxen; ab 3/86 auf Disk, zum 1/2 Preis kompl.  $-10\%$ , 0 45 51/ 9 17 70

FREE-SOFT FUR IBM/KOMP 3 KAT  $DISK = 10, - DM$ , JEDE PRG-DISK 4,50 DM LIEFERUNG GEGEN VOR. KASSE + 5 DM PORTO/VERR. HEWI-SOFT, HENZE, DUNGER STR. 12 2820 BREMEN 77 G

DR GRAPH kompl ungebraucht, neu 100,-, 0 55 33-56 93

ORIGINAL CPC 6128 SOFTWARE, 3" D. MIT LISTE UND SPIEL. DM 10,- SCHEIN; H. KOOLE, ZANDERHOF 78, 7908 CC HOOGEVEEN, NIEDERLANDE

IBM/Schneider PC + Kompatible Free Disk, ab DM 3,80, lnfo grat M. Karbach - Remscheider Str. 18 5650 Solingen 1 -Tel.: 02 121431 40

\*\*\* JOYCE/JOYCE+:LITBOX 2 das (stark verbesserte), universell KARTEIPR0GRAMM (LITERATUR u.a.) Variabel-komfortabel-praktisch (s, CPC 6/86). lnfo gegen Rückumschlag: Klaus Wiltsch, Südstr. 9, 3501 Schauenburg

HANDWERK I - lebt neueste updates anfordern KMS-SOFT-KRAUTWALD Julius-Leber-Str. 28 2000 Hamburg 50

HANDWERK I ANGEBOT RECHNUNG KALKULATION AUFMASS.LEISTUNGSBESCHREIBUNG NACHKALKULATION-ZEITVORGABE DM 998, KMS.SOFIKRAUTWALD Julius-Leber-Str, 28 2000 Hamburg 50 **G** 

G

STAR-MAIL DM 69,-Tel. 0 71 91/6 93 09

WORDSTAR für Joyce (Original) 98,— DM Jungjohann GmbH, Dieselstr. 5, 3004 lsernhagen

- JOYCE -<br>- Horoskopberechnungsprogr.
- Ephemeridendateien
- Ausarbeitung von Horoskopen Info von: W. Sickmann, Lippweg 7 4720 Beckum (KOSTENL.)

\* ALIENS \* ELITE \* WERNER \* Softw C & D TEL.: 0 4533124 61 (ab 16 Uhr)

F. CPC: ORIG. RSE-VEREINSVERW. (3" D)  $+$  M. POLO 1 (D)  $+$  9 CASS. (CPC DATAB. 811/85 + HIGHL I u 2 + 3 SP), ALLES ZUS. NUR DM 120,\_ TEL.: 0 86 5416 42 53

VERKAUFE MEINE CPC.SOFTWARE (ORIGINALE!) ZU SUPER-PREISEN. LISTE BEI: DIETER KOHLER, BRAND. STATTER STR, 26, 8501 CADOLZBURG

CPC SPIELE (DISR Explo. Fist / Fight. Warrior 50,-/ Fairlight 35,- / Computer.Hits 3 (6 Spiele) 35,- Tel.: 0 51 2115 55 38
## $K$ leinanzeigen $\neg$

20 Programme für 50. - DM auf Kassette bei Steffen Schweiger Hauptstr. 126, 7515 Hochstetten

FUR JOMCE Schreiblehrg. - $89 - DM$ Lemen Sie Maschineschreiben Tess-Libert u. termen; universell ta Sie die Fragen selbst eingeben  $59 - DM$ kimen <apital-Rate, Zeit, Endwert 39,- DM Horst Panier, Softw. Dorfstr. 13 2381 Struxdorf Tel.: 0 46 23/10 44 G

\*\*\*\*\* Für JOYCE \*\*\*\*\* 3"Disketten DM 5,-Original Software mit Handbuch: Wordstar/dBase II/Multiplan je DM 120,  $-$  \* 3D Chess 30,  $-$  \*<br>Fairlight 30,  $-$  \* Bat Man 35,  $-$  \* Tomahawk  $40 - \star\star\star\star$ Biorhythmus mit Partnervergleich und Grafik DM 30 -Gerd Niemann, Karl-Valentin-Weg 10, 8011 Kirchheim Tel.: 089/9 03 79 97

Aktiendepotverwaltung f. JOYCE Disk 50,- DM, M. Diekmann, Elsässer Str. 8, 44 Münster, 02 51/79 63 37

\*\* Dias ordnen mit Computer \*\* CPC 464/664/6128, JOYCE und PC bis zu 100000 Dias; Suchzeit 1 Sekunde, Info gegen Rückporto bei: Dipl.-Ing. W. Grotkasten,<br>Birnenweg 6, 7060 Schorndorf Tel.: 0 71 81/ 4 28 46

G

CPC-Schneider Flugtraining für CPC 464, 664, 6128. Umfassende Bewertung der Flüge. A) Hubschrauber-Simulator in Aktion. 9 Anzeigen im Cockpit. 3 Flugprogr. zur Wahl  $29 - DM$ B) Space Shuttle-Landung Echtzeitsimulation, nach NASA-Unterlagen.  $29 - DM$ C) Boeing 727 Simulator. Dies Programm ist zur Anfänger- und Instrumenten-Flugschulung geeignet.  $34, -DM$ Mit Anleitung Ab 2 Program. jedes minus 5,- DM. Auf Disk plus 7,- DM. Info gegen Rückporto, Fluging, F. Jahnke Am Berge 1, 3344 Flöthe 1. Tel.: 0 53 41/9 16 18  $\mathbf G$ 

JOYCE (+)-VOKABELTRAINERLat. & Eng + über 1300 lat. Vok. (Grund- & Aufbau-Wortschatz) + lat. Zeichendef.  $-$ a e  $100 -$ : 30. - DM (inc. Porto u. Verp.). Bestellung + Info: Bernhard Graßhoff, Roesoll 36, 2305 Heikendorf, Tel.: 04 31/24 15 70

TURBO-Library I (f. CPC) 100 Proc./Func. (viel Grafik)! mit LIBRARY MANAGER, nur 49,- DM. Fordern Sie unser kostl. Info! Kangaroosoft: Tel.: 05 11/49 77 60<br>Freboldstr. 2, 3000 Hannover 91 G SOFTWARE FÜR DEN SCHNEIDER PC 31 MATHEPROGRAMME FÜR KL. 5-10 IN SCHNELLEM BASIC 2 (UBER 200k) IDEAL FÜR LEHRER UND SCHÜLER, TEILWEISE MIT GRAFIK, MENUES, NUR 50,- DM (KOSTENLOSE INFO) M. SCHÄFER / PF 7222 / 48 BIELEFELD 1

Lohn- und Einkommensteuer 1987 Druckerausgabe + Datensicherung<br>ausführliche Anleitung. Info 1,50 3"Disk f. CPC 79,- DM + VP Versand gegen Vorkasse oder NN 88er-Aktualisierung 20 - DM S. Teurich, Mesternstraße 6, 4952 Porta Westfalica

G

G

Frei-Programme IBM, PC + komp. Liste gegen<br>Rückporto CFS Club freier Software 3450 Hozminden, Postlager

\* JOYCE \*\* LABEL-EX \*\* JOYCE \*<br>SCHREIBEN SIE BASIC-PROGRAMME OHNE ZEILEN-NUMMERN, ABER **MIT LABELS!** NUTZEN SIE DEN BEFEHLSUMFANG VON MALLARD-BASIC! DISK. DM 40,-VON MALLARD-BASIC: UISD. UIV. C.,<br>HARALD SCHREIBER-MOLTKESTR. 108 5000 Köln 40

Gratisinfo für alle CPC-Versionen anfordern bei Friedrich Neuper 8473 Pfreimd, Postfach 72

Verk. Star Base f. Joyce 120 -, Tel. 05 51/2 39 73

Geld verdienen mit dem PC 1512 Biorhythmus mit Mondphase Lohnsteuererklärung je 60,- DM, Tel.: 089/4 30 09 30

AKTIENANALYSE - DEPOTVERWALTUNG Balken, Liniengrafik, 61 Durchschnitte u.v.m. für alle CPC'S u. PC 1512. Disk, nur 84,50 DM. Noch heute Gratisinfo anfordern: Dieter Borchers, Schönstedtstr. 6 1000 Berlin 44, Tel: 030/6 87 08 50 G

Kaufe o. tausche Software auf Disk. Angebote an Andreas Votres Dorumer Weg 44, 2850 Bremerhaven, Tel.: 04 71/5 12 84

\* \* JOYCE \* LOGO \* \*<br>12 LOGO· Programme (Deutsch!) Linien u. Tortengrafik / Freihandzeichnen + Musik Drucker (CAD), Demos / Spiele / Modulen / Tips u.s.w. Disk + Anleitung DM  $35 - (Vork.)$ Info: TDSOFT Heemskerklaan 75, 3043 XP Harderwijk Holland

JOYCE: FiBu 90 - DM, McLin-Basic-Generator VB 190,- DM, 02 51/27 74 69

JOYCE ORIG. DR-DRAW 80, TURBO-PAS-CAL 100, PUB-DOM. ASSEMBLER, FORTH, PROLOG, LISP zus. 50,- DM. Tel.: 069/67 65 02

Shareware für alle CPC'S Diskette 1 mit Programmen für Makler, Hausbesitzer und Bauherren... mit Finanzie-

rungs-Tilgungsplan, Nebenkostenabrechnung, Hausbuchführung und Wohnflächenberechnung.<br>Diskette 2 in Vorbereitung. Programme für<br>die Hausfrau und den Hausmann... mit Kalorientabelle, Haushaltsbuch, Rezepten,

Preisvergleich u.a. Preis je Diskette (3" oder  $3,5$ ") nur 20, $-$  + Porto. Andreas Müller, Radickestr. 16, 2100 Hamburg 90, 040/7 63 82 79

SUCHE MALLARD-86 BASIC-INTERPRETER FÜR MS-DOS RECHNER (IM JOYCE-HANDBUCH STEHT, ES WÜRDE SO EINE VERSION GEBEN). **SCHREIBEN AN:** SUHREIBEN AN.<br>MODUGNO SALVATOR, 130 GRAND-RUE, L-3313 BERGEN (LUXEMBURG)

 $\star\star\star\star$ \*\*\*\*\* APFELMANN-GRAFIK schnellstes und vielseitigstes Programm jetzt für alle CPC'S! Kass, 20,-, Disk 30,-, Vorausz, Gerhard Knapienski Fraunhoferstr. 8. 3 Hannover 1 Postgirokonto Han: 47 11 13 - 309

Freiprogramme für PC 1512 6,-/Disk, Katalog (u. Disk) 10,-Info 1,- i. Br. Neu: Makro Ass. C-Compiler, Turbo-Debugger, ADA, LISP, Prolog. Lindmeier Fichtenstr. 19, 8312 Dingolfing

G

G

Schachprogramme für Joyce-Ausf. deutsche Beschreibungen u. Vergleich von Cyrus 11, 3-D Clock Chess u. Colossus 4.0. Info gg. frankierten Rückumschlag bei Cyffka, Ebenböckstr. 25. 8000 München 60.

**Neu! Datenbank dBase II leicht** handhaben mit varDat II - ein Menue mit 20 Befehlsdateien für alle Anwendungen Adress, Verein, Lager, Serienbrief für Schneider PC, Joyce, CPC, und Vortex.<br>Schneider PC, Joyce, CPC, und Vortex. Handbuch/Schuber nur 199,- DM. Scheck oder NN (+10,- DM) von SOFTDESIGN Horstmar Konradt, Bleichstr. 25, 4040 Neuss, Tel.: 0 21 01/27 61 51 17 - 20 Uhr

#### Wirtschaftliche Programme für die Arztpraxis auf  $\frac{1}{N}$ dem Schneider CPC, Joyce, PC Fa. EFFEKTA, Am Wiggert 9c 45 Osnabrück, 05 41/44 24 16 G

**Astrologie mit Computer** International geschätzte Astrologenprogramme, professionelle Е Deutungsprogramme, Lernprogramme  $\blacksquare$ für Anfänger. Handschriftanalyse Bio-Rhythmus, Astro-I-Ging. Info gegen 2, – DM in Marken.<br>**Astron, K.W.Bonert,** Е Ē Peter-Marqu.-Str.4a, 2000 Hamburg 60  $\blacksquare$ G

 $\blacksquare$ 

Ē

Ē

ī

Ē

 $\blacksquare$ 

RETAX'86: LST. u. EINKOMMENSTEUER (NUR LOHNEINK.) BER., AUSDR, TAB.-F. JOYCE NUR 49,- DM. REIMER ERDMANN, HELGOLAND STR. 17, 2244 WESSELBUREN TEL: 0 48 33/27 47 (NACH 18.00 UHR)

#### **Biete Hardware**

8087-2: 8087-3: CPU's und Peripherie-Bausteine zu verkaufen. von 18-20 Uhr. Tel.: (0 44 21) 6 05 09

CPC464 CPC664 CPC6128 User! Lichtgriffel mit Programmen und dt. Anleitung nur DM 49-Versand gegen Scheck/Nachnahme Info gratis! Fa. Schißlbauer Postfach 1171S, 8458 Sulzbach Tel.: 0 96 61/65 92 bis 21 Uhr

G

JOYCE+, mit LocoMail! DM 1475,-Tel.: 0 91 87/16 38

CPC 464. GRÜNM. + FLOPPY DD1 + MP2 + SEIKOSHA DR. GP500 + CPC-INTERN. 8/85-7/85 + DATA BECKER BÜCHER + ORIG. SPIELSOFTWARE + ANWENDER-SOFTW. + 15 BESP. DISKETTEN AN MEISTBIETENDE !! J. COSMAN, HANS-BÖCKLER-STR, 21 4150 KREFELD

Joyce Plus \* neu \* 1950,- DM incl. \* volle Garantie \* frei<br>Haus \* sol. Vorrat \* Best/Anfr. Tel.: 089/1 40 12 60 wir rufen zurück. G

SUCHE GEBRAUCHTE HARD/SOFTWARE FÜR CPC 664. ANGEBOTE AN G. ANDERER, LESSINGSTR. 18, 6500 MAINZ

FARB-MODULATOR f. alle CPC...89,-<br>Gerät mit Kabel & Anltg. / EWL, PF 6752, 33 Br.schweig / Per NN, Postkarte genügt. (Sofort!-Bild + Prospekt geg. Rückporto) G

Schneider PC 1512 neuwertig, 20mB-Festpl., 640K-Hauptspeicher, Colormonitor, Epson LQ 800, FiBu, Wordstar usw., nur DM 4500 .-(MWST. ausweisbar), Tel.: 0 60 51-7 43 84

#### CPC / PC / JOYCE

10 St. Maxell 3" Diskelten =  $6750 + 5 - DM$ Porto, Info gg. 0,80 DM Rückporto, 04 31/97 01 42<br>JÜRGENS \* POSTFACH 2620 \* 2300 Kiel

## Kleinanzeigen

Schneider PC 1512 CM/SD (640k) 20 MB Filecard reichh. Software + Ut. VB 3500,- Tel.: 07 31/72 34 28 ab 20 Uhr

CPC 464 + Color + 2 Floppy + NLO 401 + 20 Disk + Text + Gral. + Literatur DM 1300,-, Tel.: 0 62 52/53 96

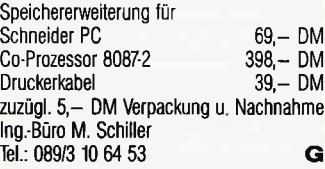

CPC 464 + Monitor + DD1 Laufwerk + sehr viele Spiele auf Cass, u. Disc + Multilace two + Data Becker Bücher, 1 Jahr alt, Preis VB, 8k Erw Carsten Caspar, Tel.: 04 51/2 52 21

 $CPC 464 + Color + DDi1 + Systemhandb.$ Schneider int. Jahrg. 85 / 86 / 87 23 Disketten viele Programme z.B. Elite / Starglider / Eidolon / Fractalus usw. DATAB. a. Kassette Verh. 900,-, Tel.: 06 21/82 58 32 ab 18 Uhr

Zur CPC 464 F1.x, DBase, MULTIPLAN, PLATINENKIT, STARWRITER, MP1, DISCMECHANIK, BUCHER, CPC INTERNATI0NAL TEL.: 0 70 3l-80 05 68

I I I I I I **DISKETTEN m. Gar.**<br>, 48 tpi, **DM 0,75** 5 1/4", 48 tpi, **DM 0,75** 2D<br>3 1/2",135 tpi, **DM 2,60** 2DD **DM 2,60 2DD<br>DM 6.50 2CF** 3" Markendisk. DM 6,50 Allgem. Austro-Agent., Ringstr. 10 D-8057 Eching, Tel.: 0 81 33/61 16 I I I **I In** I G

**ATABEE GELEGENHEIT WARDEN:** LOGITEC FT-500Z, 9-Nadel Multimode.Matrixdrucker mil seriell + parallel Schnittstelle DM 390,- Sebastian Egger, 07 11/81 36 70

PC 1512 HD 20 S/W, 8 Wo. alt, Garantie, umsth. zu verkaufen, VB 2600,-Tel.: 0 96 21/1 37 40

CPC 6128  $g + FD-1 + MP-2 + Rekorder$ . 256K DK RAMerw. + 256K Silicond. Romboard + MA x AM +  $2$  x 16K Sideways. RAM. Org. Softw. TURBO PASCAL, WordStar, Basic-Comp.,34 Spiele viel Literatur + Zubehör + 30 Disk 2100,- DM (nur komplett!) Tel.: 0 23 0315 03 62 Unna n. 19 Uhr

Zweit-Laufwerk 5,25 Zoll Seite A/B umschaltbar (2 x 180K) CP/M u, Amsdos kompatibel anschlußfertig für DM 350,- Bitte Rechnertyp angeben P. Görsch, Bergstr. 9 8069 Jetzendorf/Priel

Verk. Joyce mit Software Iür 1300,- DM, Tel.:089/61 64 91

PC 1512 MM/DD + DRUCKER STAR-NL 10 NOCH GARANTIE,DIVERSE FACHLITERATUR + DISKS ABGABE NUR KOMP. AN SELBSTABHOLEB 1800,- DM TEL.: 0 63 51/33 82

2 LW VDos 2.0, Preis Vhs., C. Langer 0 25 22177 26 93 dienstl., 53 21 privat Orig. AMX-Mouse  $+$  Softw.  $+$  Handb. für 150,- DM -neu- und Lichtgriffel + Softw. für 30, - DM zu verkaufen T. Janwlecke, Tel.: 0 57 42113 98 Joyce PLUS, 9 Monate alt, zusätzliche nütz. liche Software, 10 CF2DD Diskette lür DM 1950,- von Privat, Tel.: 0 22 03/6 47 06 Joyce PCW  $8512 + CPS 8256 + Mouse$  $dBase + Dr Draw + Fibu + Turbo Pas.$ + weitere Software / Spiele: z.B. Pawn + Batman + Schach + Bounder usw.

Für CPC 664 Vortex FD-1 5,25"

/ zahlreiche Lileralur VB:3000,- DM Tel.:02 31/33 75 13

CPC 664 550,- DM VB DMP 2000 450,- DM MP2 Lightpen Zeitungen 85.87 14 Disc, Tel.:0 55 42 52 27

PC 1512-2LF. FARBMONITOR 640KB  $8$  und 10 Mhz + V30 CHIP  $-$  2199,solange Vorrat reicht!! 0 73 31/6 68 66 640 kB - 79, - V30 - 79, - 10 Mhz - 149 alles inkl. Arbeitszeit  $+$  Test

VERKAUFE CPC 6128 FARBE DMP 2000 + ZUBEH. + VERSCH. PRO-GRAMME PREIS VB, TEL.: 0 61 88/35 1l

Schneider PC \* Festplatten \* Software Neue und gebrauchte 464/664/6128/ Joyce/Keybord/Floppy/Drucker \* Nur I-aulwerke: 3" + 3,5" = 195,- DMi 51/4" = 285,— DM \* Ankauf bei System·<br>wechsel \*/Reparaturservice \* Manfred Kobusch, Be4enkamp 8, 475 Unna, 0 23 03/1 33 45 G

CPC 464 Grün, DD1-Floppy, 5 1/4" - Zweitlaufwerk, Druckerkabel, AMX-Mouse, Taifun-Compiler, Copyshop, Profi Painter, Datamat, Textomat, zusammen: 1300,- DM, auch einzeln Tel.: 0 93 65/37 45

Joyce 1MB Zweitlaufwerk, 3,5", Neu DM 350 .- Tel.: 02 11/28 98 44

464 - COL - SP512 - DD1 - F1X - DMP2000 - + Abdeckh.. Schneiderware - PC - Data. box-aul Disk. + Cass.-div andere Softw + Literatur-Tel 02 01/77 09 34

verkaufe CPC 664, Farb., Datasette<br>40 Discs, Lit. für 800,— Tel.: 0 57 32/87 73

Systemwechsel: CPC 464, Farbmon., DD1, Vortex F1.x, Mirage lmager, orig. Softw:21 Disks, 11 Cass., komplett VB 1600,- DM, Tel.: 0 70 2114 43 28 (nach 18 Uhr)

Schneider PG MMI§D mit 20 MB Festplatte mit Garantie

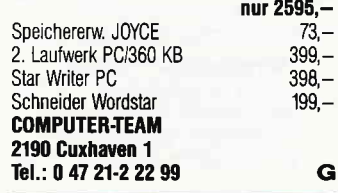

**tratrica tratrice and all of the Steuermat**  $\square$  $\Box$  Lohn und Einkommensteuer 86:  $\Box$ <br> $\Box$  Ausdruck auf Formular, Analyse,  $\Box$ Ausdruck auf Formular, Analyse,  $\Box$  Tabelle, Disk 70,-; Aktu, 20,- DM  $\Box$  $\Box$  \* BIORHYTHMUS \*: Disk 48,- DM  $\Box$ Info gg. frank. Umschlag: F. Farin, Elisabethstr. 65, 4460 Nordhorn  $\begin{array}{ccc} \hline \textbf{t} & \textbf{t} & \textbf{t} \\ \hline \textbf{t} & \textbf{t} & \textbf{t} \end{array} \quad \begin{array}{ccc} \textbf{t} & \textbf{t} & \textbf{t} \\ \textbf{t} & \textbf{t} & \textbf{t} \end{array}$ 

CPC 6128 Grün + Drucker NLQ 401 + DK'tronics Silicon-Disk 256 K + Druckerkabel vB 139&- DM Ab 1700 Uhr, Tel.: 07 11/33 15 68

#### **Suche Software**

Suche Software chinesisches Horoskop für JOYCE, Tel : 02 01/78 94 87

SUCHE FLUGLOTSEN + FLUGSIMULAT. CPC 3", S. BENZINGER, NORDHOF 3, 8157 DIETRAMSEELL

PC 1512 - SUCHE SOFTWARE, F. MOHR, POSTF, 313, 3332 GRASLEBEN

Suche für Joyce-Plus geeineti Software lür ESt mit Anlagen N, V, GSE und KSO sowie E/A-Uberschußrechnung Angebotsbearbeitung mit Textund Rechenbausteinen. Jungjohann GmbH, Dieselstr. 5, 3004 lsernhagen 2

RTTY + M0RSE.DEC0DIEBSOFMARE für CPC 464 TEL.: 040/5 22 64 21

#### **Suche Hardware**

Suche Tastatur für Joyce auch defekt. Tel.: 0 58 55/2 78 ab 19 Uhr

Suche CPC 6128/Grün + Zubehör!! C. Reke, Lindenstr.2, 6980 Werth.

SUCHE DRINGEND VIDEO 1000 DIGITISER FÜR CPC 6128 LUDWIG CONNOLLYSTR. 22, 8000 MÜNCHEN 40

#### **Tausch**

BIETE ALGO.HANDWERK I IM TAUSCH GEGEN KOMFORTABLES BAULOHN UND ODER BUCH HALTUNGS PROGRAMM FÜR JOYCE PLUS, TELEFoN 0 61 21146 13 07

DBase ll gegen MULTIPLAN J0YCI, Tel. 0 91 83/ 32 00

#### **Verschiedenes**

40 Etiketten für 3"Disketten selbstklebend in 4 Farben tür 15 DM inklusiv Versandkosten. Nur Vorkasse an E-H-E Computer Schroerstr. 34, 4390 Gladbeck G

PC 1512-User. Witze als Textfile abgespeichert auf formatierter Disk. Bearbeitung mittels Textprogramm.

200 verschiedene Witze 15 DM 500 verschiedene Witze 30 DM Lieferung nur gegen Scheck. Reiner Wolf, Beller Weg 14 5449 Buch

COMPUTERBUCH-VERSAND KRISSEL WIR VERSENDEN FACHBUCHER ZUM THEMA COMPUTER. KOSTENLOSE INFO ANFORDERN COMPUTERBUCH VERSAND JUERGEN KRISSEL IM VIERTEL 5, D-5409 DIENETHAL TEL:0 26 04/ 18 18

Suche Kontakt zu DFÜ'lern Fickinger, Finkenweg 21, 8901 Diedorf

Daten von Joyce auf PC? Wir haben einen Weg gefunden! fordern Sie unsere kostenlosen lnfos an! Hailer & Gensberger, Weinhaldenstr.30, 7317 Wendlingen, 070 24/5 27 77

Gewinn für DFU-Fans bei Angabe der Adresse in 0 22 36/6 33 fl (8/Nn/24h) Msg. an Andreas.

> \*\* Achtung Computerbesitzer \*\* verdient euch eine goldene Nasel! Tips, Tricks u. Ideen für 50,- DM bar/Scheck an Fa. COMFOR 813 Starnberg, Prinz-Karlstr. 52 **G**

Die JOYCE-USER-LISTE kann Iür 3 x 0,80 in Briefmarken und einem Rückumschlag bei, Uwe Nietzel, 2000 Norderstedt, Harckesheyde 40a bezogen werden. Die Liste wird laufend erweitert und ist eine Privatinitiative

#### JOYCE-NEWS

AKTUELLE NUMMER (doppelter Umlang) DM 4,—. SCHUCHARUI, UFFERIVIANNSHEIDE STR. 24, 5067 KURTEN 4

DUDELSACK NEU MIT ANLEITUNG DM 380 - TEL 0 21 01/27 36 36

#### Achtung!

SCHNEIDER PC 1512 USER.CLUB Die Anwendervereinigung für alle Besitzer eines PC 1512l/1640! Wir bieten eine monatliche Zeitschrift, Public-Domain und eigene Software, Hilfestellung bei allen Problemen und vieles mehr bei geringem Beitrag, Fordern Sie unser lnfo an (bitte Rückporto beil.) und werden auch Sie Mitglied. Anfragen an: Rolf Knorre, Postfach 200102, 5600 Wuppertal 2

CPC: Jahrg. 85 u. 86 gegen Gebot.  $0$  23 31/33 70 55, 16  $-$  21 Uhr

Hilfe! Wer hat wie ich Probleme mit dktronics-Silicon.Disc? Meldet Euch! Kosten werden ersetzt. Tel.: 02 02/78 53 16

UMSTEIGER CPC $\rightarrow$  PC! WER hilft bei ASCII-FILE-Ubertragung von 3" auf 5 1/4"? Tel. 02 31/28 35 47

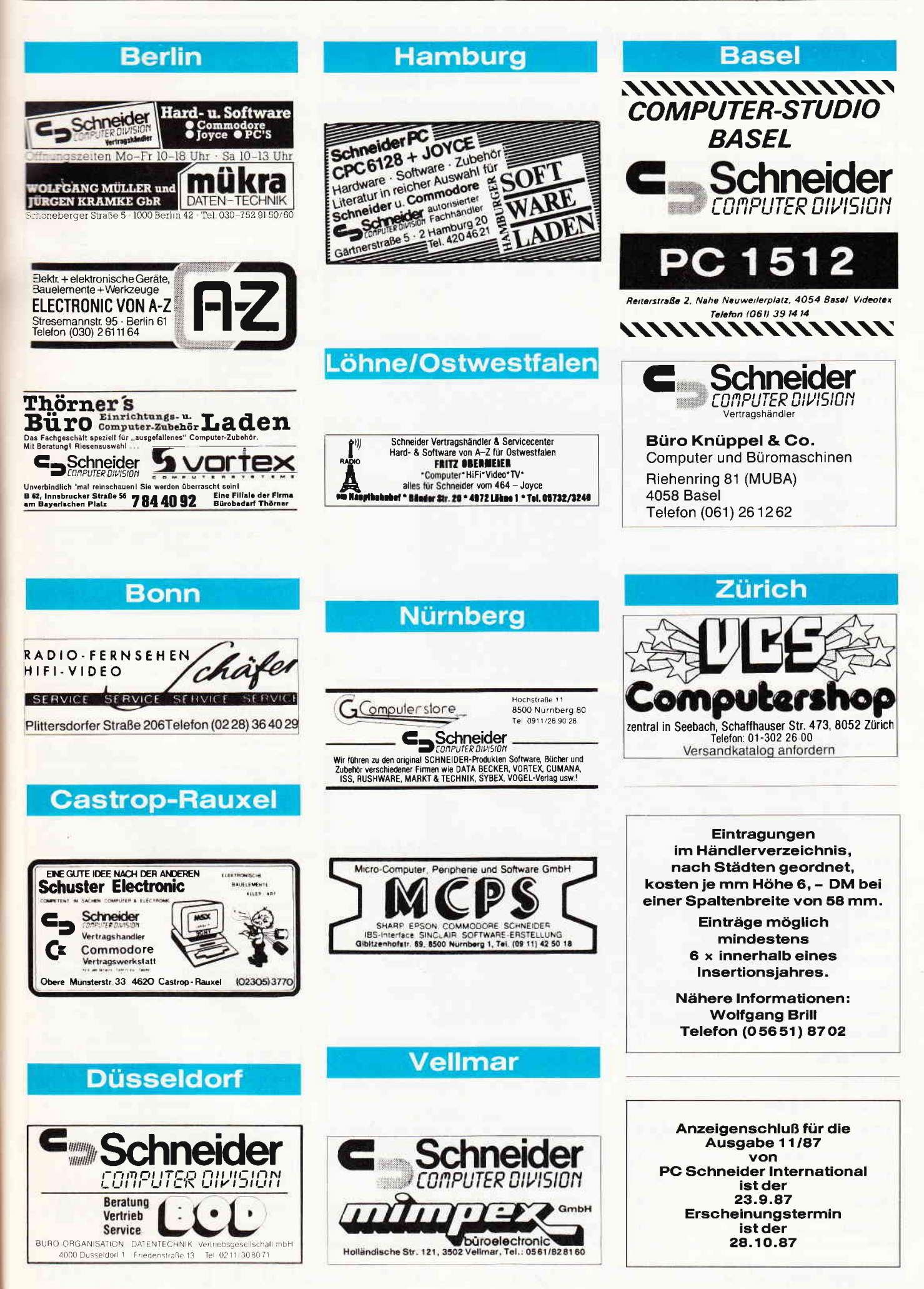

## **Inserenten 9/87**

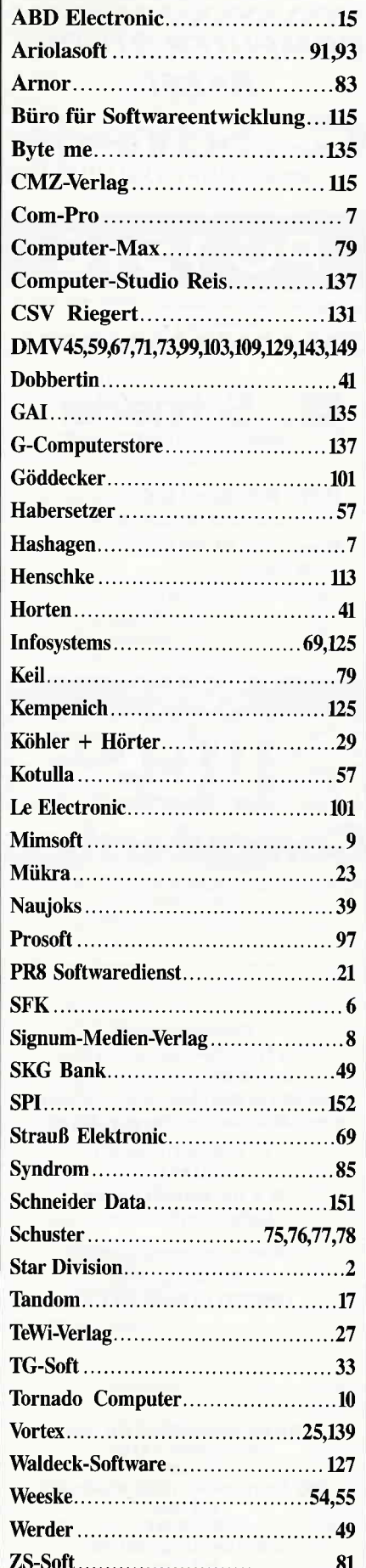

## **Eine Bitte an unsere** Abonnenten

Vermerken Sie bei Schriftverkehr und Zahlungen neben der vollständigen Anschrift stets lhre Abo-Nummer.

> Sie vermeiden damit unnötige Verzögerungen bei der **Bearbeitung** lhres Abonnements.

Vielen Dank.

lhre DMV-Versandabteilung

> Anzeigenschluß für die Ausgabe 11/87 von PC Schneider lnternational ist der 23.9.87

Erscheinungstermin ist der 28.10.87

#### **Impressum**

Herausgeber Christian Widuch Chefredakteur Stefan Ritter Redaktion Claus Daschner (CD), Michael Ebbrecht (ME), Heinrich Stiller (HS) Redaktions-Assistem Heike Schmalenberger (S) Anke Kerstan (K) Satz Claudia Küllmer, Silvia Führer, Martioa Siebert, Gabriela Joseph Gestaltung Gerd Köberich, Petra BiehL, Helmut Skoupy **Reprografie** Helmut Skoupy, Christian Heckmann Illustration Heinrich Stiller Fotografie Gerd Köberich Anzeigenleitung Wolfgang Schnell Es gilt die Ameigenpreisliste Nr. 2a vom 15 10.86 Feste freie Mitarbeiter M. Althaus, M. Zietlow, M. Kotulla<br>Chr. Eißner, W. Huske Freie Mitarbeiter M, Anton, K. Kremer, D. Donzelli, R. Hermann, P. Katzer, H. Langbein, B. Ott, W. Renziehausen,<br>E. Röscheisen, M. Siebke, W. Schmidt, K. Stratemann<br>J. Stroiczek, M. Uphoff, P. Benes, J. Köplinger, O. Grime, S. Dahl, HW. Fromme Anschrift Yerlag/Redaktion : DMV-Daten & Medien Verlagsges. mbH Postfach 250, Fuldaer Straße 6 3440 Eschwege Telefon: (0 56 51) 87 02 Telex 993 210 dmv d Vertrieb Verlagsunion Friedrich-Bergius-Straße 20 6200 Wiesbaden Druck Druckerei Jungfer, 3420 Herzberg Bezugspreise »PC Schneider International« erscheint monatlich am Eode des Vormonats Einzelpreis DM  $6, -/\text{sfr. } 6, -/\text{OS } 50, -$ Abonnementpreise Die Preise verstehen sicb grundsätzlich einschließlich Porto und Verpackuog Inland: Jahresbezugspreis: DM 60, Halbjahresbezugspreis: DM 30,-<br>Europäisches Ausland: Jahresbezugspreis: DM 90, Halbjahresbezugspreis: DM 45,-Außereuropäisches Ausland: Jahresbezugspreis: DM 120, Halbjahresbezugspreis: DM 60,-<br>**Bankverbindungen:** Postscheck Frankfurt/M: Kto.-Nr.: 23043-608 Raiffeisenbank Eschwege: BLZ: 522 603 85, Kto -Nr : 245 7008 Die Abomementbestellung kann innerhalb einer Woche nach Auftrag beim Verlag schriftlich widerrufen werden. Zur Wahrung der Frist reicht der Poststempel. Das Abonnement verlängert sich automatisch um 6 bzw. 12 Monate. wenn es oicht mindestens 6 Wochen vor Ablauf beim Verlag schriftlich gekündigt wird. Für unverlangt eingesandte Manuskripte und Datenträger sowie Fotos übernimmt der Verlag keine Haftung. Die Zustimung zum Abdruck wird vorausgesetzt. Das Urheberrecht für veröffentlichte Manuskripte liegt ausschließlich beim Verlag. Nachdruck swie Vervielfältigung oder sonstige Verwertung voo Texten, nur mit schriftlicher Genehmigung des Verlages Namentlich gekennzeichnete Fremdbeiträge geben nicht in jedem Fall die Meinung der Redaktion wieder Mitglied der Informationsgemeioschaft zur Feststellung der Verbreitung von Werbeträgern e.V. (IVW), Bad Godesberg.

## DIMANY präsentiert Joyce-Programmsammlung Vol. II

Hochwertige Software zu Niedrigpreisen finden Joyce-Anwender jetzt im Rahmen einer Programmsammlung in der Angebotspalette des DMV-Verlages.

Jede Ausgabe aus dieser Reihe enthält eines oder zwei Programme, die aus verschiedenen Anwendungsgebieten kommen. Diese Serie erscheint in unregelmäßiger Reihenfolge und wird als komplettes Programmpaket mit 3" -Diskette und Bedienungsanleitung ausgeliefert.

#### **SUPERdat**

Eine universelle Dateiverwaltung für PCW 8256/8512 zur Erstellung eigener Dateien. Alle zugehörigen Programme sind in Mallard-Basic geschrieben und verwenden dessen JETSAM-Funktionen zur relativen Verwaltung der Datensätze auf Diskette.

Hinweis: Dies Programm arbeitet nicht mit Peripheriegeräten, die den Basicspeicher der PCWs verringern.

#### Leistungsumfang:

**MASKE** ist das Vorprogramm, mit dem Sie die<br>Feldnamen- und -Längen sowie die Länge des Such-<br>begriffs voreinstellen können. Für jede gewünschte<br>Dateiart (Adressverwaltung, Videoarchiv usw.) können<br>Sie so auf separaten Dat ke anlegen.

**SUPERdat** ist das Hauptprogramm, welches die Da-<br>ten der gewünschten Datei verwaltet. Neben der Ein-<br>gabe von Daten in die Maske sind mehrere Sucharten,<br>so z.B. auch Jokersuchen möglich. Jede Datei kann<br>max. acht Felder e gestellt werden.

**SUPERtex** Dieses Programm stellt eine<br>Rundschreib- (Mailmerge-)funktion für SUPERdat zur<br>Verfügung. In einen in Laufwerk M: befindlichen ASCII-<br>Text (z.B. mit RPED erstellt) werden automatisch vom<br>Anwender vorausgewählte LocoScript dar; so können 30 beliebige Datensätze in<br>eine für LocoScript lesbare Datei umgewandelt werden

**SUPERcal** Der Taschenrechner zu SUPERdat. Dieser bietet neben den Grundrechenarten auch Winkel-<br>tunktionen, quadratische- und Prozentfunktionen. Eine<br>Klammerebene und Memory-Funktionen vervollständigen das Leistungsangebo übergeben werden.

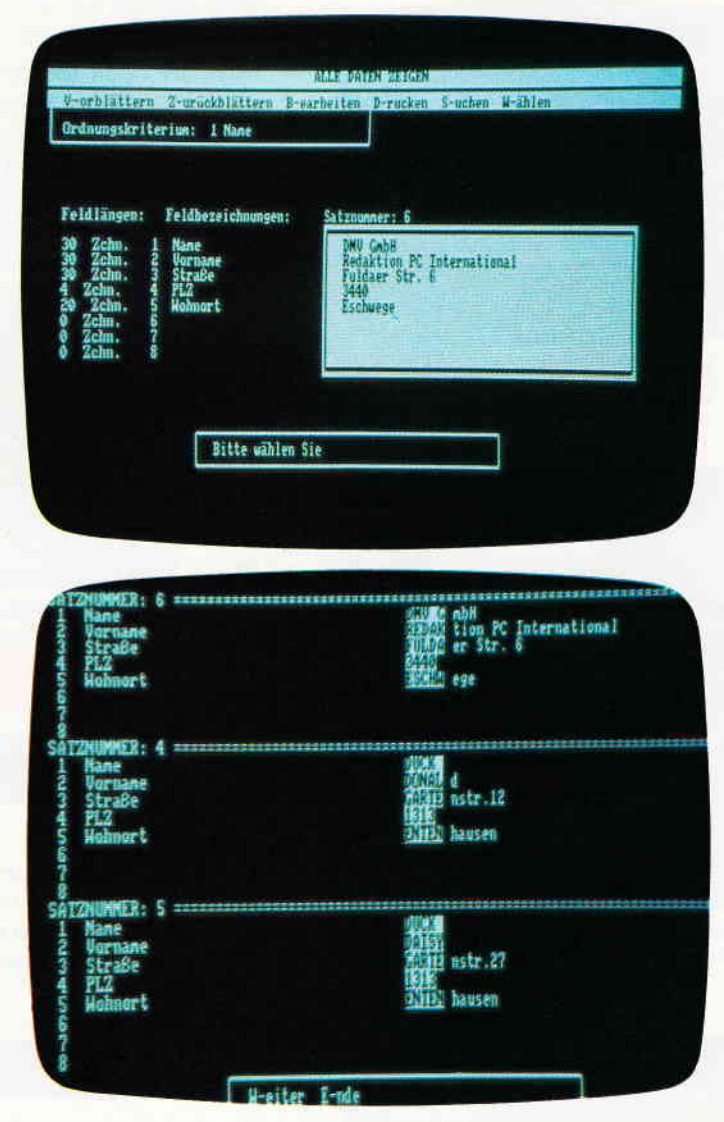

VOL.2 für PCW 8256/8512 incl. 3"Disk und Bedienungsanleitung Unverbindliche Preisempfehlung: 49,- DM

Bitte Bestellkarte benutzen!

## DMV-Verlag, Fuldaer Str. 6, Postfach 250, 3440 Eschwege

## Vorschau

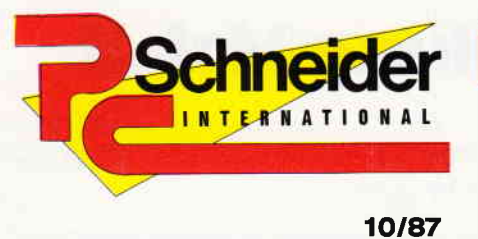

»PC Schneider International« erhalten Sie ab 30. September bei Ihrem Zeitschriftenhändler

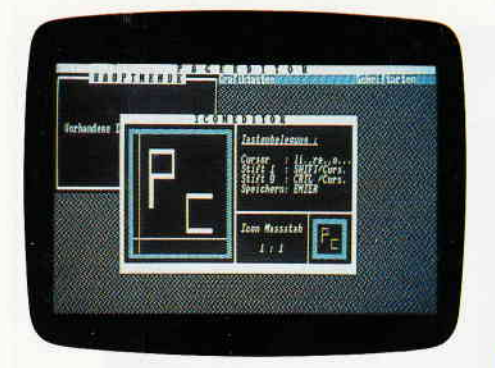

PAGE - unsere Anwendung des Monats macht Sie mit neuen Fenstertechniken der CPCs vertraut.

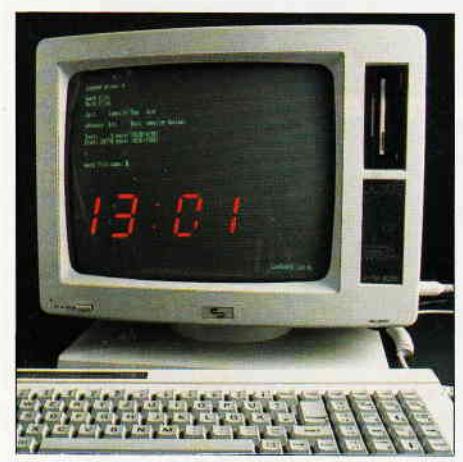

Der Joyce wird zum Digitalwecker. Time goes passing...

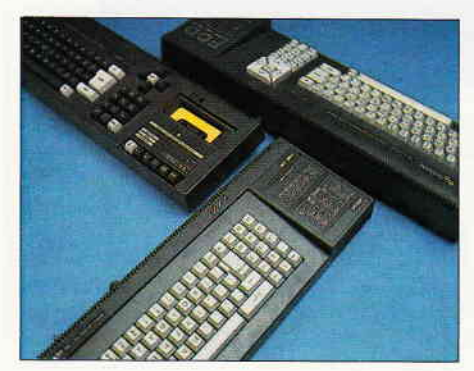

Mehr Speicher für die CPCs. Erweiterungen im Überblick.

## **Berichte:**

#### CPC für Einsteiger

- noch in diesem Jahr werden etwa 100000 CPC neue Abnehmer finden. Um den Anwendern den Einstieg zu erleichtern, finden Sie wieder wertvolle Tips und Hilfen.
- Systems'87
	- mit Spannung erwartet die Fachwelt die diesjährige Systems im Computer Mekka München. Unser Vorbericht soll Sie in Stimmung versetzen, schon jetzt sollten Sie sich einen Termin zwischen dem 19. und 23. Oktober für einen Besuch vormerken.

#### Memory full

wenn der Speicherplatz nicht mehr ausreicht, können sogenannte Speichererweiterungen Abhilfe schaffen. Wir geben Ihnen einen Überblick der am Markt befindlichen Speicherkarten und zeiger, Vor- und Nachteile auf.

## **Tips & Tricks:**

 $Macco - ein Utility für Z80-Program$ mierer

Das Programm Macro ist ein leistungsfähiges Tool für die Entwicklung von Software in Maschinensprache. Durch den Einsatz eines Macro-Assemblers wird die Programmierung nicht nur schneller, sondern der Quellcode auch übersichtlicher.

### Hardware:

- 14-bit Inport
- kostengünstige Schaltung eines 14 bit parallel In-Port. Für nur etwa DM 30.- kommen Sie in den Genuß dieser leistungsfähigen Erweiterung.

## **Software Reviews:**

#### CHOLO

- das neue Spiel aus der Firebird-Programmschmiede. Was dran ist am offiziellen Nachfolger des Klassikers Elite lesen Sie im nächsten Heft.

#### Paper Boy

lang erwartet landete dieses Spiel nun auch bei uns. Wie gut den Elite-Leuten die Adaption des Spielhallenhits gelungen ist, wird sich zeigen...

## Programme:

#### Page

schnelle Textausgabe für Mode 2. Echte Fenstertechnik mit CPC-Rechnern schien bisher aufgrund des geringen Speicherplatzes und der Rechengeschwindigkeit unmöglich zu sein. Bislang wurde Fenstertechnik dadurch realisiert, daß ganze Bildschirmseiten kopiert wurden. Mit Page ist das nun Vergangenheit. Die Ausgabegeschwindigkeit des PAGE-Befehls ist mit 0.42 s/2000 Zeichen mind. Tmal schneller als die normale Bildschirmausgabe.

Incl. Demo-Programm!!

#### Porky

- helfen Sie unserem Porky, die lästigen und gefräßigen Wölfe abzuwehren, die immer wieder versuchen, das Haus zu erstürmen. Ein lustiges Geschicklichkeitsspiel für jung und alt.
- $Mikro-CAD klein aber fein$
- dieses Programm wird Sie verblüffen! Nur etwa 1500 Bytes lang, kann es sich mit anderen bekannten Programmen durchaus messen.

Nach Eingabe der Parameter werden die auf diese Art erstellten Objekte in atemberaubender Geschwindigkeit dreidimensional und perspektivisch dargestellt.

## Joyce:

- Wir haben wieder einen wirklichen Hit für Sie aufgetrieben: XXREE, ein Programm zur Erstellung von Querverweislisten in Basic-Programmen! Ein Super-Utility gerade für Programmier-Anfänger, nützlich aber auch für Profis!
- Eine Digitaluhr mit Weckfunktion macht den Joyce zum überdimensionalen Digitalwecker...
- Ein Vergleichstest stellt die für Joyce erhältlichen Harddisks gegenüber.. .
- Sie erfahren das Neuste über die jüngst erschienene Locoscript-Version 2.Ot

## PC 1512/1640:

#### Menuegenerator

erstellen Sie eigene Menues unter GEM und BASIC2! Unser PC-Listing zeigt Ihnen Technik & Programmierung von komfortabel zu handhabenden Menueleisten in Locomotive BASIC.

Drum prüfe, wer sich ewig bindet,<br>ob sich nicht doch was Bessres findet

# Gesucht-Gefunden:

**CONTRACTOR CONTRACTOR** 

**Bir Schünschritt Atternativ**<br>zum Sichnerder Bete, Str24

Q-Dur - pDuag en Pas chian

Schweder Bets ShaB1015

**EXPERIENCE** 

## **SchneiderData SD24**

SD 24 - 24-Nadel-Drucker von Schneider Data. Für den anspruchsvollen PC-Anwender bietet SchneiderData einen äußerst preiswerten Matrixdrucker der Spitzenklasse.

Mit der hohen Schriftqualität, ähnlich eines Typenrad-Druckers und den vielfältigen Möglichkeiten des Matrixdruckers werden hier höchste Ansprüche erfüllt. Besondere Merkmale:

24-Nadel-Druckkopf · 12 verschiedene Schriftarten · Bedienung wichtiger Funktionen über Tasten an der Frontseite · Äußerst leises Druckgeräusch · Halbautomatische Papierzuführ · Automatischer Einzelblatteinzug optional · Traktor serienmäßig · 16-kB-Pufferspeicher · Möglichkeit der freien Zeichendefinition (Download) · Druckgeschwindigkeit ca. 135 cps im EDV-Druck, 54 cps im LQ-Druck · Zeichensatz und Befehlsstruktur · umschaltbar zwischen EPSON LQ1500 und IBM-Graphikdrucker Modus · Interface: Centronics parallel.

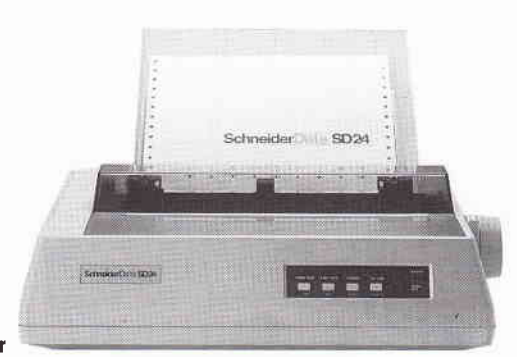

24-Nadel-Drucker

SchneiderData Computer Vertriebs GmbH Rindermarkt 8 - 8050 Freising<br>Telefon 08161/2877

## Die erste und einzige relationale GEM Datenbank. Einfacher zu bedienen.

Ab DM 395. Unverbindliche Preisempfehlung

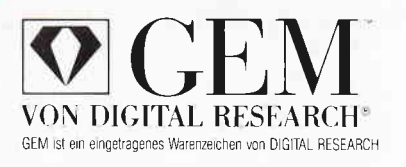

Sape

Die erste und einzige unter der GEM Benutzeroberfläche. Das macht alles unvergleichlich einfach: Daten verwalten, miteinander verknüpfen, abrufen, listen, berichten, transferieren usw.

Mit integriertem Texteditor, selbstgestalteten Eingabeformularen und

#### **Law Zu gewinnen** sind 10 ACCESS CALC und 10 SPI-T-Shirts!

Diesen Kupon einfach ausfüllen und einsenden an: SPI, Rosenkavalierplatz 14, 8000 München 81. Socio wurlduleri or,<br>Einsendeschluß ist der 30. September 1987. Die<br>Verlosung erfolgt unter Ausschluß des Rechts<br>weges. Ihr Gewinn wird Ihnen zugesandt.

#### Gewinnen Sie eine Reise zur COMDEX/Las Vegas.

einem flexiblen Reporting-System. Ein für alle Dateien gleicher Datenstamm - einmal eingegeben eröffnet neue Möglichkeiten auf bequemste Art.

So bestimmen Sie, was wesentlich ist und wie berichtet werden soll, indem Sie mit der

#### Frage 1

Benötigt GBase eine zusätzliche Textverarbeitung?  $\Box$  nein  $\Box$  ja Frage 2 Die Benutzeroberfläche von GBase heißt Frage 3 Wie gestalten Sie Masken bei GBase? einfach mit der Maus Mit Hilfe eines eigenen Masken-Generators Wir prämileren die interessantesten **GBase-Anwendungsbeispiele!** 

Maus nur eine Verbindung von einem Abfrage-Merkmal zum anderen ziehen.

Vorbei sind die Zeiten, wo nur DV-Profis mit echten, relationalen Datenbanken arbeiten konnten!

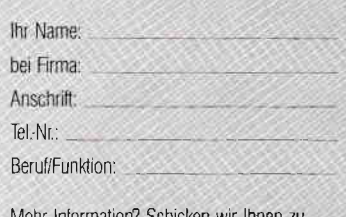

Sie wollen GBase kennenlernen? Wir sagen Ihnen wo.

Schreiben Sie uns, verlangen Sie dazu Unter lagen!

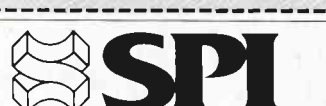

SOFTWARE PRODUCTS INTERNATIONAL (DEUTSCHLAND) GMBH Rosenkavalierplatz 14, D-8000 München 81, Telefon 0 89/92 10 06-0, Teletex (17) 897174

**Markt&Technik** verlag AG Geschäftsbereich Software-Verlag Hans-Pinsel-Straße 2 - 8013 Haar 089/46130

#### $\textbf{BSP}$  T.K. Krug EDV-Beratung-Systeme Weißenburgstraße 49 · 8400 Regensburg 0941/79 20 14

**SOARE CSSE Exclusive Distribulor** Hansastraße 15 - 8000 München 21 089/57 60 31

LUIZ Hard & Softwareburo Dotzauer Haidgraben 3 - 8012 Ottobrunn 0896098095